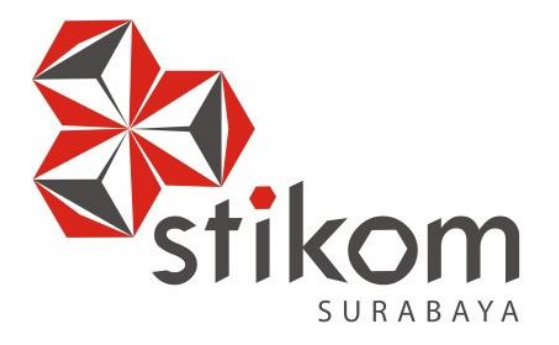

# **RANCANG BANGUN APLIKASI PENGADAAN BARANG PADA BULOG SUBDIVRE SURABAYA UTARA**

**UNIVERSITA** 

**TUGAS AKHIR**

**Program Studi S1 Sistem Informasi Kekhususan Komputerisasi Akuntansi**

**Oleh: NOVITA RAHMAWATI 10.41011.0003**

**FAKULTAS TEKNOLOGI DAN INFORMATIKA INSTITUT BISNIS DAN INFORMATIKA STIKOM SURABAYA 2016**

### **RANCANG BANGUN APLIKASI PENGADAAN BARANG PADA**

### **BULOG SUBDIVRE SURABAYA UTARA**

**TUGAS AKHIR**

### **Diajukan sebagai salah satu syarat untuk menyelesaikan Program Sarjana Komputer**

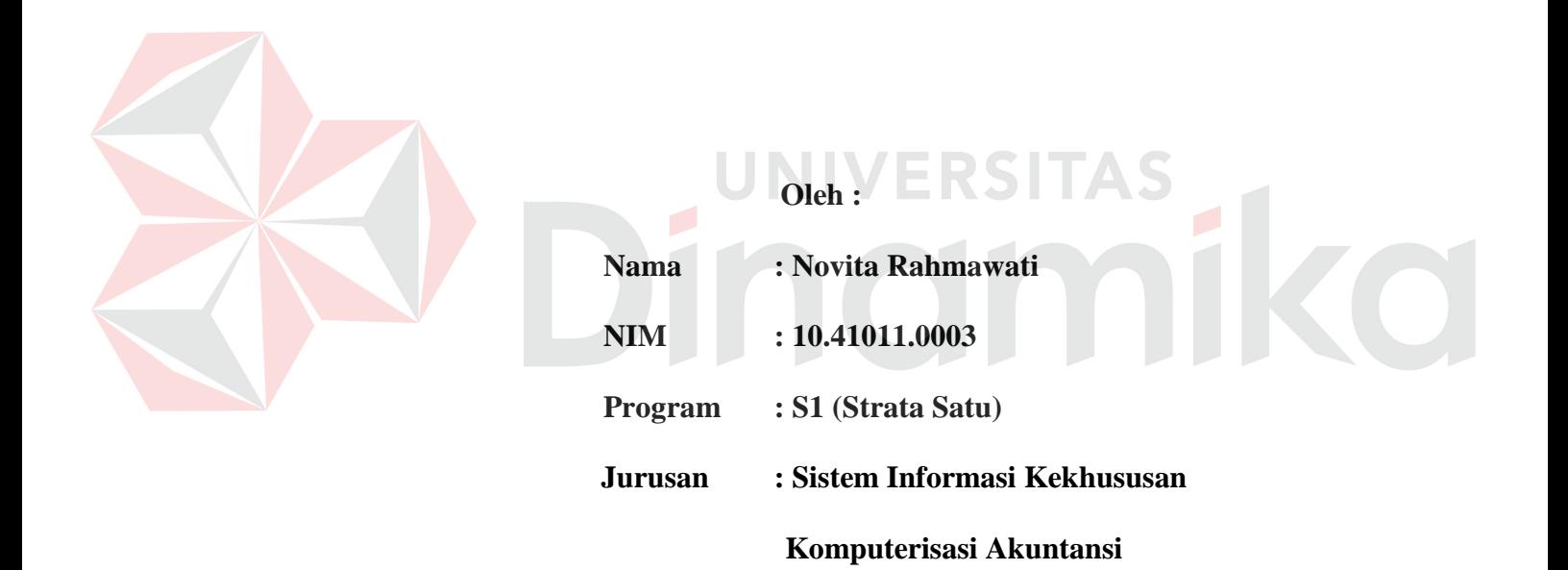

**FAKULTAS TEKNOLOGI DAN INFORMATIKA INSTITUT BISNIS DAN INFORMATIKA STIKOM SURABAYA 2016**

*"Jadilah seperti karang di lautan yang tetap kokoh diterjang ombak,* 

 $\overline{\phantom{a}}$ 

CO

*walaupun air laut tetap masuk kedalam pori-porinya."*

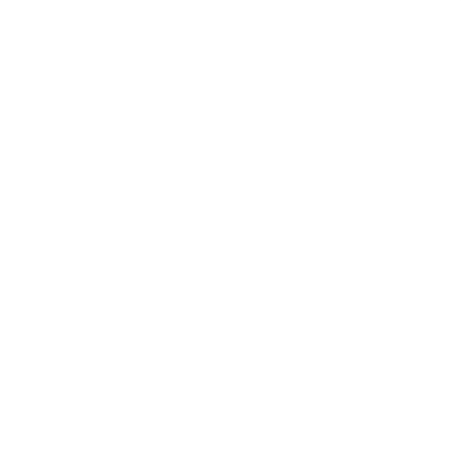

*Ku persembahan karya Tugas Akhir ini kepada*

*Papa, Mama, Kakak dan Orang Tercinta*

*Beserta semua keluarga yang sangat mendukung*

 $\overline{z}$ 

CO

**Tugas Akhir**

# **RANCANG BANGUN APLIKASI PENGADAAN BARANG PADA**

### **BULOG SUBDIVRE SURABAYA UTARA**

dipersiapkan dan disusun oleh

**Novita Rahmawati**

# **NIM : 10.41011.0003**

Telah diperiksa, diuji dan disetujui oleh Dewan Penguji pada: Februari 2016

# **Susunan Dewan Penguji**

VIVERS

Pembimbing

**I. Arifin Puji Widodo, S.E., MSA. \_\_\_\_\_\_\_\_\_\_\_\_\_\_\_\_\_\_\_\_\_\_\_\_**

**II. Teguh Sutanto, M.Kom. \_\_\_\_\_\_\_\_\_\_\_\_\_\_\_\_\_\_\_\_\_\_\_\_**

Penguji

**I. Dr. Januar Wibowo, S.T., M.M. \_\_\_\_\_\_\_\_\_\_\_\_\_\_\_\_\_\_\_\_\_\_\_\_**

**II. [Tony Soebijono, S.E.,S.H, M.Ak.](http://blog.stikom.edu/tonys) \_\_\_\_\_\_\_\_\_\_\_\_\_\_\_\_\_\_\_\_\_\_\_\_**

Tugas Akhir ini telah diterima sebagai salah satu persyaratan untuk memperoleh gelar sarjana

> **Dr. Jusak Dekan Fakultas Teknologi dan Informatika**

INSTITUT BISNIS DAN INFORMATIKA STIKOM SURABAYA

### **PERNYATAAN**

Dengan ini saya menyatakan dengan benar, bahwa Tugas Akhir ini adalah asli karya saya, bukan plagiat baik sebagian maupun keseluruhan. Karya atau pendapat orang lain yang ada dalam Tugas Akhir ini adalah semata hanya sebuah rujukan yang dicantumkan dalam Daftar Pustaka saya. Apabila dikemudian hari ditemukan adanya tindakan plagiat pada karya Tugas Akhir saya, maka saya bersedia untuk dilakukan pencabutan terhadap gelar sarjana saya yang telah diberikan.

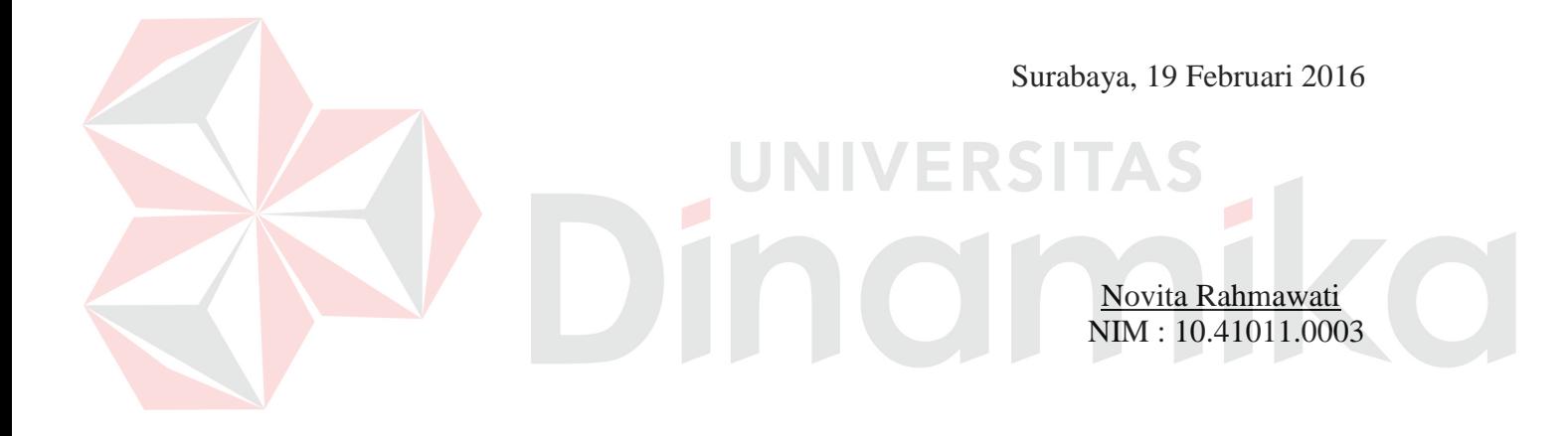

#### **ABSTRAK**

BULOG adalah perusahaan umum milik negara yang bergerak di bidang logistik pangan. Bulog memiliki Sub divisi regional (Subdivre) yang memiliki tugas untuk melakukan pengadaan barang dalam negeri untuk memenuhi persediaan gabah/beras di gudang. Saat ini, Subdivre Surabaya Utara telah mempunyai aplikasi dalam melakukan pengadaan barang, namun terdapat kendala dalam aplikasi yang digunakan, tidak ada batasan tentang kontrak mitra kerja dan tidak terdapat notifikasi peringatan jika data sudah melebihi kontrak, akibatnya mitra kerja dapat mengirim barang melebihi kontrak yang telah ditentukan. Selain itu, tidak terdapat proteksi agar mitra kerja tidak dapat melakukan kontrak baru dengan jenis karung yang sama apabila kontrak lama dengan jenis karung yang sama belum terpenuhi.

Berdasarkan permasalahan diatas, maka penulis membuat aplikasi pengadaan barang yang berisi tentang seleksi mitra kerja, pembuatan PJB, seleksi kualitas, pengecekkan kontrak mitra kerja, *history* mitra kerja, pembuatan SPP dan wanprestasi. Hal tersebut dapat menjamin kualitas aplikasi pengadaan barang pada Subdivre Surabaya Utara agar sesuai dengan standar operasional prosedur (SOP) yang telah ditetapkan.

Aplikasi yang dibuat dapat menghasilkan laporan-laporan yang diperlukan yaitu laporan pengadaan barang, laporan GD1M, rekapitulasi penerimaan barang, laporan *history* mitra kerja, hasil seleksi mitra kerja, perjanjian jual beli, laporan kualitas dan wanprestasi. Sistem yang dibuat dapat memberikan informasi secara detail serta memberikan data dan laporan yang lebih akurat dan cepat dalam melakukan pengadaan barang (beras/gabah).

*Kata Kunci : Implementasi Aplikasi, Informasi, Pengadaan Barang*

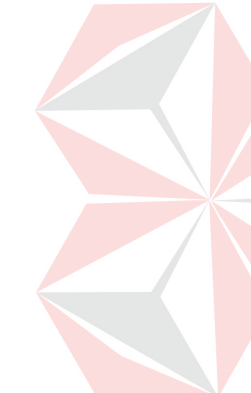

#### **KATA PENGANTAR**

Puji syukur atas kehadirat Allah SWT karena atas rahmat-Nya, Penulis dapat menyelesaikan Laporan Tugas Akhir yang berjudul "Rancang Bangun Aplikasi Pengadaan Barang pada Bulog Subdivre Surabaya Utara" ini dengan sebaik-baiknya.

Penyelesaian Laporan Tugas Akhir ini tidak lepas dari bantuan banyak pihak yang benar-benar memberikan masukan dan dukungan kepada penulis. Untuk itu pada kesempatan ini perkenankan penyusun sebagai Penulis untuk mengucapkan banyak terima kasih kepada:

- 1. Kedua orang tua dan keluarga saya yang selalu mendoakan dan mendukung saya.
- 2. Bapak Prof. Dr. Budi Jatmiko, M.Pd selaku Rektor Institut Bisnis dan Informatika STIKOM Surabaya.
- 3. Kaprodi S1 Sistem Informasi, Ibu Vivine Nurcahyawati, M.Kom., OCP.
- 4. Bapak Arifin Puji Widodo, S.E., M.SA selaku Dosen Pembimbing I yang telah memberikan arahan, bimbingan dan motivasi selama pembuatan Tugas Akhir.
- 5. Teguh Sutanto, M.Kom selaku Dosen Pembimbing II yang telah memberikan arahan, bimbingan dan motivasi selama pembuatan Tugas Akhir.
- 6. Bapak Eko Purwanto selaku Kepala Subdivre Surabaya Utara yang telah mengijinkan penulis untuk melaksanakan Tugas Akhir di BULOG Subdivre Surabaya Utara.
- 7. Segenap Staf dan Karyawan BULOG Subdivre Surabaya Utara yang telah membantu penyusunan laporan ini.

viii

8. Teman-teman dan sahabat tercinta yang tidak bisa saya sebutkan satu persatu, serta orang yang saya cintai yang telah memberikan bantuan dan dukungan kepada saya.

Penulis menyadari bahwa laporan ini masih jauh dari kesempurnaan, baik dari materi maupun teknik penyajiannya. Untuk itu penyusun sebagai penulis mengharapkan saran dan kritik yang membangun dari pembaca demi penyempurnaan laporan ini.

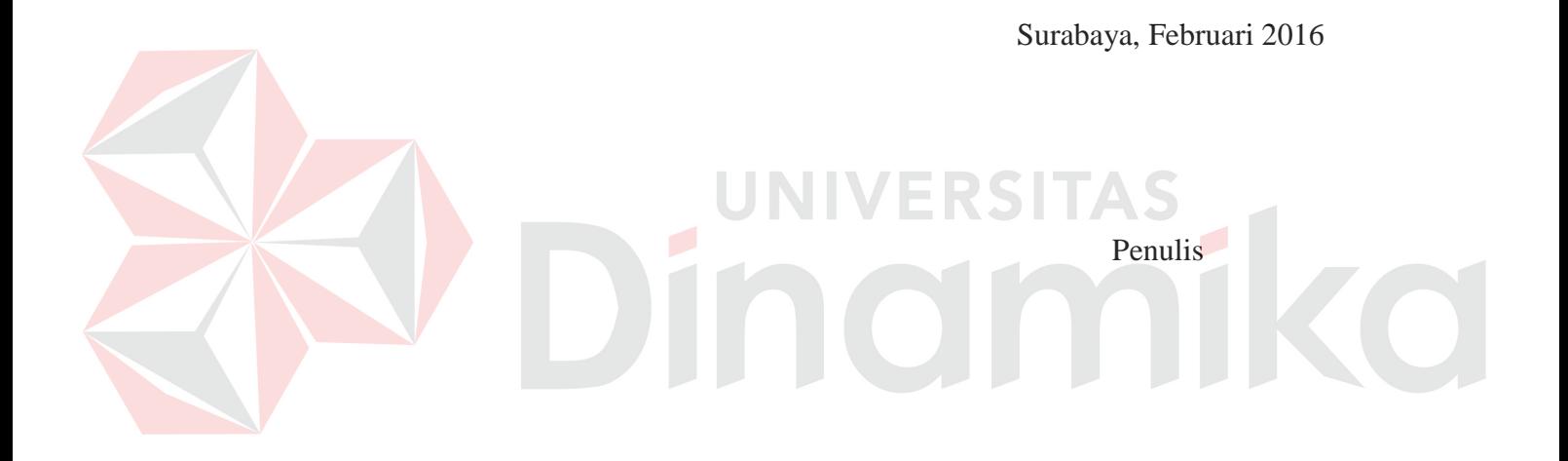

# **DAFTAR ISI**

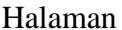

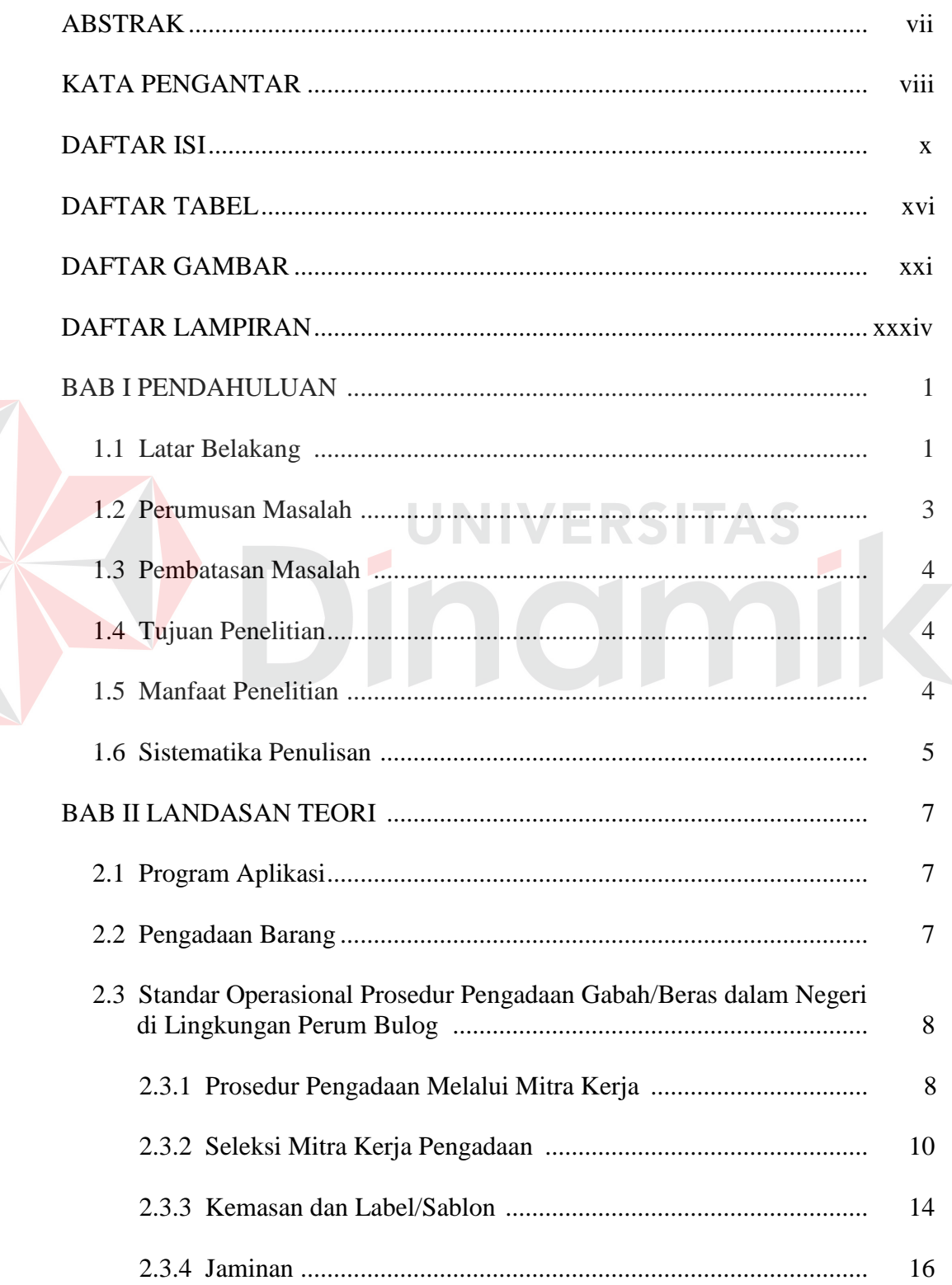

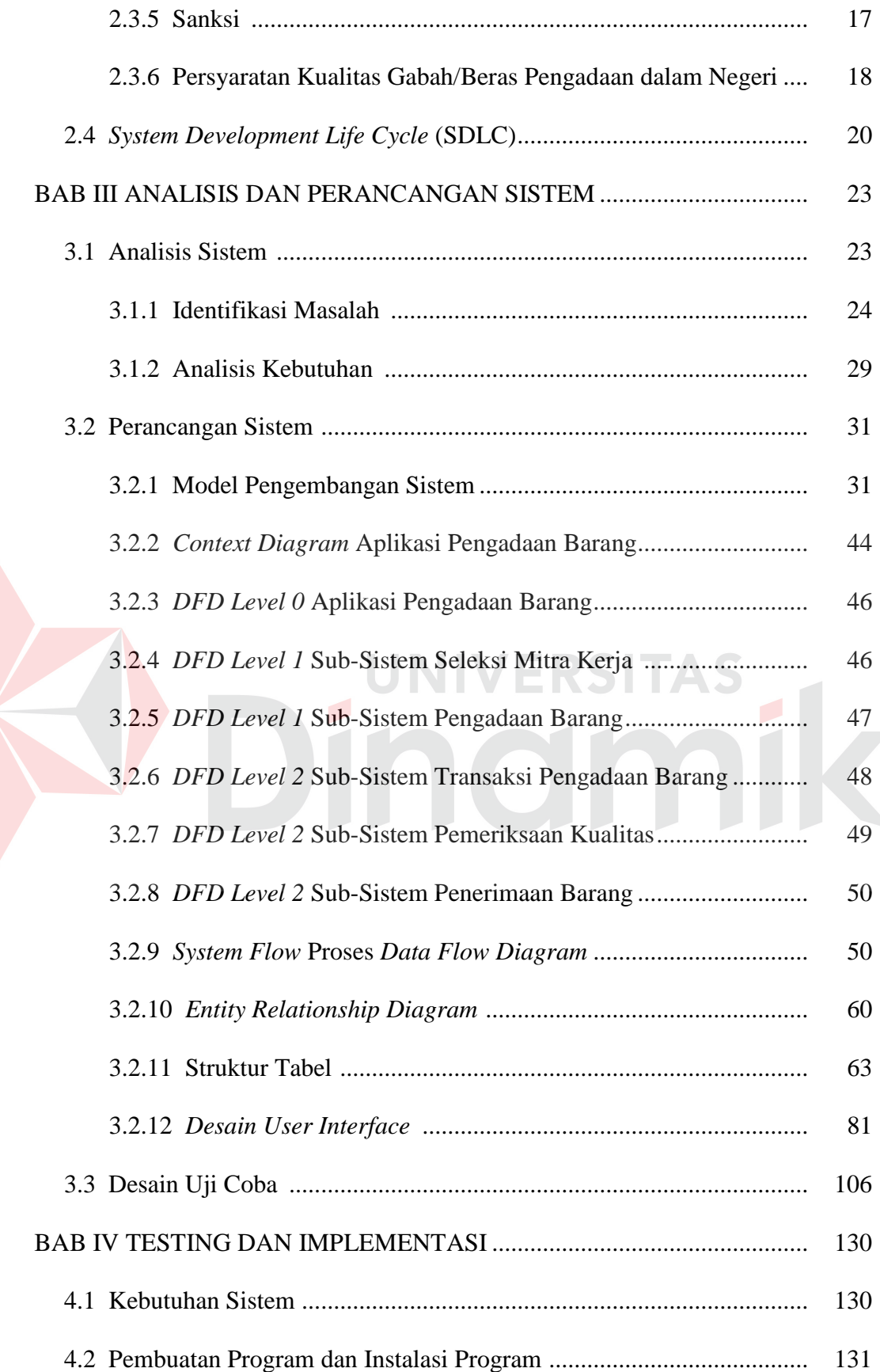

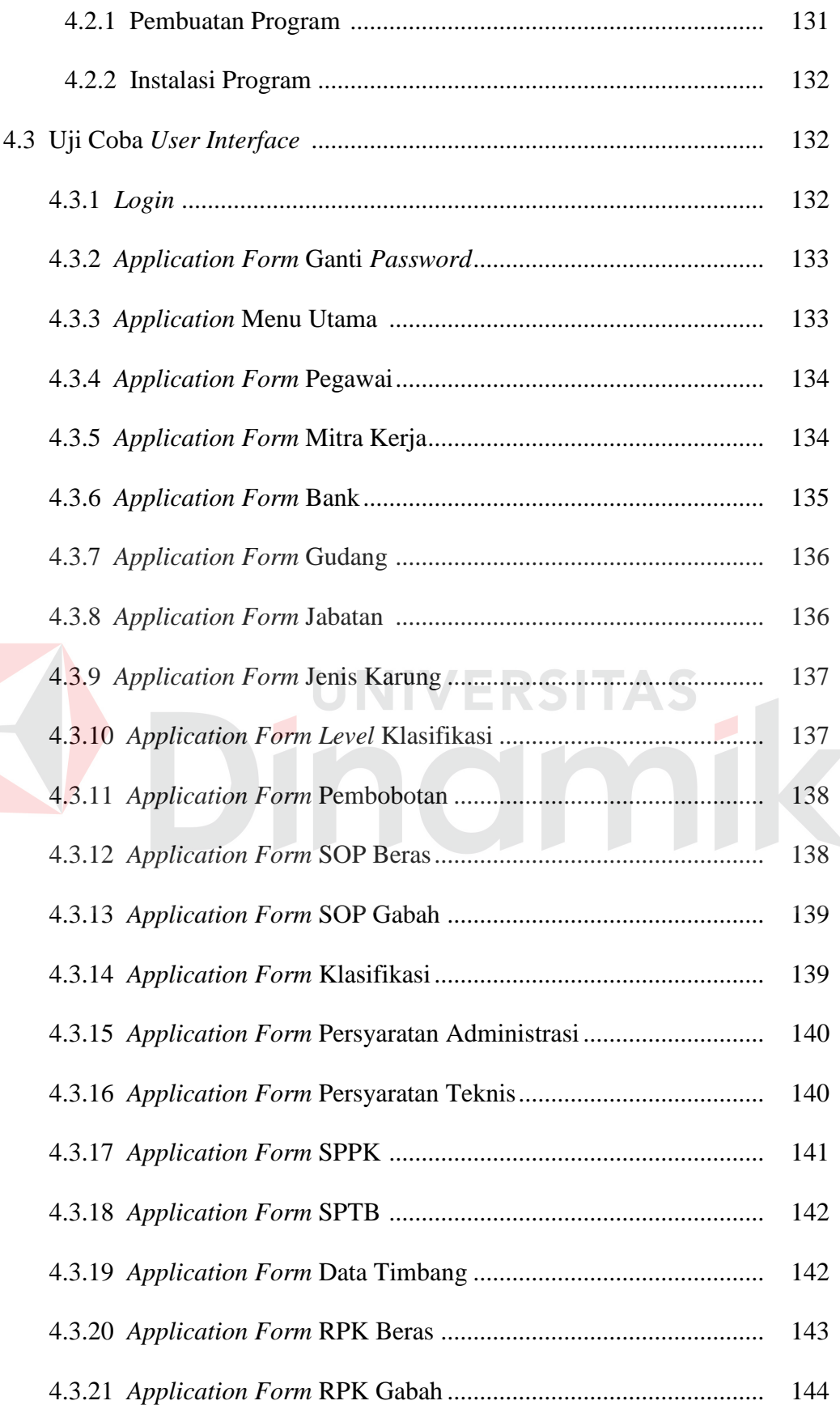

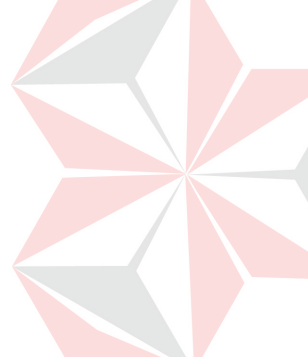

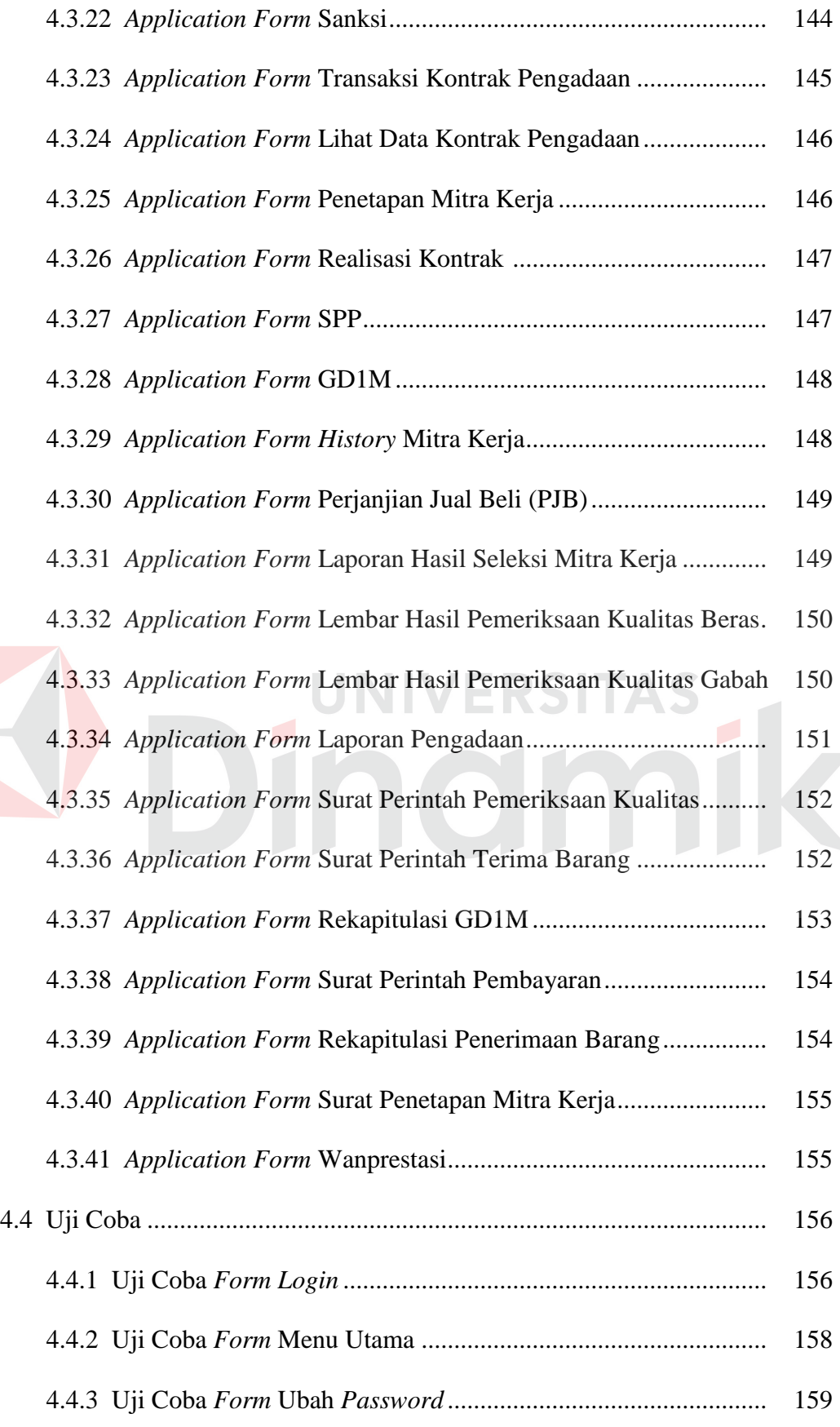

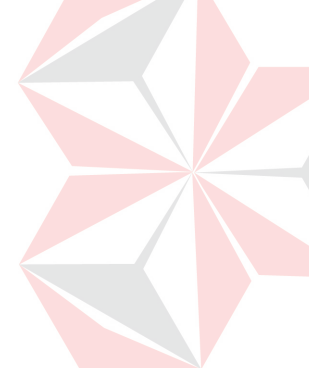

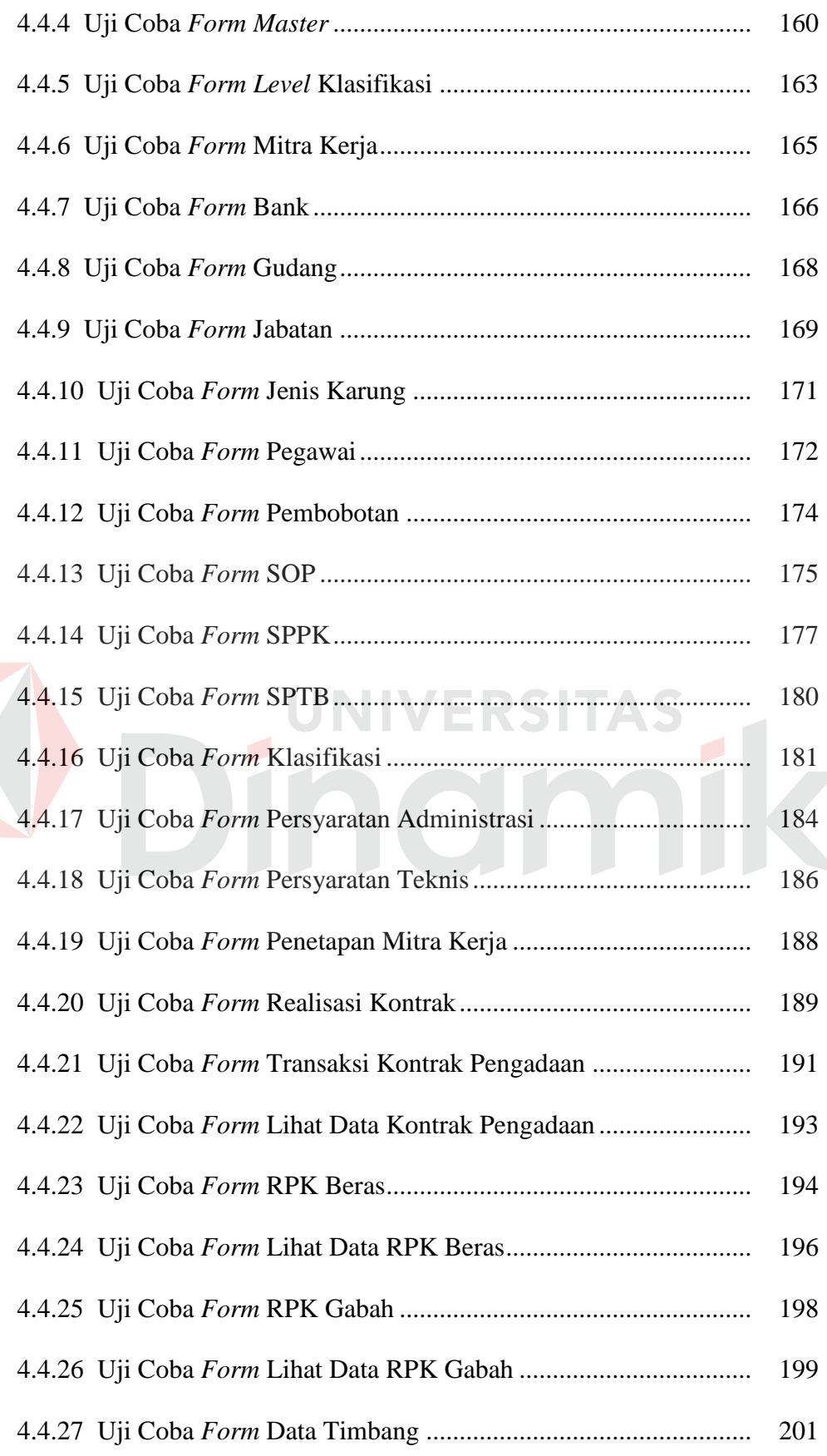

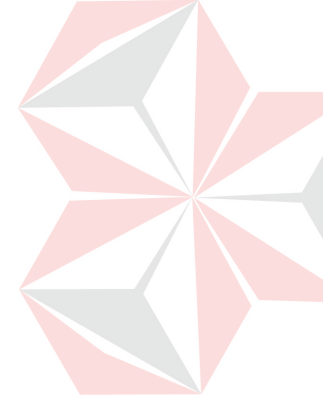

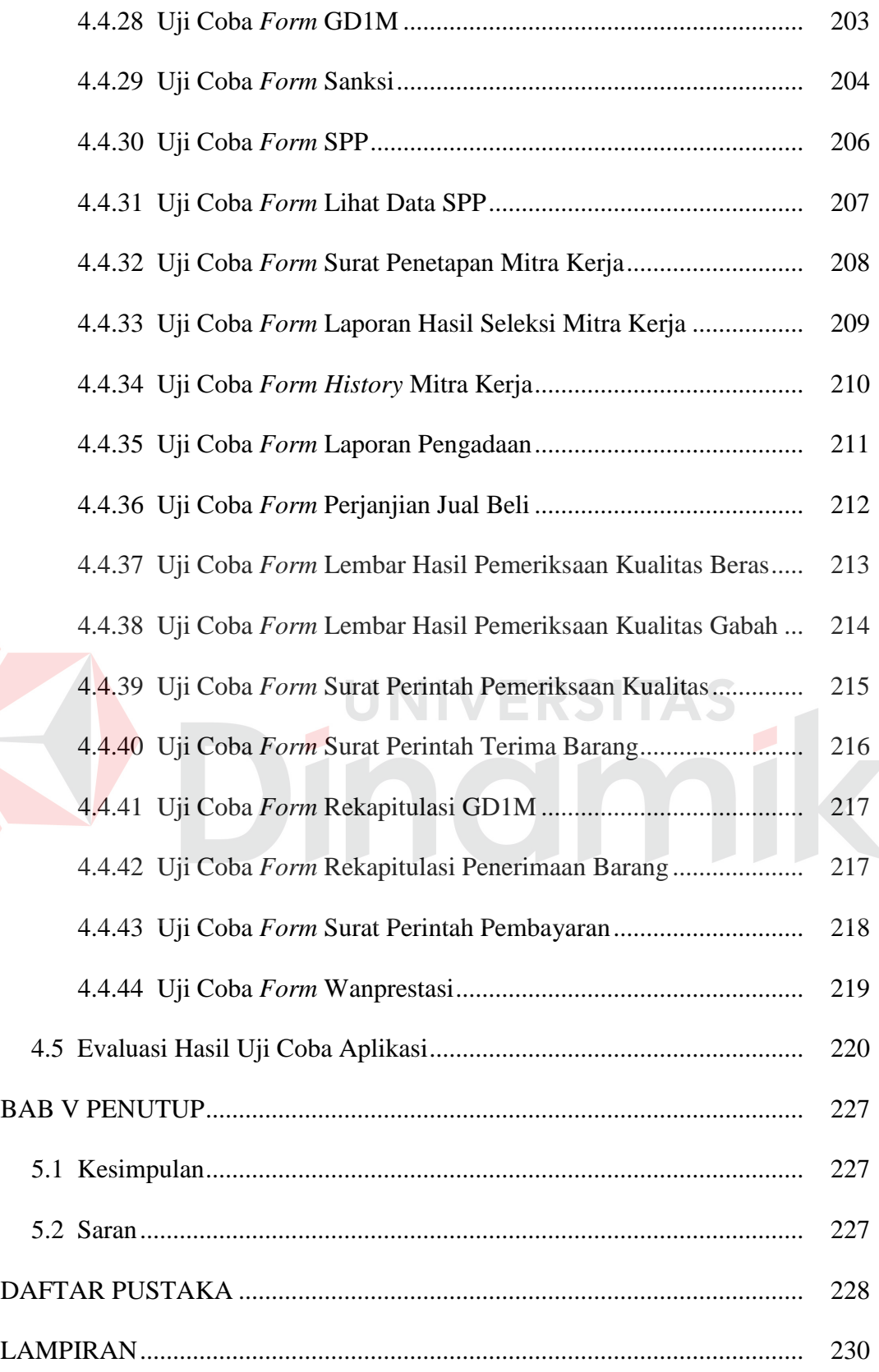

# **DAFTAR TABEL**

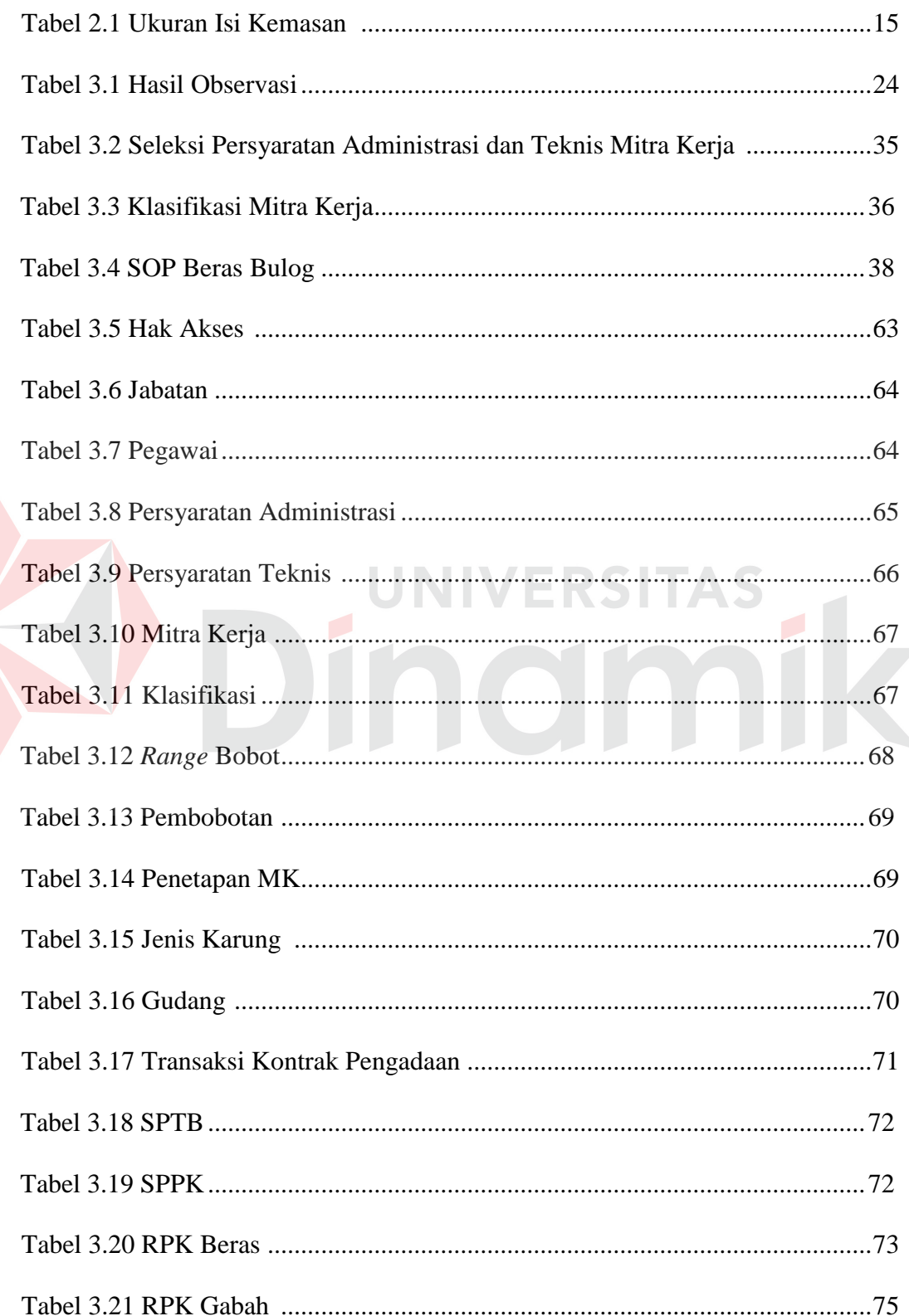

 $\blacktriangleright$ 

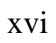

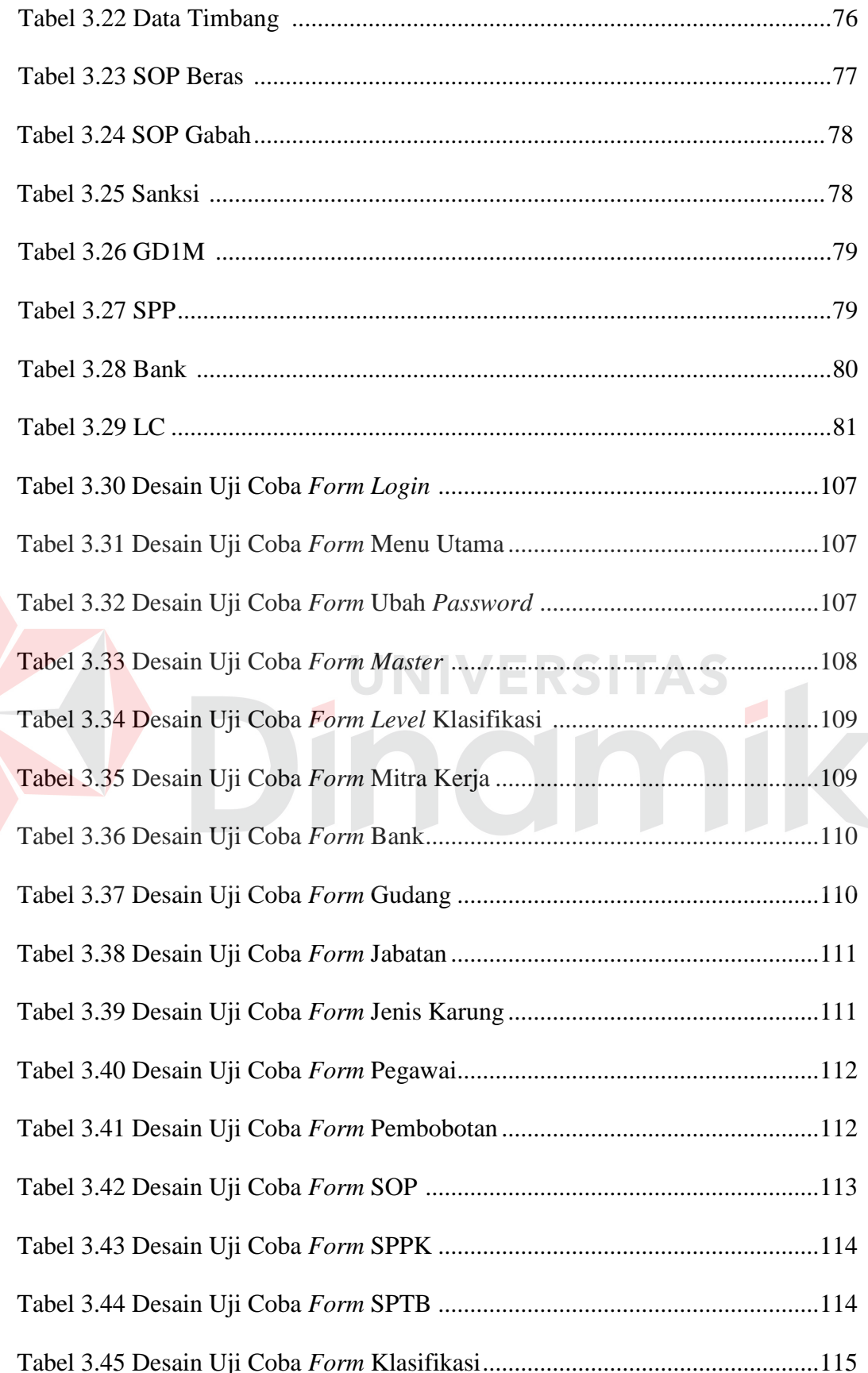

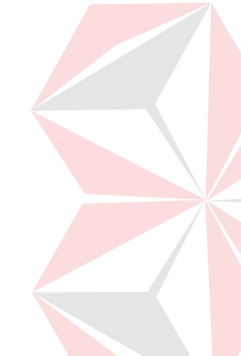

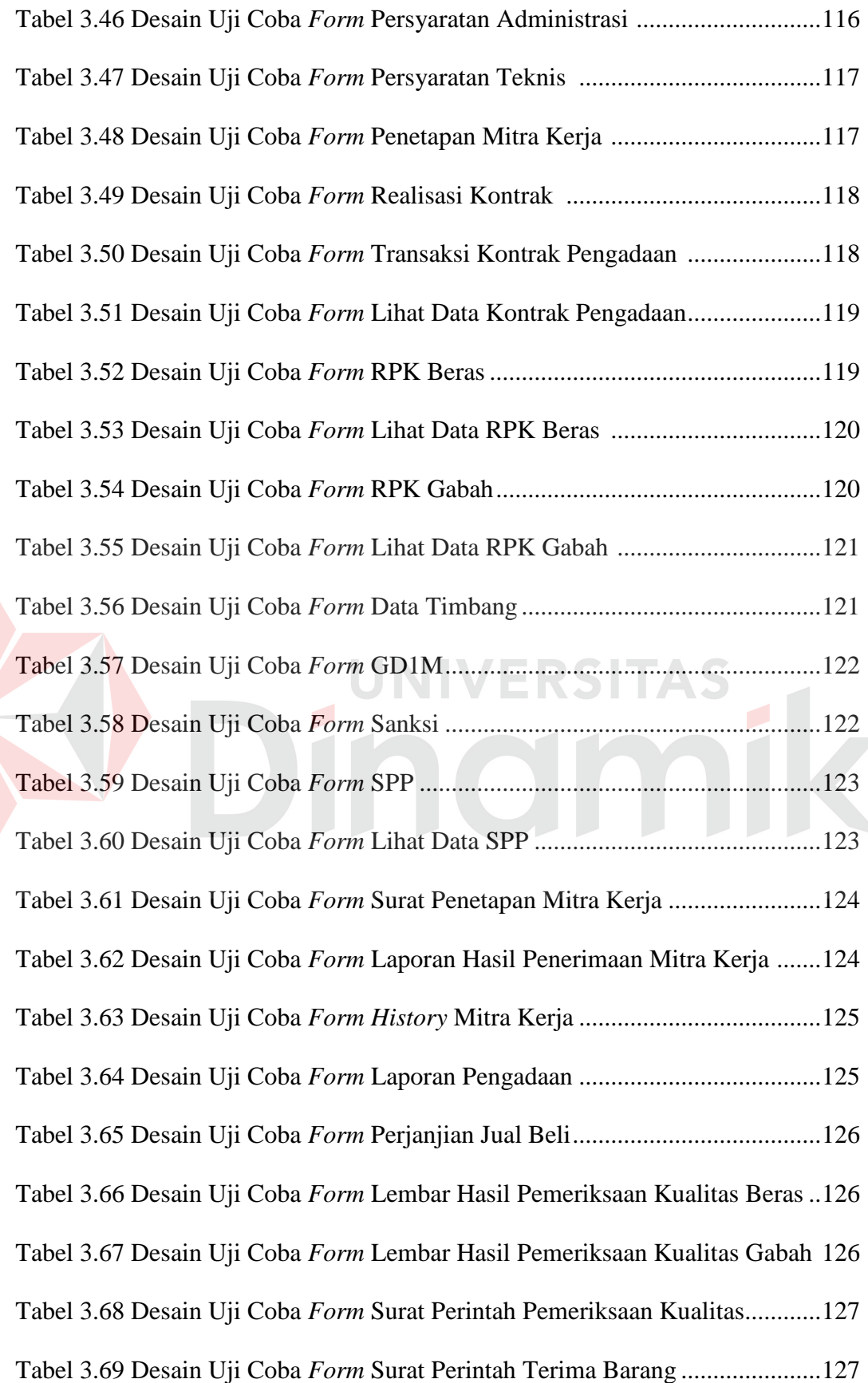

xviii

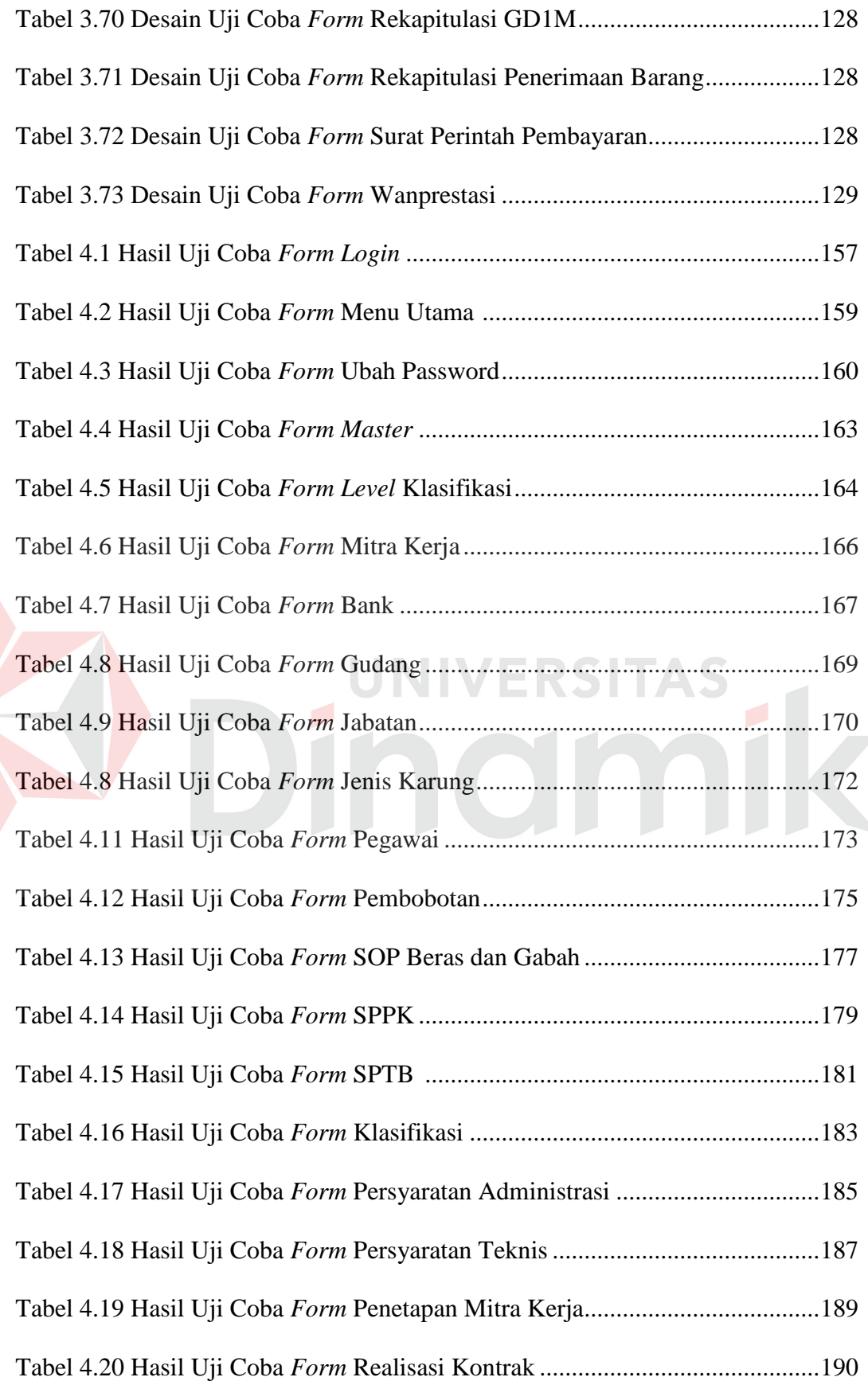

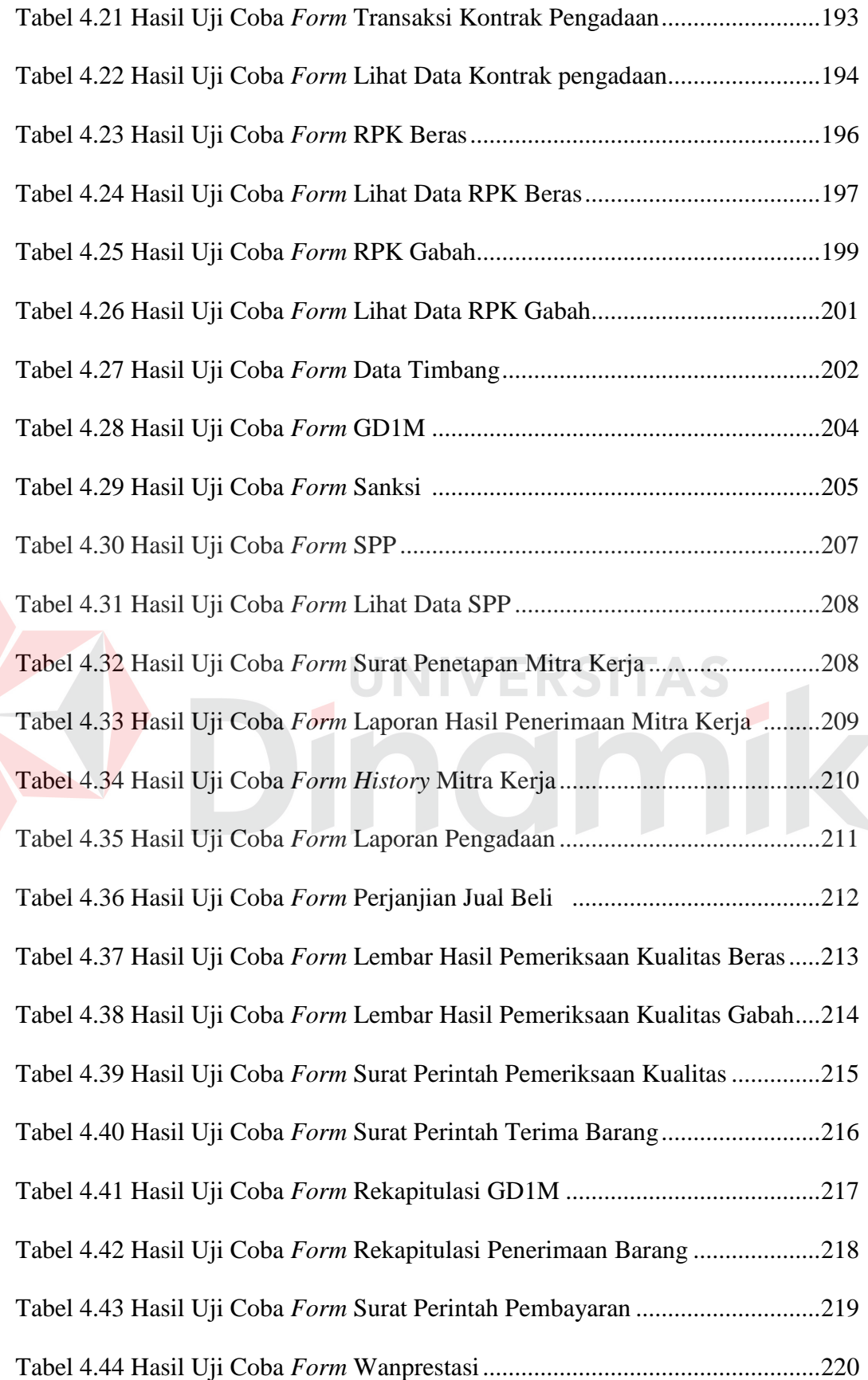

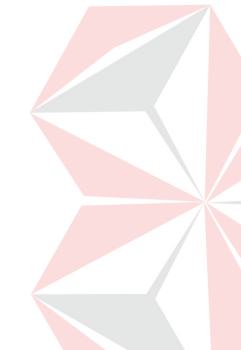

# **DAFTAR GAMBAR**

<span id="page-20-0"></span>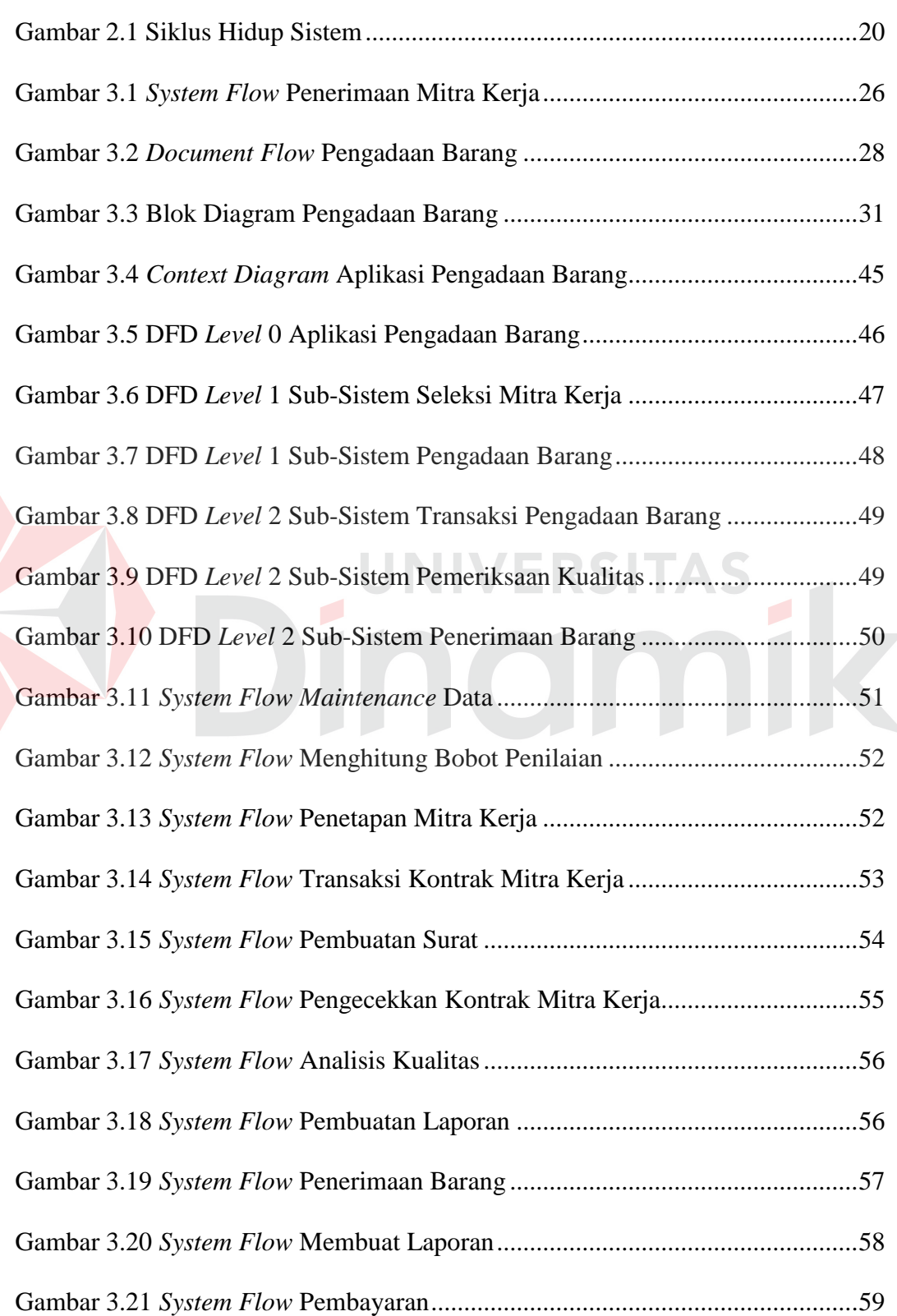

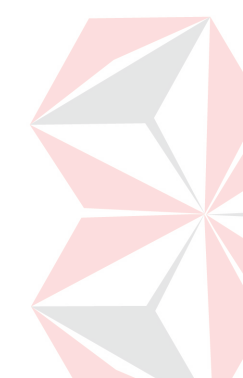

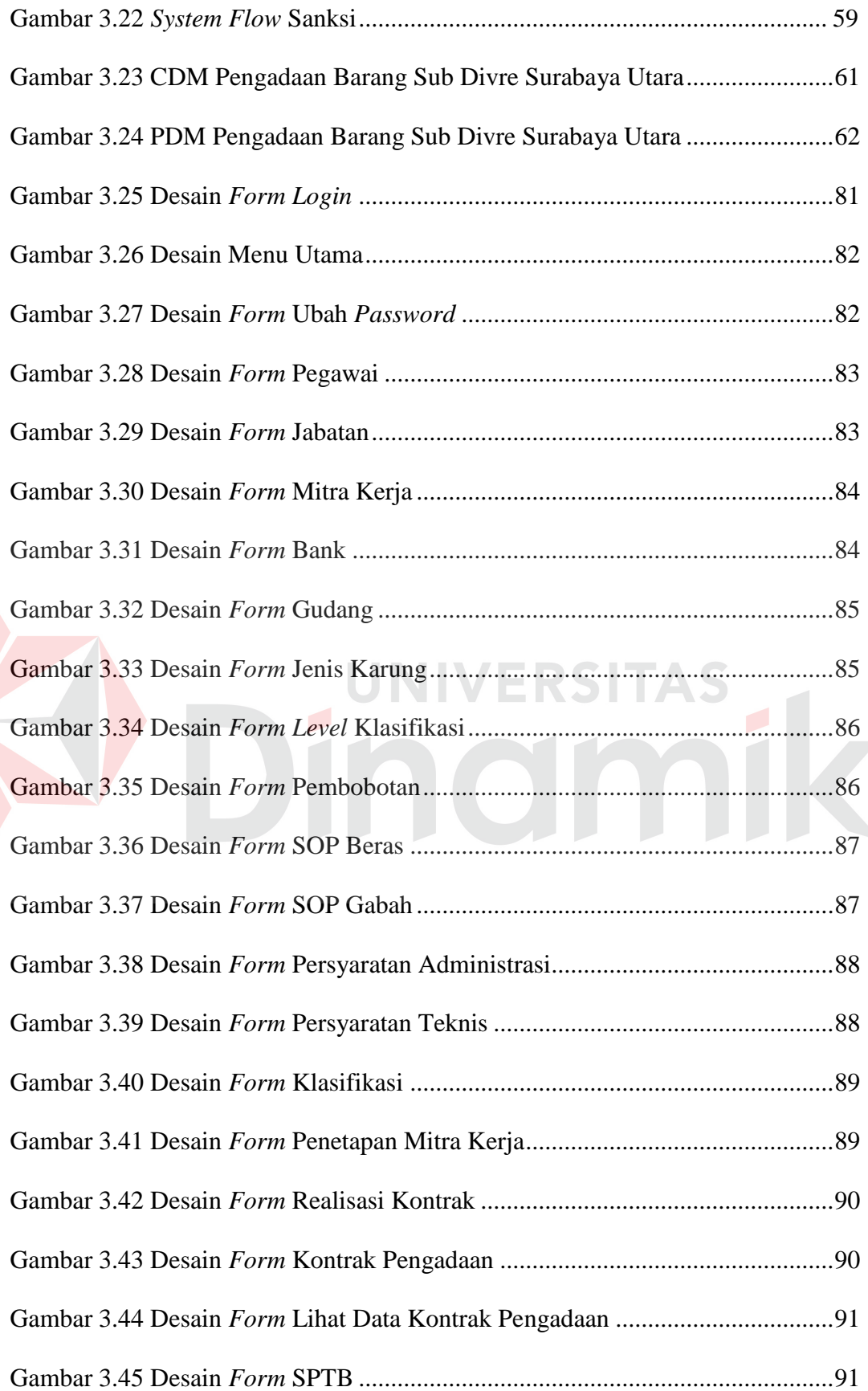

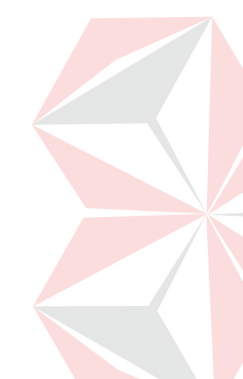

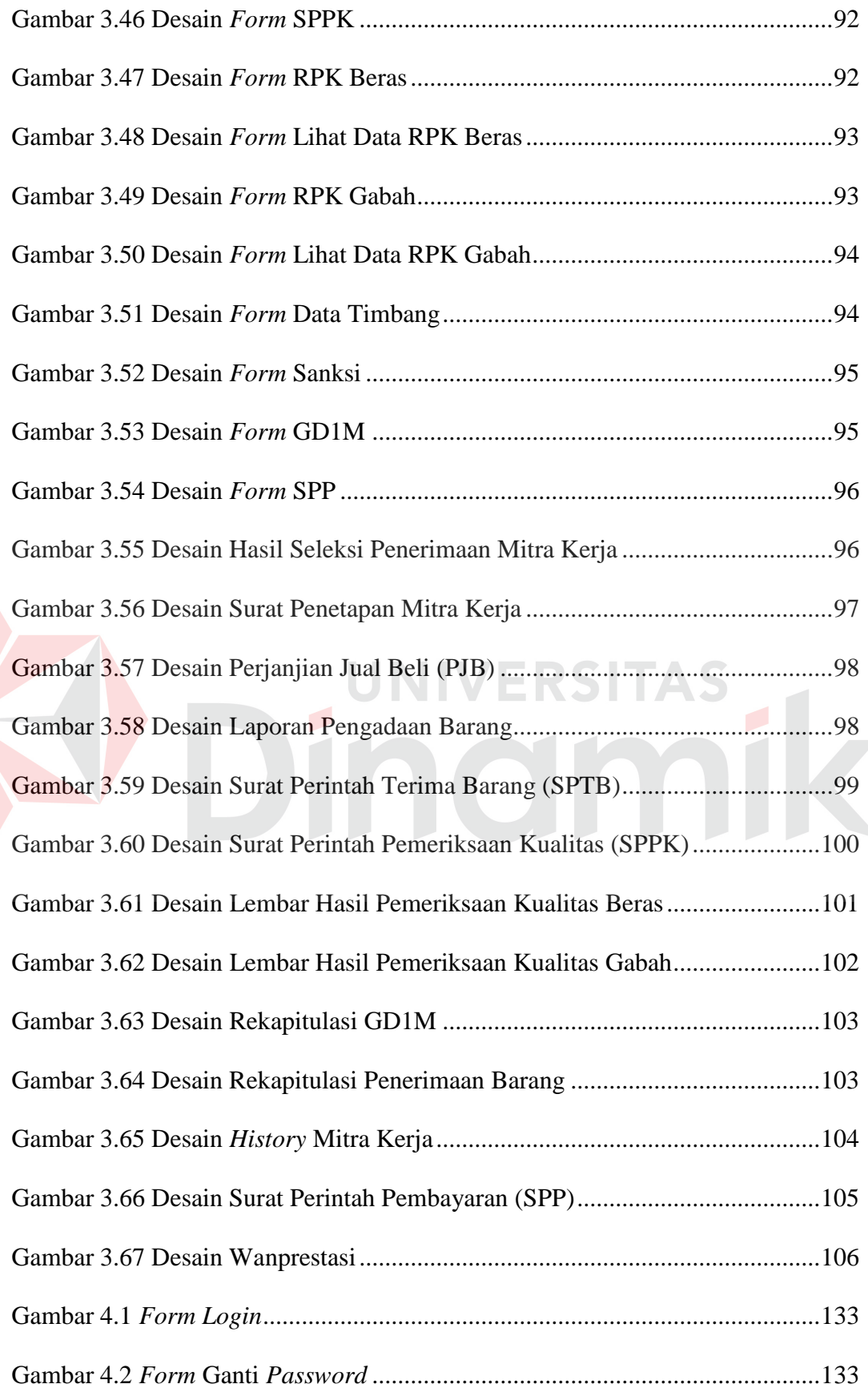

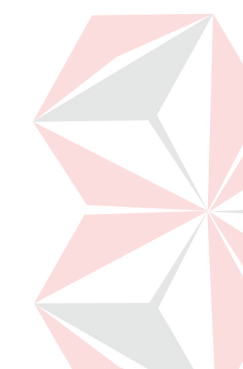

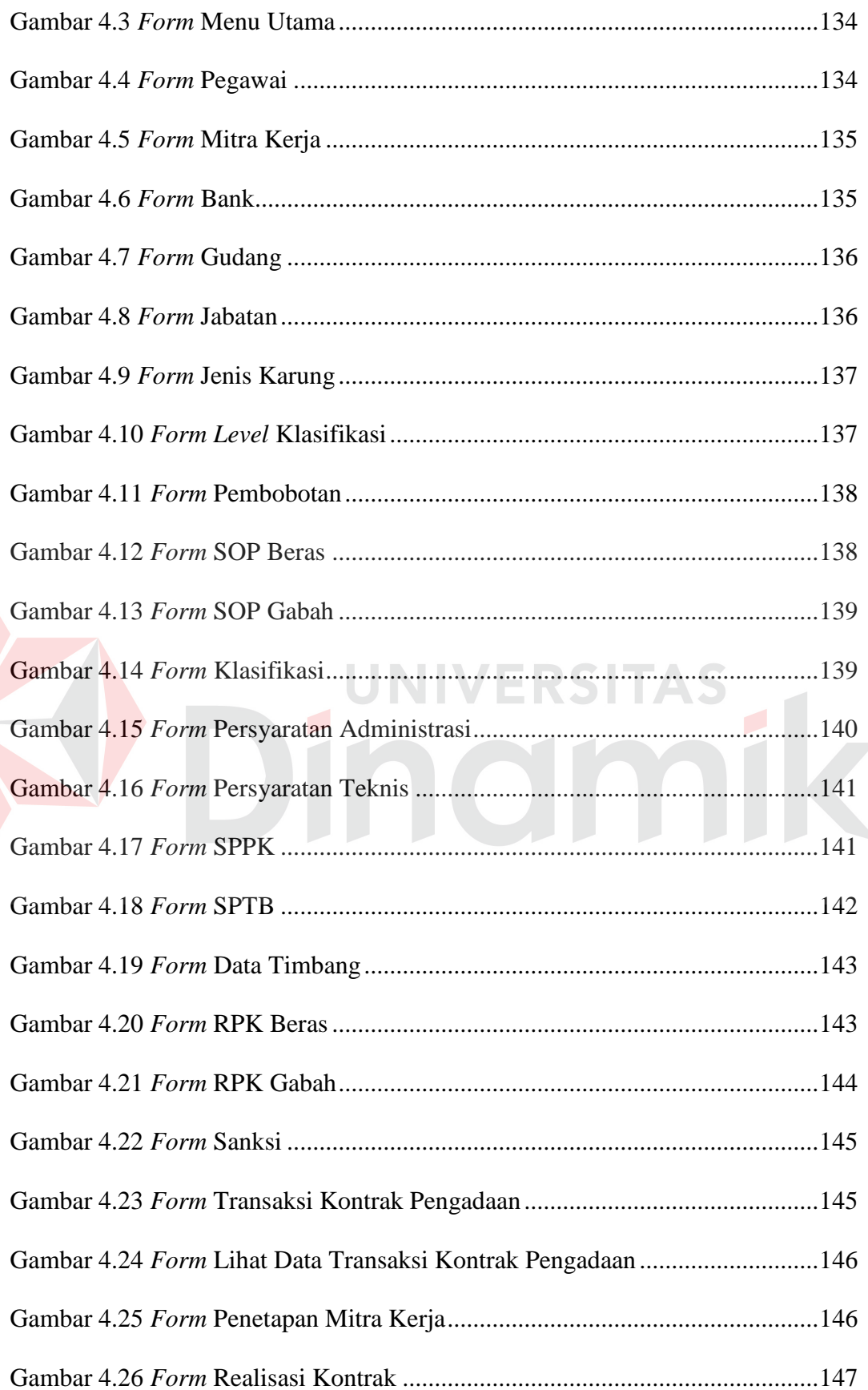

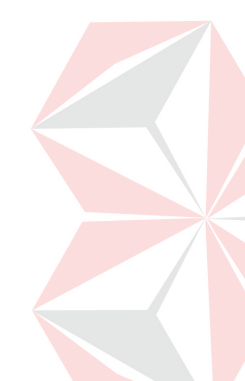

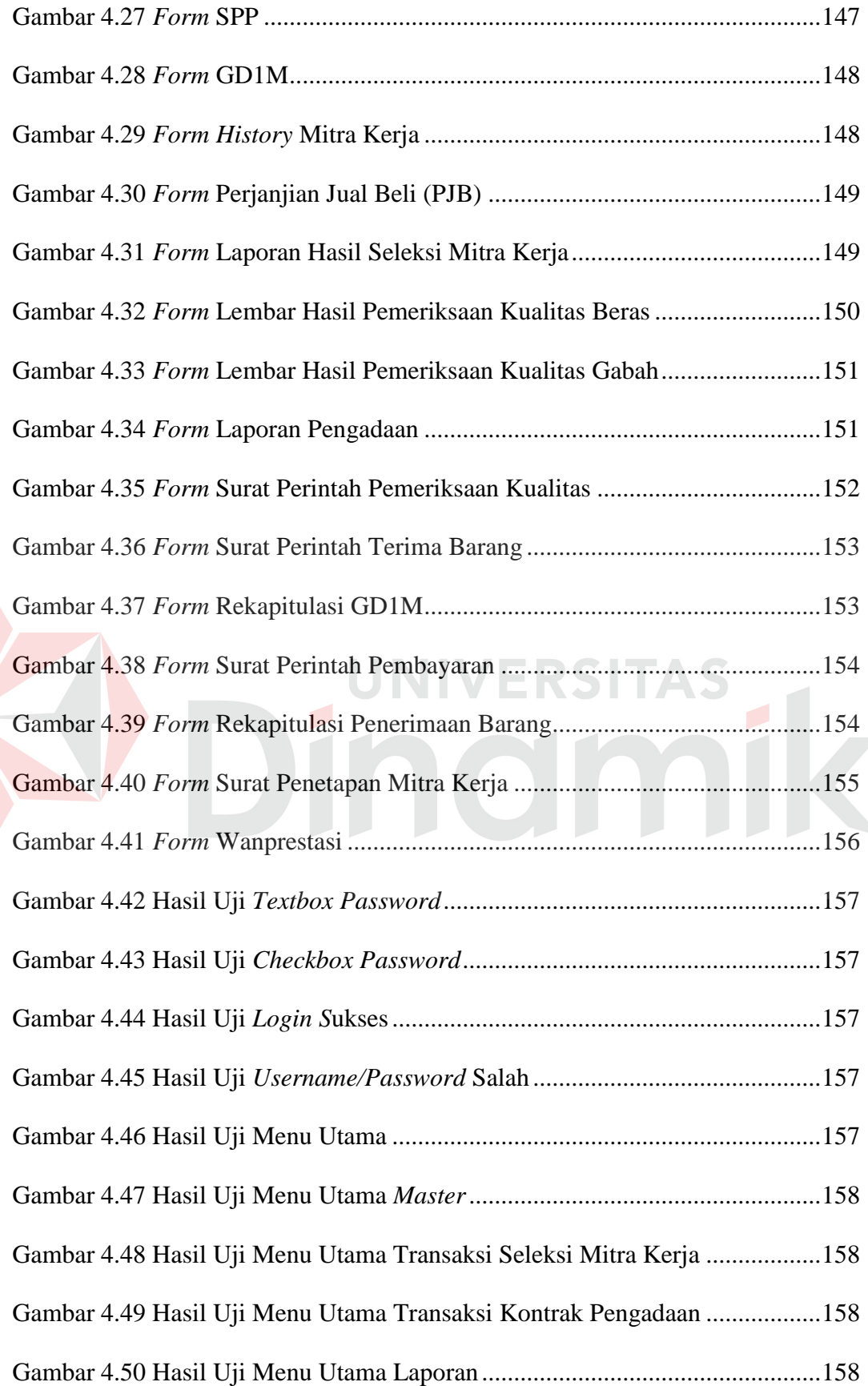

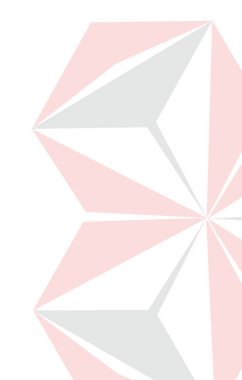

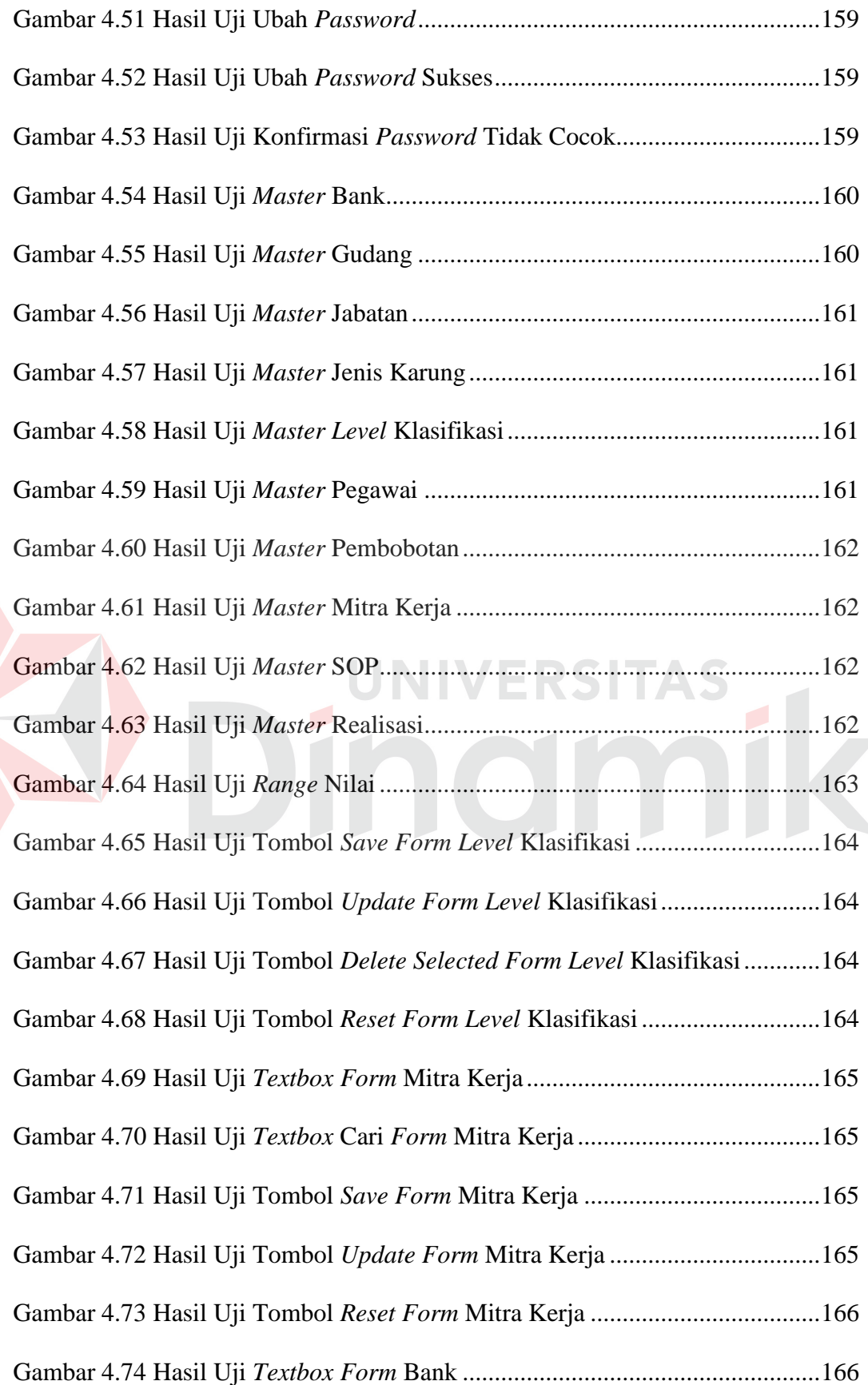

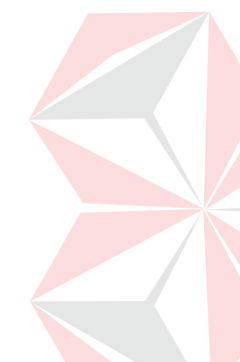

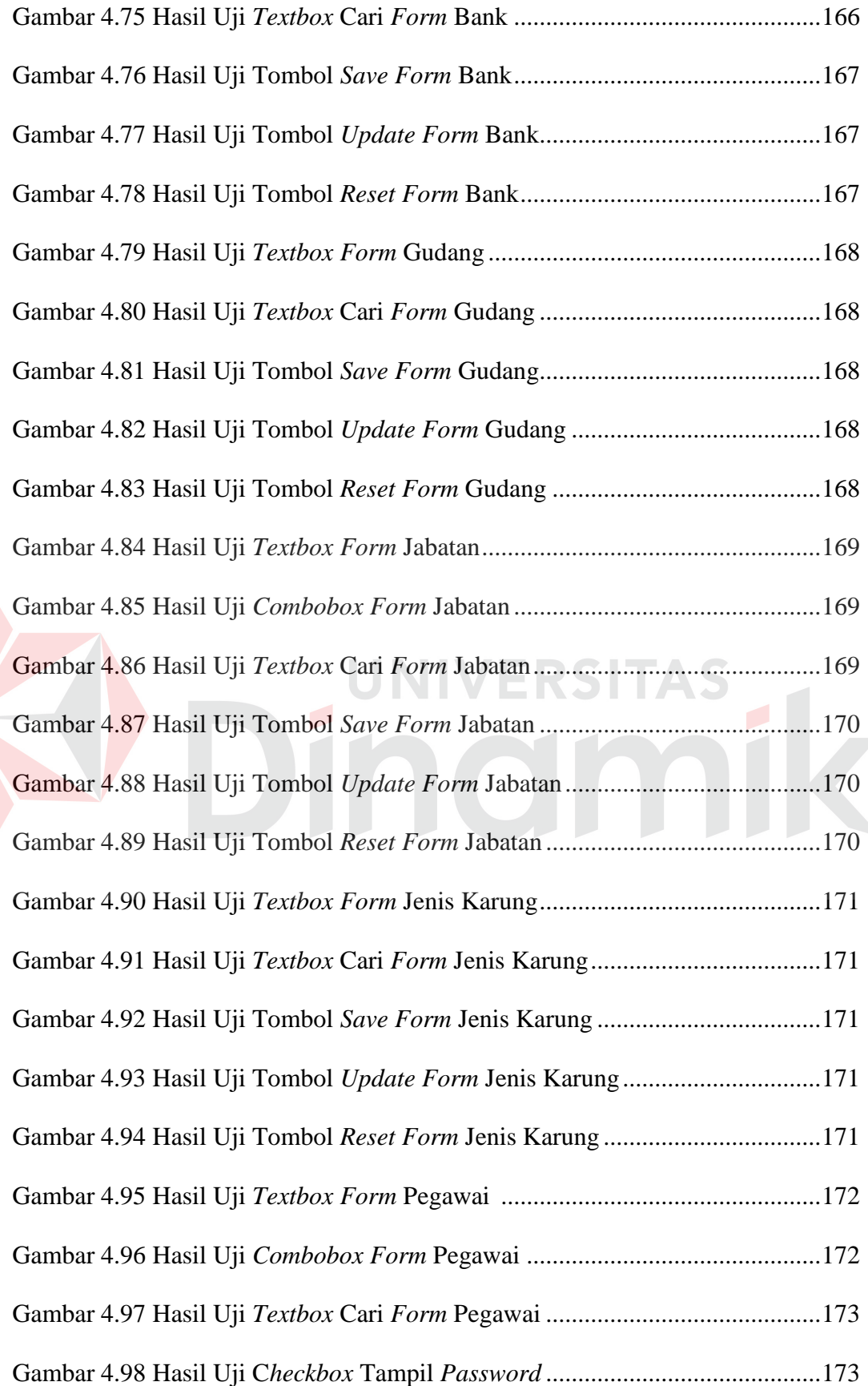

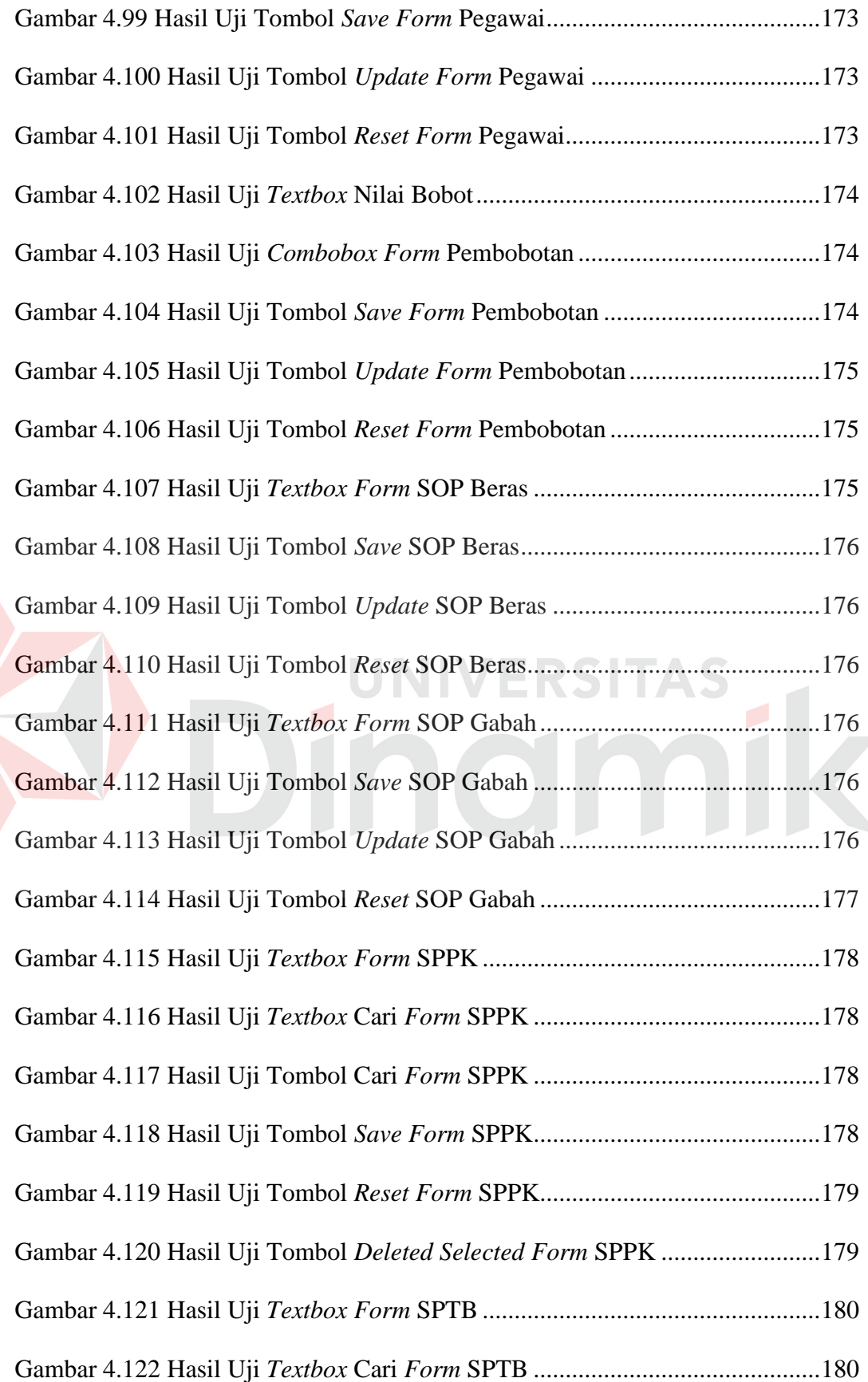

E

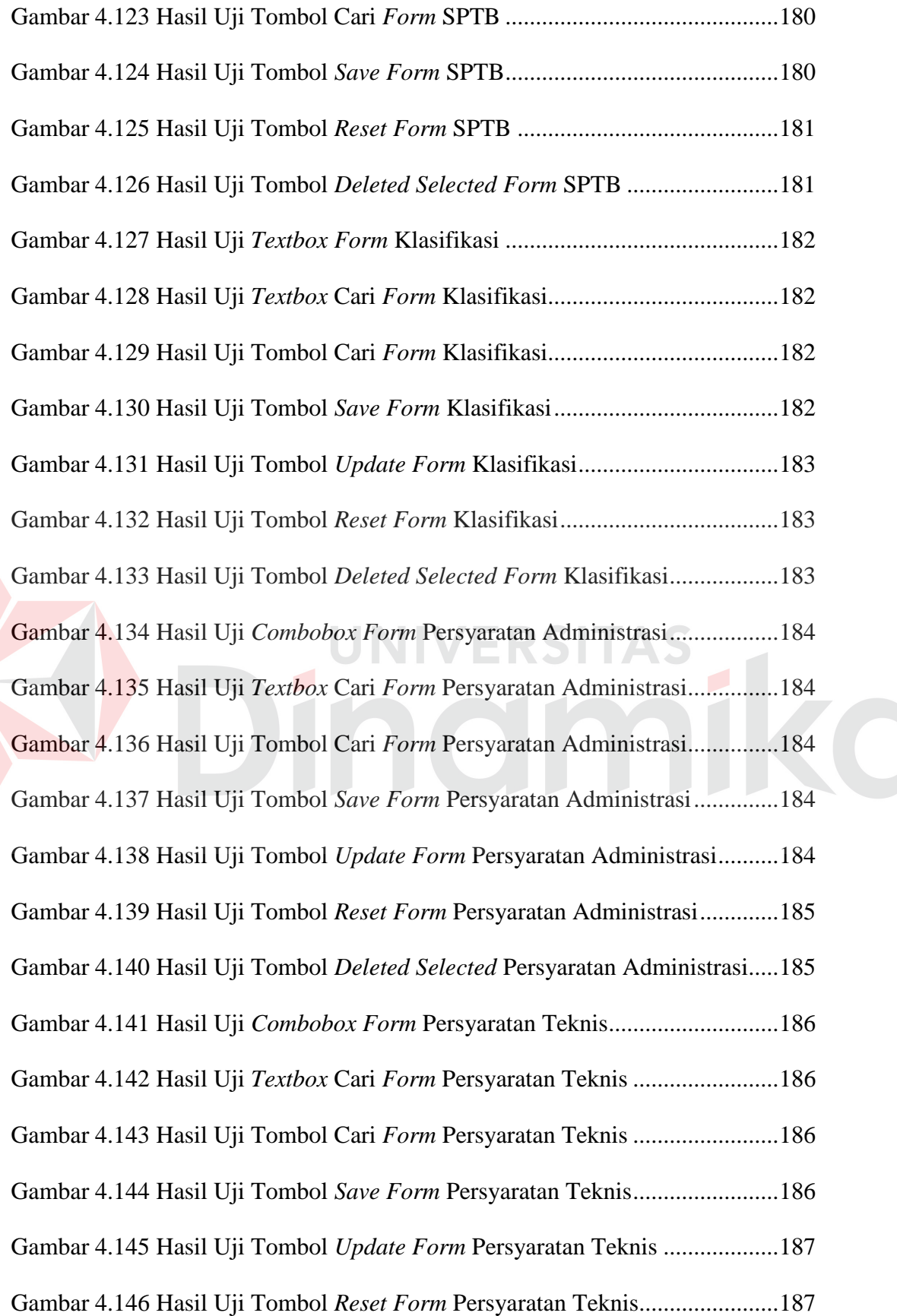

xxix

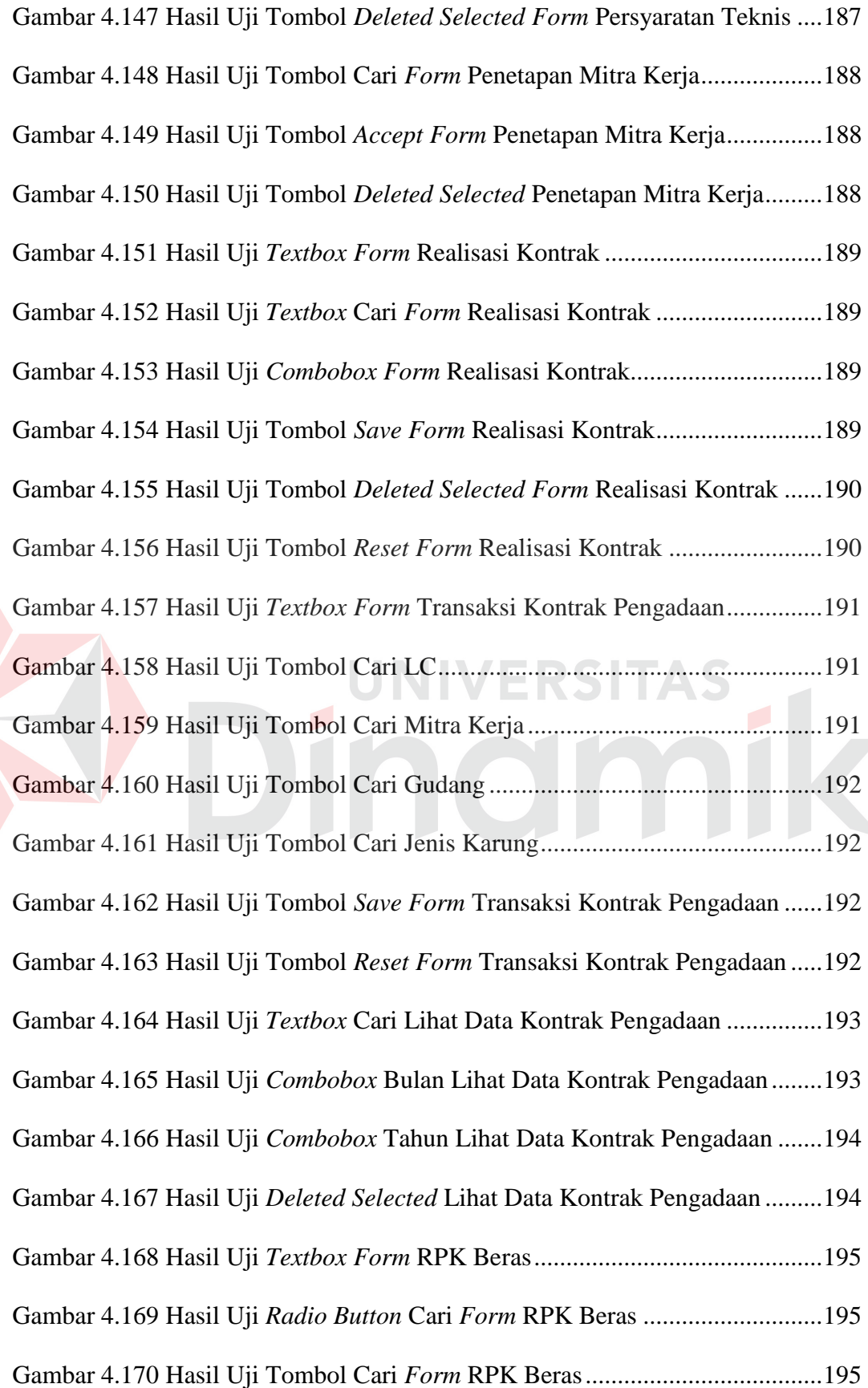

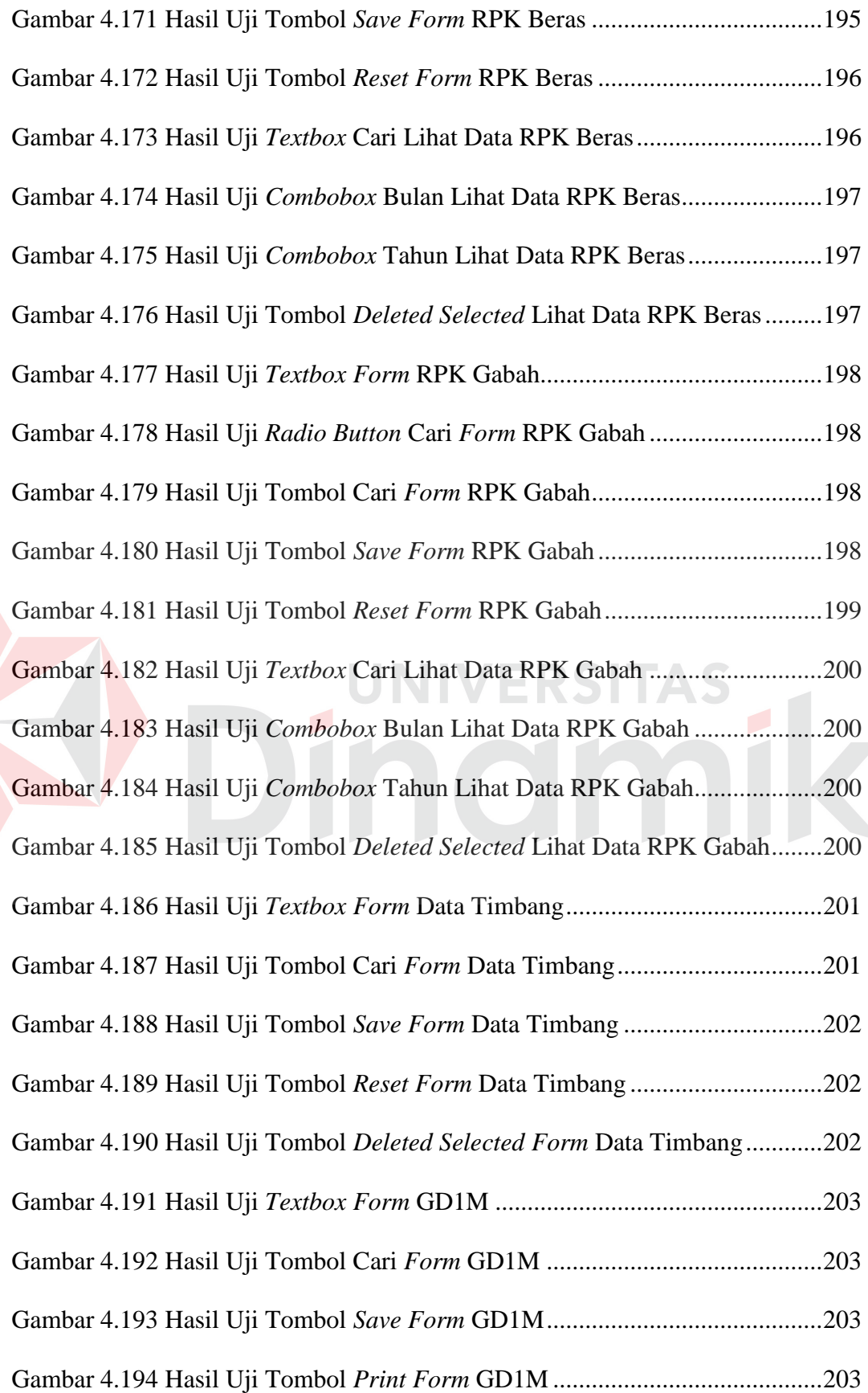

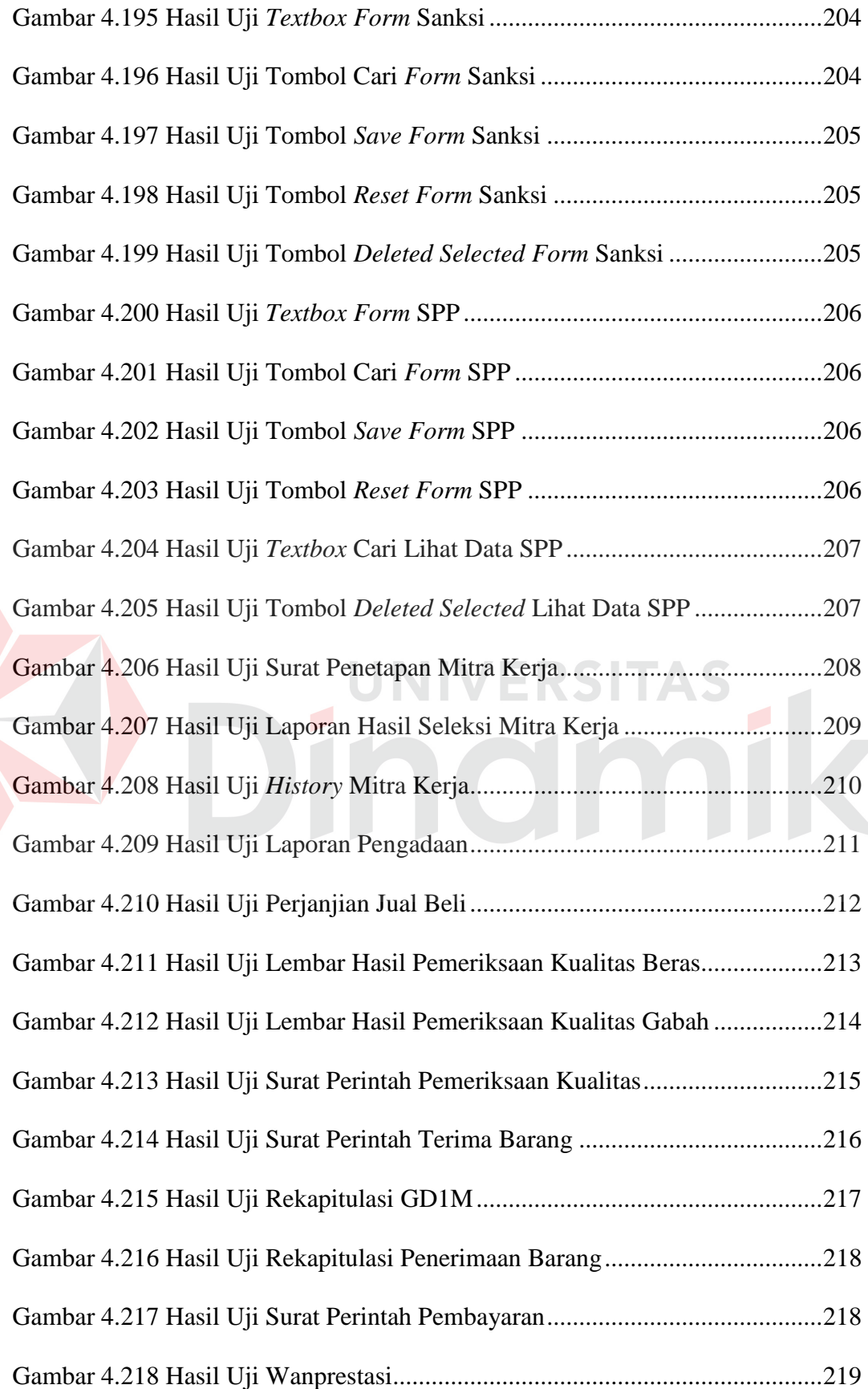

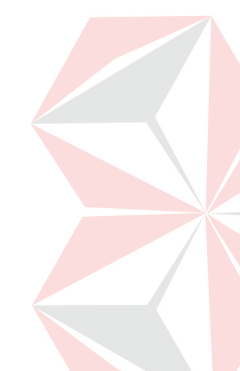

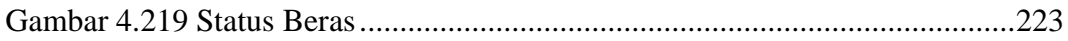

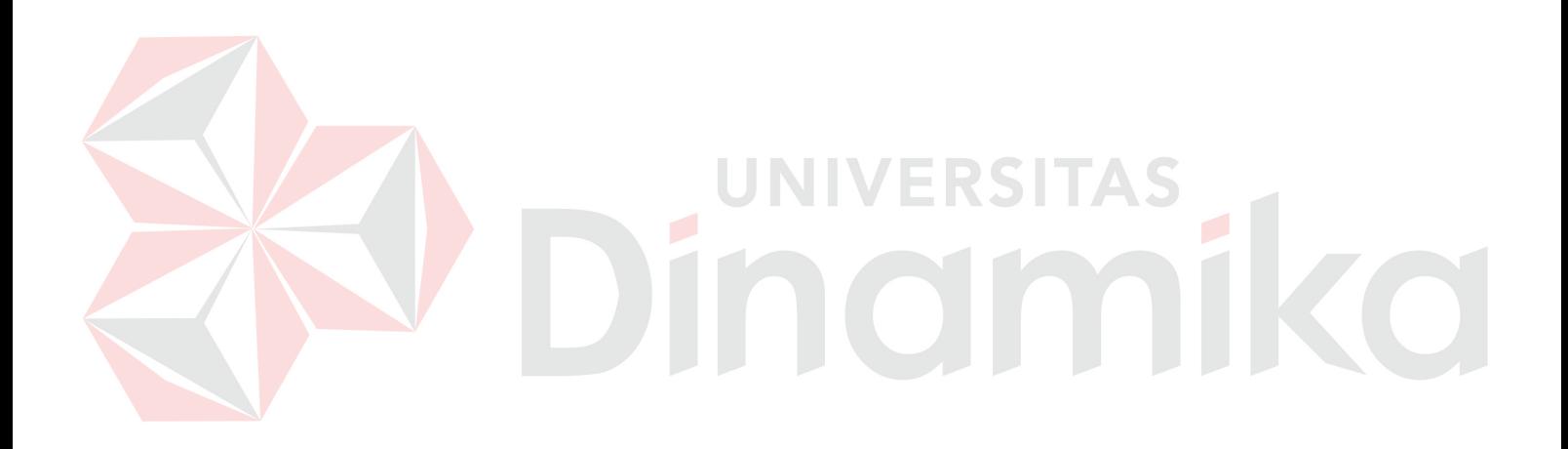

# **DAFTAR LAMPIRAN**

#### Halaman

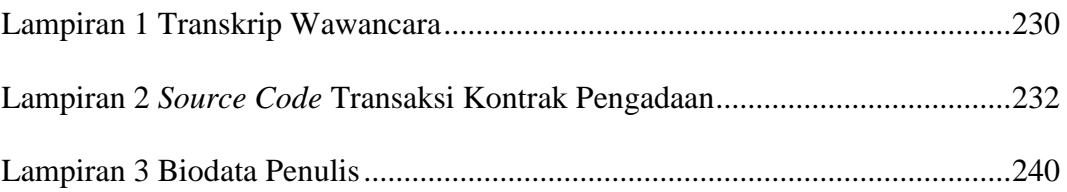

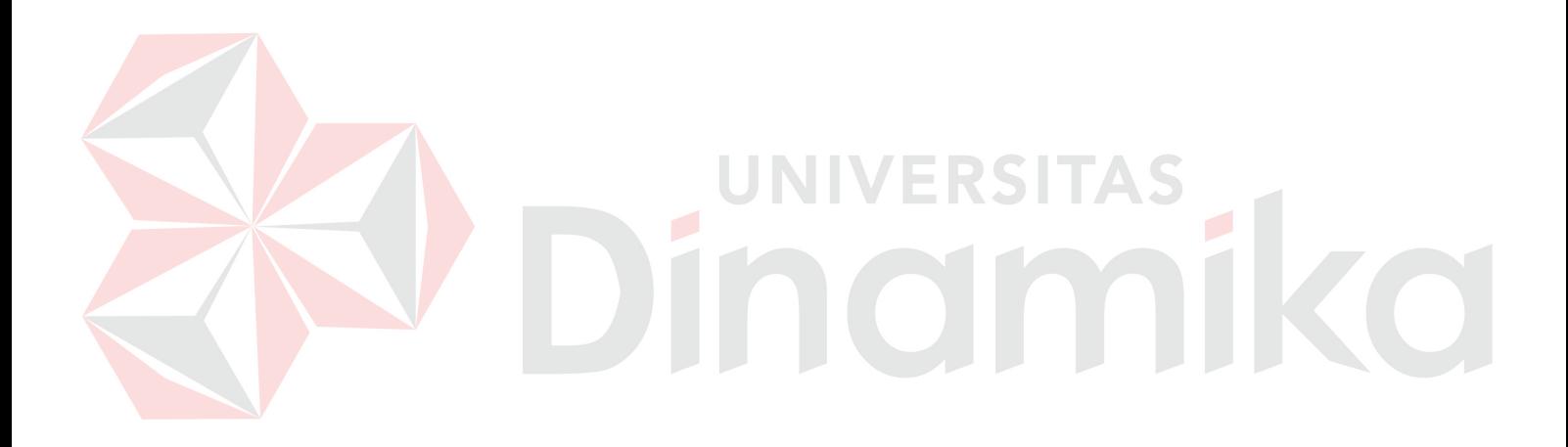

#### **BAB I**

#### **PENDAHULUAN**

#### **1.1 Latar Belakang Masalah**

Badan Urusan Logistik (BULOG) adalah perusahaan umum milik negara yang bergerak di bidang logistik pangan. Ruang lingkup bisnis perusahaan meliputi usaha logistik/pergudangan, survei dan pemberantasan hama, penyediaan karung plastik, usaha angkutan, perdagangan komoditi pangan, usaha eceran serta melakukan pengadaan beras atau gabah dalam negeri dan luar negeri. Pengadaan beras atau gabah dalam negeri dilakukan oleh pihak Subdivre. Sedangkan, pengadaan beras atau gabah luar negeri dilakukan oleh BULOG (BULOG, 2013).

Perum Bulog memiliki beberapa Divisi Regional (Divre) di beberapa wilayah dan setiap Divre sendiri memiliki Subdivre, salah satunya yaitu Subdivre Surabaya Utara. Subdivre Surabaya Utara memiliki tugas untuk melakukan pengadaan barang (beras atau gabah) dalam negeri yang digunakan untuk memenuhi persediaan gabah/beras di gudang. Subdivre Surabaya Utara mendapat pasokan beras/gabah dari mitra kerja. Mitra kerja adalah badan usaha atau gabungan kelompok tani (Gapoktan) yang memenuhi persyaratan untuk melakukan kerja sama pengadaan beras/gabah. Saat ini mitra kerja yang bekerja sama dengan pihak Subdivre Surabaya Utara sendiri berjumlah 25.

Pengadaan barang yang dilakukan oleh Subdivre Surabaya Utara di mulai dari mitra kerja yang mengajukan permohonan pengadaan barang (beras atau gabah) kepada Subdivre. Setelah itu, Subdivre menentukan kuantum, waktu dan tempat pelaksanaan pengadaan serta membuat perjanjian jual beli (PJB) pengadaan

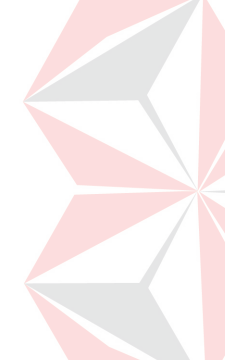

beras atau gabah dengan mitra kerja, selain itu Subdivre juga menerbitkan surat perintah terima barang (SPTB) kepada kepala gudang dan surat perintah pemeriksaan kualitas (SPPK) kepada pelaksana pemeriksa kualitas (PPK). Lalu mitra kerja menyerahkan gabah atau beras sesuai PJB dan SPTB ke gudang yang ditunjuk untuk dilakukan pemeriksaan kualitas oleh PPK. Berdasarkan SPPK, PPK melakukan pemeriksaan kualitas yang meliputi jahitan dan label/sablon kemasan serta kualitas gabah/beras sesuai dengan standar yang telah ditentukan. Apabila gabah/beras tersebut memenuhi standar kualitas yang telah ditentukan, maka kepala gudang dapat menerima beras/gabah untuk kemudian disimpan di gudang dan sebagai bukti penerimaan barang, pihak gudang menerbitkan GD1M dan PPK menerbitkan lembar hasil pemeriksaan kualitas (LHPK) untuk diserahkan kepada mitra kerja. Kemudian mitra kerja memberikan GD1M dan LHPK tersebut kepada Subdivre yang digunakan sebagai dasar pembuatan surat perintah pembayaran (SPP) yang nantinya diberikan ke bank yang telah bekerja sama oleh pihak Subdivre Surabaya Utara.

Pada saat ini, Subdivre Surabaya Utara telah mempunyai aplikasi dalam melakukan pengadaan barang tersebut, tetapi aplikasi yang digunakan dalam pengadaan barang tidak ada batasan tentang kontrak mitra kerja yang telah ditentukan dan tidak terdapat notifikasi peringatan jika data sudah melebihi kontrak akibatnya mitra kerja dapat mengirim barang melebihi kontrak yang telah ditentukan, hal tersebut dapat memperbesar biaya penyimpanan beras atau gabah dalam gudang dan resiko kerusakan beras atau gabah semakin tinggi. Selain itu, pada aplikasi tersebut tidak terdapat proteksi agar mitra kerja tidak dapat melakukan kontrak baru dengan jenis karung yang sama apabila kontrak lama dengan jenis
karung yang sama belum terpenuhi, karena hal tersebut berdampak pada Subdivre Surabaya Utara, karena mitra kerja tidak memberikan jaminan yang baru untuk perjanjian jual beli (PJB) beras atau gabah yang baru, selain itu tidak sesuai dengan standar operasional prosedur (SOP) yang telah ditetapkan oleh Perum BULOG .

Berdasarkan permasalahan diatas, maka dibuat aplikasi pengadaan barang yang berisi tentang seleksi mitra kerja, apakah mitra kerja tersebut layak untuk bekerjasama dengan pihak Subdivre atau tidak. Pembuatan PJB, untuk mengetahui jumlah kuantum kontrak dengan mitra kerja. Seleksi kualitas beras/gabah, untuk mengetahui apakah sudah memenuhi standar atau tidak. Pengecekkan kontrak mitra kerja dan notifikasi untuk mengetahui apakah kontrak tersebut sudah terpenuhi atau belum terpenuhi. *History* mitra kerja, untuk mengetahui mitra kerja tersebut baik atau tidak baik. Pembuatan SPP untuk pembayaran kepada mitra kerja. Sedangkan lembar hasil pemeriksaan kualitas barang, laporan pengadaan barang dapat digunakan untuk mengetahui laporan perbulan atau pertahun pada Subdivre Surabaya Utara. Hal tersebut dapat menjamin kualitas aplikasi pengadaan barang pada Subdivre Surabaya Utara sesuai dengan standar operasional prosedur (SOP) yang telah ditetapkan. Sistem ini diharapkan dapat membantu Subdivre Surabaya Utara untuk memberikan informasi secara detail serta memberikan data dan laporan yang lebih akurat dan cepat dalam melakukan pengadaan barang (beras atau gabah).

#### **1.2 Perumusan Masalah**

Berdasarkan uraian latar belakang di atas, perumusan masalahnya adalah Bagaimana merancang bangun aplikasi pengadaan barang pada BULOG Subdivre Surabaya Utara sesuai dengan standar operasional prosedur?

#### **1.3 Pembatasan Masalah**

Berdasarkan perumusan masalah di atas, adapun batasan masalah pada penelitian ini adalah sebagai berikut:

- 1. Tidak membahas perpanjangan kontrak pengadaan beras atau gabah.
- 2. Sistem yang dibangun berbentuk desktop, dengan menggunakan database SQL Server dan bahasa pemrograman VB.NET.
- 3. Untuk transaksi pengadaan beras/gabah dilakukan secara tunai.
- 4. Tidak membahas tentang persediaan gudang.
- 5. Pengadaan barang yang dilakukan hanya pengadaan beras dan gabah.

## **1.4 Tujuan Penelitian**

Dengan melihat perumusan masalah di atas, maka tujuan yang hendak dicapai adalah menghasilkan aplikasi pengadaan barang yang berkualitas untuk pihak BULOG Subdivre Surabaya Utara agar sesuai dengan standar operasional prosedur.

## **1.5 Manfaat Penelitian**

Dengan adanya sistem ini maka diharapkan memiliki beberapa nilai manfaat penulisan, antara lain :

- 1. Aplikasi ini diharapkan dapat meminimalisir resiko yang dapat menimbulkan kerugian bagi Subdivre Surabaya Utara.
- 2. Diharapkan dengan adanya aplikasi ini dapat membantu pihak Subdivre Surabaya Utara dalam pembuatan laporan yang lebih cepat dan akurat.

#### **1.6 Sistematika Penulisan**

Sistematika dalam penyusunan laporan tugas akhir ini akan dijabarkan dalam setiap bab dengan urutan sebagai berikut:

## **BAB I PENDAHULUAN**

Pada bab ini akan membahas tentang latar belakang masalah, perumusan masalah, batasan masalah, tujuan pembuatan sistem, manfaat bagi penggunanya, serta sistematika penulisan laporan yang berisi penjelasan singkat pada masing-masing bab.

#### **BAB II LANDASAN TEORI**

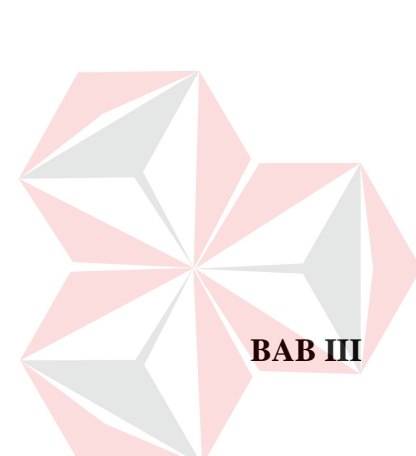

Pada bab ini membahas mengenai berbagai macam teori yang mendukung dalam pembuatan rancang bangun aplikasi pengadaan barang pada BULOG Subdivre Surabaya Utara sesuai dengan standar operasional prosedur.

## **BAB III ANALISA DAN PERANCANGAN SISTEM**

Pada bab ini akan membahas tentang analisa dan perancangan sistem. Pada bagian analisis sistem berisi penjelesan sistem yang ada sekarang, dilanjutkan dengan analisis dari permasalahan yang ada. Sedangkan pada bagian perancangan sistem berisi blok diagram *context diagram*, *data flow diagram (DFD)*, *entity relationship diagram (ERD), strukture table*, dan *design input / output*.

#### **BAB IV IMPLEMENTASI DAN EVALUASI SISTEM**

Pada bab ini menjelaskan tentang kebutuhan perangkat lunak, perangkat keras, implementasi dari sistem yang dibuat, penggunaan sistem serta pengujian untuk mengetahui apakah sistem yang dibangun dapat menyelesaikan permasalahan yang dihadapi sesuai dengan yang diharapkan. Evaluasi sistem berisi validasi *input* dan *output* serta uji coba sistem agar berjalan sesuai yang diharapkan.

### **BAB V PENUTUP**

Pada bab ini membahas mengenai kesimpulan yang diperoleh dari pembuatan sistem dan saran yang bertujuan untuk pengembangan sistem dimasa yang akan datang.

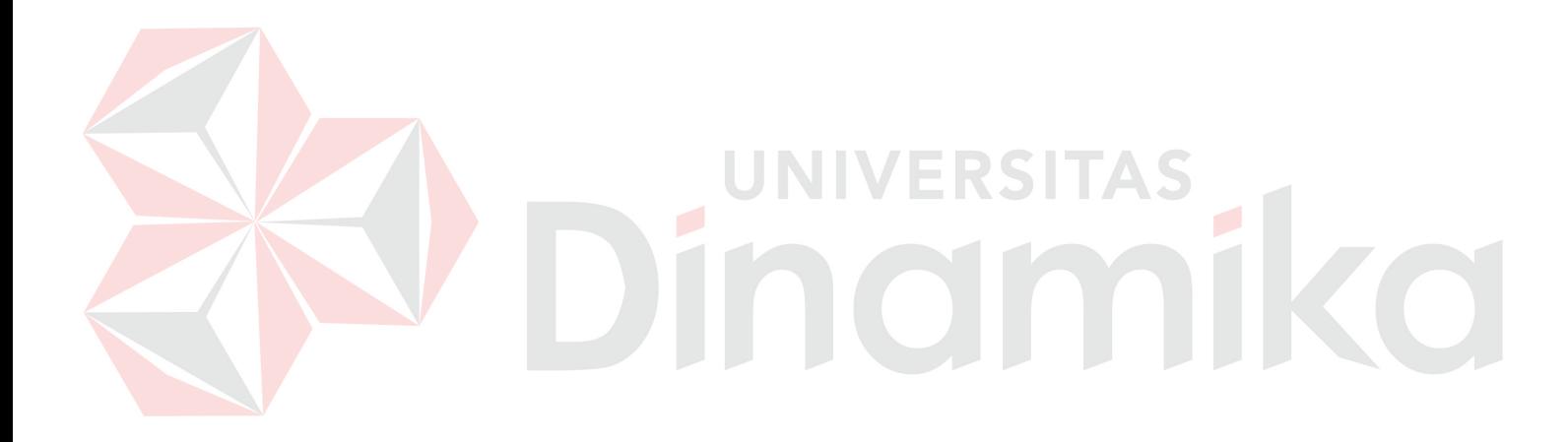

#### **BAB II**

#### **LANDASAN TEORI**

#### **2.1 Program Aplikasi**

Program aplikasi sering disebut dengan aplikasi, menurut (Kadir, 2003) aplikasi adalah program yang dibuat oleh pemakai yang ditujukan untuk melakukan suatu tugas khusus. Program aplikasi dibedakan menjadi 2, yaitu program aplikasi serbaguna dan program aplikasi spesifik.

1. Program Aplikasi Serbaguna

Program aplikasi yang digunakan untuk melaksanakan hal-hal yang bersifat umum serta untuk tugas-tugas individual yang bersifat berulang. Program aplikasi ini seringkali disebut perangkat lunak pemakai akhir (*end user software*).

2. Program Aplikasi Spesifik

Program aplikasi yang ditujukan untuk menangani hal-hal yang sangat spesifik. Misalnya, program pada sistem POS (*point of sale*) dan ATM.

#### **2.2 Pengadaan Barang**

Kegiatan pembelian dalam perusahaan dagang meliputi pembelian aktiva produksi, pembelian barang dagang serta pembelian barang dan jasa lain dalam kegiatan usaha. Pembelian dapat dilakukan secara kredit maupun tunai dan umumnya dilakukan kepada beberapa supplier (Soemarso, 2004).

Pengadaan barang adalah suatu transaksi dimana perusahaan membutuhkan barang atau jasa. Berikut ini adalah beberapa ruang lingkup transaksi pengadaan barang :

- 1. Permintaan Barang (*Material Requisition*).
- 2. Penawaran Harga (*Request for Quotation*).
- 3. *Purchase Order* (PO).
- 4. Penerimaan Barang (*Invoicing*).
- 5. Retur Pembelian (*Purchase Return*).
- 6. Dll.

Menurut (Soemarso, 2004) di dalam sebuah perusahaan dagang terjadi beberapa kegiatan pengadaan barang yaitu :

- 1. Membeli barang dagang secara tunai atau kredit.
- 2. Membeli aktiva produksi untuk digunakan dalam kegiatan perusahaan.
- 3. Membeli barang dan jasa lain sehubungan dengan kegiatan perusahaan.

## **2.3 Standar Operasional Prosedur Pengadaan Barang Dalam Negeri di Lingkungan Perum Bulog**

Standar operasional prosedur pengadaan barang (gabah/beras) dalam negeri, merupakan petunjuk teknis pelaksanaan pengadaan gabah/beras dalam negeri di lingkungan Perum Bulog. (Direktorat Pelayanan Publik, 2013).

### **2.3.1 Prosedur Pengadaan Melalui Mitra Kerja**

Prosedur pengadaan barang (gabah/beras) melalui mitra kerja dilakukan melalui tahapan :

- 1. Mitra kerja mengajukan permohonan pengadaan gabah/beras kepada Kadivre/ Kasubdivre/Kakansilog yang isinya meliputi kuantum dan jangka waktu pengadaan.
- 2. Kadivre/Kasubdivre/Kakansilog menentukan kuantum PJB, waktu dan tempat

pelaksanaan pengadaan serta membuat PJB pengadaan gabah/beras dengan mitra kerja, menerbitkan DO karplas/benang kuralon untuk mitra kerja dengan terlebih dahulu menyerahkan jaminan karplas/benang kuralon, serta menerbitkan SPTB kepada Kepala Gudang dan SPPK kepada PPK.

- 3. Mitra kerja membuat surat pernyataan (pakta integritas) bahwa gabah/beras yang diserahkan atau dimasukkan ke gudang BULOG telah memenuhi persyaratan kualitas yang ditetapkan Perum Bulog.
- 4. Mitra kerja pengadaan dapat melakukan pengadaan di luar wilayah Divre/Subdivre/Kansilog dimana mitra terdaftar dengan tetap memprioritaskan melaksanakan pengadaan wilayah mitra kerja tersebut terdaftar.
- 5. Bagi mitra kerja pengadaan yang melakukan kegiatan sebagaimana angka 4 (empat), permohonan melakukan pengadaan ditunjukkan kepada Kadivre/Kasubdivre/Kakansilog tujuan pengadaan dengan tembusan kepada Kadivre/Kasubdivre/Kakansilog dimana mitra kerja tersebut terdaftar.
- 6. Mitra kerja menyerahkan gabah atau beras sesuai PJB dan SPTB ke gudang yang ditunjuk untuk dilakukan pemerikasaan kualitas oleh PPK.
- 7. Berdasarkan SPPK, PPK melakukan pemeriksaan kualitas gabah atau beras di depan pintu gudang BULOG atau tempat lain yang ditentukan Kadivre/Kasubdivre yang meliputi: jahitan dan label/sablon kemasan serta kualitas gabah atau beras sesuai standar operasional prosedur (SOP) tata cara pemerikasaan kualitas gabah, beras dan kemasannya di lingkungan Perum BULOG.
- 8. Berdasarkan hasil pemeriksaan kualitas beras/gabah oleh PPK yang dituangkan dalam Risalah Pemeriksaan Kualitas (RPK), maka Kepala Gudang dapat

menerima, menolak atau meminta analisa ulang terhadap kualitas gabah/beras yang diserahkan mitra kerja.

- 9. Gabah atau beras yang memenuhi persyaratan diterima oleh Kepala Gudang untuk kemudian disimpan di gudang BULOG dan sebagai bukti penerimaan barang, Kepala Gudang menerbitkan GD1M dan PPK menerbitkan LHPK untuk diserahkan kepada mitra kerja.
- 10. Mitra kerja mengajukan permintaan pembayaran atas gabah atau beras yang sudah diterima dan masuk gudang BULOG.

#### **2.3.2 Seleksi Mitra Kerja Pengadaan**

Seleksi mitra kerja pengadaan adalah pemilihan calon mitra kerja yang sesuai dengan persyaratan dan prosedur yang telah ditetapkan oleh Perum BULOG. (Direktorat Pelayanan Publik, 2014)

## **A. Persyaratan Mitra Kerja**

Perusahaan penggilingan padi yang akan menjadi mitra kerja harus memenuhi persyaratan administrasi dan pesryaratan teknis :

- 1. Persyaratan Administrasi
	- a. Mitra kerja memiliki dokumen-dokumen yang sah sebagai berikut :
		- 1) Surat permohonan menjadi mitra kerja Perum Bulog yang di tujukan kepada Kadivre/Kasubdivre/Kakansilog.
		- 2) Akta notaris pendirian perusahaan bagi mitra kerja yang berbadan hukum atau badan usaha.
		- 3) Surat ijin usaha perdagangan (SIUP).
- 4) Tanda daftar perusahaan (TDP).
- 5) Surat keterangan tidak mengganggu lingkungan (HO).
- 6) Surat ijin usaha penggilingan padi dan/atau penyosohan beras (sesuai perijinan daerah masing-masing).
- 7) Nomor pokok wajib pajak (NPWP).
- 8) Nomor pokok pengusaha kena pajak (NPPKP), bagi mitra kerja yang telah dikukuhkan sebagai pengusaha kena pajak.
- 9) Kontrak atau surat kuasa yang dinotariskan dari pemilik penggilingan, bagi yang tidak memiliki tetapi menguasai sarana penggilingan.
- b. Seluruh dokumen-dokumen yang dipersyaratkan harus masih berlaku dan dokumen yang telah habis masa berlakunya harus terdapat lampiran surat keterangan dalam proses dari instansi yang berwenang.
- c. Dalam rangka pembinaan, bagi calon mitra kerja yang belum memiliki kelengkapan persyaratan administrasi, dapat diikut sertakan proses seleksi sebagai mitra kerja. Mitra kerja yang bersangkutan harus membuat surat pernyataan kesanggupan untuk melengkapi persyaratan administrasi dimaksud paling lama 3 (tiga) bulan.
- d. Calon mitra kerja hanya diperbolehkan mengajukan 1 (satu) nama perusahaan dalam 1 (satu) wilayah Divre Operasional atau Subdivre/ Kansilog.
- e. Dalam rangka pemenuhan persediaan pangan, mitra kerja dapat melakukan pengadaan di luar wilayah kerja Divre/Subdivre dimana mitra kerja tersebut terdaftar dengan tetap memprioritaskan melaksanakan pengadaan di wilayah asal mitra kerja.
- 2. Persyaratan Teknis
	- a. Calon mitra kerja memiliki dan/atau menguasai secara sah sarana dan prasarana pengeringan gabah, yaitu :
		- 1) Lantai Jemur dan/atau
		- 2) Pengering mekanis.
	- b. Calon mitra kerja memiliki dan/atau menguasai secara sah sarana dan prasarana pengolahan padi, sekurang-kurangnya yaitu :
		- 1) Mesin pemecah kulit.
		- 2) Mesin penyosoh.
		- 3) Alat pemisah beras (grader) atau ayakan.
		- 4) Mesin pemisah gabah dan beras pecah kulit.

## **B. Proses Seleksi Mitra Kerja**

Proses seleksi mitra kerja dilakukan dengan beberapa tahapan mulai dari penetapan agenda seleksi mitra kerja, pendaftaran calon mitra kerja, verifikasi dokumen mitra kerja, peninjauan lapangan dan penentuan hasil seleksi calon mitra kerja.

UNIVERSITAS

- 1. Penetapan Agenda Seleksi
	- a. Mengumumkan rencana seleksi mitra kerja melalui papan pengumuman di kantor Divre/Subdivre/Gudang atau tempat lainnya dan/atau disampaikan melalui surat undangan kepada calon mitra kerja.
	- b. Informasi yang disampaikan adalah :
		- 1) Persyaratan menjadi mitra kerja.
		- 2) Jadwal pendaftaran calon mitra kerja.
- 3) Jadwal pelaksanaan seleksi.
- 4) Batas akhir seleksi mitra kerja.
- 2. Pendaftaran calon mitra kerja dilakukan dengan mengisi *form* A sesuai lampiran 1 yang dipandu oleh tim seleksi Perum Bulog.
- 3. Verifikasi dokumen persyaratan administrasi :
	- a. Melakukan inventarisasi dokumen persyaratan administrasi.
	- b. Memeriksa keabsahan dan masa berlaku (validitas) dokumen.
	- c. Menyimpulkan hasil verifikasi setiap dokumen yang diperiksa dan dituangkan dalam *form* laporan data seleksi mitra kerja.
- 4. Peninjauan Lapangan

Peninjauan lapangan dilakukan setelah proses seleksi persyaratan administrasi selesai dengan kegiatan sebagai berikut :

- a. Memeriksa keberadaan dan kelengkapan fisik sarana pengeringan, sarana pembersihan, sarana penggilingan, sarana penyimpanan, sarana pengupasan, pemipilan dan kapasitas angkutan, kapasitas penyimpanan serta sarana lainnya.
- b. Memeriksa kecocokan atas kepemilikan dan/atau penguasaan sarana teknis yang dipersyaratkan sesuai dengan pernyataan calon mitra kerja pada formulir seleksi.
- c. Apabila ditemukan ketidakcocokan atas kepemilikan, maka dibuat surat pemberitahuan kepada calon mitra kerja untuk segera melengkapi sarana teknis dalam waktu paling lama 3 bulan.
- d. Jika dalam jangka waktu tersebut butir 3) calon mitra kerja tidak dapat melengkapi sarana teknis yang dimaksud, maka calon mitra kerja tersebut

tidak dapat diikut sertakan dalam proses seleksi mitra kerja sampai dengan sarana teknis tersebut dilengkapi oleh calon mitra kerja. Apabila kemudian hari calon mitra kerja dapat melengkapi sarana yang dimaksud agar memberitahukan secara tertulis kepada Kadivre/Kasubdivre dan kemudian dilakukan peninjauan ulang.

5. Hasil Seleksi Mitra Kerja Pengadaan.

Calon mitra kerja pengadaan, dinyatakan :

- a. **Lolos**, jika :
	- 1) Semua dokumen lengkap dan valid.
	- 2) Sarana pengeringan ada.
	- 3) Sarana penggilingan ada dan lengkap.
- b. **Lolos Dengan Catatan**, jika :
	- 1) Semua dokumen lengkap, tetapi ada yang tidak valid.
	- 2) Sarana pengeringan ada.
	- 3) Semua sarana penggilingan ada dan lengkap, kecuali ayakan.

### **2.3.3 Kemasan dan label/sablon**

Ketentuan kemasan dan label/sablon Perum Bulog diatur sebagai berikut:

- 1. Kemasan gabah pengadaan dalam negeri (DN) menggunakan karung plastik baru atau bekas dengan kondisi baik yang disediakan oleh mitra kerja. ukuran, isi dan tarranya ditetapkan oleh Perum BULOG.
- 2. Kemasan beras pengadaan dalam negeri (DN) menggunakan karung plastik baru dengan spesifikasi kemasan yang ditentukan dan disediakan oleh Perum BULOG.
- 3. Ketentuan tentang ukuran isi kemasan dan tarra tiap-tiap ukuran kemasan yaitu:
	- a. Setiap kemasan harus diisi dengan berat (dalam kg netto) :

| Komoditi     | Kemasan/Isi Netto | Berat Tarra (Kg) |
|--------------|-------------------|------------------|
| Gabah        | $70 \text{ kg}$   | 0,13             |
| Gabah        | $50 \text{ kg}$   | 0,11             |
| <b>Beras</b> | $50 \text{ kg}$   | 0,11             |
| <b>Beras</b> | $20 \text{ kg}$   | 0,06             |
| <b>Beras</b> | $15 \text{ kg}$   | 0,05             |

Tabel 2.1 Ukuran Isi Kemasan

- b. Karung plastik yang telah diisi beras atau gabah harus dijahit dan benang yang digunakan yaitu menggunakan benang kuralon, dengan cara dijahit dua kali jalan dengan jarak antar jahitan 1,5 cm atau dijahit dengan mekanisme sekali jalan dengan 2 (dua) benang dan di ujung kiri dan kanan sisi karung harus ada sisa benang kuralon antara 2-3 cm.
- 4. Pemberian identitas pada kemasan gabah pengadaan dalam negeri (DN) menggunakan label yang terbuat dari kain.
- 5. Karung plastik (karplas) untuk pengadaan beras diberi sablon/stempel berupa identitas pemasok (mitra kerja). Pemberian label (*labelling*) dilakukan dengan membuat sablon/stempel yang berisi informasi bulan dan tahun produksi beras/gabah, nama mitra kerja dan Kabupaten/Kota dimana mitra kerja berdomisili.

#### **2.3.4 Jaminan**

Ketentuan jaminan kontrak pengadaan barang (beras/gabah) Perum Bulog diatur sebagai berikut:

- 1. Besarnya jaminan yang harus diserahkan oleh mitra kerja:
	- a. Jaminan pengadaan gabah/beras sebesar 1% dari setiap nilai objek Perjanjian jual beli (PJB). Jaminan tersebut harus diserahkan pada saat penandatanganan PJB.
	- b. Jaminan kewajiban giling gabah (JKGG) bagi mitra kerja yang melaksanakan perjanjian pengadaan gabah secara terikat, besarnya minimal 1% dari nilai gabah yang disetorkan sesuai GD1M, yang penerapannya dalam satu wilayah Divre/Subdivre/Kansilog ditentukan oleh masingmasing Kadivre/Kasubdivre.
	- c. Jaminan karung plastik (karplas) dan benang kuralon sebesar 100% dari nilai karplas sesuai surat perintah pengeluaran barang (SPPB) karplas dari Kadivre/Kasubdivre/Kakansilog atas permintaan mitra kerja yang disetujui Kadivre/Kasubdivre/Kakansilog.
- 2. Jaminan dapat berupa uang tunai, bank garansi atau sertifikat deposito dari bank pemerintah atau bank lain yang disepakati Perum BULOG dengan surat kuasa pencairan yang diketahui oleh bank bersangkutan. Untuk JKGG dapat juga dipenuhi mitra kerja melalui pemotongan dana pada SPP harga gabah sesuai permohonan dari mitra kerja.
- 3. Terhadap jaminan dalam bentuk bank garansi dan deposito, Divre/Subdivre/Kansilog berkewajiban melakukan konfirmasi secara tertulis ke bank yang bersangkutan.

4. Mitra kerja yang menyerahkan jaminan dalam bentuk uang tunai tidak diperkenankan menurut jasa giro atas jaminan tersebut.

#### **2.3.5 Sanksi**

Ketentuan sanksi mitra kerja Perum Bulog diatur sebagai berikut:

- 1. Mitra kerja yang tidak memenuhi seluruh kewajiban sebagaimana yang dituangkan dalam perjanjian jual beli (PJB), dinyatakan wanprestasi secara tertulis dan Kadivre/Kasubdivre/Kakansilog segera mencairkan jaminan pengadaan dan sekaligus membatalkan perjanjian jual beli (PJB) secara sepihak.
- 2. Apabila sampai batas waktu yang disepakati, mitra kerja belum dapat menyelesaikan seluruh kuantum gabah atau beras kepada Perum Bulog maka mitra kerja dapat mengajukan permohonan perpanjangan waktu perjanjian. Permohonan perpanjangan waktu perjanjian harus diajukan mitra kerja sebelum jangka waktu perjanjian berakhir.
- 3. Perpanjangan waktu yang telah disepakati akan dituangkan dalam bentuk addendum. Perpanjangan waktu dilakukan 1 (satu) kali dengan batas waktu paling lama 7 (tujuh) hari kerja. Apabila PJB telah diperpanjang waktunya yang dituangkan dalam addendum PJB dan mitra kerja dapat menyelesaikan seluruh kewajibannya selama batas waktu perpanjangan, maka mitra kerja tidak dikenakan denda/klaim.
- 4. Apabila sampai dengan batas waktu perpanjangan kontrak pengadaan, mitra kerja tidak dapat menyelesaikan seluruh kuantum gabah atau beras yang telah ditentukan dalam PJB, maka mitra kerja dinyatakan wanprestasi dan dikenakan

denda/klaim sebesar 1% (satu persen) dari sisa nilai kuantum yang tidak terealisir sedangkan sisa kontrak yang belum terealisir dinyatakan batal.

- 5. Wanprestasi sebagaimana yang diatur dalam nomor 1 dan 4 harus dinyatakan secara tertulis kepada mitra kerja yang dianggap telah wanprestasi.
- 6. Jaminan pengadaan gabah atau beras dikembalikan kepada mitra kerja setelah seluruh kewajiban yang tercantum dalam perjanjian jual beli (PJB) telah selesai dipenuhi.
- 7. Apabila mitra kerja dengan sengaja melakukan penyimpangan yang mengakibatkan kerugian kepada Perum Bulog, maka Perum BULOG dapat memberikan sanksi kepada mitra kerja berupa pemutusan hubungan kerja maupun tuntutan ganti rugi melalui penyelesaian perkara secara hukum.

## **2.3.6 Persyaratan Kualitas Gabah/Beras Pengadaan Dalam Negeri**

Persyaratan kualitas gabah dan beras berpedoman pada SOP Perum BULOG.

#### **A. Komponen kualitas gabah yang diperiksa meliputi:**

- a. Persyaratan kualitatif gabah terdiri dari :
	- 1. Bebas hama dan penyakit.
	- 2. Bebas bau busuk, asam atau bau-bau asing lainnya.
	- 3. Bebas dari tanda-tanda adanya bahan kimia.
- b. Persyaratan kuantitatif gabah terdiri dari :
	- 1. Kadar Air (maksimal 14%)

Pemeriksaan kadar air gabah dilakukan 3 kali ulangan. Dalam setiap kali pemeriksaan kadar air gabah tidak diperbolehkan melebihi batas ketentuan persyaratan kualitas yang telah ditentukan oleh Perum Bulog. apabila 2 kali pemeriksaan kadar air gabah memenuhi persyaratan dan 1 kali pemeriksaan kadar air gabah tidak memenuhi persyaratan, walaupun rata-ratanya sesuai dengan ketentuan, maka gabah tersebut harus ditolak.

2. Butir Hampa/kotoran (maksimal 3%)

Pemeriksaan butir hampa/kotoran pada gabah yang dikirim oleh mitra kerja yaitu maksimal 3%, jika melebihi dari ketentuan yang telah ditentukan maka gabah tersebut harus ditolak.

#### **B. Komponen kualitas beras yang diperiksa meliputi:**

- a. Persyaratan kualitatif beras terdiri dari :
	- 1. Bebas hama dan penyakit yang hidup.
	- 2. Bebas bau busuk, asam atau bau-bau asing lainnya.
	- 3. Bersih dari campuran dedak dan katul.
	- 4. Bebas dari tanda-tanda adanya bahan kimia.

#### b. Persyaratan kuantitatif beras terdiri dari :

1. Kadar Air (maksimal 14%)

Pemeriksaan kadar air beras dilakukan 3 kali ulangan. Dalam setiap kali pemeriksaan kadar air beras tidak diperbolehkan melebihi batas ketentuan persyaratan kualitas beras yang telah ditentukan oleh Perum Bulog. apabila 2 kali pemeriksaan kadar air beras memenuhi persyaratan dan 1 kali pemeriksaan kadar air beras tidak memenuhi persyaratan, walaupun rata-ratanya sesuai dengan ketentuan, maka beras tersebut harus ditolak.

2. Derajat Sosoh (minimal 95%)

Pemeriksaan derajat sosoh pada beras yang dikirim oleh mitra kerja yaitu minimal 95%, jika derajat sosoh tersebut kurang dari ketentuan yang telah ditentukan maka beras tersebut harus ditolak.

3. Butir Patah (maksimal 20%)

Pemeriksaan butir patah pada beras yaitu maksimal 20%, jika melebihi dari ketentuan maka beras tersebut harus ditolak.

4. Butir Menir (maksimal 2%)

Pemeriksaan butir menir pada beras yaitu maksimal 2%, jika melebihi dari ketentuan maka beras tersebut harus ditolak.

#### **2.4** *System Development Life Cycle* **(SDLC)** ERSITAS

Siklus hidup pengembangan sistem (SDLC) merupakan suatu bentuk yang digunakan untuk menggambarkan tahapan utama dan langkah-langkah dalam proses pengembangan sistem. Tahapan SDLC dimulai dari perencanaan, analisis sistem, desain sistem, implementasi sistem, pemeliharaan sistem (Sutabri, 2012).

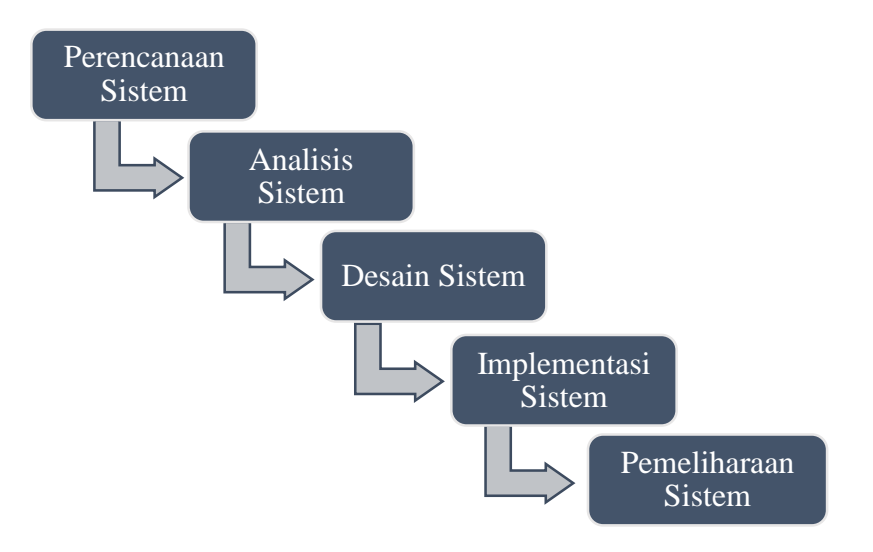

Gambar 2.1 Siklus Hidup Sistem

Adapun penjelasan-penjelasan mengenai SDLC Model *Waterfall*, adalah sebagai berikut:

a. Perencanaan Sistem

Perencanaan pengembangan sistem bertujuan untuk mengidentifikasi dan memprioritaskan sistem informasi apa yang akan dikembangkan, sasaran-sasaran yang ingin dicapai, jangka waktu pelaksanaan, serta mempertimbangkan dana yang tersedia dan siapa yang akan melaksanakan.

b. Analisis Sistem

Tahap analisis sistem bertitik-tolak pada kegiatan-kegiatan dan tugas-tugas dimana sistem yang berjalan dipelajari lebih mendalam seperti konsep sistem yang akan dibuat dan usulan dibuat untuk menjadi landasan bagi sistem yang baru yang akan dibangun. Salah satu tujuan terpenting dalam tahap ini yaitu untuk mendefinisikan sistem yang berjalan.

c. Desain Sistem

Pada tahap desain sistem sebagian besar kegiatan yang berorientasi ke komputer dilaksanakan spesifikasi perangkat keras dan perangkat lunak (*Hardware/Software*) yang telah disusun pada tahap sebelumnya ditinjau kembali dan disempurnakan.

d. Implementasi Sistem

Tahap implementasi sistem adalah prosedur yang dilakukan untuk menyelesaikan desain sistem yang ada dalam dokumen desain sistem yang disetujui dan menguji, menginstall, dan memulai penggunaan sistem baru atau sistem yang diperbaiki. Tujuan tahap implementasi sistem adalah untuk menyelesaikan desain sistem yang sudah disetujui, menguji serta mendokumentasikan program-program

dan prosedur sistem yang diperlukan, memastikan bahwa user yang terlibat dapat mengoperasikan sistem yang baru, dan memastikan bahwa perubahan sistem lama ke sistem yang baru dapat berjalan dengan baik dan benar.

e. Pemeliharaan Sistem

Ada dua tahap *review* yang harus dilaksanakan, pertama kali tidak terlalu lama setelah penerapan sistem. *Review* berikutnya dapat dilakukan setelah enam bulan berjalan. Tujuannya adalah untuk meyakinkan apakah sistem tersebut berjalan sesuai dengan tujuan semula dan apakah masih ada perbaikan atau penyempurnaan yang harus dilakukan. Selain itu tahap pengembangan sistem juga merupakan bentuk evaluasi untuk memantau supaya sistem informasi yang dioperasikan dapat berjalan secara optimal, sesuai dengan harapan pemakai maupun organisasi yang menggunakan sistem tersebut dan meminimalkan gangguan kontrol dan gangguan operasi yang disebabkan oleh proses pemeliharaan sistem.

#### **BAB III**

#### **ANALISIS DAN PERANCANGAN SISTEM**

Pada bab ini, penulis akan membahas tentang analisis sistem, identifikasi permasalahan, analisis kebutuhan dan perancangan sistem dalam Rancang Bangun Aplikasi Pengadaan Barang pada BULOG Subdivre Surabaya Utara.

#### **3.1 Analisis Sistem**

Tahap analisis sistem merupakan tahap yang kritis dan sangat penting, karena kesalahan dalam tahap ini dapat menyebabkan kesalahan pada tahap-tahap berikutnya. Tahap analisis sistem ini digunakan untuk melakukan kajian terhadap permasalahan pengadaan barang (beras/gabah) yang terdapat pada Subdivre Surabaya Utara.

Pada tahapan ini dimulai dengan tahap wawancara dengan pihak yang terkait dalam Subdivre Surabaya Utara. Langkah ini dilakukan agar dapat mengetahui permasalahan dari sistem lama yang terdapat pada Subdivre Surabaya Utara agar dapat memperoleh kebutuhan-kebutuhan sistem yang akan dibangun. Untuk daftar pertanyaan wawancara tertera pada lampiran. Setelah tahap wawancara, maka tahap selanjutnya adalah tahap observasi. Langkah ini dilakukan untuk mengidentifikasi kondisi dan melihat mengenai pengadaan barang secara langsung dari sistem pengadaan barang yang lama pada Perum BULOG Subdivre Surabaya Utara. Berikut ini merupakan hasil observasi yang dilakukan untuk mendapatkan data yang dibutuhkan.

| <b>Sumber</b> | Data yang didapat                   |  |
|---------------|-------------------------------------|--|
| <b>PPU</b>    | 1. Data mitra kerja                 |  |
|               | 2. Data klasifikasi mitra kerja     |  |
|               | 3. Data proses seleksi              |  |
|               | 4. Data proses pengadaan barang     |  |
|               | 5. Laporan pemeriksaan kualitas     |  |
|               | 6. Laporan pengadaan barang         |  |
| awai Gudang   | 1. Laporan penerimaan barang        |  |
|               | 2. Data timbang                     |  |
|               | $3.$ GD1M                           |  |
|               | 4. Data pemeriksaan kualitas        |  |
|               | 5. Data proses pemeriksaan kualitas |  |

Tabel 3.1 Hasil Observasi

#### **3.1.1 Identifikasi Permasalahan**

Identifikasi permasalahan digunakan untuk menemukan titik permasalahan yang terjadi pada proses pengadaan barang di Subdivre Surabaya Utara. Setiap aktivitas yang terjadi dalam suatu bagian, dapat menjadi dampak keseluruhan proses bisnis pengadaan barang. Terdapat 2 proses dalam melakukan pengadaan barang yaitu proses penerimaan mitra kerja dan proses pengadaan barang. Pada saat ini pengadaan barang (beras/gabah) pada Subdivre Surabaya Utara berpedoman pada standar operasional prosedur (SOP) pengadaan gabah/beras dalam negeri di lingkungan Perum BULOG.

Proses seleksi mitra kerja dimulai dari mitra kerja memberikan data mitra kerja dan dokumen persyaratan, dari dokumen tersebut akan menghasilkan status mitra kerja tersebut apakah lolos atau lolos dengan catatan, jika lolos dengan catatan maka mitra kerja harus melengkapi persyaratan tersebut, apabila mitra kerja tidak melengkapi maka proses akan selesai dan mitra kerja tersebut tidak dapat melakukan kontrak pengadaan dengan Subdivre Surabaya Utara, tetapi jika mitra kerja tersebut lolos maka bagian PPU akan mengklasifikasikan mitra kerja tersebut untuk mengetahui mitra kerja tersebut masuk kedalam kategori kelas A, B atau C, yang selanjutnya pihak PPU membuat surat penetapan mitra kerja yang diberikan kepada Kepala Subdivre untuk dilakukan verifikasi surat penetapan mitra kerja, apabila tidak disetujui maka proses akan selesai dan jika surat tersebut disetujui maka akan menghasilkan surat penetapan mitra kerja telah disetujui yang digunakan untuk menetapkan status diterima sebagai mitra kerja Perum Bulog. Untuk lebih jelas dapat dilihat pada gambar 3.1.

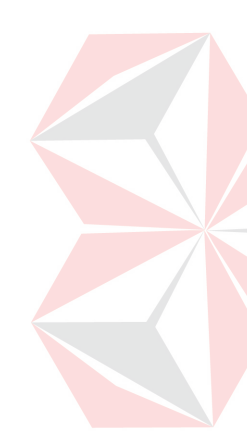

Setelah mitra kerja tersebut diterima maka mitra kerja tersebut dapat melakukan kontrak pengadaan gabah/beras pada Subdivre. Proses pengadaan barang dimulai dari mitra kerja mengajukan permohonan kontrak pengadaan kepada Subdivre dengan memberikan data jumlah kontrak beras/gabah pada Subdivre, apabila permohonan tersebut tidak disetujui maka proses akan selesai, jika permohonan kontrak disetujui maka Subdivre akan menyusun perjanjian jual beli (PJB) untuk diberikan kepada mitra kerja agar mitra kerja tersebut mengetahui jumlah jaminan yang harus diberikan kepada Subdivre, setelah mitra kerja tersebut membayar jaminan maka Subdivre akan membuat surat perintah terima barang (SPTB) dan surat perintah pemeriksaan kualitas (SPPK), yang nantinya dokumen SPPK akan diberikan kepada PPK sebagai dasar untuk memeriksa kualitas beras/gabah yang dikirim oleh mitra kerja dan dokumen SPTB akan diberikan kepada mitra kerja, yang nantinya dokumen SPTB tersebut diberikan kepada petugas gudang sebagai dasar untuk menerima beras/gabah yang dikirim oleh mitra kerja sesuai dengan perjanjian jual beli (PJB) yang telah disepakati.

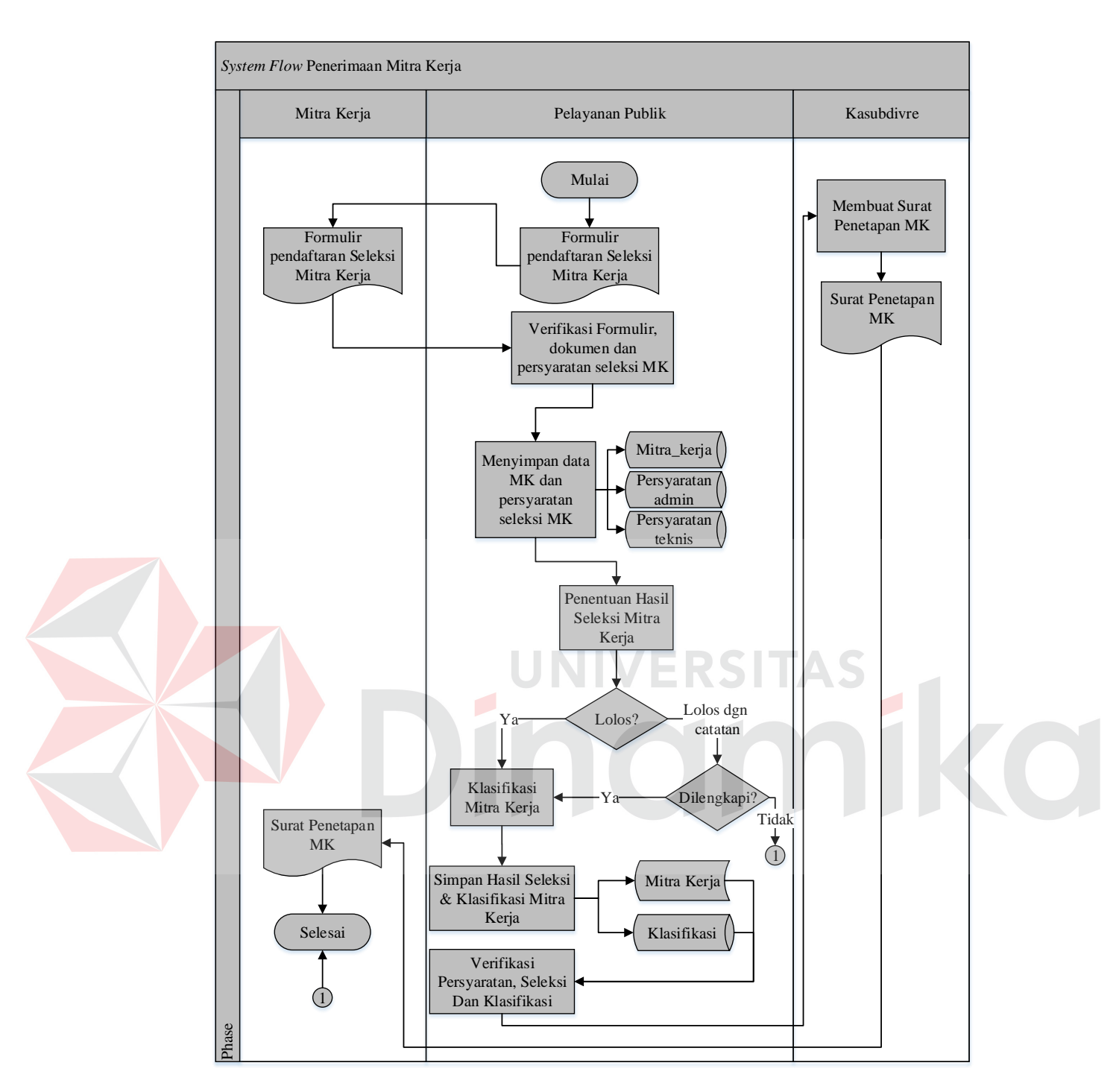

Gambar 3.1 *System Flow* Penerimaan Mitra Kerja

Setelah mitra kerja tersebut mengirim barang ke gudang, maka pihak PPK akan memeriksa kemasan, jika kemasan tersebut tidak sesuai maka beras/gabah tersebut akan dikembalikan kepada mitra kerja dan apabila kemasan tersebut sesuai maka pihak PPK akan melanjutkan dengan melakukan penarikan contoh yang

nantinya penarikan contoh beras atau gabah tersebut akan diperiksa kualitasnya dan menghasilkan dokumen risalah pemeriksaan kualitas (RPK) yang akan diberikan untuk Subdivre dan Kepala Gudang. Dokumen RPK yang diberikan untuk Kepala Gudang digunakan untuk membuat keputusan apakah beras atau gabah tersebut tidak memenuhi syarat atau memenuhi syarat. Jika beras atau gabah tidak memenuhi syarat maka beras atau gabah tersebut akan dikembalikan, jika beras atau gabah tersebut memenuhi syarat maka beras atau gabah tersebut akan dibongkar dan di *cross check* apakah sesuai atau tidak, jika tidak sesuai maka beras atau gabah tersebut akan dikembalikan kepada mitra kerja, apabila sesuai maka beras atau gabah tersebut akan diterima oleh pihak gudang, yang selanjutnya pihak pelaksana pemeriksa kualitas (PPK) akan membuat laporan lembar hasil pemeriksaan kualitas (LHPK) yang diberikan kepada Subdivre dan petugas gudang akan membuat data timbang yang akan diberikan kepada Kepala Gudang dan Subdivre, data timbang yang diberikan untuk Kepala Gudang digunakan sebagai dasar pembuatan GD1M. GD1M ini yaitu rekapitulasi dari data timbang selama satu hari yang nantinya akan diberikan kepada Subdivre sebagai dasar untuk pembuatan SPP.

Dokumen-dokumen yang diberikan kepada Subdivre yaitu dokumen risalah pemeriksaan kualitas (RPK), dokumen data timbang, dokumen GD1M dan lembar hasil pemeriksaan kualitas (LHPK) yang nantinya setelah melakukan pemeriksaan dokumen-dokumen tersebut maka Subdivre akan membuat surat perintah pembayaran (SPP) dan diberikan kepada mitra kerja yang digunakan untuk mengambil uang dibank sesuai dengan jumlah pembayaran pada SPP. Untuk lebih jelas dapat dilihat pada gambar 3.2.

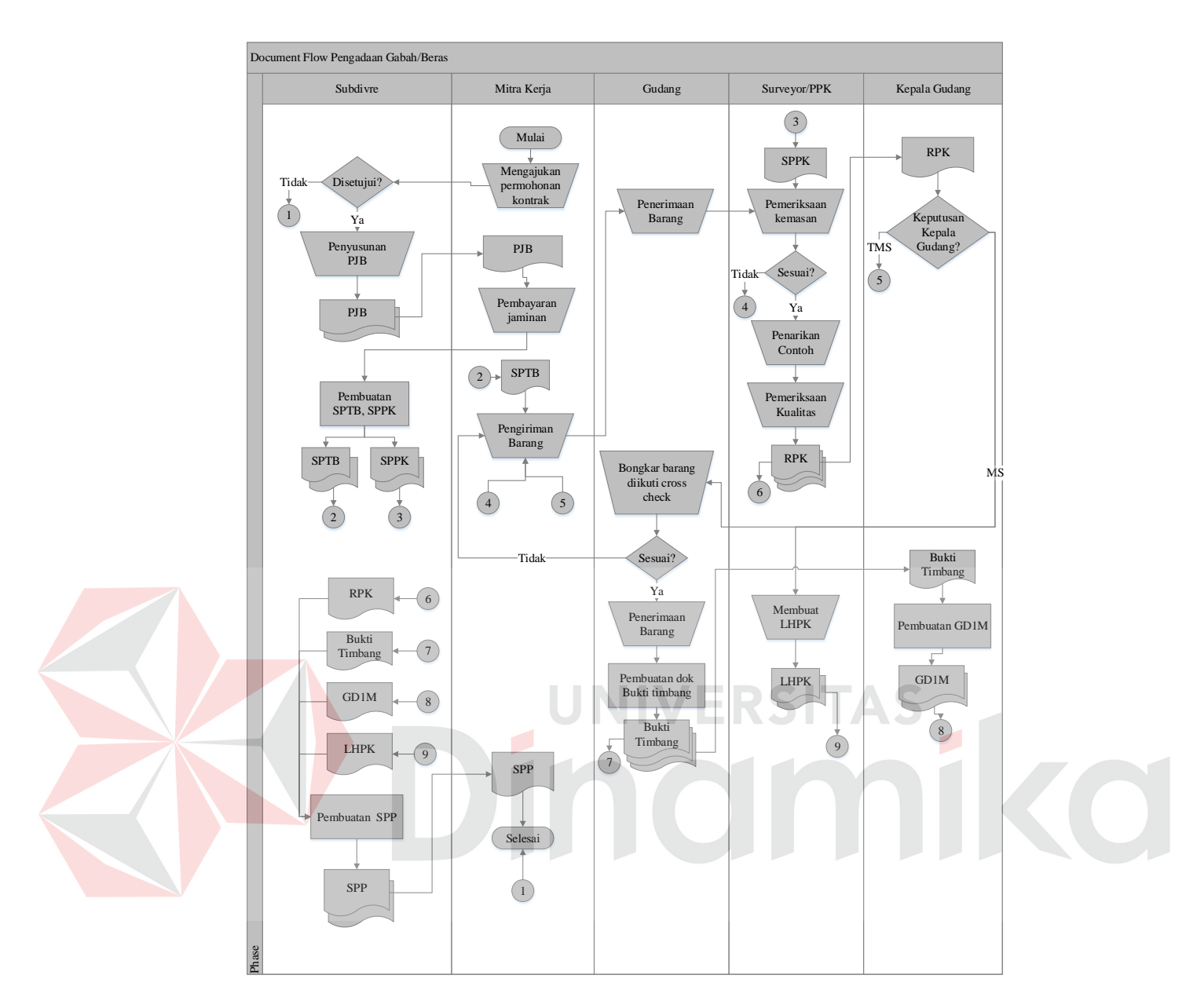

Gambar 3.2 *Document Flow* Pengadaan Barang

Menurut dari hasil analisis permasalahan diatas, proses bisnis yang menyebabkan masalah yaitu tidak terdapat proses pengecekkan kontrak mitra kerja sebelum melakukan pembuatan SPP, sehingga mitra kerja dapat mengirim barang melebihi kontrak yang telah ditentukan. Selain itu, aplikasi tersebut tidak terdapat pengaman agar mitra kerja tidak dapat melakukan kontrak baru apabila kontrak lama belum terpenuhi.

#### **3.1.2 Analisis Kebutuhan**

Untuk membuat perancangan sistem dibutuhkan suatu analisis kebutuhan sistem. Analisis kebutuhan sistem ini digunakan untuk menentukan sistem seperti apa yang dihasilkan. Berikut adalah hasil dari analisa kebutuhan pada sistem yang akan dibuat:

1. Proses Seleksi Mitra Kerja

Proses seleksi mitra kerja adalah proses untuk menyeleksi mitra kerja yang nantinya akan ditetapkan menjadi mitra kerja Perum Bulog. Dalam proses seleksi mitra kerja membutuhkan *input*-an data mitra kerja, data persyaratan administrasi dan teknis dan data klasifikasi. Dari data tersebut akan diproses yang akan menghasilkan *output* tentang informasi hasil seleksi mitra kerja.

2. Proses Transaksi Pengadaan Barang

Proses transaksi pengadaan barang adalah proses kontrak pengadaan barang yang dilakukan oleh mitra kerja. Dalam proses transaksi pengadaan barang membutuhkan *input*-an data kontrak barang, data SPTB, data SPPK. Dari data-data tersebut akan diproses yang akan menghasilkan *output* tentang informasi pengadaan barang yaitu PJB, laporan pengadaan barang, SPTB dan SPPK.

a. Proses Pemeriksaan Kualitas

Proses pemeriksaan kualitas adalah proses untuk memeriksa kualitas barang (beras/gabah) yang dikirim oleh mitra kerja apakah tidak memenuhi atau sudah memenuhi standar yang telah ditentukan oleh Perum Bulog. Dalam proses pemeriksaan kualitas membutuhkan *input*-an data standar operasional prosedur (SOP) kualitas beras/gabah, data RPK dan SPPK. Dari data-data tersebut akan diproses dan menghasilkan *output* lembar hasil pemeriksaan kualitas barang.

#### b. Proses Pengecekkan Kontrak

Proses pengecekkan kontrak adalah proses untuk memeriksa kontrak pengadaan mitra kerja apakah kontrak mitra kerja tersebut sudah memenuhi atau belum. Proses ini digunakan agar mitra kerja tersebut tidak dapat mengirim barang melebihi kontrak yang telah ditentukan. Dari proses tersebut akan menghasilkan notifikasi peringatan untuk pihak Subdivre.

#### c. Proses Penerimaan Barang

Proses penerimaan barang adalah proses untuk menerima barang (beras/gabah) yang dikirim oleh mitra kerja yang telah memenuhi standar kualitas yang telah ditentukan oleh Perum Bulog. Dalam proses penerimaan barang membutuhkan *input*-an data risalah pemeriksaan kualitas (RPK) dan data timbang. Dari data-data tersebut akan diproses dan menghasilkan *output* GD1M dan rekapitulasi penerimaan barang.

d. Proses Pembayaran

Proses pembayaran adalah proses untuk pembuatan surat perintah pembayaran (SPP). Dokumen yang digunakan adalah data GD1M. Dari data tersebut akan diproses dan menghasilkan *output* informasi pembayaran pada mitra kerja.

e. Proses Sanksi

Proses sanksi adalah proses untuk mengetahui mitra kerja yang terkena wanprestasi, pada proses ini terdapat perhitungan jumlah denda sanksi yang harus dibayar oleh mitra kerja. Data yang digunakan adalah data kontrak mitra kerja dan data penerimaan barang. Dari data tersebut akan diproses dan menghasilkan *output*  wanprestasi dan *history* mitra kerja.

#### **3.2 Perancangan Sistem**

Setelah dilakukan analisis sistem, maka langkah selanjutnya adalah perancangan sistem. Perancangan sistem digunakan untuk menggambarkan aliran data dan alur sistem, dan sebagai tahap sebelum implementasi sistem. Tahap yang harus dilakukan dalam perancangan sistem ini adalah pembuatan blok diagram, *context diagram, data flow diagram (DFD), entity relationship diagram* (ERD), *strukture table* dan *design input/output.*

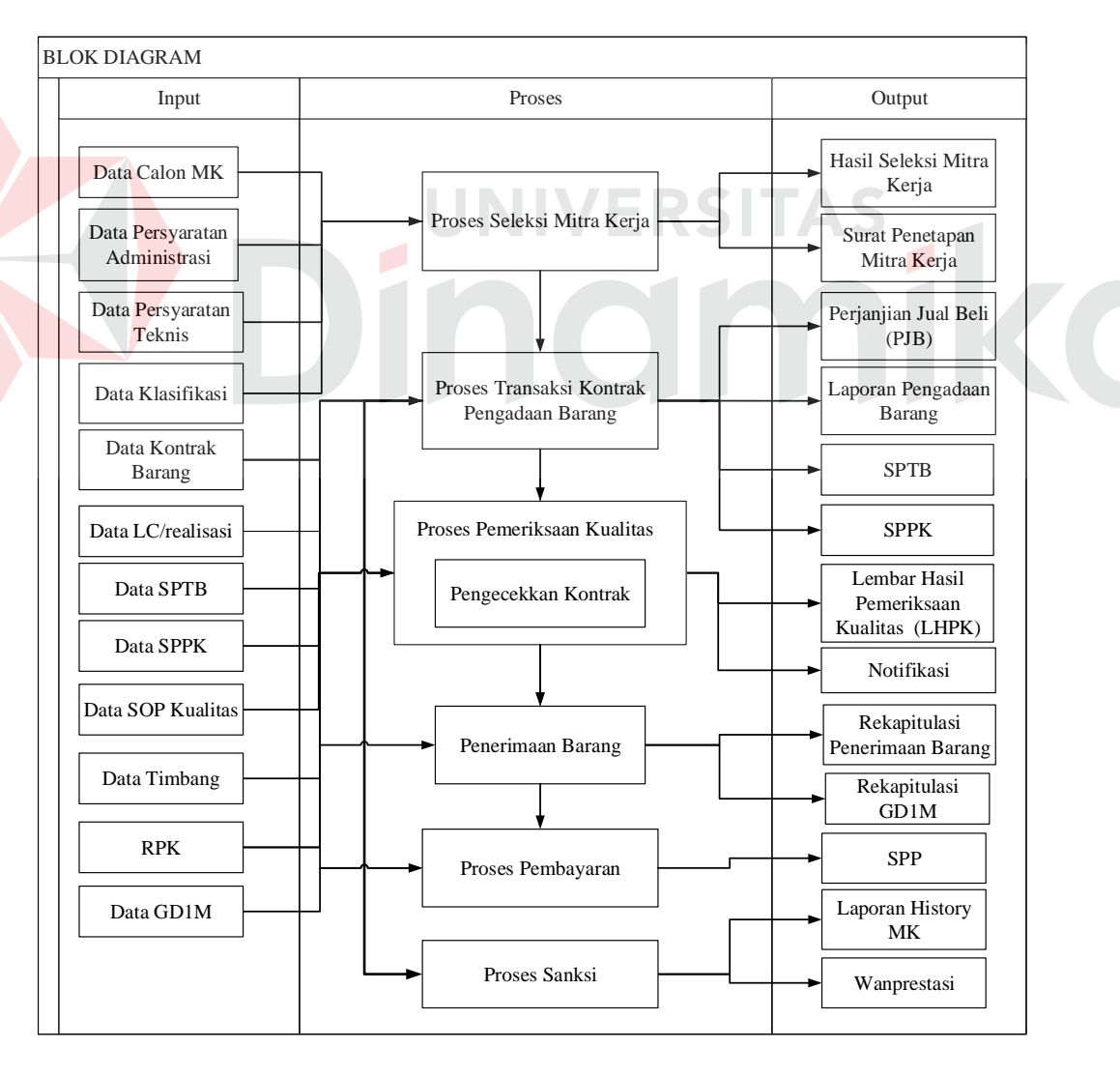

#### **3.2.1 Model Pengembangan Sistem**

Gambar 3.3 Blok Diagram Pengadaan Barang

Berikut ini merupakan penjelasan dari *input*, proses, dan *output* berdasarkan blok diagram pada gambar 3.3.

#### **A.** *Input*

Adapun *input-*an yang dibutuhkan dalam proses pengadaan barang (gabah atau beras) yaitu:

#### a. Data Calon Mitra Kerja

Data calon mitra kerja adalah data mengenai calon mitra kerja yang berisi nama perusahaan, alamat perusahaan, pemilik atau penanggung jawab, nomor telepon yang dapat dihubungi, dan nomor rekening.

#### b. Data Persyaratan Administrasi

Data persyaratan administrasi adalah data mengenai surat ijin usaha perdagangan (SIUP), tanda daftar perusahaan (TDP), nomor pokok wajib pajak (NPWP), surat permohonan mitra kerja (SP) dll. Data ini dibutuhkan untuk diproses dalam seleksi penerimaan mitra kerja.

c. Data Persyaratan Teknis

Data persyaratan teknis adalah data mengenai lantai jemur (LJ), mesin pemisah gabah (MPG), mesin penyosoh (MP), mesin pemisah kulit, pengering mekanis dll. Data ini dibutuhkan untuk diproses dalam seleksi penerimaan mitra kerja.

#### d. Data Klasifikasi

Data klasifikasi adalah data mengenai kapasitas pengeringan, kapasitas mesin pembersih gabah atau beras, penggilingan, kapasitas angkutan, sarana penyimpanan dan sarana angkutan dll. Data ini dibutuhkan untuk diproses dalam klasifikasi golongan mitra kerja.

e. Data Kontrak Barang

Data kontrak adalah data kontrak pengadaan barang yang dilakukan oleh pihak pelayanan publik. Data kontrak berisi tentang nomor kontrak, nama mitra kerja, nama pemilik mitra kerja, tanggal kontrak, harga beli, kuantum kontrak, tanggal berlaku kontrak, total harga dll.

f. Data LC/Realisasi

Data LC/Realisasi adalah data yang berisi tentang jumlah realisasi kontrak pengadaan yang diberikan oleh pihak Divre dan tipe komoditi. Data ini digunakan untuk kontrak pengadaan barang agar mengetahui jumlah dan sisa realisasi yang diberikan untuk Subdivre Surabaya Utara.

g. Data Surat Perintah Penerimaan Barang (SPTB)

Data SPTB adalah data yang berisi tentang nomor SPTB, nomor kontrak, nama mitra kerja, nama pemilik mitra kerja, kuantum kontrak, kuantum SPTB, tanggal SPTB dll. Data SPTB ini digunakan untuk proses penerimaan beras/gabah yang dikirim oleh mitra kerja.

h. Data Surat Perintah Pemeriksaan Kualitas (SPPK)

Data SPPK adalah data yang berisi tentang nomor kontrak, nama mitra kerja, nama pemilik mitra kerja, nama gudang, nama komoditi, kuantum SPPK, tanggal SPPK dll. Data SPPK ini digunakan untuk proses pemeriksaan kualitas beras/gabah.

i. Data SOP Kualitas

Data SOP Kualitas adalah data standar kualitas beras/gabah yang telah ditetapkan oleh pihak Bulog. Data SOP ini berisi tentang standar minimal kadar air, derajat sosoh, butir patah, butir menir, butir hampa/kotoran.

j. RPK

RPK (Risalah Pemeriksa Kualitas) adalah dokumen yang dibuat oleh petugas pemeriksa kualitas (PPK) dari hasil pemeriksaan kualitas gabah/beras dan kemasan yang hasilnya akan digunakan sebagai dasar pertimbangan pengambilan keputusan oleh Kepala Gudang untuk menerima atau menolak gabah/beras tersebut.

k. Data Timbang

Data timbang adalah bukti yang dibuat oleh petugas gudang untuk mitra kerja bahwa gabah/beras yang dikirim sudah ditimbang dan diterima, yang nantinya sebagai dasar untuk membuat GD1M. Data timbang ini beisi tentang nomor data timbang, nomor timbangan, jam pemasukan, nama komoditi, bruto, netto, nomor tumpukan dll.

#### l. GD1M

# GD1M adalah rekapitulasi dari dokumen data timbang yang dibuat oleh petugas gudang untuk digunakan pada saat pembuatan SPP. GD1M ini berisi tentang tanggal tiba, kontraktor, nomor SPTB, nomor kontrak, tanggal penerimaan, nomor tumpukan dll.

NIVERSITAS

#### **B. Proses**

Berdasarkan *input*-an di atas, selanjutnya *input*-an tersebut akan diproses. Berikut ini merupakan penjelasan proses-proses yang terkait dalam aplikasi ini.

#### 1. Proses Seleksi Mitra Kerja

Pada proses seleksi mitra kerja ini, sistem akan menampilkan *form* persyaratan administrasi dan persyaratan teknis sebagai proses seleksi awal.

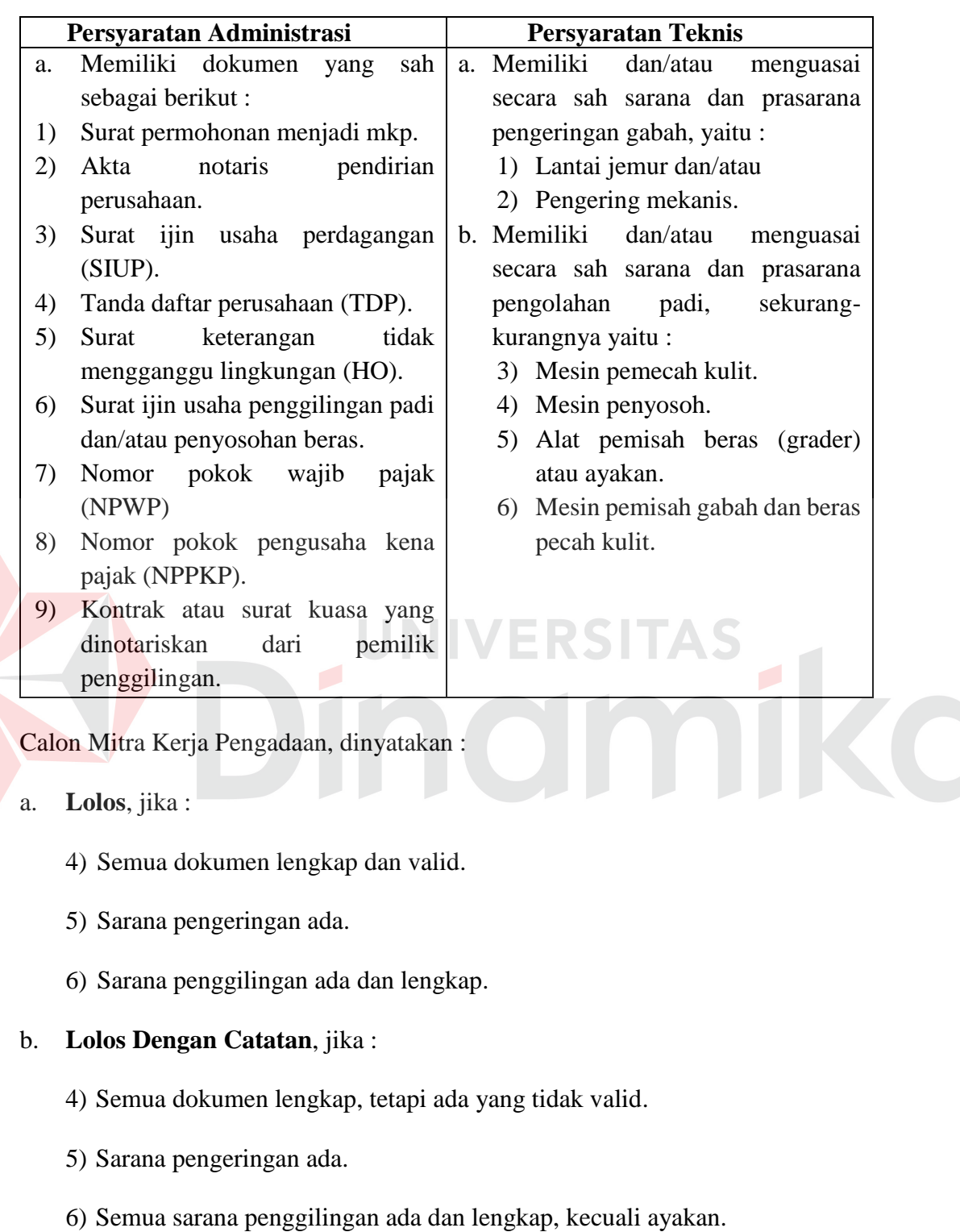

## **Tabel 3.2 Seleksi Persyaratan Administrasi dan Teknis Mitra Kerja**

Proses seleksi mitra kerja selanjutnya adalah klasifikasi mitra kerja. Mitra

kerja yang telah lolos akan diklasifikasi kedalam 3 kelas, yaitu kelas A, B atau C :

| <b>Syarat</b>       | Nilai 10          | Nilai 5                   | Nilai 1                | Nilai 0        |
|---------------------|-------------------|---------------------------|------------------------|----------------|
| <b>Minimal</b>      |                   |                           |                        |                |
| <b>Kapasitas</b>    | Kapasitas $\geq$  | $20 \leq$ kapasitas       | $5 \leq$ kapasitas $<$ | kapasitas $<$  |
| Pengeringan         | 30 ton GKG        | $<$ 30 ton GKG            | 20 ton GKG             | 5 ton GKG      |
|                     | per hari          | per hari                  | per hari               | per hari       |
| <b>Kapasitas</b>    | Kapasitas $\geq$  | $20 \leq$ kapasitas       | Kapasitas $<$ 20       | $\overline{a}$ |
| <b>Mesin</b>        | 30 ton per        | $<$ 30 ton per            | ton per hari           |                |
| <b>Pembersih</b>    | hari              | hari                      |                        |                |
| Gabah               |                   |                           |                        |                |
| <b>Kapasitas</b>    | Kapasitas >       | $1 \leq$ kapasitas $\leq$ | Kapasitas $\leq 1$     | $\overline{a}$ |
| Penggilinga/        | 3 ton GKG         | 3 GKG per jam             | ton GKG per            |                |
| <b>Rice Milling</b> | per jam           |                           | jam                    |                |
| <b>Plant (RMP)</b>  |                   |                           |                        |                |
| <b>Kapasitas</b>    | Kapasitas         | $30 \leq$ kapasitas       | kapasitas $<$ 30       |                |
| <b>Angkutan</b>     | $\geq 50$ ton.    | $< 50$ ton.               | ton.                   |                |
| <b>Sarana</b>       | Kapasitas $\geq$  | $2.000 \le$               | $100 \leq$ kapasitas   | Kapasitas <    |
| Penyimpanan         | 3.000 ton         | kapasitas <               | $< 2.000$ ton          | $100$ ton      |
|                     |                   | 3.000 ton                 |                        |                |
| <b>Sarana</b>       | Jenis truk $\geq$ | Jenis truk $\geq$ 3       | Jenis truk $<$ 3       | $\overline{a}$ |
| <b>Angkutan</b>     | 5 unit            | unit                      | unit                   |                |

**Tabel 3.3 Klasifikasi Mitra Kerja**

Persentase Bobot Sub Persyaratan :

E

- 1. Kapasitas Pengeringan = 20 %
- 2. Kapasitas Mesin Pembersih = 15 %
- 3. Kapasitas Penggilingan = 10 %
- 4. Kapasitas Angkutan = 10 %
- 5. Sarana Penyimpanan = 25 %
- 6. Sarana Angkutan = 20 %

Teknik Penilaian dalam klasifikasi mitra kerja adalah sebagai berikut :

#### $NB = a \times b$

Keterangan:

**a** adalah nilai sub persyaratan.

**b** adalah persen bobot sub persyaratan.

**NB** adalah nilai bobot sub persyaratan.

Setelah menghitung nilai bobot, maka total nilai klasifikasi di dapat dari hasil penjumlahan nilai bobot dari masing-masing sub persyaratan. Sedangkan untuk mengetahui mitra kerja tersebut termasuk dalam golongan A, B atau C yaitu dapat dilihat dari nilai klasifikasi sebagai berikut :

- a. **Kelas A** : mendapat skor nilai klasifikasi 8 10
- b. **Kelas B** : mendapat skor nilai klasifikasi 6 7,99
- c. **Kelas C** : mendapat skor nilai klasifikasi 0 5,99
- 2. Proses Transaksi Kontrak Pengadaan Barang

Proses transaksi kontrak pengadaan barang merupakan langkah awal yang dilakukan oleh Subdivre untuk memenuhi persediaan gabah/beras. Sistem yang dibuat akan menampilkan *form* kontrak pengadaan barang yang nantinya dari *form*  tersebut dapat menghasilkan perjanjian jual beli (PJB). Selain itu, sistem ini akan menghitung jaminan kontrak gabah/beras dan jaminan karung plastik (karplas) yang harus dibayar oleh pihak mitra kerja kepada Subdivre Surabaya Utara. Rumus perhitungan untuk jaminan yang harus dibayar adalah:

a. Jaminan gabah/beras = (1% x kuantum beras/gabah) x harga gabah/beras Jaminan gabah/beras dihasilkan dari 1% dikalikan dengan kuantum beras/gabah, 1% adalah standar dari pihak BULOG dan kuantum beras/gabah

adalah jumlah kontrak beras/gabah, dari hasil tersebut akan dikalikan dengan harga gabah/beras yang telah disepakati.

- b. Jaminan karplas = (kuantum beras/gabah  $\div$  isi kemasan) x harga beli karung Jaminan karplas (karung plastik) dihasilkan dari kuantum beras atau gabah dibagi dengan isi kemasan yan telah disepakati, dari hasil tersebut akan dikalikan dengan harga karplas yang telah ditentukan oleh pihak Subdivre. Kuantum beras atau gabah adalah jumlah kontrak beras atau gabah yang telah disepakati oleh kedua belah pihak.
- c. Jaminan yang harus dibayar = jaminan gabah/beras + jaminan karung Jaminan yang harus dibayar oleh pihak mitra kerja kepada pihak Subdivre Surabaya Utara dihasilkan dari penjumlahan jaminan gabah/beras dengan jaminan karung. UNIVERSITAS
- 3. Proses Pemeriksaan Kualitas

Pada proses ini, sistem akan menampilkan *form* standar kualitas beras atau yang digunakan untuk menghitung dan menampilkan hasil kualitas beras/gabah yang dikirim oleh mitra kerja. Hasil pemeriksaan tersebut adalah:

| <b>Beras</b>       |                | Gabah               |                |  |
|--------------------|----------------|---------------------|----------------|--|
| Syarat kuantitatif | Syarat minimal | Syarat kuantitatif  | Syarat minimal |  |
| Kadar air          | $\leq 14\%$    | Kadar air           | $\leq 14\%$    |  |
| Derajat Sosoh      | $\geq 95\%$    | Butir hampa/kotoran | $\leq 3\%$     |  |
| <b>Butir Patah</b> | $\leq 20\%$    |                     |                |  |
| <b>Butir Menir</b> | $< 2\%$        |                     |                |  |

**Tabel 3.4 SOP Beras Bulog**
- 1. TMS : standar kualitas MK< SOP BULOG Pihak mitra kerja dinyatakan tidak memenuhi syarat (TMS), jika standar kualitas beras atau gabah yang dikirim oleh mitra kerja tersebut kurang dari standar yang telah ditetapkan oleh BULOG.
- 2. MS : standar kualitas MK > SOP BULOG Pihak mitra kerja dinyatakan memenuhi syarat (MS), jika standar kualitas beras/gabah yang dikirim lebih dari standar yang telah ditetapkan oleh BULOG.
- b. Proses Pengecekan Kontrak Mitra Kerja

Pada proses ini digunakan untuk memeriksa apakah mitra kerja tersebut sudah memenuhi kontrak atau tidak. Sistem yang dibuat akan menampilkan sisa kontrak mitra kerja tersebut. Jika kontrak tersebut sudah terpenuhi maka akan menampilkan notifikasi peringatan bahwa mitra kerja tersebut sudah memenuhi kontrak. Berikut adalah rumus perhitungan sisa kontrak mitra kerja:

**Sisa kontrak = jumlah kontrak awal – jumlah RPK yang diterima**

Sisa kuantum kontrak mitra kerja dihasilkan dari pengurangan jumlah kuantum kontrak awal dengan jumlah kuantum beras/gabah pada RPK yang sudah diterima.

3. Proses Penerimaan Barang

Pada proses ini digunakan untuk mengetahui jumlah barang yang diterima pada proses ini terdapat perhitungan penerimaan saat data timbang dan perhitungan penerimaan GD1M berdasarkan data timbang. pada sistem data timbang, sistem akan menampilkan jumlah kemasan, bruto dan netto yang diterima. Berikut adalah perhitungan bruto dan netto pada data timbang:

1. Berat Netto :

 $Ne = Jke x i$ 

Dimana :

Ne = Berat netto yang diterima.

Jke = Jumlah kemasan/karung yang diterima.

 $i = i$ si kemasan sesuai kontrak.

2. Berat Bruto :

 $Bb = Ne + (Bt x Jke)$ 

Dimana :

Bb = Berat bruto yang diterima.

Ne = Berat netto yang diterima.

 $Bt = Berat \tarr a perlembar.$ 

Jke  $=$  Jumlah kemasan/karung yang diterima.

Untuk perhitungan jumlah kuantum bruto dan netto pada GD1M, sistem akan menjumlahkan jumlah kemasan, total bruto dan netto berdasarkan data timbang selama satu hari.

#### 4. Proses Pembayaran

Pada proses pembayaran, digunakan untuk perhitungan SPP yang diterima oleh mitra kerja. Berikut adalah rumus perhitungan SPP :

#### **SPP = (kuantum beras/gabah x harga beras) – potongan biaya**

Surat perintah pembayaran (SPP) dihasilkan dari kuantum beras/gabah yang dikirim berdasarkan GD1M dikalikan dengan harga beras/gabah yang telah disepakati dan dari hasil tersebut dikurangi potongan-potongan biaya seperti biaya bongkar muat.

#### 5. Proses Sanksi Mitra Kerja

Pada proses sanksi, digunakan untuk perhitungan jumlah denda sanksi yang harus dibayar oleh mitra kerja. Selain itu, sistem yang dibuat dapat menghasilkan *history* mitra kerja, agar pihak Subdivre Surabaya Utara dapat mengetahui mitra kerja mana yang pantas atau yang tidak pantas untuk tetap bekerjasama dengan Subdivre Surabaya Utara. Berikut adalah rumus perhitungan Sanksi:

#### **Sanksi = (harga beli x sisa kuantum melebihi tanggal berlaku) x 1%**

Sanksi dihasilkan dari sisa kuantum beras/gabah yang telah melebihi tanggal berlaku kontrak pengadaan dikalikan dengan harga beli beras/gabah yang telah disepakati dan dari hasil tersebut dikalikan 1%. 1% adalah ketentuan dari pihak BULOG.

#### **C.** *Output*

Berikut ini merupakan *output* yang dihasilkan dari proses-proses di atas.

## 1. Laporan Hasil Seleksi MK

Laporan hasil seleksi mitra kerja berisi tentang nama mitra kerja, pemilik mitra kerja, alamat mitra kerja, skor klasifikasi, *level* klasifikasi, periode seleksi mitra kerja dan keterangan status mitra kerja, apakah lolos atau lolos dengan catatan.

2. Surat Penetapan Mitra Kerja

Surat Penetapan mitra kerja berisi tentang periode penerimaan, tanggal penerimaan, nama mitra kerja, nama pemilik mitra kerja, alamat mitra kerja, status mitra kerja.

3. Perjanjian Jual Beli (PJB)

Perjanjian jual beli ini berisi nama mitra kerja, jumlah kuantum beras/gabah, harga beli beras/gabah, isi kemasan, total pembayaran, jumlah jaminan mitra kerja dll.

4. Laporan Pengadaan Barang

Laporan pengadaan barang berisi tentang nama mitra kerja, nama komoditi, tanggal kontrak, nomor kontrak, harga beli, kuantum kontrak, total kuantum diterima, total pembayaran, sisa kuantum, sisa pembayaran.

5. SPPK

Surat perintah pemeriksaan kualitas (SPPK) adalah dokumen yang diterbitkan oleh Subdivre yang ditujukan kepada pelaksana pemeriksa kualitas (PPK) sebagai dasar pelaksanaan kerja. Data ini dibutuhkan untuk proses pemeriksaan kualitas beras/gabah.

6. SPTB

Surat perintah terima barang (SPTB) adalah dokumen yang ditujukan kepada Kepala Gudang yang digunakan agar dapat menerima barang yang dikirim oleh mitra kerja. Data SPTB berisi tentang nomor kontrak, kuantum kontrak, kuantum SPTB, kode gudang dan lain-lain..

7. Lembar Hasil Pemeriksaan Kualitas (LHPK)

Lembar hasil pemeriksaan kualitas barang berisi tentang nama barang, persyaratan beras/gabah, hasil analisis, nama gudang, nomor kontrak, nomor SPPK, tanggal SPPK, tanggal kontrak, jumlah penerimaan, jumlah penolakan, jumlah pengiriman, nomor LHPK, nama mitra kerja, nomor polisi kendaraan dan lain-lain.

#### 8. Rekapitulasi GD1M

Rekapitulasi GD1M adalah rekapitulasi dari dokumen data timbang yang dibuat oleh petugas gudang. GD1M ini berisi tentang nama mitra kerja, nomor SPTB, nomor kontrak, nomor data timbang, kuantum data timbang (kemasan, bruto, netto).

9. Rekapitulasi Penerimaan Barang

Rekapitulasi penerimaan barang berisi tentang nomor SPTB, tanggal SPTB, kuantum SPTB, nomor GD1M, kuantum GD1M (kemasan, bruto, netto), tanggal GD1M.

10. Notifikasi

Notifikasi ini digunakan untuk memberi peringatan untuk pihak Subdivre jika gabah/beras yang dikirim oleh mitra kerja tersebut sudah memenuhi kontrak yang telah ditentukan.

11. Laporan *History* MK

Laporan *history* mitra kerja berisi tentang *history* mitra kerja apakah sangat baik (selalu memenuhi kuantum kontrak dan tidak pernah mendapat sanksi/wanprestasi), baik (lebih banyak memenuhi kontrak daripada mendapat sanksi), sangat buruk (melakukan kontrak dan mendapat sanksi hasilnya sama). Laporan ini digunakan pihak Subdivre Surabaya Utara dalam mengambil keputusan untuk melakukan pengadaan barang selanjutnya.

12. SPP

SPP (Surat Perintah Pembayaran) berisi tentang nama mitra kerja, jumlah uang, perhitungan biaya, potongan-potongan, dasar penagihan, total pembayaran nama bank dan lain-lain.

#### 13. Wanprestasi

Wanprestasi adalah surat pernyataan ingkar janji mitra kerja yang dibuat oleh pihak Subdivre Surabaya Utara apabila terdapat sanksi yang diterima oleh mitra kerja karena tidak dapat memenuhi kontrak yang telah disepakati. Wanprestasi berisi tentang kuantum kontrak, kuantum yang telah disetorkan, sisa disetorkan, sisa kuantum yang belum disetorkan, jumlah denda sanksi.

#### **3.2.2** *Context Diagram* **Aplikasi Pengadaan Barang**

*Context diagram* adalah tahap yang akan menggambarkan bagaimana aliran data yang terjadi pada sistem yang akan dibangun. Diagram ini merupakan diagram pertama dalam *data flow diagram* (DFD) yang menunjukkan *entity-entity* yang berhubungan dengan sistem dan menggambarkan secara umum tentang *input* dan *output* ke dalam sistem. *Context diagram* aplikasi pengadaan barang pada Subdivre Surabaya Utara ini melibatkan 7 *external entity* seperti yang digambarkan pada gambar 3.4.

Pada gambar 3.4 diatas menunjukkan aliran pertama dilakukan oleh mitra kerja yang memberikan data yang digunakan dalam proses pengadaan barang, yaitu: data calon mitra kerja, data syarat administrasi, data syarat teknis dan data klasifikasi. Semua data yang diberikan mitra kerja akan diproses dalam aplikasi pengadaan barang yang akan menghasilkan *output* hasil seleksi penerimaan mitra kerja dan surat penetapan mitra kerja yang akan diberikan kepada Kepala Subdivre dan mitra kerja.

Aliran kedua dilakukan oleh mitra kerja yang memberikan data kontrak barang dan Divre Jatim memberikan data LC atau realisasi kontrak. Data akan diproses kedalam aplikasi pengadaan barang yang akan menghasilkan *output* perjanjian jual beli (PJB), laporan pengadaan barang, sanksi, laporan *history* mitra kerja, SPPK, SPTB yang akan diberikan kepada Kepala Subdivre, mitra kerja, PPK dan Pegawai Gudang.

Aliran ketiga dilakukan oleh pelayanan publik (PPU) yang memberikan data SPPK, data SOP kualitas dan PPK memberikan RPK. Data tersebut untuk diproses kedalam aplikasi pengadaan barang yang akan menghasilkan *output* notifikasi dan lembar hasil pemeriksaan kualitas (LHPK).

Aliran keempat dilakukan oleh PPU yang memberikan data SPTB dan pegawai gudang memberikan data timbang. Data tersebut untuk diproses kedalam aplikasi pengadaan barang yang menghasilkan *output* rekapitulasi penerimaan barang, GD1M dan SPP yang akan diberikan kepada PPU dan Kepala Gudang.

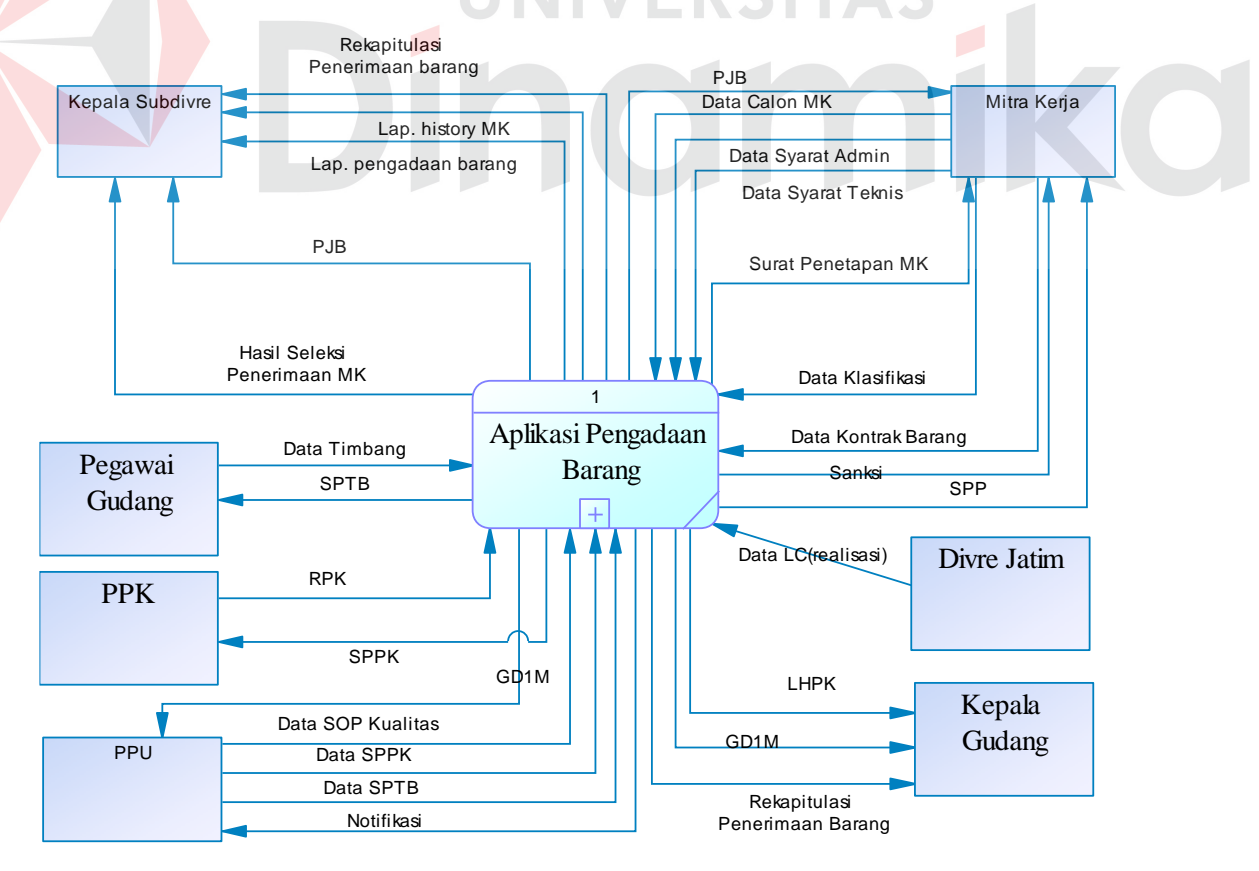

Gambar 3.4 Context Diagram Aplikasi Pengadaan Barang

#### **3.2.3 DFD** *level* **0 Aplikasi Pengadaan Barang**

*Data flow diagram* (DFD) *level* 0 merupakan *decompose* dari *context diagram*, yang akan menjelaskan lebih rinci tiap aliran-aliran data dan proses didalamnya. Tiap proses akan membuat hubungan yang saling terkait satu sama lain sehingga menggambarkan aliran proses pengadaan barang pada Subdivre Surabaya Utara yang dapat dilihat pada gambar 3.5.

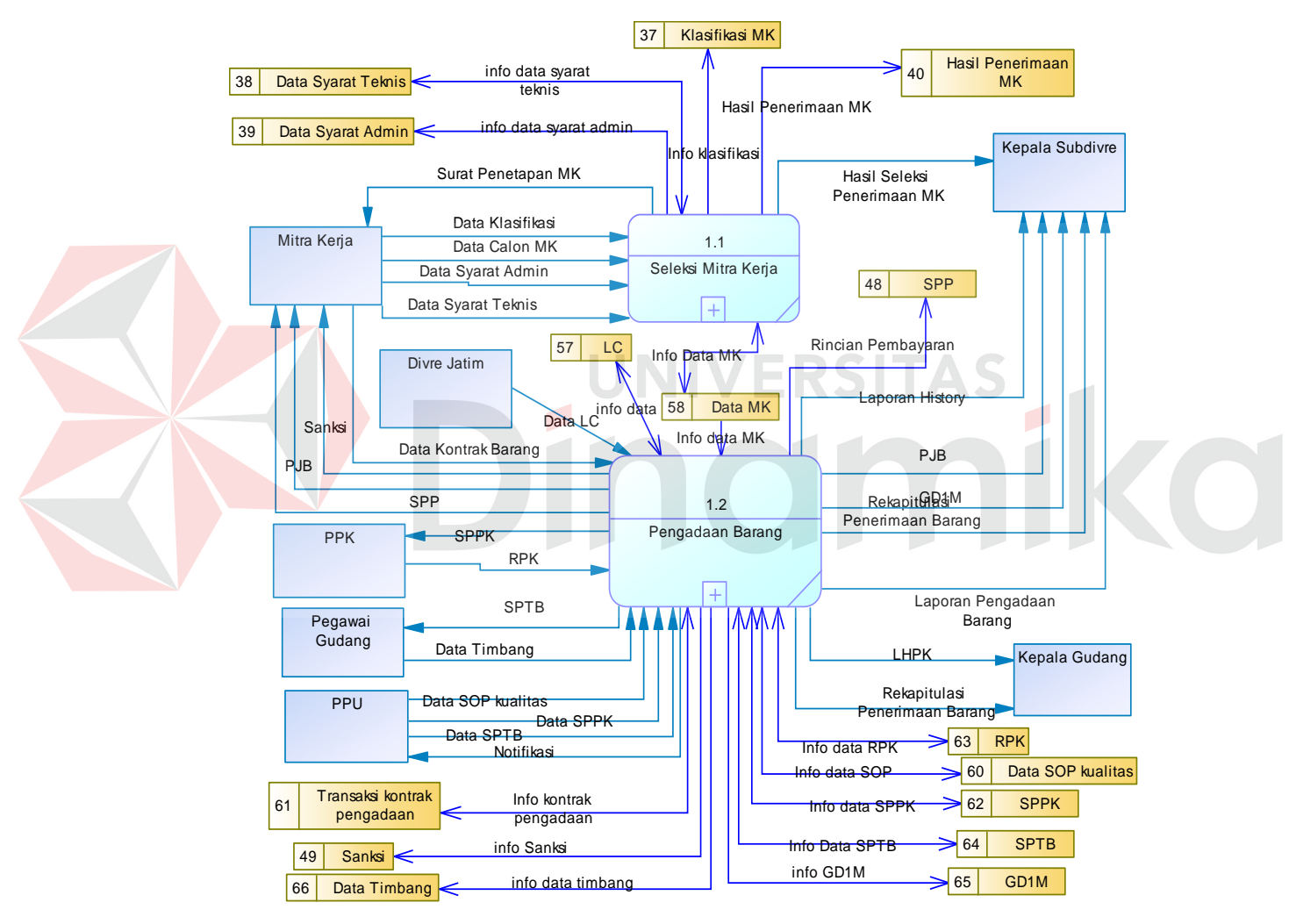

Gambar 3.5 DFD Level 0 Aplikasi Pengadaan Barang

## **3.2.4 DFD** *level* **1 Sub-Sistem Seleksi Mitra Kerja**

*Data flow diagram* (DFD) *level* 1 seleksi mitra kerja adalah proses *breakdown* dari seleksi mitra kerja yang terdapat pada *data flow diagram* (DFD) *level* 0. Pada proses ini akan menjelaskan *input* yang sudah ada, sehingga akan tersusun beberapa sub proses dan *data store* yang mendukung didalamnya, yang dapat dilihat pada gambar berikut:

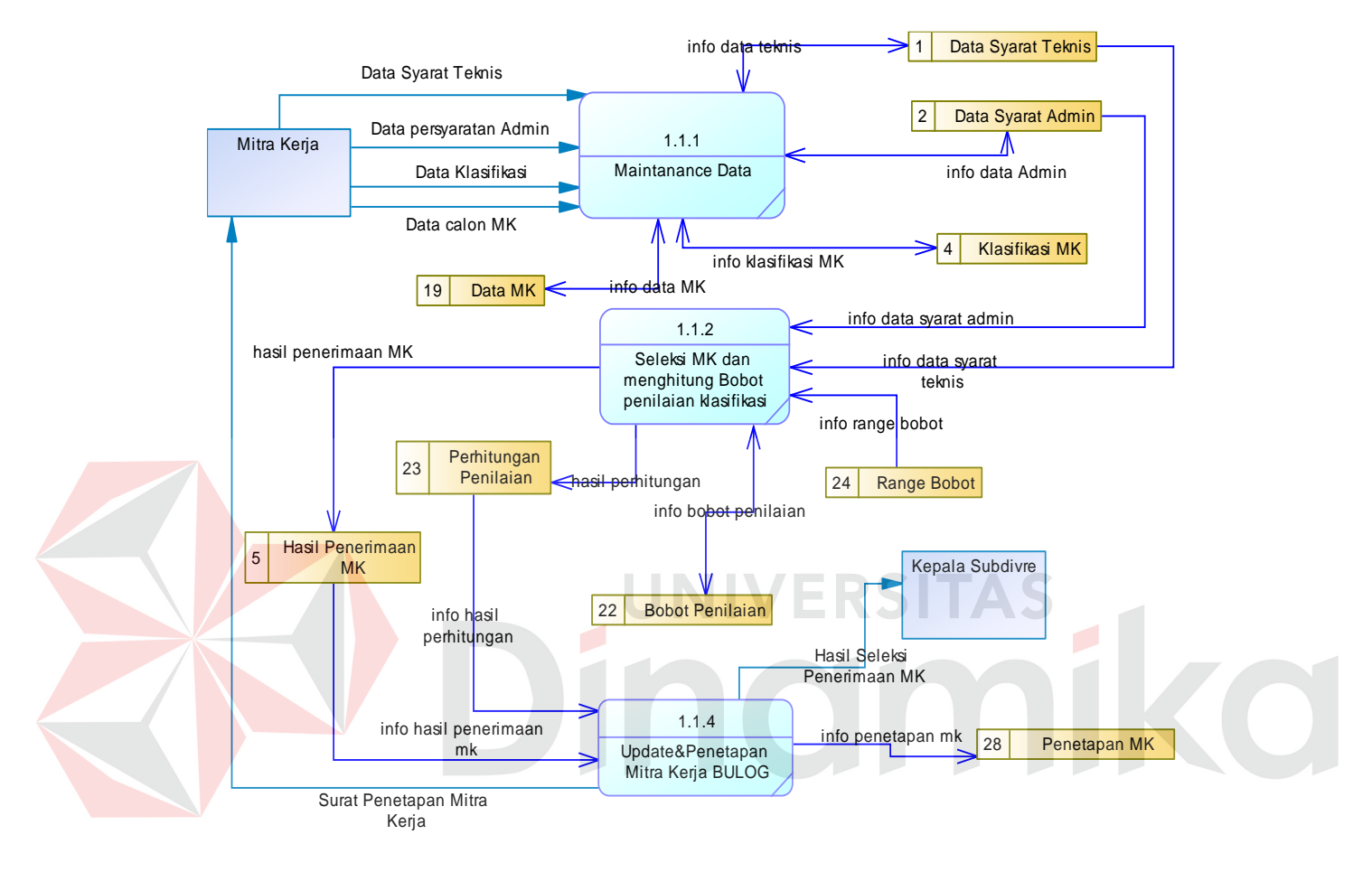

Gambar 3.6 DFD Level 1 Sub-Sistem Seleksi Mitra Kerja

#### **3.2.5 DFD** *level* **1 Sub-Sistem Pengadaan Barang**

*Data flow diagram* (DFD) *level* 1 pengadaan barang adalah proses *breakdown* dari pengadaan barang yang terdapat pada *data flow diagram* (DFD) *level* 0. Pada proses ini akan menjelaskan *input* yang sudah ada, sehingga akan tersusun beberapa sub proses dan *data store* yang mendukung didalamnya, yang dapat dilihat pada gambar berikut:

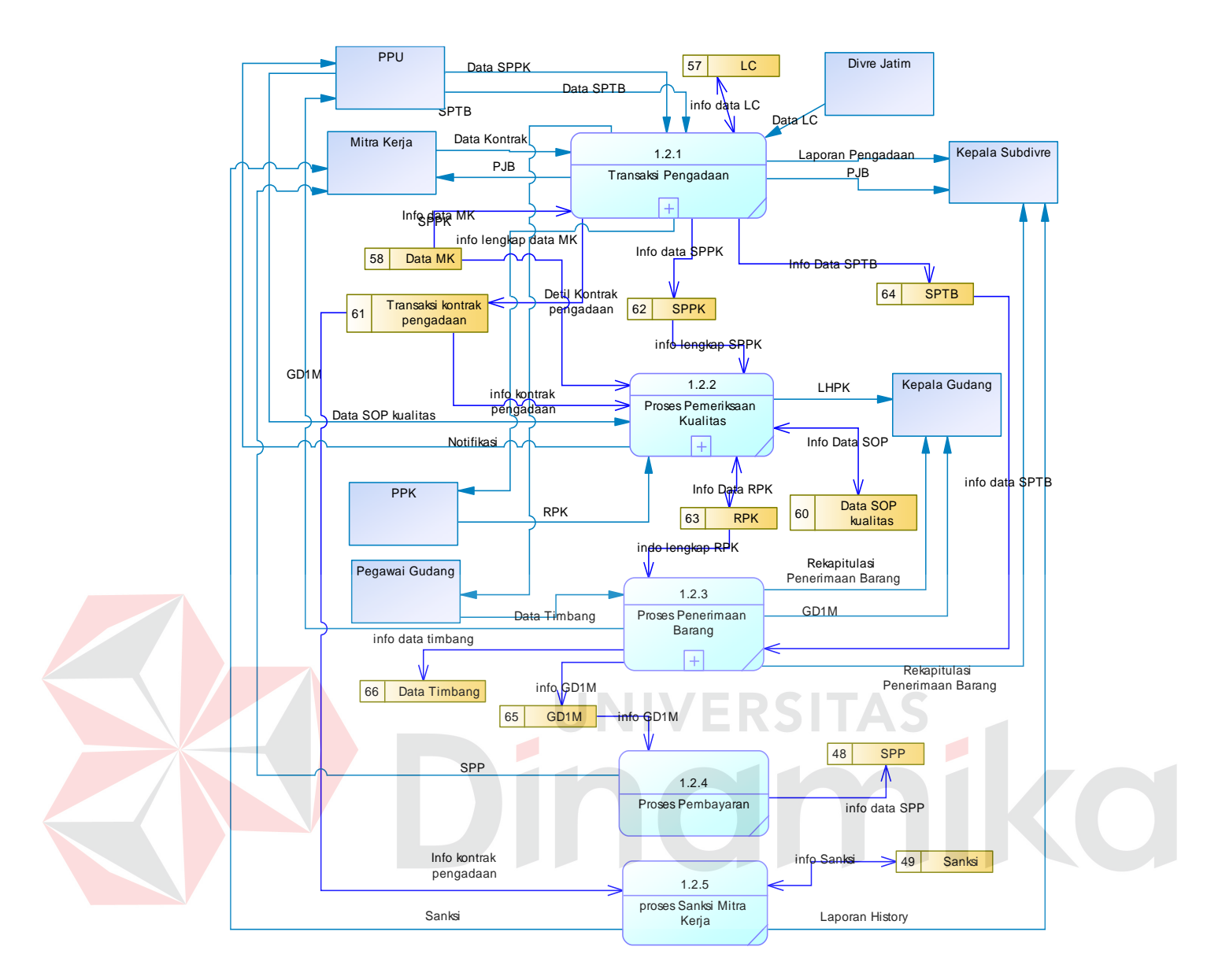

Gambar 3.7 DFD Level 1 Sub-Sistem Pengadaan Barang

#### **3.2.6 DFD** *level* **2 Sub-Sistem Transaksi Pengadaan Barang**

*Data flow diagram* (DFD) *level* 2 transaksi pengadaan barang adalah proses *breakdown* dari transaksi pengadaan yang terdapat pada *data flow diagram* (DFD) *level* 1. Pada proses ini akan menjelaskan *input* yang sudah ada, sehingga akan tersusun beberapa sub proses dan *data store* yang mendukung didalamnya, yang dapat dilihat pada gambar berikut:

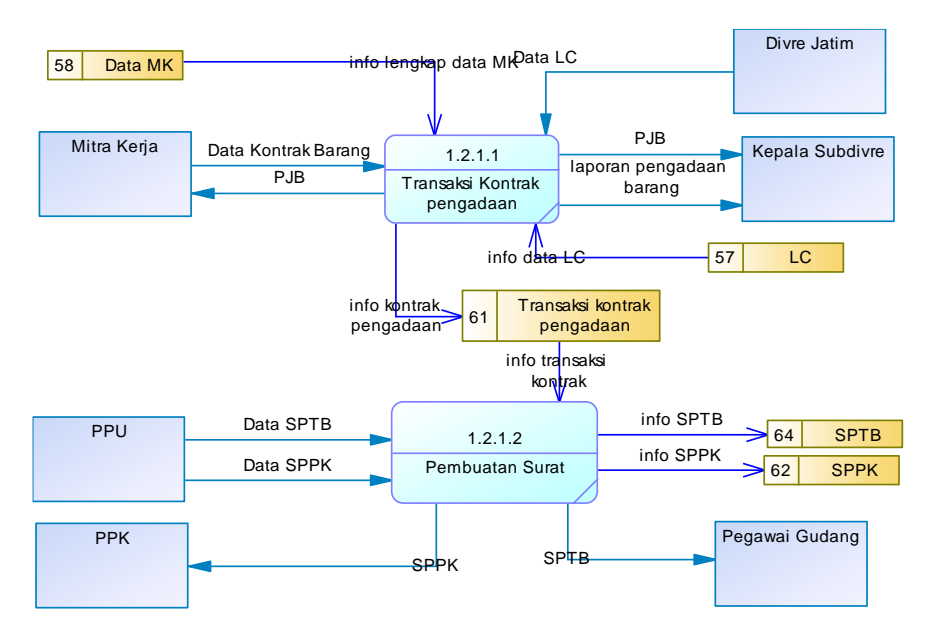

Gambar 3.8 DFD Level 2 Sub-Sistem Transaksi Pengadaan Barang

#### **3.2.7 DFD** *level* **2 Sub-Sistem Pemeriksaan Kualitas**

*Data flow diagram* (DFD) *level* 2 pemeriksaan kualitas adalah proses *breakdown* dari pemeriksaan kualitas yang terdapat pada *data flow diagram* (DFD) *level* 1. Pada proses ini akan menjelaskan *input* yang sudah ada, sehingga akan tersusun beberapa sub proses dan *data store* yang mendukung didalamnya, yang dapat dilihat pada gambar berikut:

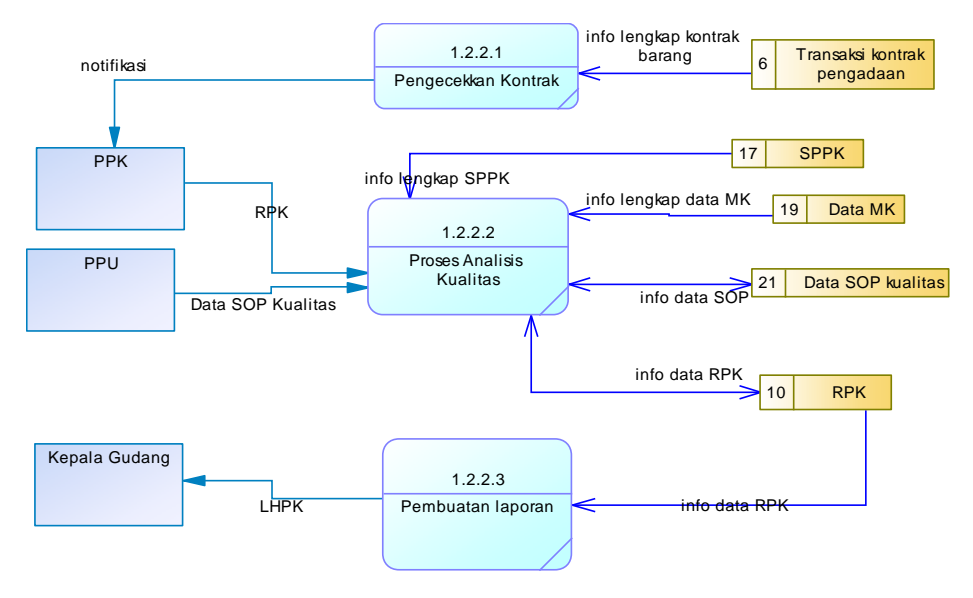

Gambar 3.9 DFD Level 2 Sub-Sistem Pemeriksaan Kualitas

#### **3.2.8 DFD** *level* **2 Sub-Sistem Penerimaan Barang**

*Data flow diagram* (DFD) *level* 2 penerimaan barang adalah proses *breakdown* dari penerimaan barang yang terdapat pada *data flow diagram* (DFD) *level* 1. Pada proses ini akan menjelaskan *input* yang sudah ada, sehingga akan tersusun beberapa sub proses dan *data store* yang mendukung didalamnya, yang dapat dilihat pada gambar berikut:

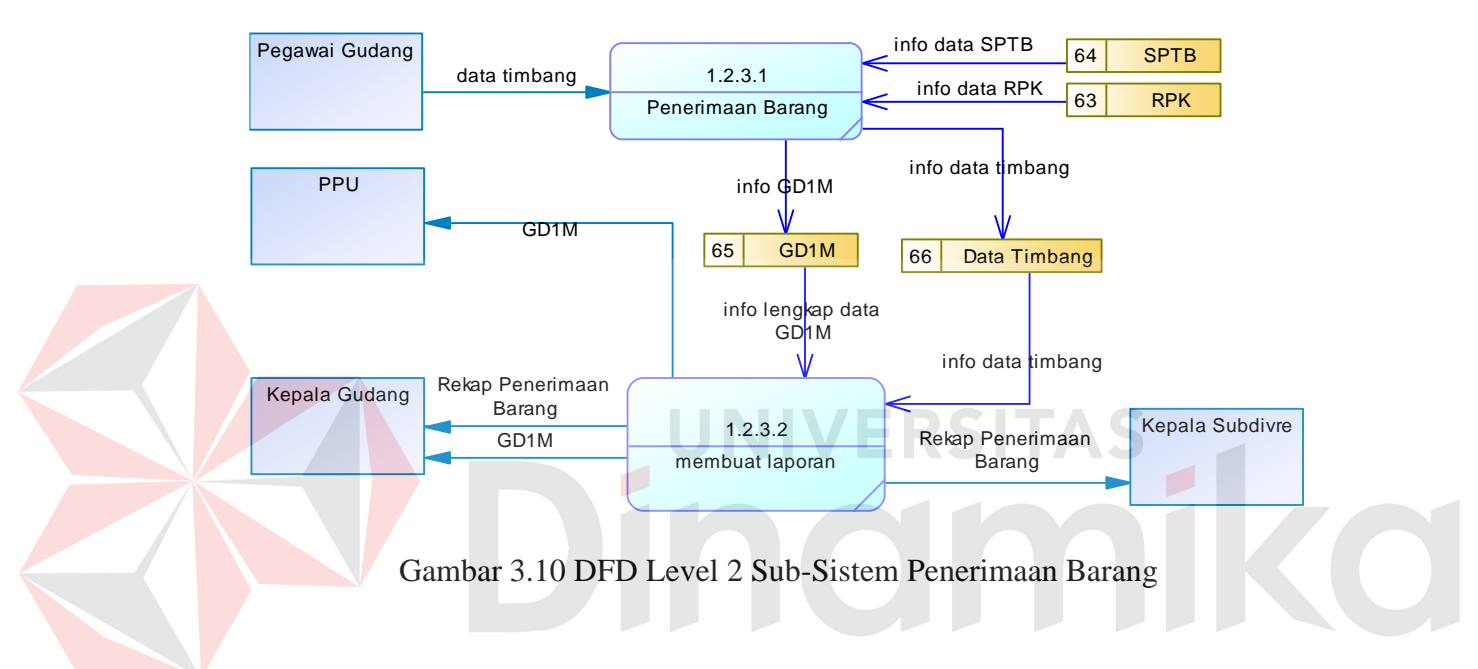

#### **3.2.9** *System Flow* **Proses** *Data Flow Diagram*

#### **A.** *System Flow* **Proses Sub-Sistem Seleksi Mitra Kerja**

#### a. *System Flow Maintenance* Data

Proses *maintenance* data pendaftaran mitra kerja dimulai dari mitra kerja memberikan data mitra kerja dan dokumen seleksi mitra kerja. data-data tersebut selanjutnya akan diinputkan yang selanjutnya PPU akan menyimpan data tersebut untuk menyeleksi mitra kerja tersebut apakah lolos atau lolos dengan catatan. Jika mitra kerja tersebut lolos maka pihak PPU akan mengklasifikasi mitra kerja tersebut dan minyimpan hasil klasifikasi. Jika mitra kerja tersebut lolos dengan catatan dan mitra kerja tersebut tidak melengkapi maka proses akan selesai dan mitra kerja tersebut tidak dapat melakukan kontrak pengadaan sampai persyaratan dilengkapi oleh pihak mitra kerja, tetapi jika mitra kerja tersebut melengkapi maka pihak PPU akan melakukan proses klasifikasi mitra kerja. Berikut adalah *system flow* pengelolaan data pendaftaran mitra kerja dapat dilihat pada gambar 3.11.

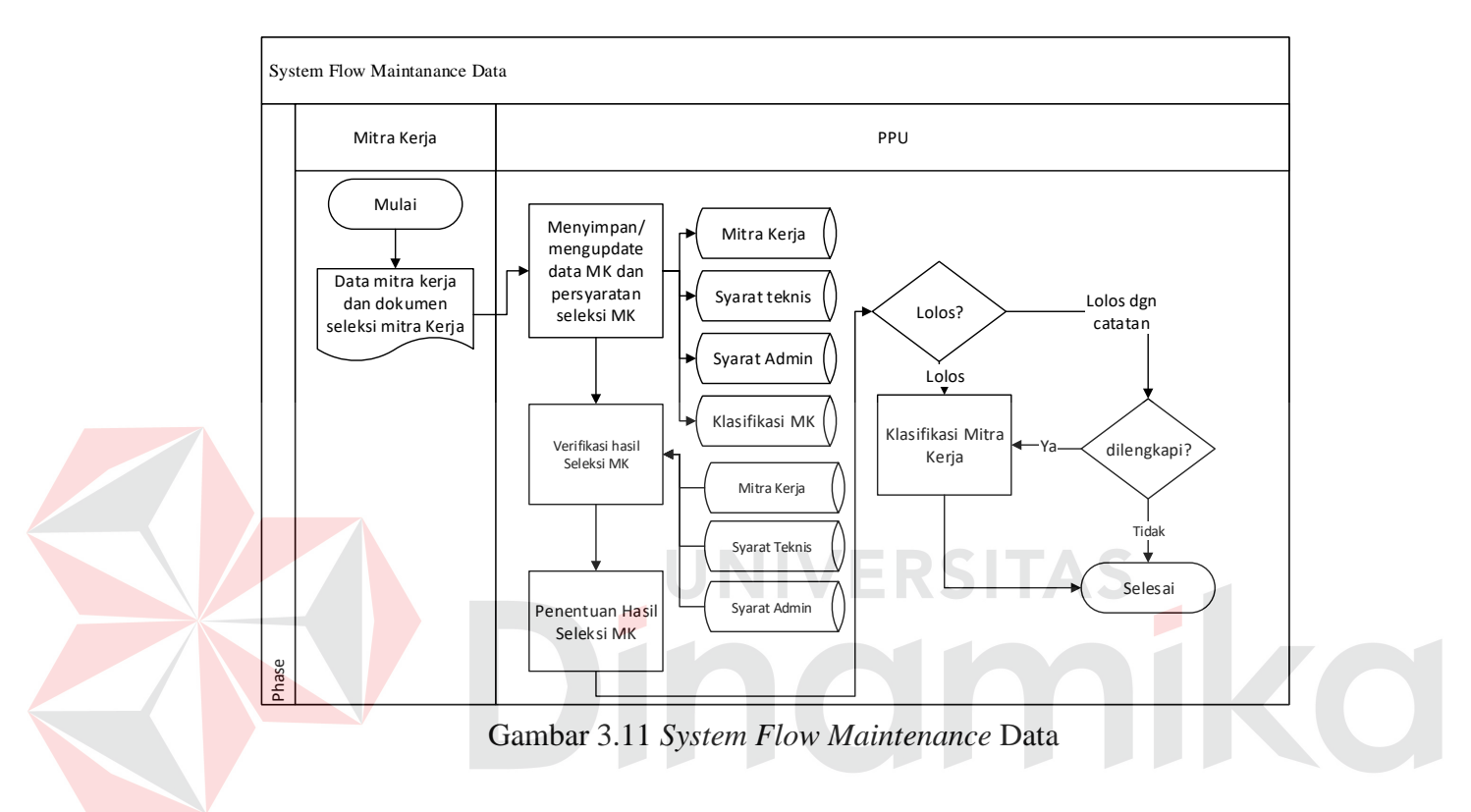

#### b. *System Flow* Seleksi Mitra Kerja dan Menghitung Bobot Penilaian

Proses menghitung bobot penilaian dimulai dari PPU memverifikasi data klasifikasi mitra kerja yang kemudian sistem akan menghitung nilai mitra kerja tersebutyang nantinya nilai yang dihasilkan untuk mengetahui mitra kerja tersebut masuk ke dalam kelas A, B atau C, setelah itu PPU akan menyimpan hasil perhitungan nilai klasifikasi. Berikut adalah *system flow* seleksi mitra kerja dan menghitung bobot penilaian yang dapat dilihat pada gambar 3.12.

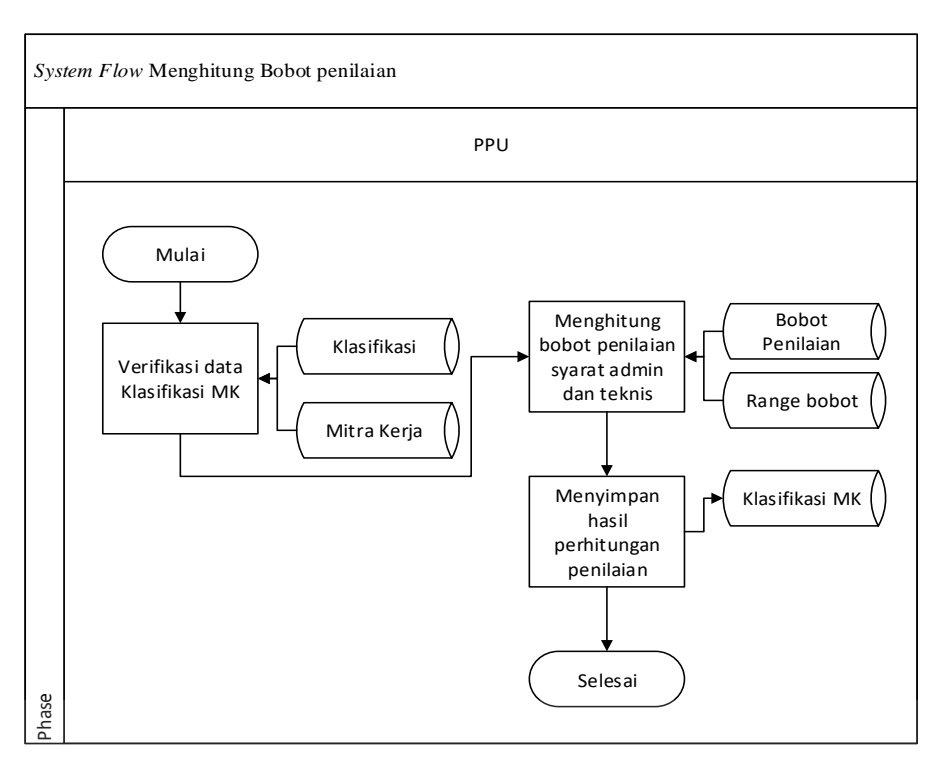

Gambar 3.12 *System Flow* Menghitung Bobot Penilaian

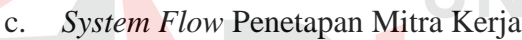

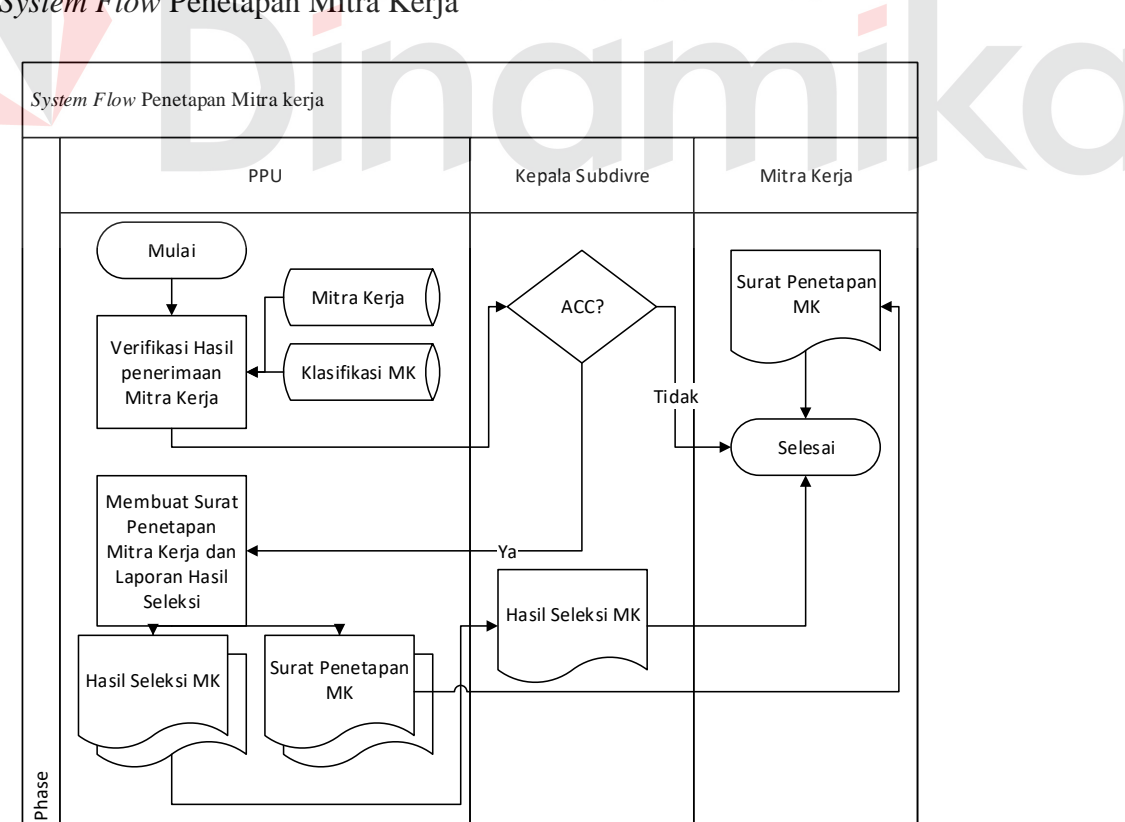

S

Gambar 3.13 *System Flow* Penetapan Mitra Kerja

Pada gambar 3.13 diatas, proses penetapan mitra kerja di mulai dari pihak PPU melakukan verifikasi hasil seleksi penerimaan mitra kerja yang kemudian hasil tersebut diberikan kepada Kepala Subdivre untuk di ACC, jika tidak di ACC maka proses selesai, tetapi jika di ACC maka pihak PPU akan membuat surat penetapan dan laporan hasil seleksi mitra kerja yang nantinya akan diberikan kepada mitra kerja dan Kepala Subdivre.

#### **B.** *System Flow* **Proses Sub-Sistem Transaksi Pengadaan Barang**

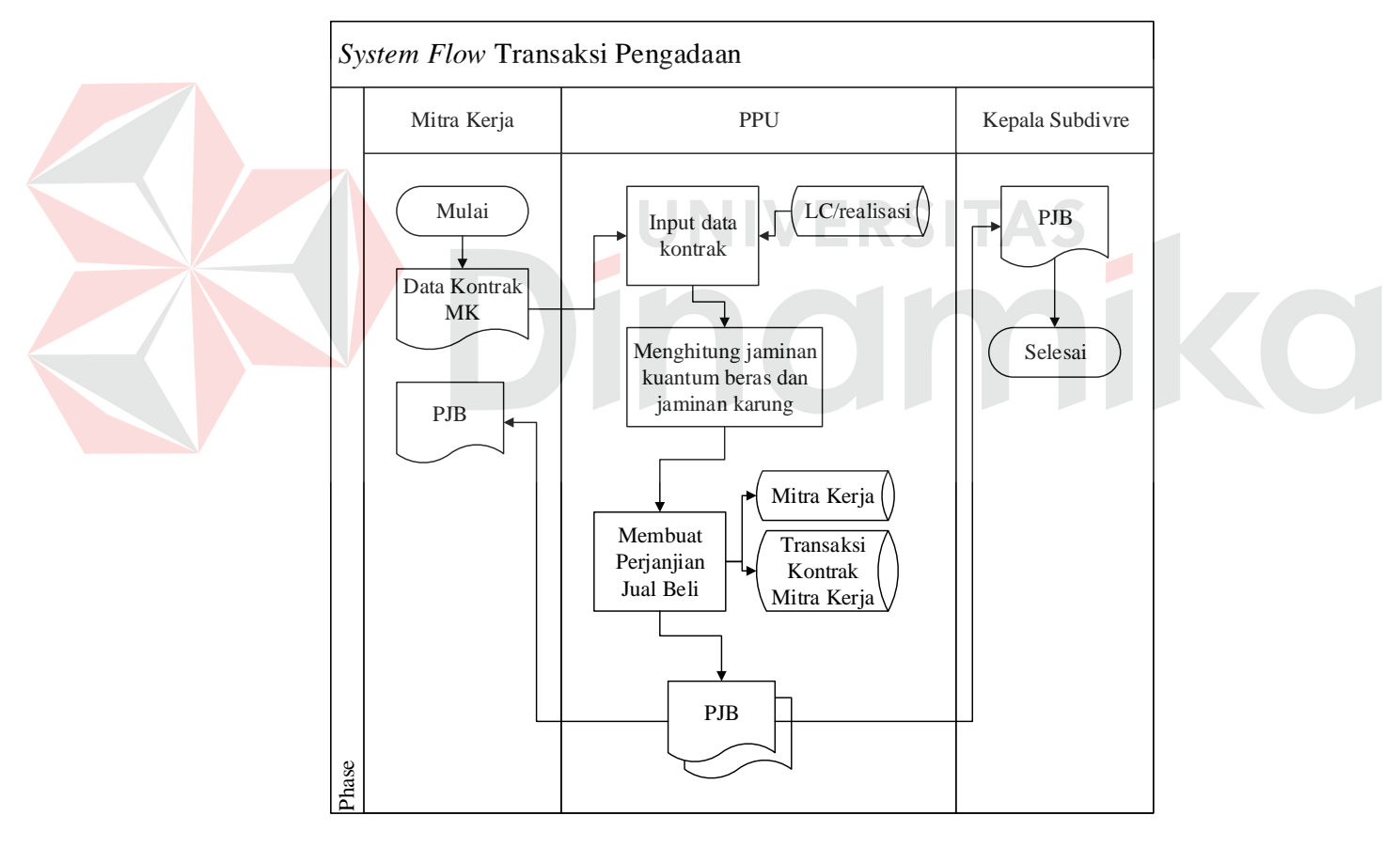

a. *System Flow* Transaksi Kontrak Pengadaan

Gambar 3.14 *System Flow* Transaksi Kontrak Mitra Kerja

Pada gambar 3.14 diatas, proses transaksi kontrak pengadaan dimulai dari mitra kerja memberikan data kontrak pengadaan yang kemudian diproses oleh PPU

untuk menghitung jaminan yang nantinya harus dibayar. Setelah itu PPU akan membuat perjanjian jual beli yang nantinya dokumen perjanjian jual beli (PJB) tersebut diberikan kepada mitra kerja dan Kepala Subdivre.

b. *System Flow* Pembuatan Surat

Proses pembuatan surat dimulai dari verifikasi kontrak pengadaan yang dilakukan oleh PPU yang selanjutnya PPU akan membuat surat perintah terima barang (SPTB) dan surat perintah pemeriksaan kualitas (SPPK) yang akan diberikan untuk pegawai gudang dan PPK. Berikut adalah *system flow* pembuatan surat yang dapat dilihat pada gambar 3.15.

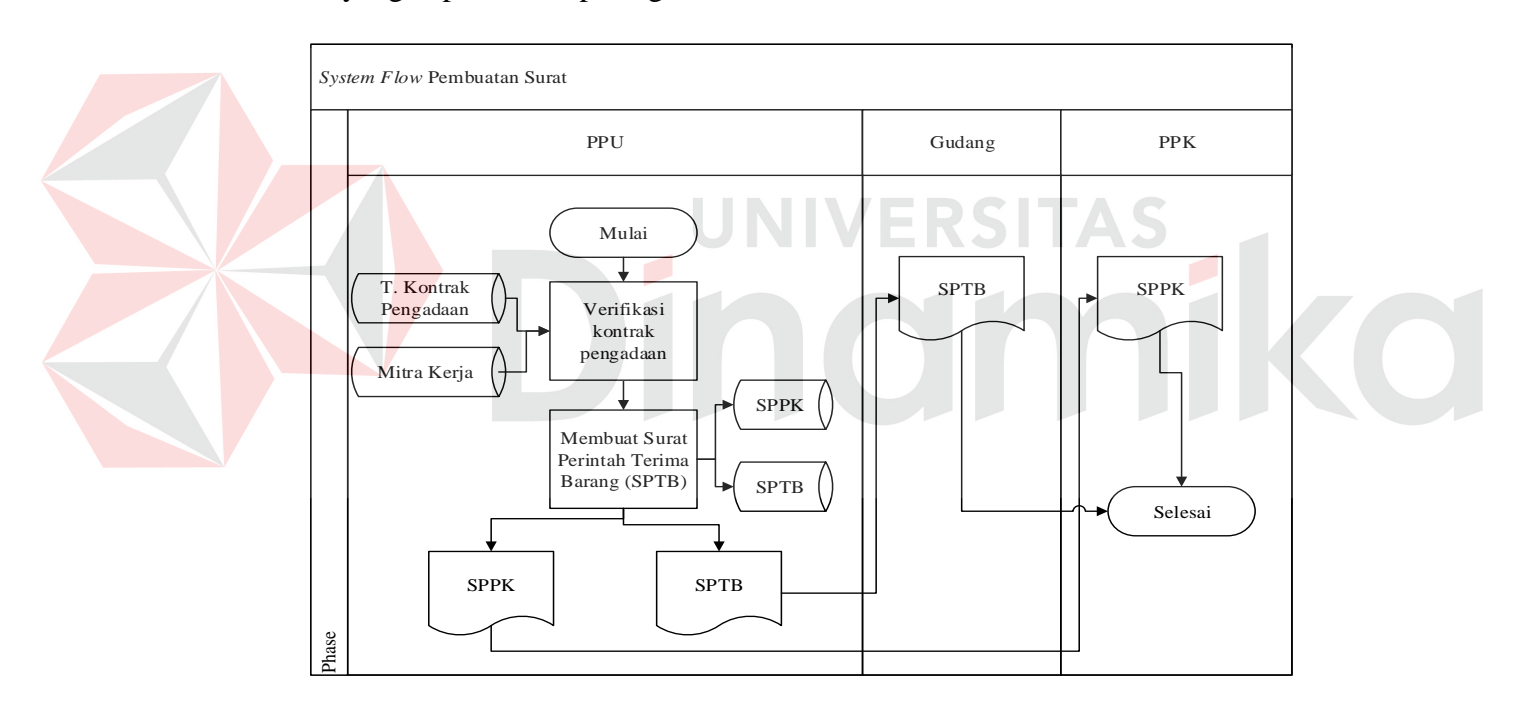

Gambar 3.15 *System Flow* Pembuatan Surat

#### **C.** *System Flow* **Proses Sub-Sistem Pemeriksaan Kualitas**

a. *System Flow* Pengecekan Kontrak

Proses pengecekkan kontrak mitra kerja dimulai dari PPU melakukan verifikasi kontrak pengadaan apakah mitra kerja tersebut telah memenuhi kuantum kontrak sesuai dengan perjanjian jual beli, jika sudah memenuhi maka sistem akan

memberikan notifikasi mitra kerja tersebut telah memenuhi kontrak sehingga proses tidak dapat dilanjutkan ke pemeriksaan kualitas, apabila belum memenuhi maka proses dapat dilanjutkan kepemeriksaan kualitas. Berikut adalah *system flow* pengecekkan kontrak mitra kerja yang dapat dilihat pada gambar 3.16.

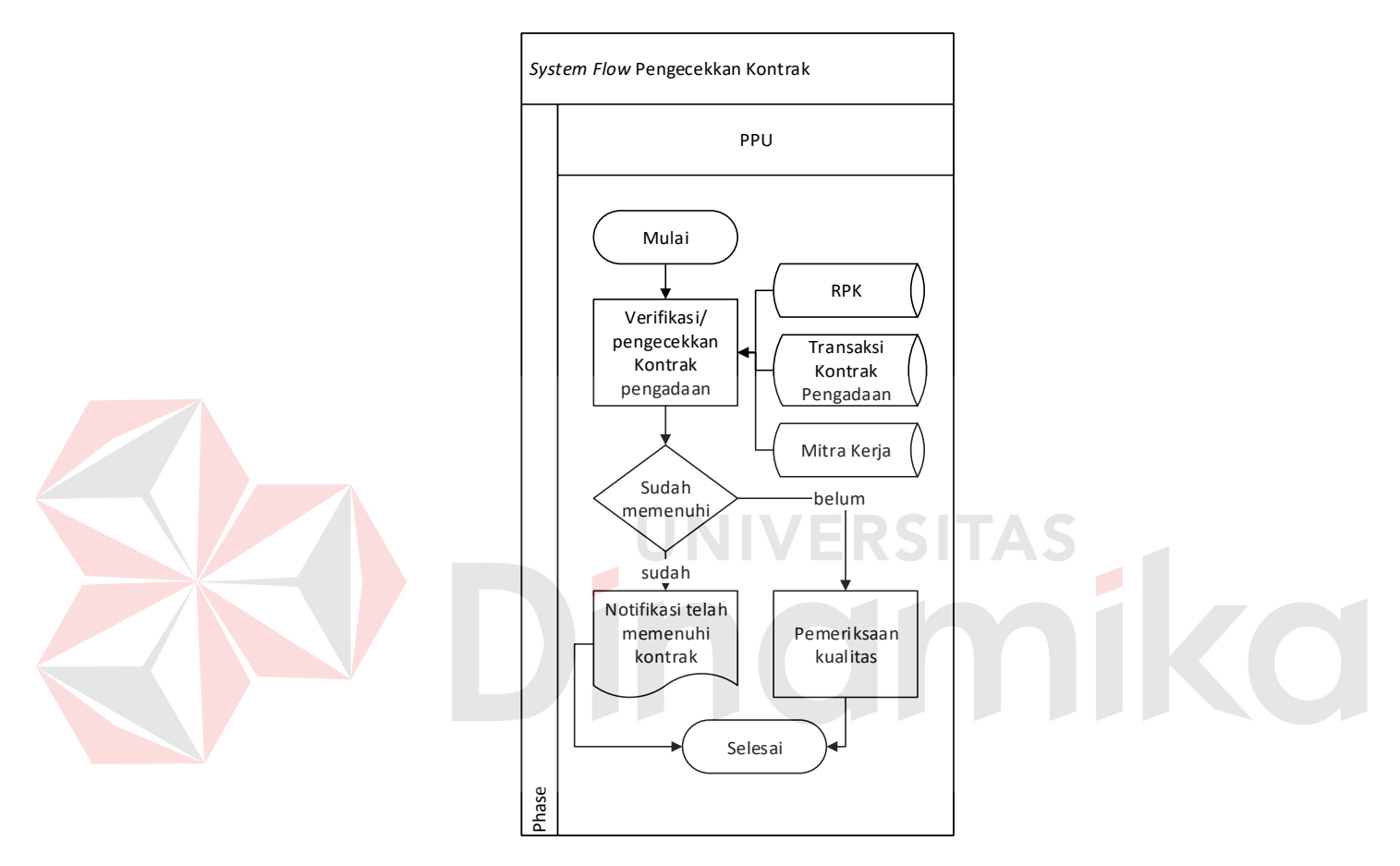

Gambar 3.16 *System Flow* Pengecekkan Kontrak Mitra Kerja

#### b. *System Flow* Analisis Kualitas

Proses analisis kualitas dimulai dari pihak PPK melakukan pemeriksaan kualitas beras/gabah apakah sesuai standar atau tidak, jika tidak maka proses akan selesai, namun apabila sesuai standar maka PPK menyimpan hasil tersebut untuk digunakan dalam pembuatan laporan. Berikut adalah *system flow* analisis kualitas yang dapat dilihat pada gambar 3.17.

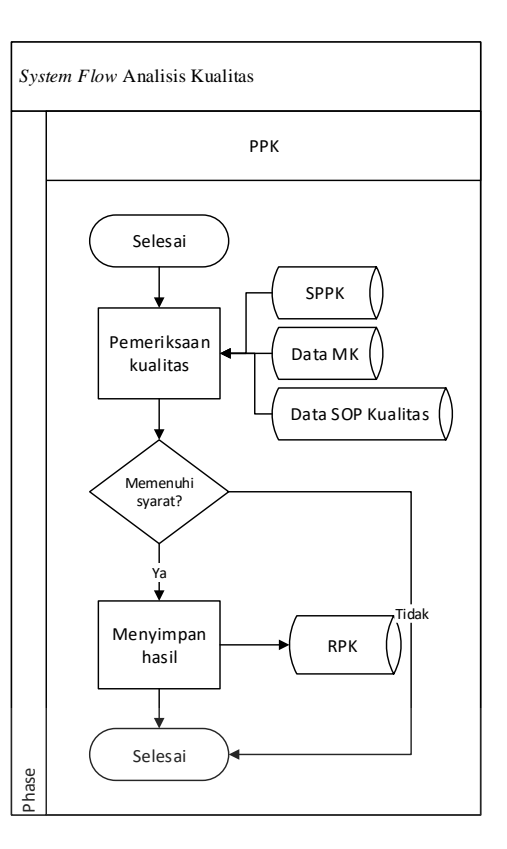

Gambar 3.17 *System Flow* Analisis Kualitas ٠ ٠

S

c. *System Flow* Pembuatan Laporan

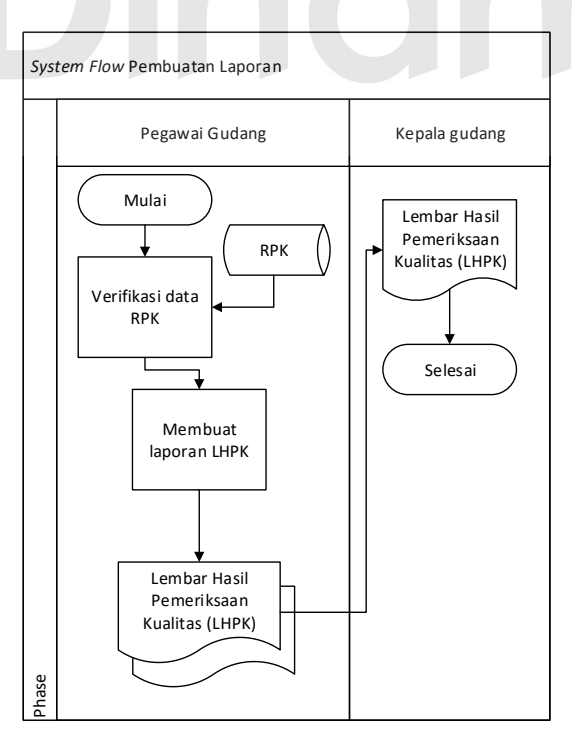

Gambar 3.18 *System Flow* Pembuatan Laporan

Dalam proses pembuatan laporan seperti gambar 3.18, dimulai dari pihak PPK telah menganalisis kualitas gabah/beras yang selanjutnya pihak PPK membuat lembar hasil pemeriksaan kualitas (LHPK) yang akan diberikan kepada Kepala Gudang.

#### **D.** *System Flow* **Proses Sub-Sistem Penerimaan Barang**

#### a. *System Flow* Penerimaan Barang

Proses pembuatan laporan dimulai dari pegawai gudang membuat data timbang dan disimpan ke dalam *data store* data timbang. Data timbang tersebut sebagai dasar untuk membuat laporan GD1M. Berikut adalah *system flow* penerimaan barang yang dapat dilihat pada gambar 3.19.

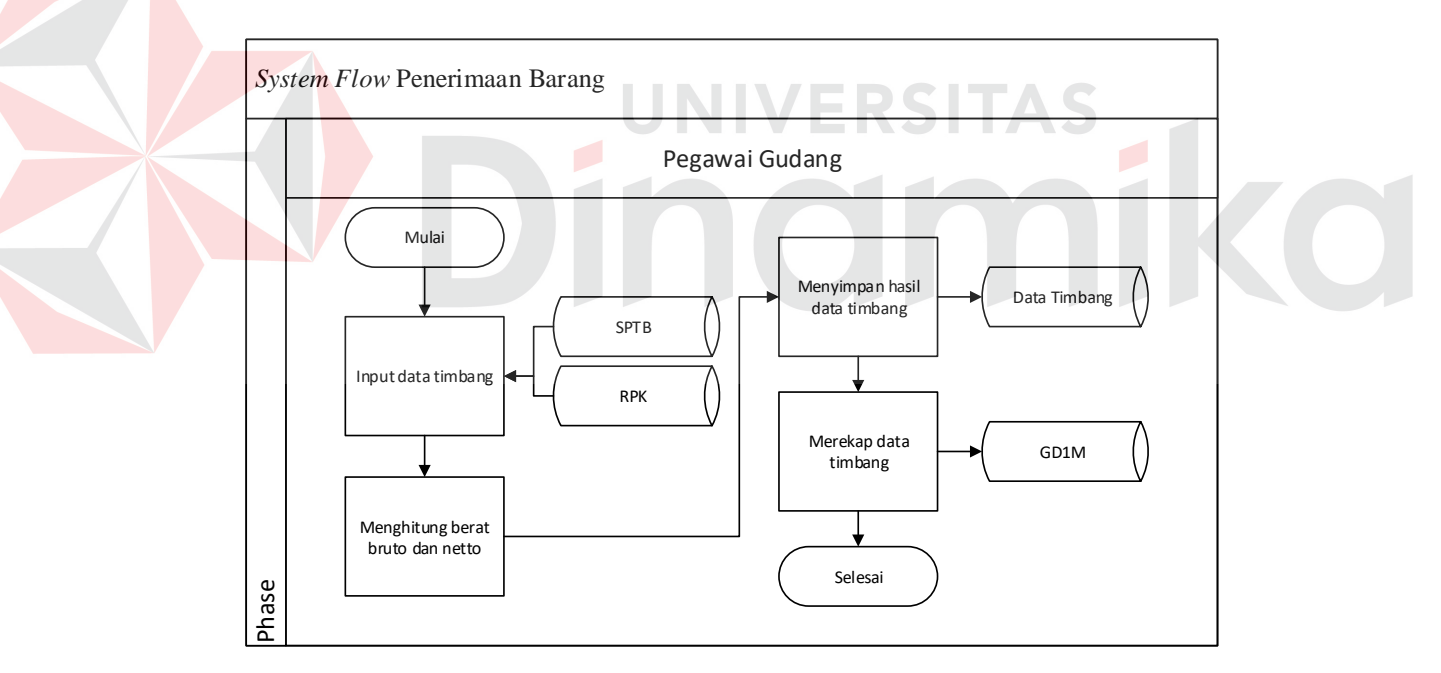

Gambar 3.19 *System Flow* Penerimaan Barang

#### b. *System Flow* Membuat Laporan

Dalam proses pembuatan laporan, dimulai dari pihak pegawai gudang membuat GD1M yang diberikan kepada bagian PPU dan Kepala Gudang, setelah membuat GD1M maka pihak gudang membuat rekapitulasi penerimaan barang

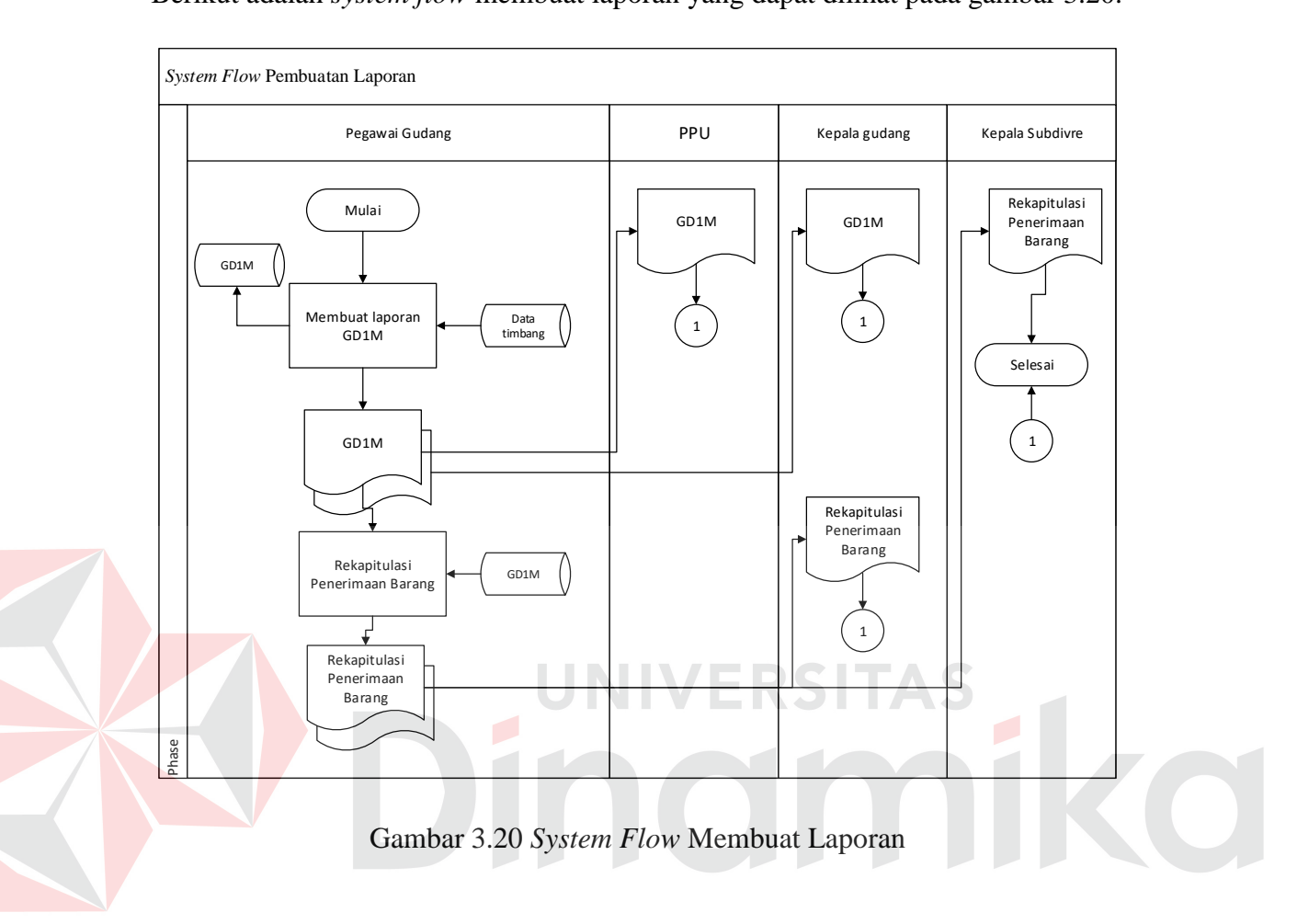

yang diberikan kepada Kepala Subdivre Surabaya Utara dan Kepala Gudang. Berikut adalah *system flow* membuat laporan yang dapat dilihat pada gambar 3.20.

#### **E.** *System Flow* **Proses Sub-Sistem Pembayaran**

Proses pembayaran dimulai dari pelayanan publik (PPU) melakukan verifikasi data GD1M, lalu sistem akan menghitung jumlah pembayaran yang akan dibayar kepada mitra kerja dan menyimpan data pembayaran (SPP) ke dalam *data store* SPP. Setelah pihak pelayanan publik (PPU) menyimpan data SPP maka pihak PPU akan mencetak SPP yang akan diberikan untuk mitra kerja. Berikut adalah *system flow* pembuatan surat perintah pembayaran (SPP) yang dapat dilihat pada gambar 3.21.

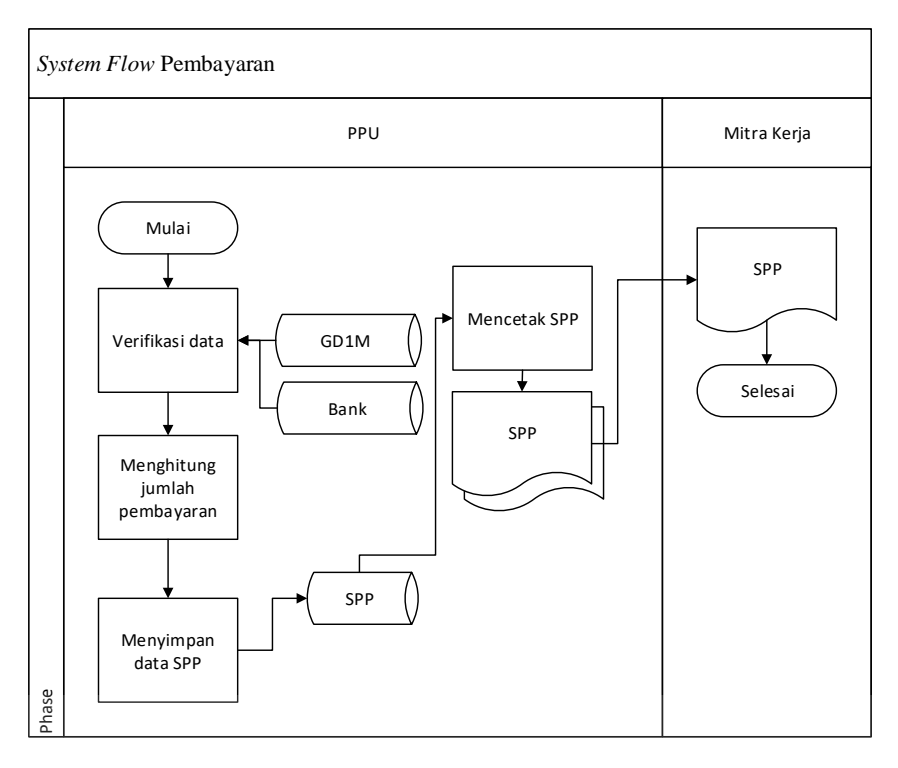

Gambar 3.21 *System Flow* Pembayaran

÷.

AS

 $\overline{\phantom{a}}$ 

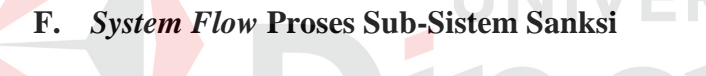

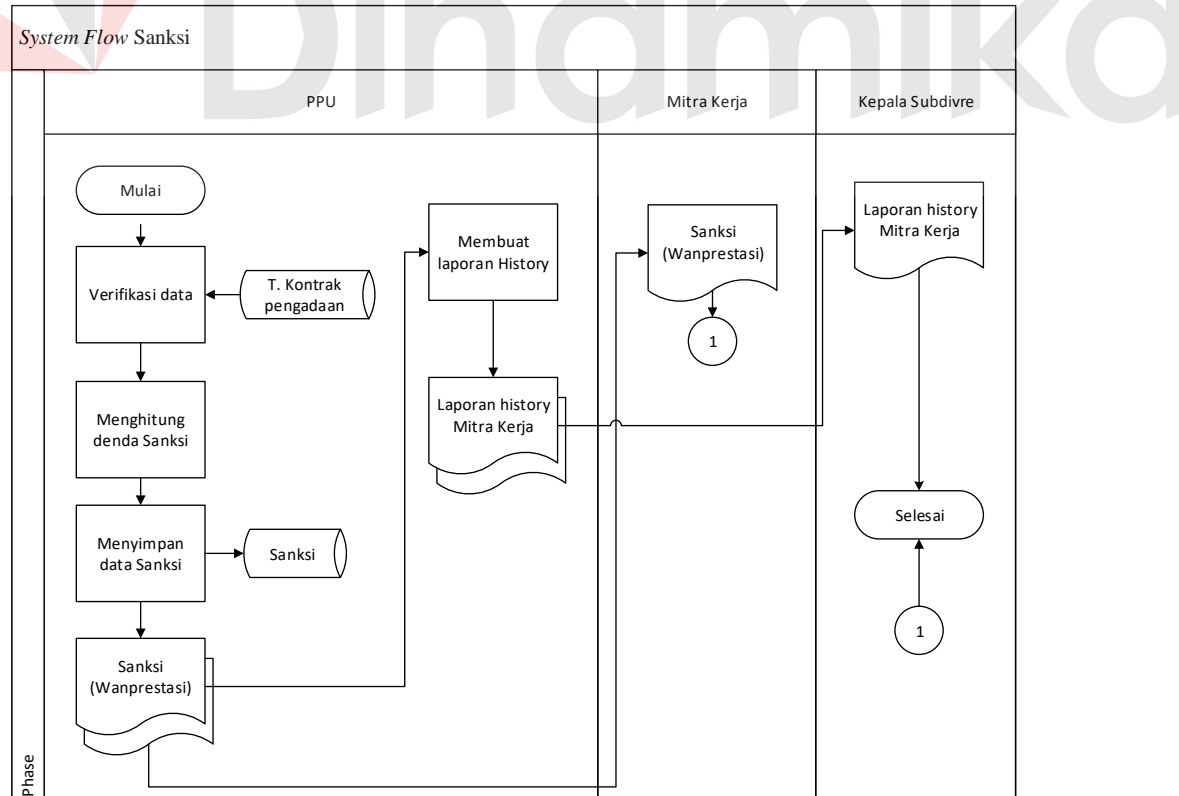

Gambar 3.22 *System Flow* Sanksi

Pada gambar 3.22 diatas, proses pembayaran dimulai dari pihak pelayanan publik (PPU) melakukan verifikasi data kontrak pengadaan, lalu sistem akan menghitung total denda yang akan dibayar oleh mitra kerja dan menyimpan data sanksi ke dalam *data store* sanksi. Setelah pihak PPU menyimpan data sanksi maka pihak PPU akan mencetak sanksi/wanprestasi yang akan diberikan untuk mitra kerja, selanjutnya PPU akan membuat laporan *history* yang diberikan kepada Kepala Subdivre.

#### **3.2.10** *Entity Relationship Diagram*

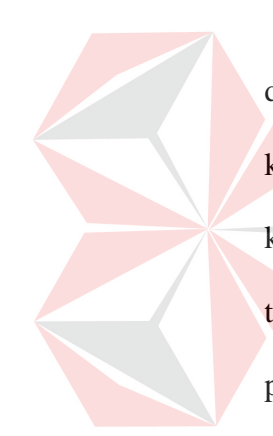

digunakan untuk menggambarkan, menentukan dan mendokumentasikan kebutuhan-kebutuhan sistem dengan tujuan untuk menunjukkan struktur keseluruhan dari data pemakai (*user*) dan menunjukkan hubungan (relasi) antar tabel. Dalam perancangan sistem ini,terbentuk ERD yang merupakan lanjutan dari pembuatan desain dengan menggunakan DFD, yang berbentuk dengan simbol *entity.*

*Entity Relationship Diagram* (ERD) merupakan suatu desain sistem yang

#### **A.** *Conceptual Data Model* **(CDM)**

*Conceptual data model* (CDM) menggambarkan secara keseluruhan konsep struktur tabel yang dirancang untuk suatu aplikasi. Pada CDM belum tergambar jelas *field-field* yang terdapat pada setiap tabel. Tabel-tabel tersebut mempunyai hubungan/*relation* tetapi tidak terlihat pada kolom yang mana hubungan antar tabel. Pada CDM juga telah didefinisikan kolom mana yang menjadi *primary key*. Adapun CDM yang dirancang bisa dilihat pada gambar 3.23.

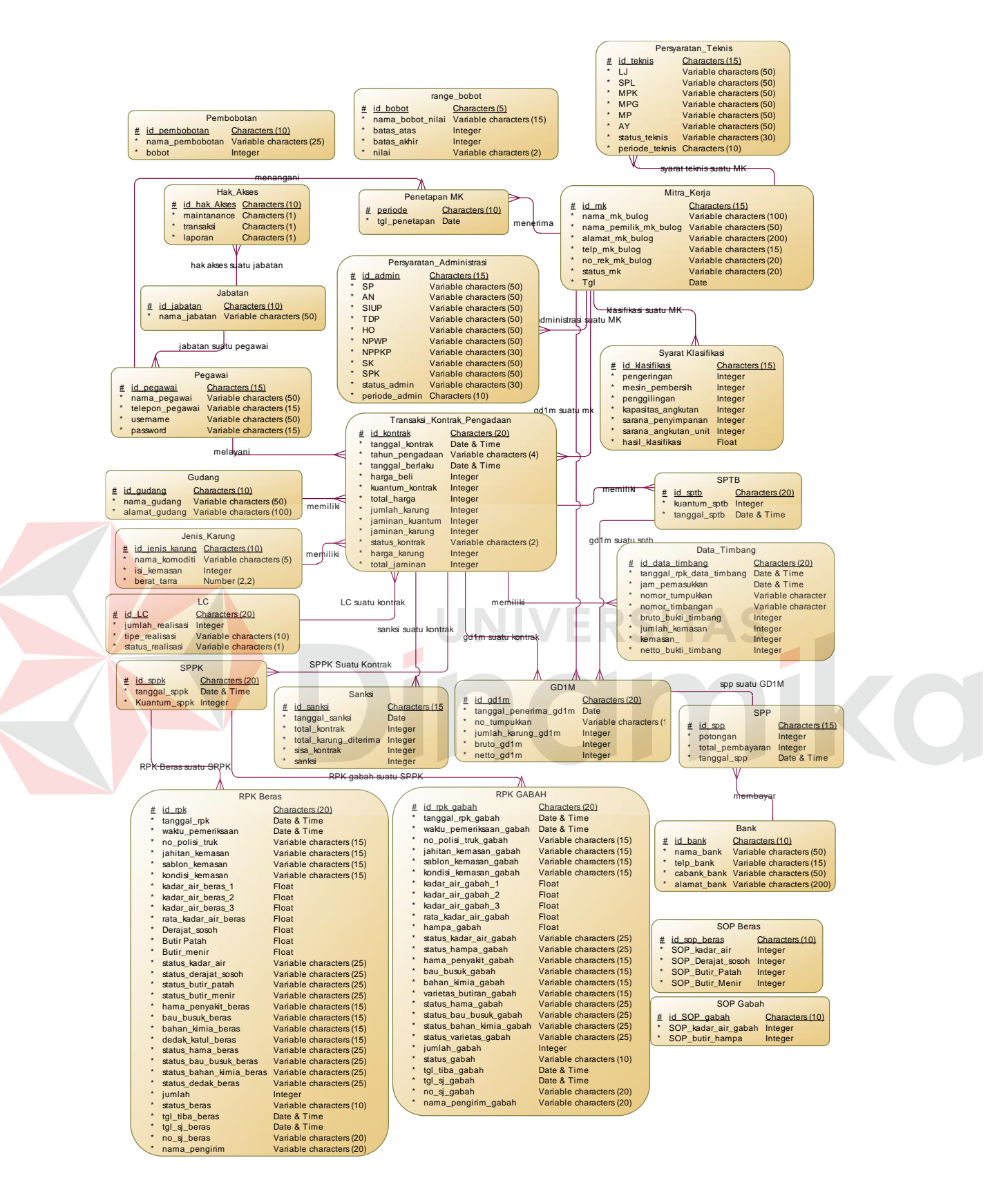

Gambar 3.23 CDM Pengadaan Barang Subdivre Surabaya Utara

#### **B.** *Physical Data Model* **(PDM)**

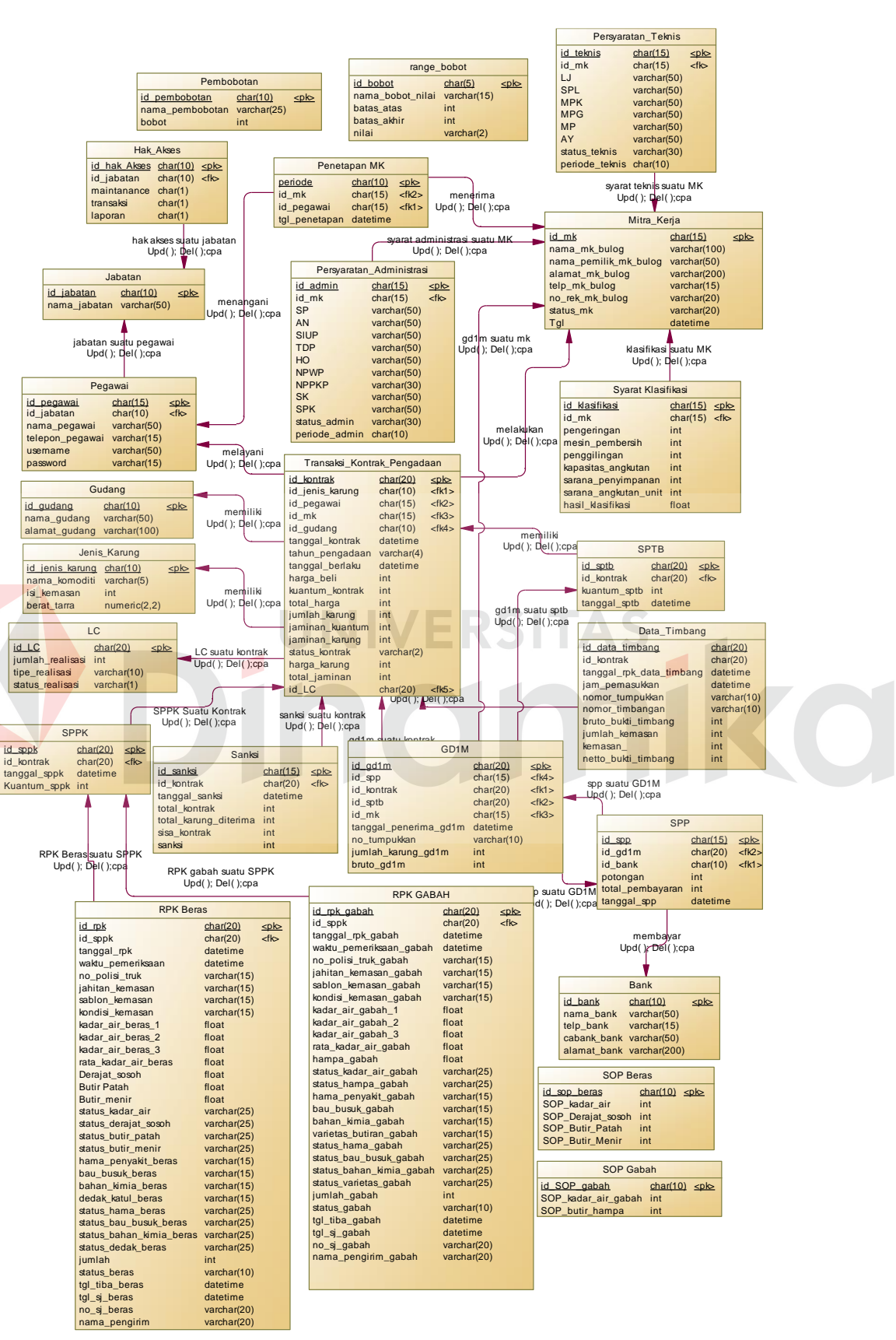

Gambar 3.24 PDM Pengadaan Barang Subdivre Surabaya Utara

Pada gambar 3.24 diatas, *Physical data model* (PDM) menggambarkan secara detail konsep rancangan struktur tabel yang dirancang untuk suatu aplikasi. *physical data model* (PDM) merupakan hasil *generate* dari *conceptual data model* (CDM). Pada PDM tergambar jelas *field-field* terdapat pada setiap tabel.

#### **3.2.11 Struktur Tabel**

Berdasarkan *physical data model* (PDM) diatas, dapat dibuat struktur basis data yang nantinya akan digunakan untuk menyimpan data yang diperlukan. Berikut ini struktur tabel pada sistem aplikasi pengadaan barang pada Subdivre Surabaya Utara:

a. Tabel Hak Akses

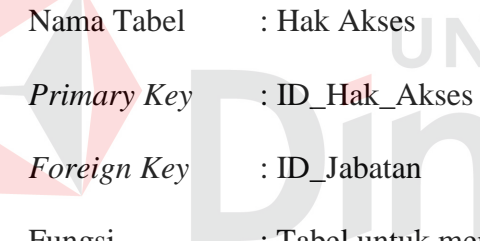

## Fungsi : Tabel untuk menyimpan data hak akses

RSITAS

#### Tabel 3.5 Hak Akses

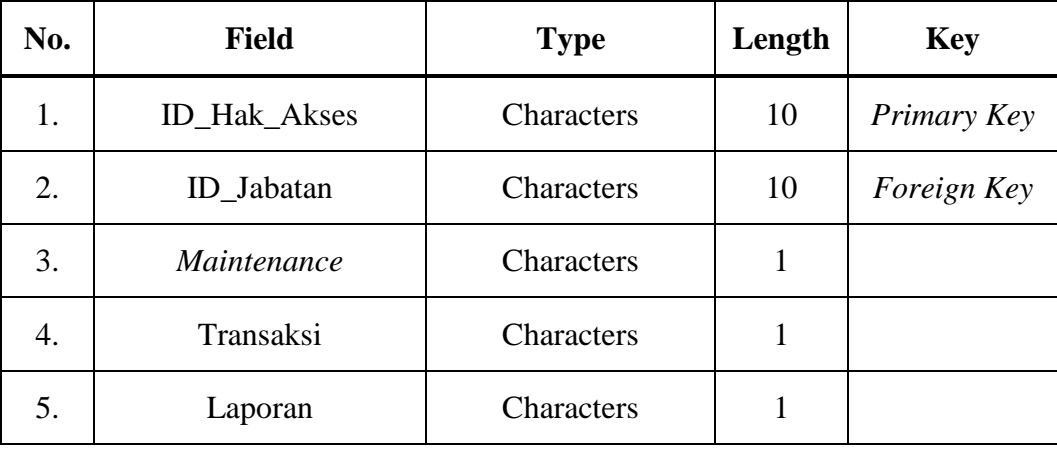

b. Tabel Jabatan

| Nama Tabel                      | : Jabatan                                    |
|---------------------------------|----------------------------------------------|
| <i>Primary Key</i> : ID_Jabatan |                                              |
| Foreign Key                     | $-1 -$                                       |
| Fungsi                          | : Tabel untuk menyimpan data jabatan pegawai |

Tabel 3.6 Jabatan

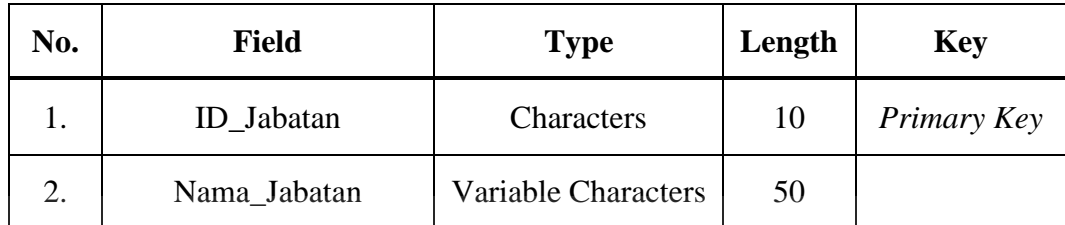

c. Tabel Pegawai

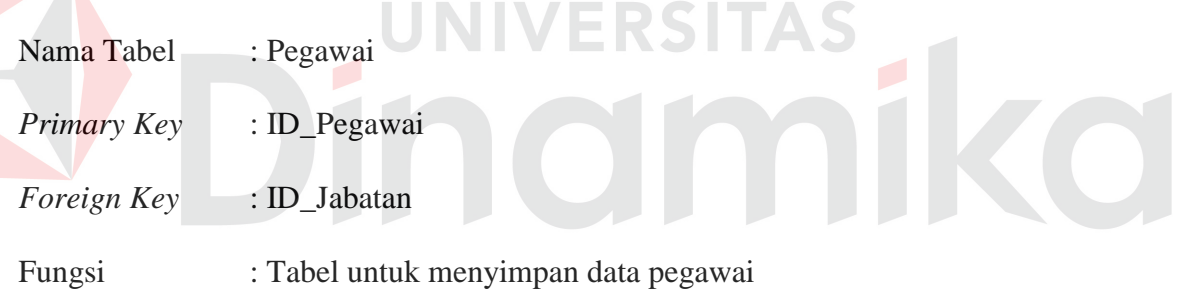

# Tabel 3.7 Pegawai

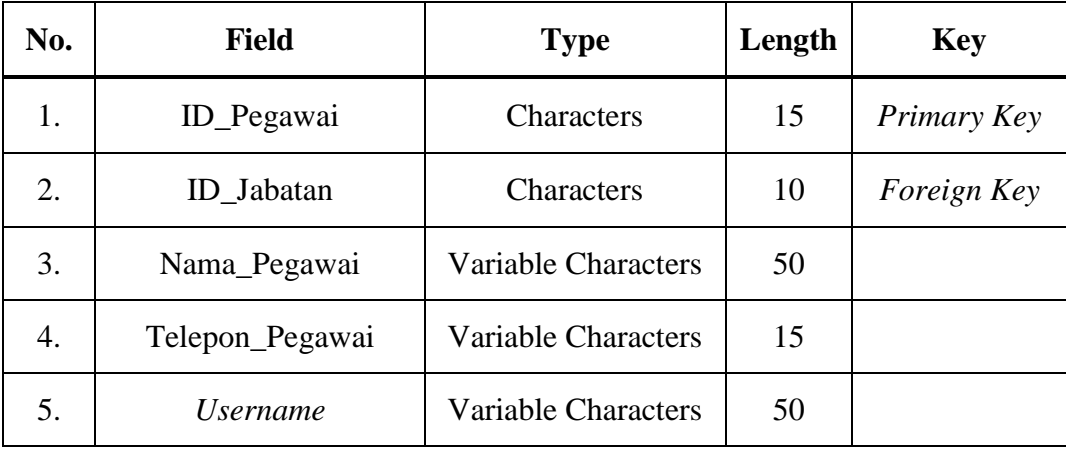

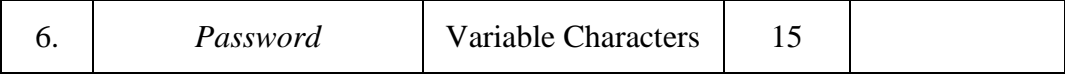

## d. Persyaratan Administrasi

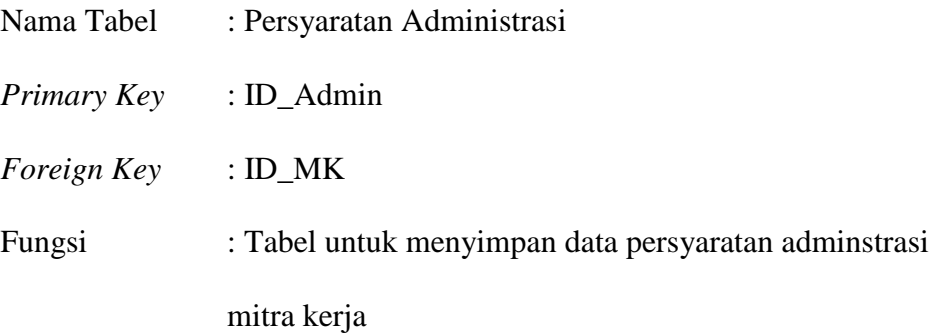

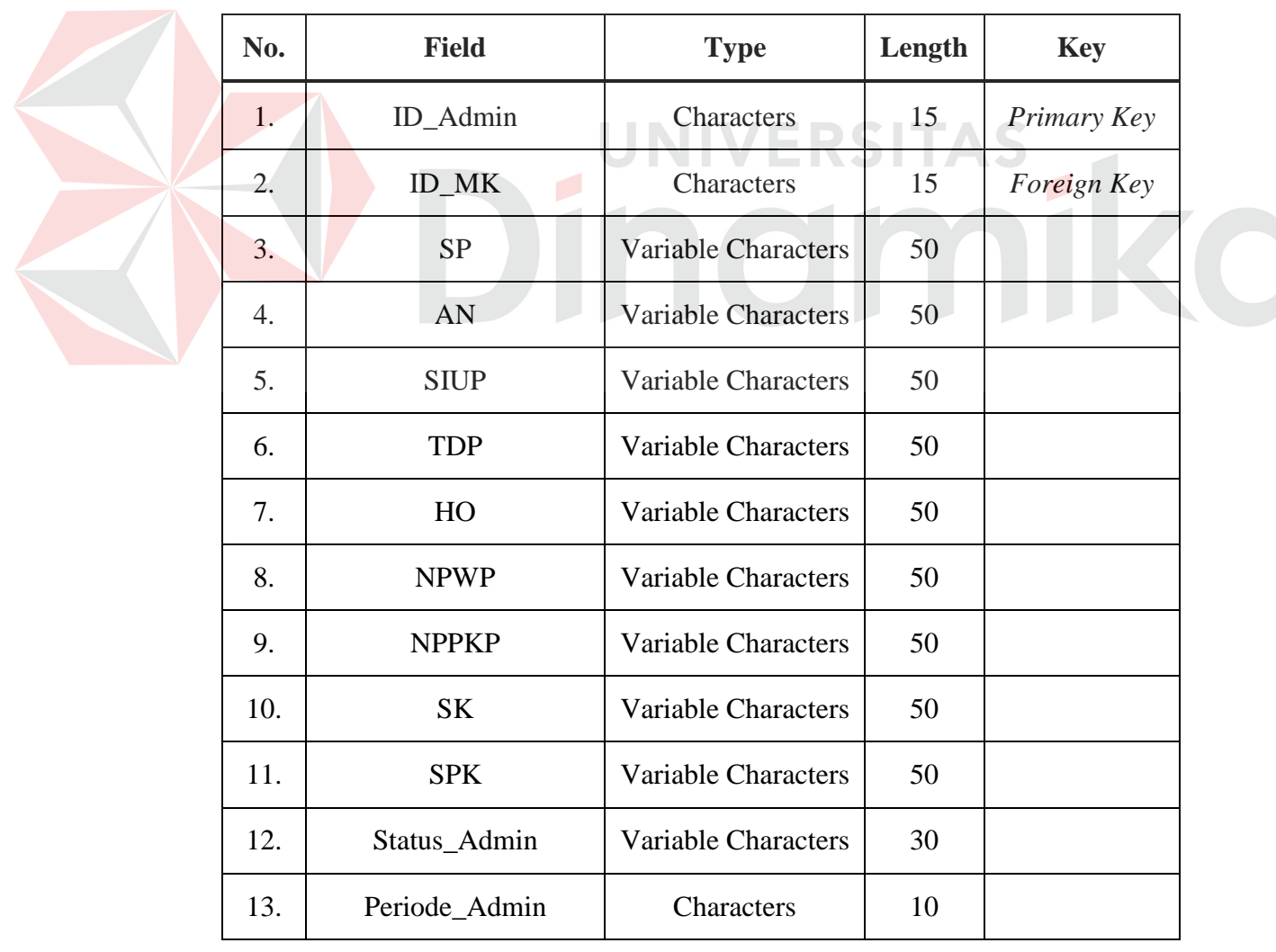

# Tabel 3.8 Persyaratan Administrasi

e. Persyaratan Teknis

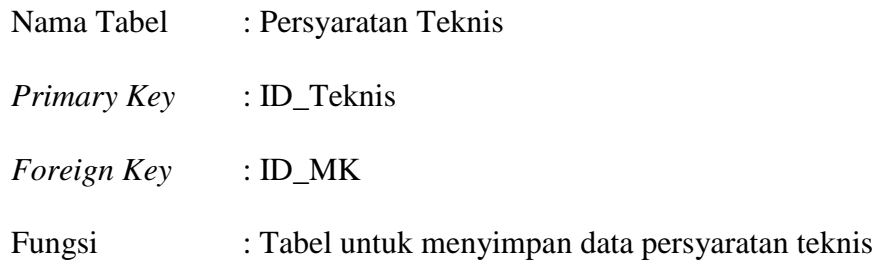

# Tabel 3.9 Persyaratan Teknis

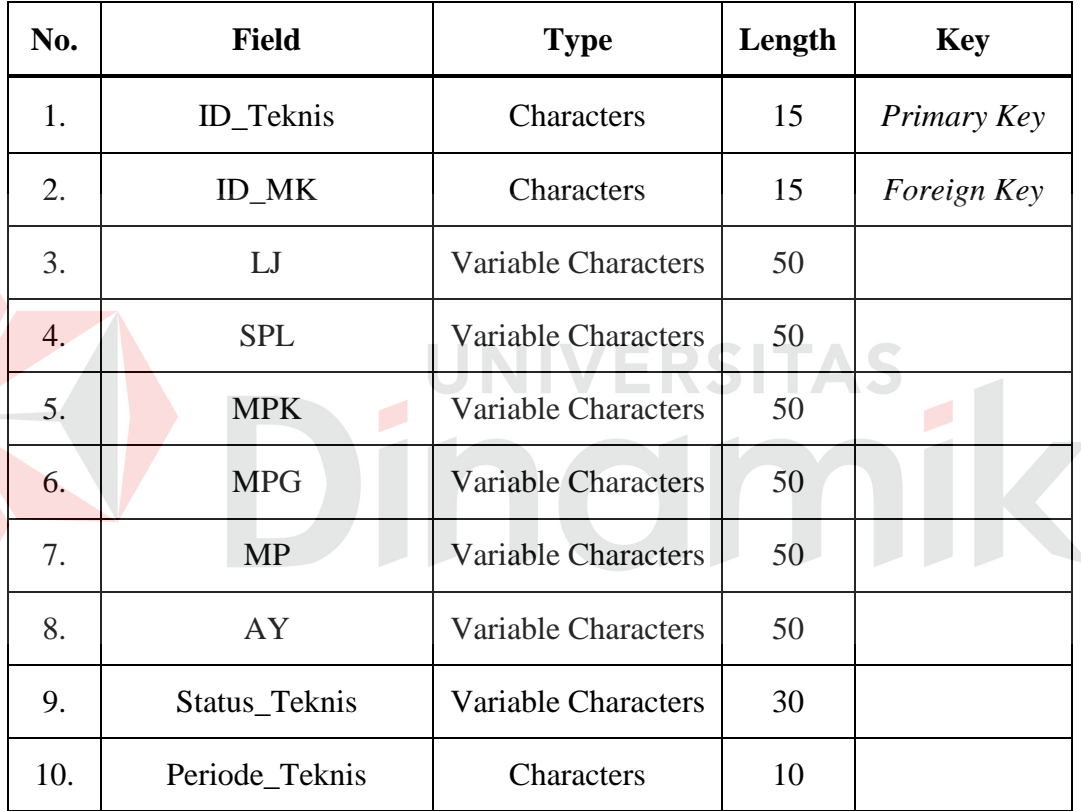

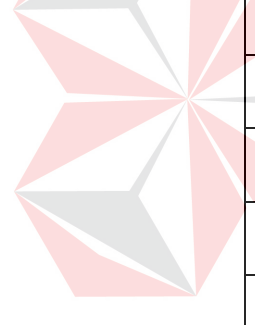

f. Mitra Kerja

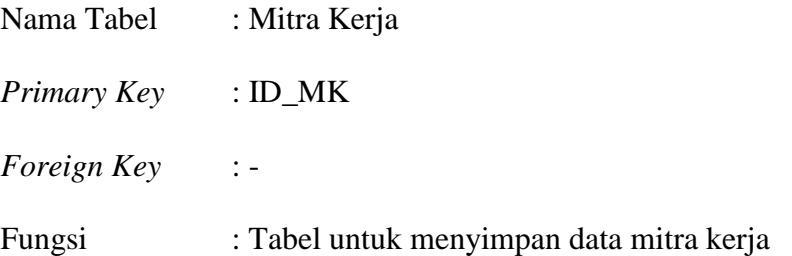

| No. | <b>Field</b>          | <b>Type</b>                | Length     | <b>Key</b>     |
|-----|-----------------------|----------------------------|------------|----------------|
| 1.  | <b>ID MK</b>          | Characters                 | 15         | Primary<br>Key |
| 2.  | Nama_MK_Bulog         | Variable Characters        | 100        |                |
| 3.  | Nama_Pemilik_MK_Bulog | Variable Characters        | 50         |                |
| 4.  | Alamat_MK_Bulog       | Variable Characters        | <b>200</b> |                |
| 5.  | Telp_MK_Bulog         | Variable Characters        | 15         |                |
| 6.  | No_Rek_MK_Bulog       | <b>Variable Characters</b> | 20         |                |
| 7.  | Status MK             | Variable Characters        | 20         |                |
| 8.  | Tgl                   | Date                       |            |                |

Tabel 3.10 Mitra Kerja

g. Klasifikasi

## Nama Tabel : Klasifikasi

*Primary Key* : ID\_Klasifikasi

*Foreign Key* : ID\_MK

## Fungsi : Tabel untuk menyimpan data klasifikasi

**UNIVERSITAS** 

 $\mathcal{L}$ 

KO

## Tabel 3.11 Klasifikasi

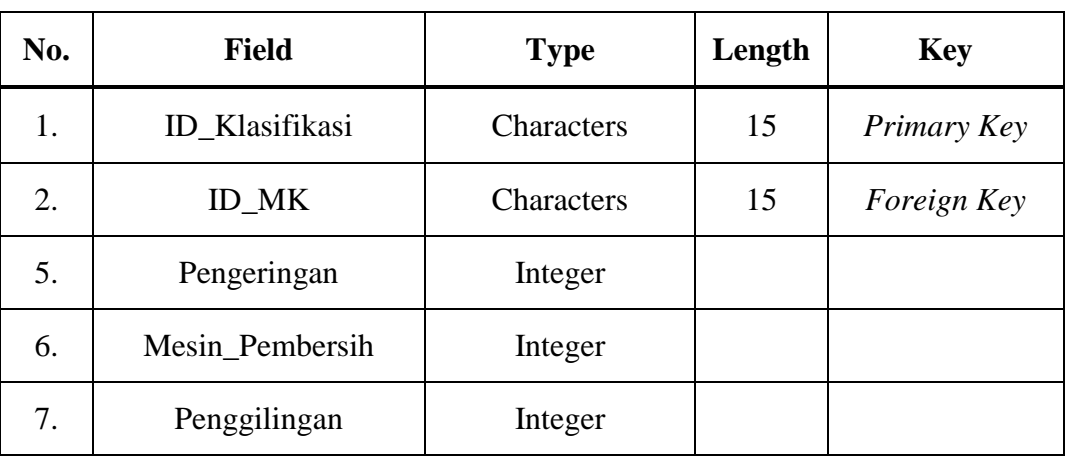

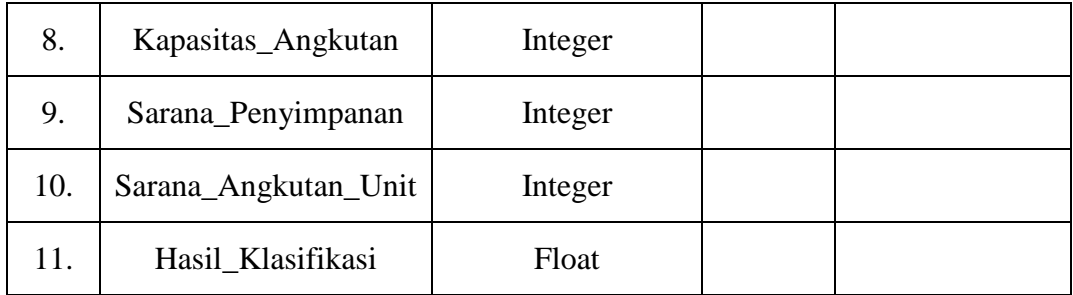

## h. *Range* Bobot

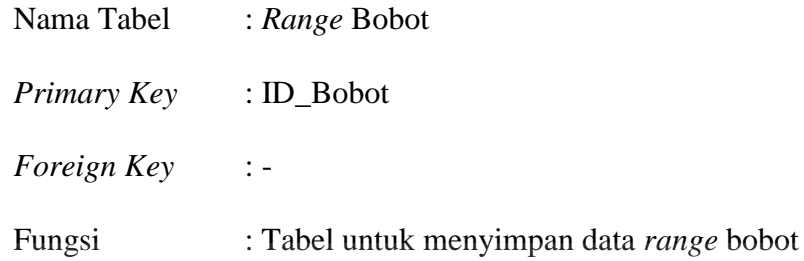

## Tabel 3.12 *Range* Bobot

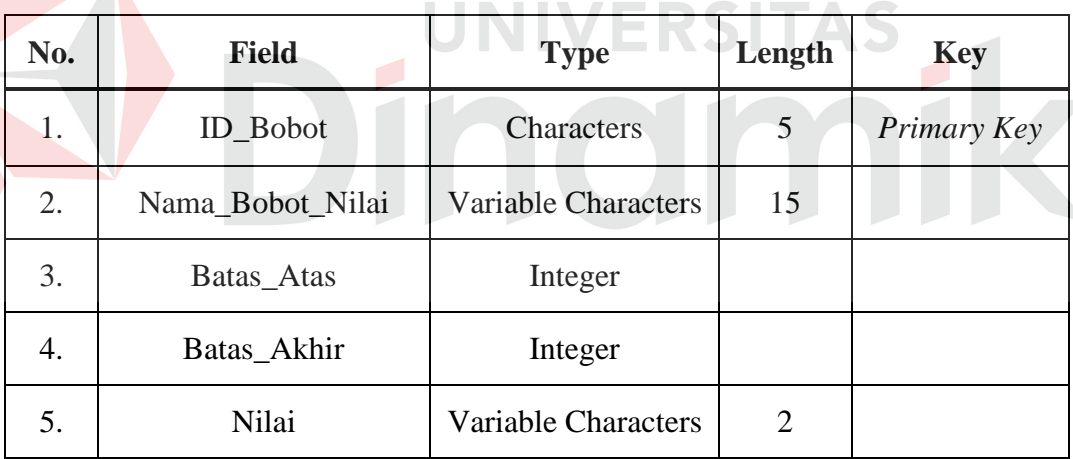

# i. Pembobotan

E

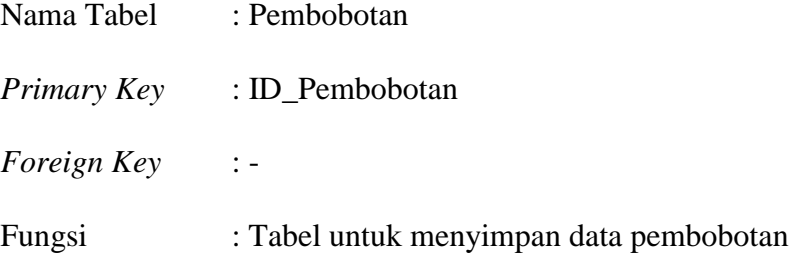

Tabel 3.13 Pembobotan

| No. | <b>Field</b>    | <b>Type</b>                | Length | <b>Key</b>  |
|-----|-----------------|----------------------------|--------|-------------|
| 1.  | ID_Pembobotan   | Characters                 | 10     | Primary Key |
| 2.  | Nama_Pembobotan | <b>Variable Characters</b> | 25     |             |
| 3.  | <b>Bobot</b>    | Integer                    |        |             |

## j. Penetapan MK

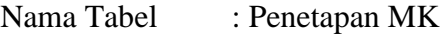

*Primary Key* : ID\_Transaksi\_Penerimaan

*Foreign Key* :ID\_Pegawai, ID\_MK

Fungsi : Tabel untuk menyimpan data penetapan mitra kerja

# Tabel 3.14 Penetapan MK

TAS

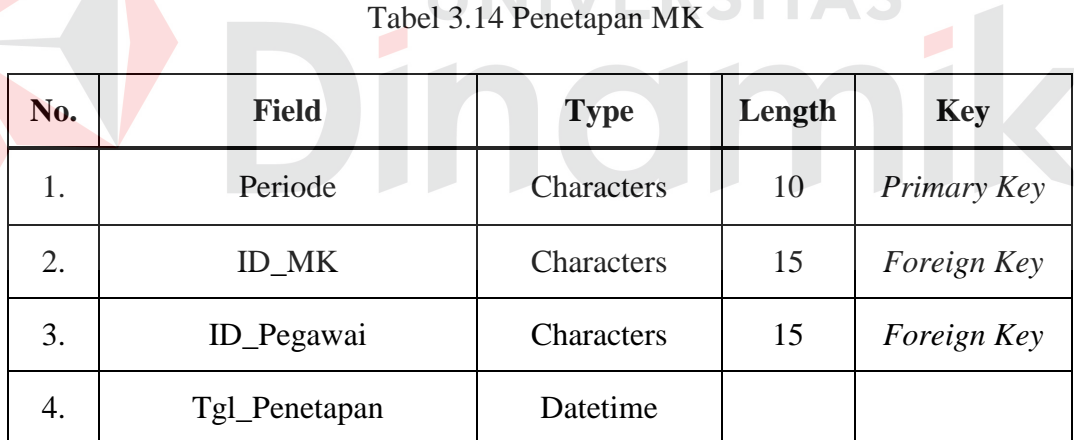

## k. Tabel Jenis Karung

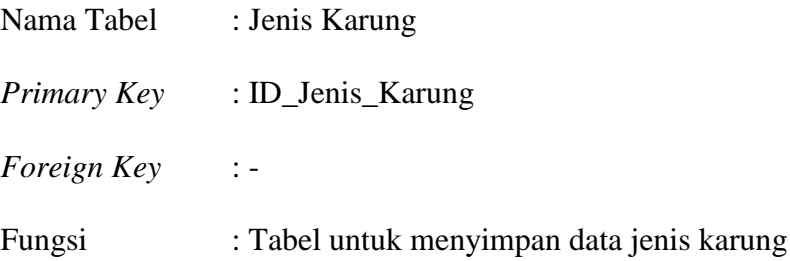

Tabel 3.15 Jenis Karung

| No. | <b>Field</b>    | <b>Type</b>                | Length | <b>Key</b>  |
|-----|-----------------|----------------------------|--------|-------------|
| 1.  | Id_Jenis_Karung | Characters                 | 10     | Primary Key |
| 2.  | Nama_Komoditi   | <b>Variable Characters</b> | 5      |             |
| 3.  | Isi Kemasan     | Integer                    |        |             |
| 4.  | Berat_Tarra     | Numeric                    | 2,2    |             |

#### l. Tabel Gudang

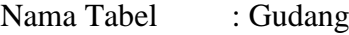

*Primary Key* : ID\_Gudang

*Foreign Key* : -

Fungsi : Tabel untuk menyimpan data gudang

Tabel 3.16 Gudang

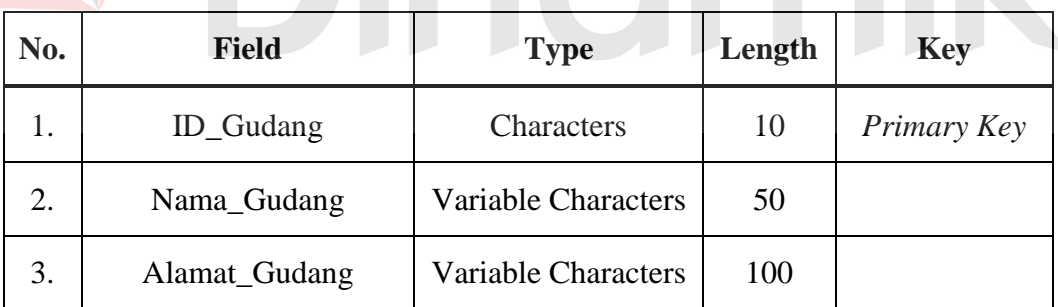

m. Tabel Transaksi Kontrak Pengadaan

Nama Tabel : Transaksi Kontrak Pengadaan *Primary Key* : ID\_Kontrak *Foreign Key* : ID\_Gudang, ID\_Pegawai, ID\_MK, ID\_Jenis\_Karung, ID\_LC Fungsi : Tabel untuk menyimpan data transaksi kontrak pengadaan

| No.              | <b>Field</b>                    | <b>Type</b>                | Length         | <b>Key</b>  |
|------------------|---------------------------------|----------------------------|----------------|-------------|
| 1.               | <b>ID_Kontrak</b>               | Characters                 | 20             | Primary Key |
| 2.               | ID_Jenis_Karung                 | Characters                 | 10             | Foreign Key |
| 3.               | ID_Pegawai                      | Characters                 | 15             | Foreign Key |
| $\overline{4}$ . | ID_MK                           | Characters                 | 15             | Foreign Key |
| 5.               | ID_Gudang                       | Characters                 | 10             | Foreign Key |
| 6.               | $ID$ <sub><math>LC</math></sub> | Characters                 | 20             | Foreign Key |
| 6.               | Tanggal_Kontrak                 | Datetime                   |                |             |
| 7.               | Tahun_Pengadaan                 | <b>Variable Characters</b> | $\overline{4}$ |             |
| 8.               | Tanggal_Berlaku                 | Datetime                   |                |             |
| 9.               | Harga_Beli                      | Integer                    |                |             |
| 10.              | Kuantum_Kontrak                 | Integer                    |                |             |
| 11.              | Total_Harga                     | Integer                    |                |             |
| 12.              | Jumlah_Karung                   | Integer                    |                |             |
| 13.              | Jaminan_Kuantum                 | Integer                    |                |             |
| 14.              | Jaminan_Karung                  | Integer                    |                |             |
| 15.              | Status_Kontrak                  | <b>Variable Characters</b> | $\overline{2}$ |             |
| 16.              | Harga_Karung                    | Integer                    |                |             |
| 17.              | Total_Jaminan                   | Integer                    |                |             |

Tabel 3.17 Transaksi Kontrak Pengadaan

n. Tabel SPTB

Nama Tabel : SPTB

*Primary Key* : ID\_SPTB

*Foreign Key* : ID\_Kontrak

Fungsi : Tabel untuk menyimpan data SPTB

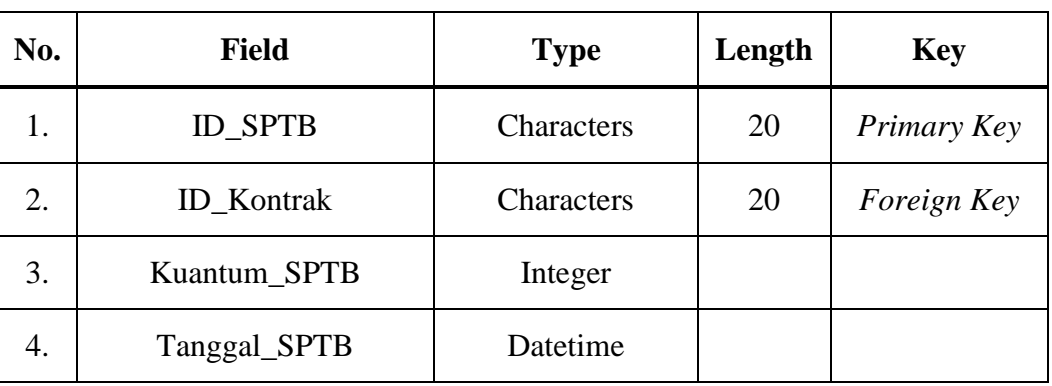

## Tabel 3.18 SPTB

o. Tabel SPPK

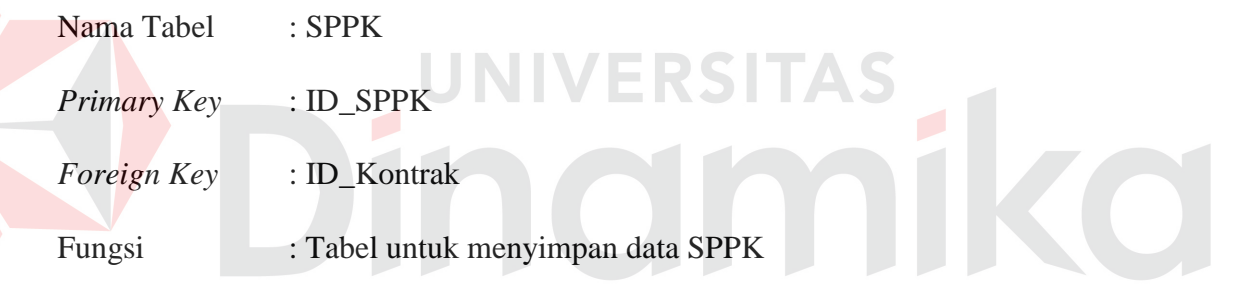

## Tabel 3.19 SPPK

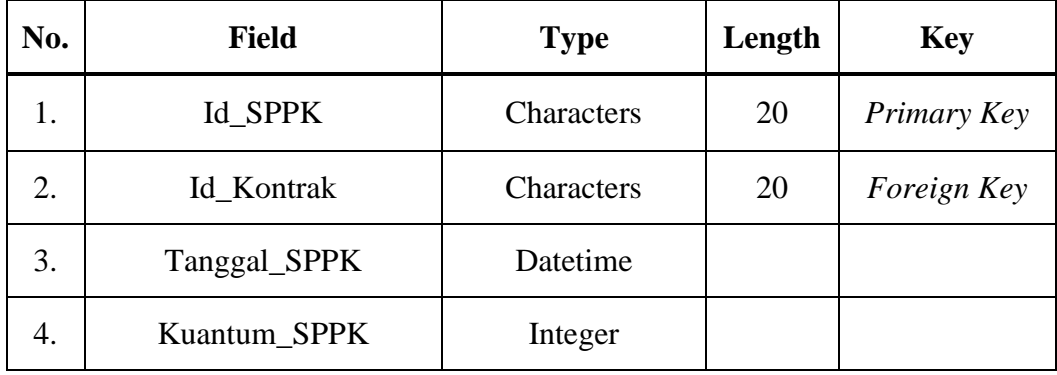

p. Tabel RPK Beras

Nama Tabel : RPK Beras

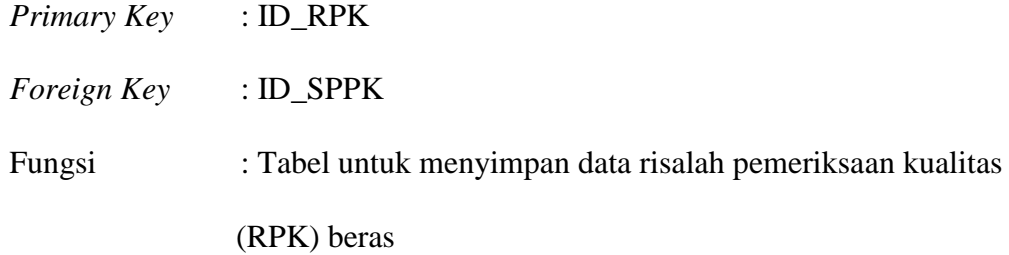

## Tabel 3.20 RPK Beras

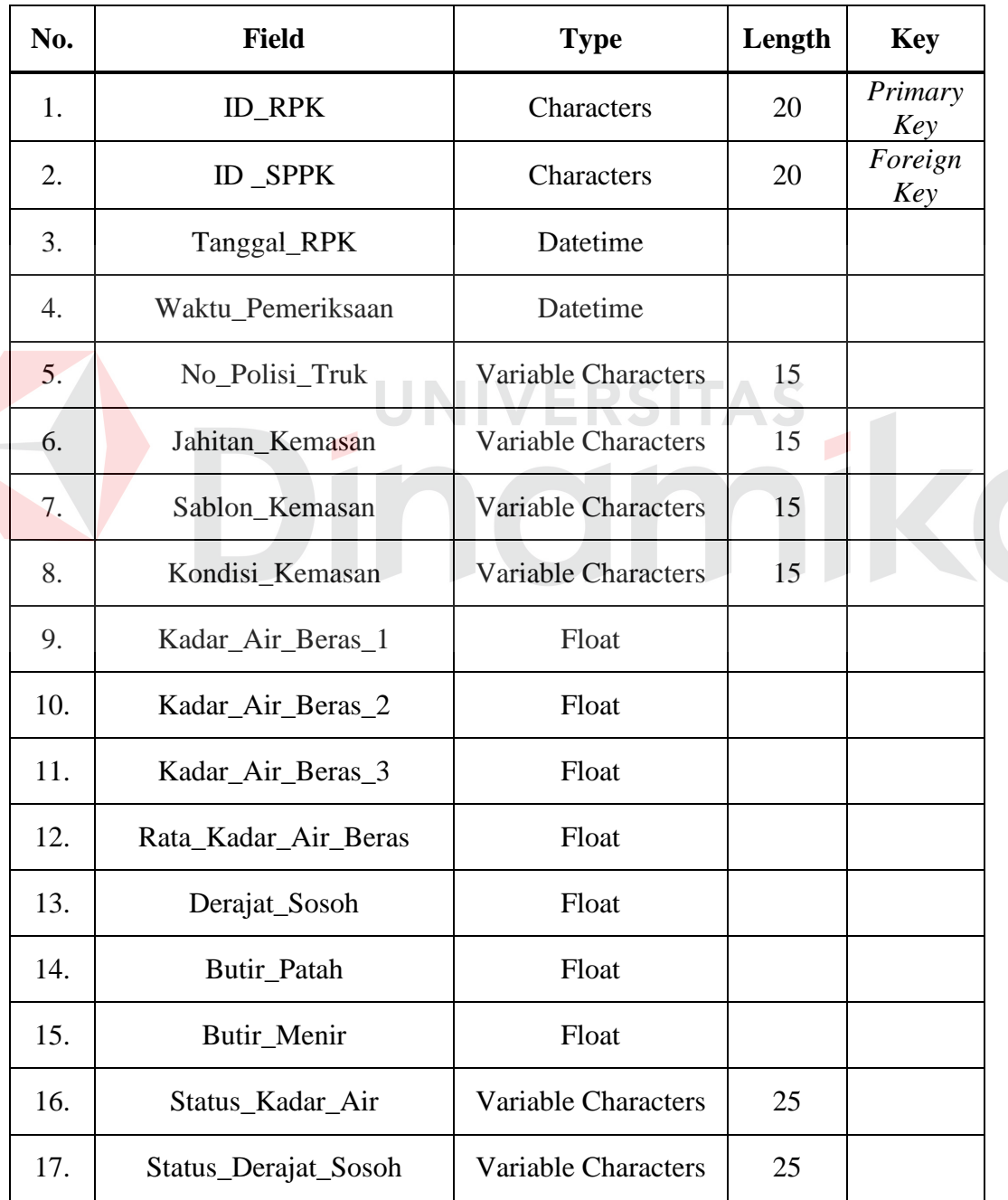

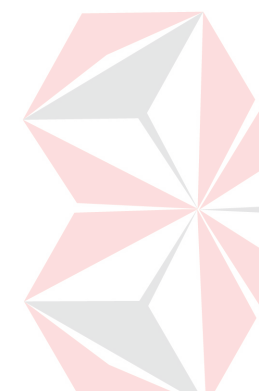

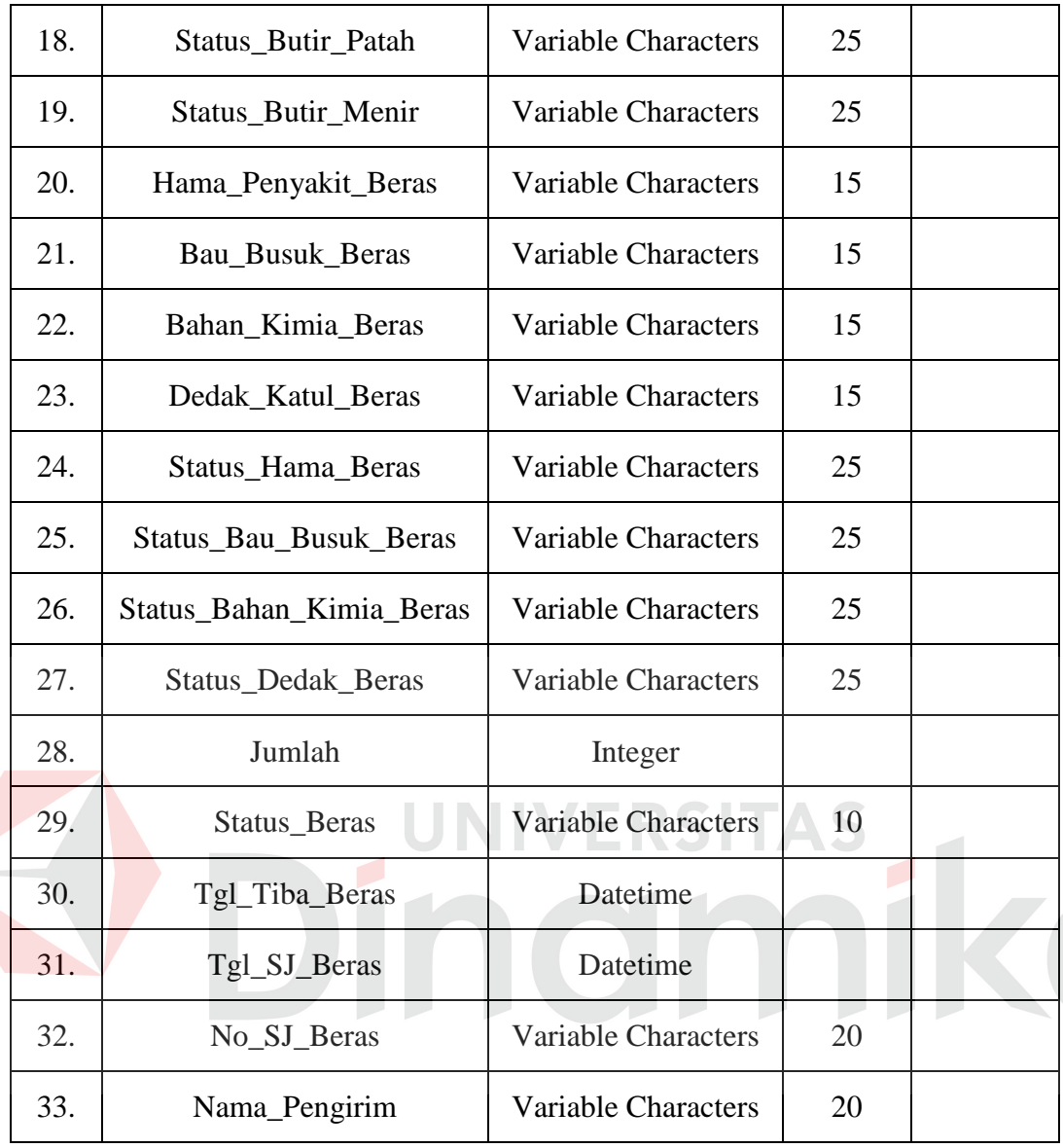

# q. Tabel RPK Gabah

E

- Nama Tabel : RPK Gabah
- *Primary Key* : ID\_RPK
- *Foreign Key* : ID\_SPPK

Fungsi : Tabel untuk menyimpan data risalah pemeriksaan kualitas

(RPK) gabah
| No. | <b>Field</b>             | <b>Type</b>                | Length | <b>Key</b>     |
|-----|--------------------------|----------------------------|--------|----------------|
| 1.  | <b>ID_RPK_Gabah</b>      | Characters                 | 20     | Primary<br>Key |
| 2.  | <b>ID_SPPK</b>           | Characters                 | 20     | Foreign<br>Key |
| 3.  | Tanggal_RPK_Gabah        | Datetime                   |        |                |
| 4.  | Waktu_Pemeriksaan_Gabah  | Datetime                   |        |                |
| 5.  | No_Polisi_Truk_Gabah     | <b>Variable Characters</b> | 15     |                |
| 6.  | Jahitan_Kemasan_Gabah    | <b>Variable Characters</b> | 15     |                |
| 7.  | Sablon_Kemasan_Gabah     | <b>Variable Characters</b> | 15     |                |
| 8.  | Kondisi_Kemasan_Gabah    | <b>Variable Characters</b> | 15     |                |
| 9.  | Kadar_Air_Gabah _1       | Float                      |        |                |
| 10. | Kadar_Air_Gabah _2       | Float                      |        |                |
| 11. | Kadar_Air_Gabah _3       | Float                      |        |                |
| 12. | Rata Kadar Air Gabah     | Float                      |        |                |
| 13. | Hampa_Gabah              | Float                      |        |                |
| 14. | Status_Kadar_Air_Gabah   | <b>Variable Characters</b> | 25     |                |
| 15. | Status_Hampa_Gabah       | <b>Variable Characters</b> | 25     |                |
| 16. | Hama_Penyakit_Gabah      | Variable Characters        | 15     |                |
| 17. | Bau_Busuk_Gabah          | <b>Variable Characters</b> | 15     |                |
| 18. | Bahan_Kimia_Gabah        | <b>Variable Characters</b> | 15     |                |
| 19. | Varietas_Butiran_Gabah   | <b>Variable Characters</b> | 15     |                |
| 20. | Status_Hama_Gabah        | <b>Variable Characters</b> | 25     |                |
| 21. | Status_Bau_Busuk_Gabah   | <b>Variable Characters</b> | 25     |                |
| 22. | Status_Bahan_Kimia_Gabah | <b>Variable Characters</b> | 25     |                |

Tabel 3.21 RPK Gabah

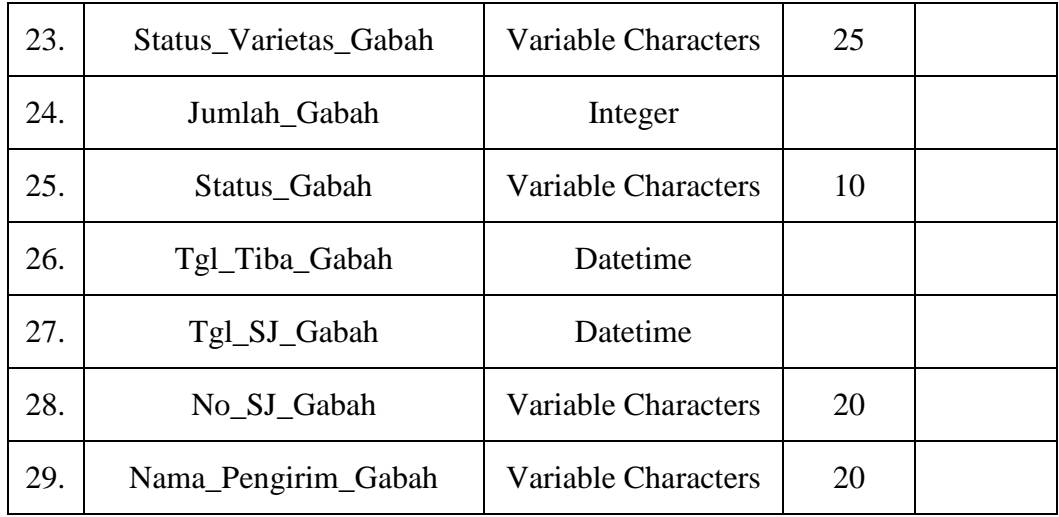

# r. Tabel Data Timbang

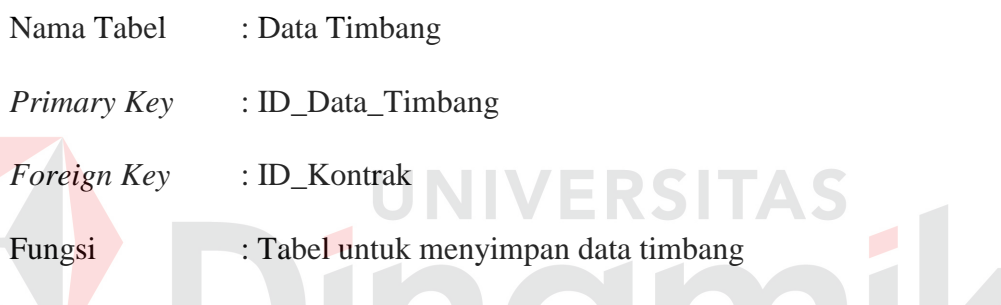

# Tabel 3.22 Data Timbang

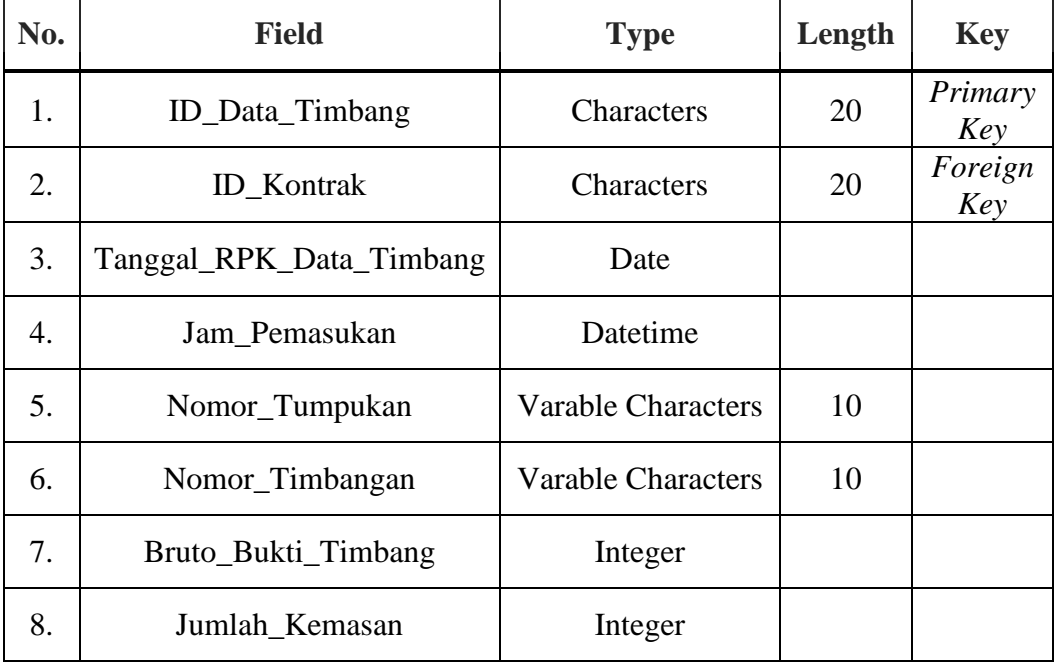

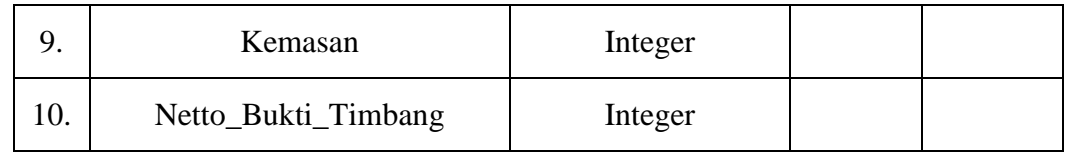

# s. Tabel SOP Beras

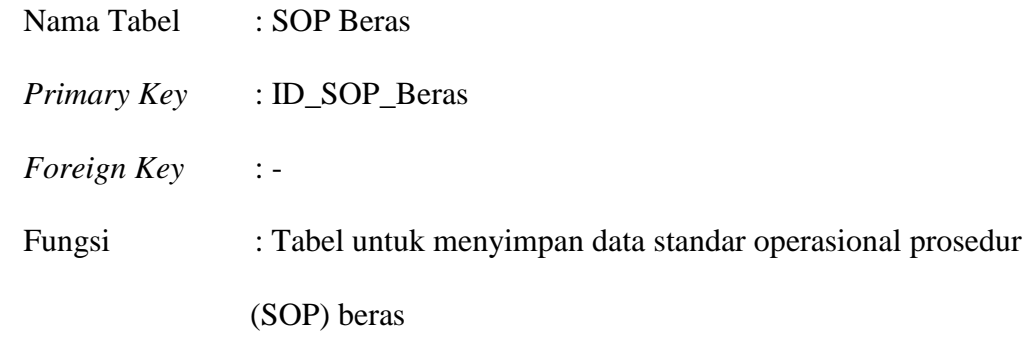

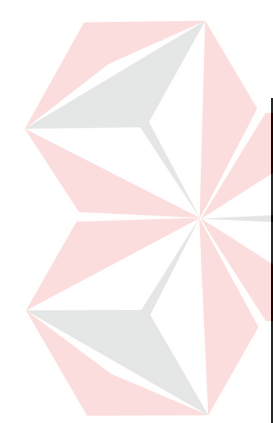

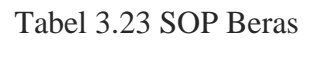

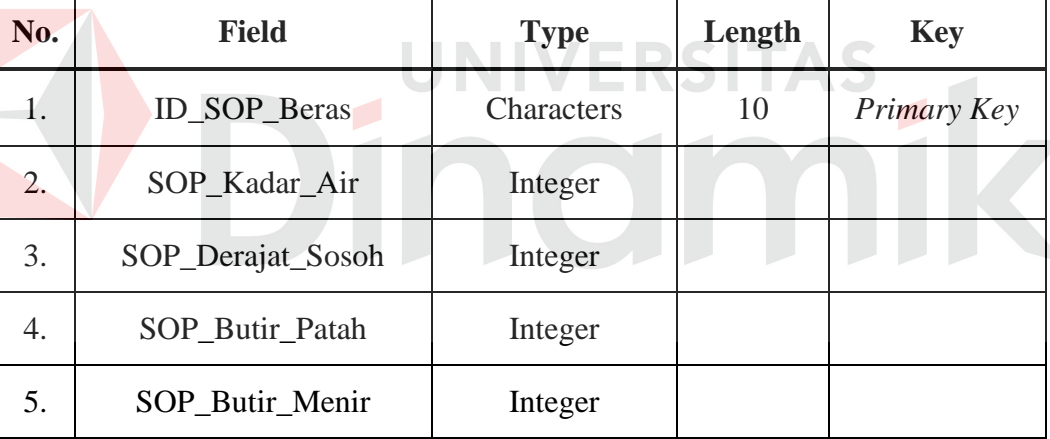

#### t. Tabel SOP Gabah

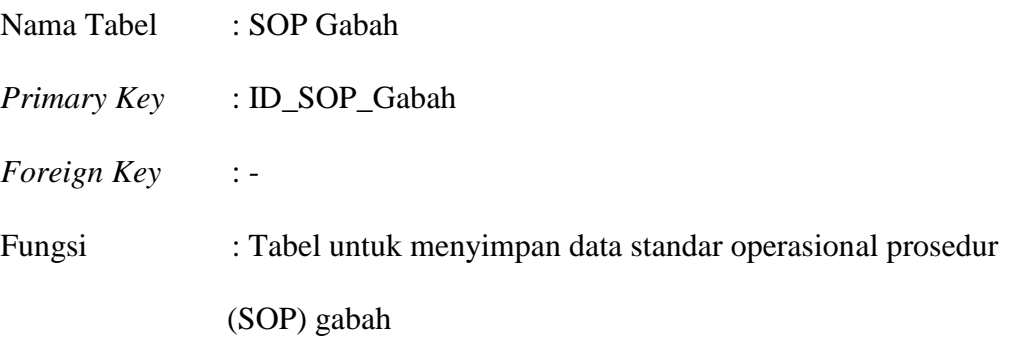

Tabel 3.24 SOP Gabah

| No. | <b>Field</b>        | <b>Type</b> | Length | Key         |
|-----|---------------------|-------------|--------|-------------|
| Ī.  | ID_SOP_Gabah        | Characters  | 10     | Primary Key |
| 2.  | SOP_Kadar_Air_Gabah | Integer     |        |             |
| 3.  | SOP_Butir_Hampa     | Integer     |        |             |

#### u. Tabel Sanksi

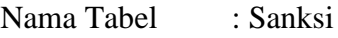

*Primary Key* : ID\_Sanksi

*Foreign Key* : ID\_Kontrak

Fungsi : Tabel untuk menyimpan data sanksi

# Tabel 3.25 Sanksi

TAS

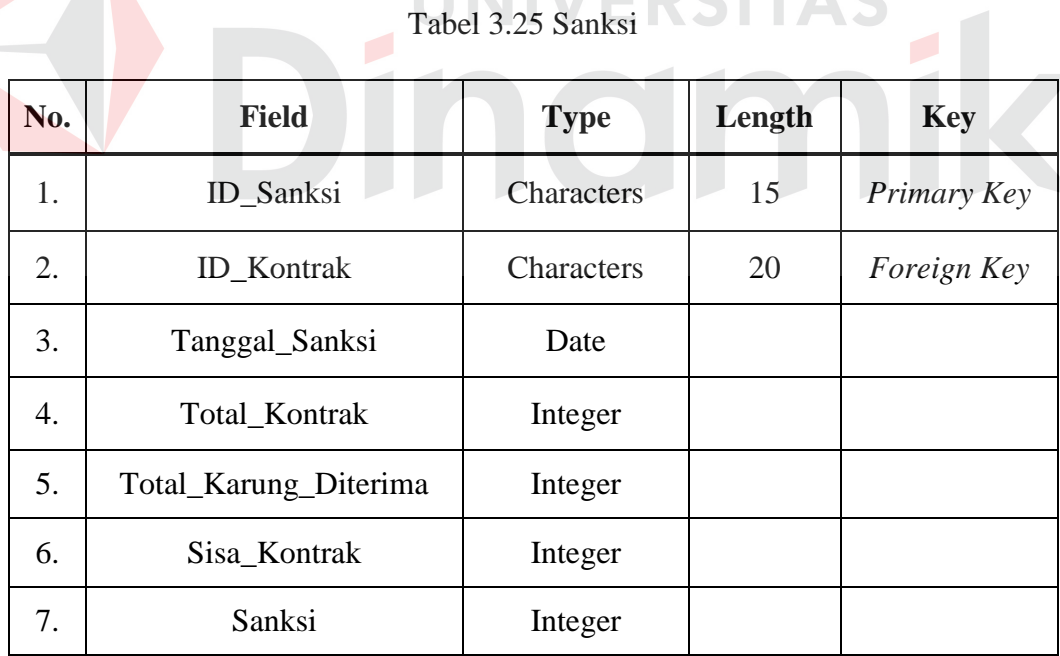

#### v. Tabel GD1M

Nama Tabel : GD1M

*Primary Key* : ID\_ GD1M

## *Foreign Key* : ID\_Kontrak, ID\_SPTB, ID\_MK

Fungsi : Tabel untuk menyimpan data GD1M

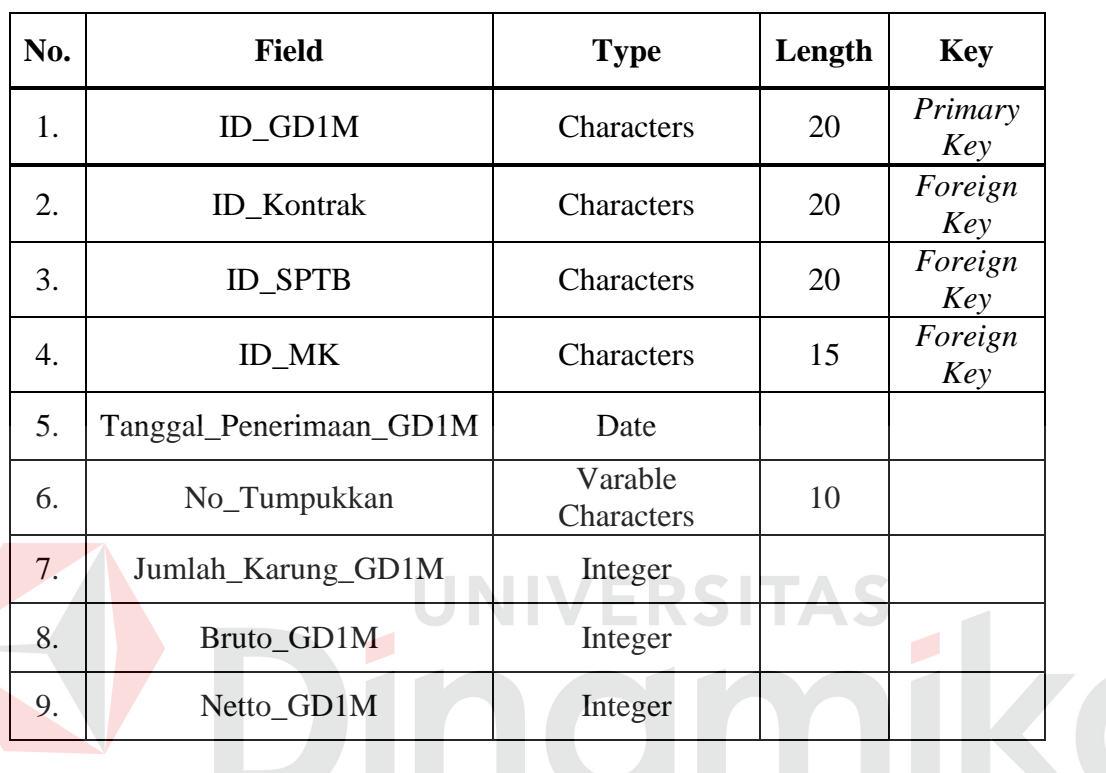

#### Tabel 3.26 GD1M

w. Tabel SPP

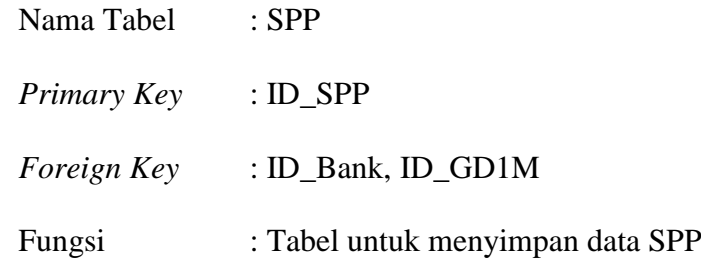

#### Tabel 3.27 SPP

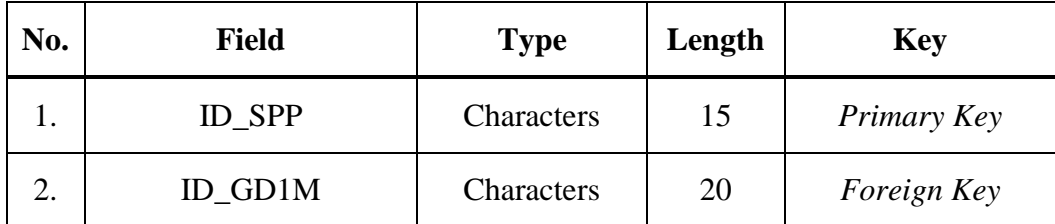

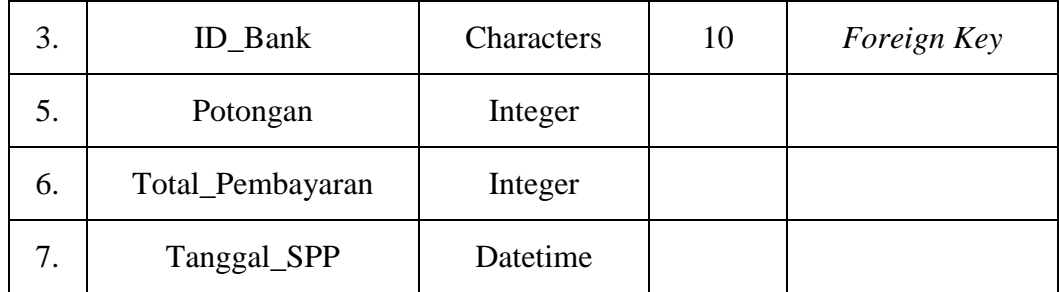

# x. Tabel Bank

Nama Tabel : Bank

*Primary Key* : ID\_Bank

*Foreign Key* : -

# Fungsi : Tabel untuk menyimpan data bank

#### Tabel 3.28 Bank

 $\sim$ 

 $\sim$ 

**CONTRACTOR** 

m.

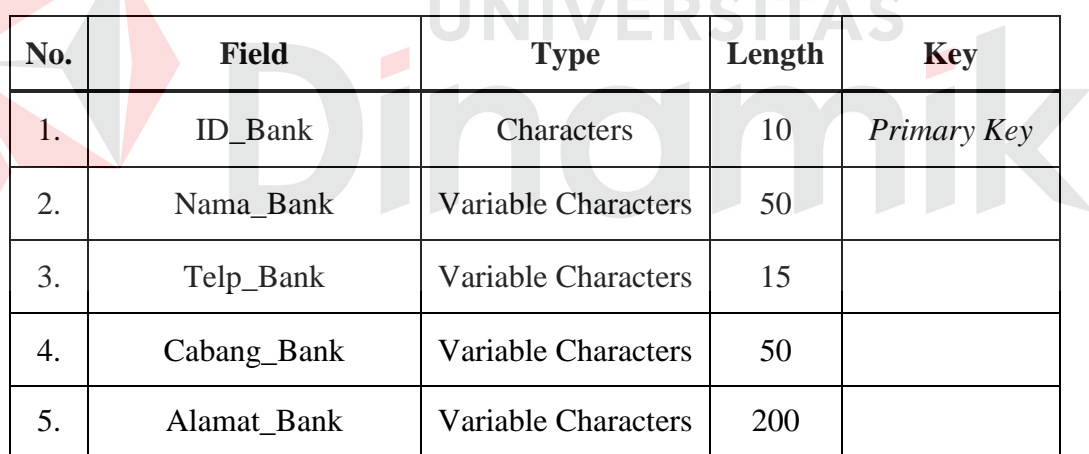

# y. Tabel LC

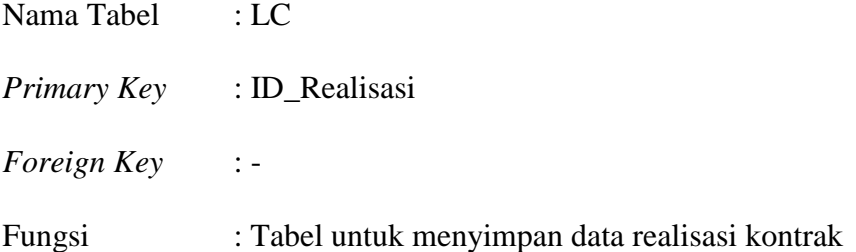

| No. | <b>Field</b>                    | <b>Type</b>                | Length | <b>Key</b>  |
|-----|---------------------------------|----------------------------|--------|-------------|
| 1.  | $ID$ <sub><math>LC</math></sub> | Characters                 | 20     | Primary Key |
| 2.  | Jumlah_Realisasi                | <b>Variable Characters</b> | 50     |             |
| 3.  | Tipe_Realisasi                  | Integer                    |        |             |
| 4.  | Status_Realisasi                | <b>Variable Characters</b> |        |             |

Tabel 3.29 LC

#### **3.2.12 Desain** *User Interface*

Setelah membuat perancangan sistem, maka dapat dibuat desain *user interface* untuk menggambarkan jalannya sistem tersebut. Rancangan ini akan menerima *input* data dan memberikan hasil berupa *output* laporan. Selanjutnya *input* data tersebut akan dimasukkan kedalam *database* dan dikeluarkan dalam bentuk laporan yang berfungsi untuk dokumentasi. Adapun desain *user interface* tersebut antara lain adalah:

#### **1. Desain** *Form Login*

Berikut ini merupakan desain dari *form login* yang berfungsi untuk *validasi*  pegawai dalam menggunakan program. Dapat dilihat pada gambar 3.25.

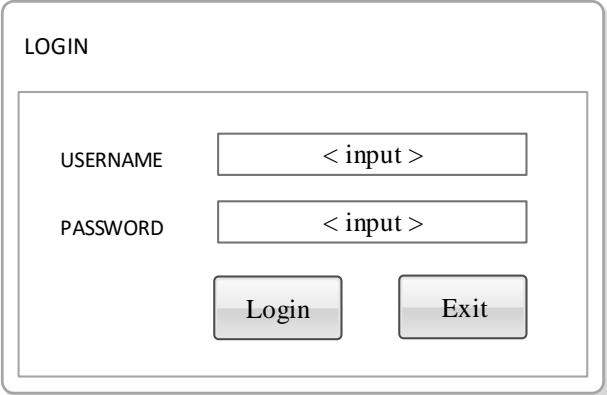

Gambar 3.25 Desain *Form Login*

#### **2. Desain Menu Utama**

Dalam *form* ini, anda sebagai pengguna yang sah/terdaftar bisa mengakses aplikasi ini dengan banyak pilihan menu. Pada *form* menu utama ini anda bisa mengakses ke berbagai pilihan program. Dalam menu utama terdapat menu, master, transaksi dan laporan. Dapat dilihat pada gambar 3.26.

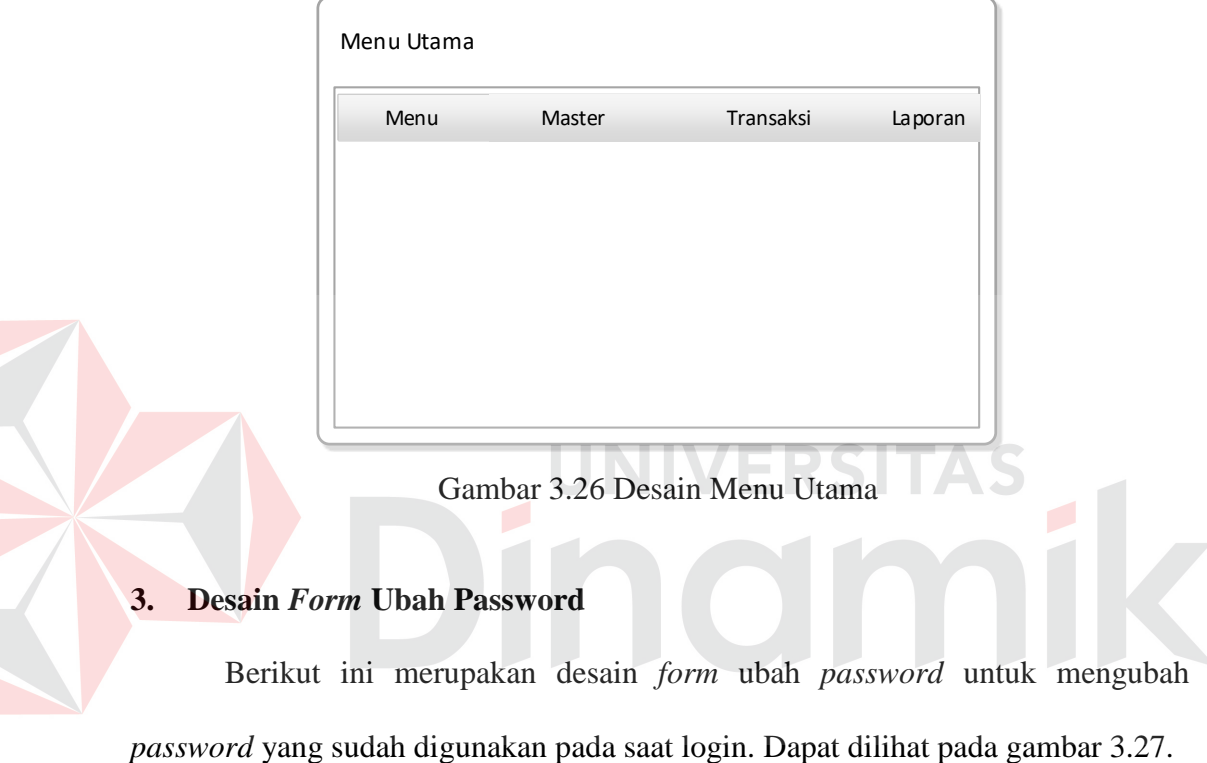

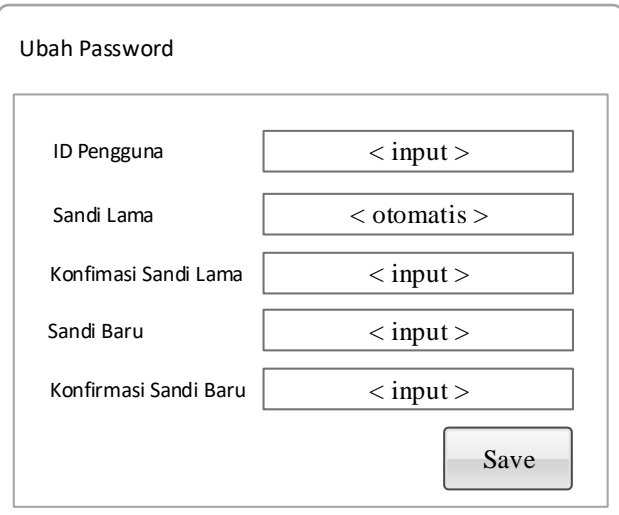

Gambar 3.27 Desain *Form* Ubah *Password*

#### **4. Desain** *Form* **Pegawai**

Berikut ini merupakan desain daro *form* pegawai yang digunakan untuk meng-*input*-kan data pegawai. Dalam form ini dapat mengetahui jabatan pegawai yang digunakan untuk hak akses dalam aplikasi. Dapat dilihat pada gambar 3.28.

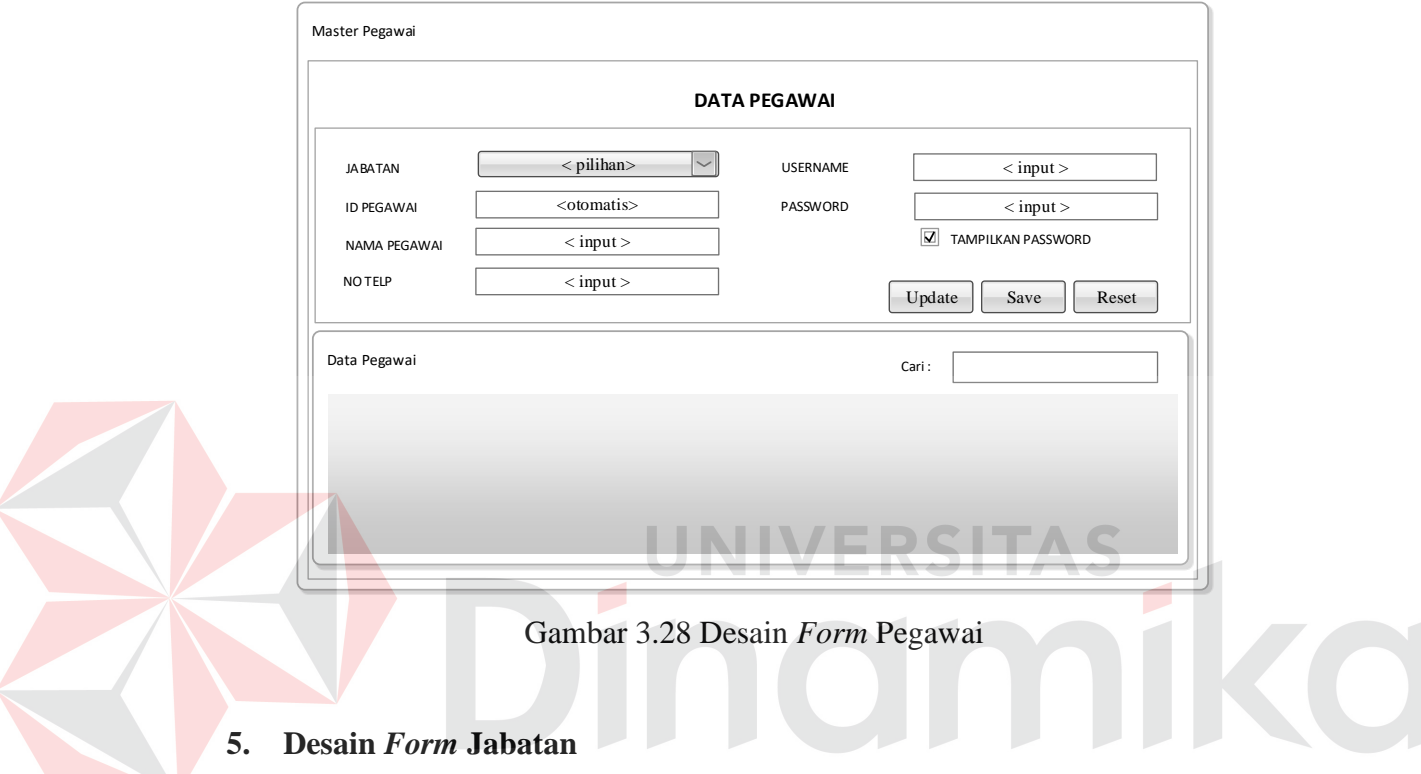

Berikut ini merupakan desain *form* jabatan yang berfungsi untuk *input* data

jabatan pegawai serta hak akses dalam aplikasi. Dapat dilihat pada gambar 3.29.

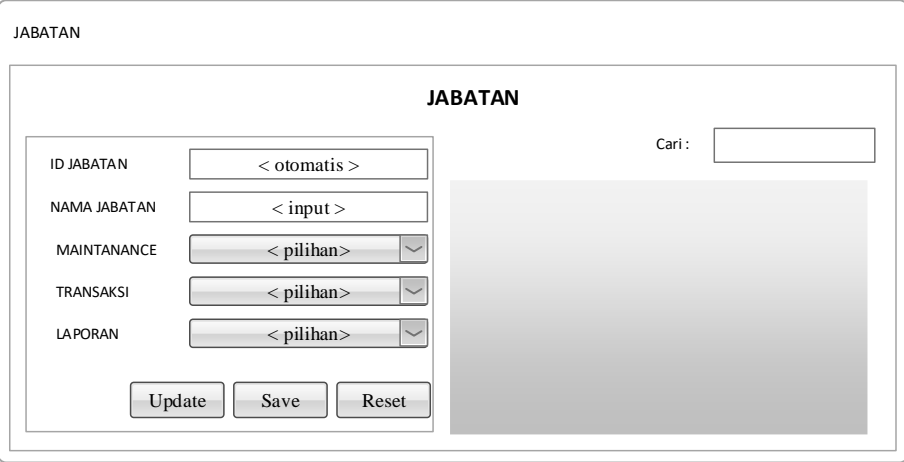

Gambar 3.29 Desain *Form* Jabatan

#### **6. Desain** *Form* **Mitra Kerja**

Berikut ini merupakan desain *form* mitra kerja yang berfungsi untuk *input* data mitra kerja dengan menggunakan program.

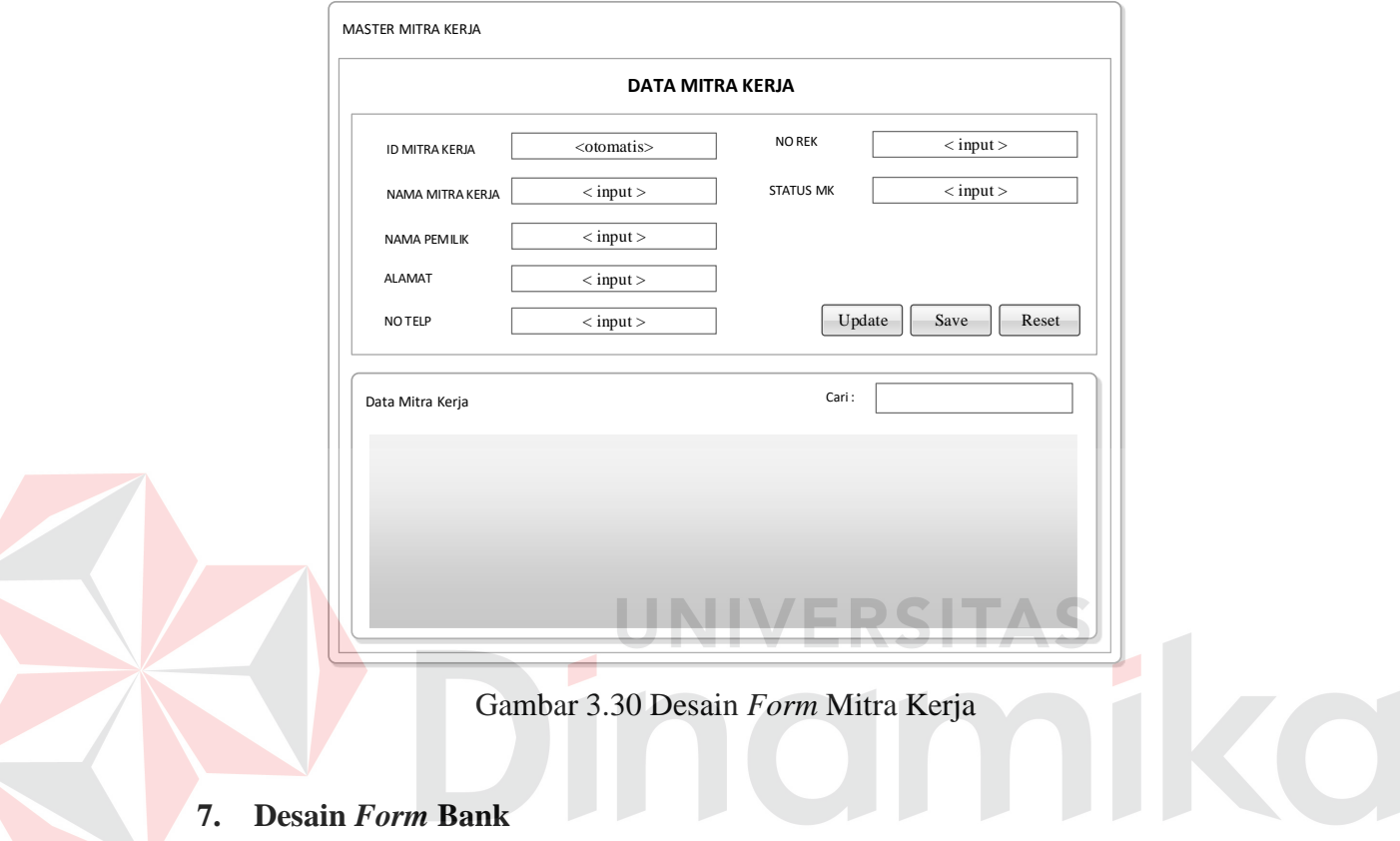

Berikut ini merupakan tampilan dari *form* bank yang berfungsi untuk *input*

data bank dengan menggunakan program. Dapat dilihat pada gambar 3.31.

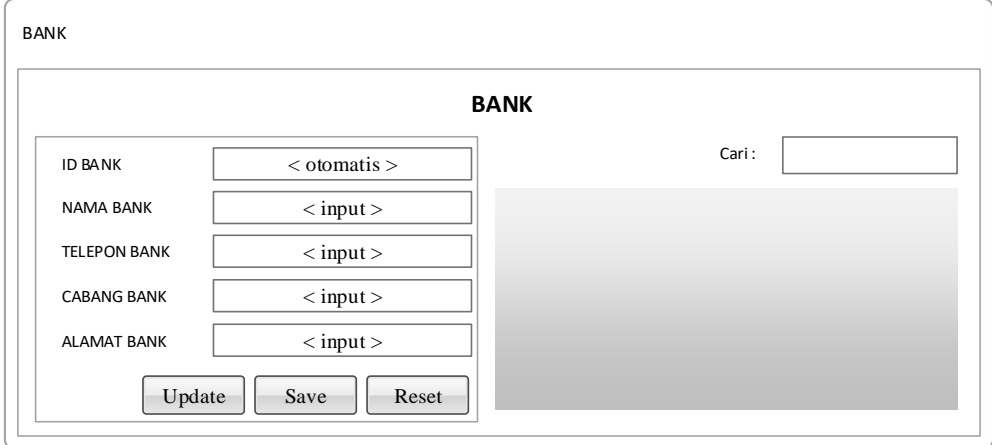

Gambar 3.31 Desain *Form* Bank

#### **8. Desain** *Form* **Gudang**

Berikut ini merupakan tampilan dari *form* gudang yang berfungsi untuk meng-*input*-kan data gudang dengan menggunakan program. Dapat dilihat pada gambar 3.32.

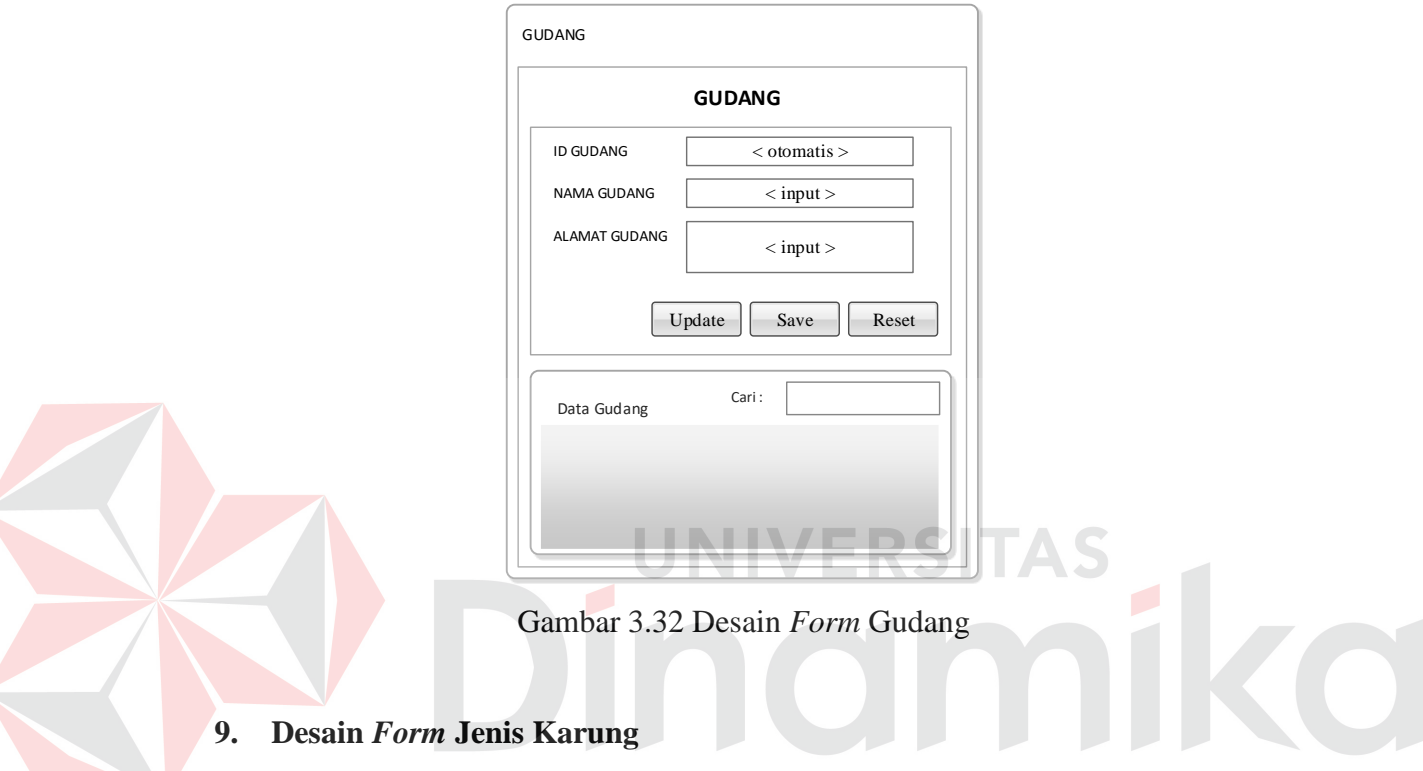

Berikut ini merupakan tampilan dari *form* jenis karung yang berfungsi untuk meng-*input*-kan data jenis karung dengan menggunakan program. Dapat dilihat pada gambar 3.33.

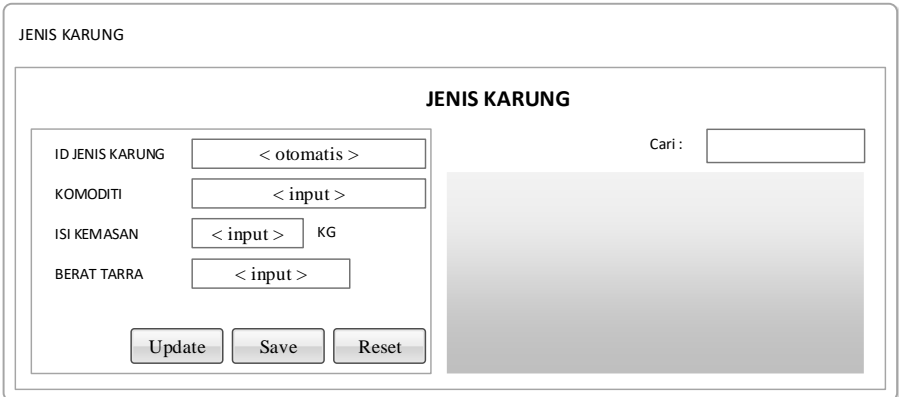

Gambar 3.33 Desain *Form* Jenis Karung

#### **10. Desain** *Form Level* **Klasifikasi**

Berikut ini merupakan tampilan dari *form level* klasifikasi yang berfungsi untuk meng-*input*-kan data *level* klasifikasi dengan menggunakan program. Dapat dilihat pada gambar 3.34.

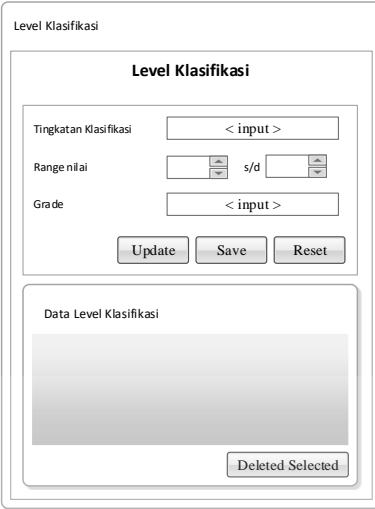

Gambar 3.34 Desain *Form Level* Klasifikasi

#### **11. Desain** *Form* **Pembobotan**

Berikut ini merupakan tampilan dari *form* pembobotan yang berfungsi untuk

meng-*input*-kan data pembobotan dengan menggunakan program. Dapat dilihat pada gambar 3.35.

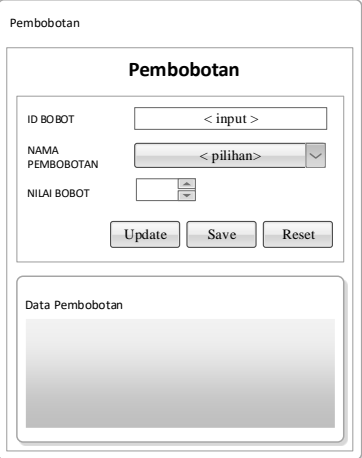

Gambar 3.35 Desain *Form* Pembobotan

#### **12. Desain** *Form* **SOP Beras**

Berikut ini merupakan tampilan dari *form* SOP beras yang berfungsi untuk meng-*input*-kan data SOP beras yang berlaku dengan menggunakan program. Dapat dilihat pada gambar 3.36.

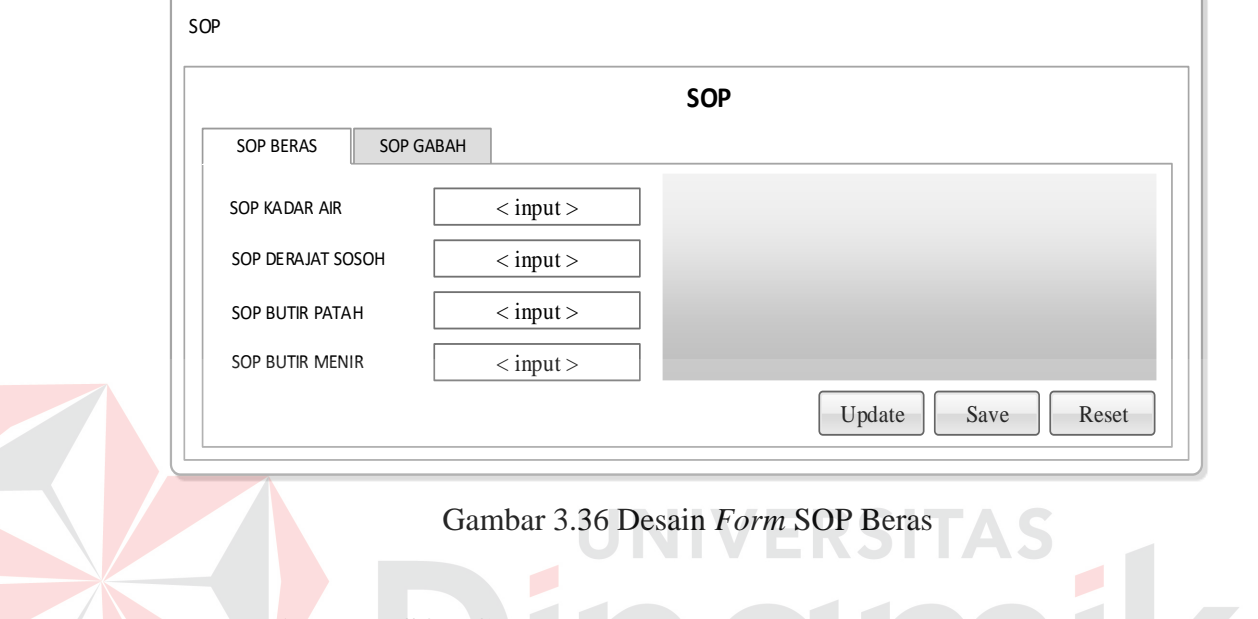

#### **13. Desain** *Form* **SOP Gabah**

Berikut ini merupakan tampilan dari *form* SOP gabah yang berfungsi untuk

meng-*input*-kan data SOP gabah yang berlaku dengan menggunakan program.

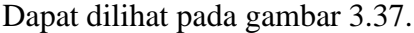

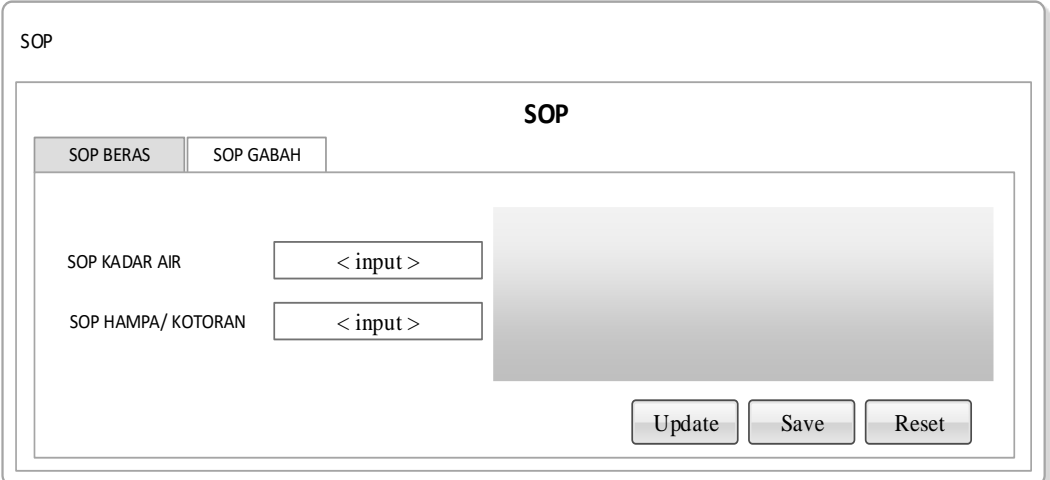

Gambar 3.37 Desain SOP Gabah

#### **14. Desain** *Form* **Persyaratan Administrasi**

Berikut ini merupakan tampilan dari *form* persyaratan administrasi yang berfungsi untuk meng-*input*-kan dan akan menilai data persyaratan administrasi yang berlaku dengan menggunakan program. Dapat dilihat pada gambar 3.38.

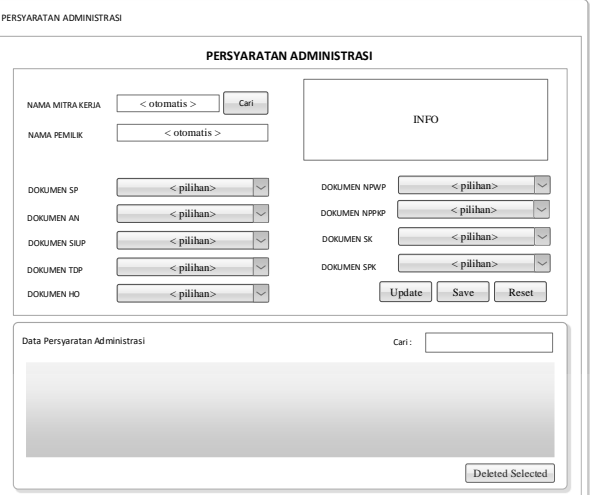

Gambar 3.38 Desain *Form* Persyaratan Administrasi

#### **15. Desain** *Form* **Persyaratan Teknis**

Berikut ini merupakan tampilan dari *form* persyaratan teknis yang berfungsi

untuk meng-*input*-kan dan akan menilai data persyaratan teknis yang berlaku

dengan menggunakan program. Dapat dilihat pada gambar 3.39.

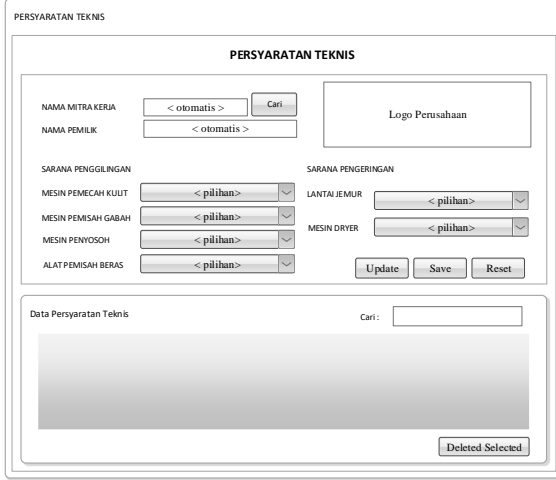

Gambar 3.39 Desain *Form* Persyaratan Teknis

#### **16. Desain** *Form* **Klasifikasi**

Berikut ini merupakan tampilan dari *form* klasifikasi yang berfungsi untuk meng-*input*-kan dan akan menilai data klasifikasi yang berlaku berdasarkan *level* klasifikasi dengan menggunakan program. Dapat dilihat pada gambar 3.40.

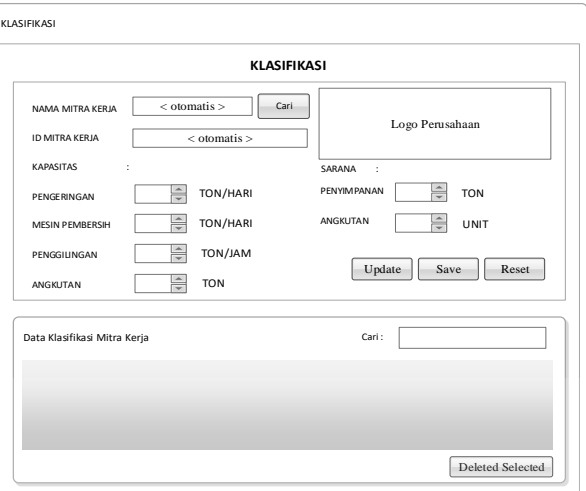

#### Gambar 3.40 Desain *Form* Klasifikasi

#### **17. Desain** *Form* **Penetapan Mitra Kerja**

Berikut ini merupakan tampilan dari *form* penetapan mitra kerja yang berfungsi untuk meng-*input*-kan data penetapan mitra kerja yang berlaku dengan menggunakan program. Dapat dilihat pada gambar 3.41.

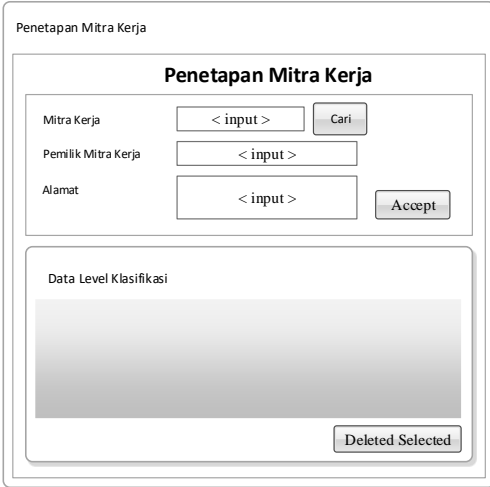

Gambar 3.41 Desain *Form* Penetapan Mitra Kerja

#### **18. Desain** *Form* **Realisasi Kontrak**

Berikut ini merupakan tampilan dari *form* realisasi kontrak yang berfungsi untuk meng-*input*-kan data realisasi kontrak pengadaan yang berlaku dengan menggunakan program. Dapat dilihat pada gambar 3.42.

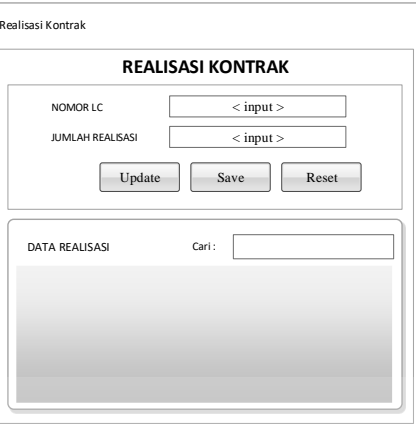

Gambar 3.42 Desain *Form* Realisasi Kontrak (LC)

#### **19. Desain** *Form* **Kontrak Pengadaan**

Berikut ini merupakan tampilan dari *form* kontrak pengadaan yang berfungsi untuk meng-*input*-kan dan menghitung data kontrak pengadaan yang berlaku dengan menggunakan program. Dapat dilihat pada gambar 3.43.

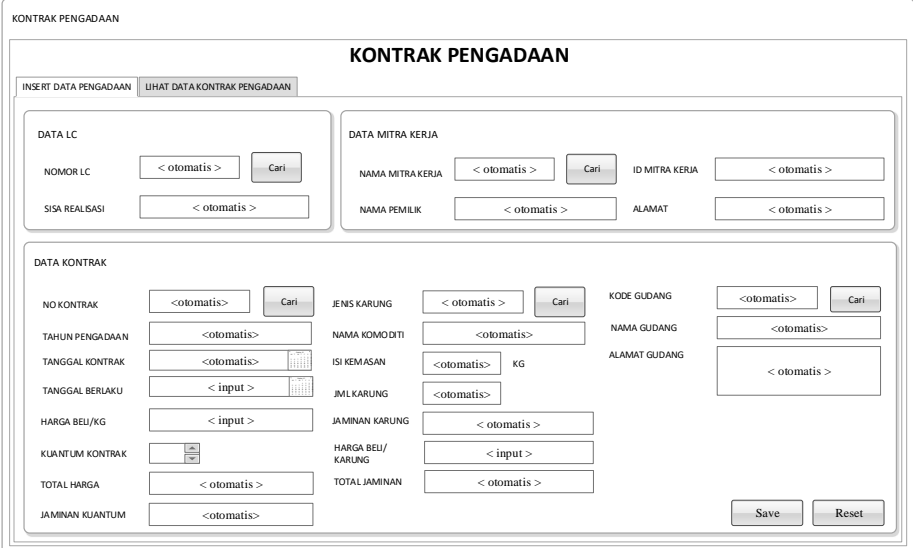

Gambar 3.43 Desain *Form* Kontrak Pengadaan

#### **20. Desain** *Form* **Lihat Data Kontrak Pengadaan**

Berikut ini merupakan tampilan dari lihat data kontrak pengadaan yang berfungsi untuk menampilkan data kontrak pengadaan yang sudah di-*input*-kan dengan menggunakan program. Dapat dilihat pada gambar 3.44.

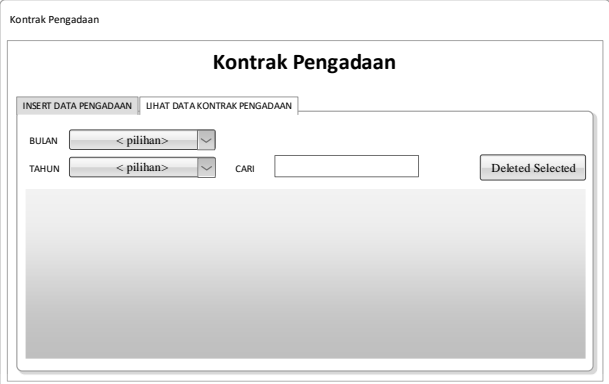

Gambar 3.44 Desain *Form* Lihat Data Kontrak Pengadaan

ERSITAS

#### **21. Desain** *Form* **SPTB**

Berikut ini merupakan tampilan dari *form* SPTB yang berfungsi untuk meng-*input*-kan data SPTB yang berlaku dengan menggunakan program. Dapat dilihat pada gambar 3.45.

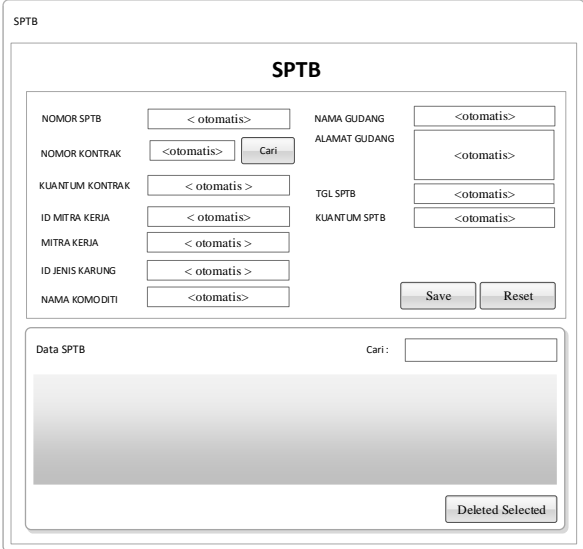

Gambar 3.45 Desain *Form* SPTB

#### **22. Desain** *Form* **SPPK**

Berikut ini merupakan tampilan dari *form* SPPK yang berfungsi untuk meng-*input*-kan data SPPK yang berlaku dengan menggunakan program. Dapat dilihat pada gambar 3.46.

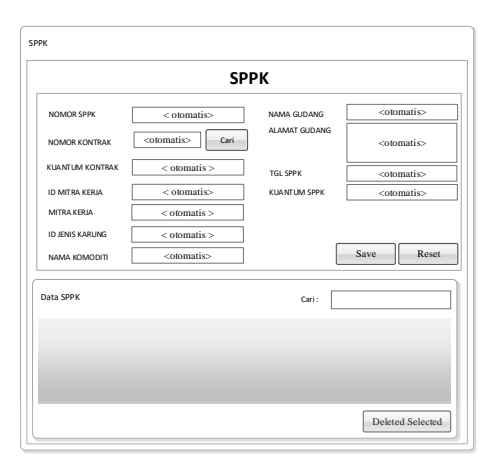

Gambar 3.46 Desain *Form* SPPK

AS

## **23. Desain** *Form* **RPK Beras**

Berikut ini merupakan tampilan dari *form* RPK beras yang berfungsi untuk meng-*input*-kan dan menilai data RPK beras yang berlaku dengan menggunakan

program. Dapat dilihat pada gambar 3.47.

|                                                 |                                         |                        | <b>RPK BERAS</b>                       |                 |                                  |
|-------------------------------------------------|-----------------------------------------|------------------------|----------------------------------------|-----------------|----------------------------------|
| <b>DATA RPK BERAS</b>                           | <b>UHAT DATA RPK BERAS</b>              |                        |                                        |                 |                                  |
| <b>DATA RPK</b>                                 |                                         |                        |                                        |                 |                                  |
| NOMOR RPK                                       | <otomatis></otomatis>                   | NO KONTRAK             | <otomatis></otomatis>                  | NO POLISI TRUK  | <input/>                         |
| <b>TANGGAL RPK</b>                              | <otomatis></otomatis>                   | MITRA KERJA            | <otomatis></otomatis>                  | NAMA PENGIRIM   | <input/>                         |
| WAKTU PEMERIKSAAN                               | <otomatis></otomatis>                   | TGL SURAT JALAN        | $<$ input $>$<br>ili                   |                 |                                  |
| NO SPPK                                         | <otomatis><br/>Cari</otomatis>          | NOMOR SURAT JALAN      | <input/>                               |                 |                                  |
| <b>KUANTUM SPPK</b>                             | <otomatis></otomatis>                   | <b>TGL TIBA</b>        | m<br>$<$ input $>$                     |                 |                                  |
| <b>JUMLAH KUANTUM</b><br>DIPERIKSA<br>KADAR AIR | <input/><br>%<br>t<br>TEST <sub>1</sub> |                        | KANDUNGAN                              |                 | KEMASAN                          |
|                                                 | TEST <sub>2</sub><br>%                  | HAMA DAN PENYAKIT      | n<br><b>BEBAS</b><br><b>TIDAK</b><br>o | JAHITAN KEMASAN | n<br>SESUAI<br>m<br><b>TIDAK</b> |
|                                                 |                                         |                        |                                        |                 |                                  |
|                                                 | TEST 3<br>%                             | <b>BAU BUSUK/ASING</b> | ▣<br>▣<br><b>BEBAS</b><br><b>TIDAK</b> | SABLON KEMASAN  | □<br>o<br>SESUAL<br>TIDAK        |
|                                                 | %                                       | <b>BAHAN KIMIA</b>     | o<br>n<br>TIDAK<br><b>BEBAS</b>        | KONDISI KEMASAN | ⊓<br>o<br>BAIK<br>TIDAK          |
| <b>STATUS</b>                                   | <b>STATUS</b>                           | DEDAK/KATUL            | o<br>o<br><b>TIDAK</b><br><b>BEBAS</b> |                 |                                  |
| <b>HASIL KADAR AIR</b><br>DERAIAT SOSOH         | %                                       |                        |                                        |                 |                                  |

Gambar 3.47 Desain *Form* RPK Beras

#### **24. Desain** *Form* **Lihat Data RPK Beras**

Berikut ini merupakan tampilan dari lihat data RPK beras yang berfungsi untuk menampilkan data RPK beras yang sudah di-*input*-kan dengan menggunakan program. Dapat dilihat pada gambar 3.48.

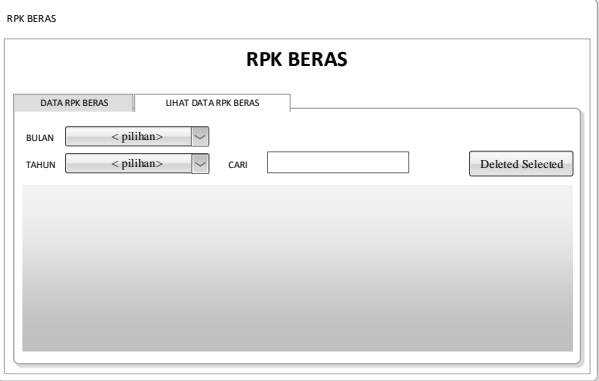

Gambar 3.48 Desain *Form* Lihat Data RPK Beras

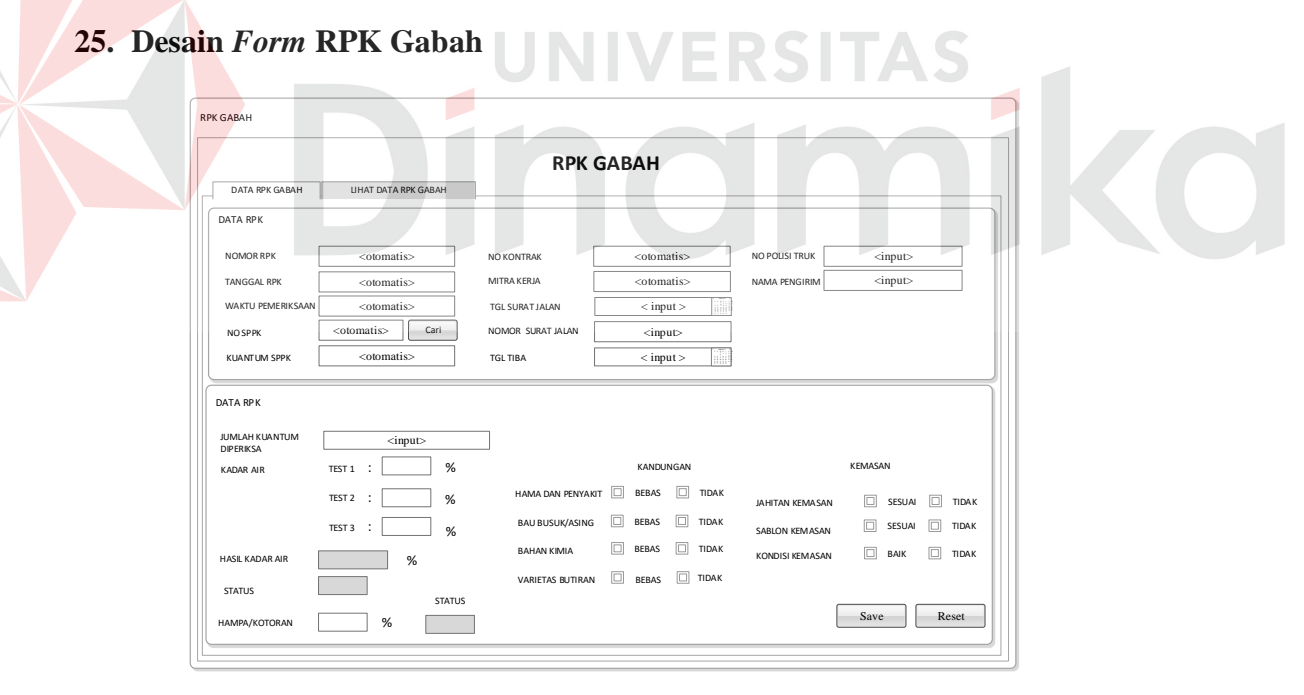

Gambar 3.49 Desain *Form* RPK Gabah

Gambar 3.49 diatas merupakan tampilan dari *form* RPK gabah yang berfungsi untuk meng-*input*-kan dan menilai data RPK gabah yang berlaku dengan menggunakan program.

#### **26. Desain** *Form* **Lihat Data RPK Gabah**

Berikut ini merupakan tampilan dari lihat data RPK gabah yang berfungsi untuk menampilkan data RPK gabah yang sudah di-*input*-kan dengan menggunakan program. Dapat dilihat pada gambar 3.50.

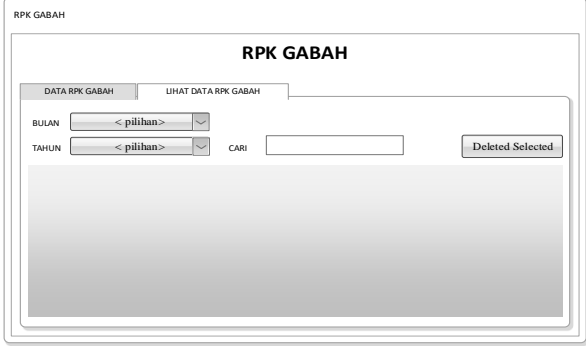

Gambar 3.50 Desain *Form* Lihat Data RPK Gabah

#### **27. Desain** *Form* **Data Timbang**

Berikut ini merupakan tampilan dari *form* data timbang yang berfungsi untuk meng-*input*-kan data timbang yang berlaku dengan menggunakan program. Dapat dilihat pada gambar 3.51.

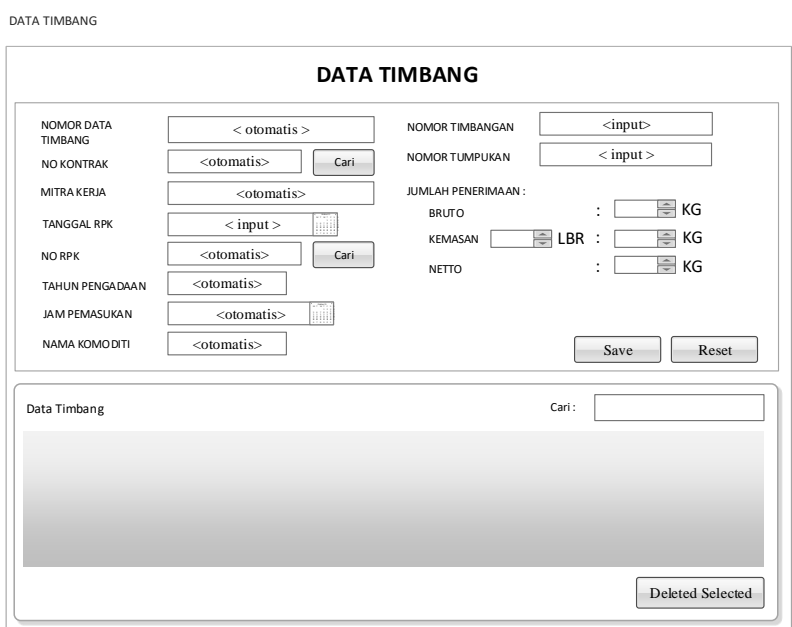

Gambar 3.51 Desain *Form* Data Timbang

#### **28. Desain** *Form* **Sanksi**

Berikut ini merupakan tampilan dari *form* sanksi yang berfungsi untuk meng-*input*-kan dan menghitung data sanksi yang berlaku dengan menggunakan program.

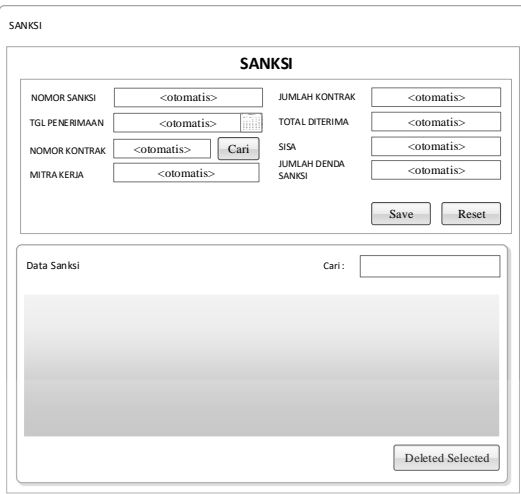

#### Gambar 3.52 Desain Sanksi

#### **29. Desain** *Form* **GD1M**

Berikut ini merupakan tampilan dari *form* GD1M yang berfungsi untuk meng-*input*-kan dan menghitung data GD1M yang berlaku dengan menggunakan program. Dapat dilihat pada gambar 3.53.

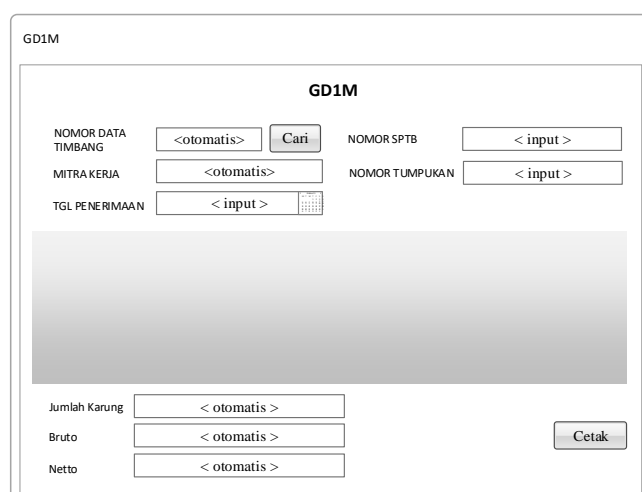

Gambar 3.53 Desain *Form* GD1M

#### **30. Desain** *Form* **SPP**

Berikut ini merupakan tampilan dari *form* SPP yang berfungsi untuk meng*input*-kan dan menghitung data SPP yang berlaku dengan menggunakan program. Dapat dilihat pada gambar 3.54.

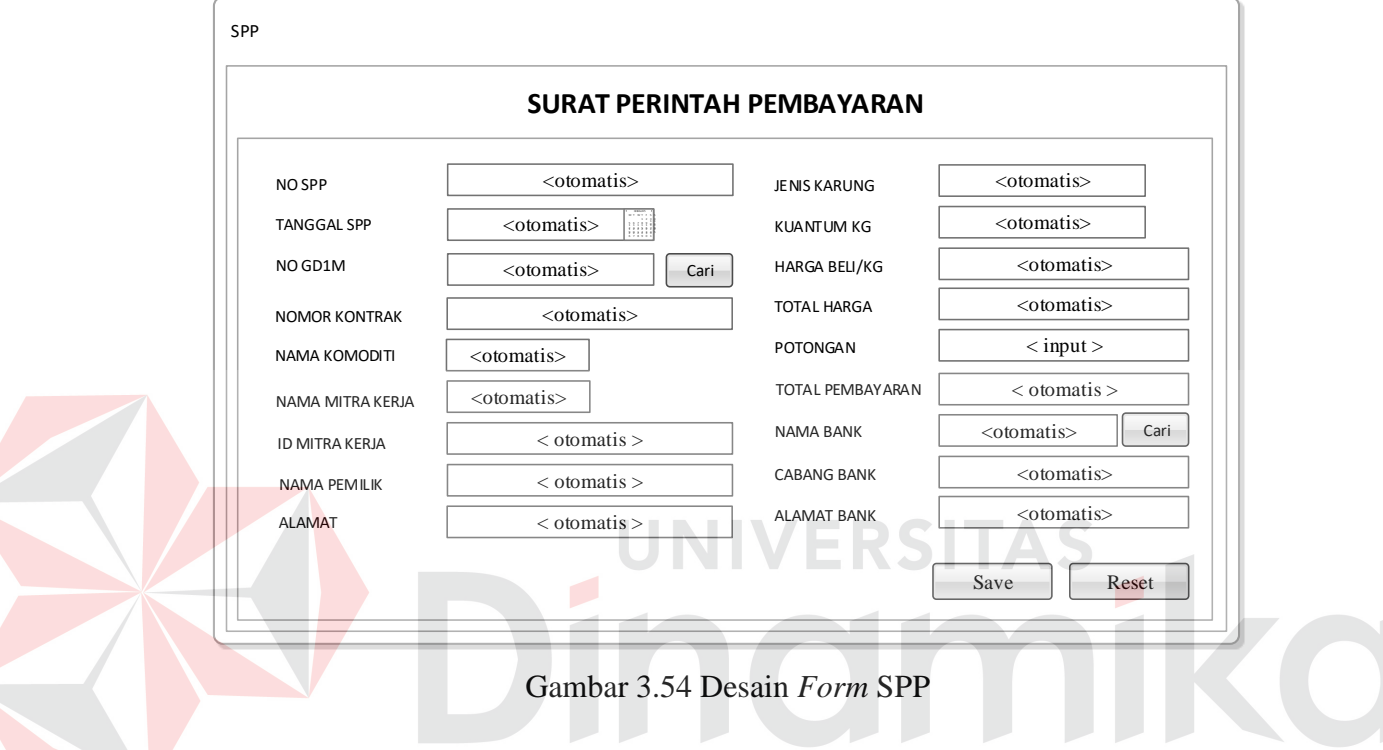

#### **31. Desain Hasil Seleksi Penerimaan Mitra Kerja**

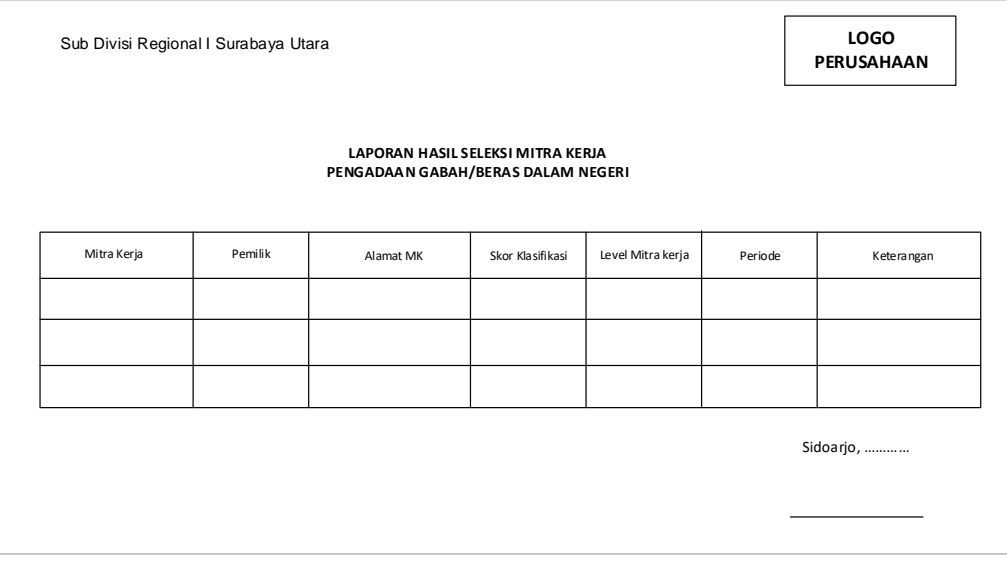

Gambar 3.55 Desain Hasil Seleksi Penerimaan Mitra Kerja

Pada gambar 3.55 merupakan tampilan hasil seleksi penerimaan mitra kerja yang bertujuan untuk mengetahui skor dan klasifikasi mitra kerja tersebut. Selain itu agar dapat mengetahui apakah mitra kerja tersebut lolos, lolos dengan catatan atau tidak lolos.

#### **32. Desain Surat Penetapan Mitra Kerja**

Berikut ini merupakan tampilan surat penetapan mitra kerja yang bertujuan sebagai bukti untuk mitra kerja yang telah lolos atau lolos dengan catatan. Dapat dilihat pada gambar 3.56.

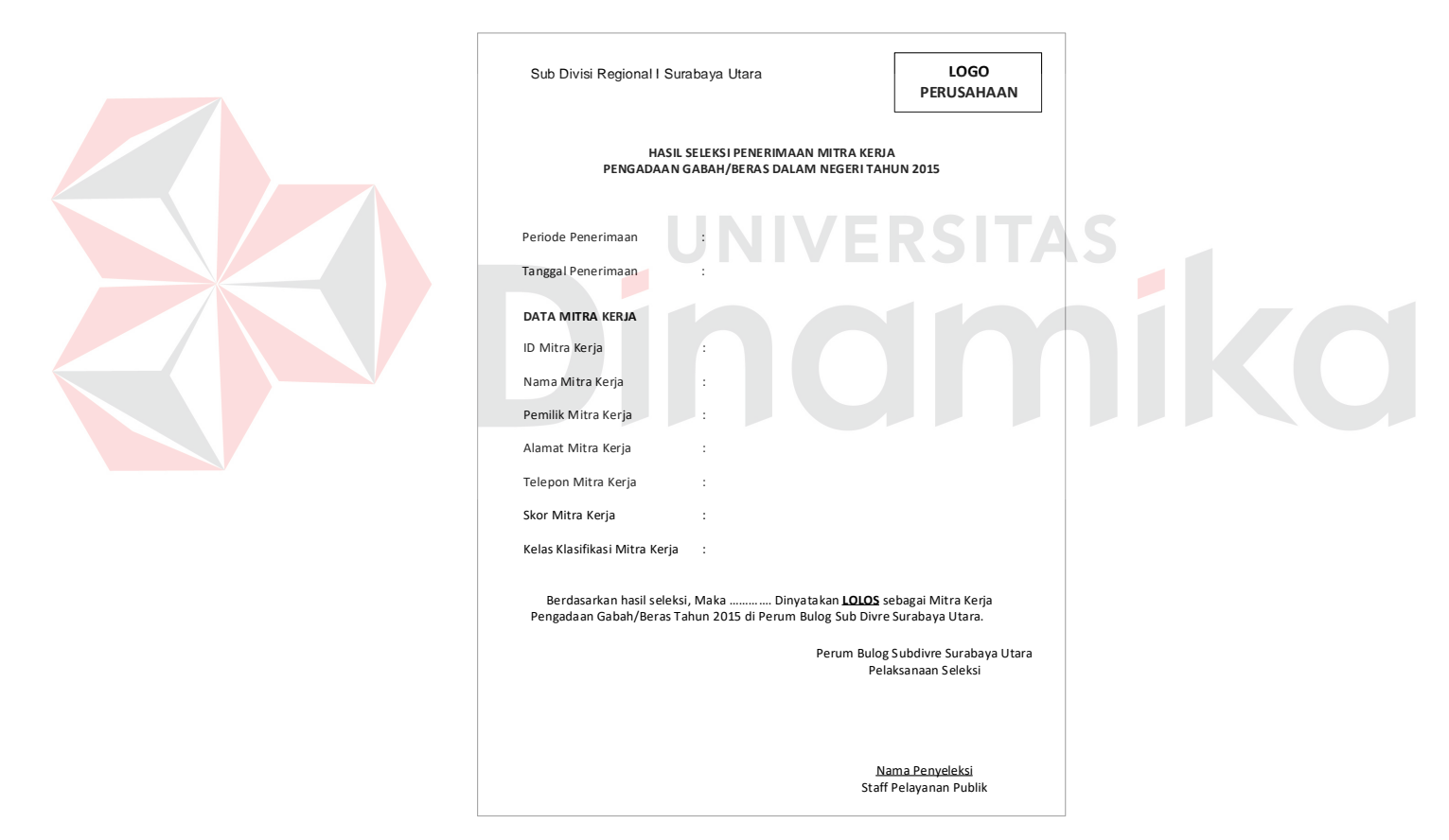

Gambar 3.56 Desain Surat Penetapan Mitra Kerja

#### **33. Desain Perjanjian Jual Beli (PJB)**

Perjanjian jual beli (PJB) berisi tentang perjanjian kontrak beras/gabah antara Subdivre dengan mitra kerja yang dapat dilihat pada gambar 3.57.

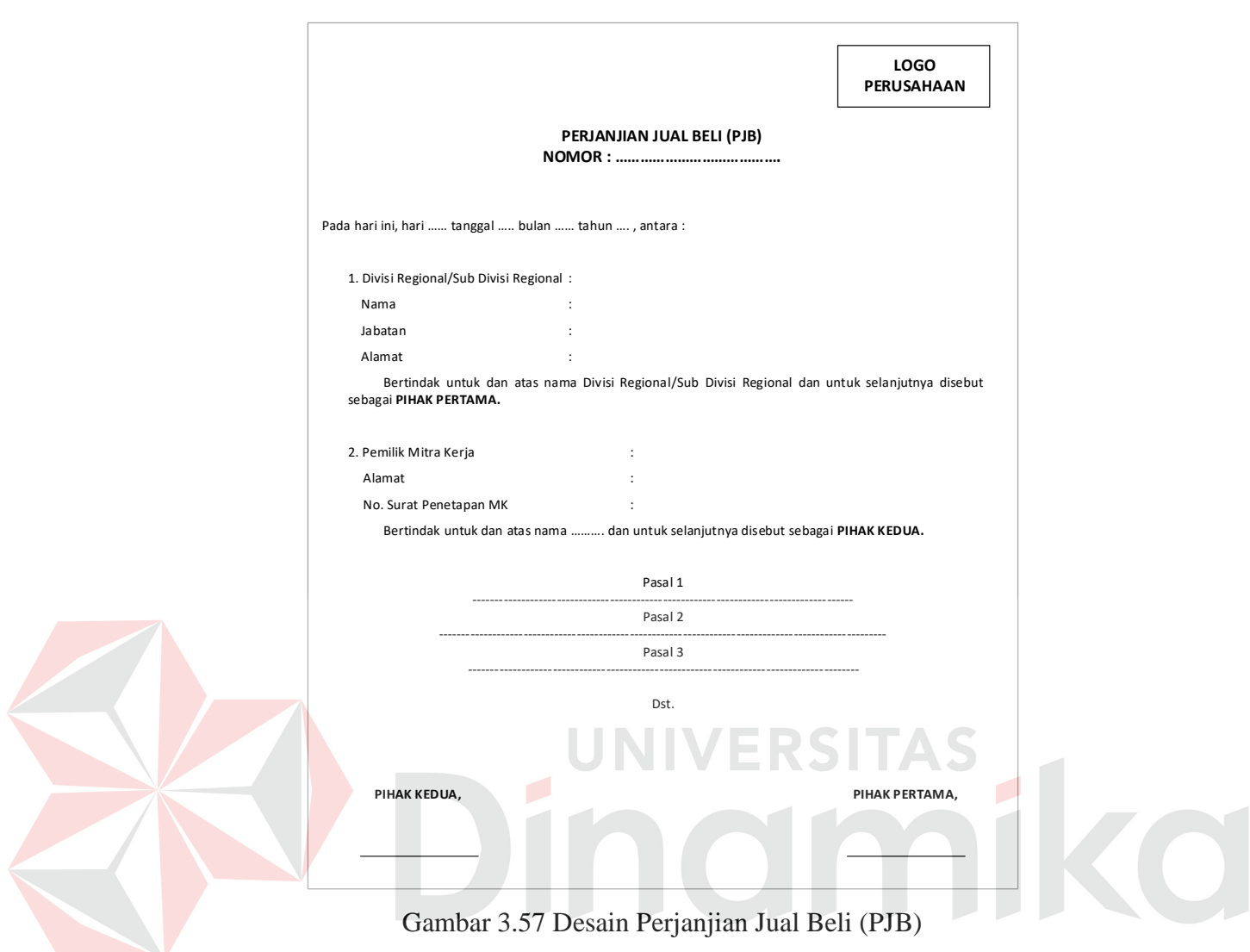

# **34. Desain Laporan Pengadaan Barang**

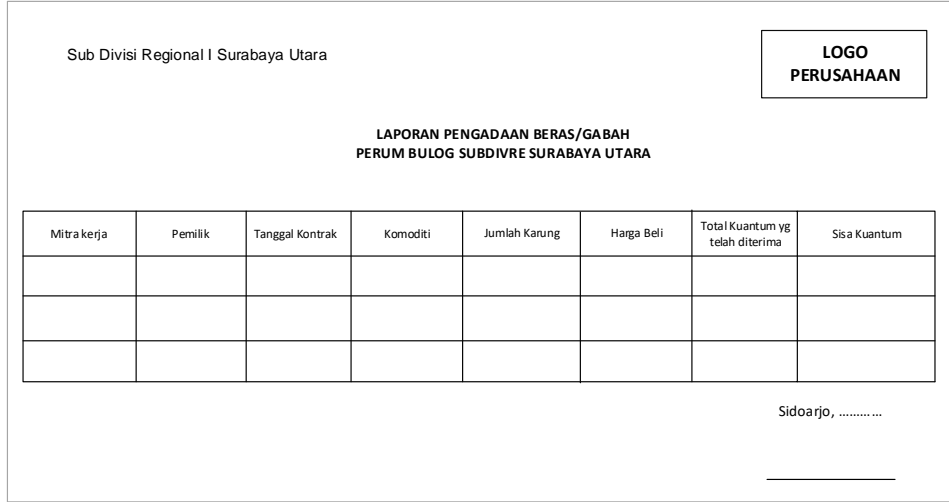

Gambar 3.58 Desain Laporan Pengadaan Barang

Pada gambar 3.58 diatas, laporan pengadaan barang berisi tentang jumlah kuantum, harga beli beras/gabah, jumlah kontrak yang telah diterima oleh pihak Subdivre serta sisa kuantum yang belum diterima oleh Subdivre.

#### **35. Desain Surat Perintah Terima Barang (SPTB)**

Berikut ini merupakan tampilan surat perintah terima barang yang berisi tentang kuantum beras/gabah yang harus diterima oleh pihak gudang. Dapat dilihat pada gambar 3.59.

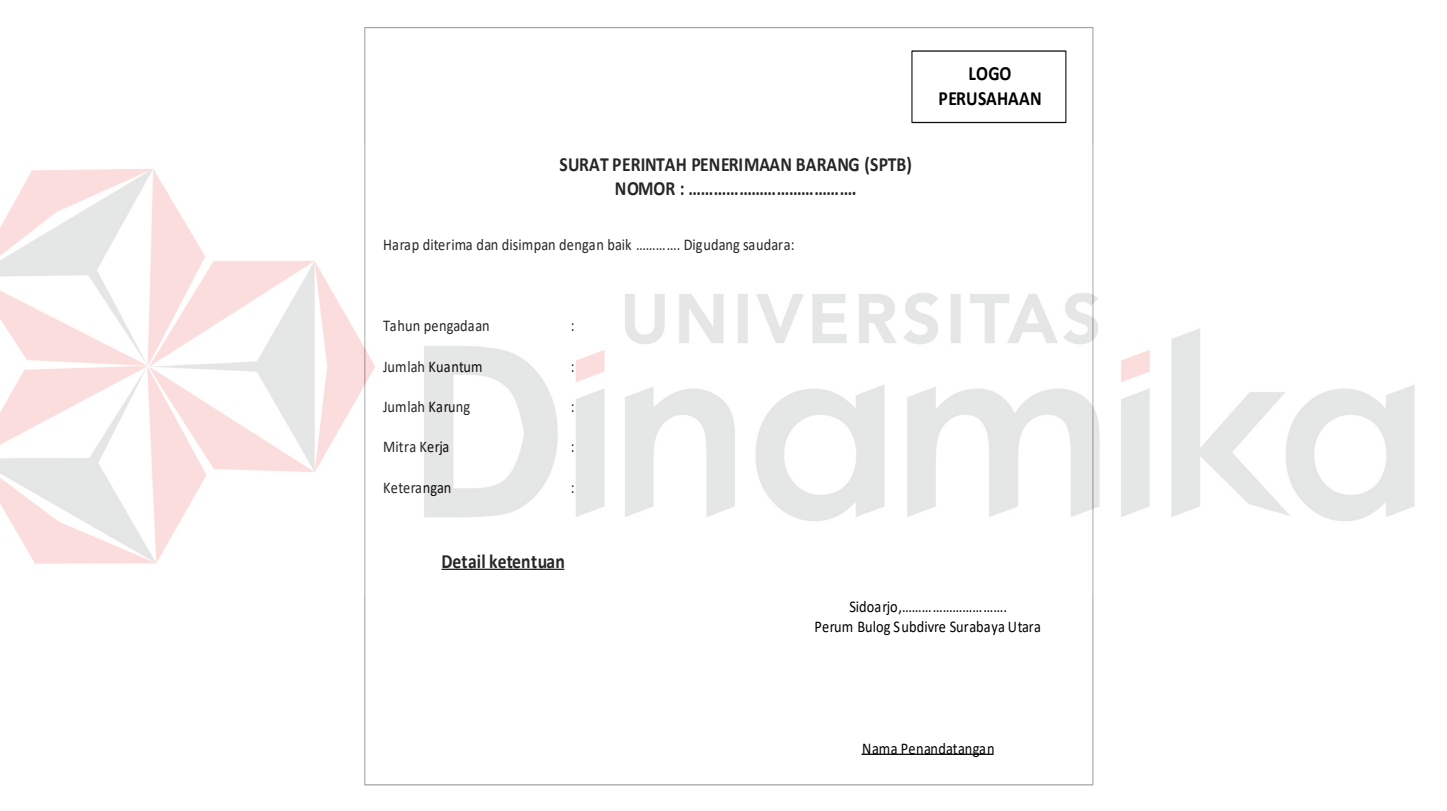

Gambar 3.59 Desain Surat Perintah Terima Barang (SPTB)

#### 36. **Desain Surat Perintah Pemeriksaan Kualitas (SPPK)**

Berikut ini merupakan tampilan surat perintah pemeriksaan kualitas yang bertujuan untuk memberikan perintah kepada pihak PPK untuk melakukan pemeriksaan kualitas beras/gabah yang telah dikirim oleh Mitra Kerja. Dapat dilihat pada gambar 3.60.

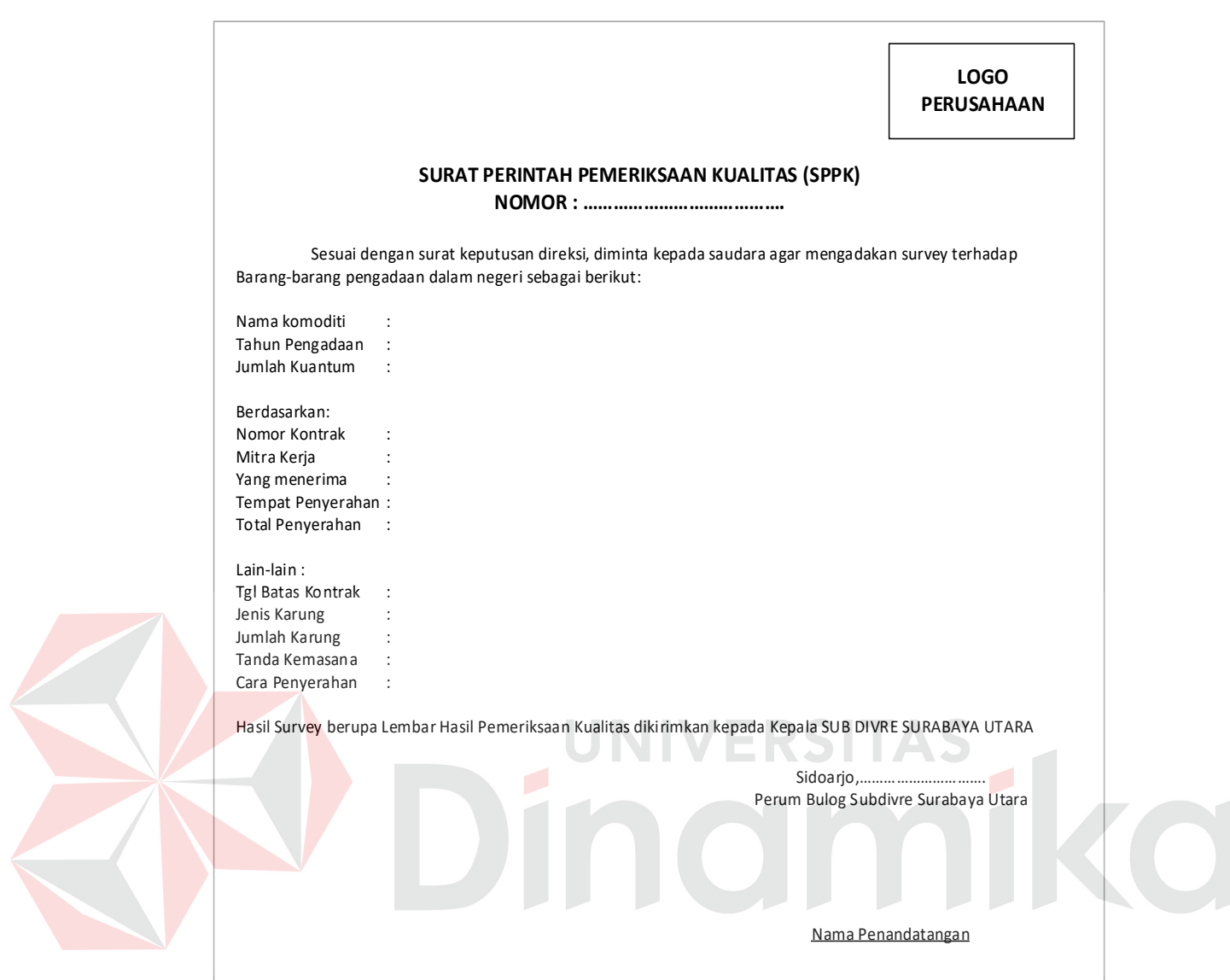

Gambar 3.60 Desain Surat Perintah Pemeriksaan Kualitas (SPPK)

#### **37. Desain Lembar Hasil Pemeriksaan Kualitas Beras**

Laporan ini bertujuan untuk mengetahui kualitas beras yang dikirim oleh mitra kerja yang telah diperiksa oleh pihak PPK yang nantinya Subdivre Surabaya Utara dapat mengetahui beras tersebut memenuhi syarat atau tidak memenuhi syarat serta dapat mengetahui jumlah beras yang diterima atau ditolak. Dapat dilihat pada gambar 3.61.

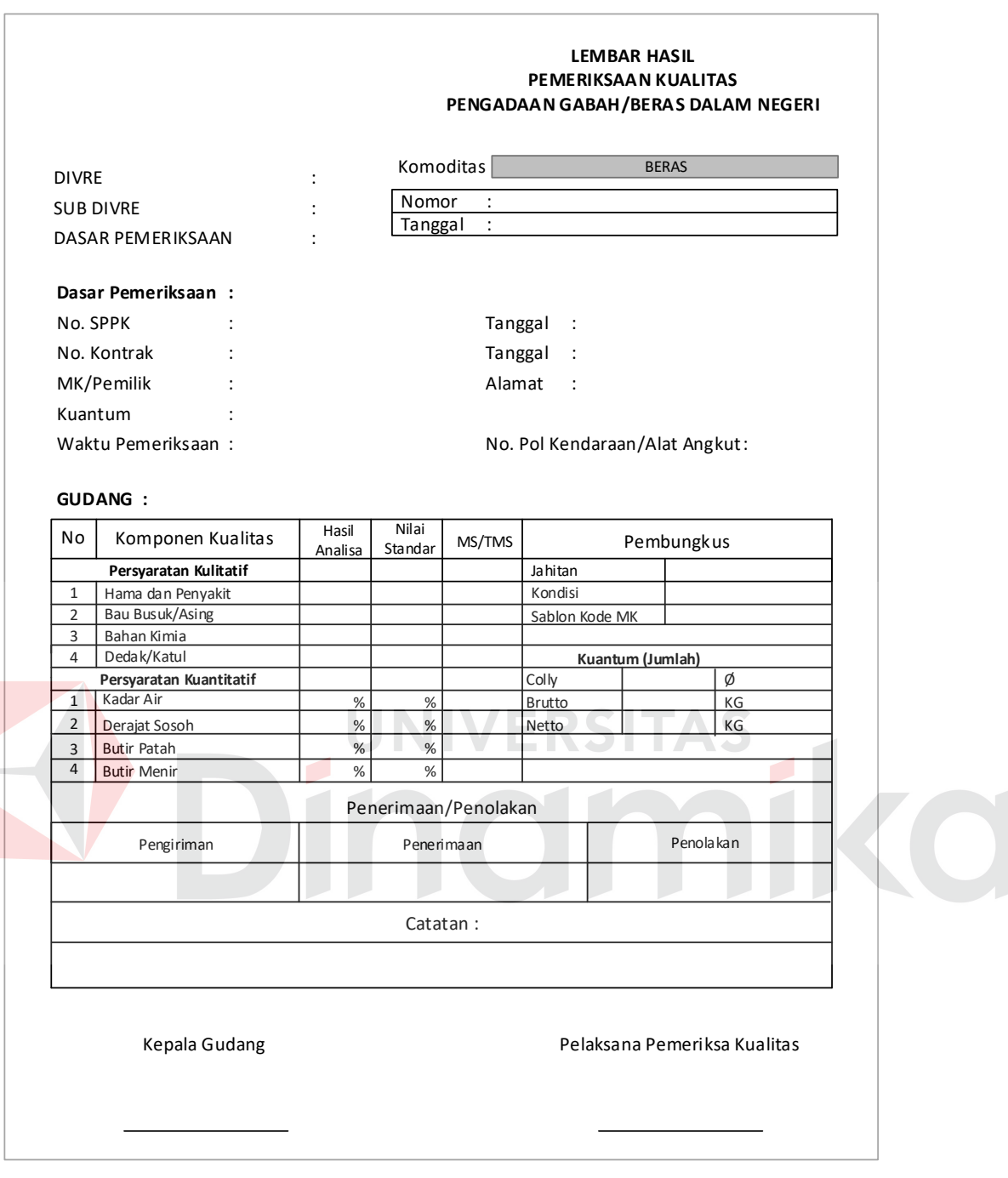

Gambar 3.61 Desain Lembar Hasil Pemeriksaan Kualitas Beras

#### **38. Desain Lembar Hasil Pemeriksaan Kualitas Gabah**

Laporan ini bertujuan untuk mengetahui kualitas gabah yang telah diperiksa oleh pihak PPK yang nantinya Subdivre Surabaya Utara dapat mengetahui gabah

dinyatakan memenuhi syarat atau tidak memenuhi syarat serta dapat mengetahui jumlah gabah yang diterima atau ditolak. Dapat dilihat pada gambar 3.62.

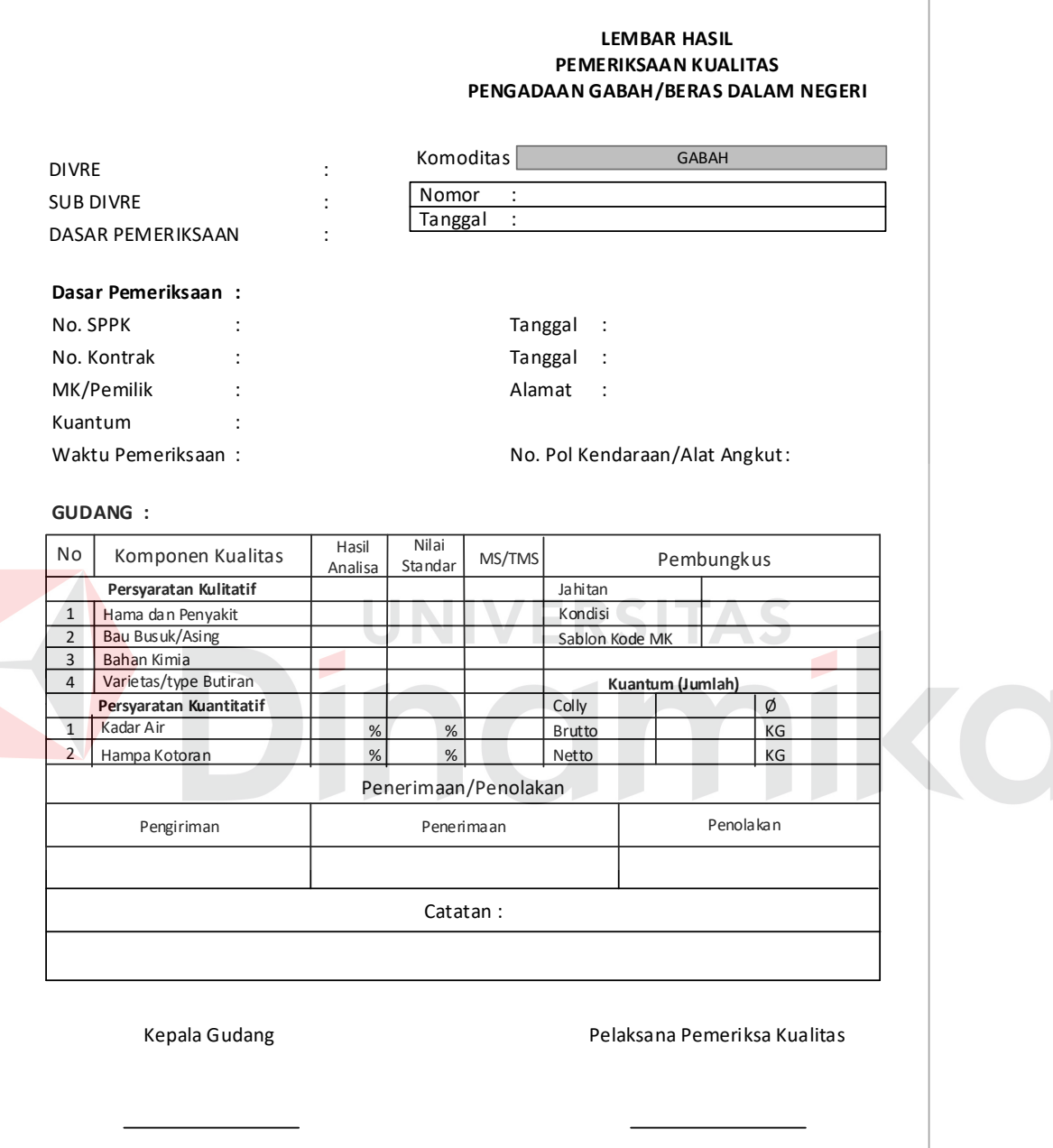

Gambar 3.62 Desain Lembar Hasil Pemeriksaan Kualitas Gabah

#### **39. Desain Rekapitulasi GD1M**

Z

Rekapitulasi GD1M berisi tentang rekapitulasi jumlah kuantum data timbang yang diterima gudang selama satu hari. Dapat dilihat pada gambar 3.63.

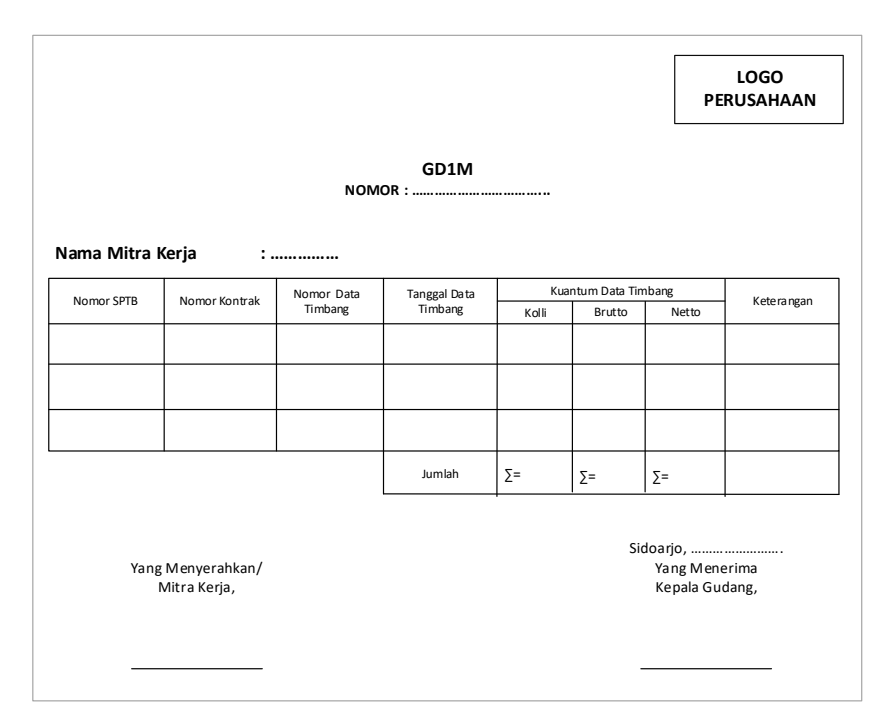

Gambar 3.63 Desain Rekapitulasi GD1M

#### **40. Desain Rekapitulasi Penerimaan Barang**

Laporan ini berisi tentang rekapitulasi jumlah kuantum GD1M yang

diterima gudang melalui penerimaan beras/gabah selama periode tertentu. Dapat dilihat pada gambar 3.64.

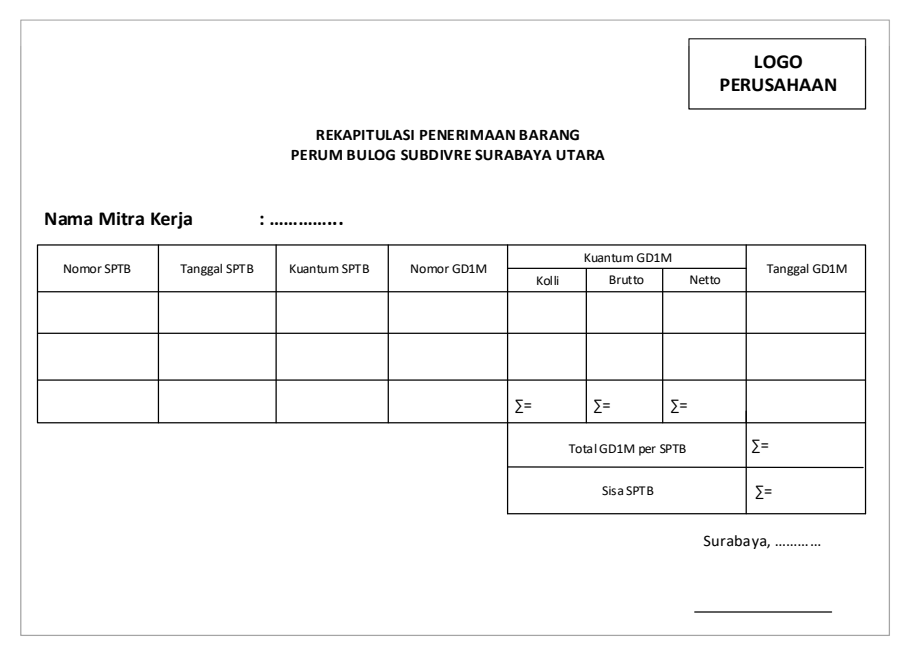

Gambar 3.64 Desain Rekapitulasi Penerimaan Barang

#### **41. Desain** *History* **Mitra Kerja**

Pada gambar 3.65, merupakan tampilan laporan *history* mitra kerja yang bertujuan untuk mengetahui riwayat mitra kerja tersebut tepat waktu atau tidak dalam menyelesaikan perjanjian kontrak serta mengetahui jumlah kontrak mitra kerja tersebut dan jumlah sanksi yang didapat dari setiap mitra kerja, sehingga Subdivre dapat mengetahui mitra kerja mana yang baik atau buruk.

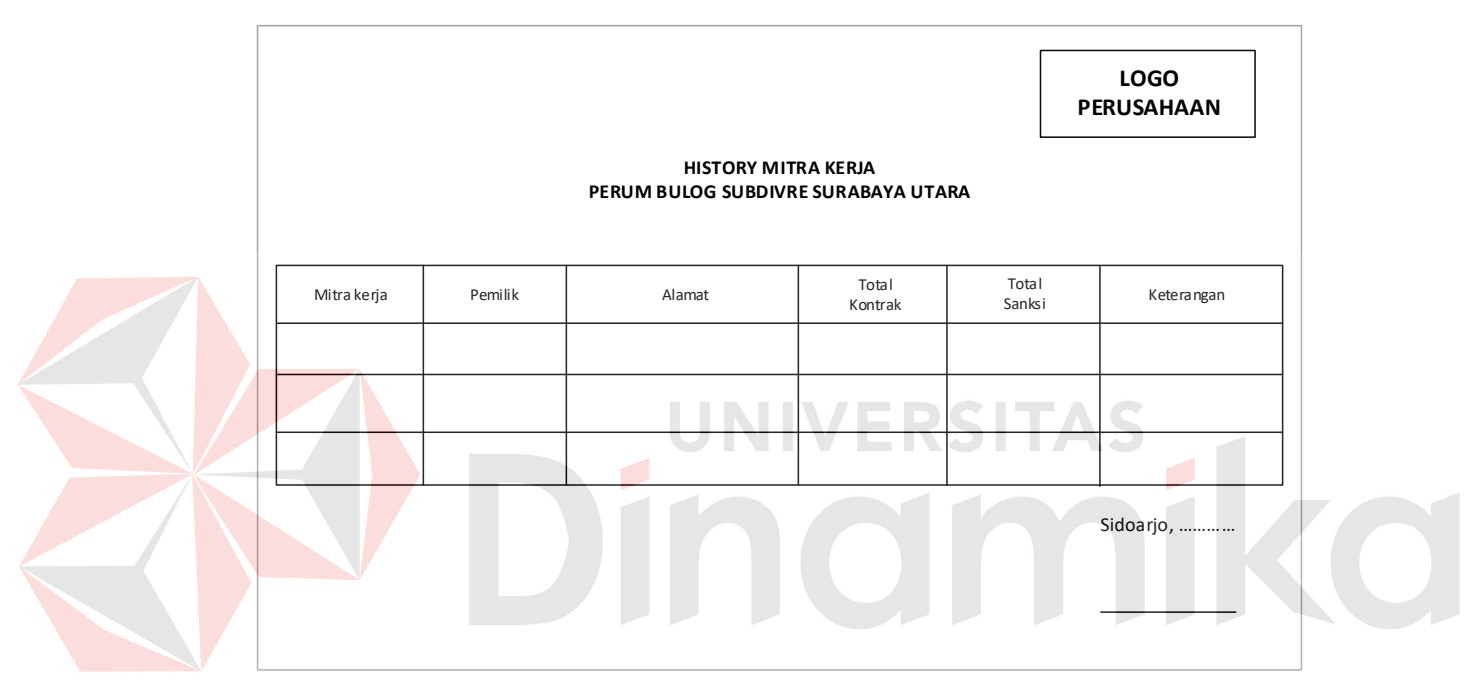

Gambar 3.65 Desain *History* Mitra Kerja

#### **42. Desain Surat Perintah Pembayaran (SPP)**

Pada gambar 3.66, merupakan tampilan surat perintah pembayaran yang digunakan mitra kerja untuk mencairkan dana pada bank yang telah ditunjuk oleh pihak Subdivre Surabaya Utara. Pada surat perintah pembayaran tersebut terdapat jumlah bruto dan netto beras yang diterima dan total pembayaran.

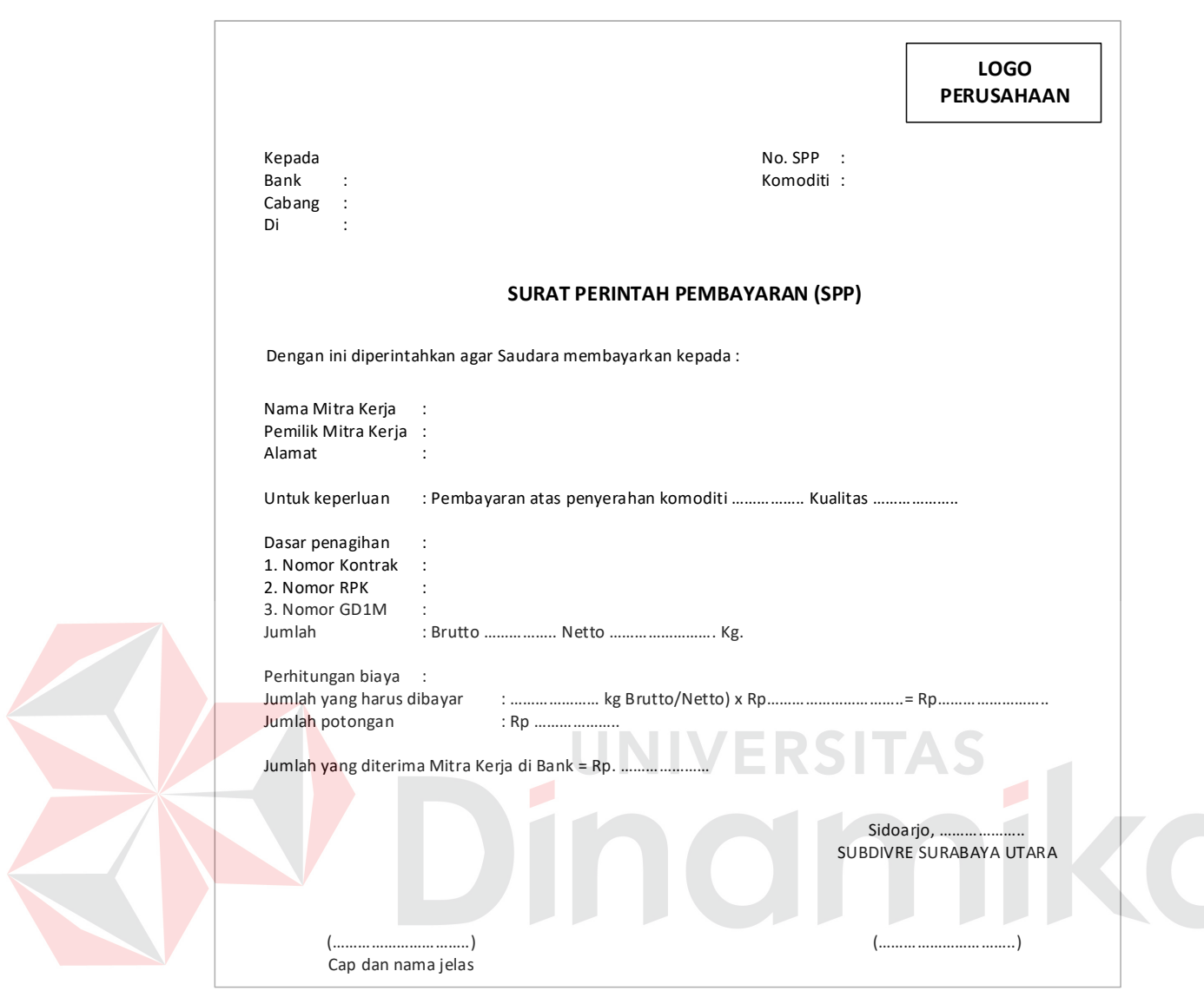

Gambar 3.66 Desain Surat Perintah Pembayaran (SPP)

#### **43. Desain Wanprestasi**

Berikut ini merupakan tampilan wanprestasi yang digunakan untuk Subdivre Surabaya Utara memberikan surat sanksi kepada mitra kerja yang tidak memenuhi kontrak sampai tanggal berlaku habis. Berikut adalah tampilan desain Wanprestasi yang dapat dilihat pada gambar 3.67.

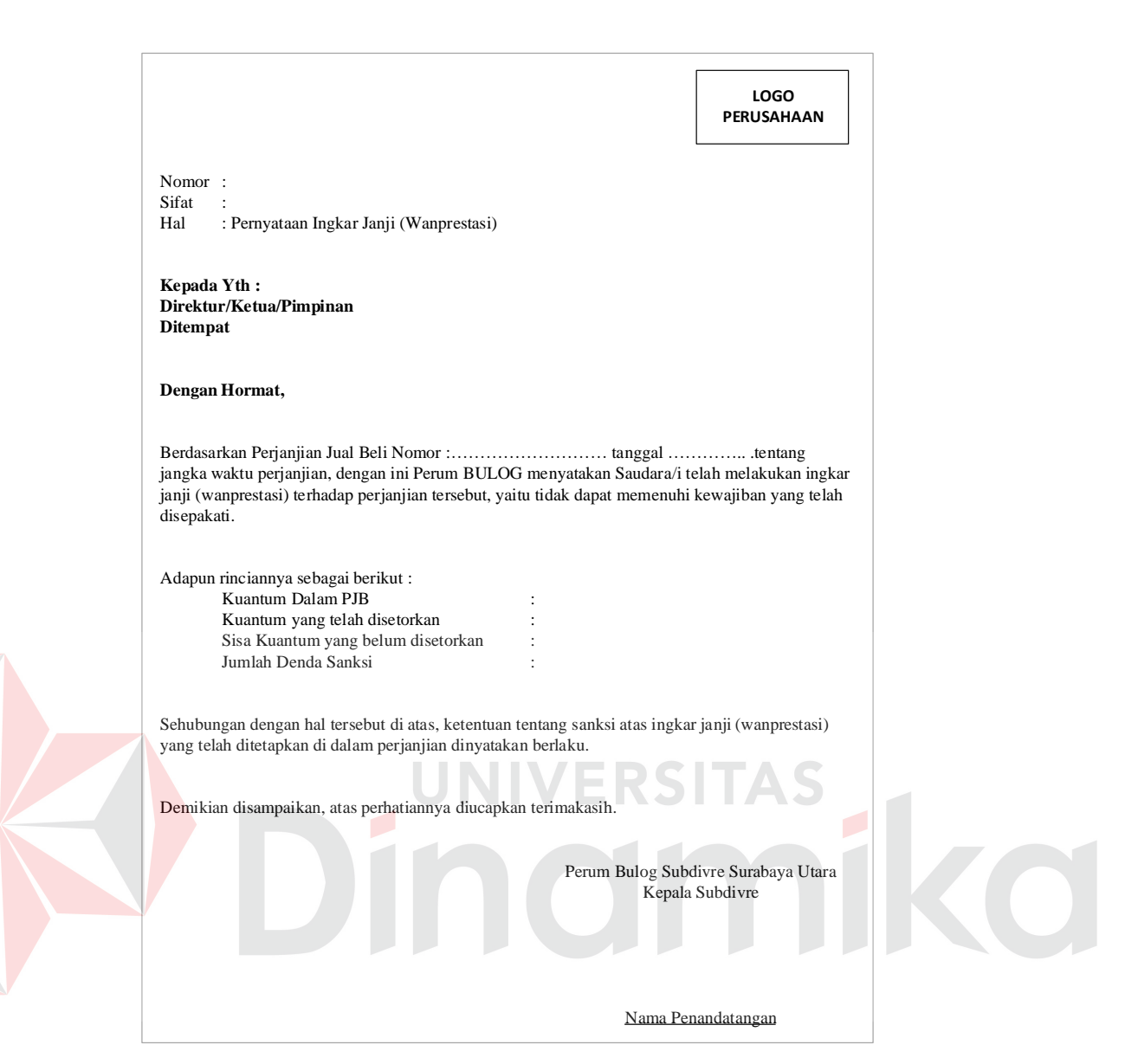

106

Gambar 3.67 Desain Wanprestasi

#### **3.3 Desain Uji Coba**

Setelah melakukan desain *user interface*, tahap selanjutnya adalah melakukan desain uji coba. Desain uji coba ini dilakukan dengan menggunakan metode *black box testing,* dimana aplikasi ini akan diuji dengan melakukan berbagai uji coba untuk membuktikan bahwa aplikasi yang dibuat berjalan dengan baik dan sesuai tujuan atau *output* yang diharapkan. Adapun desain uji coba yang akan dilakukan adalah sebagai berikut:

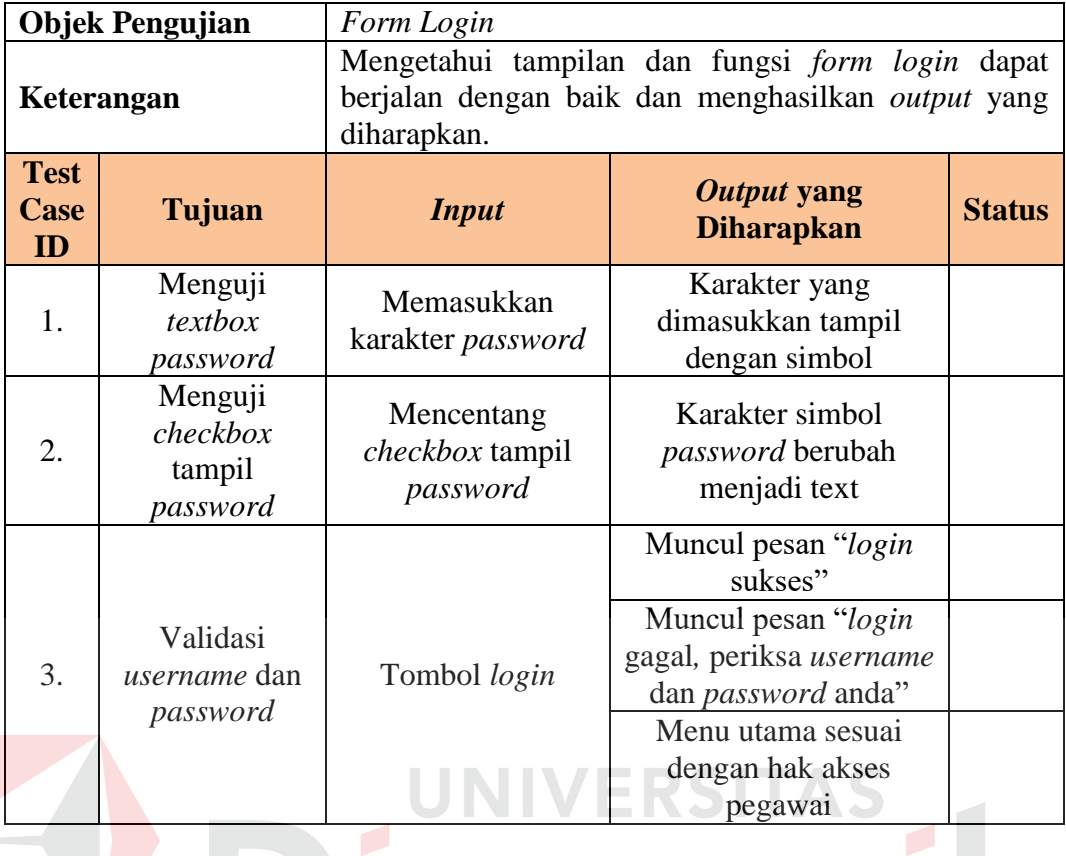

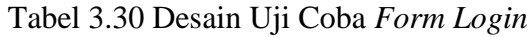

# Tabel 3.31 Desain Uji Coba *Form* Menu Utama

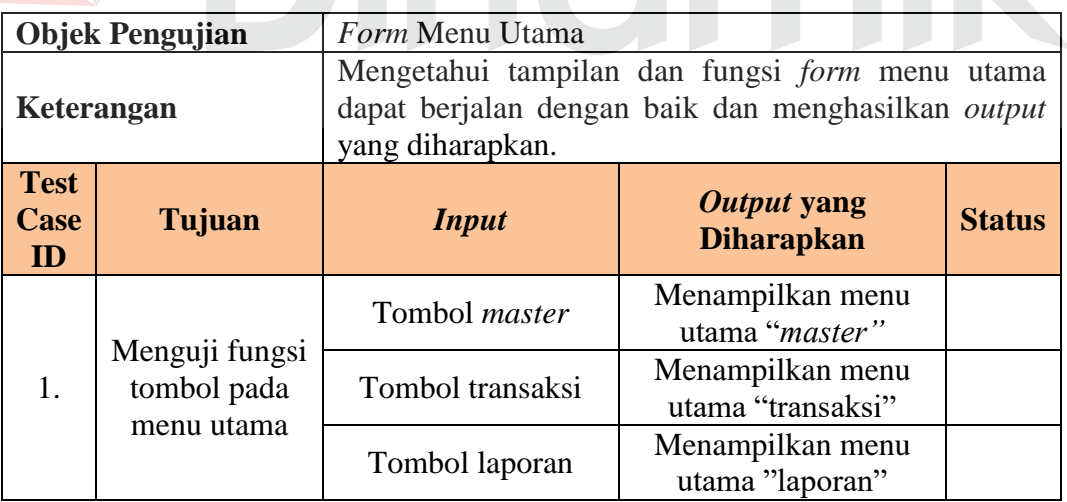

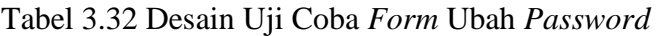

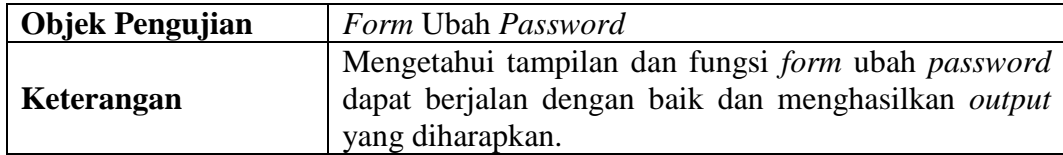

 $\overline{\bigcap}$ 

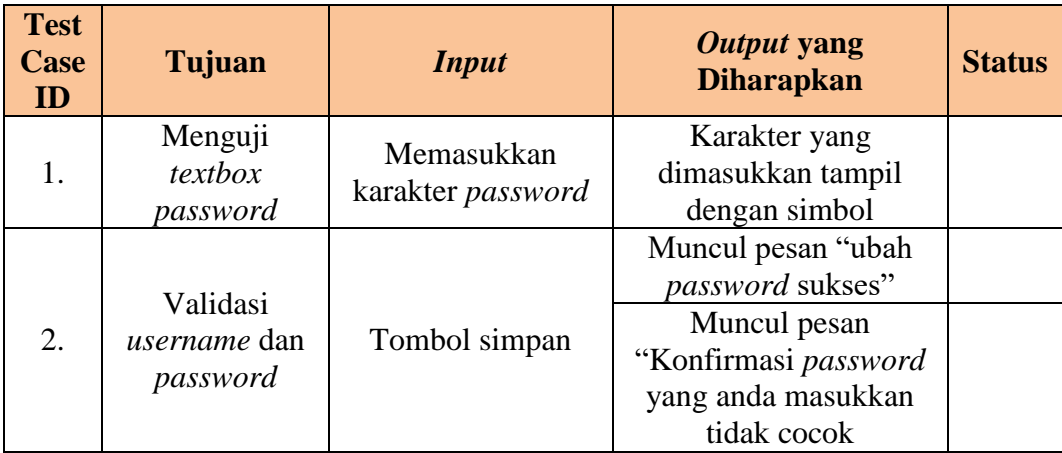

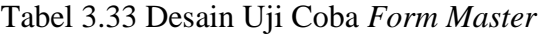

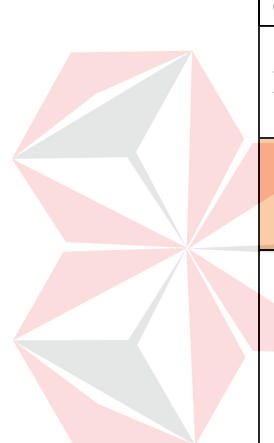

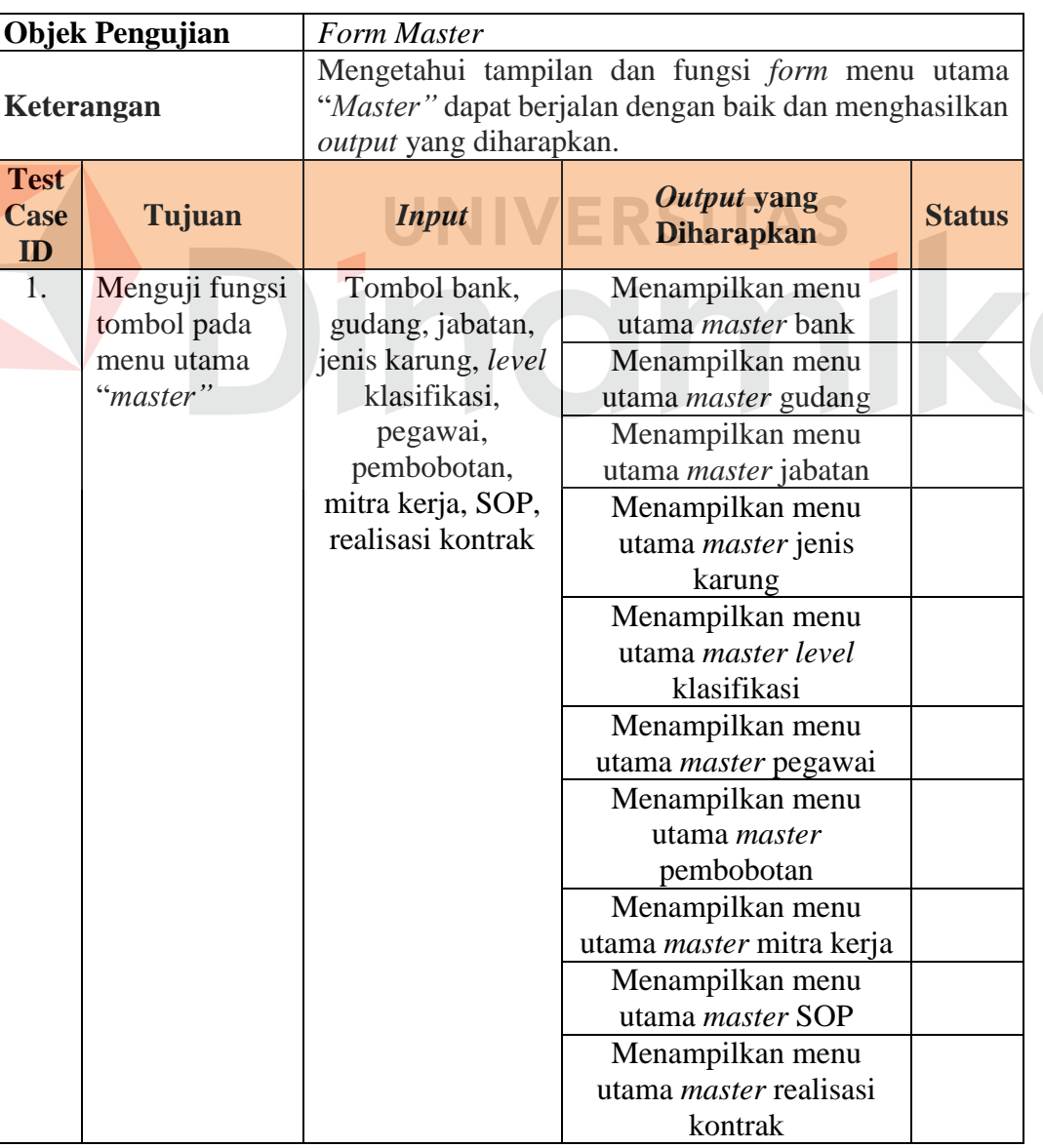

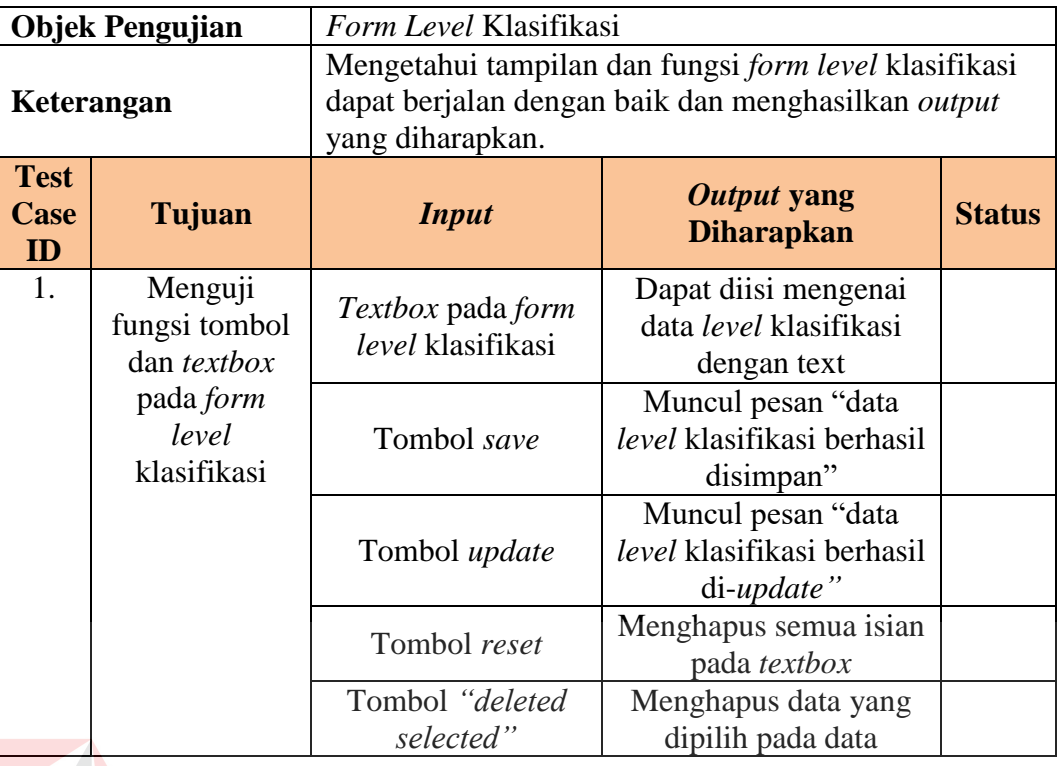

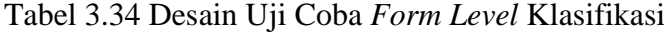

# Tabel 3.35 Desain Uji Coba *Form* Mitra Kerja

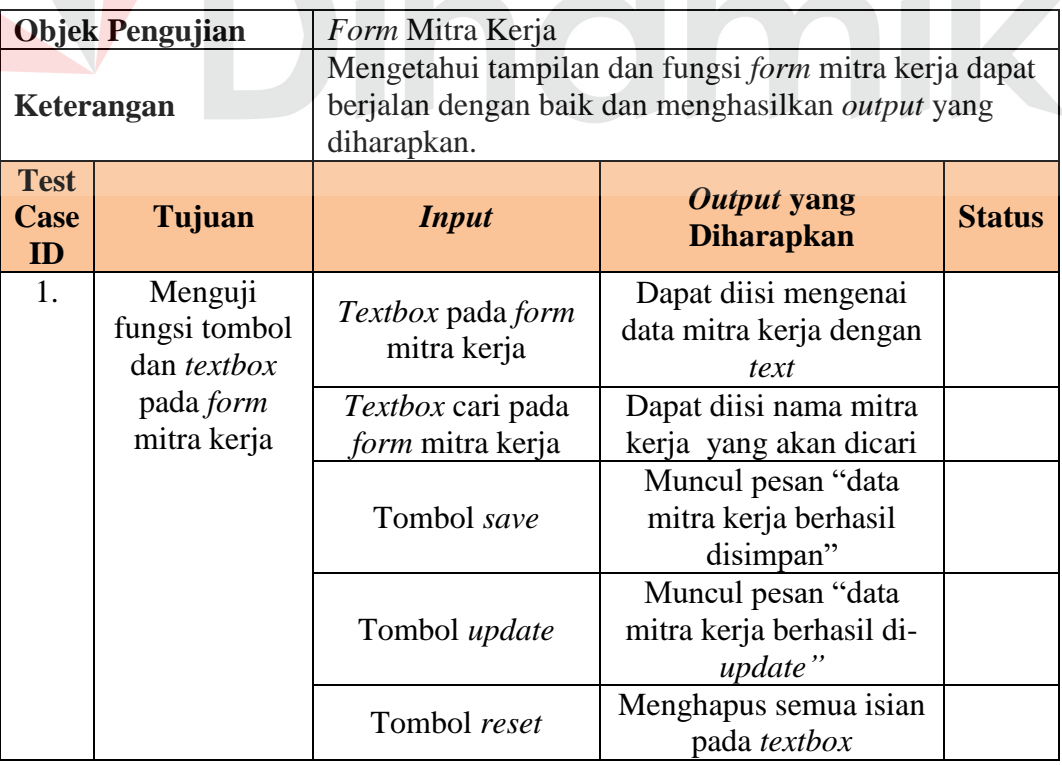

| <b>Objek Pengujian</b>                                                 |        | Form Bank                                                                                                    |                                                    |  |  |
|------------------------------------------------------------------------|--------|----------------------------------------------------------------------------------------------------|----------------------------------------------------|--|--|
| Keterangan                                                             |        | Mengetahui tampilan dan fungsi <i>form</i> bank dapat<br>berjalan dengan baik dan menghasilkan output yang<br>diharapkan. |                                                    |  |  |
| <b>Test</b><br>Case<br>ID                                              | Tujuan | <b>Input</b>                                                                                                    | Output yang<br><b>Status</b><br><b>Diharapkan</b>  |  |  |
| 1.<br>Menguji fungsi<br>tombol dan<br><i>textbox</i> pada<br>form bank |        | <i>Textbox</i> pada <i>form</i><br>bank                                                                                   | Dapat diisi mengenai<br>data bank dengan text      |  |  |
|                                                                        |        | Textbox cari pada<br>form bank                                                                                            | Dapat diisi nama bank<br>yang akan dicari          |  |  |
|                                                                        |        | Tombol save                                                                                                    | Muncul pesan "data<br>bank berhasil<br>disimpan"   |  |  |
|                                                                        |        | Tombol <i>update</i>                                                                                                    | Muncul pesan "data<br>bank berhasil di-<br>update" |  |  |
|                                                                        |        | Tombol reset                                                                                                    | Menghapus semua isian<br>pada <i>textbox</i>       |  |  |

Tabel 3.36 Desain Uji Coba *Form* Bank

Tabel 3.37 Desain Uji Coba *Form* Gudang

| Tabel 3.37 Desain Uji Coba Form Gudang |                                                     |                                                                                                    |                                                      |               |  |
|----------------------------------------|-----------------------------------------------------|----------------------------------------------------------------------------------------------------|------------------------------------------------------|---------------|--|
| <b>Objek Pengujian</b><br>Form Gudang  |                                                     |                                                                                                    |                                                      |               |  |
| Keterangan                             |                                                     | Mengetahui tampilan dan fungsi <i>form</i> gudang dapat<br>berjalan dengan baik dan menghasilkan output yang<br>diharapkan. |                                                      |               |  |
| <b>Test</b><br><b>Case</b><br>ID       | Tujuan                                              | <b>Input</b>                                                                                                    | Output yang<br><b>Diharapkan</b>                     | <b>Status</b> |  |
| 1.                                     | Menguji fungsi<br>tombol dan<br><i>textbox</i> pada | Textbox pada form<br>gudang                                                                                                 | Dapat diisi mengenai<br>data gudang dengan text      |               |  |
|                                        | form gudang                                         | Textbox cari pada<br>form gudang                                                                                            | Dapat diisi nama<br>gudang yang akan<br>dicari       |               |  |
|                                        |                                                     | Tombol save                                                                                                    | Muncul pesan "data<br>gudang berhasil<br>disimpan"   |               |  |
|                                        |                                                     | Tombol <i>update</i>                                                                                                    | Muncul pesan "data<br>gudang berhasil di-<br>update" |               |  |
|                                        |                                                     | Tombol reset                                                                                                    | Menghapus semua isian<br>pada textbox                |               |  |
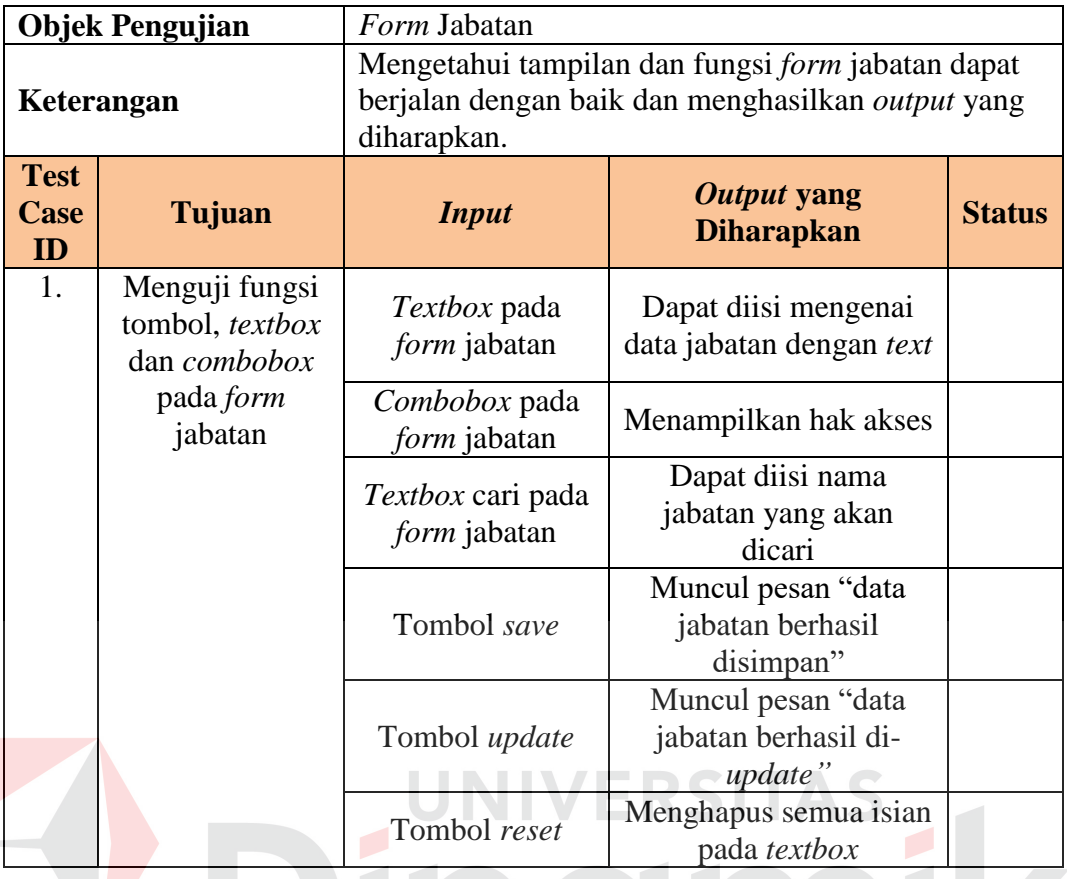

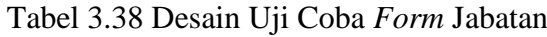

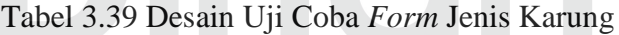

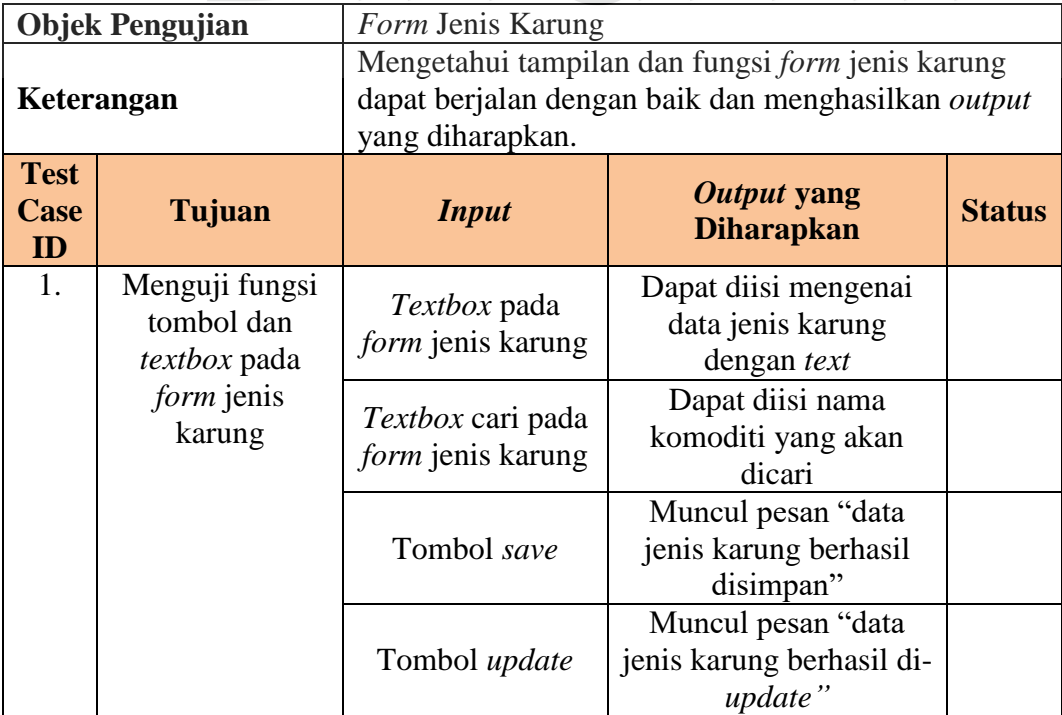

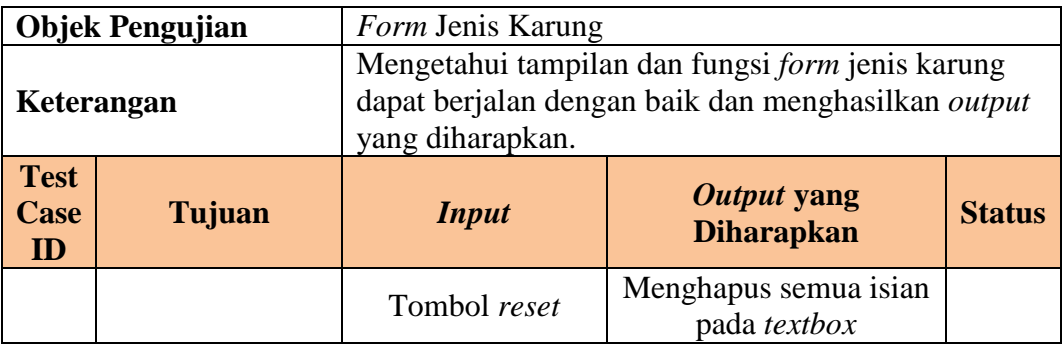

# Tabel 3.40 Desain Uji Coba *Form* Pegawai

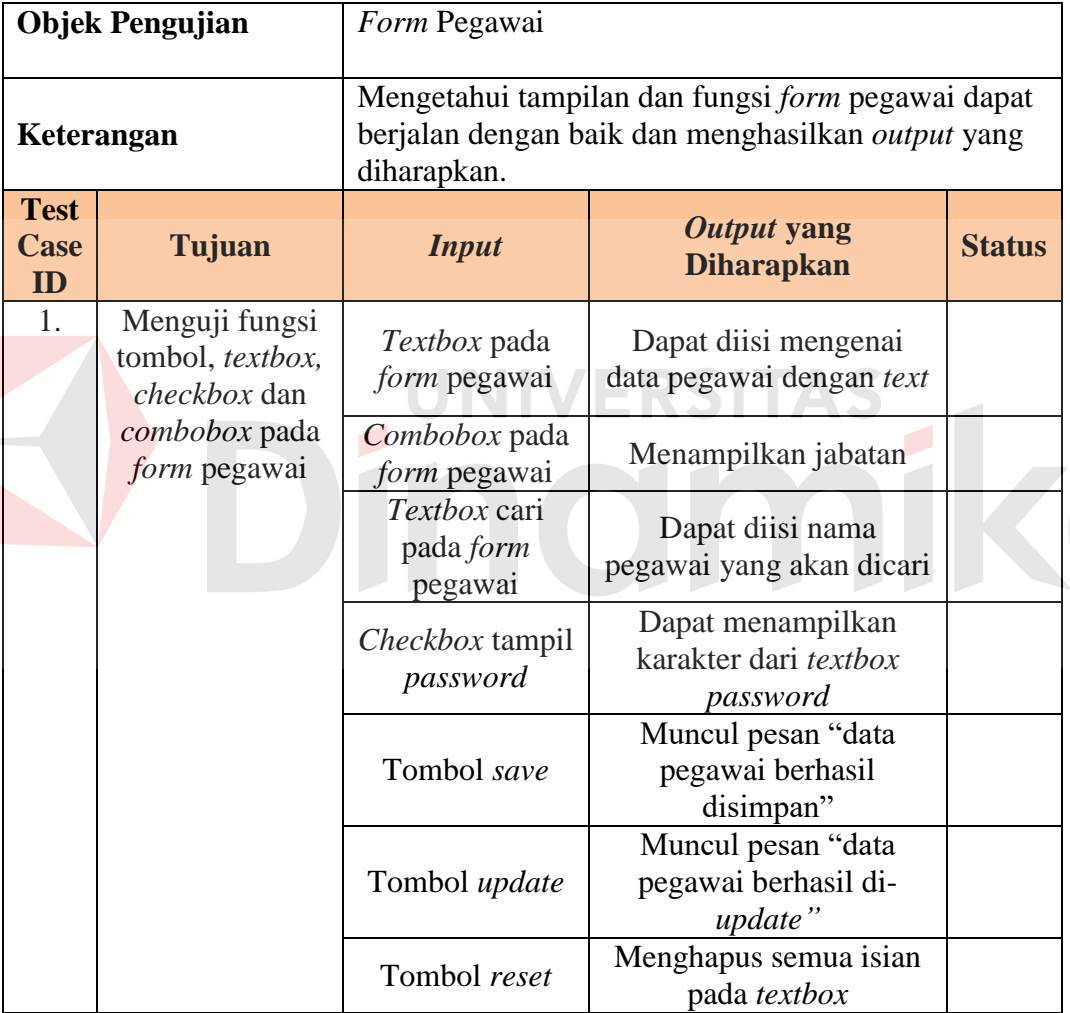

D

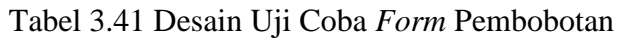

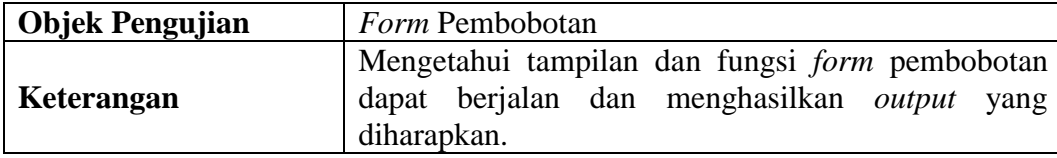

| <b>Test</b><br>Case<br>ID | Tujuan                                            | <b>Input</b>                     | Output yang<br><b>Diharapkan</b>                        | <b>Status</b> |
|---------------------------|---------------------------------------------------|----------------------------------|---------------------------------------------------------|---------------|
| 1.                        | Menguji fungsi<br>tombol, textbox<br>dan combobox | Textbox pada form<br>pembobotan  | Dapat diisi mengenai<br>data pegawai dengan<br>text     |               |
|                           | pada <i>form</i><br>pembobotan                    | Combobox pada<br>form pembobotan | Menampilkan nama<br>pembobotan                          |               |
|                           |                                                   | Tombol save                      | Muncul pesan "data<br>pembobotan berhasil<br>disimpan"  |               |
|                           |                                                   | Tombol <i>update</i>             | Muncul pesan "data<br>pembobotan berhasil<br>di-update" |               |
|                           |                                                   | Tombol reset                     | Menghapus semua<br>isian pada textbox                   |               |

Tabel 3.42 Desain Uji Coba *Form* SOP

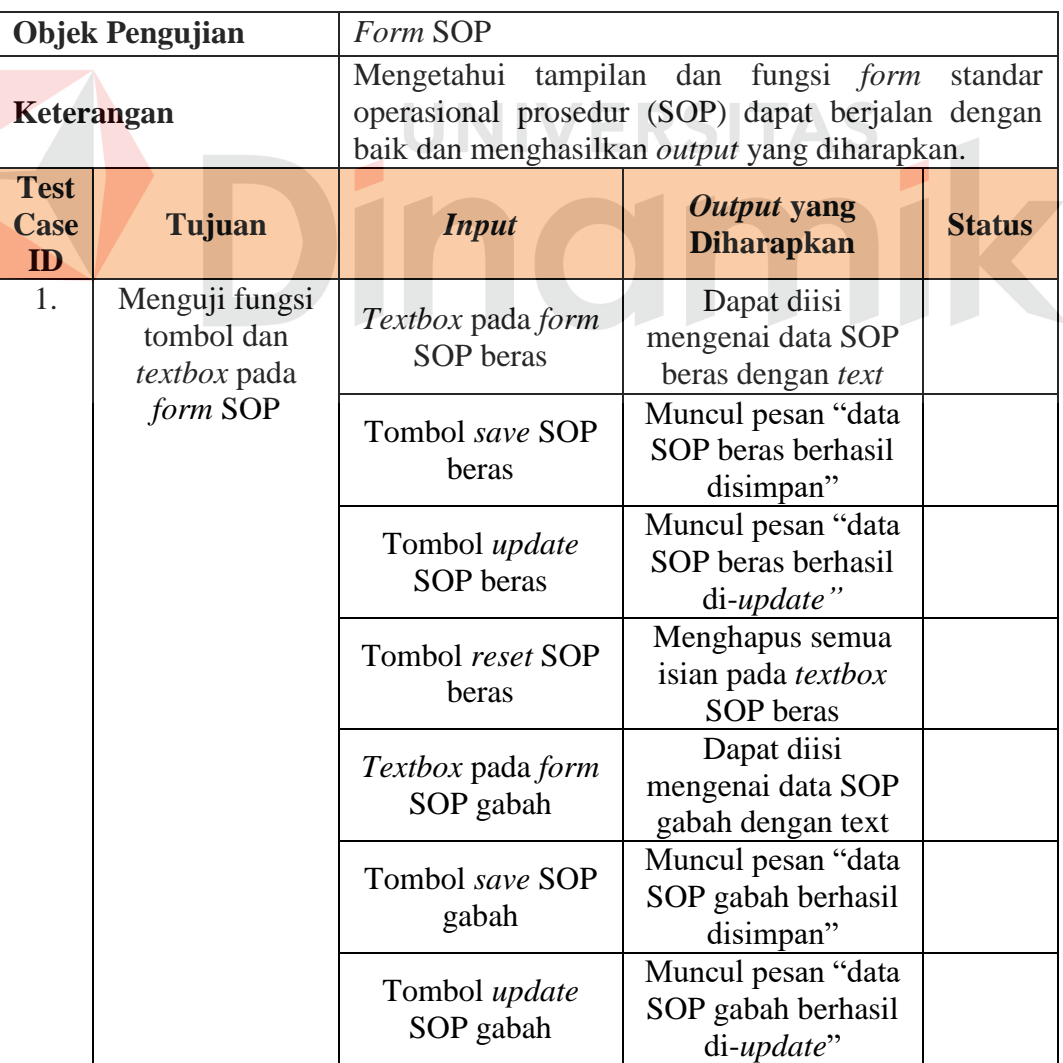

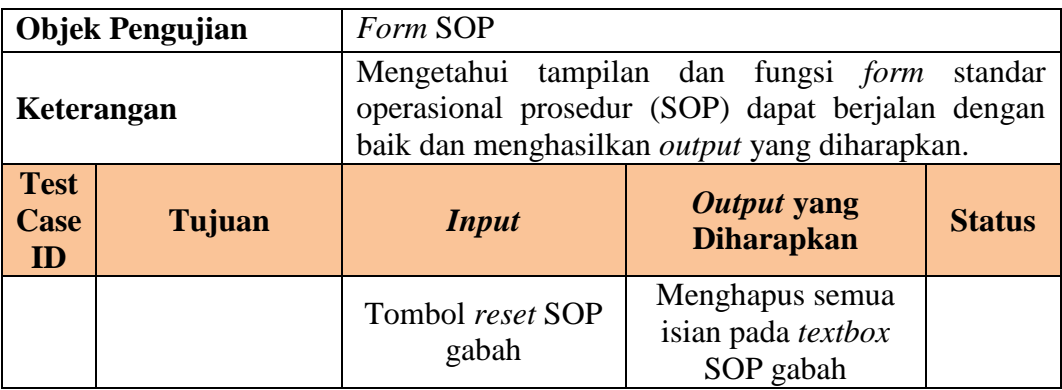

# Tabel 3.43 Desain Uji Coba *Form* SPPK

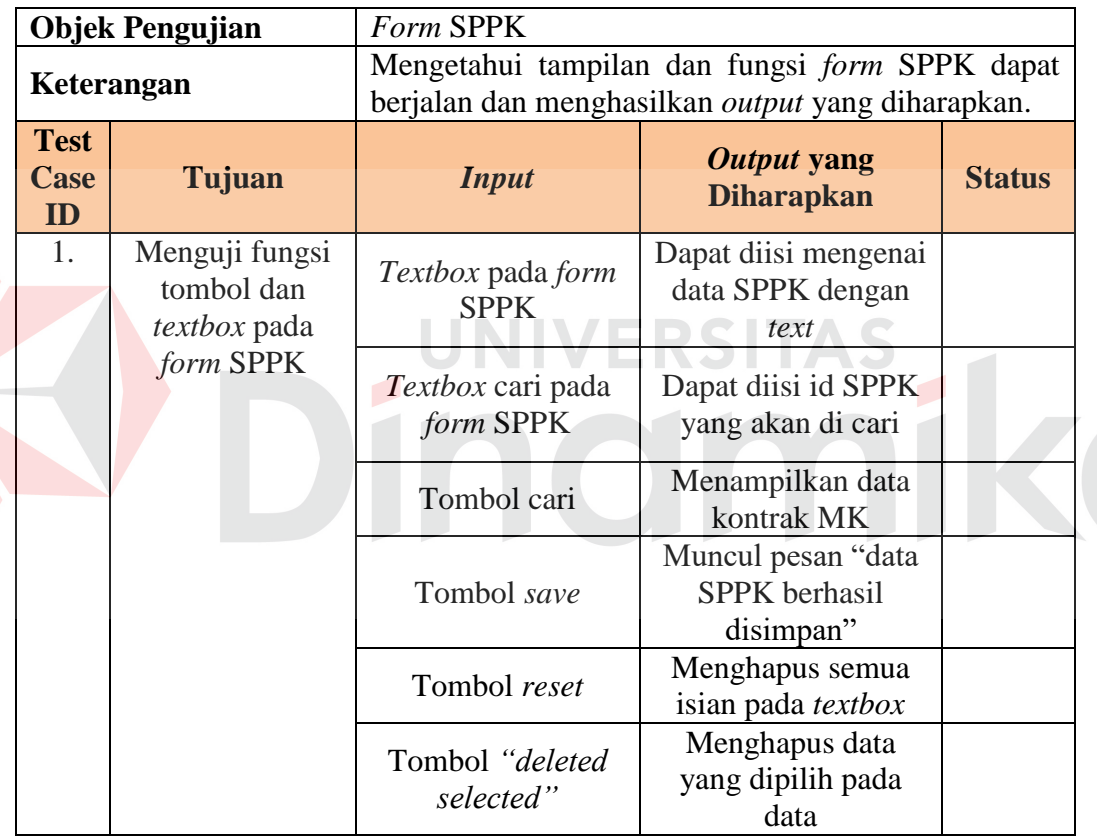

# Tabel 3.44 Desain Uji Coba *Form* SPTB

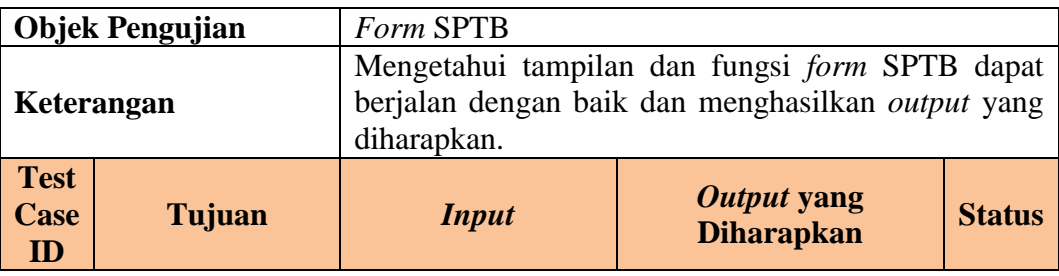

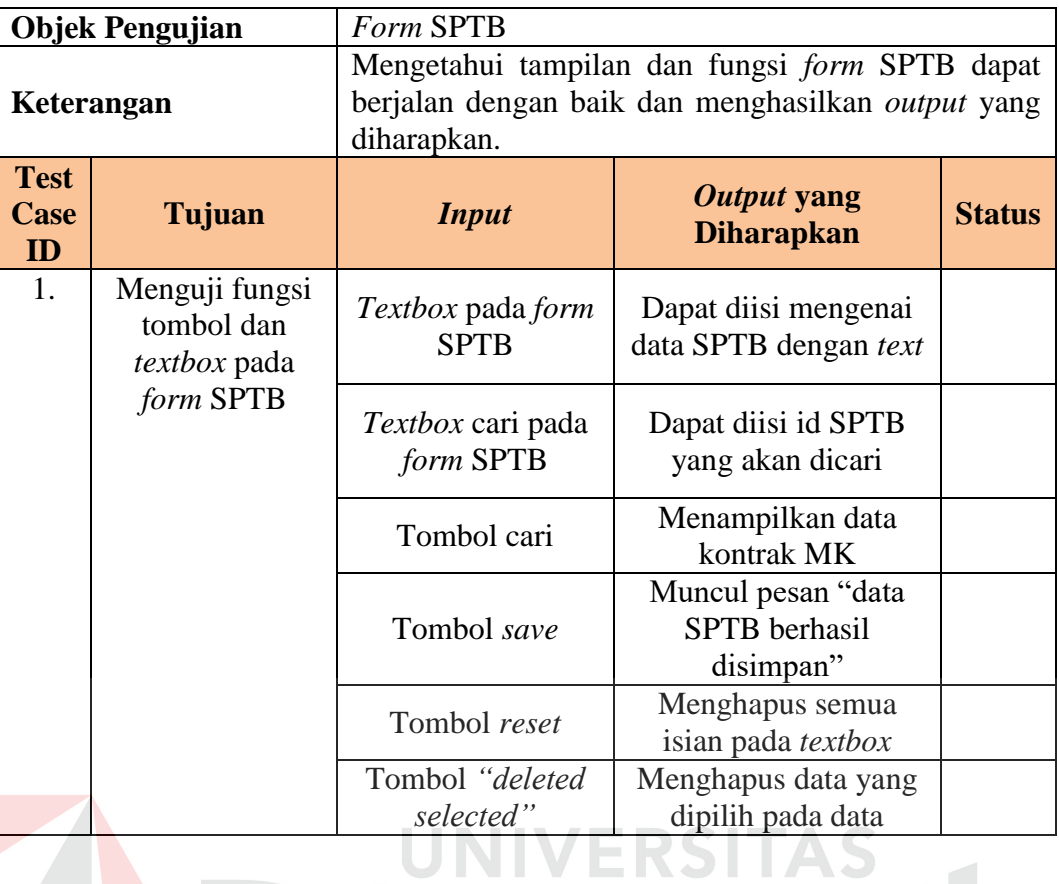

# Tabel 3.45 Desain Uji Coba *Form* Klasifikasi

۰

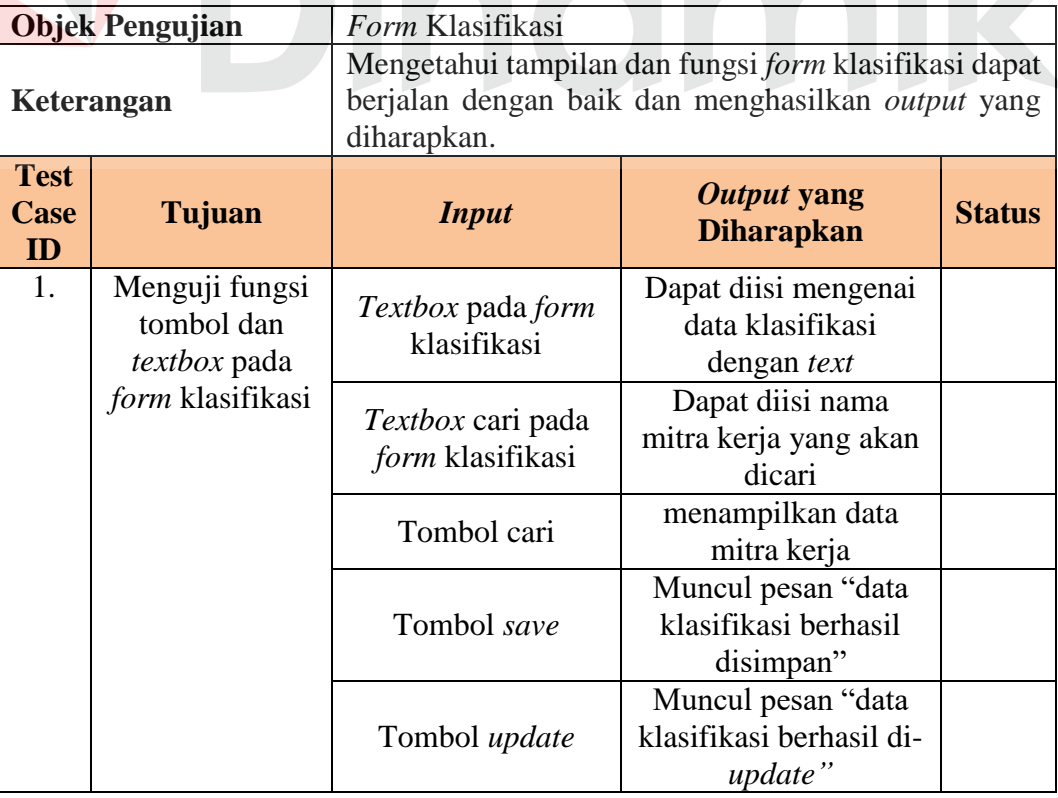

 $\overline{1}$ 

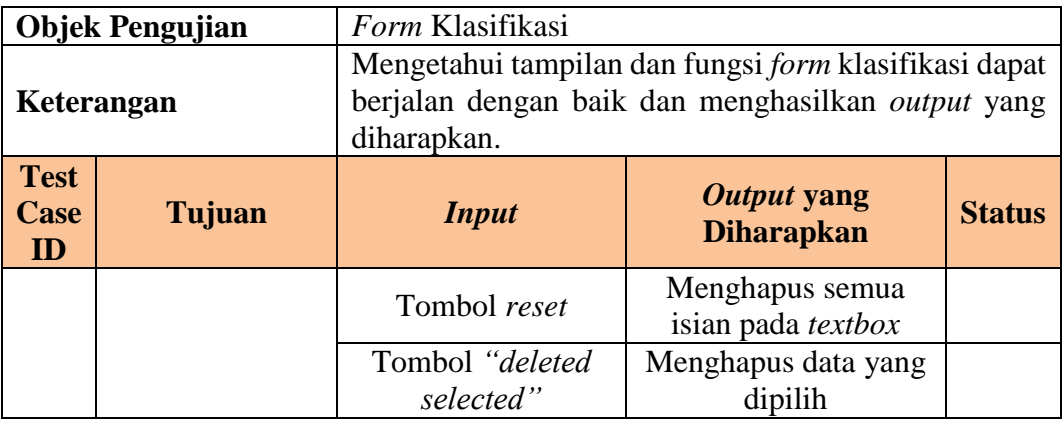

Tabel 3.46 Desain Uji Coba *Form* Persyaratan Administrasi

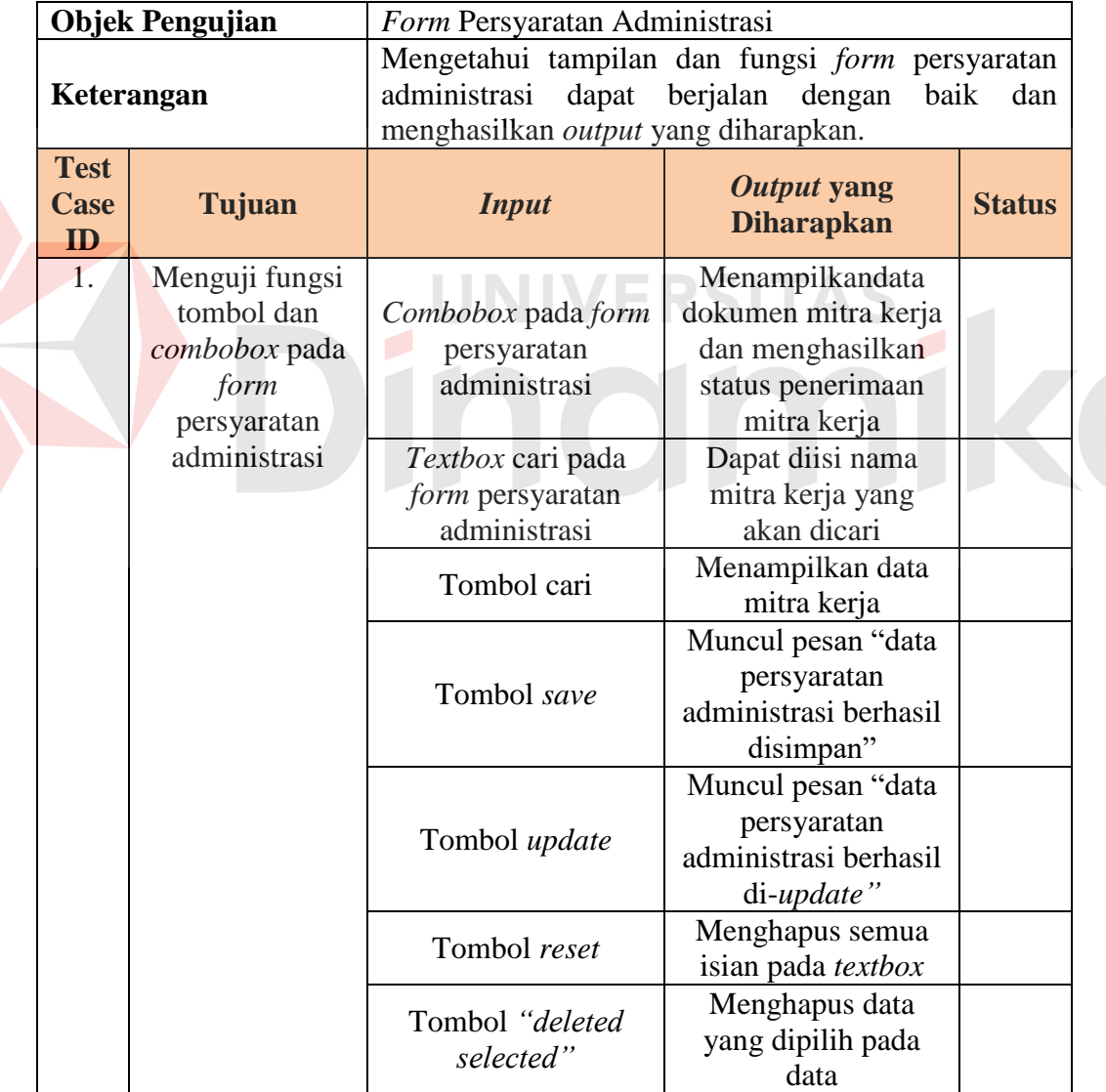

| <b>Objek Pengujian</b>           |                                                                     | Form Persyaratan Teknis                                                                                              |                                                                                                 |               |
|----------------------------------|---------------------------------------------------------------------|----------------------------------------------------------------------------------------------------|-------------------------------------------------------------------------------------------------|---------------|
| Keterangan                       |                                                                     | Mengetahui tampilan dan fungsi form persyaratan<br>teknis dapat berjalan dan menghasilkan output yang<br>diharapkan. |                                                                                                 |               |
| <b>Test</b><br><b>Case</b><br>ID | Tujuan                                                              | <b>Input</b>                                                                                                    | Output yang<br><b>Diharapkan</b>                                                                | <b>Status</b> |
| 1.                               | Menguji fungsi<br>tombol dan<br>textbox pada<br>form<br>persyaratan | Combobox pada<br>form persyaratan<br>teknis                                                                          | Menampilkan data<br>dokumen mitra kerja<br>dan menghasilkan<br>status penerimaan<br>mitra kerja |               |
|                                  | teknis                                                              | Textbox cari pada<br>form persyaratan<br>teknis                                                                      | Dapat diisi nama mitra<br>kerja yang akan dicari                                                |               |
|                                  |                                                                     | tombol cari                                                                                                    | Menampilkan data<br>mitra kerja                                                                 |               |
|                                  |                                                                     | Tombol save                                                                                                    | Muncul pesan "data<br>persyaratan teknis<br>berhasil disimpan"                                  |               |
|                                  |                                                                     | Tombol update                                                                                                    | Muncul pesan "data<br>persyaratan teknis<br>berhasil di-update"                                 |               |
|                                  |                                                                     | Tombol reset                                                                                                    | Menghapus semua<br>isian pada textbox                                                           |               |
|                                  |                                                                     | Tombol "deleted<br>selected"                                                                                         | Menghapus data yang<br>dipilih pada data                                                        |               |

Tabel 3.47 Desain Uji Coba *Form* Persyaratan Teknis

Tabel 3.48 Desain Uji Coba *Form* Penetapan Mitra Kerja

|                                  | <b>Objek Pengujian</b><br>Form Penetapan Mitra Kerja |                                                                                                    |                                                                   |               |
|----------------------------------|------------------------------------------------------|----------------------------------------------------------------------------------------------------|-------------------------------------------------------------------|---------------|
| Keterangan                       |                                                      | Mengetahui tampilan dan fungsi form penetapan mitra<br>kerja dapat berjalan dengan baik dan menghasilkan<br><i>output</i> yang diharapkan. |                                                                   |               |
| <b>Test</b><br><b>Case</b><br>ID | Tujuan                                               | Output yang<br><b>Input</b><br><b>Diharapkan</b>                                                                                           |                                                                   | <b>Status</b> |
| 1.                               | Menguji fungsi<br>tombol dan<br><i>textbox</i> pada  | Tombol cari                                                                                                    | Menampilkan data<br>mitra kerja                                   |               |
|                                  | form<br>penetapan<br>mitra kerja                     | Tombol <i>accept</i>                                                                                                    | Muncul pesan "data<br>penetapan mitra kerja<br>berhasil disimpan" |               |
|                                  |                                                      | Tombol "deleted<br>selected"                                                                                                    | Menghapus data yang<br>dipilih pada data                          |               |

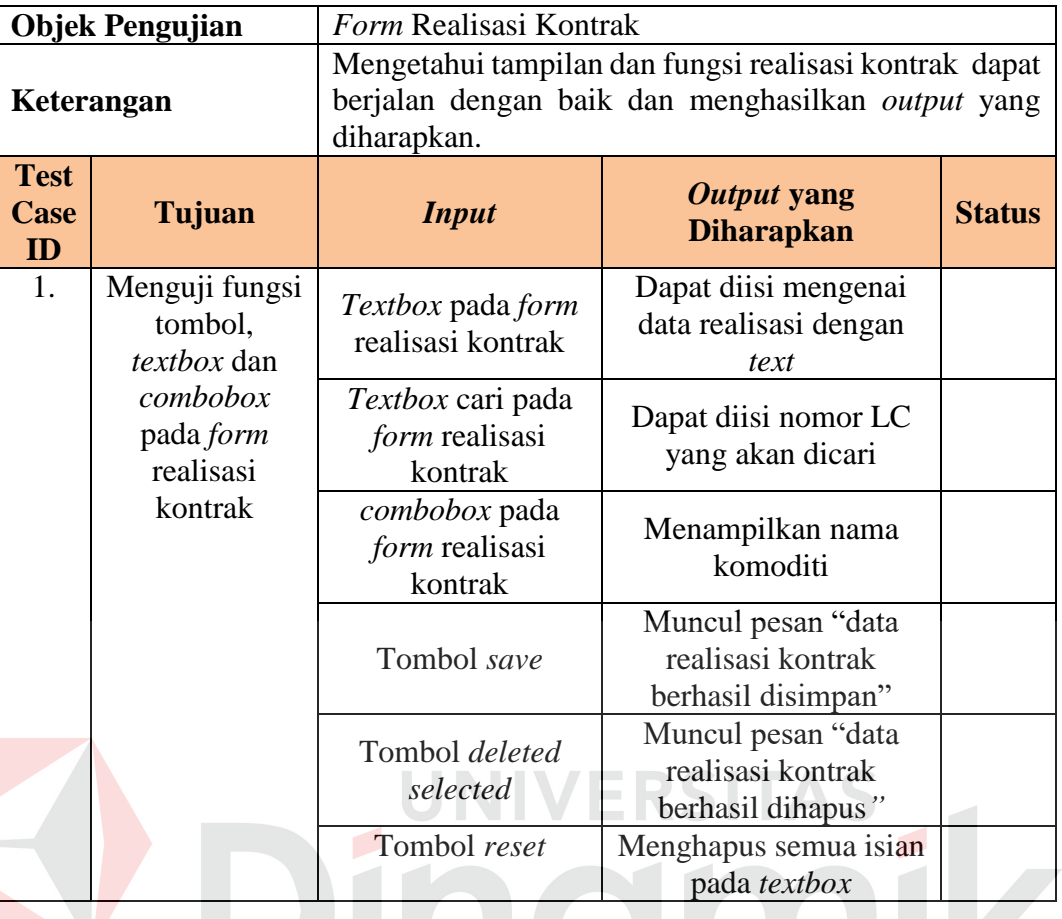

Tabel 3.49 Desain Uji Coba *Form* Realisasi Kontrak

Tabel 3.50 Desain Uji Coba *Form* Transaksi Kontrak Pengadaan

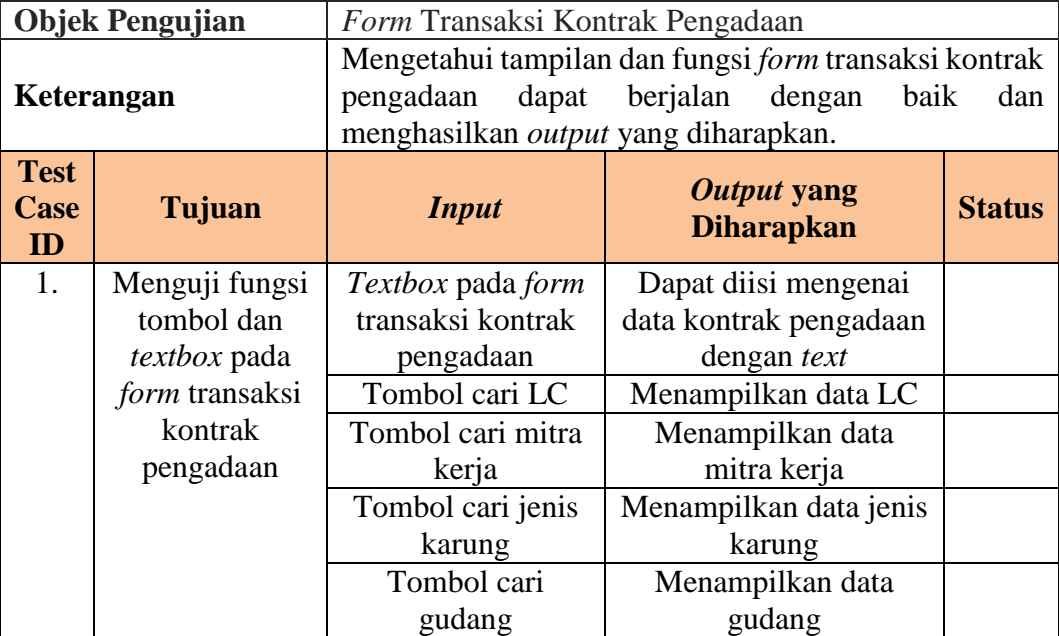

|                                                                                                    | <b>Objek Pengujian</b> | Form Transaksi Kontrak Pengadaan |                                                               |               |
|----------------------------------------------------------------------------------------------------|------------------------|----------------------------------|---------------------------------------------------------------|---------------|
| Mengetahui tampilan dan fungsi <i>form</i> transaksi kontrak<br>berjalan<br>pengadaan<br>dengan<br>dapat<br>baik<br>Keterangan<br>menghasilkan output yang diharapkan. |                        | dan                              |                                                               |               |
| <b>Test</b><br>Case<br>ID                                                                                                    | Tujuan                 | <i>Input</i>                     | Output yang<br><b>Diharapkan</b>                              | <b>Status</b> |
|                                                                                                    |                        | Tombol save                      | Muncul pesan "data<br>kontrak pengadaan<br>berhasil disimpan" |               |
|                                                                                                    |                        | Tombol reset                     | Menghapus semua isian<br>pada <i>textbox</i>                  |               |

Tabel 3.51 Desain Uji Coba *Form* Lihat Data Kontrak Pengadaan

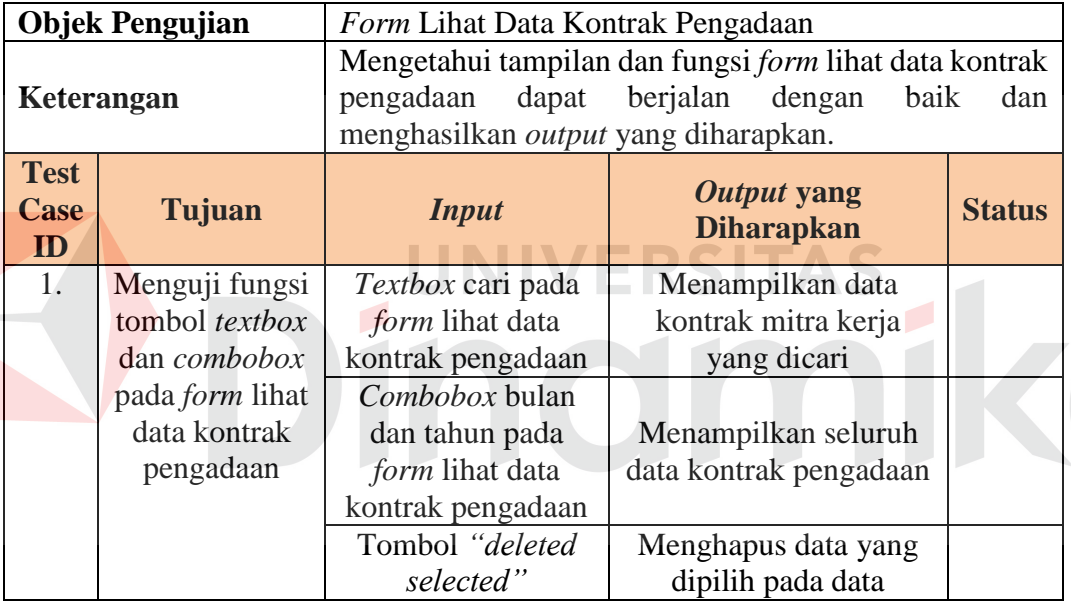

E

Tabel 3.52 Desain Uji Coba *Form* RPK Beras

|                           | <b>Objek Pengujian</b><br>Form RPK Beras |                                                                                                    |                                                          |               |
|---------------------------|------------------------------------------|----------------------------------------------------------------------------------------------------|----------------------------------------------------------|---------------|
| Keterangan                |                                          | Mengetahui tampilan dan fungsi form RPK beras dapat<br>berjalan dengan baik dan menghasilkan output yang<br>diharapkan. |                                                          |               |
| <b>Test</b><br>Case<br>ID | Tujuan                                   | <b>Input</b>                                                                                                    | Output yang<br><b>Diharapkan</b>                         | <b>Status</b> |
| 1.                        | Menguji fungsi<br>tombol,<br>textbox dan | Textbox pada form<br><b>RPK</b> beras                                                                                   | Dapat diisi mengenai<br>data syarat beras dengan<br>text |               |

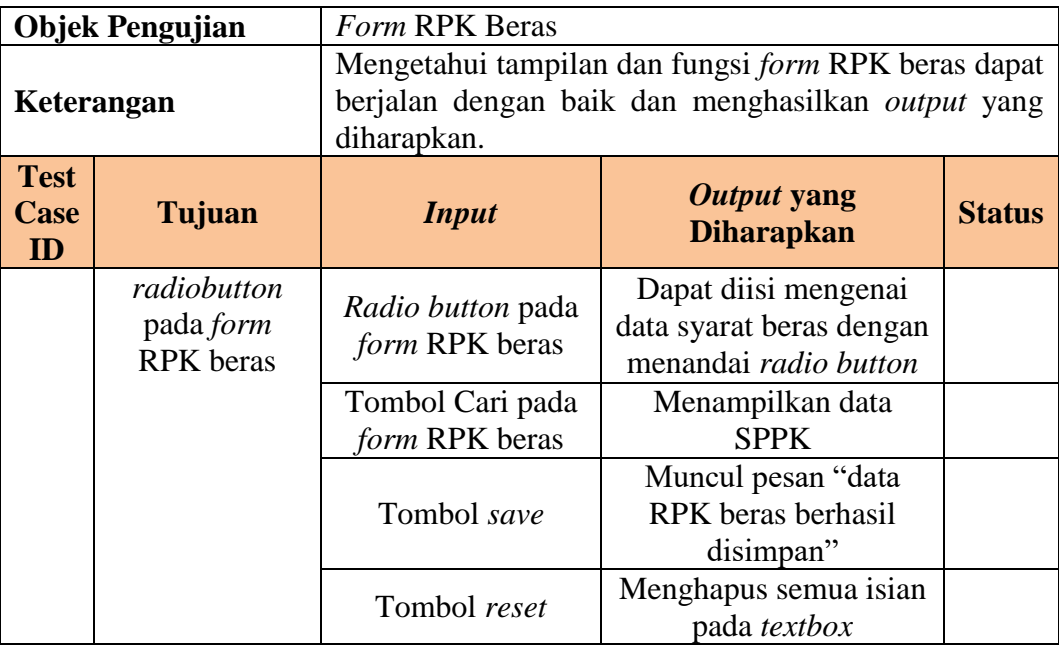

## Tabel 3.53 Desain Uji Coba *Form* Lihat Data RPK Beras

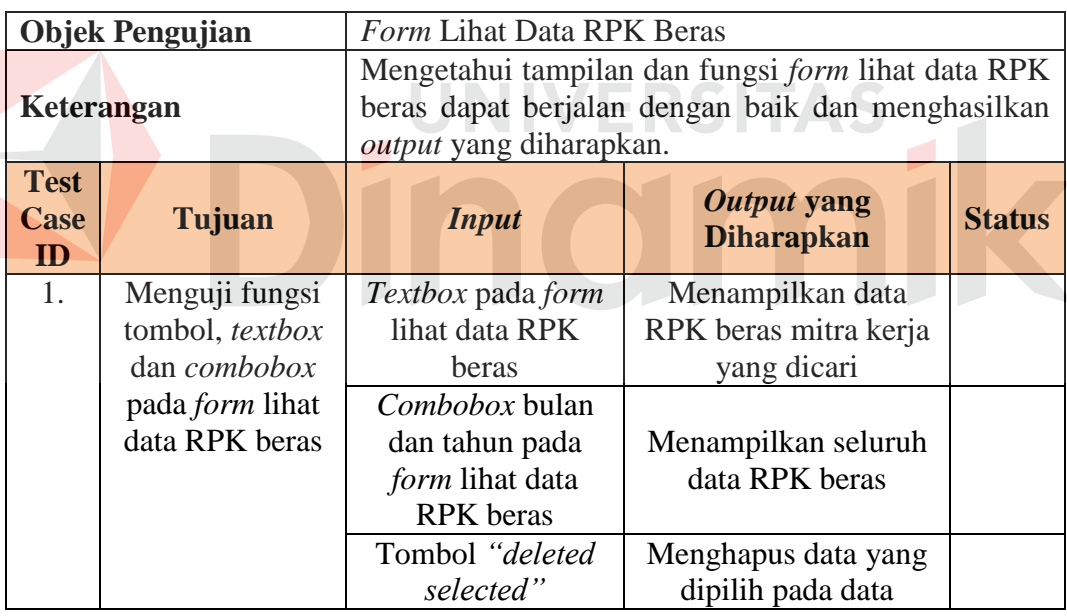

## Tabel 3.54 Desain Uji Coba *Form* RPK Gabah

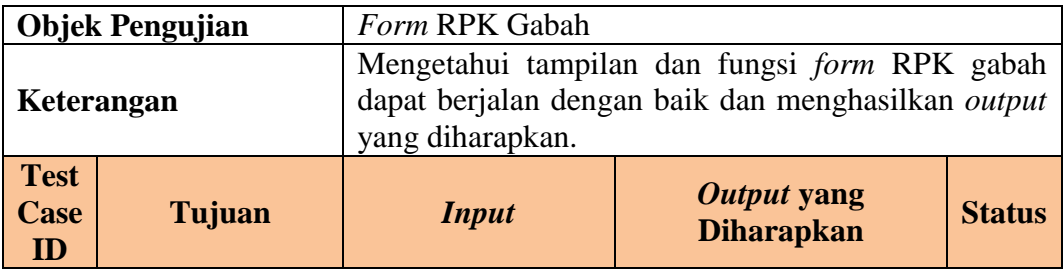

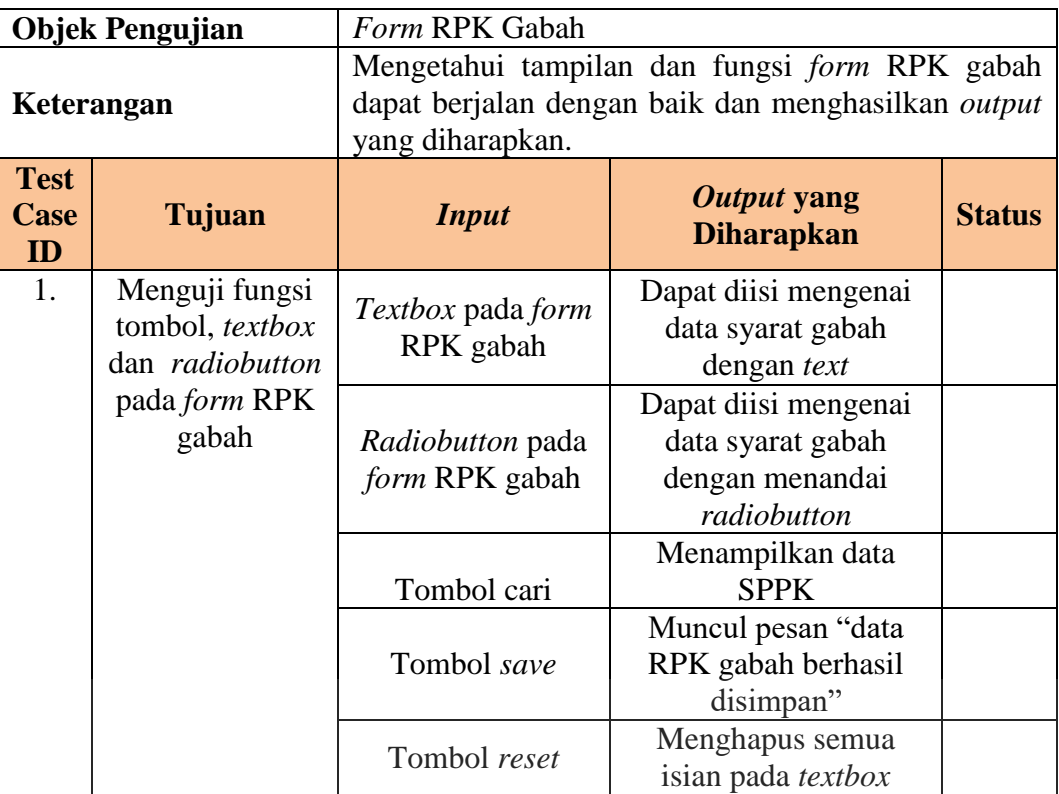

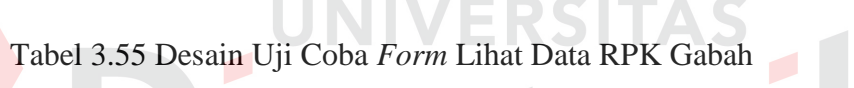

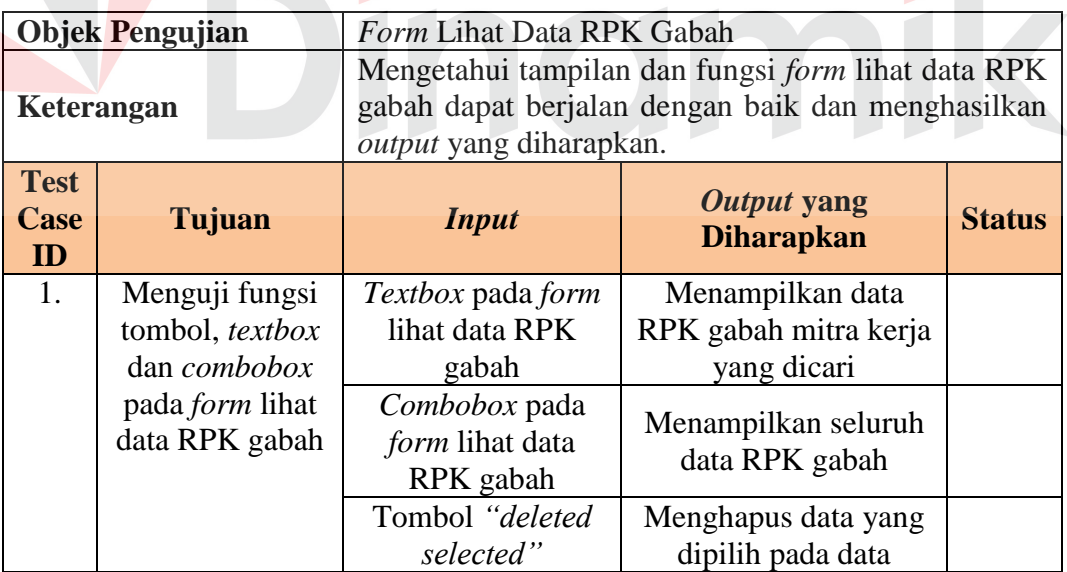

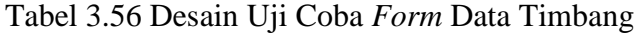

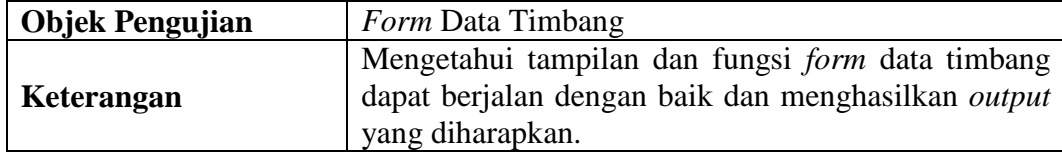

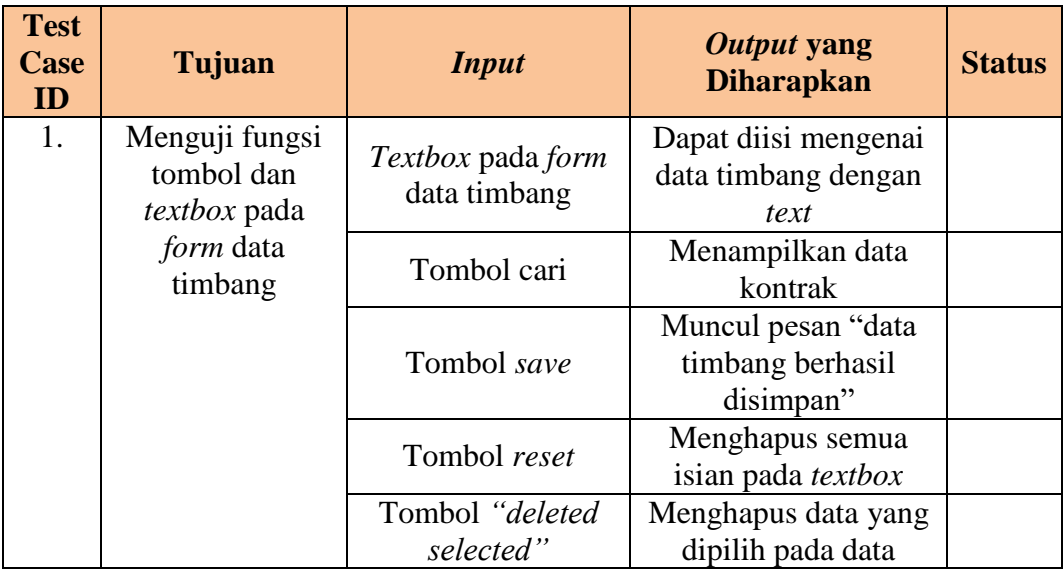

# Tabel 3.57 Desain Uji Coba *Form* GD1M

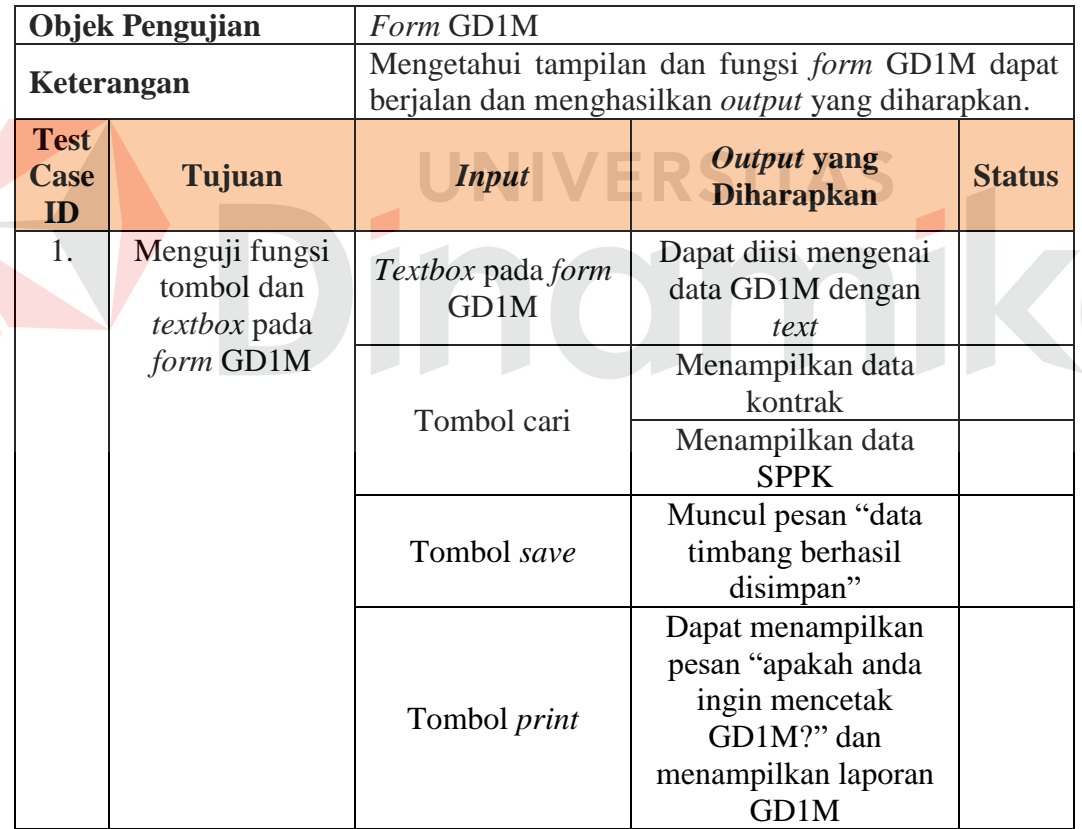

E

## Tabel 3.58 Desain Uji Coba *Form* Sanksi

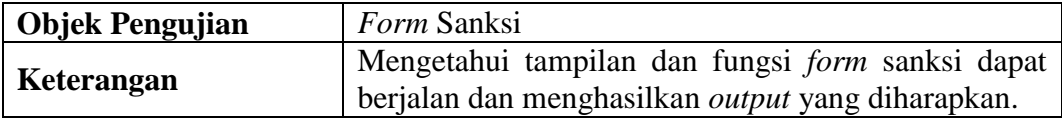

| <b>Test</b><br>Case<br>ID | Tujuan                                              | <b>Input</b>                 | Output yang<br><b>Diharapkan</b>                    | <b>Status</b> |
|---------------------------|-----------------------------------------------------|------------------------------|-----------------------------------------------------|---------------|
| 1.                        | Menguji fungsi<br>tombol dan<br><i>textbox</i> pada | Textbox pada form<br>sanksi  | Dapat diisi mengenai<br>data sanksi dengan<br>text  |               |
|                           | form sanksi                                         | Tombol cari                  | Menampilkan data<br>kontrak yang<br>mendapat sanksi |               |
|                           |                                                     | Tombol save                  | Muncul pesan "data<br>sanksi berhasil<br>disimpan"  |               |
|                           |                                                     | Tombol reset                 | Menghapus semua<br>isian pada textbox               |               |
|                           |                                                     | Tombol "deleted<br>selected" | Menghapus data yang<br>dipilih pada data            |               |

Tabel 3.59 Desain Uji Coba *Form* SPP

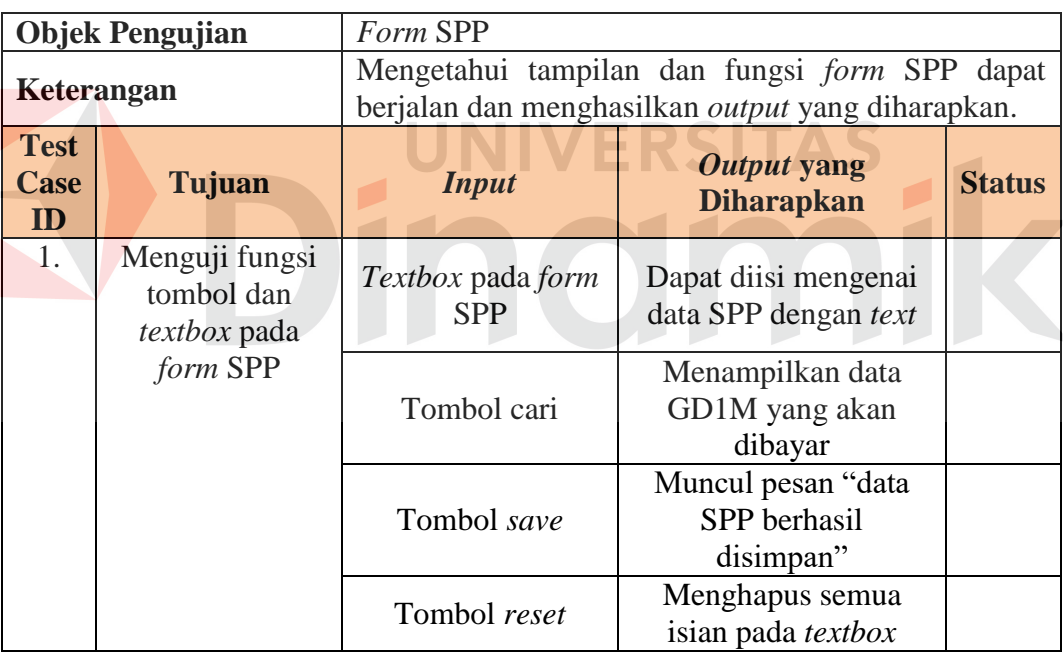

Z

Tabel 3.60 Desain Uji Coba *Form* Lihat Data SPP

|                                  | <b>Objek Pengujian</b> | Form Lihat Data SPP                                                                                                    |                                  |               |
|----------------------------------|------------------------|----------------------------------------------------------------------------------------------------|----------------------------------|---------------|
|                                  | Keterangan             | Mengetahui tampilan dan fungsi form lihat data SPP<br>berjalan dan menghasilkan output<br>dapat<br>yang<br>diharapkan. |                                  |               |
| <b>Test</b><br>Case<br><b>ID</b> | Tujuan                 | <i>Input</i>                                                                                                    | Output yang<br><b>Diharapkan</b> | <b>Status</b> |

|                                  | <b>Objek Pengujian</b>                                   | Form Lihat Data SPP                                  |                                                                                                    |               |
|----------------------------------|----------------------------------------------------------|------------------------------------------------------|----------------------------------------------------------------------------------------------------|---------------|
| Keterangan                       |                                                          | diharapkan.                                          | Mengetahui tampilan dan fungsi form lihat data SPP<br>dapat berjalan dan menghasilkan <i>output</i> | yang          |
| <b>Test</b><br><b>Case</b><br>ID | Tujuan                                                   | <i>Input</i>                                         | Output yang<br><b>Diharapkan</b>                                                                    | <b>Status</b> |
| 1.                               | Menguji fungsi<br>tombol, textbox<br>dan <i>combobox</i> | <i>Textbox</i> pada<br>form lihat data<br><b>SPP</b> | Menampilkan data<br>SPP mitra kerja yang<br>dicari                                                  |               |
|                                  | pada <i>form</i> lihat<br>data SPP                       | Tombol "deleted<br>selected"                         | Menghapus data yang<br>dipilih pada data                                                            |               |

Tabel 3.61 Desain Uji Coba *Form* Surat Penetapan Mitra Kerja

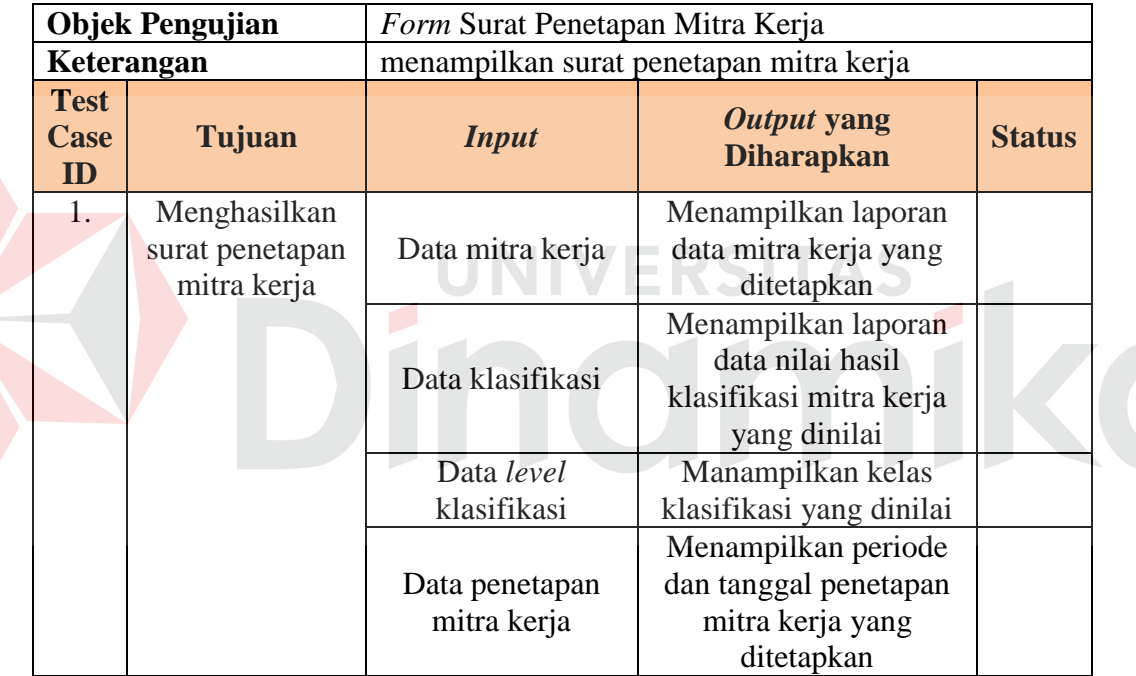

Z

Tabel 3.62 Desain Uji Coba *Form* Laporan Hasil Penerimaan Mitra Kerja

|                           | <b>Objek Pengujian</b>                      | Form Laporan Hasil Penerimaan Mitra Kerja |                                                            |               |
|---------------------------|---------------------------------------------|-------------------------------------------|------------------------------------------------------------|---------------|
|                           | Keterangan                                  |                                           | menampilkan laporan hasil penerimaan mitra kerja           |               |
| <b>Test</b><br>Case<br>ID | Tujuan                                      | <b>Input</b>                              | Output yang<br><b>Diharapkan</b>                           | <b>Status</b> |
| 1.                        | Menghasilkan<br>lapotan hasil<br>penerimaan | Data mitra kerja                          | Menampilkan laporan<br>data mitra kerja yang<br>ditetapkan |               |
|                           | mitra kerja                                 | Data klasifikasi                          | Menampilkan laporan<br>data nilai hasil                    |               |

|                                     | <b>Objek Pengujian</b> | Form Laporan Hasil Penerimaan Mitra Kerja |                                                  |               |
|-------------------------------------|------------------------|-------------------------------------------|--------------------------------------------------|---------------|
| Keterangan                          |                        |                                           | menampilkan laporan hasil penerimaan mitra kerja |               |
| <b>Test</b><br>Tujuan<br>Case<br>ID |                        | <b>Input</b>                              | Output yang<br><b>Diharapkan</b>                 | <b>Status</b> |
|                                     |                        |                                           | klasifikasi mitra kerja                          |               |
|                                     |                        |                                           | yang dinilai                                     |               |
|                                     |                        | Data level                                | Manampilkan kelas                                |               |
|                                     |                        | klasifikasi                               | klasifikasi yang dinilai                         |               |
|                                     |                        |                                           | Menampilkan periode                              |               |
|                                     |                        | Data penetapan                            | dan tanggal penetapan                            |               |
|                                     |                        | mitra kerja                               | mitra kerja yang                                 |               |
|                                     |                        |                                           | ditetapkan                                       |               |

Tabel 3.63 Desain Uji Coba *Form History* Mitra Kerja

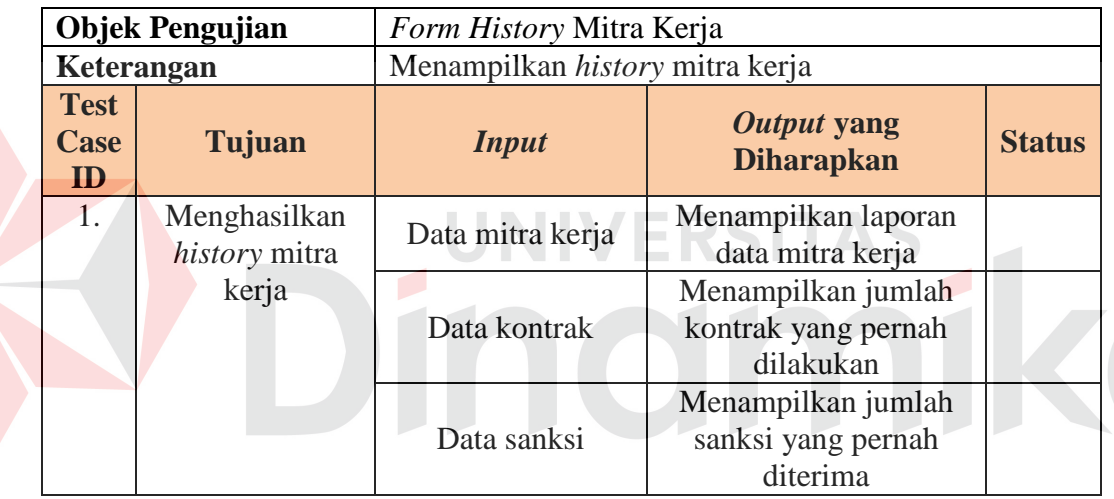

## Tabel 3.64 Desain Uji Coba *Form* Laporan Pengadaan

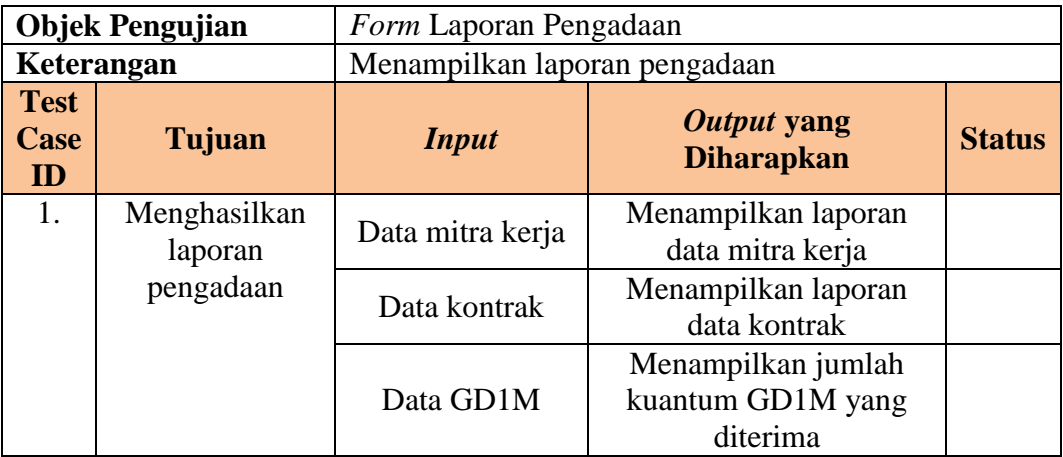

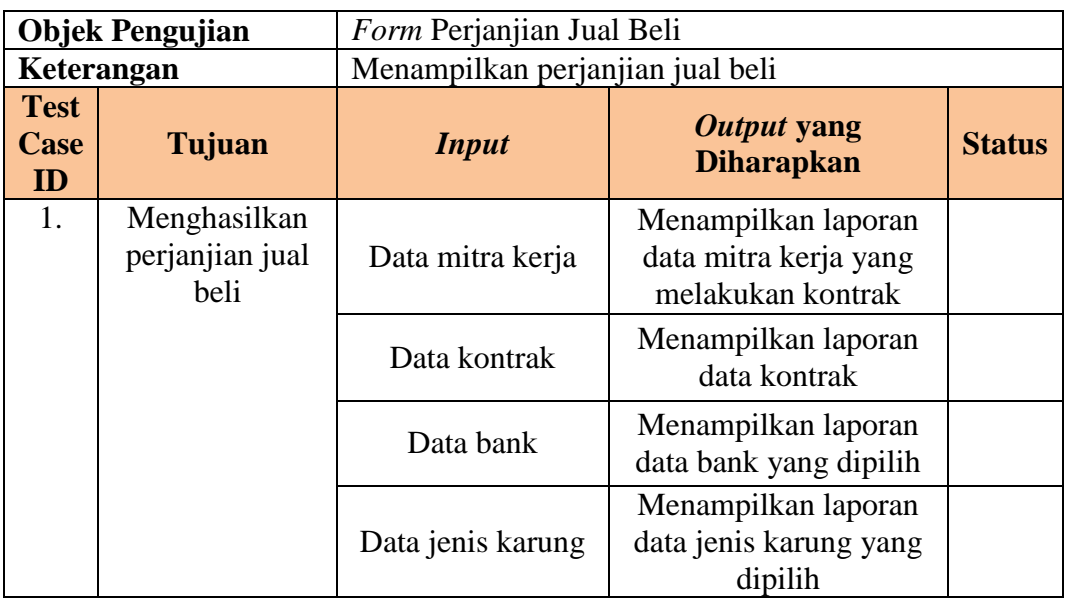

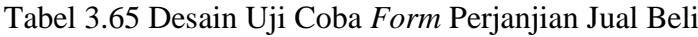

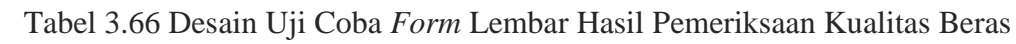

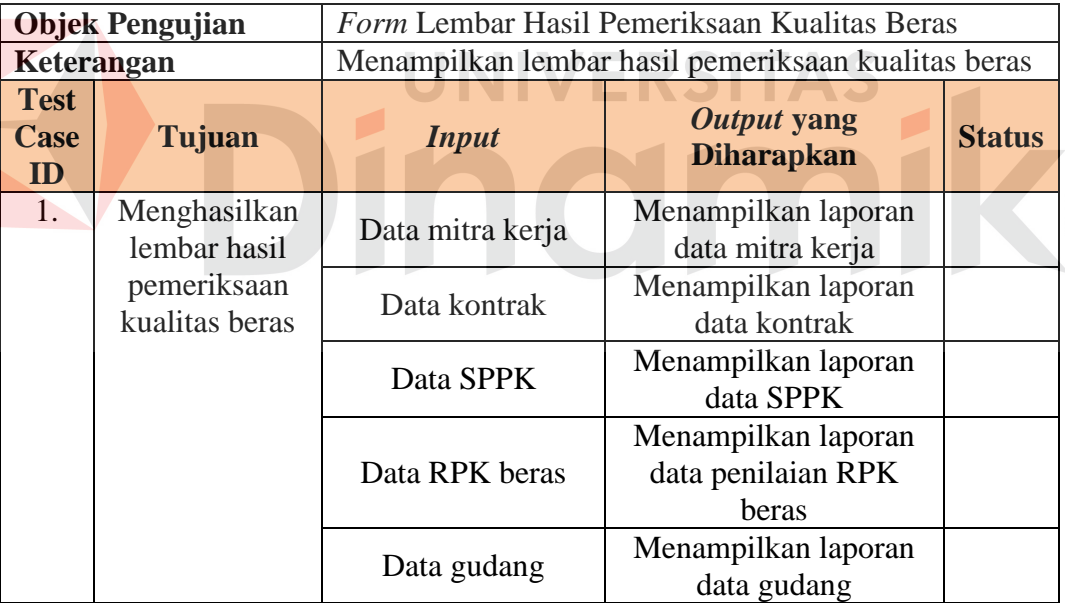

## Tabel 3.67 Desain Uji Coba *Form* Lembar Hasil Pemeriksaan Kualitas Gabah

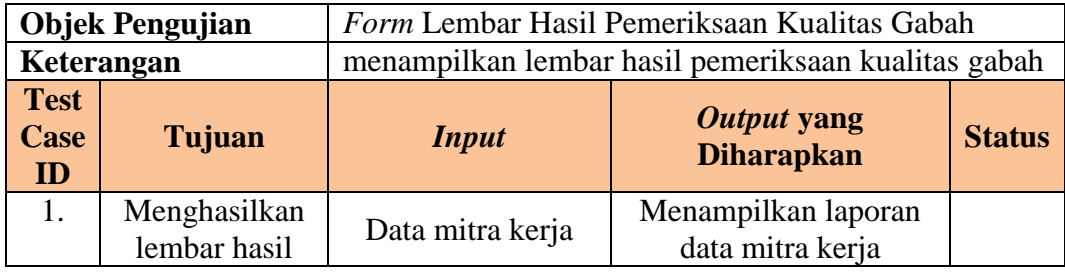

|                                         | <b>Objek Pengujian</b>        |                | Form Lembar Hasil Pemeriksaan Kualitas Gabah        |               |
|-----------------------------------------|-------------------------------|----------------|-----------------------------------------------------|---------------|
| Keterangan                              |                               |                | menampilkan lembar hasil pemeriksaan kualitas gabah |               |
| <b>Test</b><br><b>Case</b><br><b>ID</b> | Tujuan                        | <b>Input</b>   | Output yang<br><b>Diharapkan</b>                    | <b>Status</b> |
|                                         | pemeriksaan<br>kualitas gabah | Data kontrak   | Menampilkan laporan<br>data kontrak                 |               |
|                                         |                               | Data SPPK      | Menampilkan laporan<br>data SPPK                    |               |
|                                         |                               | Data RPK gabah | Menampilkan laporan<br>data penilaian RPK<br>gabah  |               |
|                                         |                               | Data gudang    | Menampilkan laporan<br>data gudang                  |               |

Tabel 3.68 Desain Uji Coba *Form* Surat Perintah Pemeriksaan Kualitas

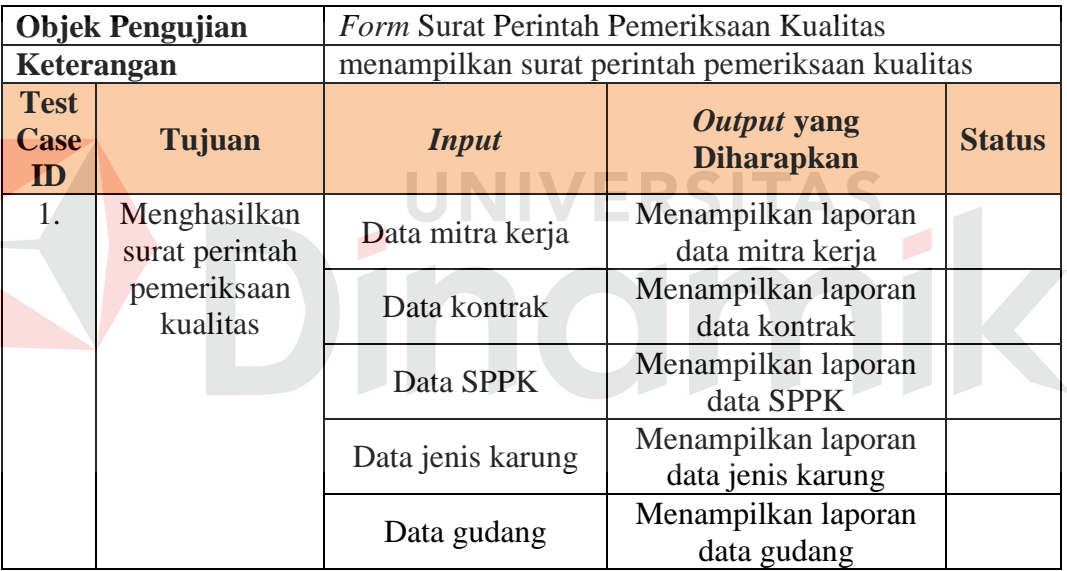

Z

## Tabel 3.69 Desain Uji Coba *Form* Surat Perintah Terima Barang

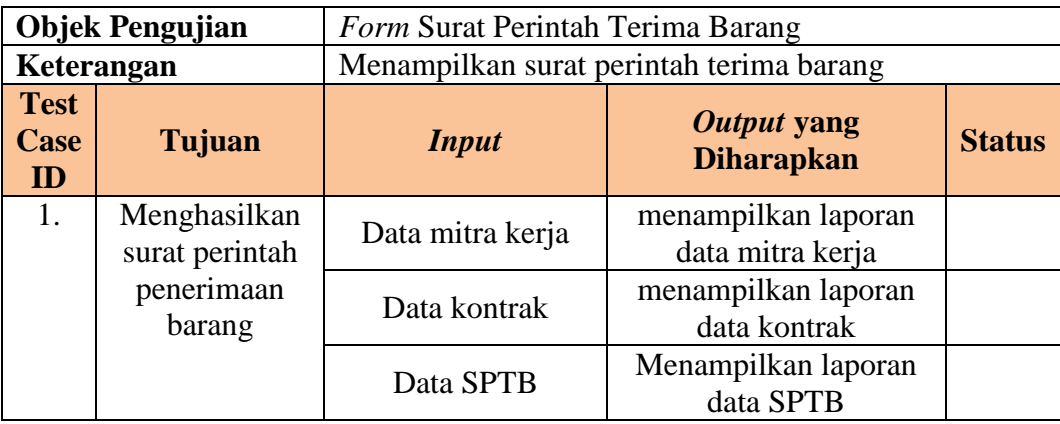

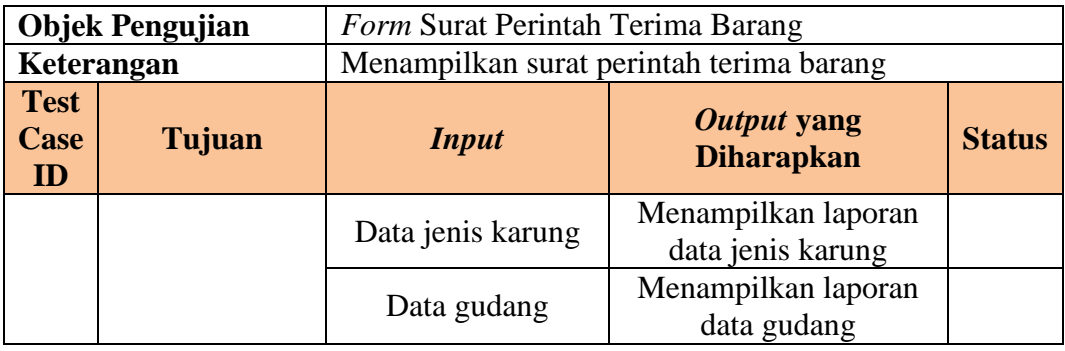

## Tabel 3.70 Desain Uji Coba *Form* Rekapitulasi GD1M

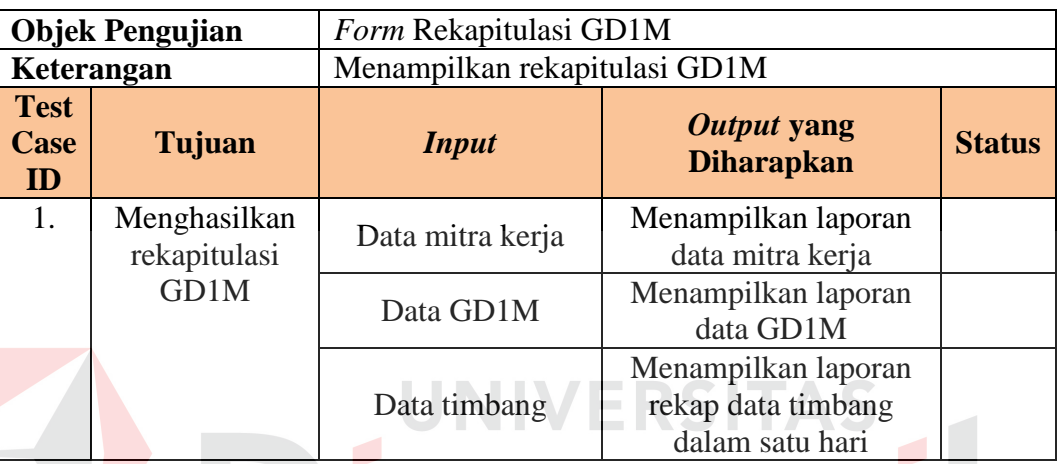

# Tabel 3.71 Desain Uji Coba *Form* Rekapitulasi Penerimaan Barang

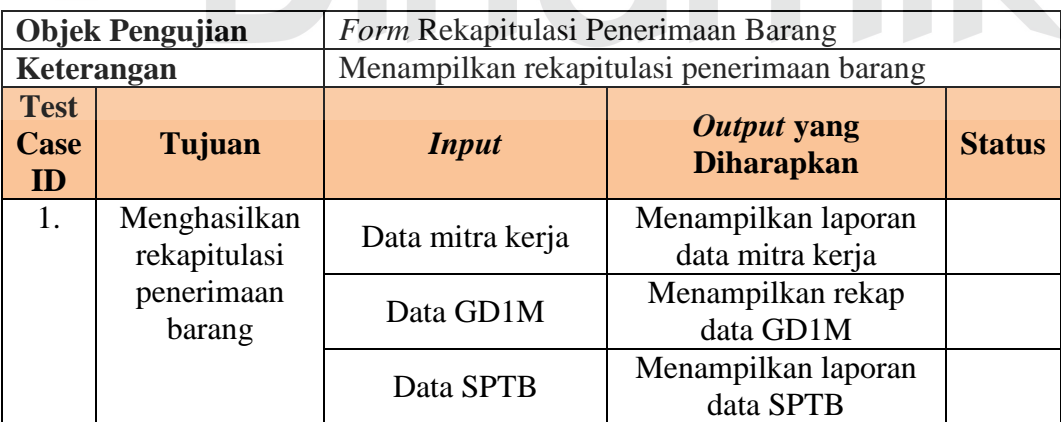

## Tabel 3.72 Desain Uji Coba *Form* Surat Perintah Pembayaran

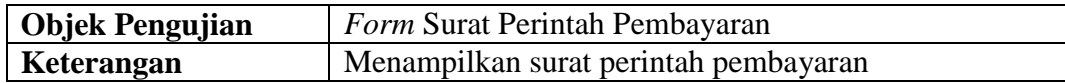

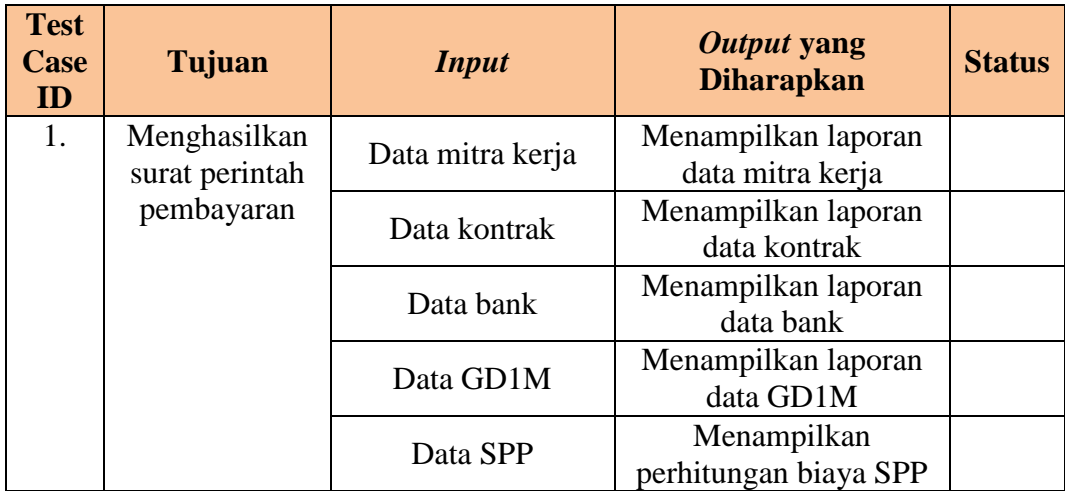

# Tabel 3.73 Desain Uji Coba *Form* Wanprestasi

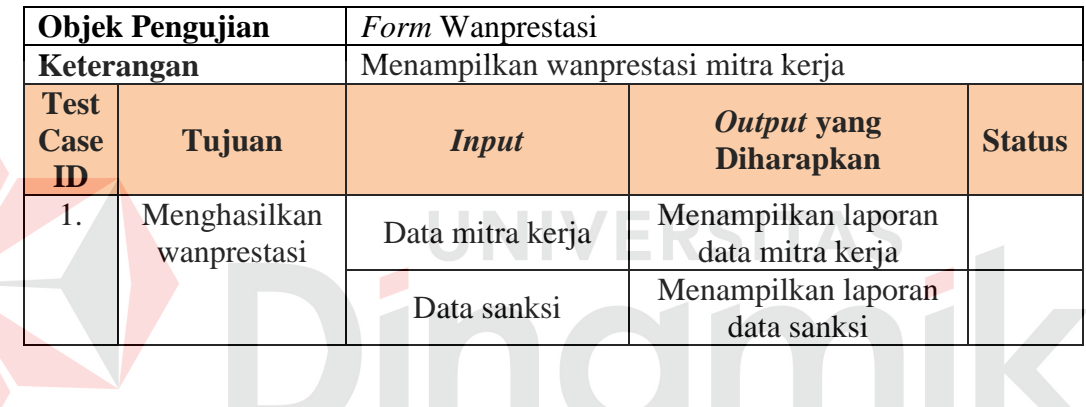

#### **BAB IV**

### **IMPLEMENTASI DAN EVALUASI**

#### **4.1 Kebutuhan Sistem**

Agar dapat menjalankan sistem yang dibuat diperlukan spesifikasi *hardware* dan *software* tertentu. Adapun kebutuhan sistem yang harus dipenuhi sehingga aplikasi dapat berjalan dengan baik yaitu:

- 1. Kebutuhan *hardware* : Kebutuhan *hardware* merupakan komponen fisik yang membentuk suatu sistem komputer, serta peralatan-peralatan lain yang mendukung komputer dalam menjalankan fungsi. Spesifikasi *hardware* yang digunakan adalah:
	- a. Komputer dengan prosessor CPU 2.30 GHz
	- b. Memori RAM 2GB
	- c. VGA dengan resolusi 1366 x 768
	- d. Monitor
	- e. Keyboard
	- f. Printer
	- g. Mouse
- 2. Kebutuhan *software* : *Software* adalah suatu program yang diperlukan *user* untuk menjalankan fungsi dari *hardware. Software* memiliki masing-masing fungsi yaitu mulai dari alat untuk perancangan dokumen sampai dengan alat untuk pembuatan sistem. Adapun *software* yang digunakan dalam pembuatan aplikasi ini adalah:
	- a. Sistem Operasi *Microsoft Windows* 8.1.
- b. SQL *Server* 2008.
- c. *Visual Studio* 2012.
- *d. Microsoft Office* 2013.
- *e. Power Designe*r 16.
- *f. Microsoft Visio* 2013.

#### **4.2 Pembuatan Program dan Instalasi Program**

#### **4.2.1 Kebutuhan Perangkat Keras (***Hardware***)**

Dalam pembuatan aplikasi kontrak pengadaan pada Subdivre Surabaya Utara, terdapat tahapan-tahapan pembuatan yang dilakukan penulis. Adapun tahapan-tahapan dalam pembuatan aplikasi ini yaitu :

- 1. Perancangan sistem : sebelum penulis membuat aplikasi, penulis terlebih dahulu membuat perancangan sistem yaitu seperti blok diagram, *system flow*, *user interface* dengan menggunakan *Microsoft Visio* 2013 dan membuat *contex diagram*, *DFD* dan *ERD dengan* menggunakan *power designer* 16.
- 2. Pembuatan *database* : dalam membuat *database*, penulis membuat nama *database* yang akan dipakai dengan cara masuk ke dalam SQL *Server* 2008 dan memilih *new database*, setelah membuat nama *database* maka penulis me-*generate database* dari PDM yang telah dibuat dari *power designer* 16.
- 3. Pembuatan program: penulis menggunakan *visual studio* 2012. Untuk hasil program yang sesuai dengan harapan penulis membuat program berdasarkan dari hasil perancangan sistem yang telah dibuat.

#### **4.2.2 Kebutuhan Perangkat Keras (***Hardware***)**

Dalam instalasi aplikasi pengadaan barang, terdapat tahapan-tahapan yang dilakukan oleh *user* dalam menggunkan *system* ini. Adapun tahapan-tahapan dalam instalasi aplikasi ini yaitu :

- 1. *Install* sistem operasi *Microsoft Windows* 8.1 pada komputer atau laptop.
- 2. *Install database microsoft* SQL *Server* 2008 pada komputer atau laptop yang akn digunakan untuk menjalankan aplikasi tersebut.
- 3. *Attacth database* aplikasi kontrak pengadaan pada laptop atau komputer yang akan menjalankan aplikasi tersebut.
- *4. Install* aplikasi pengadaan barang pada komputer atau laptop dan siap untuk digunakan oleh *user.*

## **4.3 Uji Coba** *User Interface*

Setelah semua kebutuhan sistem terpenuhi, langkah selanjutnya adalah mengimplementasikan ke dalam sistem aplikasi pengadaan barang pada Subdivre Surabaya Utara. Aplikasi ini berjalan dengan *platform windows* dalam mode *desktop*.

#### *4.3.1 Login*

*Form login* digunakan *user* untuk *login* ke sistem dan berguna untuk keamanan sistem bagi *user* yang berhak mengakses. Dalam *form* ini *user* harus memasukkan *username* dan *password* pada *textbox* yang telah disediakan sesuai dengan hak akses, kemudian klik *login*. Jika *user* tersebut memasukkan data dengan benar maka *login* sukses, apabila *password/username* salah maka *user* tidak bisa masuk kedalam aplikasi.

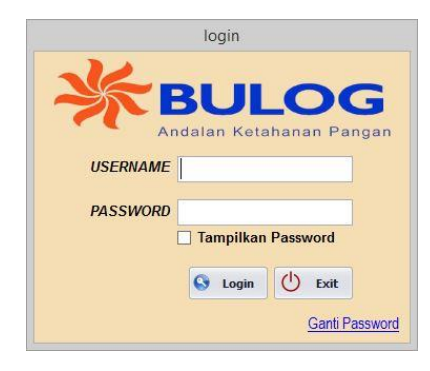

Gambar 4.1 *Form Login*

#### **4.3.2** *Application Form* **Ganti** *Password*

*Form* ganti *password* digunakan *user* untuk mengubah *password* lama*.* Sebelum memasukkan *password* yang baru *user* harus memasukkan *username* dan *password* lama secara benar, jika tidak maka terjadi *error warning.*

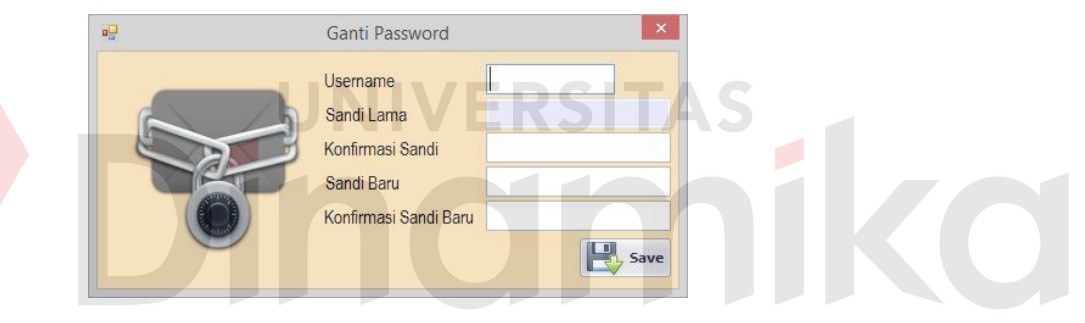

Gambar 4.2 *Form* Ganti *Password*

#### **4.3.3 Menu Utama**

Dalam *form* ini, *user* dapat mengakses aplikasi sesuai dengan hak aksesnya masing-masing. Menu utama terdiri dari menu master, transaksi, dan laporan. Dalam submenu *master* terdapat bank, gudang, jabatan, jenis karung, mitra kerja, *level* klasifikasi, pembobotan, pegawai, SOP dan dalam submenu laporan terdapat submenu laporan hasil seleksi mitra kerja, lembar hasil pemeriksaan kualitas gabah/beras, laporan pengadaan, *history* mitra kerja, GD1M, perjanjian jual beli (PJB), rekapitulasi penerimaan barang, dan surat penetapan mitra kerja.

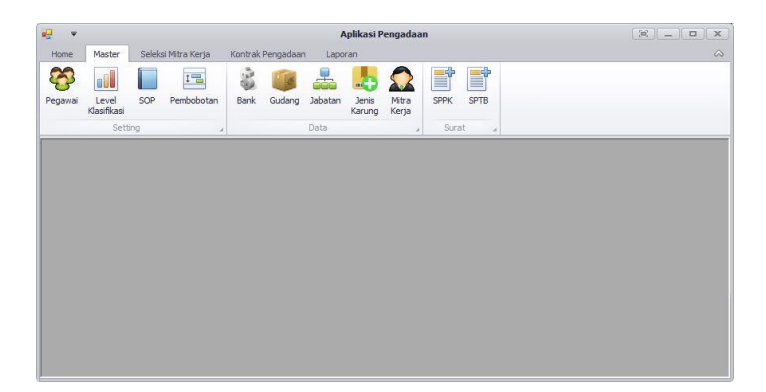

Gambar 4.3 *Form* Menu Utama

#### **4.3.4** *Application Form* **Pegawai**

Dalam *form* ini, *user* dapat memasukkan data pegawai yang ada ke dalam sistem, lalu data tersebut juga dapat disimpan dan diubah. Dalam *form* pegawai ini terdapat id pegawai, jabatan, nama pegawai, telepon pegawai, *username*, *password* serta data *grid view* yang berisikan tampilan data yang sudah dimasukkan. *Form* ini berfungsi untuk memasukkan data pegawai.

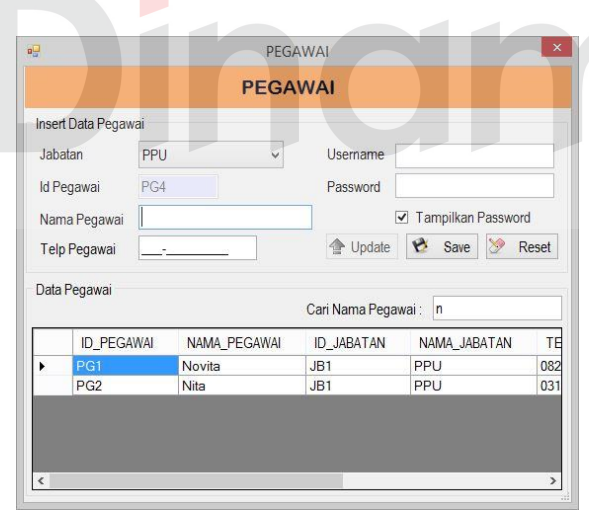

Gambar 4.4 *Form* Pegawai

#### **4.3.5** *Application Form* **Mitra Kerja**

Dalam *form* ini, *user* dapat memasukkan data mitra kerja yang ada ke dalam sistem, lalu data tersebut juga dapat disimpan dan diubah. Dalam *form* mitra kerja ini terdapat id mitra kerja, nama mitra kerja, nama pemilik, alamat telepon, nomor rekening, status mitra kerja serta data *grid view* yang berisikan tampilan data yang sudah dimasukkan. *Form* ini berfungsi untuk memasukkan data mitra kerja.

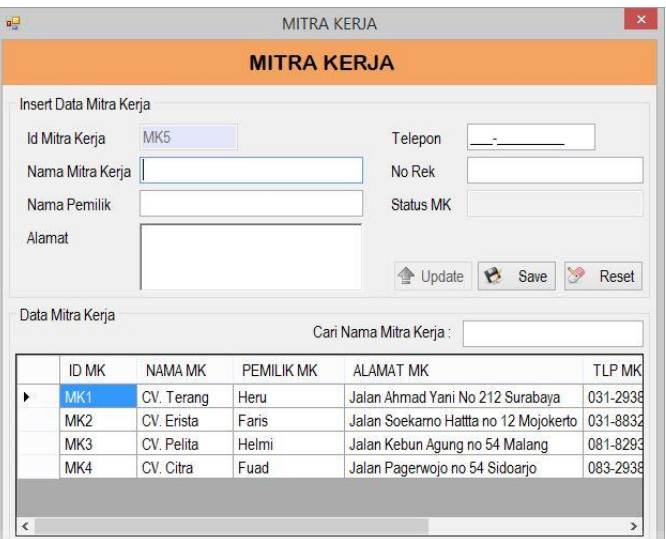

Gambar 4.5 *Form* Mitra Kerja

SITAS

## **4.3.6** *Application Form* **Bank**

Dalam *form* ini, *user* dapat memasukkan data bank yang ada ke dalam sistem, lalu data tersebut juga dapat disimpan dan diubah. Dalam *form* bank ini terdapat id bank, nama bank, telepon bank, cabang bank, alamat bank serta data *grid view* yang berisikan tampilan data yang sudah dimasukkan. *Form* ini berfungsi untuk memasukkan data bank.

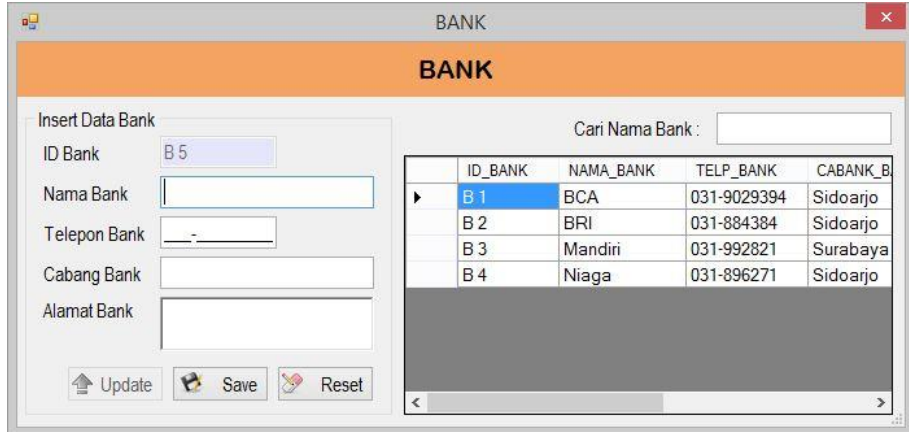

Gambar 4.6 *Form* Bank

#### **4.3.7** *Application Form* **Gudang**

Dalam *form* ini, *user* dapat memasukkan data gudang yang ada ke dalam sistem, lalu data tersebut juga dapat disimpan dan diubah. Dalam *form* gudang ini terdapat id gudang, nama gudang, alamat gudang serta data *grid view* yang berisikan tampilan data yang sudah dimasukkan. *Form* ini berfungsi untuk memasukkan data gudang.

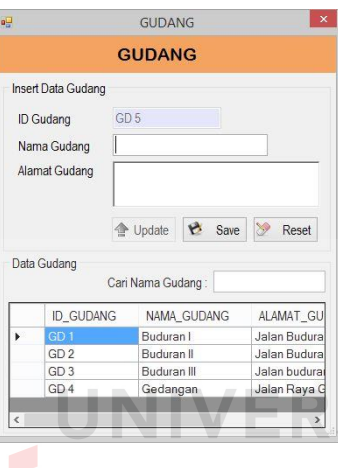

Gambar 4.7 *Form* Gudang

#### **4.3.8** *Application Form* **Jabatan**

Dalam *form* ini, *user* dapat memasukkan data jabatan yang ada ke dalam sistem, lalu data tersebut juga dapat disimpan dan diubah. Dalam *form* jabatan ini terdapat id jabatan, nama jabatan, *maintanance*, transaksi, laporan serta data *grid view* yang berisikan tampilan data yang sudah dimasukkan. *Form* ini berfungsi untuk memasukkan data jabatan.

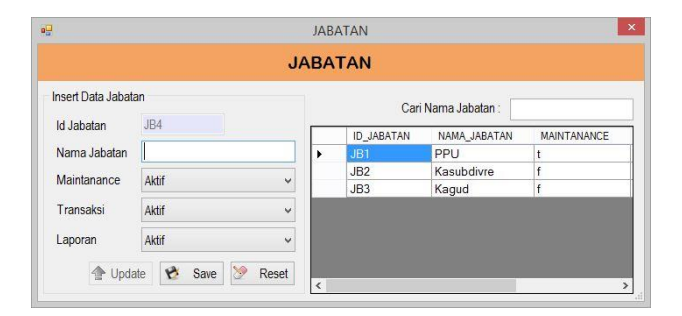

Gambar 4.8 *Form* Jabatan

#### **4.3.9** *Application* **Form Jenis Karung**

Dalam *form* ini, *user* dapat memasukkan data jenis karung yang ada ke dalam sistem, lalu data tersebut juga dapat disimpan dan diubah. Dalam *form* jenis karung ini terdapat id jenis karung, komoditi, isi kemasan, berat tarra serta data *grid view* yang berisikan tampilan data yang sudah dimasukkan. *Form* ini berfungsi untuk memasukkan data jenis karung.

| Insert Jenis Karung |         |                 |                                            |                                                     |
|---------------------|---------|-----------------|--------------------------------------------|-----------------------------------------------------|
| JK6                 |         |                 |                                            | <b>ISI KEMASAN</b>                                  |
|                     | ь       | JK <sub>1</sub> | Gabah                                      | 70                                                  |
|                     |         | JK <sub>2</sub> | Gabah                                      | 50                                                  |
|                     |         | JK3             | Beras                                      | 50                                                  |
| $\overline{0}$      |         | JK4             | Beras                                      | 20                                                  |
|                     |         | JK <sub>5</sub> | Beras                                      | 15                                                  |
|                     | 0<br>Kg |                 | <b>JENIS KARUNG</b><br><b>JENIS KARUNG</b> | Cari Nama Komoditi:<br>ID_JENIS_KARUN NAMA_KOMODITI |

Gambar 4.9 *Form* Jenis Karung

### **4.3.10** *Application* **Form Level Klasifika**

Dalam *form* ini, *user* dapat memasukkan data *level* klasifikasi ke dalam sistem, lalu data tersebut juga dapat disimpan, diubah dan dihapus. Dalam *form level* klasifikasi ini ada tingkatan klasifikasi yang akan dimasukkan, *range* nilai yang menjadi pedoman untuk tingkatan ini dan *grade level* yang menentukan nilai dari setiap tingkatan, serta data *grid view* yang berisikan tampilan data yang sudah dimasukkan. *Form* ini berfungsi untuk memasukkan data *level* klasifikasi.

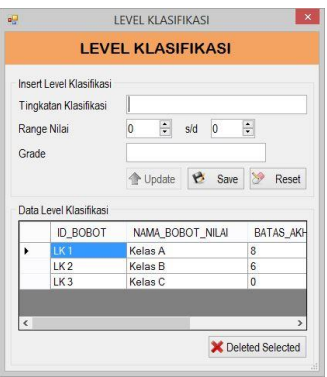

Gambar 4.10 *Form Level* Klasifikasi

#### **4.3.11** *Application Form* **Pembobotan**

Dalam *form* ini, *user* dapat memasukkan data pembobotan yang ada ke dalam sistem, lalu data tersebut juga dapat disimpan dan diubah. Dalam *form* pembobotan ini terdapat nama pembobotan, nilai bobot serta data *grid view* yang berisikan tampilan data yang sudah dimasukkan. *Form* ini berfungsi untuk memasukkan data pembobotan.

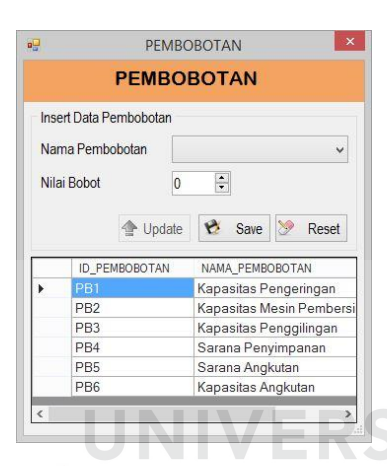

Gambar 4.11 *Form* Pembobotan

## **4.3.12** *Application Form* **SOP Beras**

Dalam *form* ini, *user* dapat memasukkan data SOP beras yang ada ke dalam sistem, lalu data tersebut juga dapat disimpan dan diubah. Dalam *form* SOP beras ini terdapat SOP kadar air, SOP derajat sosoh, SOP butir patah, SOP butir menir serta data *grid view* yang berisikan tampilan data yang sudah dimasukkan. *Form* ini berfungsi untuk memasukkan data SOP beras.

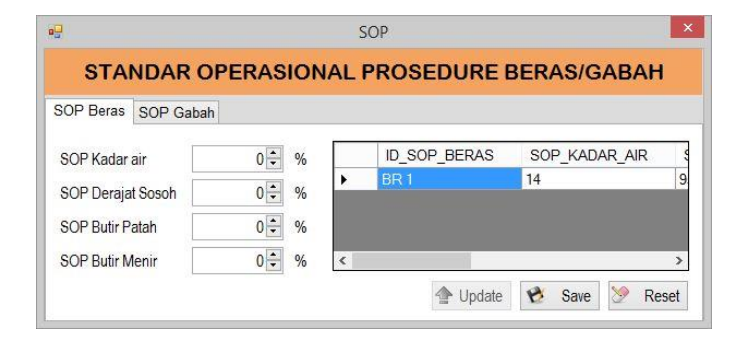

Gambar 4.12 *Form* SOP Beras

#### **4.3.13** *Application Form* **SOP Gabah**

Dalam *form* ini, *user* dapat memasukkan data SOP gabah yang ada ke dalam sistem, lalu data tersebut juga dapat disimpan dan diubah. Dalam *form* SOP gabah ini terdapat SOP kadar air, SOP hampa/kotoran serta data *grid view* yang berisikan tampilan data yang sudah dimasukkan. *Form* ini berfungsi untuk memasukkan data SOP gabah.

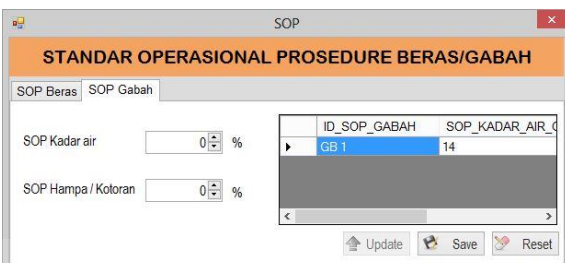

Gambar 4.13 *Form* SOP Gabah

ERSTAS

## **4.3.14** *Application Form* **Klasifikasi**

Dalam *form* ini, *user* dapat memasukkan data klasifikasi yang ada ke dalam sistem, lalu data tersebut juga dapat disimpan, diubah dan dihapus. Dalam *form* klasifikasi ini dapat memilih mitra kerja yang akan dinilai berdasarkan kapasitas dan sarana yang ada, serta data *grid view* yang berisikan tampilan data yang sudah dimasukkan. *Form* ini berfungsi untuk memasukkan data klasifikasi.

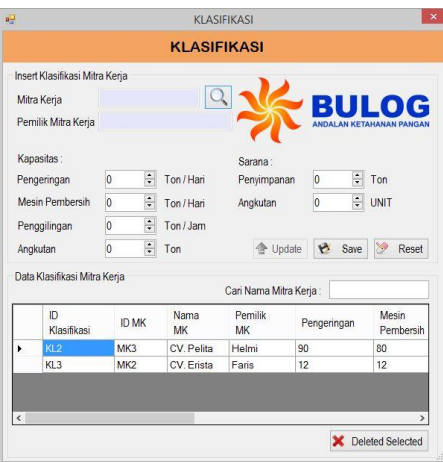

Gambar 4.14 *Form* Klasifikasi

#### **4.3.15** *Application Form* **Persyaratan Administrasi**

Dalam *form* ini, *user* dapat memasukkan data persyaratan administrasi yang ada ke dalam sistem, lalu data tersebut juga dapat disimpan, diubah dan dihapus. Dalam *form* persyaratan administrasi ini dapat memilih mitra kerja yang akan dinilai berdasarkan dokumen-dokumen yang ada, serta data *grid view* yang berisikan tampilan data yang sudah dimasukkan. *Form* ini berfungsi untuk memasukkan data persyaratan administrasi.

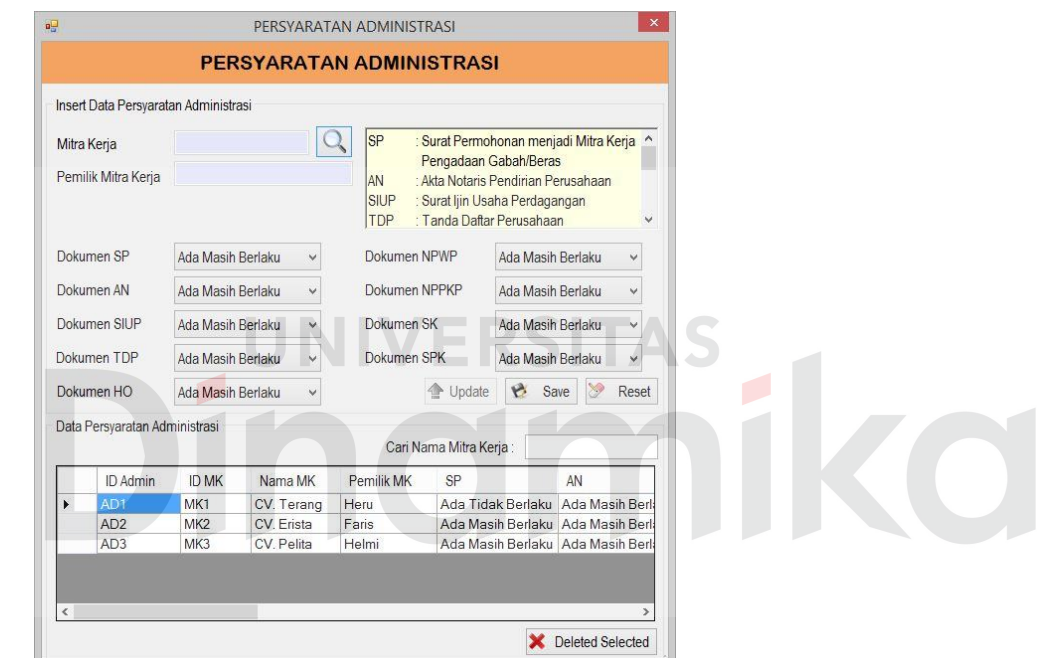

Gambar 4.15 *Form* Persyaratan Administrasi

#### **4.3.16** *Application Form* **Persyaratan Teknis**

Dalam *form* ini, *user* dapat memasukkan data persyaratan teknis yang ada ke dalam sistem, lalu data tersebut juga dapat disimpan, diubah dan dihapus. Dalam *form* persyaratan teknis ini dapat memilih mitra kerja yang akan dinilai berdasarkan sarana pengeringan dan sarana penggilingan yang ada, serta data *grid view* yang berisikan tampilan data yang sudah dimasukkan. *Form* ini berfungsi untuk memasukkan data persyaratan teknis.

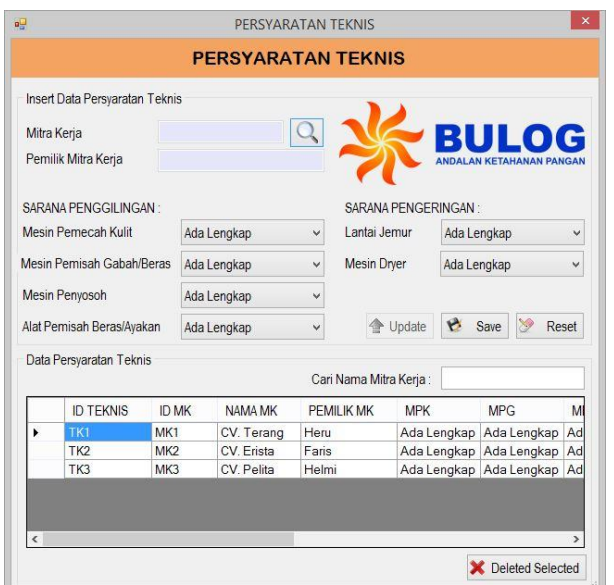

Gambar 4.16 *Form* Persyaratan Teknis

## **4.3.17** *Application Form* **SPPK**

Dalam *form* ini, *user* dapat memasukkan data SPPK yang ada ke dalam sistem, lalu data tersebut juga dapat disimpan dan dihapus. Dalam *form* SPPK ini dapat memilih kontrak mitra kerja yang akan disimpan, dan berisi tanggal SPPK, kuantum SPPK, serta data *grid view* yang berisikan tampilan data yang sudah dimasukkan. *Form* ini berfungsi untuk memasukkan data SPPK.

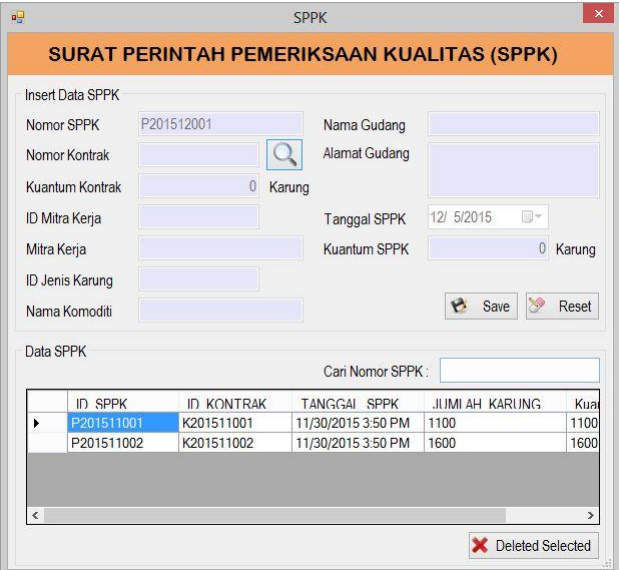

Gambar 4.17 *Form* SPPK

#### **4.3.18** *Application Form* **SPTB**

Dalam *form* ini, *user* dapat memasukkan data SPTB yang ada ke dalam sistem, lalu data tersebut juga dapat disimpan dan dihapus. Dalam *form* SPTB ini dapat memilih kontrak mitra kerja yang akan disimpan, dan berisi tanggal SPTB, kuantum SPTB, serta data *grid view* yang berisikan tampilan data yang sudah dimasukkan. *Form* ini berfungsi untuk memasukkan data SPTB.

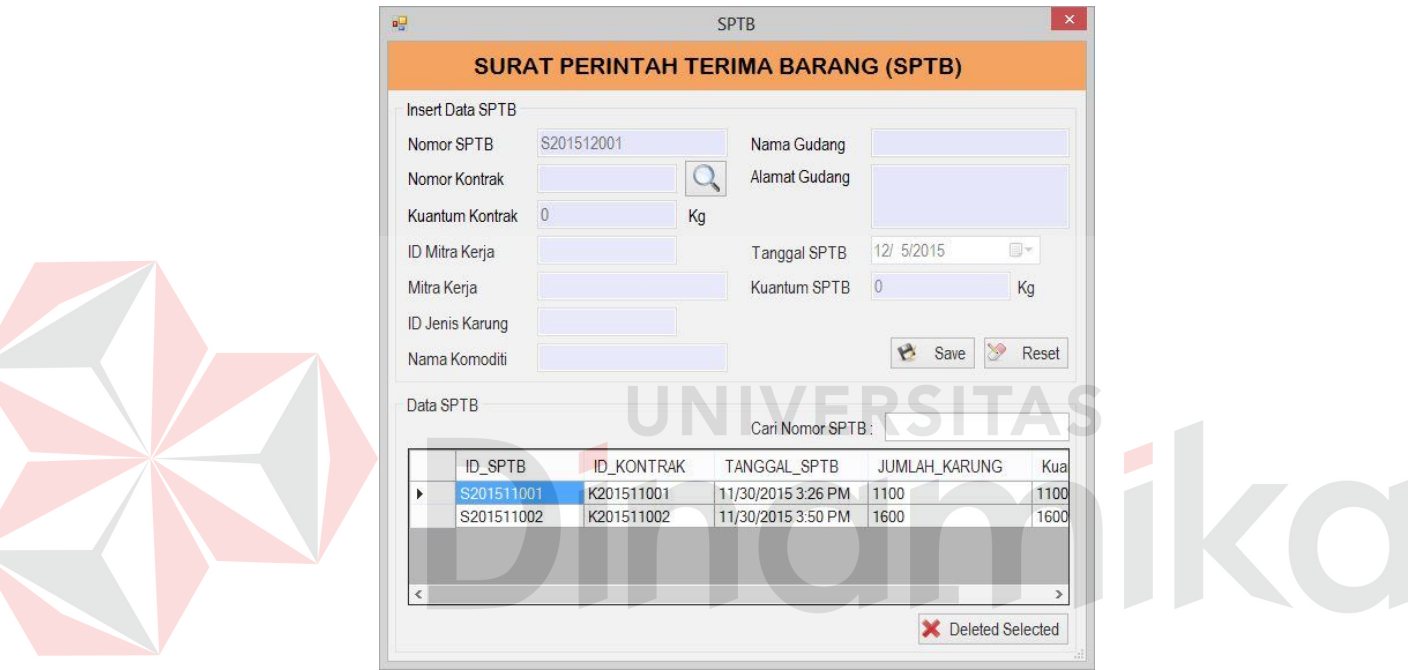

Gambar 4.18 *Form* SPTB

#### **4.3.19** *Application Form* **Data Timbang**

Dalam *form* ini, *user* dapat memasukkan data timbang yang ada ke dalam sistem, lalu data tersebut juga dapat disimpan dan dihapus. Dalam *form*  data timbang ini dapat memilih kontrak mitra kerja yang akan disimpan, dan berisi tanggal RPK, jam pemasukan, nomor timbangan, nomor tumpukan, jumlah penerimaan berdasarkan bruto, netto, jumlah kemasan, jumlah berat tarra, serta data *grid view* yang berisikan tampilan data yang sudah dimasukkan. *Form* ini berfungsi untuk memasukkan data timbang.

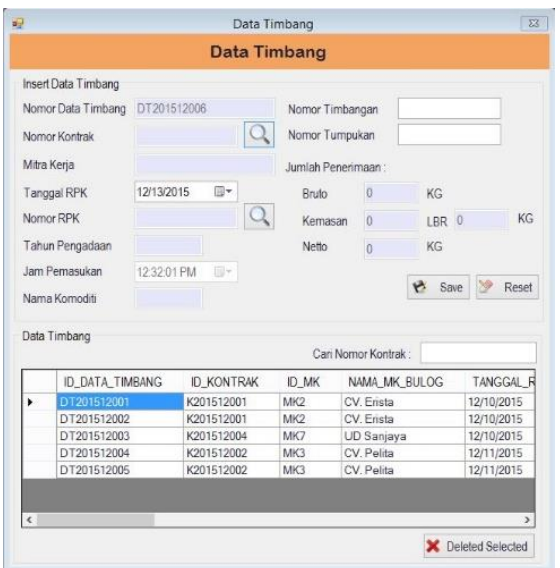

Gambar 4.19 *Form* Data Timbang

### **4.3.20** *Application Form* **RPK Beras**

*Form* ini merupakan *form* pemeriksaan kualitas beras, *user* dapat memasukkan data yang berhubungan dengan pemeriksaan kualitas beras yang ada ke dalam sistem. Sistem akan menghasilkan perhitungan dari kadar air beras dan penilaian kualitas beras yang ada. *Form* ini berfungsi untuk pemeriksaan kualitas beras mitra kerja berdasarkan standar operasional prosedur (SOP).

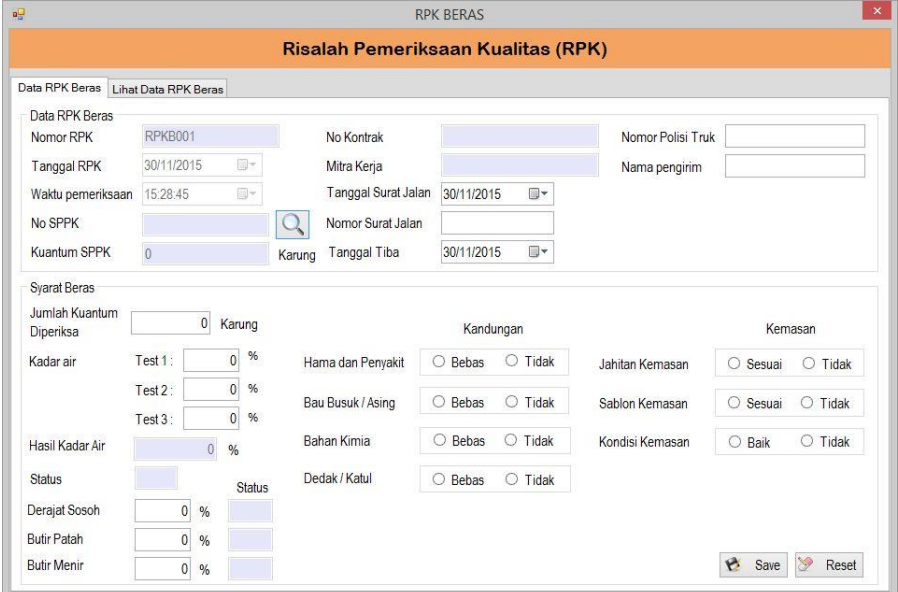

Gambar 4.20 *Form* RPK Beras

#### **4.3.21** *Application Form* **RPK Gabah**

*Form* ini merupakan *form* pemeriksaan kualitas gabah, *user* dapat memasukkan data yang berhubungan dengan pemeriksaan kualitas gabah yang ada ke dalam sistem. Sistem akan menghasilkan perhitungan dari kadar air gabah dan penilaian kualitas gabah yang ada. *Form* ini berfungsi untuk pemeriksaan kualitas gabah mitra kerja berdasarkan standar operasional prosedur (SOP).

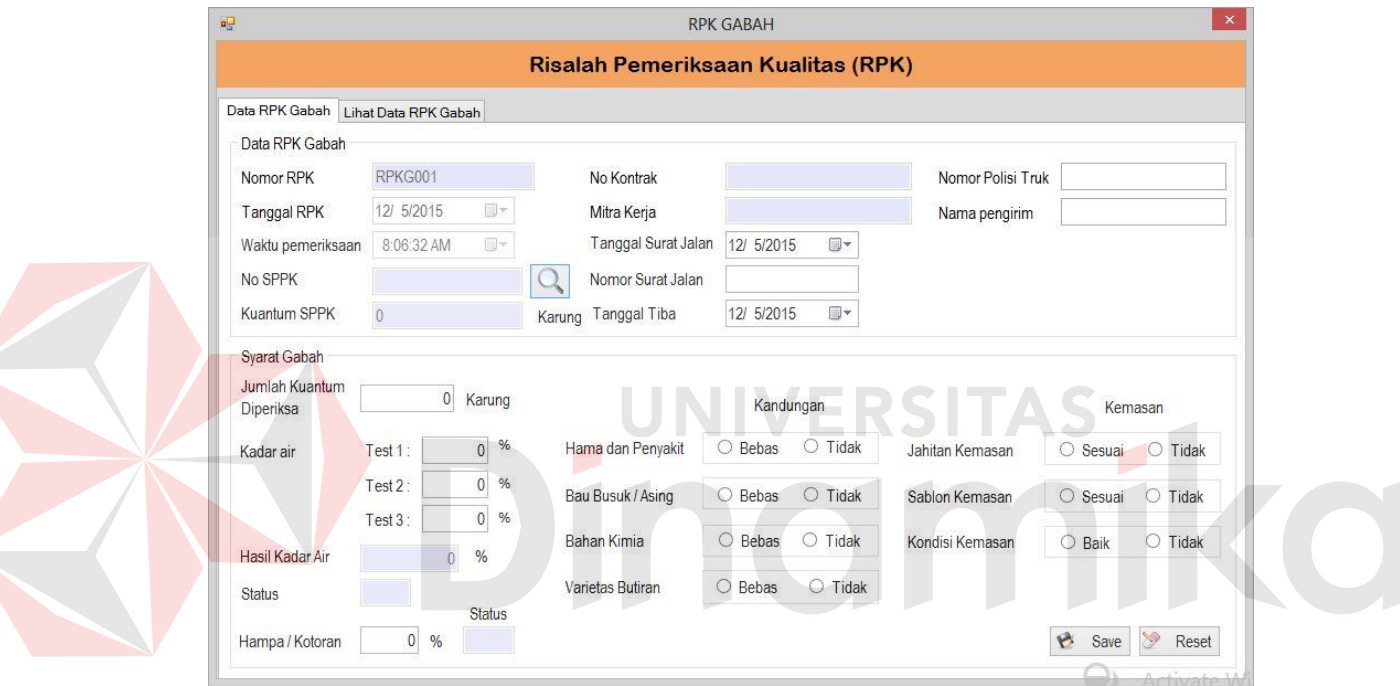

Gambar 4.21 *Form* RPK Gabah

#### **4.3.22** *Application Form* **Sanksi**

Dalam *form* ini, *user* bisa memasukkan data sanksi mitra kerja yang ada ke dalam sistem, lalu data tersebut juga dapat disimpan dan dihapus. Dalam *form* sanksi ini dapat memilih nomor kontrak yang akan disimpan, dan berisi nomor sanksi, tanggal sanksi, jumlah kontrak karung, total diterima, sisa, jumlah denda serta data *grid view* yang berisikan tampilan data yang sudah dimasukkan. *Form* ini berfungsi untuk memasukkan data sanksi.

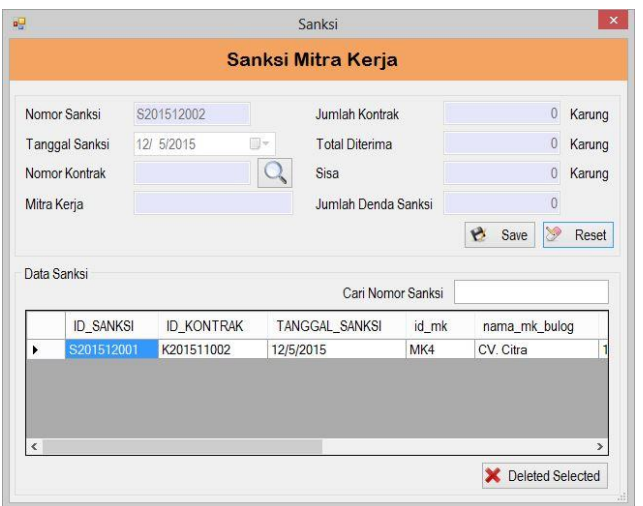

Gambar 4.22 Sanksi

#### **4.3.23** *Application Form* **Transaksi Kontrak Pengadaan**

Dalam *form* ini, *user* bisa memasukkan data kontrak pengadaan mitra kerja yang ada ke dalam sistem, dalam form kontrak pengadaan ini kita dapat memilih mitra kerja yang akan melakukan kontrak, dan dari data kontrak yang telah dimasukan sistem akan menghitung total harga, jaminan kontrak dan jaminan karung. *Form* ini berfungsi untuk memasukkan data kontrak.

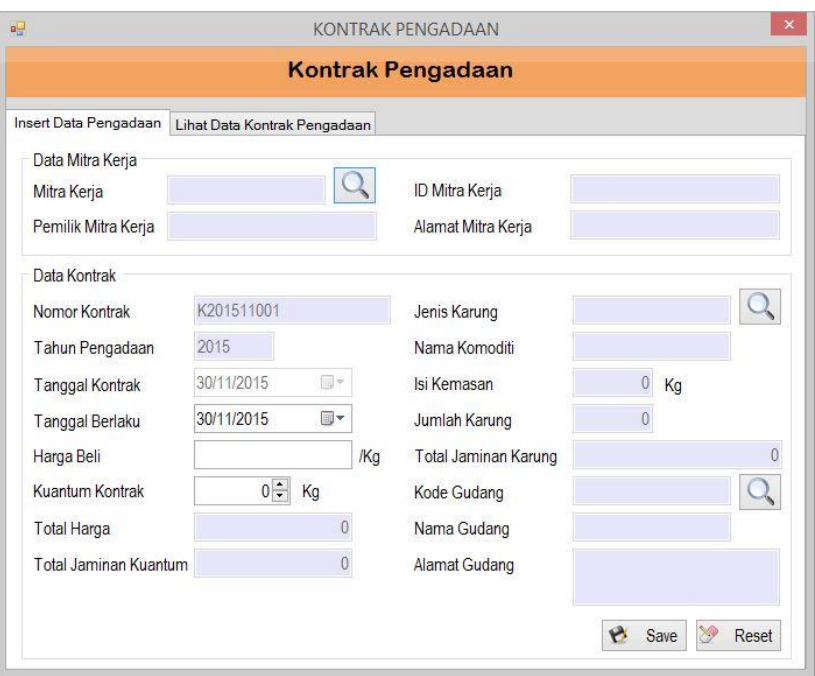

Gambar 4.23 *Form* Transaksi Kontrak Pengadaan

#### **4.3.24** *Application Form* **Lihat Data Kontrak Pengadaan**

Dalam *form* ini, kita bisa melihat data kontrak pengadaan yang ada dalam sistem, lalu bisa *filter* berdasarkan bulan dan tahun untuk melihat datanya. *Form* ini berfungsi untuk melihat data kontrak pengadaan.

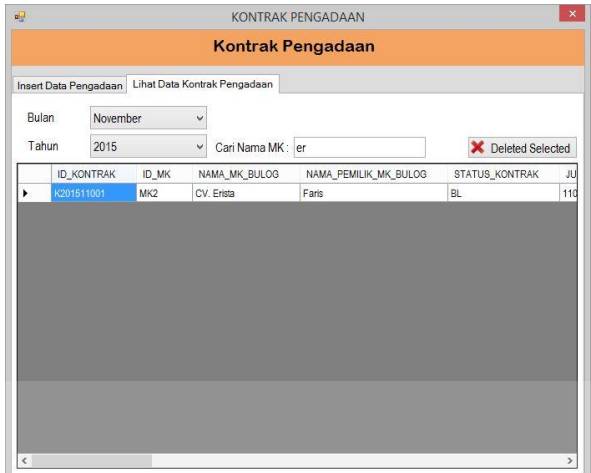

Gambar 4.24 *Form* Lihat Data Transaksi Kontrak Pengadaan

#### **4.3.25** *Application Form* **Penetapan Mitra Kerja**

*Form* ini merupakan *form* penetapan mitra kerja, *user* dapat memilih mitra

kerja yang telah memenuhi persyaratan dan akan ditetapkan sebagai mitra kerja

Subdivre Surabaya Utara Sistem *form* ini berfungsi untuk penetapan mitra kerja.

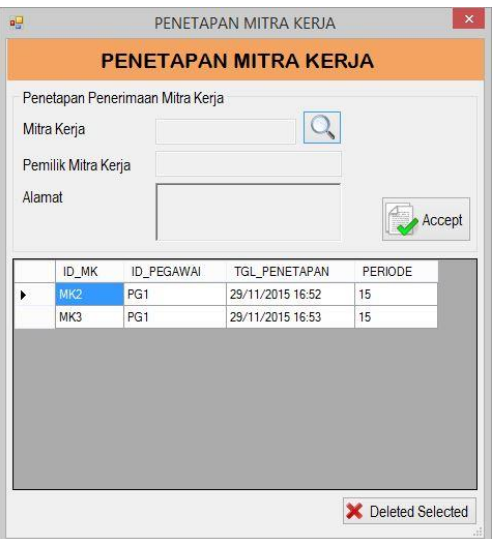

Gambar 4.25 *Form* Penetapan Mitra Kerja
#### **4.3.26** *Application Form* **Realisasi Kontrak**

*Form* ini merupakan *form* realisasi kontrak, *user* dapat memilih mitra kerja yang telah memenuhi persyaratan dan akan ditetapkan sebagai mitra kerja Subdivre Surabaya Utara Sistem *form* ini berfungsi untuk penetapan mitra kerja*.*

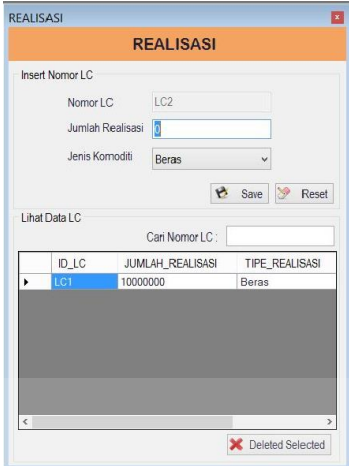

Gambar 4.26 *Form* Realisasi Kontrak

## **4.3.27** *Application Form* **SPP**

*Form* ini merupakan *form* surat perintah pembayaran (SPP), *user* dapat memasukkan data yang berhubungan dengan perhitungan SPP yang ada ke dalam sistem. Sistem akan menghitung total pembayaran yang akan dibayar oleh pihak Subdivre. *Form* ini berfungsi untuk menghitung total pembayaran yang akan dibayar.

|                                   |              |    | Surat Perintah Pembayaran (SPP) |           |       |
|-----------------------------------|--------------|----|---------------------------------|-----------|-------|
| Insert Data SPP<br>Lihat Data SPP |              |    |                                 |           |       |
| Nomor SPP                         | SPP201512002 |    | Jumlah Karung                   | 0         |       |
| Tanggal SPP                       | 12/ 5/2015   | U- | Kuantum Ko                      | n         |       |
| No GD1M                           |              |    | Harga Beli/kg                   | $\theta$  |       |
| Nomor Kontrak                     |              |    | Total Harga                     | $\Omega$  |       |
| Nama Komoditi                     |              |    | Potongan                        | O         |       |
| Mitra Kerja                       |              |    | Total Pembayaran                | n         |       |
| ID Mitra Kerja                    |              |    | Nama Bank                       |           |       |
| Pemilik Mitra Kerja               |              |    | Cabang Bank                     |           |       |
| Alamat Mitra Kerja                |              |    | Alamat Bank                     |           |       |
|                                   |              |    |                                 |           |       |
|                                   |              |    |                                 | B<br>Save | Reset |

Gambar 4.27 *Form* SPP

#### **4.3.28** *Application Form* **GD1M**

*Form* ini merupakan *form* GD1M, *user* dapat memasukkan data GD1M sesuai dengan tanggal penerimaan data timbang yang ada ke dalam sistem. *Form* ini berfungsi untuk menghitung jumlah karung, bruto dan netto GD1M.

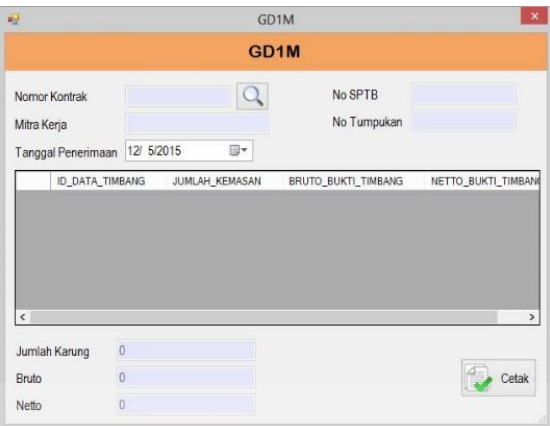

Gambar 4.28 *Form* GD1M

# **4.3.29** *Application Form History* **Mitra Kerja**

Laporan *history* mitra kerja digunakan untuk melihat mitra kerja tersebut apakah masih layak untuk bekerja sama dengan pihak Subdivre Surabaya Utara. Dalam laporan ini dapat melihat berapa kali mitra kerja tersebut melakukan kontrak dan mendapat sanksi karena tidak bisa memenuhi kontrak yang dilakukan. Laporan ini akan digunakan sebagai bahan evaluasi bagi pihak Subdivre Surabaya Utara.

|             |                                                                                                    | <b>History Mitra Kerja</b>                                 |                  |                 |                             |
|-------------|----------------------------------------------------------------------------------------------------|------------------------------------------------------------|------------------|-----------------|-----------------------------|
|             |                                                                                                    | 7 角 机+                                                     |                  |                 | <b>BAP CRYSTAL REPORTS*</b> |
| Main Report |                                                                                                    |                                                            |                  |                 |                             |
|             | Sub Divisi Regional I Surabaya Utara<br>JI Raya Bandara Juanda No. 16 Sidoarjo<br>Telp (031) 8666945 Fax. (031) 8666204 |                                                            |                  |                 | BULOO                       |
|             |                                                                                                    | History Mitra Kerja<br>Perum Bulog Subdivre Surabaya Utara |                  |                 |                             |
| Mitra Kerja | Pemilik                                                                                                    | Alamat                                                     | Total<br>Kontrak | Total<br>Sanksi | Keterangan                  |
| CV Citra    | Fuad                                                                                                    | Jalan Pagerwojo no 54 Sidoarjo                             | $\overline{2}$   |                 |                             |
|             |                                                                                                    |                                                            |                  |                 | Sidoarjo, 04-December-2015  |

Gambar 4.29 *History* Mitra Kerja

#### **4.3.30** *Application Form* **Perjanjian Jual Beli (PJB)**

Perjanjian jual beli digunakan untuk bukti bahwa mitra kerja tersebut telah melakukan kontrak pengadaan pada Subdivre Surabaya Utara. Dalam perjanjian jual beli ini kita dapat melihat harga beli gabah/beras, kuantum kontrak, jaminan yang telah disepakati kedua belah pihak.

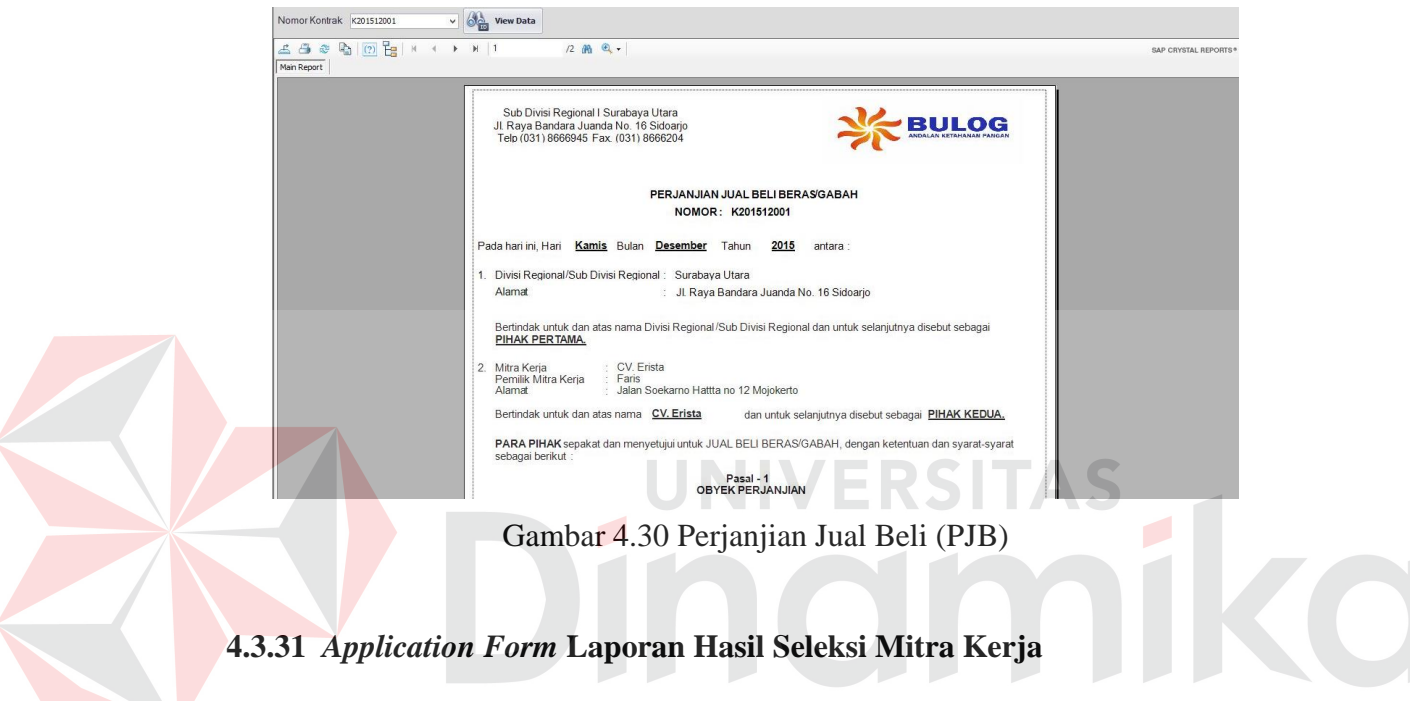

Laporan hasil seleksi mitra kerja digunakan untuk melihat status mitra kerja yang telah diterima atau yang masih lolos dengan catatan serta dapat melihat nilai klasifikasi yang diperoleh masuk kedalam golongan kelas A, B atau C.

| Periode 15         | <b>Ogy</b> View Data  |                                                                                                    |                                                                         |                         |                      |         |                      |                      |
|--------------------|-----------------------|----------------------------------------------------------------------------------------------------|-------------------------------------------------------------------------|-------------------------|----------------------|---------|----------------------|----------------------|
| 230<br>Main Report | B 2 H + + → H 1       | $1 - 20 -$                                                                                                    |                                                                         |                         |                      |         |                      | SAP CRYSTAL REPORTS* |
|                    |                       | Sub Divisi Regional I Surabaya Utara<br>Jl. Raya Bandara Juanda No. 16 Sidoarjo<br>Telp (031) 8666945 Fax. (031) 8666204 |                                                                         |                         |                      |         | <b>BULOG</b>         |                      |
|                    |                       |                                                                                                    | Laporan Hasil Seleksi Mitra Kerja<br>Pengadaan gabah/Beras Dalam Negeri |                         |                      |         |                      |                      |
|                    | Mitra Kerja           | Pemilik                                                                                                    | Alamat MK                                                               | <b>Skor Klasifikasi</b> | Level<br>Mitra Kerja | Periode | Keterangan           |                      |
|                    | CV. Terang            | Heru                                                                                                    | Jalan Ahmad Yani No 212<br>Surabaya                                     |                         |                      | 15      | Lolos dengan Catatan |                      |
|                    | CV. Erista            | Faris                                                                                                    | Jalan Spekamo Hattta no 12<br>Mojokerto                                 | 4.95                    | C                    | 15      | Lolos                |                      |
|                    | CV. Pelita            | Helmi                                                                                                    | Jalan Kebun Agung no 54 Malang                                          | 7.70                    | B                    | 15      | Lolos                |                      |
|                    | CV. Citra             | Fuad                                                                                                    | Jalan Pagerwojo no 54 Sidoarjo                                          | 9.00                    | Α                    | 15      | Lolos                |                      |
|                    | UD. Fuad Putra        | Putra                                                                                                    | Jalan Punyodadi Malan<br>$\mathfrak{g}$                                 | 8.20                    | A                    | 15      | Lolos                |                      |
|                    | UD Sanjaya            | Feri                                                                                                    | Jalan Kuwung No 45 Mojokerto                                            | 10.00                   | A                    | 15      | Lolos                |                      |
|                    | <b>UD Sandy Putra</b> | Sandy                                                                                                    | Jalan Belimbing Indah No 89<br>Malang                                   | 7.25                    | B                    | 15      | Lolos                |                      |

Gambar 4.31 Laporan Hasil Seleksi Mitra Kerja

#### **4.3.32** *Application Form* **Lembar Hasil Pemeriksaan Kualitas Beras**

Lembar hasil pemeriksaan kualitas beras digunakan untuk melihat kualitas beras yang dikirim oleh mitra kerja. Dalam lembar hasil pemeriksaan kualitas beras ini kita dapat melihat jumlah beras yang dikirim, diterima dan ditolak serta dapat melihat syarat kualitatif beras, kuantitaif beras, kondisi beras, sablon karung dan jahitan karung. Laporan ini juga bermanfaat untuk pihak Subdivre Surabaya Utara sebagai evaluasi bahwa kualitas beras yang dikirim oleh mitra kerja tersebut baik atau tidak.

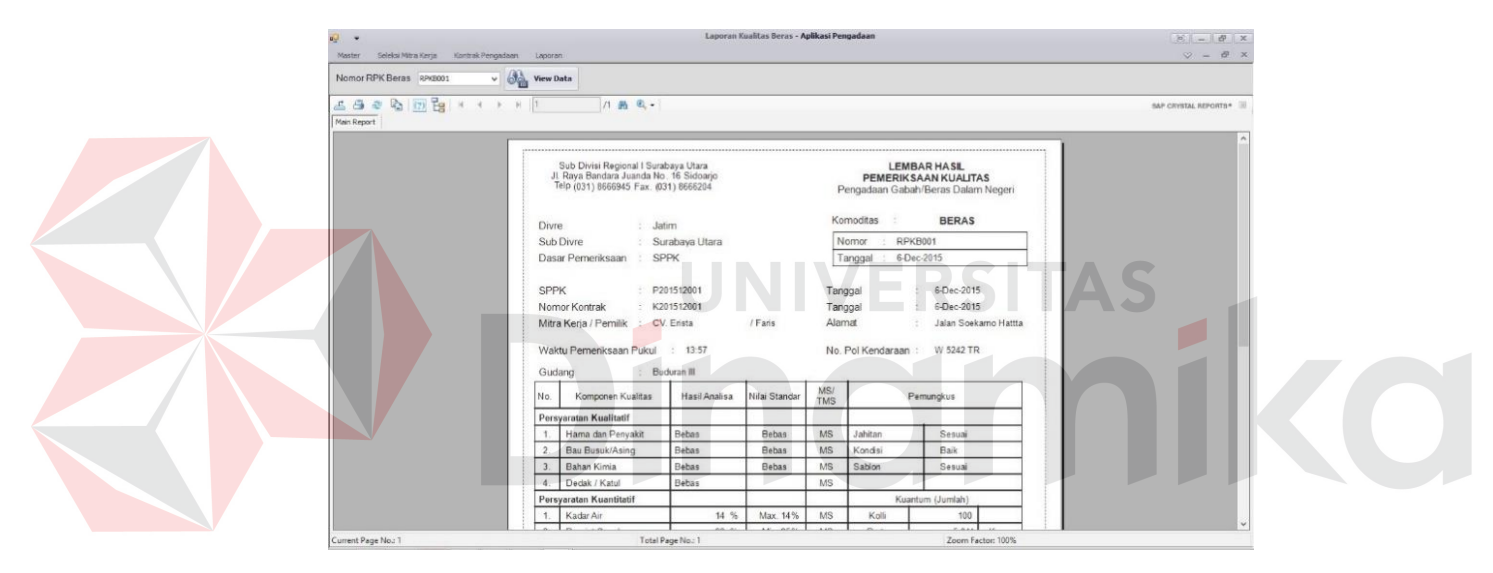

Gambar 4.32 Lembar Hasil Pemeriksaan Kualitas Beras

#### **4.3.33** *Application Form* **Lembar Hasil Pemeriksaan Kualitas Gabah**

Lembar hasil pemeriksaan kualitas gabah digunakan untuk melihat kualitas gabah yang dikirim oleh mitra kerja. Dalam lembar hasil pemeriksaan kualitas beras ini kita dapat melihat jumlah gabah yang dikirim, diterima dan ditolak serta dapat melihat syarat kualitatif beras, kuantitaif gabah, kondisi gabah, sablon karung dan jahitan karung. Laporan ini juga bermanfaat untuk pihak Subdivre Surabaya Utara sebagai evaluasi bahwa kualitas gabah yang dikirim oleh mitra kerja tersebut baik atau tidak.

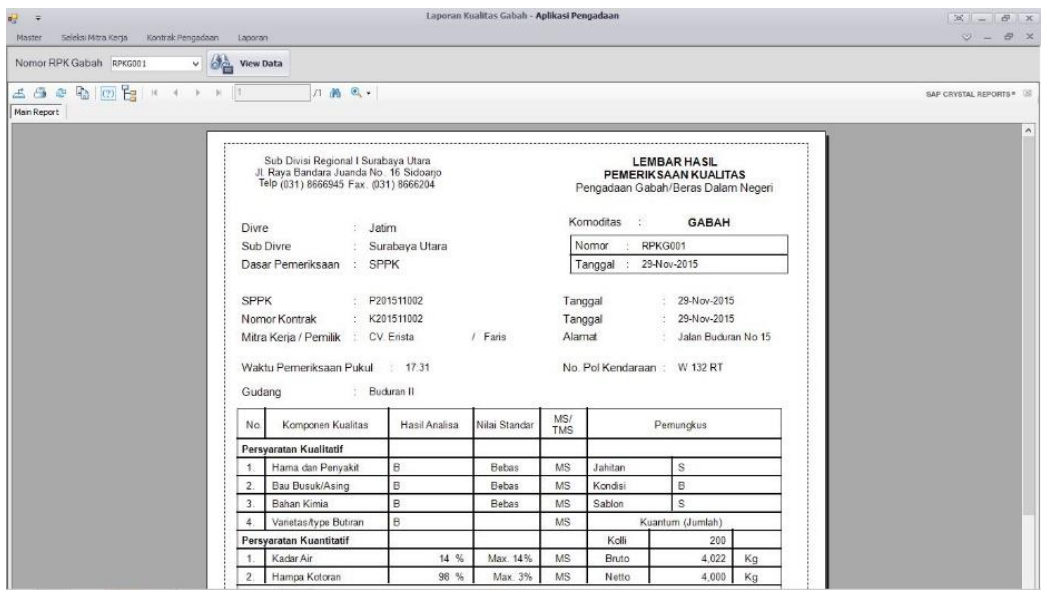

Gambar 4.33 Lembar Hasil Pemeriksaan Kualitas Gabah

# **4.3.34** *Application Form* **Laporan Pengadaan**

Laporan pengadaan digunakan untuk melihat seluruh kontrak yang telah dilakukan pada mitra kerja. Dalam laporan pengadaan ini kita dapat melihat nama komoditi, jumlah karung, harga beli, total kuantum yang telah diterima serta sisa kuantum yang belum dikirim oleh pihak mitra kerja.

| e <mark>⊡</mark> ≑<br>Seleksi Mitra Kerja<br>Master | Kontrak Pengadaan Laporan                                                        |                                      |                    |                               | LAPORAN PENGADAAN - Aplikasi Pengadaan                                                                |                      |                                      |                        |                            |                    | $\mathcal{C}$ $ \mathcal{C}$ $x$<br>$\heartsuit - \theta \times$ |
|-----------------------------------------------------|----------------------------------------------------------------------------------|--------------------------------------|--------------------|-------------------------------|----------------------------------------------------------------------------------------------------|----------------------|--------------------------------------|------------------------|----------------------------|--------------------|------------------------------------------------------------------|
| Bulan December 2015                                 | <b>Only</b> View Data<br>$\mathbb{R}^+$                                          |                                      |                    |                               |                                                                                                    |                      |                                      |                        |                            |                    |                                                                  |
|                                                     | 6 6 2 5 (?) [9   K + > N   1                                                     |                                      | 7 册 Q -            |                               |                                                                                                    |                      |                                      |                        |                            |                    | SAP CRYSTAL REPORTS <sup>®</sup>                                 |
| Main Report                                         |                                                                                  |                                      |                    |                               |                                                                                                    |                      |                                      |                        |                            |                    | $\widehat{\phantom{a}}$                                          |
|                                                     | Jl. Raya Bandara Juanda No. 16 Sidoarjo<br>Telp (031) 8666945 Fax. (031) 8666204 | Sub Divisi Regional I Surabaya Utara |                    |                               | <b>LAPORAN PENGADAAN BERAS/GABAH</b><br>PERUM BULOG SUBDIVRE SURABAYAUTARA<br><b>PERIODE: 12-2015</b> |                      |                                      |                        | <b>BULOG</b>               |                    |                                                                  |
|                                                     | <b>Mitra Kerja</b>                                                               | <b>Nomor</b><br>Kontrak              | Tanggal<br>Kontrak | Komoditi                      | <b>Jumlah Kontrak</b><br>(kg) / (Karung)                                                              | Harga Beli<br>$I$ kg | Total (kg) /<br>(Karung)<br>diterima | total<br>pembayaran    | Sisa (kg) /<br>(Karung)    | Sisa<br>Pembayaran |                                                                  |
|                                                     | CV Erista                                                                        | K201512001                           |                    | 10/12/2015 Beras(20 KG)       | 90,500/<br>4.525                                                                                      | 9.870                | 9.300/<br>465                        | 91.791,000             | 81.200<br>4.060            | 801,444,000        |                                                                  |
|                                                     | <b>CV.</b> Pelita                                                                | K201512002                           |                    | 10/12/2015 Beras(5 KG)        | 90,000/<br>18,000                                                                                     | 8,900                | 5,800/<br>1,160                      | 51,620,000             | 84,200<br>16,840           | 749,380,000        |                                                                  |
|                                                     | UD Sanjaya                                                                       | K201512004                           |                    | 10/12/2015 Beras(50 KG)       | 8,000/<br>160                                                                                         | 8.000                | 1,800/<br>36                         | 14,400,000             | 6,200<br>124               | 49,600,000         |                                                                  |
|                                                     |                                                                                  |                                      |                    |                               | Jumlah                                                                                                |                      | 16,900<br>1,661                      | 157.811.000            | 171.600j<br>21,024         | 1.600.424.000      |                                                                  |
| $C$ contains $D$ and $D$ $A$ $B$ $B$ $C$ $A$        |                                                                                  |                                      |                    | $T = 100$ $R = 100$ $R = 100$ |                                                                                                    |                      |                                      | $7 - - - 5 - + - 1000$ | Sidoarjo, 11-December-2015 |                    | $\checkmark$                                                     |

Gambar 4.34 Laporan Pengadaan

#### **4.3.35** *Application Form* **Surat Perintah Pemeriksaan Kualitas**

Surat perintah pemeriksaan kualitas digunakan pihak Subdivre Surabaya Utara untuk diberikan kepada PPK agar dapat melakukan pemeriksaan kualitas gabah/beras yang dikirim oleh mitra kerja. Dalam SPPK berisi tentang jumlah kuantum kontrak, nama komoditi, jumlah kuantum yang diperiksa, tempat penyerahan, tahun pengadaan dan lain-lain.

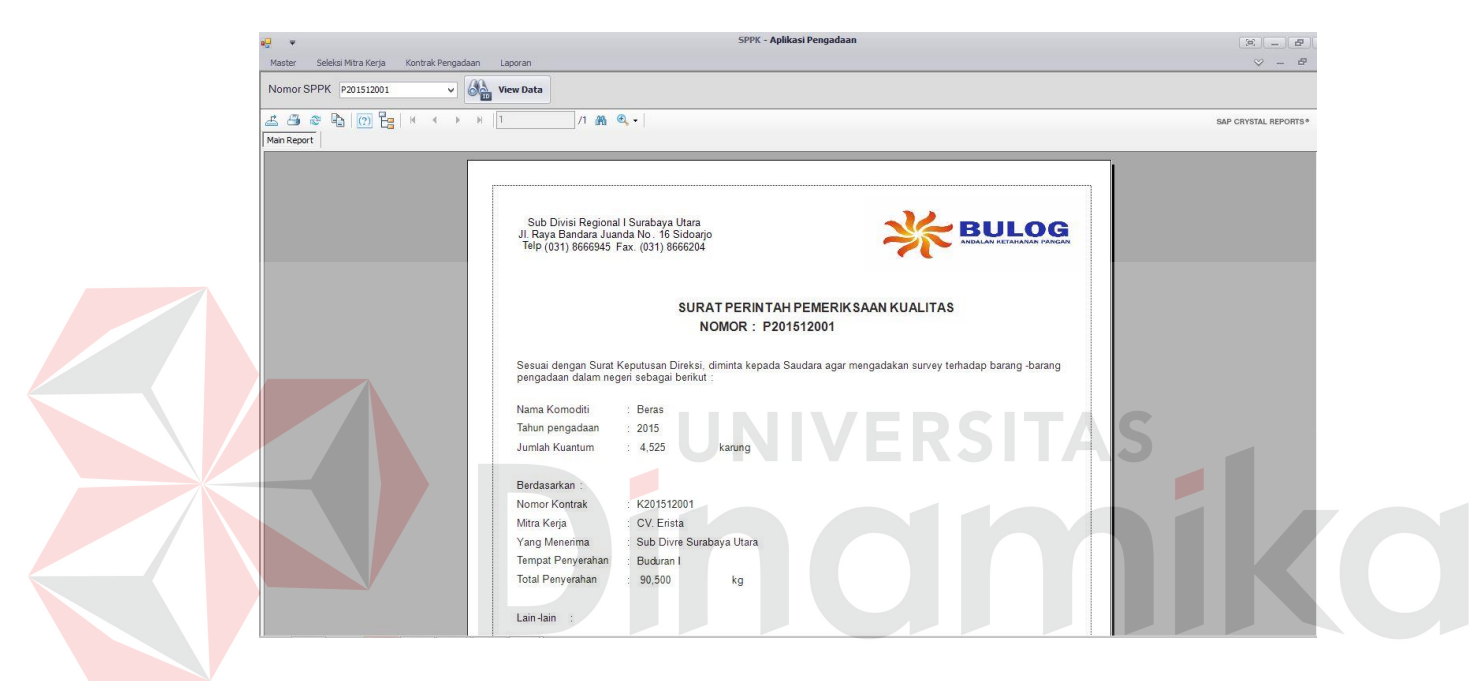

Gambar 4.35 Surat Perintah Pemeriksaan Kualitas

#### **4.3.36** *Application Form* **Surat Perintah Terima Barang**

Surat perintah terima barang (SPTB) digunakan pihak Subdivre untuk diberikan kepada pegawai gudang agar dapat menerima gabah atau beras yang dikirim oleh mitra kerja sesuai dengan kuantum yang telah disepakati. Dalam SPTB berisi tentang jumlah kuantum kontrak, tahun pengadaan, jumlah kuantum karung, nama mitra kerja, keterangan, jenis komoditi, ketentuan SPTB, nomor SPTB dan lain-lain.

| $\overline{\mathbf{v}}$                                                   |                                                                                                    | SPTB - Aplikasi Pengadaan                     | $ x  =  x $           |
|---------------------------------------------------------------------------|----------------------------------------------------------------------------------------------------|-----------------------------------------------|-----------------------|
| Kontrak Pengadaan<br>Master<br>Seleksi Mitra Keria                        | Laporan                                                                                                    |                                               | $\heartsuit - \theta$ |
| Vomor SPTB 5201512001<br>$\checkmark$                                     | <b>Only</b> View Data                                                                                                   |                                               |                       |
| 5 5 3 5 10 12 1<br>$\begin{array}{ccc} & \vdash & \mathbb{N} \end{array}$ | 18 元。<br>$\mathbb{R}$                                                                                                   |                                               | SAP CRYSTAL REPORTS®  |
| lain Report                                                               |                                                                                                    |                                               |                       |
|                                                                           |                                                                                                    |                                               |                       |
|                                                                           | Sub Divisi Regional I Surabaya Utara<br>Jl Raya Bandara Juanda No. 16 Sidoarjo<br>Telp (031) 8666945 Fax. (031) 8666204 | BULOG<br>ANDALAN KETAHANAN PANGAN             |                       |
|                                                                           |                                                                                                    | Kepada:<br>Sdr. Kepala<br>Buduran I<br>Gudang |                       |
|                                                                           |                                                                                                    | SURAT PERINTAH TERIMABARANG (SPTB)            |                       |
|                                                                           | NOMOR: \$201512001                                                                                                    |                                               |                       |
|                                                                           |                                                                                                    |                                               |                       |
|                                                                           | Harap diterima dan disimpan dengan baik Beras digudang Saudara:                                                         |                                               |                       |
|                                                                           |                                                                                                    |                                               |                       |
|                                                                           | Tahun pengadaan<br>: 2015                                                                                               |                                               |                       |
|                                                                           | : 90,500<br>Jumlah Kuantum<br>kg<br>Jumlah Karung<br>4,525<br>karung                                                    |                                               |                       |
|                                                                           | Mitra Kerja<br>: CV. Erista                                                                                             |                                               |                       |
|                                                                           | š<br>Keterangan                                                                                                    |                                               |                       |
|                                                                           |                                                                                                    |                                               |                       |
|                                                                           | Dengan ketentuan-ketentuan sebagai berikut :                                                                            |                                               |                       |
|                                                                           | a. Penerimaan barang dengan ketentuan berat Netto                                                                       |                                               |                       |
|                                                                           | b. Hanya SPTB Asli yang berlaku untuk penerimaan barang tersebut diatas                                                 |                                               |                       |
|                                                                           | c. SPTB ini dibuat rangkap 3 (tiga)                                                                                     |                                               |                       |

Gambar 4.36 Surat Perintah Terima Barang

# **4.3.37** *Application Form* **Rekapitulasi GD1M**

Rekapitulasi GD1M digunakan untuk merekap data timbang dalam satu hari. Dalam laporan GD1M ini kita dapat melihat nomor SPTB, nomor kontrak, nomor data timbang, kuantum data timbang, tanggal data timbang, dan jumlah GD1M.

| ωŪ<br>$\psi$                                                                                           |                                       |                                                                                                    |                       | GD1M - Aplikasi Pengadaan      |         |                               |                                 |              | $x = 0.25$           |
|----------------------------------------------------------------------------------------------------|---------------------------------------|----------------------------------------------------------------------------------------------------|-----------------------|--------------------------------|---------|-------------------------------|---------------------------------|--------------|----------------------|
| Seleksi Mitra Kerja<br>Master                                                                          | Kontrak Pengadaan<br>Laporan          |                                                                                                    |                       |                                |         |                               |                                 |              | $\heartsuit - B$     |
| Nomor GD1M RB201512001                                                                                 | $\vee$ $\bigotimes_{i=1}^n$ View Data |                                                                                                    |                       |                                |         |                               |                                 |              |                      |
| $\mathbf{A} \mathbf{B} \mathbf{a} \mathbf{b} \mathbf{b} \mathbf{c} \mathbf{b} + \mathbf{a} \mathbf{b}$ |                                       | 1個 色。                                                                                                    |                       |                                |         |                               |                                 |              | SAP CRYSTAL REPORTS® |
| Main Report                                                                                            |                                       |                                                                                                    |                       |                                |         |                               |                                 |              |                      |
|                                                                                                    |                                       |                                                                                                    |                       |                                |         |                               |                                 |              |                      |
|                                                                                                    |                                       | Sub Divisi Regional I Surabaya Utara<br>Jl. Raya Bandara Juanda No. 16 Sidoarjo<br>Telp (031) 8666945 Fax. (031) 8666204 |                       |                                |         |                               |                                 | <b>BULOG</b> |                      |
|                                                                                                    |                                       |                                                                                                    |                       | GD <sub>1</sub> M              |         |                               |                                 |              |                      |
|                                                                                                    |                                       |                                                                                                    |                       | NOMOR: RB201512001             |         |                               |                                 |              |                      |
|                                                                                                    | <b>MITRA KERJA: CV. Erista</b>        |                                                                                                    |                       |                                |         |                               |                                 |              |                      |
|                                                                                                    |                                       |                                                                                                    |                       |                                |         |                               |                                 |              |                      |
|                                                                                                    | Nomor SPTB                            | <b>Nomor Kontrak</b>                                                                                                    | Nomor<br>Data Timbang | Tanggal<br><b>Data Timbang</b> | Kemasan | Kuantum Data Timbang<br>Bruto | <b>Netto</b>                    | Keterangan   |                      |
|                                                                                                    | S201512001                            | K201512001                                                                                                    | DT201512001           | 2015-12-10                     | 189     | 4,914                         | 3,780                           |              |                      |
|                                                                                                    | S201512001                            | K201512001                                                                                                    | DT201512002           | 2015-12-10                     | 276     | 7.176                         | 5.520                           |              |                      |
|                                                                                                    |                                       |                                                                                                    |                       | Jumlah                         | 465     | 12,090                        | 9,300                           |              |                      |
|                                                                                                    |                                       |                                                                                                    |                       |                                |         |                               |                                 |              |                      |
|                                                                                                    |                                       |                                                                                                    |                       |                                |         |                               | Sidoarjo, 11-December-2015      |              |                      |
|                                                                                                    | Yang Menyerahkan /<br>Mitra Kerja     |                                                                                                    |                       |                                |         |                               | Yang Menerima<br>Kepala Gudang, |              |                      |
|                                                                                                    |                                       |                                                                                                    |                       |                                |         |                               |                                 |              |                      |
|                                                                                                    |                                       |                                                                                                    |                       |                                |         |                               |                                 |              |                      |
|                                                                                                    | $\overline{1}$                        | <b>AND IN</b>                                                                                                    |                       |                                |         | $\epsilon$                    |                                 | Charles Co   |                      |

Gambar 4.37 Rekapitulasi GD1M

#### **4.3.38** *Application Form* **Surat Perintah Pembayaran**

Surat perintah pembayaran ini berisikan perhitungan pembayaran untuk mitra kerja yang nanti SPP ini diserahkan ke bank yang telah ditunjuk oleh pihak Subdivre Surabaya Utara untuk pencairan uang.

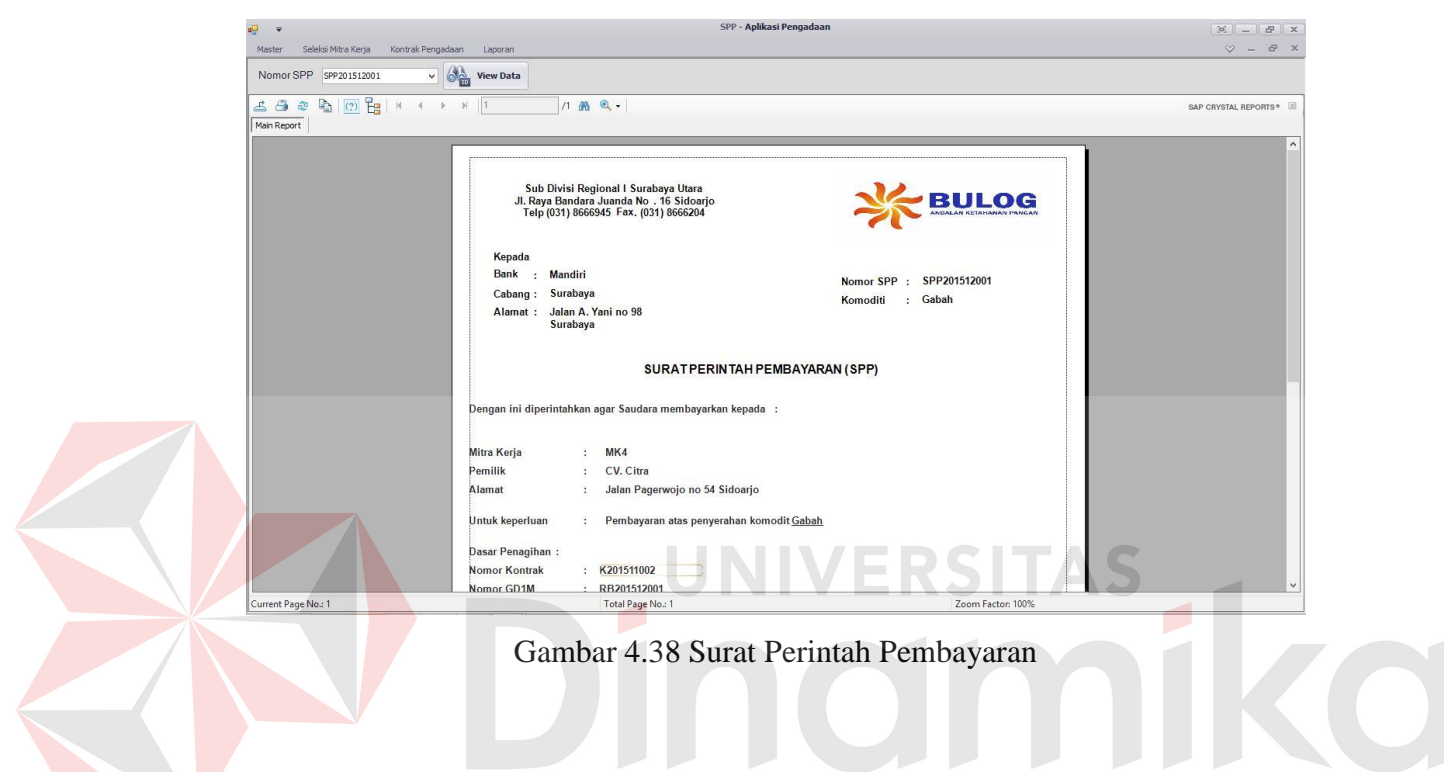

**4.3.39** *Application Form* **Rekapitulasi Penerimaan Barang**

| e <mark>g</mark><br>$\overline{\mathbf{v}}$ |                              |                                                                                                    | Rekapitulasi Penerimaan Barang - Aplikasi Pengadaan |                                                  |                                                                                             |         |                       |                       | $81 - 8$            |
|---------------------------------------------|------------------------------|----------------------------------------------------------------------------------------------------|-----------------------------------------------------|--------------------------------------------------|---------------------------------------------------------------------------------------------|---------|-----------------------|-----------------------|---------------------|
| Seleksi Mitra Kerja<br>Master               | Kontrak Pengadaan<br>Laporan |                                                                                                    |                                                     |                                                  |                                                                                             |         |                       |                       | $V = 5$             |
| Bulan December 2015                         | <b>Oran</b> View Data<br>同一  |                                                                                                    |                                                     |                                                  |                                                                                             |         |                       |                       |                     |
| 553<br>Main Report                          |                              | $1 - 26$ $9 - 1$                                                                                                    |                                                     |                                                  |                                                                                             |         |                       |                       | SAP CRYSTAL REPORTS |
|                                             | Nomor SPTB                   | Sub Divisi Regional I Surabaya Utara<br>Jl. Raya Bandara Juanda No. 16 Sidoarjo<br>Telp (031) 8666945 Fax. (031) 8666204<br><b>Tanggal SPTB</b> | Nomor GD1M                                          | PERIODE: 12-2015<br>Tanggal<br>GD <sub>1</sub> M | <b>REKAPITULASI PENERIMAAN BARANG</b><br>PERUM BULOG SUBDIVRE SURABAYAUTARA<br>Kuantum SPTB | Kemasan | Kuantum GD1M<br>Bruto | <b>BULOG</b><br>Netto |                     |
|                                             | S201512001                   | 2015-12-06                                                                                                    | RB201512003                                         | 2015-12-06                                       | 180                                                                                         | 180     | 9.099                 | 9.000                 |                     |
|                                             | S201512004                   | 2015-12-06                                                                                                    | RB201512015                                         | 2015-12-06                                       | 1,286                                                                                       | 186     | 15,438                | 13.020                |                     |
|                                             | S201512007                   | 2015-12-07                                                                                                    | RB201512016                                         | 2015-12-07                                       | 4.500                                                                                       | 300     | 6.018                 | 6.000                 |                     |
|                                             |                              |                                                                                                    | <b>JUMLAH</b>                                       |                                                  | 5.966.00                                                                                    | 666     | 30.555                | 28.020                |                     |
|                                             |                              |                                                                                                    |                                                     |                                                  |                                                                                             |         |                       |                       |                     |

Gambar 4.39 Rekapitulasi Penerimaan Barang

Pada gambar 4.39, rekapitulasi penerimaan barang berisikan total penerimaan beras/gabah yang dihasilkan dari rekap GD1M dalam satu bulan, hal ini untuk membantu Subdivre Surabaya Utara agar dapat mengetahui jumlah penerimaan beras/gabah yang telah dikirim oleh mitra kerja.

#### **4.3.40** *Application Form* **Surat Penetapan Mitra Kerja**

Pada gambar 4.40 surat penetapan mitra kerja digunakan untuk bukti yang diberikan kepada mitra kerja bahwa mitra kerja tersebut sudah diterima oleh Subdivre Surabaya Utara.

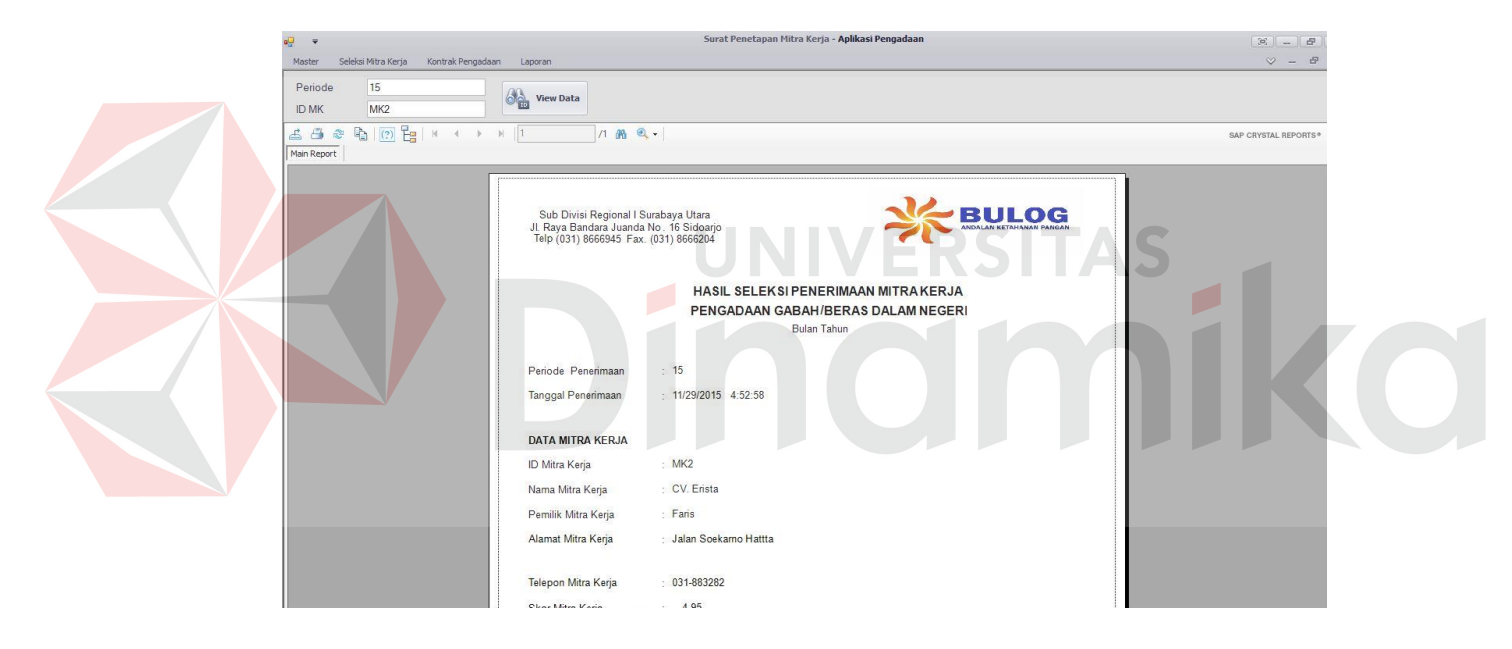

Gambar 4.40 Surat Penetapan Mitra Kerja

#### **4.3.41** *Application Form* **Wanprestasi**

Wanprestasi digunakan pihak Subdivre untuk memberikan sanksi kepada mitra kerja bahwa mitra kerja tersebut tidak memenuhi kontrak pengadaan sampai melebihi tanggal berlaku yang telah ditentukan. Dalam wanprestasi tersebut berisikan total denda mitra kerja dan kuantum yang telah melebihi tanggal berlaku kontrak.

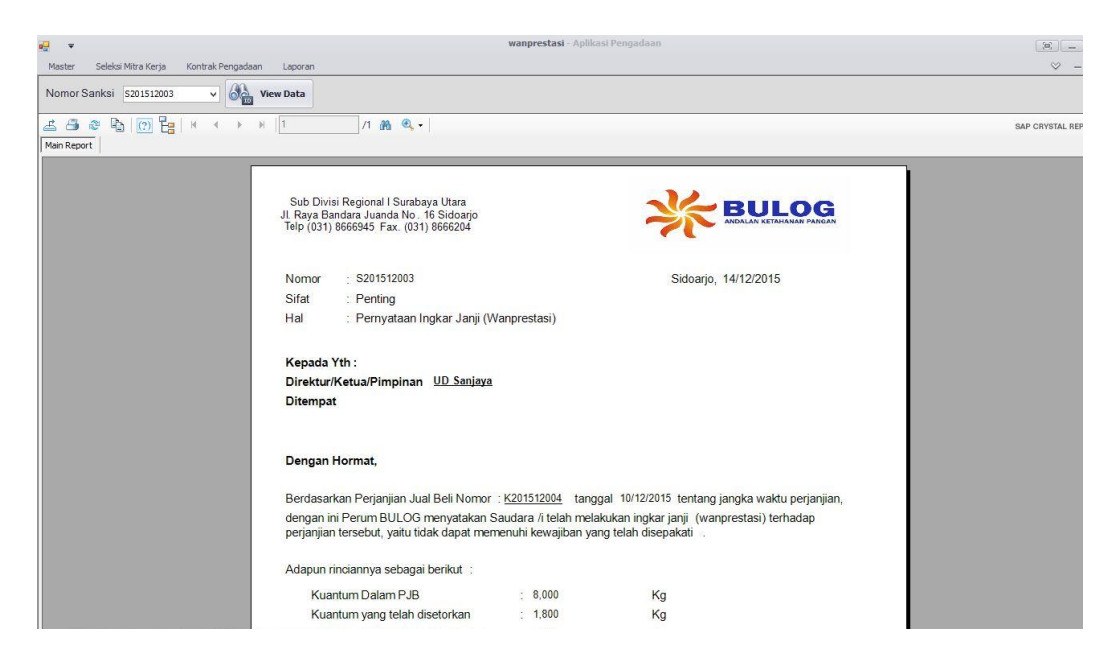

Gambar 4.41 Wanprestasi

# **4.4 Uji Coba**

Setelah implementasi sistem, tahap berikutnya melakukan evaluasi terhadap sistem. Tujuan evaluasi yaitu untuk mengetahui fungsi pada sistem yang dibuat sudah berjalan dengan benar atau tidak dan sesuai dengan tujuan atau *output* yang diharapkan. Evaluasi sistem dibagi menjadi 3 bagian, yaitu evaluasi sistem fungsi master, transaksi dan laporan. Evaluasi sistem dilakukan dengan menggunakan metode *black box testing*. Berikut ini adalah evaluasi uji coba yang dilakukan:

#### $4.4.1$ **Uji Coba** *Form Login*

Berdasarkan hasil uji coba pada gambar 4.42 setelah *password* yang dimasukkan sesuai dengan kata sandi *username*, maka login akan sukses dilakukan seperti yang terlihat pada gambar 4.44. Sebaliknya jika *password* yang dimasukkan salah atau tidak sesuai dengan kata sandi *username* maka *login* gagal dan akan muncul notifikasi seperti gambar 4.45

| <b>USERNAME</b> novita |                           |
|------------------------|---------------------------|
| <b>PASSWORD</b>        | ******                    |
|                        | <b>Tampilkan Password</b> |

Gambar 4.42 Hasil Uji *Textbox Password*

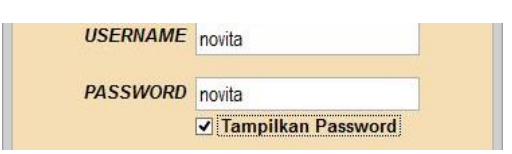

Gambar 4.43 Hasil Uji *Checkbox Password*

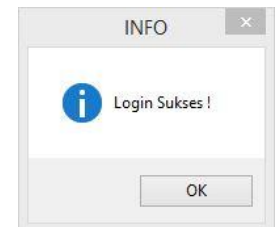

Gambar 4.44 Hasil Uji *Login* Sukses

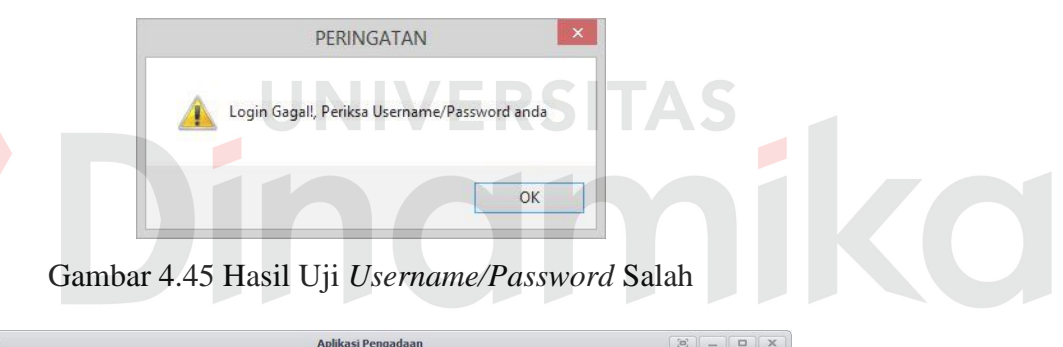

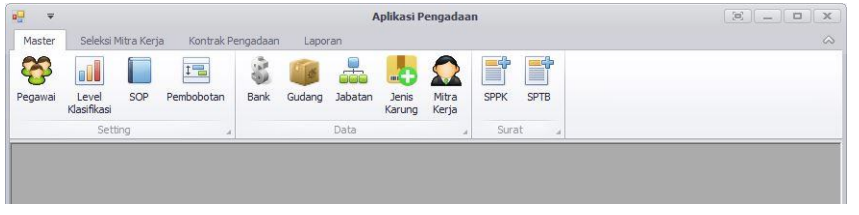

Gambar 4.46 Hasil Uji Menu Utama

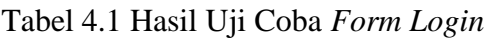

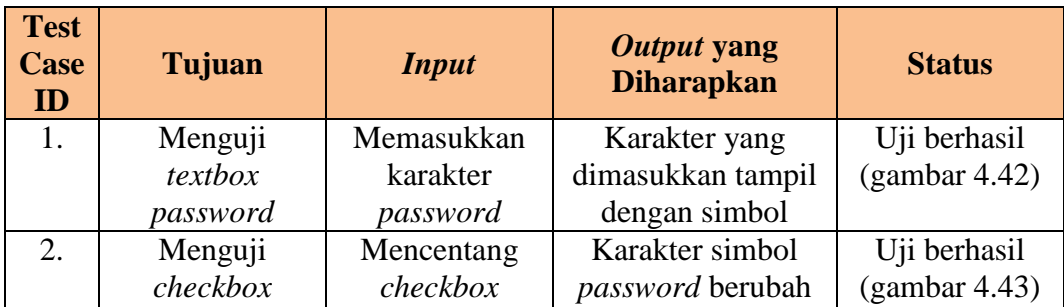

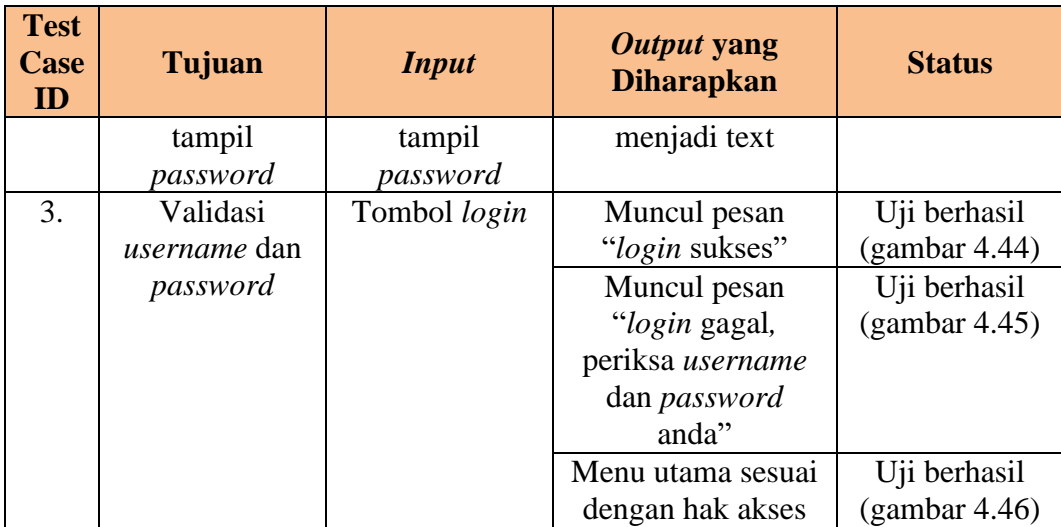

# **Uji Coba** *Form* **Menu Utama**

Uji coba yang akan dilakukan pada *form* menu utama dapat dilihat pada

tabel 4.2.

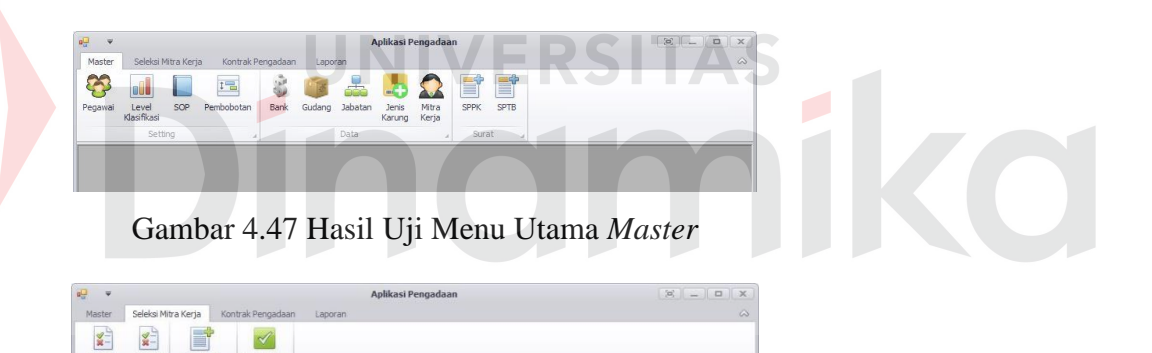

Gambar 4.48 Hasil Uji Menu Utama Transaksi Seleksi Mitra Kerja

Penetapar<br>MK

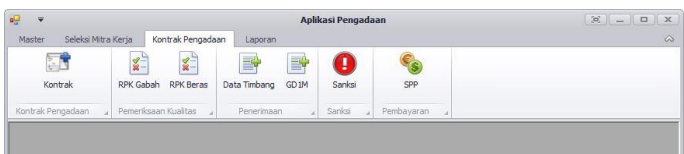

Gambar 4.49 Hasil Uji Menu Utama Transaksi Kontrak Pengadaan

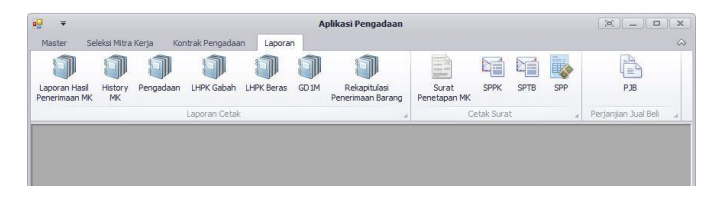

Gambar 4.50 Hasil Uji Menu Utama Laporan

| <b>Test</b><br><b>Case</b><br>ID | Tujuan         | <i>Input</i>  | Output yang<br><b>Diharapkan</b> | <b>Status</b> |
|----------------------------------|----------------|---------------|----------------------------------|---------------|
| 1.                               | Menguji fungsi | Tombol        | Menampilkan                      | Uji berhasil  |
|                                  | tombol pada    | master,       | menu utama                       | (gambar 4.47) |
|                                  | menu utama     | transaksi dan | "master"                         |               |
|                                  |                | laporan       | Menampilkan                      | Uji berhasil  |
|                                  |                |               | menu utama                       | (gambar 4.48) |
|                                  |                |               | "transaksi"                      | dan gambar    |
|                                  |                |               |                                  | 4.49          |
|                                  |                |               | Menampilkan                      | Uji berhasil  |
|                                  |                |               | menu utama                       | (gambar 4.50) |
|                                  |                |               | "laporan"                        |               |

Tabel 4.2 Hasil Uji Coba *Form* Menu Utama

#### **Uji Coba** *Form* **Ubah** *Password*  $4.4.3$

Uji coba yang akan dilakukan pada *form* ubah *password* dapat dilihat pada

tabel 4.3.

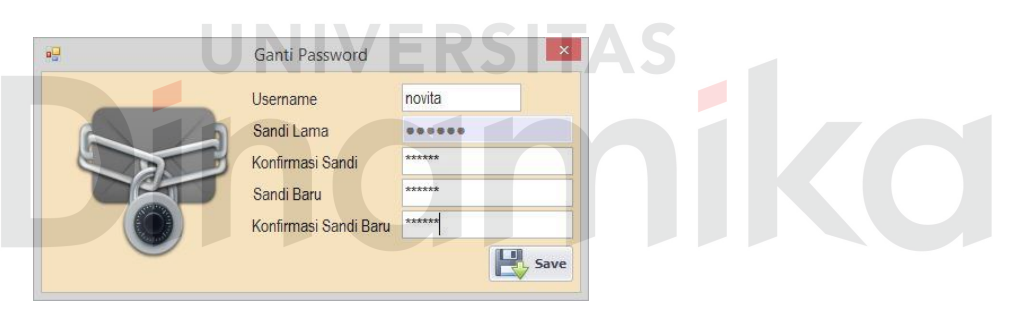

Gambar 4.51 Hasil Uji Ubah *Password*

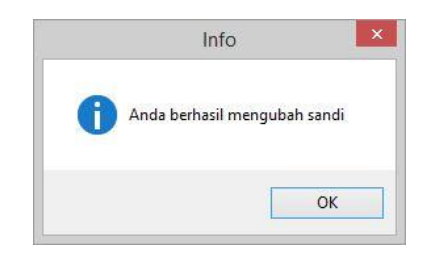

Gambar 4.52 Hasil Uji Ubah *Password* Sukses

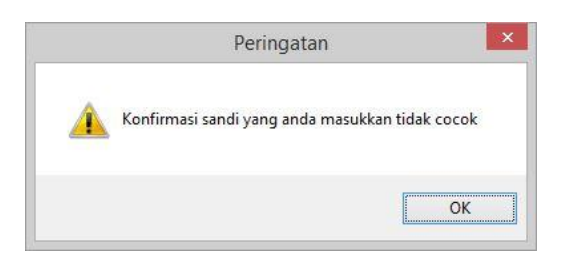

Gambar 4.53 Hasil Uji Konfirmasi *Password* Tidak Cocok

| <b>Test</b><br><b>Case</b><br>ID | Tujuan                          | <b>Input</b> | Output yang<br><b>Diharapkan</b> | <b>Status</b> |
|----------------------------------|---------------------------------|--------------|----------------------------------|---------------|
| 1.                               | Menguji textbox                 | Memasukkan   | Karakter yang                    | Uji berhasil  |
|                                  | password                        | karakter     | dimasukkan tampil                | (gambar 4.51) |
|                                  |                                 | password     | dengan simbol                    |               |
| 2.                               | Validasi                        | Tombol       | Muncul pesan                     | Uji berhasil  |
|                                  | <i>username</i> dan<br>password | simpan       | "ubah password<br>sukses"        | (gambar 4.52) |
|                                  |                                 |              | Muncul pesan                     | Uji berhasil  |
|                                  |                                 |              | "Konfirmasi                      | (gambar 4.53) |
|                                  |                                 |              | <i>password</i> yang             |               |
|                                  |                                 |              | anda masukkan                    |               |
|                                  |                                 |              | tidak cocok                      |               |

Tabel 4.3 Hasil Uji Coba *Form* Ubah *Password*

# **Uji Coba** *Form Master*

4.4.

Uji coba yang akan dilakukan pada *form master* dapat dilihat pada tabel

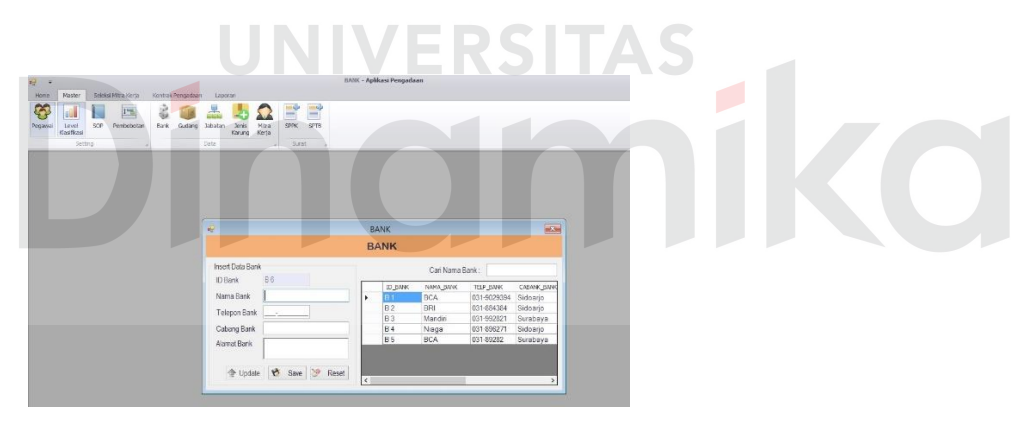

Gambar 4.54 Hasil Uji *Master* Bank

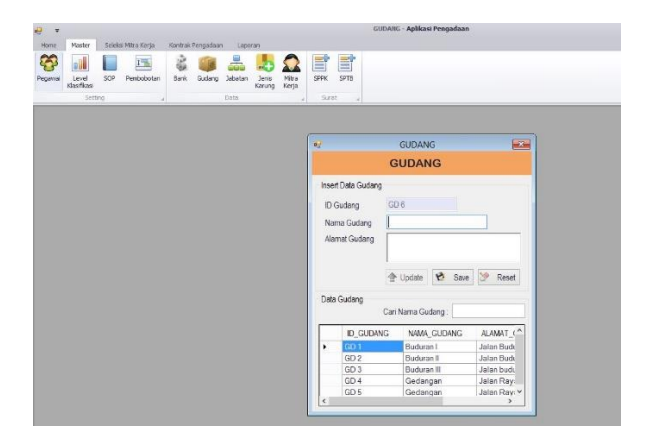

Gambar 4.55 Hasil Uji *Master* Gudang

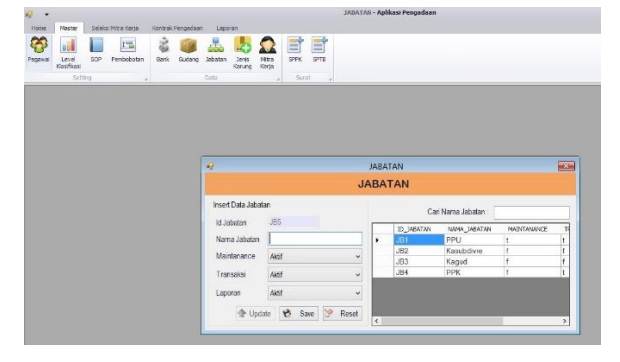

Gambar 4.56 Hasil Uji *Master* Jabatan

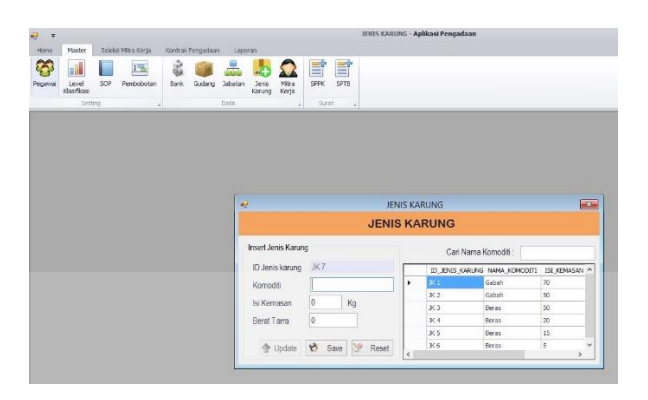

Gambar 4.57 Hasil Uji *Master* Jenis Karung

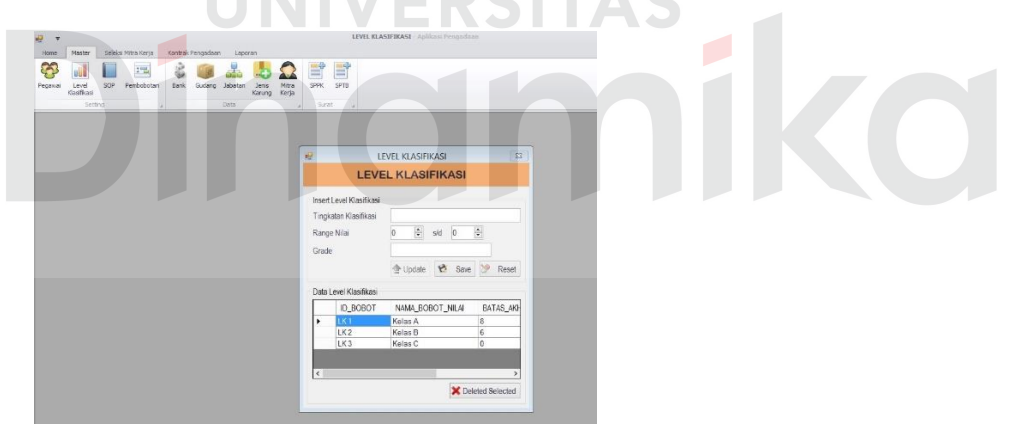

Gambar 4.58 Hasil Uji *Master Level* Klasifikasi

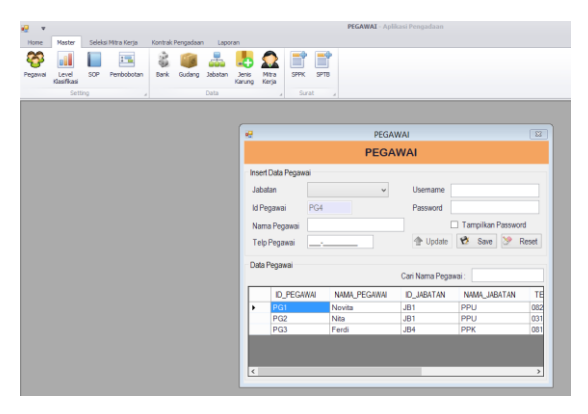

Gambar 4.59 Hasil Uji *Master* Pegawai

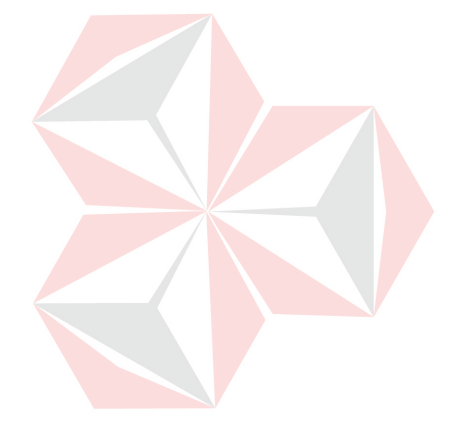

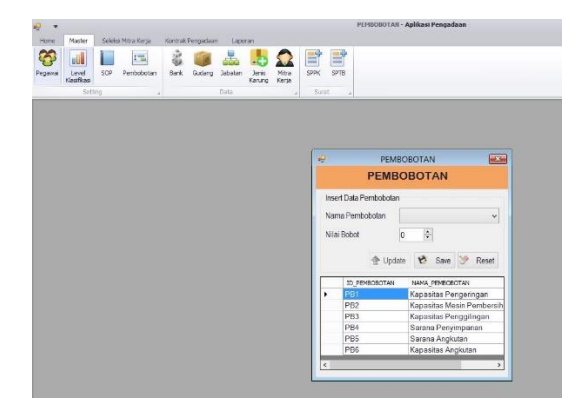

Gambar 4.60 Hasil Uji *Master* Pembobotan

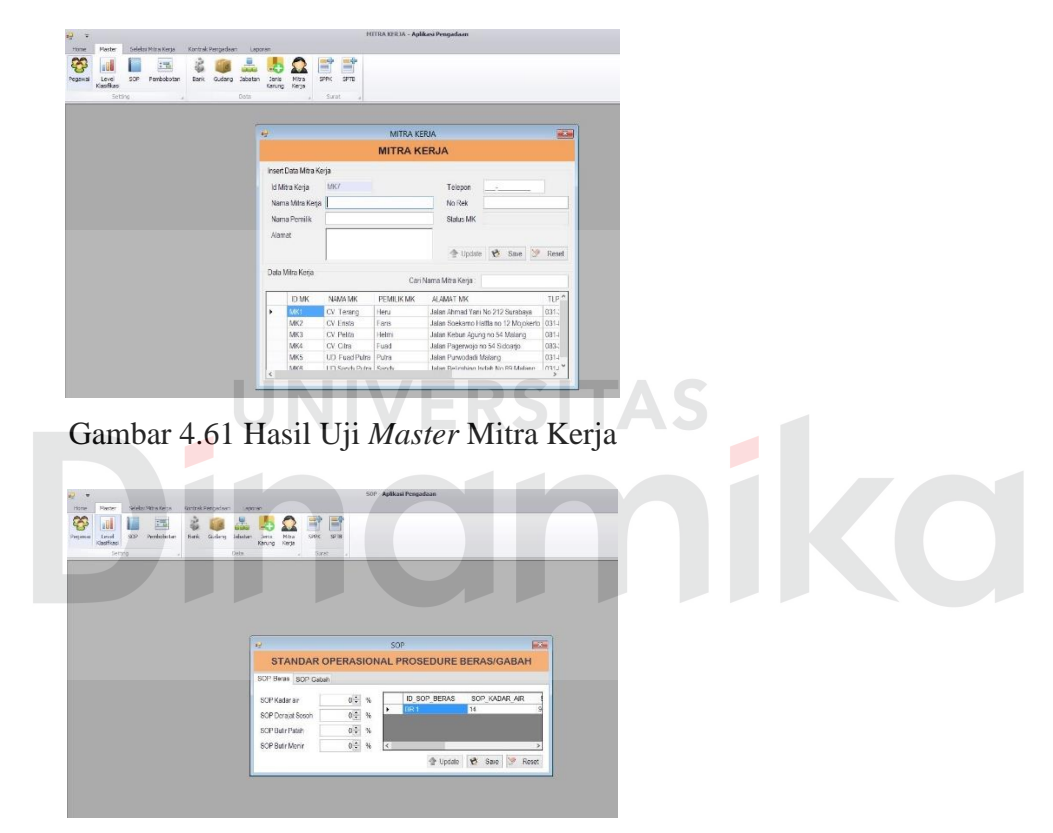

Gambar 4.62 Hasil Uji *Master* SOP

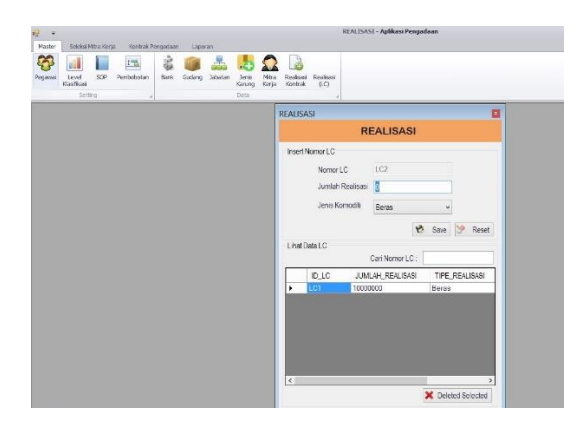

Gambar 4.63 Hasil Uji *Master* Realisasi

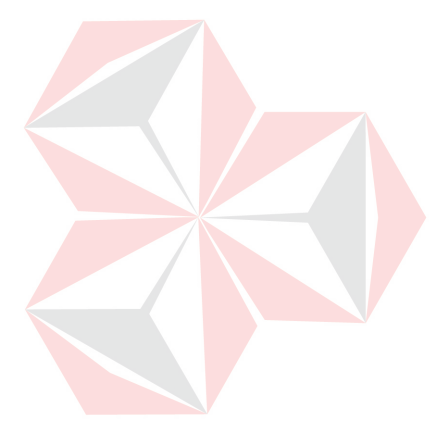

| <b>Test</b><br><b>Case</b><br>ID | Tujuan                | <b>Input</b>                              | Output yang<br><b>Diharapkan</b>                                                 | <b>Status</b>                                  |
|----------------------------------|-----------------------|-------------------------------------------|----------------------------------------------------------------------------------|------------------------------------------------|
| 1.                               | Menguji               | Tombol bank,                              | Menampilkan menu<br>utama <i>master</i> bank                                     | Uji berhasil                                   |
|                                  | fungsi<br>tombol pada | gudang,<br>jabatan, jenis                 | Menampilkan menu                                                                 | (gambar 4.54)<br>Uji berhasil                  |
|                                  | menu utama            | karung, level                             | utama <i>master</i> gudang                                                       | (gambar 4.55)                                  |
|                                  | "master"              | klasifikasi,<br>pegawai,                  | Menampilkan menu<br>utama <i>master</i> jabatan                                  | Uji berhasil<br>(gambar 4.56)                  |
|                                  |                       | pembobotan,<br>mitra kerja,<br><b>SOP</b> | Menampilkan menu<br>utama <i>master</i> jenis<br>karung                          | Uji berhasil<br>(gambar 4.57)                  |
|                                  |                       |                                           | Menampilkan menu<br>utama <i>master</i> level<br>klasifikasi                     | Uji berhasil<br>(gambar 4.58)                  |
|                                  |                       |                                           | Menampilkan menu                                                                 | Uji berhasil                                   |
|                                  |                       |                                           | utama master pegawai<br>Menampilkan menu<br>utama <i>master</i><br>pembobotan    | (gambar 4.59)<br>Uji berhasil<br>(gambar 4.60) |
|                                  |                       |                                           | Menampilkan menu<br>utama <i>master</i> mitra<br>kerja                           | Uji berhasil<br>(gambar 4.61)                  |
|                                  |                       |                                           | Menampilkan menu                                                                 | Uji berhasil                                   |
|                                  |                       |                                           | utama master SOP<br>Menampilkan menu<br>utama <i>master</i> realisasi<br>kontrak | (gambar 4.62)<br>Uji berhasil<br>(gambar 4.63) |

Tabel 4.4 Hasil Uji Coba *Form Master*

# **Uji Coba** *Form Level* **Klasifikasi**

Uji coba yang akan dilakukan pada *form level* klasifikasi dapat dilihat pada

tabel 4.5.

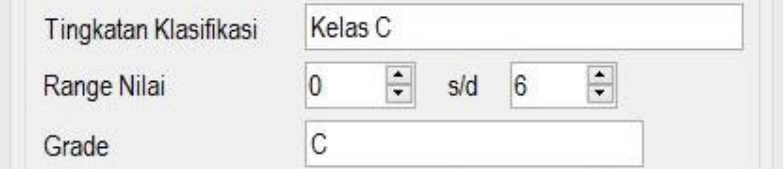

Gambar 4.64 Hasil Uji *Range* Nilai

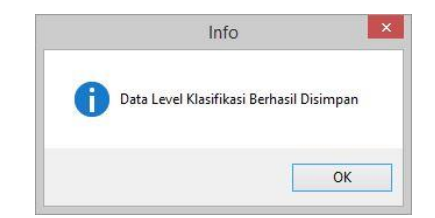

Gambar 4.65 Hasil Uji Tombol *Save Form Level* Klasifikasi

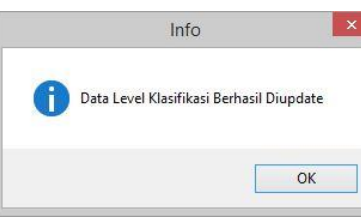

Gambar 4.66 Hasil Uji Tombol *Update Form Level* Klasifikasi

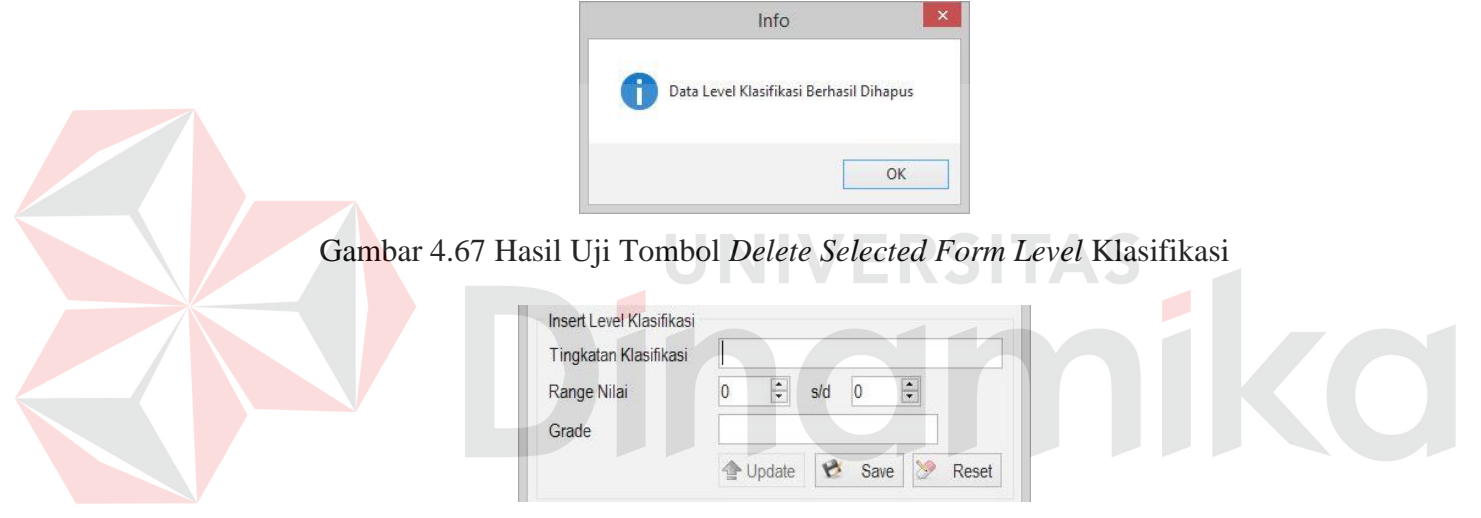

Gambar 4.68 Hasil Uji Tombol *Reset Form Level* Klasifikasi

| <b>Test</b><br>Case<br>ID | Tujuan                                              | <b>Input</b>                                     | Output yang<br><b>Diharapkan</b>                               | <b>Status</b>                 |
|---------------------------|-----------------------------------------------------|--------------------------------------------------|----------------------------------------------------------------|-------------------------------|
| 1.                        | Menguji fungsi<br>tombol dan<br><i>textbox</i> pada | <i>Textbox</i> pada<br>form level<br>klasifikasi | Dapat diisi mengenai<br>data level klasifikasi<br>dengan text  | Uji berhasil<br>(gambar 4.64) |
|                           | form level<br>klasifikasi                           | Tombol save                                      | Muncul pesan "data<br>level klasifikasi<br>berhasil disimpan"  | Uji berhasil<br>(gambar 4.65) |
|                           |                                                     | Tombol<br>update                                 | Muncul pesan "data<br>level klasifikasi<br>berhasil di-update" | Uji berhasil<br>(gambar 4.66) |

Tabel 4.5 Hasil Uji Coba *Form Level* Klasifikasi

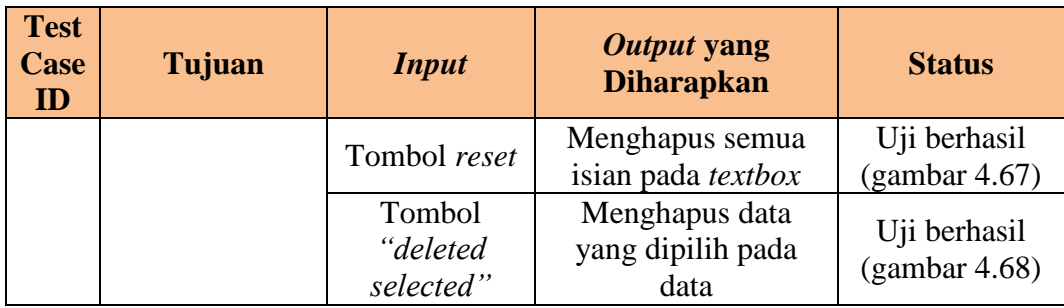

#### **Uji Coba** *Form* **Mitra Kerja**

Uji coba yang akan dilakukan pada *form* mitra kerja dapat dilihat pada tabel

4.6.

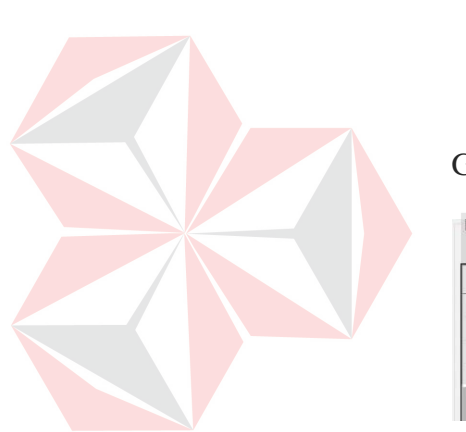

Insert Data Mitra Kerja Id Mitra Kerja MK6 031-8293732 Telepon Nama Mitra Kerja UD Sandy Putra No Rek 298323621 Sandy Nama Pemilik Status MK Belum Terseleks Malang Alamat  $\overline{\phantom{0}}$ → Update **→ Save** → Reset Gambar 4.69 Hasil Uji *Textbox Form* Mitra Kerja Data Mitra Kerja Cari Nama Mitra Kerja: Cv ID MK NAMA MK PEMILIK MK **ALAMAT MK** TLP MK CV. Terang 031-2938 Heru Jalan Ahmad Yani No 212 Surabaya MK MK<sub>2</sub> CV. Erista Faris Jalan Soekarno Hattta no 12 Mojokerto 031-8832 MK3 CV. Pelita Helmi Jalan Kebun Agung no 54 Malang 081-8293 MK4 CV. Citra Fuad Jalan Pagerwojo no 54 Sidoarjo 083-2938

Gambar 4.70 Hasil Uji *Textbox* Cari *Form* Mitra Kerja

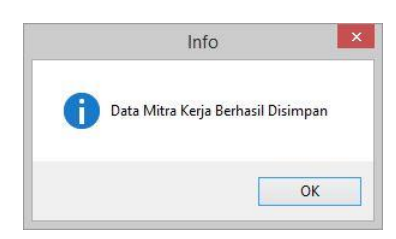

Gambar 4.71 Hasil Uji Tombol *Save Form* Mitra Kerja

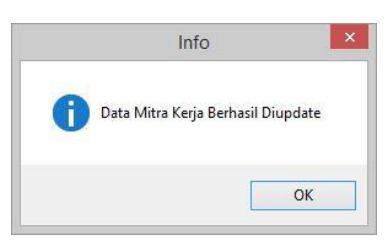

Gambar 4.72 Hasil Uji Tombol *Update Form* Mitra Kerja

| MK <sub>5</sub><br>Id Mitra Kerja | Telepon          |
|-----------------------------------|------------------|
| Nama Mitra Kerja                  | No Rek           |
| Nama Pemilik                      | <b>Status MK</b> |
| Alamat                            |                  |

Gambar 4.73 Hasil Uji Tombol *Reset Form* Mitra Kerja

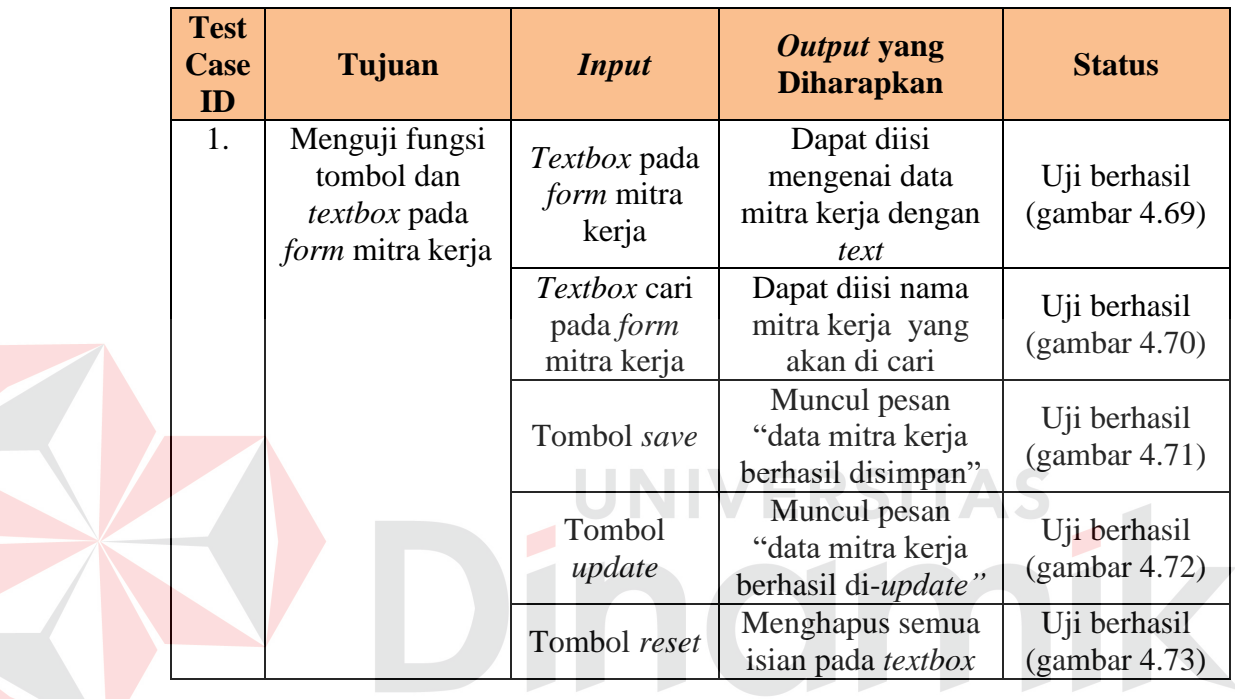

#### Tabel 4.6 Hasil Uji Coba *Form* Mitra Kerja

# **Uji Coba** *Form* **Bank**

Uji coba yang akan dilakukan pada *form* bank dapat dilihat pada tabel 4.7.

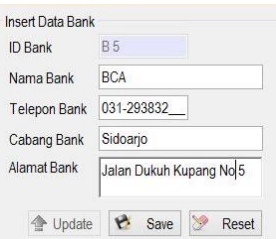

Gambar 4.74 Hasil Uji *Textbox Form* Bank

| <b>ID BANK</b> | NAMA BANK  | TELP BANK   | CABANK_B. |  |
|----------------|------------|-------------|-----------|--|
|                | <b>BCA</b> | 031-9029394 | Sidoario  |  |
| B <sub>2</sub> | <b>BRI</b> | 031-884384  | Sidoarjo  |  |

Gambar 4.75 Hasil Uji *Textbox* Cari *Form* Bank

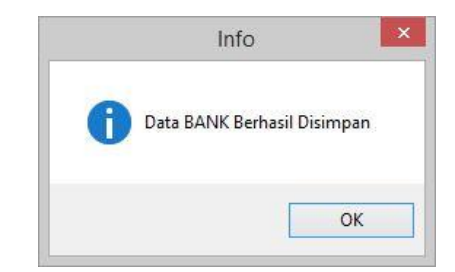

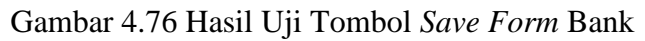

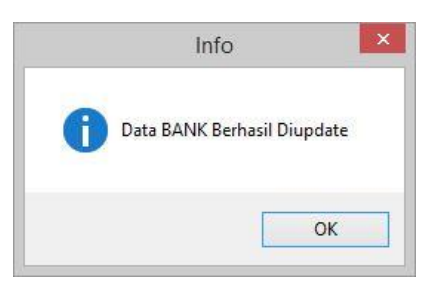

Gambar 4.77 Hasil Uji Tombol *Update Form* Bank

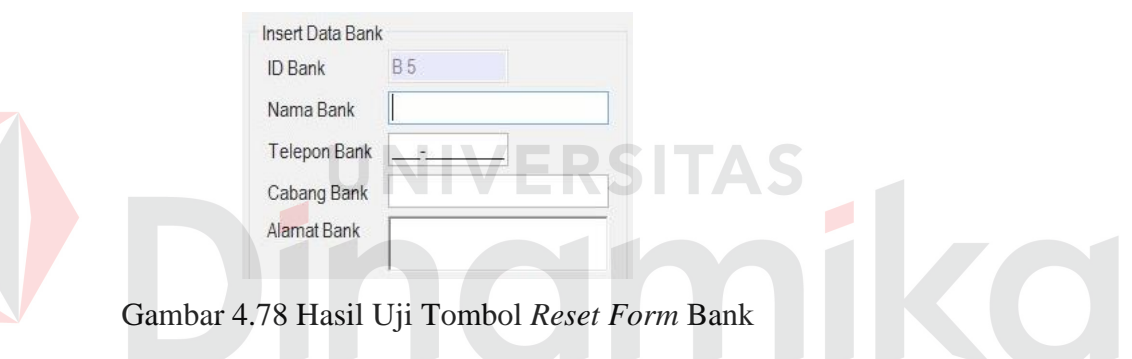

Tabel 4.7 Hasil Uji Coba *Form* Bank

| <b>Test</b><br><b>Case</b><br>ID | Tujuan                                              | <b>Input</b>                             | Output yang<br><b>Diharapkan</b>                  | <b>Status</b>                 |
|----------------------------------|-----------------------------------------------------|------------------------------------------|---------------------------------------------------|-------------------------------|
| 1.                               | Menguji fungsi<br>tombol dan<br><i>textbox</i> pada | <i>Textbox</i> pada<br><i>form</i> bank  | Dapat diisi<br>mengenai data<br>bank dengan text  | Uji berhasil<br>(gambar 4.74) |
|                                  | <i>form</i> bank                                    | Textbox cari<br>pada <i>form</i><br>bank | Dapat diisi nama<br>bank yang akan<br>dicari      | Uji berhasil<br>(gambar 4.75) |
|                                  |                                                     | Tombol save                              | Muncul pesan<br>"data bank<br>berhasil disimpan"  | Uji berhasil<br>(gambar 4.76) |
|                                  |                                                     | Tombol<br>update                         | Muncul pesan<br>"data bank berhasil<br>di-update" | Uji berhasil<br>(gambar 4.77) |
|                                  |                                                     | Tombol reset                             | Menghapus semua<br>isian pada textbox             | Uji berhasil<br>(gambar 4.78) |

#### **Uji Coba** *Form* **Gudang**

Uji coba yang akan dilakukan pada *form* gudang dapat dilihat pada tabel

4.8.

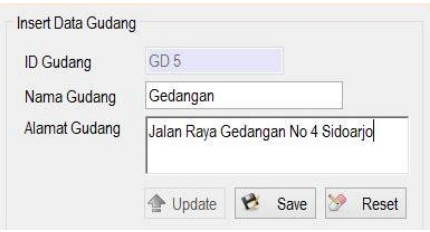

Gambar 4.79 Hasil Uji *Textbox Form* Gudang

| <b>ID GUDANG</b> | NAMA GUDANG | ALAMAT_GU    |
|------------------|-------------|--------------|
| GD <sub>1</sub>  | Buduran I   | Jalan Budura |
| GD <sub>2</sub>  | Buduran II  | Jalan Budura |
| GD <sub>3</sub>  | Buduran III | Jalan budura |

Gambar 4.80 Hasil Uji *Textbox* Cari *Form* Gudang

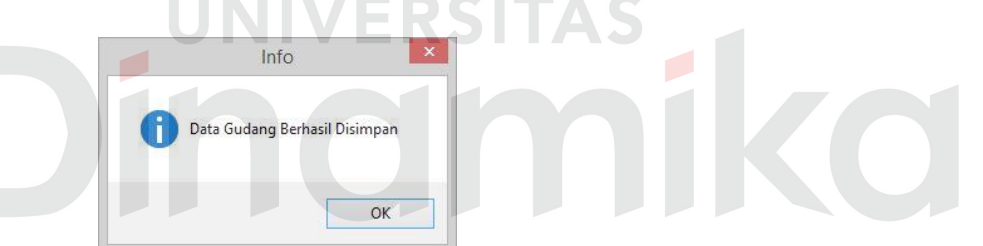

Gambar 4.81 Hasil Uji Tombol *Save Form* Gudang

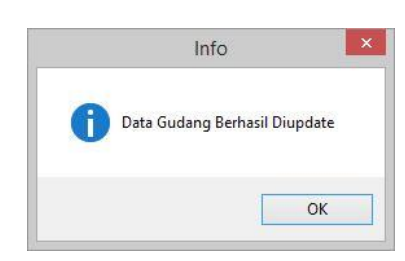

Gambar 4.82 Hasil Uji Tombol *Update Form* Gudang

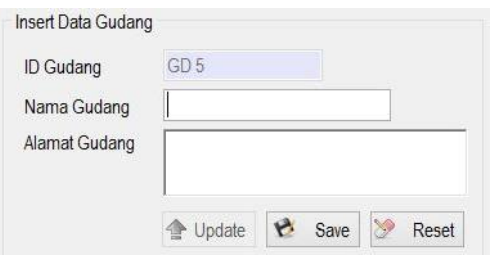

Gambar 4.83 Hasil Uji Tombol *Reset Form* Gudang

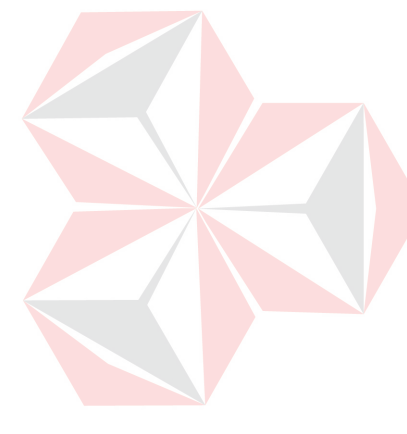

| <b>Test</b><br><b>Case</b><br>ID | Tujuan                                              | <b>Input</b>                               | <b>Output yang</b><br><b>Diharapkan</b>             | <b>Status</b>                 |
|----------------------------------|-----------------------------------------------------|--------------------------------------------|-----------------------------------------------------|-------------------------------|
| 1.                               | Menguji fungsi<br>tombol dan<br><i>textbox</i> pada | <i>Textbox</i> pada<br>form gudang         | Dapat diisi<br>mengenai data<br>gudang dengan text  | Uji berhasil<br>(gambar 4.79) |
|                                  | form gudang                                         | Textbox cari<br>pada <i>form</i><br>gudang | Dapat diisi nama<br>gudang yang akan<br>di cari     | Uji berhasil<br>(gambar 4.80) |
|                                  |                                                     | Tombol save                                | Muncul pesan<br>"data gudang<br>berhasil disimpan"  | Uji berhasil<br>(gambar 4.81) |
|                                  |                                                     | Tombol<br>update                           | Muncul pesan<br>"data gudang<br>berhasil di-update" | Uji berhasil<br>(gambar 4.82) |
|                                  |                                                     | Tombol reset                               | Menghapus semua<br>isian pada textbox               | Uji berhasil<br>(gambar 4.83) |

Tabel 4.8 Hasil Uji Coba *Form* Gudang

#### **Uji Coba** *Form* **Jabatan**

Uji coba yang akan dilakukan pada *form* jabatan dapat dilihat pada tabel 4.9.

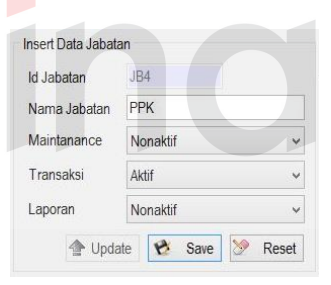

Gambar 4.84 Hasil Uji *Textbox Form* Jabatan

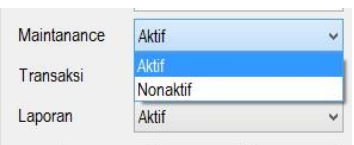

Gambar 4.85 Hasil Uji *Combobox Form* Jabatan

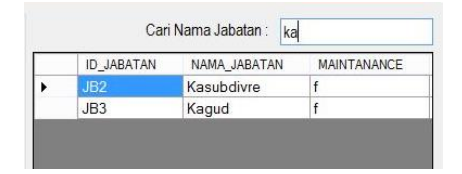

Gambar 4.86 Hasil Uji *Textbox* Cari *Form* Jabatan

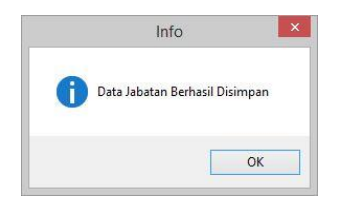

Gambar 4.87 Hasil Uji Tombol *Save Form* Jabatan

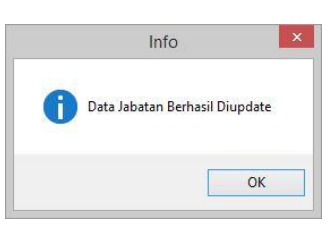

#### Gambar 4.88 Hasil Uji Tombol *Update Form* Jabatan

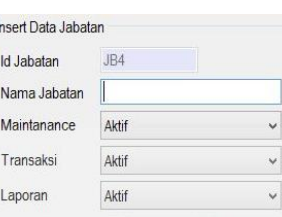

Gambar 4.89 Hasil Uji Tombol *Reset Form* Jabatan

۰

# Tabel 4.9 Hasil Uji Coba *Form* Jabatan

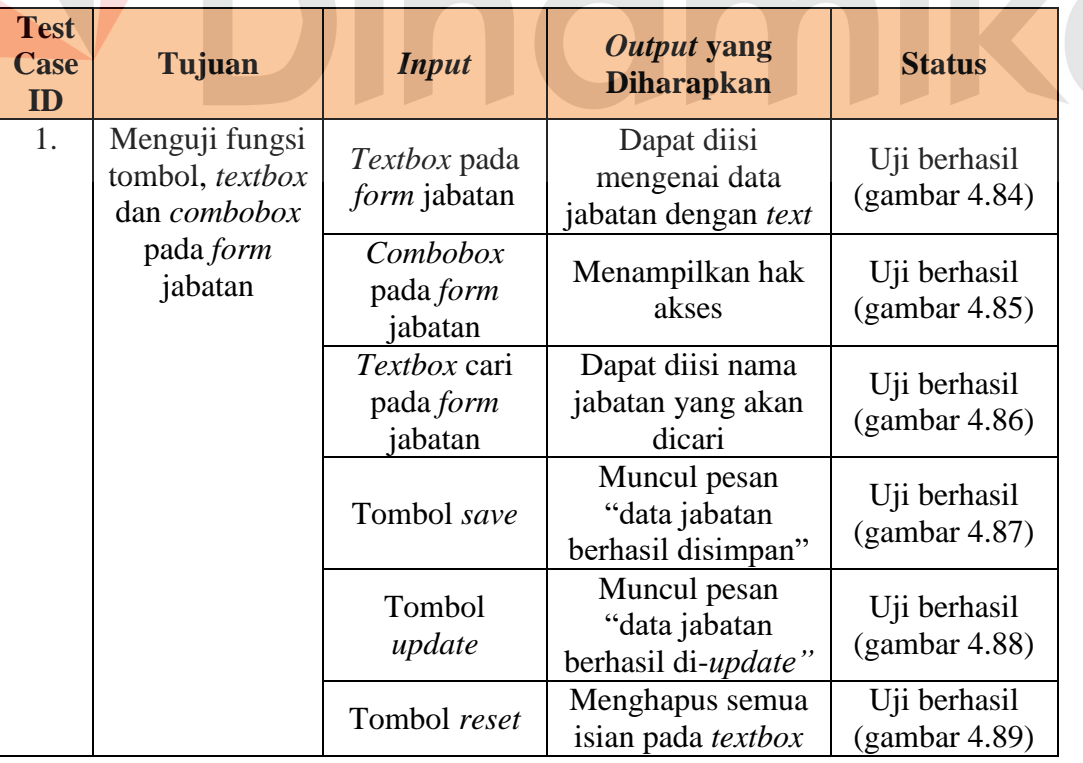

#### **Uji Coba** *Form* **Jenis Karung**

Uji coba yang akan dilakukan pada *form* jenis karung dapat dilihat pada tabel 4.10.

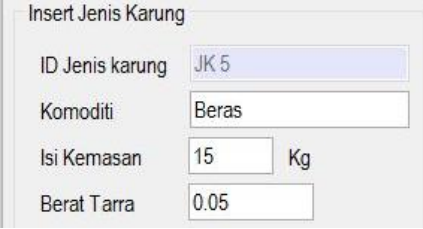

Gambar 4.90 Hasil Uji *Textbox Form* Jenis Karung

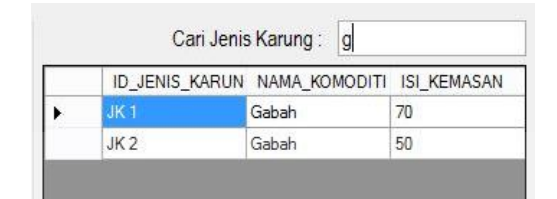

Gambar 4.91 Hasil Uji *Textbox* Cari *Form* Jenis Karung

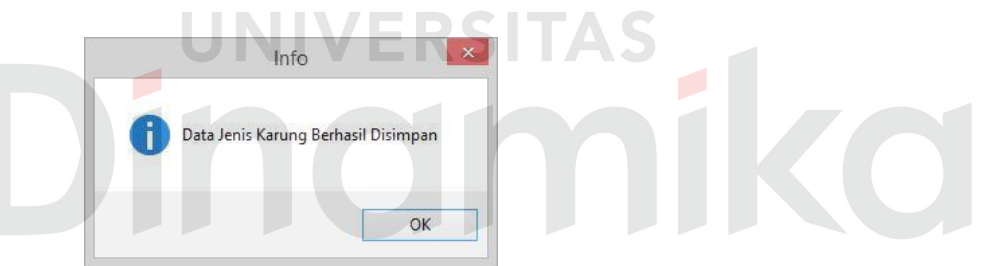

Gambar 4.92 Hasil Uji Tombol *Save Form* Jenis Karung

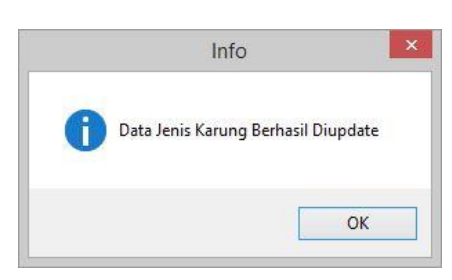

Gambar 4.93 Hasil Uji Tombol *Update Form* Jenis Karung

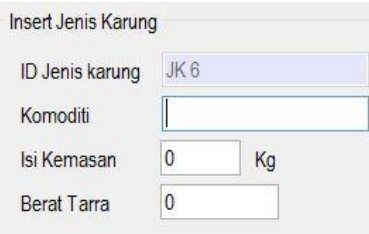

Gambar 4.94 Hasil Uji Tombol *Reset Form* Jenis Karung

| <b>Test</b><br>Case<br>ID | Tujuan              | <b>Input</b>         | Output yang<br><b>Diharapkan</b> | <b>Status</b> |
|---------------------------|---------------------|----------------------|----------------------------------|---------------|
| 1.                        | Menguji fungsi      | <i>Textbox</i> pada  | Dapat diisi                      | Uji berhasil  |
|                           | tombol dan          | <i>form</i> jenis    | mengenai data                    | (gambar 4.90) |
|                           | <i>textbox</i> pada | karung               | jenis karung                     |               |
|                           | <i>form</i> jenis   |                      | dengan text                      |               |
|                           | karung              | Textbox cari         | Dapat diisi nama                 | Uji berhasil  |
|                           |                     | pada form jenis      | komoditi yang                    | (gambar 4.91) |
|                           |                     | karung               | akan di cari                     |               |
|                           |                     | Tombol save          | Muncul pesan                     | Uji berhasil  |
|                           |                     |                      | "data jenis karung               | (gambar 4.92) |
|                           |                     |                      | berhasil                         |               |
|                           |                     |                      | disimpan"                        |               |
|                           |                     | Tombol <i>update</i> | Muncul pesan                     | Uji berhasil  |
|                           |                     |                      | "data jenis karung               | (gambar 4.93) |
|                           |                     |                      | berhasil di-                     |               |
|                           |                     |                      | update"                          |               |
|                           |                     | Tombol reset         | Menghapus                        | Uji berhasil  |
|                           |                     |                      | semua isian pada                 | (gambar 4.94) |
|                           |                     |                      | textbox                          |               |
|                           |                     |                      |                                  |               |

Tabel 4.10 Hasil Uji Coba *Form* Jenis Karung

# **Uji Coba** *Form* **Pegawai**

Uji coba yang akan dilakukan pada *form* pegawai dapat dilihat pada tabel

4.11.

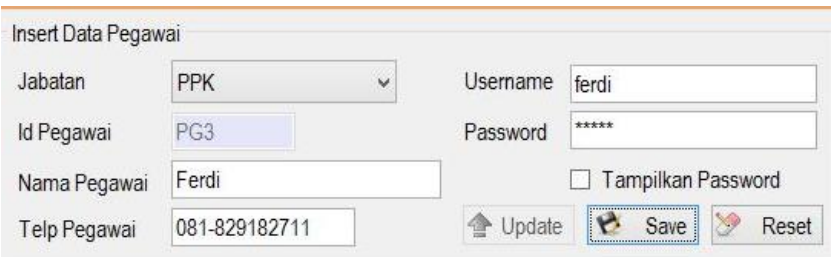

# Gambar 4.95 Hasil Uji *Textbox Form* Pegawai

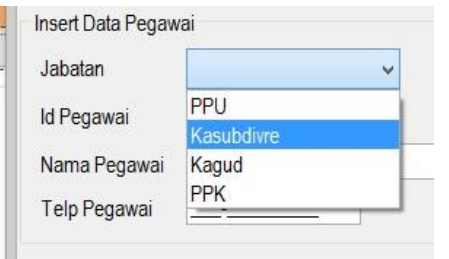

Gambar 4.96 Hasil Uji *Combobox Form* Pegawai

| Data Pegawai      | Cari Nama Pegawai:<br>nl |                   |              |     |
|-------------------|--------------------------|-------------------|--------------|-----|
| <b>ID PEGAWAI</b> | NAMA PEGAWAI             | <b>ID JABATAN</b> | NAMA JABATAN | TЕ  |
| <b>New</b>        | Novita                   | JB1               | PPU          | 082 |
| PG <sub>2</sub>   | Nita                     | JB1               | PPU          | 031 |

Gambar 4.97 Hasil Uji *Textbox* Cari *Form* Pegawai

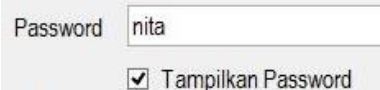

# Gambar 4.98 Hasil Uji C*heckbox* Tampil *Password*

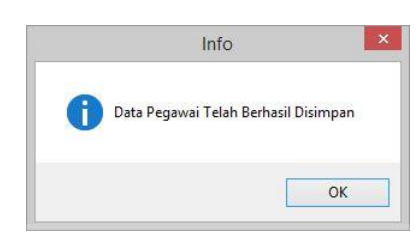

# Gambar 4.99 Hasil Uji Tombol *Save Form* Pegawai

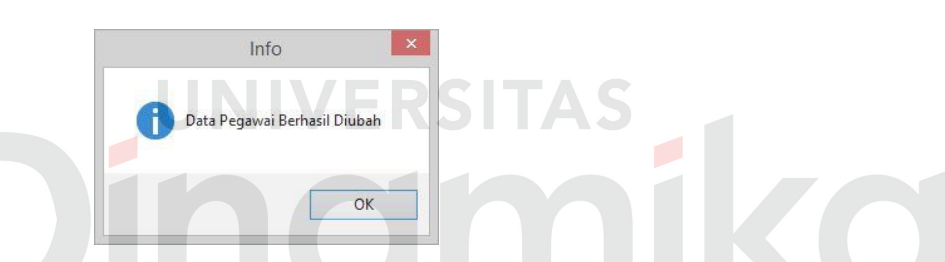

# Gambar 4.100 Hasil Uji Tombol *Update Form* Pegawai

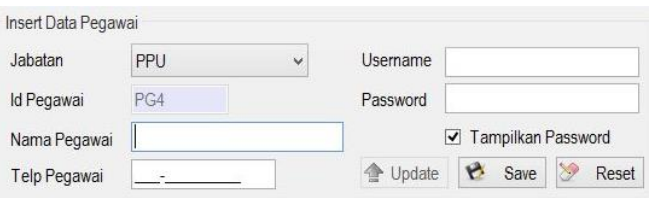

Gambar 4.101 Hasil Uji Tombol *Reset Form* Pegawai

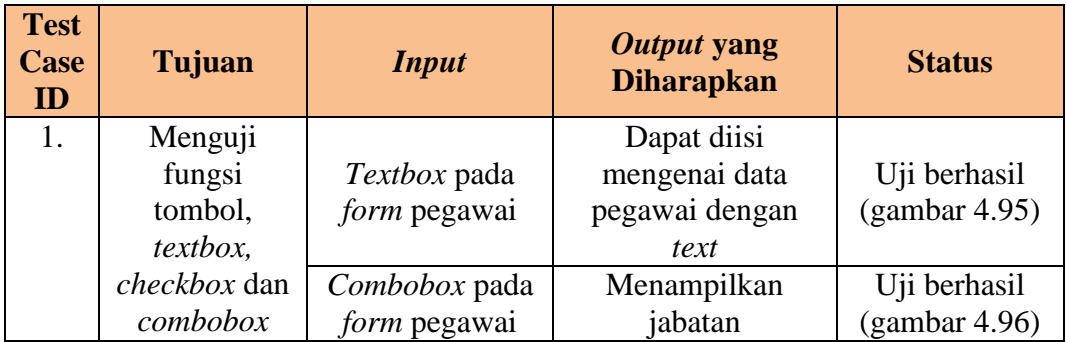

Tabel 4.11 Hasil Uji Coba *Form* Pegawai

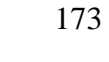

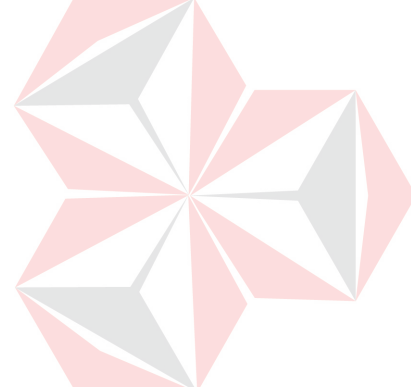

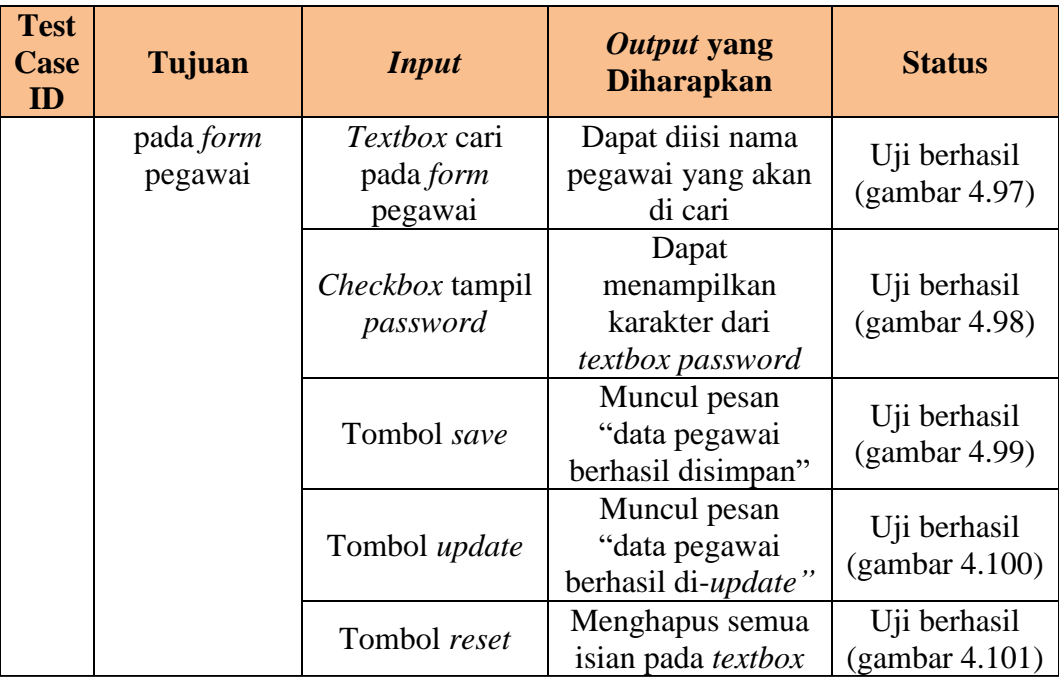

# **Uji Coba** *Form* **Pembobotan**

Uji coba yang akan dilakukan pada *form* pembobotan dapat dilihat pada

20

÷

tabel 4.12.

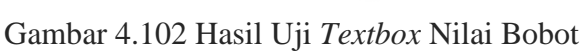

Nilai Bobot

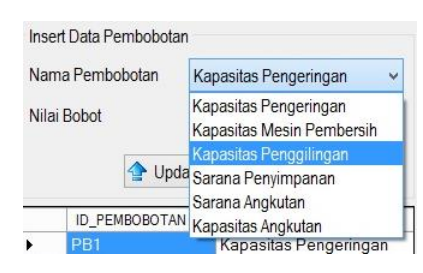

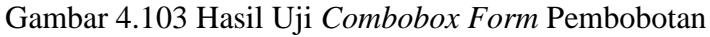

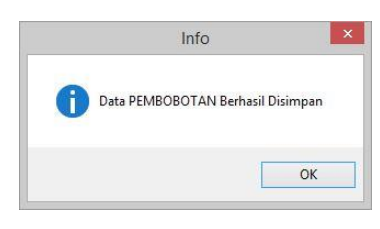

Gambar 4.104 Hasil Uji Tombol *Save Form* Pembobotan

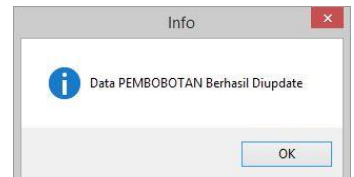

Gambar 4.105 Hasil Uji Tombol *Update Form* Pembobotan

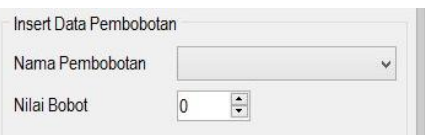

Gambar 4.106 Hasil Uji Tombol *Reset Form* Pembobotan

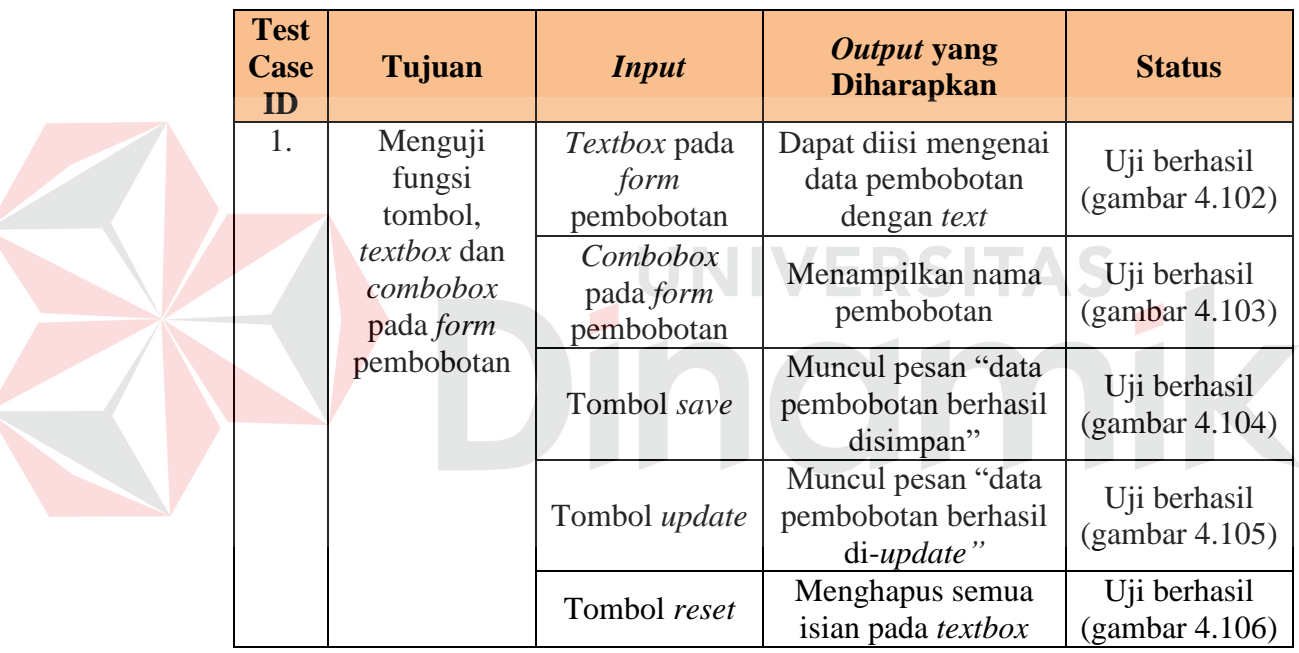

#### Tabel 4.12 Hasil Uji Coba *Form* Pembobotan

# **Uji Coba** *Form* **SOP**

Uji coba yang akan dilakukan pada *form* SOP dapat dilihat pada tabel

4.13.

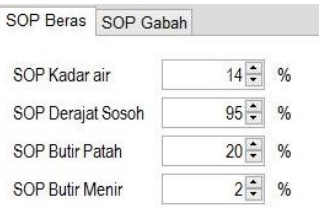

Gambar 4.107 Hasil Uji *Textbox Form* SOP Beras

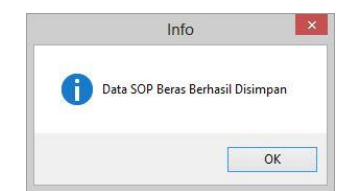

Gambar 4.108 Hasil Uji Tombol *Save* SOP Beras

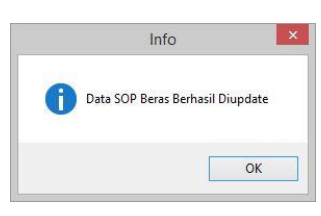

#### Gambar 4.109 Hasil Uji Tombol *Update* SOP Beras

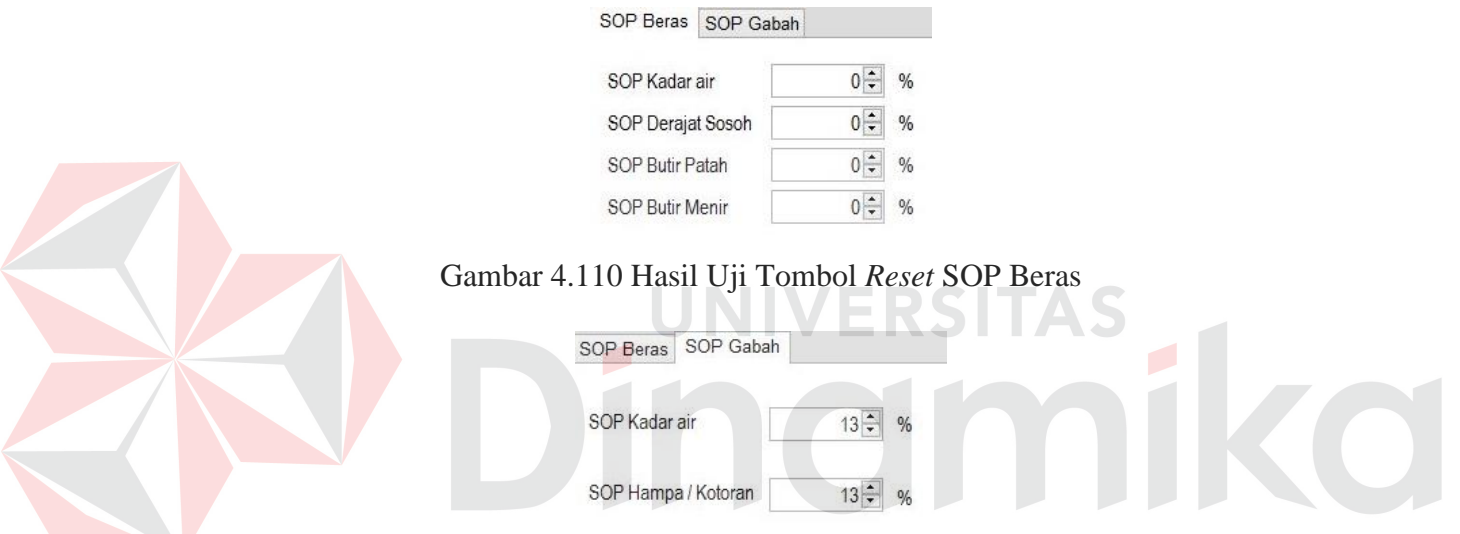

Gambar 4.111 Hasil Uji *Textbox Form* SOP Gabah

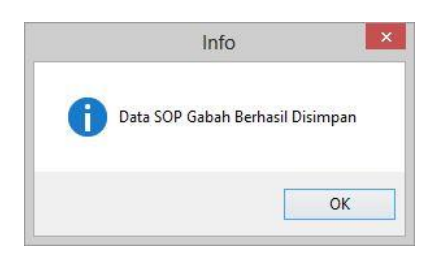

Gambar 4.112 Hasil Uji Tombol *Save* SOP Gabah

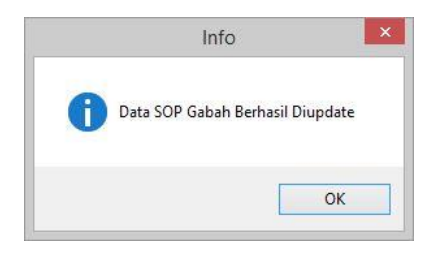

Gambar 4.113 Hasil Uji Tombol *Update* SOP Gabah

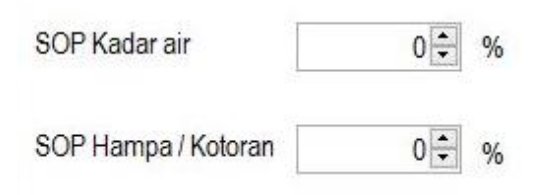

Gambar 4.114 Hasil Uji Tombol *Reset* SOP Gabah

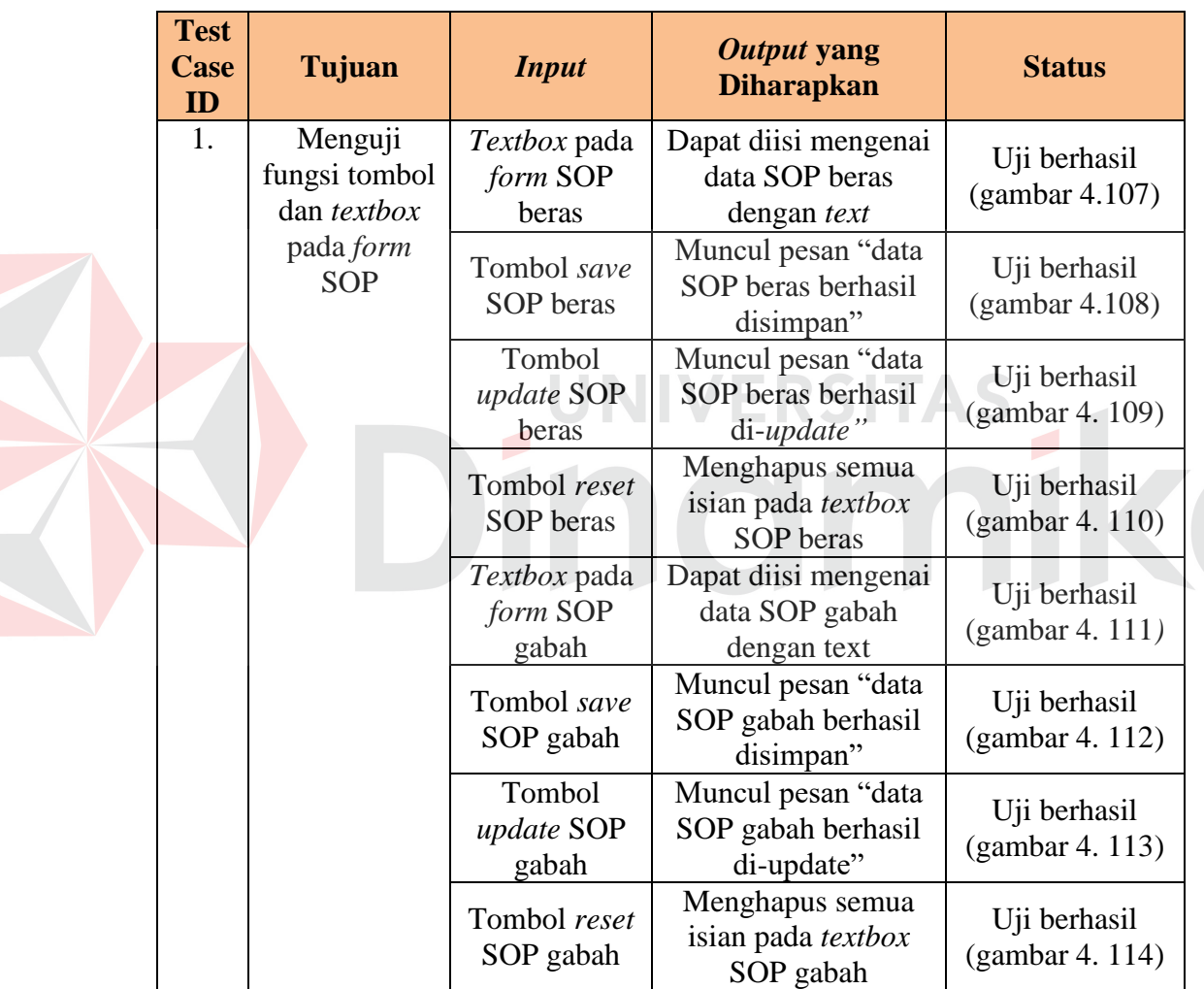

#### Tabel 4.13 Hasil Uji Coba *Form* SOP Beras dan Gabah

# **Uji Coba** *Form* **SPPK**

Uji coba yang akan dilakukan pada *form* SPPK dapat dilihat pada tabel 4.14.

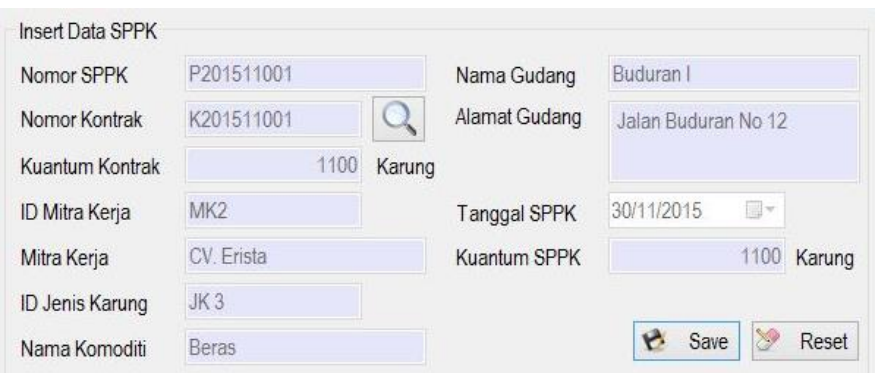

Gambar 4.115 Hasil Uji *Textbox Form* SPPK

|                |            | Cari Nomor SPPK: 02 |                      |  |
|----------------|------------|---------------------|----------------------|--|
| <b>ID SPPK</b> | ID KONTRAK | <b>TANGGAL SPPK</b> | <b>JUMLAH KARUNG</b> |  |
| P201511002     | K201511002 | 11/30/2015 3:50 PM  | 1600                 |  |

#### Gambar 4.116 Hasil Uji *Textbox* Cari *Form* SPPK

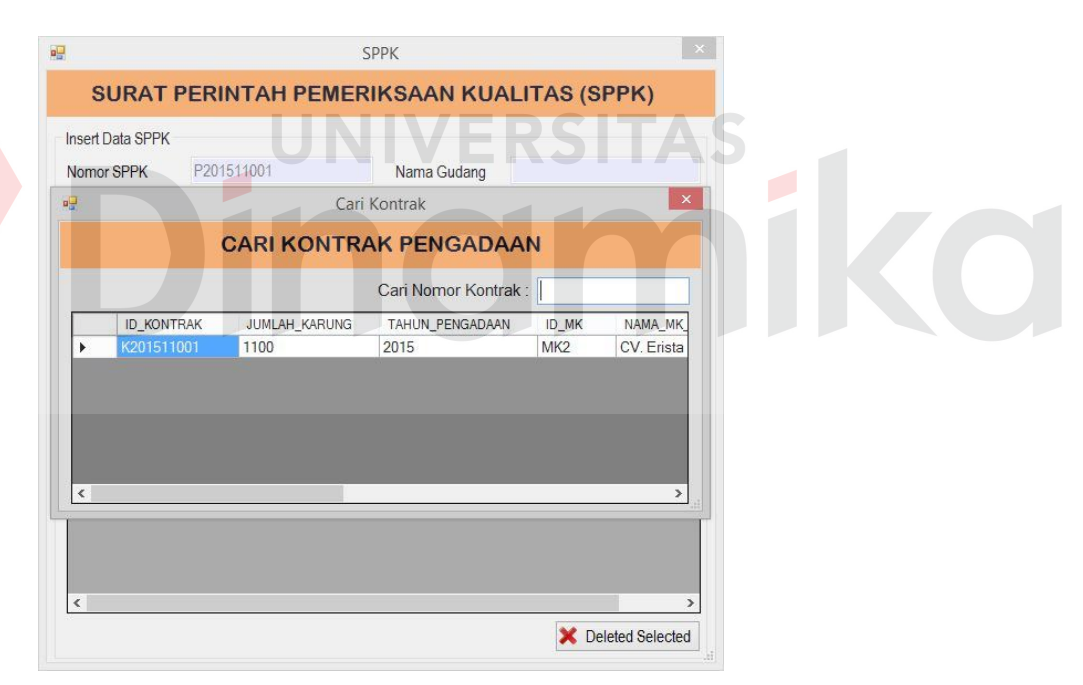

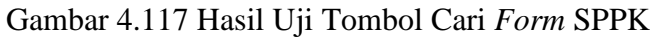

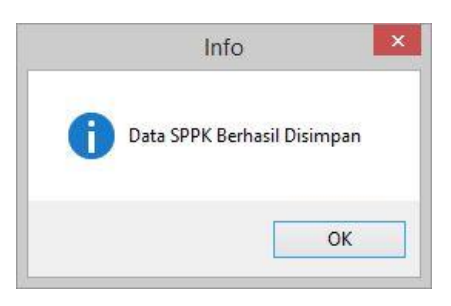

Gambar 4.118 Hasil Uji Tombol *Save Form* SPPK

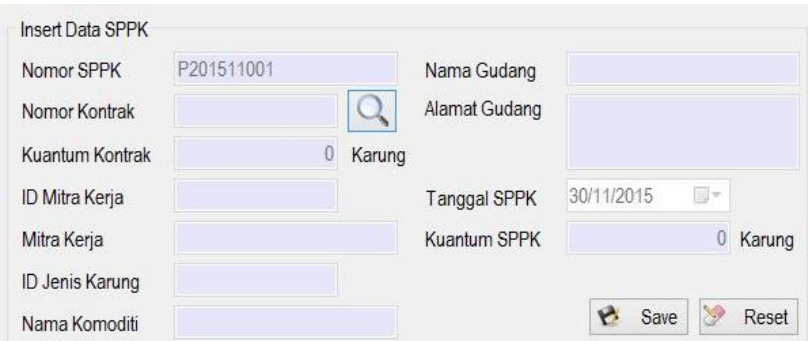

Gambar 4.119 Hasil Uji Tombol *Reset Form* SPPK

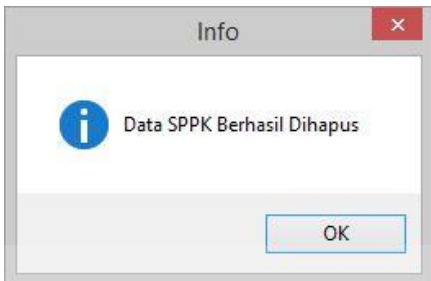

Gambar 4.120 Hasil Uji Tombol *Deleted Selected Form* SPPK

|                                  | Tabel 4.14 Hasil Uji Coba Form SPPK     |                                  |                                                  |                                   |  |  |
|----------------------------------|-----------------------------------------|----------------------------------|--------------------------------------------------|-----------------------------------|--|--|
| <b>Test</b><br><b>Case</b><br>ID | Tujuan                                  | <b>Input</b>                     | Output yang<br><b>Diharapkan</b>                 | <b>Status</b>                     |  |  |
| 1.                               | Menguji<br>fungsi tombol<br>dan textbox | <i>Textbox</i> pada<br>form SPPK | Dapat diisi<br>mengenai data<br>SPPK dengan text | Uji berhasil<br>(gambar<br>4.115) |  |  |
|                                  | pada form<br><b>SPPK</b>                | Textbox cari<br>pada form SPPK   | Dapat diisi id<br>SPPK yang akan<br>di cari      | Uji berhasil<br>(gambar<br>4.116  |  |  |
|                                  |                                         | Tombol cari                      | Menampilkan data<br>kontrak MK                   | Uji berhasil<br>(gambar<br>4.117) |  |  |
|                                  |                                         | Tombol save                      | Muncul pesan<br>"data SPPK<br>berhasil disimpan" | Uji berhasil<br>(gambar<br>4.118) |  |  |
|                                  |                                         | Tombol reset                     | Menghapus semua<br>isian pada textbox            | Uji berhasil<br>(gambar<br>4.119) |  |  |
|                                  |                                         | Tombol<br>"deleted<br>selected"  | Menghapus data<br>yang dipilih pada<br>data      | Uji berhasil<br>(gambar<br>4.120  |  |  |

# Tabel 4.14 Hasil Uji Coba *Form* SPPK

#### **Uji Coba** *Form* **SPTB**

Uji coba yang akan dilakukan pada *form* SPTB dapat dilihat pada tabel

4.15.

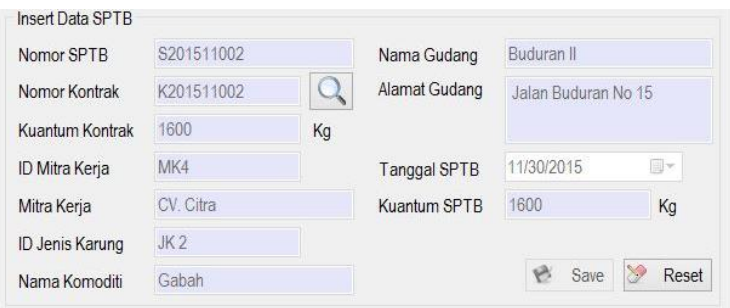

Gambar 4.121 Hasil Uji *Textbox Form* SPTB

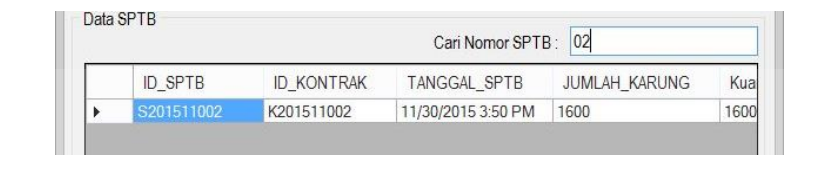

Gambar 4.122 Hasil Uji *Textbox* Cari *Form* SPTB

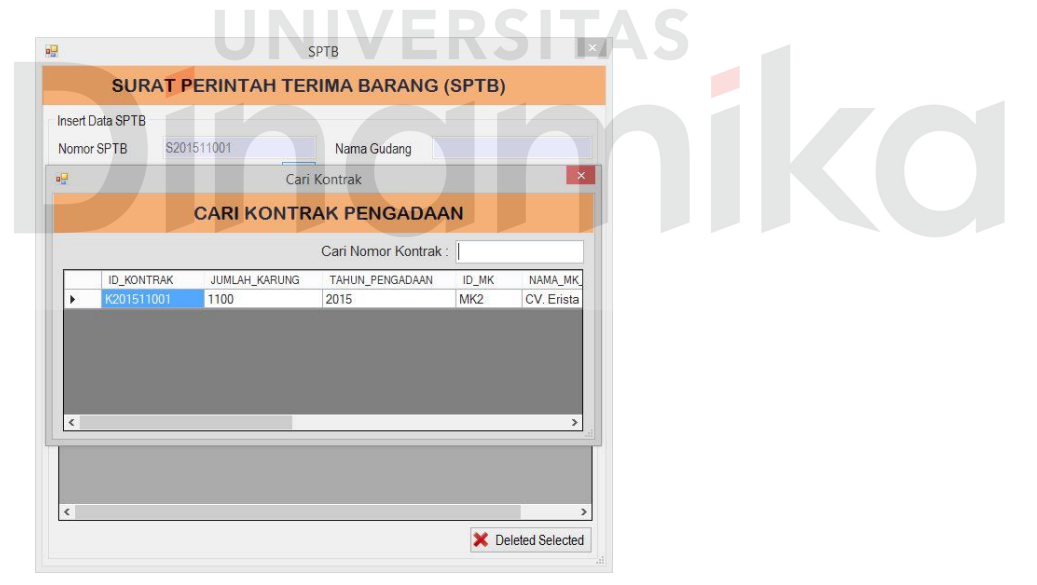

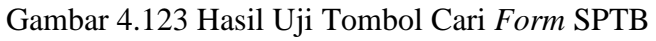

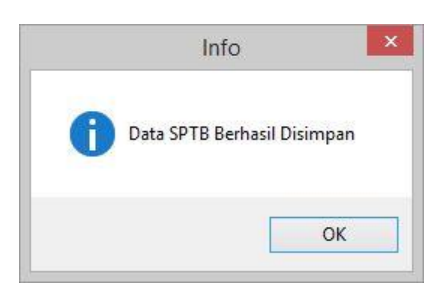

Gambar 4.124 Hasil Uji Tombol *Save Form* SPTB

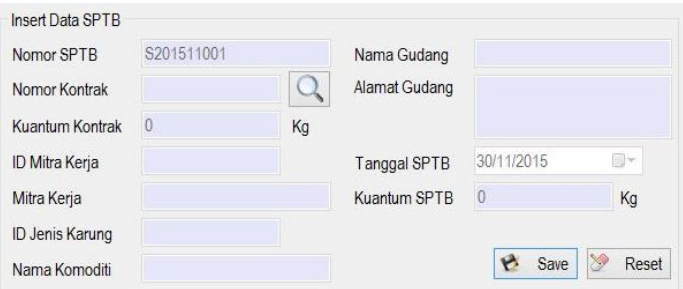

Gambar 4.125 Hasil Uji Tombol *Reset Form* SPTB

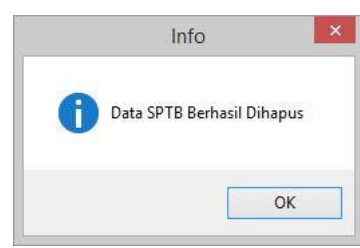

Gambar 4.126 Hasil Uji Tombol *Deleted Selected Form* SPTB

| <b>Test</b><br><b>Case</b><br>$\mathbf{ID}$ | Tujuan                                     | <b>Input</b>                     | Output yang<br><b>Diharapkan</b>                        | <b>Status</b>                  |
|---------------------------------------------|--------------------------------------------|----------------------------------|---------------------------------------------------------|--------------------------------|
| 1 <sub>h</sub>                              | Menguji<br>fungsi<br>tombol dan            | <i>Textbox</i> pada<br>form SPTB | Dapat diisi mengenai<br>data SPTB dengan<br>text        | Uji berhasil<br>(gambar 4.111) |
|                                             | textbox<br>pada <i>form</i><br><b>SPTB</b> | Textbox cari<br>pada form SPTB   | Dapat diisi id SPTB<br>yang akan dicari                 | Uji berhasil<br>(gambar 4.112) |
|                                             |                                            | Tombol cari                      | Menampilkan data<br>kontrak MK                          | Uji berhasil<br>(gambar 4.123) |
|                                             |                                            | Tombol save                      | Muncul pesan "data<br><b>SPTB</b> berhasil<br>disimpan" | Uji berhasil<br>(gambar 4.124) |
|                                             |                                            | Tombol reset                     | Menghapus semua<br>isian pada <i>textbox</i>            | Uji berhasil<br>(gambar 4.125) |
|                                             |                                            | Tombol "deleted<br>selected"     | Menghapus data<br>yang dipilih pada                     | Uji berhasil<br>(gambar 4.126) |
|                                             |                                            |                                  | data                                                    |                                |

# Tabel 4.15 Hasil Uji Coba *Form* SPTB

# **Uji Coba** *Form* **Klasifikasi**

Uji coba yang akan dilakukan pada *form* klasifikasi dapat dilihat pada tabel

4.16.

E

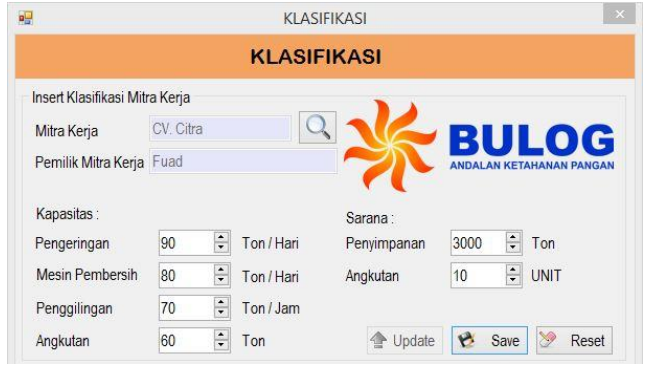

Gambar 4.127 Hasil Uji *Textbox Form* Klasifikasi

|                   |                 |            |               | Cari Nama Mitra Kerja: pe |                    |
|-------------------|-----------------|------------|---------------|---------------------------|--------------------|
| ID<br>Klasifikasi | <b>ID MK</b>    | Nama<br>MK | Pemilik<br>MK | Pengeringan               | Mesin<br>Pembersih |
| KI 2.             | MK <sub>3</sub> | CV. Pelita | Helmi         | 90                        | 80                 |

Gambar 4.128 Hasil Uji *Textbox* Cari *Form* Klasifikasi

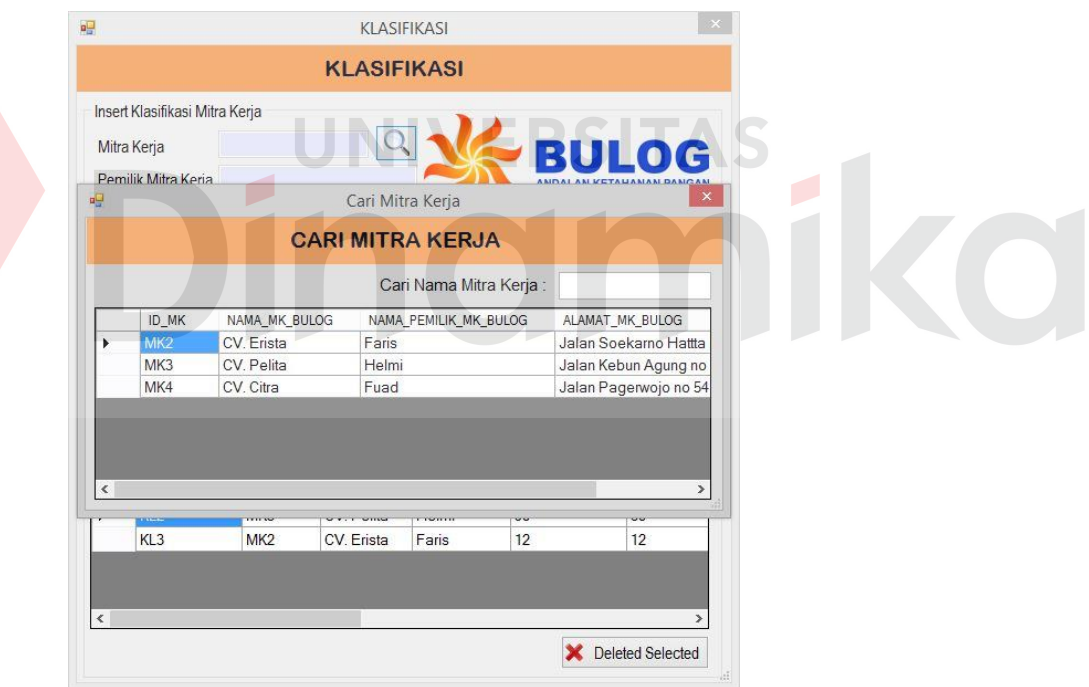

Gambar 4.129 Hasil Uji Tombol Cari *Form* Klasifikasi

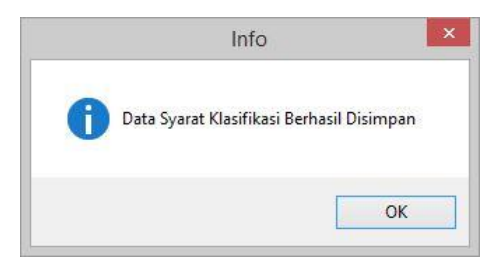

Gambar 4.130 Hasil Uji Tombol *Save Form* Klasifikasi

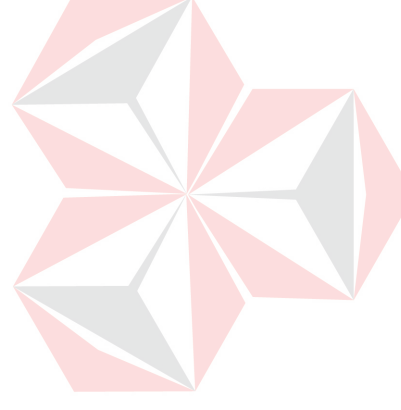
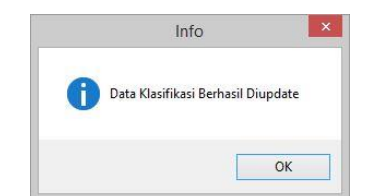

Gambar 4.131 Hasil Uji Tombol *Update Form* Klasifikasi

| Mitra Kerja         |                |                  |            |             |                | <b>BULOG</b>                    |      |       |
|---------------------|----------------|------------------|------------|-------------|----------------|---------------------------------|------|-------|
| Pemilik Mitra Kerja |                |                  |            |             |                | <b>ANDALAN KETAHANAN PANGAN</b> |      |       |
| Kapasitas:          |                |                  |            | Sarana:     |                |                                 |      |       |
| Pengeringan         | $\overline{0}$ | $\frac{1}{x}$    | Ton / Hari | Penyimpanan | $\overline{0}$ | ÷                               | Ton  |       |
| Mesin Pembersih     | $\overline{0}$ | $\frac{1}{\tau}$ | Ton / Hari | Angkutan    | 0              | $\div$                          | UNIT |       |
| Penggilingan        | $\overline{0}$ | $\div$           | Ton / Jam  |             |                |                                 |      |       |
| Angkutan            | $\overline{0}$ | $\frac{1}{\tau}$ | Ton        | Update      |                | Save                            |      | Reset |

Gambar 4.132 Hasil Uji Tombol *Reset Form* Klasifikasi

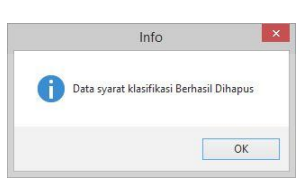

Gambar 4.133 Hasil Uji Tombol *Deleted Selected Form* Klasifikasi

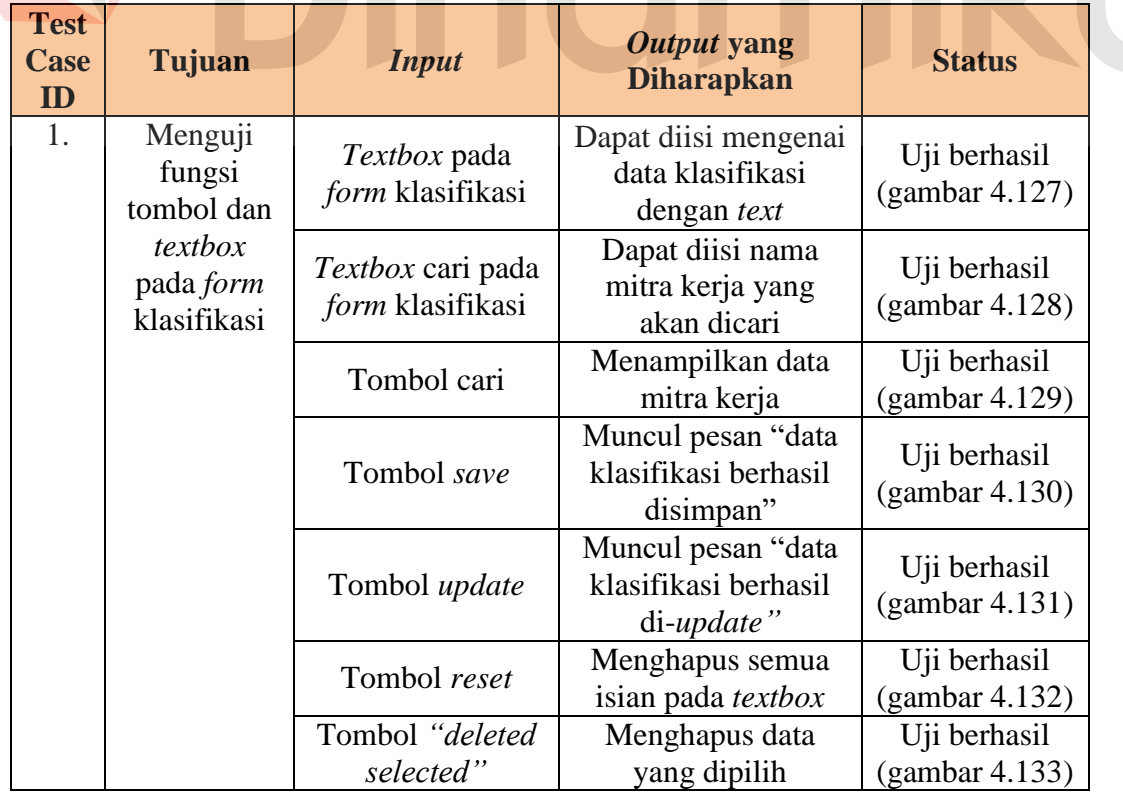

## Tabel 4.16 Hasil Uji Coba *Form* Klasifikasi

#### **Uji Coba** *Form* **Persyaratan Administrasi**

Uji coba yang akan dilakukan pada *form* persyaratan administrasi dapat dilihat pada tabel 4.17.

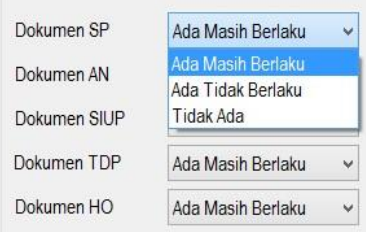

Gambar 4.134 Hasil Uji *Combobox Form* Persyaratan Administrasi

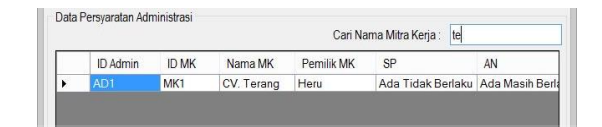

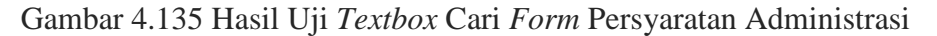

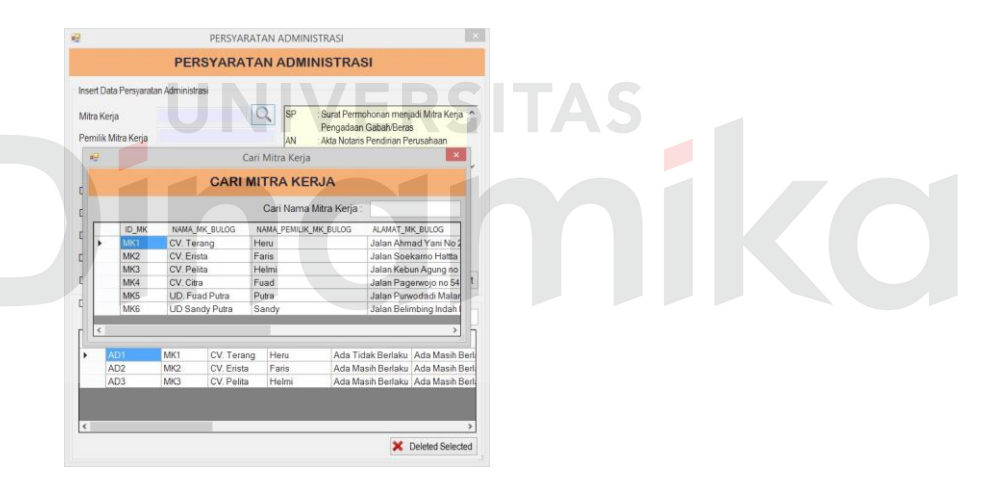

Gambar 4.136 Hasil Uji Tombol Cari *Form* persyaratan Administrasi

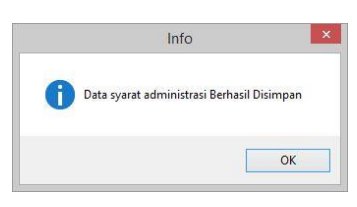

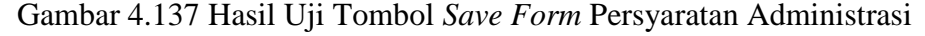

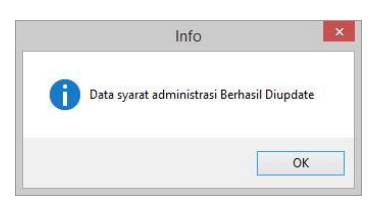

Gambar 4.138 Hasil Uji Tombol *Update Form* Persyaratan Administrasi

| Mitra Kerja         |                   |              | SP                              | Pengadaan Gabah/Beras     | : Surat Permohonan menjadi Mitra Kerja                                |              | $\wedge$     |
|---------------------|-------------------|--------------|---------------------------------|---------------------------|-----------------------------------------------------------------------|--------------|--------------|
| Pemilik Mitra Keria |                   |              | AN<br><b>SIUP</b><br><b>TDP</b> | : Tanda Daftar Perusahaan | : Akta Notaris Pendirian Perusahaan<br>: Surat liin Usaha Perdagangan |              | $\checkmark$ |
| Dokumen SP          | Ada Masih Berlaku | $\checkmark$ | Dokumen NPWP                    |                           | Ada Masih Berlaku                                                     | $\checkmark$ |              |
| Dokumen AN          | Ada Masih Berlaku | $\checkmark$ | Dokumen NPPKP                   |                           | Ada Masih Berlaku                                                     | $\checkmark$ |              |
| Dokumen SIUP        | Ada Masih Berlaku | ×            | Dokumen SK                      |                           | Ada Masih Berlaku                                                     | $\checkmark$ |              |
| Dokumen TDP         | Ada Masih Berlaku | $\vee$       | Dokumen SPK                     |                           | Ada Masih Rerlaku                                                     | $\checkmark$ |              |
| Dokumen HO          | Ada Masih Berlaku | $\checkmark$ |                                 | Update                    | B<br>Save                                                             | Reset        |              |

Gambar 4.139 Hasil Uji Tombol *Reset Form* Persyaratan Administrasi

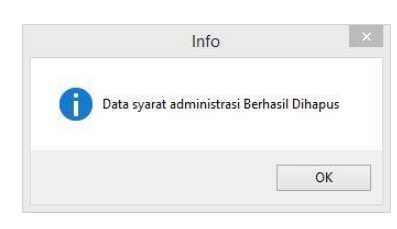

Gambar 4.140 Hasil Uji Tombol *Deleted Selected* Persyaratan Administrasi

| <b>Test</b><br><b>Case</b><br>ID | Tujuan                                                 | <b>Input</b>                                             | Output yang<br><b>Diharapkan</b>                                                                | <b>Status</b>                  |
|----------------------------------|--------------------------------------------------------|----------------------------------------------------------|-------------------------------------------------------------------------------------------------|--------------------------------|
| 1.                               | Menguji<br>fungsi tombol<br>dan<br>combob<br>pada form | Combobox<br>pada form<br>persyaratan<br>administrasi     | Menampilkan data<br>dokumen mitra kerja<br>dan menghasilkan<br>status penerimaan<br>mitra kerja | Uji berhasil<br>(gambar 4.134) |
|                                  | persyaratan<br>administrasi                            | Textbox cari<br>pada form<br>persyaratan<br>administrasi | Dapat diisi nama<br>mitra kerja yang<br>akan dicari                                             | Uji berhasil<br>(gambar 4.135) |
|                                  |                                                        | Tombol cari                                              | Menampilkan data<br>mitra kerja                                                                 | Uji berhasil<br>(gambar 4.136) |
|                                  |                                                        | Tombol save                                              | Muncul pesan "data<br>persyaratan<br>administrasi berhasil<br>disimpan"                         | Uji berhasil<br>(gambar 4.137) |
|                                  |                                                        | Tombol update                                            | Muncul pesan "data<br>persyaratan<br>administrasi berhasil<br>di-update"                        | Uji berhasil<br>(gambar 4.138) |
|                                  |                                                        | Tombol reset                                             | Menghapus semua<br>isian pada textbox                                                           | Uji berhasil<br>(gambar 4.139) |
|                                  |                                                        | Tombol<br>"deleted<br>selected"                          | Menghapus data<br>yang dipilih pada<br>data                                                     | Uji berhasil<br>(gambar 4.140) |

Tabel 4.17 Hasil Uji Coba *Form* Persyaratan Administrasi

#### **Uji Coba** *Form* **Persyaratan Teknis**

Uji coba yang akan dilakukan pada *form* persyaratan teknis dapat dilihat pada tabel 4.18.

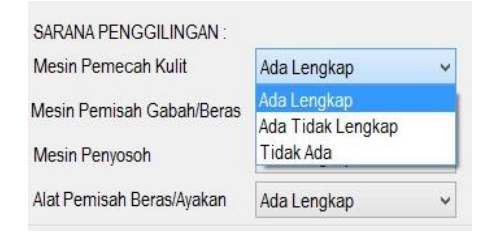

Gambar 4.141 Hasil Uji *Combobox Form* Persyaratan Teknis

| Data Persvaratan Teknis |                 |            | Cari Nama Mitra Kerja: | eri        |                            |   |
|-------------------------|-----------------|------------|------------------------|------------|----------------------------|---|
| <b>ID TEKNIS</b>        | <b>ID MK</b>    | NAMA MK    | PFMII IK MK            | <b>MPK</b> | <b>MPG</b>                 | M |
|                         | MK <sub>2</sub> | CV. Erista | Faris                  |            | Ada Lengkap Ada Lengkap Ad |   |

Gambar 4.142 Hasil Uji *Textbox* Cari *Form* Persyaratan Teknis

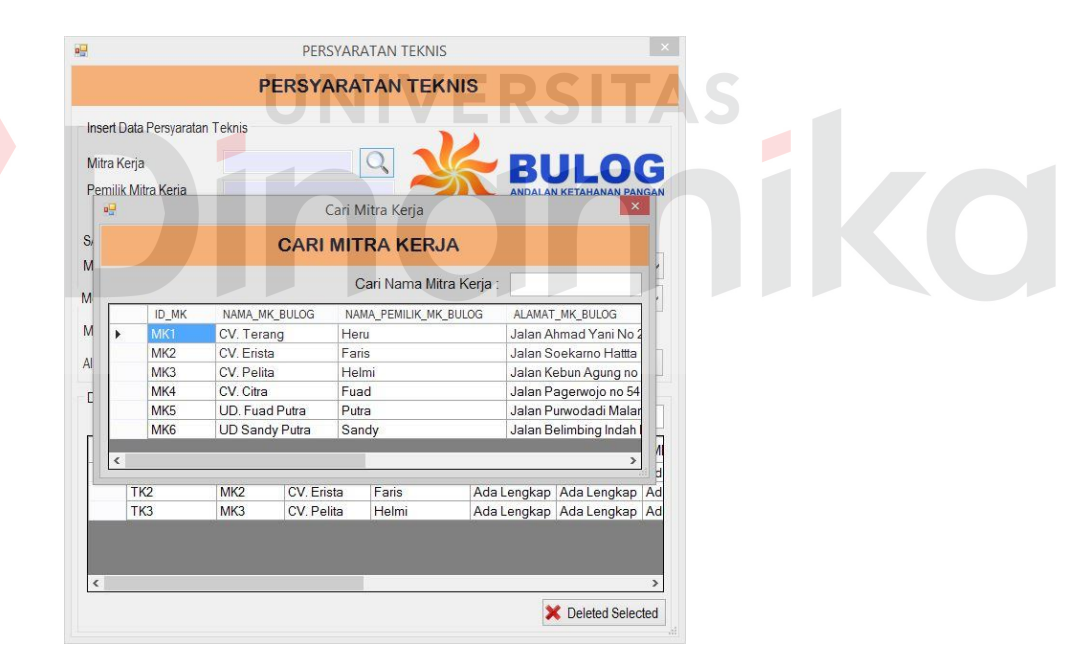

Gambar 4.143 Hasil Uji Tombol Cari *Form* Persyaratan Teknis

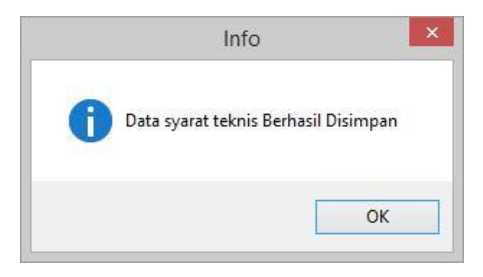

Gambar 4.144 Hasil Uji Tombol *Save Form* Persyaratan Teknis

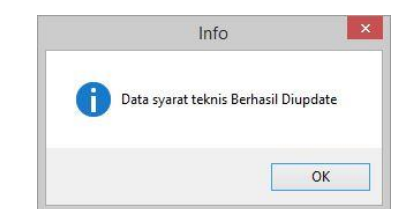

Gambar 4.145 Hasil Uji Tombol *Update Form* Persyaratan Teknis

| Insert Data Persyaratan Teknis |             |              |                     |                                 |              |
|--------------------------------|-------------|--------------|---------------------|---------------------------------|--------------|
| Mitra Keria                    |             |              |                     | <b>BULOG</b>                    |              |
| Pemilik Mitra Keria            |             |              |                     | <b>ANDALAN KETAHANAN PANGAN</b> |              |
| SARANA PENGGILINGAN:           |             |              | SARANA PENGERINGAN: |                                 |              |
| Mesin Pemecah Kulit            | Ada Lengkap | $\checkmark$ | Lantai Jemur        | Ada Lengkap                     | Ö,           |
| Mesin Pemisah Gabah/Beras      | Ada Lengkap | $\checkmark$ | <b>Mesin Dryer</b>  | Ada Lengkap                     | $\checkmark$ |
| Mesin Penyosoh                 | Ada Lengkap | Ŵ            |                     |                                 |              |
| Alat Pemisah Beras/Ayakan      | Ada Lengkap | Ÿ            | Update              | Save                            | Reset        |

Gambar 4.146 Hasil Uji Tombol *Reset Form* Persyaratan Teknis

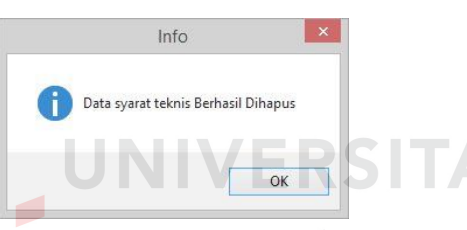

Gambar 4.147 Hasil Uji Tombol *Deleted Selected Form* Persyaratan Teknis

| <b>Test</b><br>Case<br>ID | Tujuan                                                                                      | <b>Input</b>                                              | Output yang<br><b>Diharapkan</b>                                                                   | <b>Status</b>                  |
|---------------------------|---------------------------------------------------------------------------------------------|-----------------------------------------------------------|----------------------------------------------------------------------------------------------------|--------------------------------|
| 1.                        | Menguji<br>fungsi tombol<br>dan <i>textbox</i><br>pada <i>form</i><br>persyaratan<br>teknis | Combobox pada<br>form persyaratan<br>teknis               | Menampilkan data<br>dokumen mitra<br>kerja dan<br>menghasilkan<br>status penerimaan<br>mitra kerja | Uji berhasil<br>(gambar 4.141) |
|                           |                                                                                             | Textbox cari<br>pada <i>form</i><br>persyaratan<br>teknis | Dapat diisi nama<br>mitra kerja yang<br>akan dicari                                                | Uji berhasil<br>(gambar 4.142) |
|                           |                                                                                             | Tombol cari                                               | Menampilkan data<br>mitra kerja                                                                    | Uji berhasil<br>(gambar 4.143) |
|                           |                                                                                             | Tombol save                                               | Muncul pesan<br>"data persyaratan<br>teknis berhasil<br>disimpan"                                  | Uji berhasil<br>(gambar 4.144) |

Tabel 4.18 Hasil Uji Coba *Form* Persyaratan Teknis

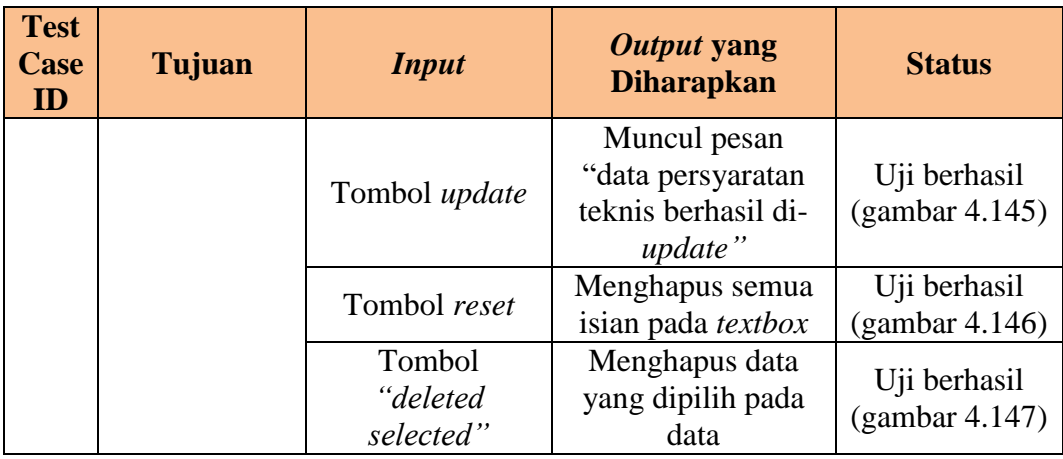

## **Uji Coba** *Form* **Penetapan Mitra Kerja**

Uji coba yang akan dilakukan pada *form* penetapan mitra kerja dapat dilihat

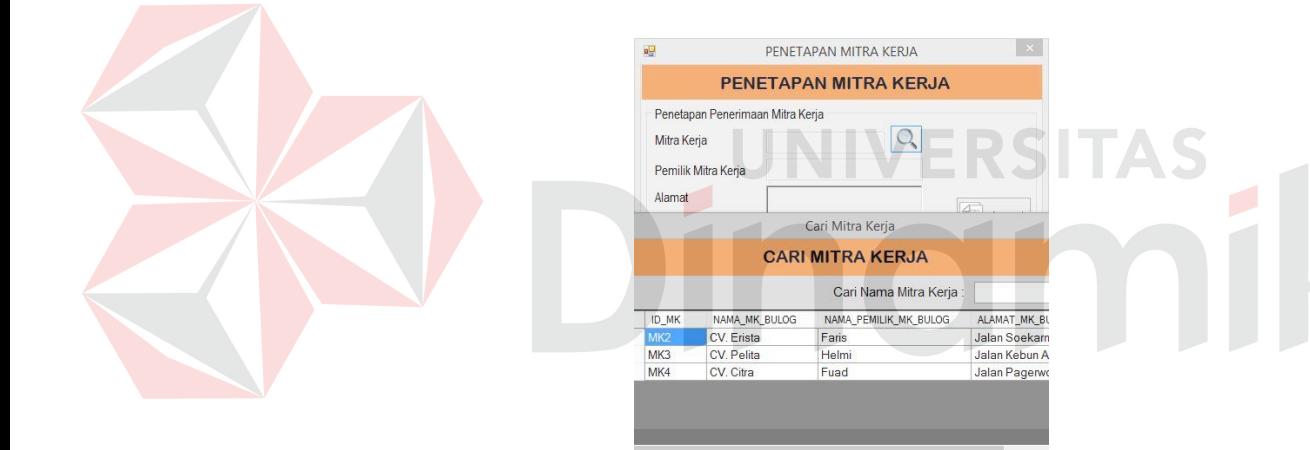

pada tabel 4.19.

Gambar 4.148 Hasil Uji Tombol Cari *Form* Penetapan Mitra Kerja

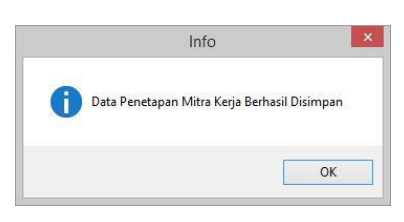

Gambar 4.149 Hasil Uji Tombol *Accept Form* Penetapan Mitra Kerja

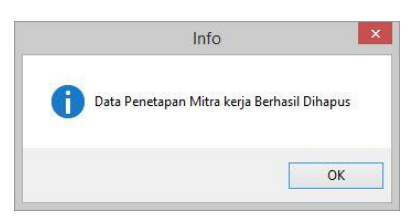

Gambar 4.150 Hasil Uji Tombol *Deleted Selected* Penetapan Mitra Kerja

| <b>Test</b><br>Case<br>ID | Tujuan                                         | <b>Input</b>  | Output yang<br><b>Diharapkan</b>                                     | <b>Status</b>                     |
|---------------------------|------------------------------------------------|---------------|----------------------------------------------------------------------|-----------------------------------|
| 1.                        | Menguji<br>fungsi tombol<br>dan <i>textbox</i> | Tombol cari   | Menampilkan data<br>mitra kerja                                      | Uji<br>berhasil<br>(gambar 4.148) |
|                           | pada <i>form</i><br>penetapan<br>mitra kerja   | Tombol accept | Muncul pesan "data<br>penetapan mitra<br>kerja berhasil<br>disimpan" | Uji berhasil<br>(gambar 4.149)    |
|                           |                                                | Tombol        | Menghapus data                                                       | Uji berhasil                      |
|                           |                                                | "deleted      | yang dipilih pada                                                    | (gambar 4.150)                    |
|                           |                                                | selected"     | data                                                                 |                                   |

Tabel 4.19 Hasil Uji Coba *Form* Penetapan Mitra Kerja

#### **Uji Coba** *Form* **Realisasi Kontrak**

Uji coba yang akan dilakukan pada *form* realisasi kontrak dapat dilihat pada

tabel 4.20.

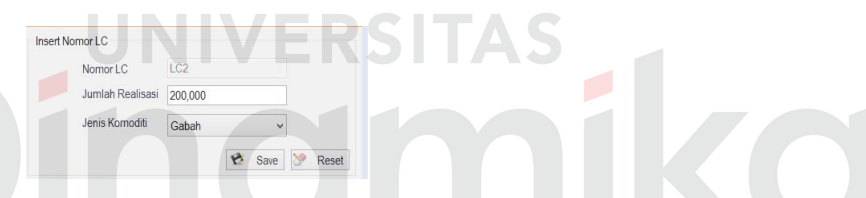

Gambar 4.151 Hasil Uji *Textbox Form* Realisasi Kontrak

|       | Cari Nomor LC:   |                       |
|-------|------------------|-----------------------|
| ID LC | JUMLAH REALISASI | <b>TIPE REALISASI</b> |
|       | 10000000         | Beras                 |

Gambar 4.152 Hasil Uji *Textbox* Cari *Form* Realisasi Kontrak

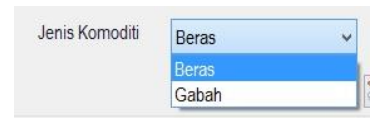

Gambar 4.153 Hasil Uji *Combobox Form* Realisasi Kontrak

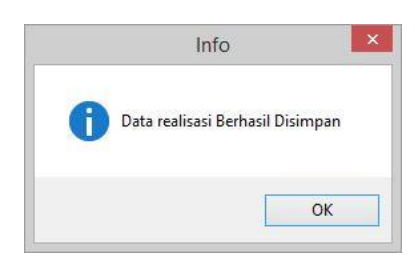

Gambar 4.154 Hasil Uji Tombol *Save Form* Realisasi Kontrak

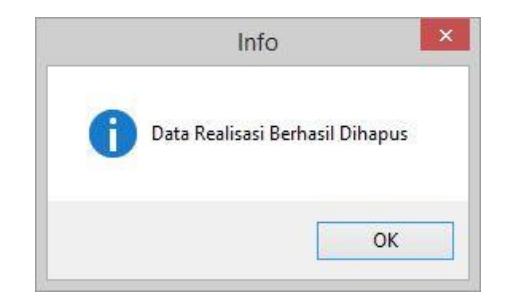

Gambar 4.155 Hasil Uji Tombol *Deleted Selected Form* Realisasi Kontrak

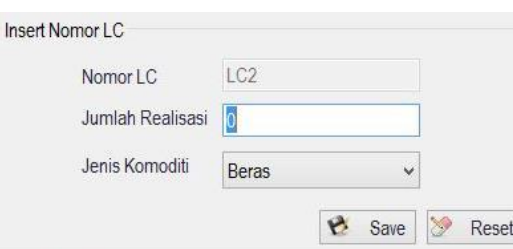

Gambar 4.156 Hasil Uji Tombol *Reset Form* Realisasi Kontrak

| <b>Test</b><br><b>Case</b><br>ID | <b>Tujuan</b>                                                  | <b>Input</b>                                      | Output yang<br><b>Diharapkan</b>                                 | <b>Status</b>                  |
|----------------------------------|----------------------------------------------------------------|---------------------------------------------------|------------------------------------------------------------------|--------------------------------|
| 1.                               | Menguji fungsi<br>tombol, textbox<br>dan combobox<br>pada form | Textbox pada<br>form realisasi<br>kontrak         | Dapat diisi<br>mengenai data<br>realisasi dengan<br>text         | Uji berhasil<br>(gambar 4.151) |
|                                  | realisasi kontrak                                              | Textbox cari<br>pada form<br>realisasi<br>kontrak | Dapat diisi nomor<br>LC yang akan<br>dicari                      | Uji berhasil<br>(gambar 4.152) |
|                                  |                                                                | combobox<br>pada form<br>realisasi<br>kontrak     | Menampilkan<br>nama komoditi                                     | Uji berhasil<br>(gambar 4.153) |
|                                  |                                                                | Tombol save                                       | Muncul pesan<br>"data realisasi<br>kontrak berhasil<br>disimpan" | Uji berhasil<br>(gambar 4.154) |
|                                  |                                                                | Tombol<br>deleted<br>selected                     | Muncul pesan<br>"data realisasi<br>kontrak berhasil<br>dihapus"  | Uji berhasil<br>(gambar 4.155) |
|                                  |                                                                | Tombol reset                                      | Menghapus<br>semua isian pada<br>textbox                         | Uji berhasil<br>(gambar 4.156) |

Tabel 3.20 Hasil Uji Coba *Form* Realisasi Kontrak

#### **Uji Coba** *Form* **Transaksi Kontrak Pengadaan**

Uji coba yang akan dilakukan pada *form* transaksi kontrak pengadaan dapat dilihat pada tabel 4.21.

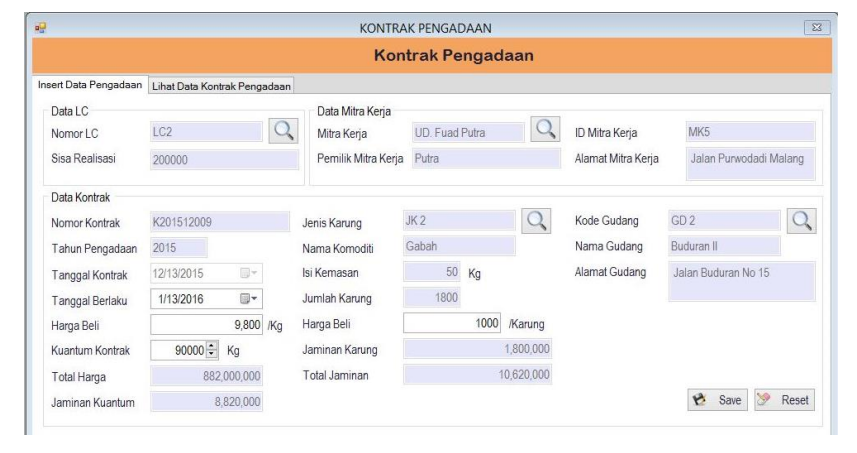

Gambar 4.157 Hasil Uji *Textbox Form* Transaksi Kontrak Pengadaan

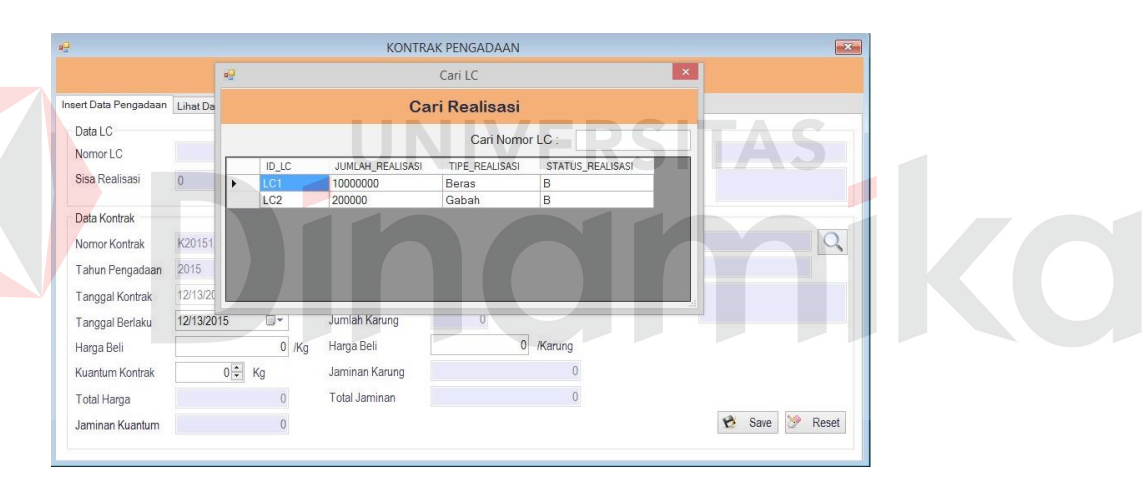

Gambar 4.158 Hasil Uji Tombol Cari LC

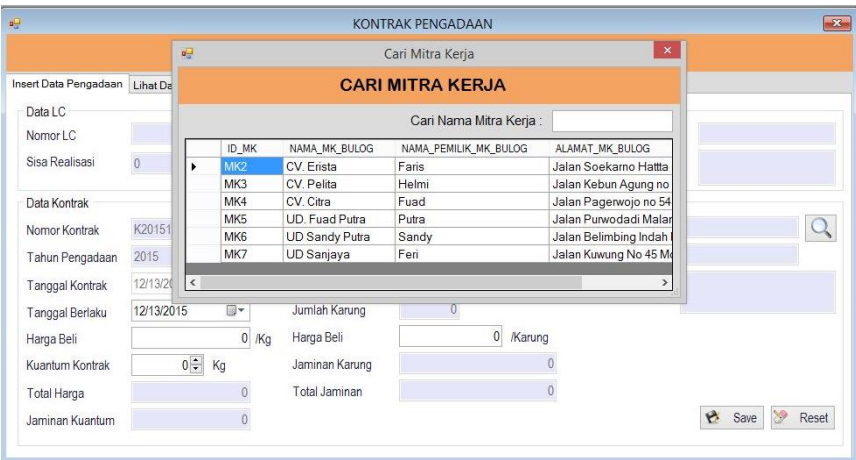

Gambar 4.159 Hasil Uji Tombol Cari Mitra Kerja

| $\overline{\mathbf{Q}}$ |                |                    |                 |           |                | <b>KONTRAK PENGADAAN</b>          | $\mathbf{x}$                              |
|-------------------------|----------------|--------------------|-----------------|-----------|----------------|-----------------------------------|-------------------------------------------|
|                         |                | $q_{\overline{u}}$ |                 |           |                | Cari Gudang                       | $\mathbf x$                               |
| Insert Data Pengadaan   | Lihat Da       |                    |                 |           |                | <b>CARI GUDANG</b>                |                                           |
| Data LC                 |                |                    |                 |           |                | Cari Nama Gudang:                 |                                           |
| Nomor LC                |                |                    |                 | ID_GUDANG | NAMA_GUDANG    | ALAMAT_GUDANG                     |                                           |
| Sisa Realisasi          | $\overline{0}$ | r                  | GD <sub>1</sub> |           | Buduran I      | Jalan Buduran No 12               |                                           |
|                         |                |                    | GD <sub>2</sub> |           | Buduran II     | Jalan Buduran No 15               |                                           |
| Data Kontrak            |                |                    | GD <sub>3</sub> |           | Buduran III    | Jalan buduran no 18               |                                           |
| K20151<br>Nomor Kontrak |                |                    | GD4             |           | Gedangan       | Jalan Raya Gedangan no 1 Sidoarjo |                                           |
|                         |                |                    | GD <sub>5</sub> |           | Gedangan       | Jalan Raya Gedangan No 4 Sidoarjo |                                           |
| Tahun Pengadaan         | 2015           |                    |                 |           |                |                                   |                                           |
| Tanggal Kontrak         | 12/13/20       |                    |                 |           |                |                                   |                                           |
| Tanggal Berlaku         | 12/13/2015     |                    | 同一              |           | Jumlah Karung  | o                                 |                                           |
| Harga Beli              |                |                    |                 | $0$ /Kg   | Harga Beli     | 0 /Karung                         |                                           |
| Kuantum Kontrak         |                | $0 - Kg$           |                 |           | Jaminan Karung |                                   |                                           |
|                         |                |                    | $\theta$        |           | Total Jaminan  |                                   |                                           |
| Total Harga             |                |                    |                 | $\theta$  |                |                                   | e<br>$\mathbb{Z}$<br>Save<br><b>Reset</b> |

Gambar 4.160 Hasil Uji Tombol Cari Gudang

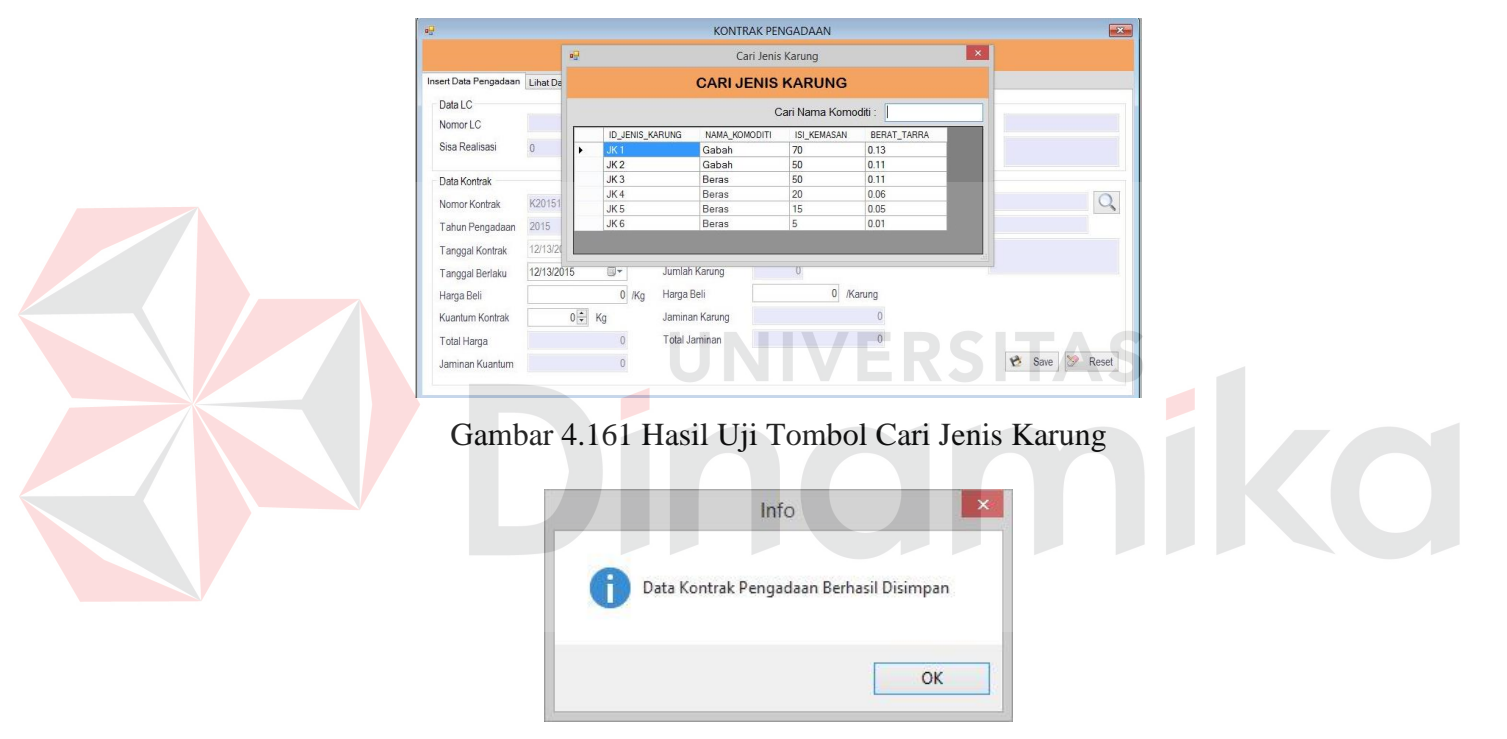

Gambar 4.162 Hasil Uji Tombol *Save Form* Transaksi Kontrak Pengadaan

| $\frac{1}{2}$                                    |                              |                    |         |                                                        | KONTRAK PENGADAAN |                |                                      |           | $\mathbf{z}$   |
|--------------------------------------------------|------------------------------|--------------------|---------|--------------------------------------------------------|-------------------|----------------|--------------------------------------|-----------|----------------|
|                                                  |                              |                    |         |                                                        | Kontrak Pengadaan |                |                                      |           |                |
| Insert Data Pengadaan                            | Lihat Data Kontrak Pengadaan |                    |         |                                                        |                   |                |                                      |           |                |
| Data LC<br>Nomor <sub>LC</sub><br>Sisa Realisasi | $\mathbf{0}$                 |                    |         | Data Mitra Kerja<br>Mitra Kerja<br>Pemilik Mitra Kerja |                   |                | ID Mitra Kerja<br>Alamat Mitra Kerja |           |                |
| Data Kontrak                                     |                              |                    |         |                                                        |                   |                |                                      |           |                |
| Nomor Kontrak                                    | K201512009                   |                    |         | Jenis Karung                                           |                   |                | Kode Gudang                          |           |                |
| Tahun Pengadaan                                  | 2015                         |                    |         | Nama Komoditi                                          |                   |                | Nama Gudang                          |           |                |
| Tanggal Kontrak                                  | 12/13/2015                   | $\Box$ $\curlyvee$ |         | Isi Kemasan                                            | 0 Kg              |                | Alamat Gudang                        |           |                |
| Tanggal Berlaku                                  | 12/13/2015                   | $\mathbb{B}^*$     |         | Jumlah Karung                                          | $\mathbf{0}$      |                |                                      |           |                |
| Harga Beli                                       |                              |                    | $0$ /Kg | Harga Beli                                             | $\overline{0}$    | Karung         |                                      |           |                |
| Kuantum Kontrak                                  | $0 - Kg$                     |                    |         | Jaminan Karung                                         |                   |                |                                      |           |                |
| Total Harga                                      |                              | $\theta$           |         | Total Jaminan                                          |                   | $\overline{0}$ |                                      |           |                |
| Jaminan Kuantum                                  |                              | 0                  |         |                                                        |                   |                |                                      | e<br>Save | $\gg$<br>Reset |

Gambar 4.163 Hasil Uji Tombol *Reset Form* Transaksi Kontrak Pengadaan

| <b>Test</b><br>Case<br>ID | Tujuan              | <b>Input</b>        | Output yang<br><b>Diharapkan</b> | <b>Status</b>  |
|---------------------------|---------------------|---------------------|----------------------------------|----------------|
| 1.                        | Menguji fungsi      | <i>Textbox</i> pada | Dapat diisi                      |                |
|                           | tombol dan          | form transaksi      | mengenai data                    | Uji berhasil   |
|                           | <i>textbox</i> pada | kontrak             | kontrak pengadaan                | (gambar 4.158) |
|                           | form transaksi      | pengadaan           | dengan text                      |                |
|                           | kontrak             | Tombol cari         | Menampilkan data                 | Uji berhasil   |
|                           | pengadaan           | LC                  | LC                               | (gambar 4.159) |
|                           |                     | Tombol cari         | Menampilkan data                 | Uji berhasil   |
|                           |                     | mitra kerja         | mitra kerja                      | (gambar 4.159) |
|                           |                     | Tombol cari         | Menampilkan data                 | Uji berhasil   |
|                           |                     | gudang              | jenis karung                     | (gambar 4.160) |
|                           |                     | Tombol cari         | Menampilkan data                 | Uji berhasil   |
|                           |                     | jenis karung        | gudang                           | (gambar 4.161) |
|                           |                     |                     | Muncul pesan                     |                |
|                           |                     | Tombol save         | "data kontrak                    | Uji berhasil   |
|                           |                     |                     | pengadaan berhasil               | (gambar 4.162) |
|                           |                     |                     | disimpan"                        |                |
|                           |                     | Tombol reset        | Menghapus semua                  | Uji berhasil   |
|                           |                     |                     | isian pada textbox               | (gambar 4.163) |

Tabel 4.21 Hasil Uji Coba *Form* Transaksi Kontrak Pengadaan

#### **Uji Coba** *Form* **Lihat Data Kontrak Pengadaan**

Uji coba yang akan dilakukan pada *form* lihat data kontrak pengadaan dapat

dilihat pada tabel 4.22.

|       | K201511001            | MK <sub>2</sub> | CV. Erista                   | Faris                 | <b>BL</b>        | 110 |
|-------|-----------------------|-----------------|------------------------------|-----------------------|------------------|-----|
|       | <b>ID KONTRAK</b>     | ID MK           | NAMA MK BULOG                | NAMA PEMILIK MK_BULOG | STATUS KONTRAK   | JU  |
| Tahun |                       |                 | Cari Nama MK: er<br>$\vee$   |                       | Deleted Selected |     |
| Bulan |                       |                 | $\checkmark$                 |                       |                  |     |
|       | Insert Data Pengadaan |                 | Lihat Data Kontrak Pengadaan |                       |                  |     |

Gambar 4.164 Hasil Uji *Textbox* Cari Lihat Data Kontrak Pengadaan

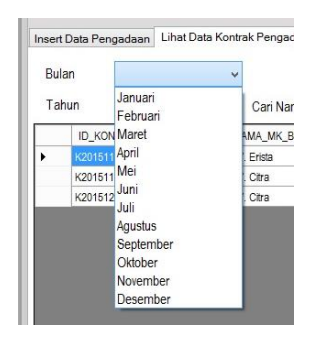

Gambar 4.165 Hasil Uji *Combobox* Bulan Lihat Data Kontrak Pengadaan

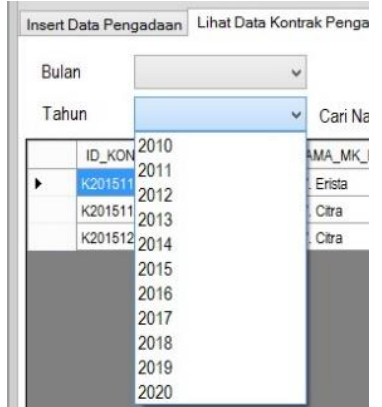

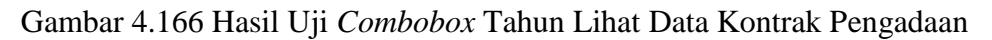

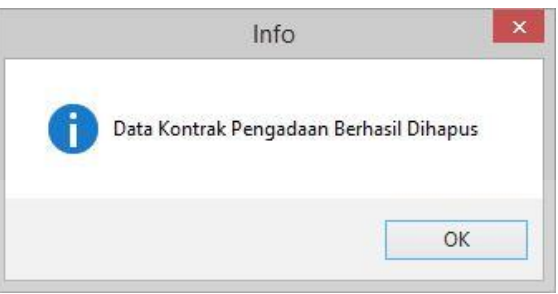

Gambar 4.167 Hasil Uji *Deleted Selected* Lihat Data Kontrak Pengadaan H.

IS HAD

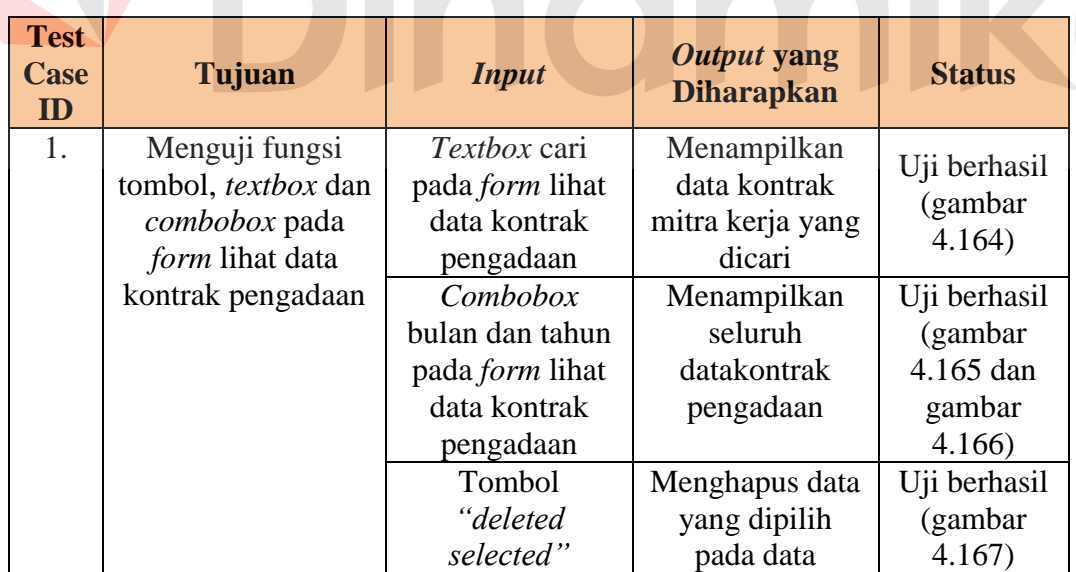

# Tabel 4.22 Hasil Uji Coba *Form* Lihat Data Kontrak pengadaan

#### **Uji Coba** *Form* **RPK Beras**

Uji coba yang akan dilakukan pada *form* RPK beras dapat dilihat pada tabel

| W.                                  |            |                            |        |        |        |                                    | <b>RPK BERAS</b> |         |                   |                  |                |
|-------------------------------------|------------|----------------------------|--------|--------|--------|------------------------------------|------------------|---------|-------------------|------------------|----------------|
|                                     |            |                            |        |        |        | Risalah Pemeriksaan Kualitas (RPK) |                  |         |                   |                  |                |
| Data RPK Beras Lihat Data RPK Beras |            |                            |        |        |        |                                    |                  |         |                   |                  |                |
| Data RPK Beras                      |            |                            |        |        |        |                                    |                  |         |                   |                  |                |
| Nomor RPK                           | RPKB001    |                            |        |        |        | No Kontrak                         | K201511001       |         | Nomor Polisi Truk | W 728 BT         |                |
| Tanggal RPK                         | 30/11/2015 |                            |        | m-     |        | Mitra Kerja                        | CV Erista        |         | Nama pengirim     | Aji              |                |
| Waktu pemeriksaan 15:28:45          |            |                            |        | lity.  |        | Tanggal Surat Jalan                | 24/11/2015       | 同+      |                   |                  |                |
| No SPPK                             | P201511001 |                            |        |        |        | Nomor Surat Jalan                  | 51423            |         |                   |                  |                |
| Kuantum SPPK                        | 1100       |                            |        |        | Karung | Tanggal Tiba                       | 28/11/2015       | 国*      |                   |                  |                |
| Syarat Beras                        |            |                            |        |        |        |                                    |                  |         |                   |                  |                |
| Jumlah Kuantum<br>Diperiksa         |            | 100                        | Karung |        |        |                                    | Kandungan        |         |                   | Kemasan          |                |
| Kadar air                           | Test 1:    |                            | 14     | $\%$   |        | Hama dan Penyakit                  | · Rebas          | C Tidak | Jahitan Kemasan   | C Sesual         | $O$ Tidak      |
|                                     | Test 2:    |                            | 14     | $\%$   |        |                                    | · Bebas          | O Tidak | Sabion Kemasan    |                  | ○ Tidak        |
|                                     | Test 3:    |                            |        | 14 %   |        | Bau Busuk / Asing                  |                  |         |                   | Sesuai           |                |
| Hasil Kadar Air                     |            | 14                         | es.    |        |        | Bahan Kimia                        | <b>O</b> Rebas   | ◯ Tidak | Kondisi Kemasan   | $\bullet$ : Baik | <b>O</b> Tidak |
| Status                              | MS         |                            |        | Status |        | Dedak / Katul                      | $\bullet$ Bebas  | O Tidak |                   |                  |                |
| Deraiat Sosoh                       |            | $\theta$<br>$\mathbf{q}_k$ |        | TMS    |        |                                    |                  |         |                   |                  |                |
| <b>Butir Patah</b>                  |            | $\overline{3}$<br>$\%$     |        | MS     |        |                                    |                  |         |                   |                  |                |
|                                     |            |                            |        |        |        |                                    |                  |         |                   |                  |                |

Gambar 4.168 Hasil Uji *Textbox Form* RPK Beras

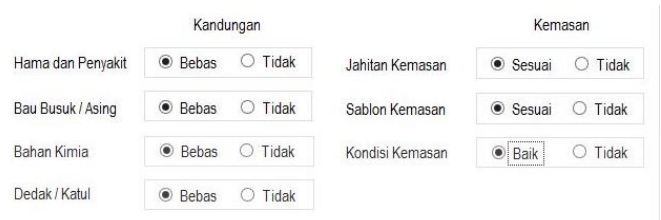

#### Gambar 4.169 Hasil Uji *Radio Button Form* RPK Beras

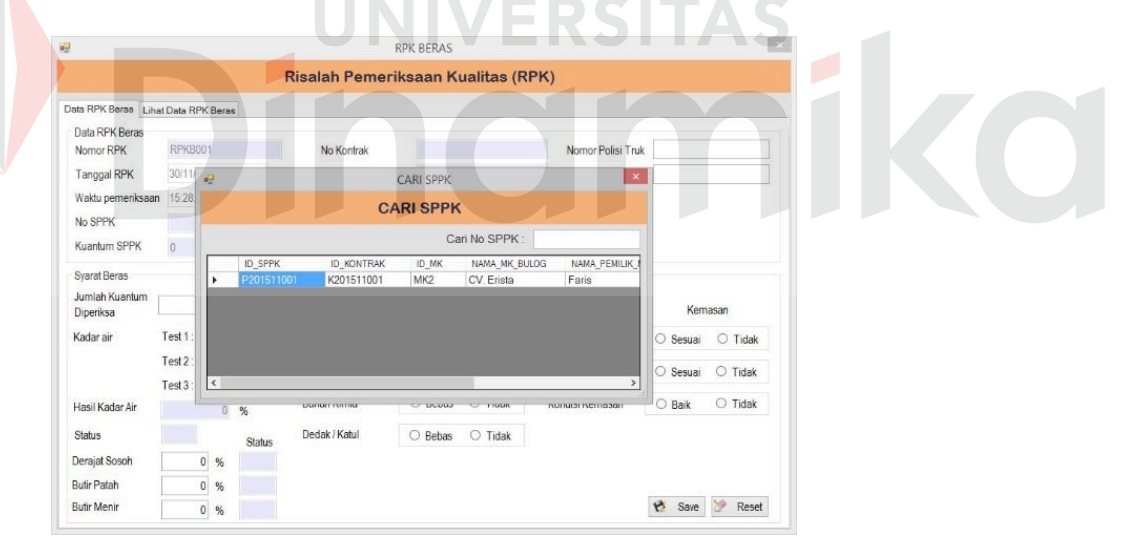

Gambar 4.170 Hasil Uji Tombol Cari *Form* RPK Beras

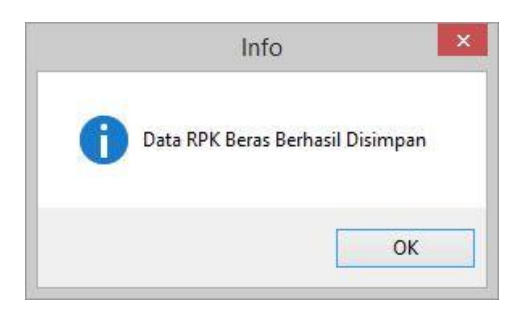

Gambar 4.171 Hasil Uji Tombol *Save Form* RPK Beras

| W                                   |            |                      |              |          |        |                                           | <b>RPK BERAS</b> |         |                   |            |                |
|-------------------------------------|------------|----------------------|--------------|----------|--------|-------------------------------------------|------------------|---------|-------------------|------------|----------------|
|                                     |            |                      |              |          |        | <b>Risalah Pemeriksaan Kualitas (RPK)</b> |                  |         |                   |            |                |
| Data RPK Beras Lihat Data RPK Beras |            |                      |              |          |        |                                           |                  |         |                   |            |                |
| Data RPK Reras                      |            |                      |              |          |        |                                           |                  |         |                   |            |                |
| Nomor RPK                           | RPKB001    |                      |              |          |        | No Kontrak                                |                  |         | Nomor Polisi Truk |            |                |
| Tanggal RPK                         | 30/11/2015 |                      |              | BH.      |        | Mira Kerja                                |                  |         | Nama pengirim     |            |                |
| Waktu pemeriksaan                   | 15:28:45   |                      |              | 日        |        | Tanggal Surat Jalan 30/11/2015            |                  | œ.      |                   |            |                |
| No SPPK                             |            |                      |              |          | Q      | Nomor Surat Jalan                         |                  |         |                   |            |                |
| Kuantum SPPK                        | $\sigma$   |                      |              |          | Karung | Tanggal Tiba                              | 30/11/2015       | 日       |                   |            |                |
| <b>Syarat Beras</b>                 |            |                      |              |          |        |                                           |                  |         |                   |            |                |
| Jumlah Kuantum<br>Diperiksa         |            |                      | 0 Karung     |          |        |                                           | Kandungan        |         |                   |            | Kemasan        |
| Kadar air                           | Test 1:    |                      | $\mathbf{0}$ | $\%$     |        | Hama dan Penyakit                         | C Rebas          | ○ Tidak | Jahitan Kemasan   | C Sesual   | O Tidak        |
|                                     | Test2:     |                      |              | $0 - 56$ |        |                                           |                  | ○ Tidak |                   |            |                |
|                                     | Test 3:    |                      |              | 0.36     |        | Bau Busuk / Asing                         | C Bebas          |         | Sablon Kemasan    | C Sesuai   | O Tidak        |
| Hasil Kadar Air                     |            | ö                    | 96           |          |        | Bahan Kimia                               | O Bebas          | O Tidak | Kondisi Kemasan   | ○ Baik     | <b>C</b> Tidak |
| <b>Status</b>                       |            |                      |              | Status   |        | Dedak / Katul                             | C Bebas          | ○ Tidak |                   |            |                |
| Derajat Sosoh                       |            | $\overline{0}$<br>96 |              |          |        |                                           |                  |         |                   |            |                |
| <b>Rutir Patah</b>                  |            | $\mathbf{0}$<br>%    |              |          |        |                                           |                  |         |                   |            |                |
| <b>Butir Menir</b>                  |            | $\mathbf{0}$<br>%    |              |          |        |                                           |                  |         |                   | Ø.<br>Saie | Reset          |

Gambar 4.172 Hasil Uji Tombol *Reset Form* RPK Beras

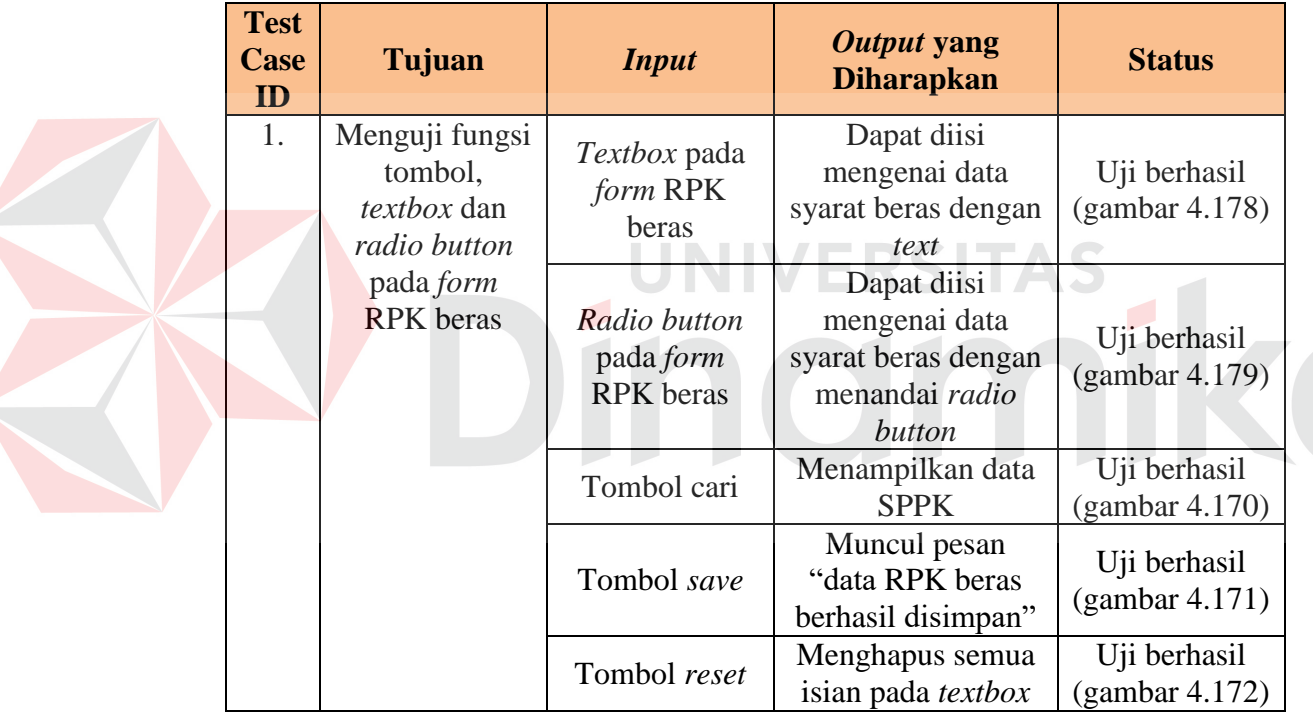

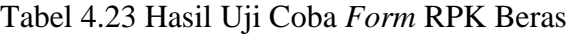

## **Uji Coba** *Form* **Lihat Data RPK Beras**

Uji coba yang akan dilakukan pada *form* lihat data RPK Beras dapat dilihat

pada tabel 4.24.

|   | Bulan:  | November |                | $\checkmark$<br>Cari Nama MK: |       |               |                |              |                |                              |
|---|---------|----------|----------------|-------------------------------|-------|---------------|----------------|--------------|----------------|------------------------------|
|   | Tahun:  | 2015     |                | er<br>$\checkmark$<br>--      |       |               |                |              |                | Deleted Selected             |
|   |         |          |                |                               |       |               |                |              |                |                              |
|   | ID RPK  |          | <b>ID SPPK</b> | <b>ID KONTRAK</b>             | ID MK | NAMA MK BULOG | <b>TGL RPK</b> | <b>WAKTU</b> | NO POLISI TRUK |                              |
|   | RPKB001 |          | P201511001     | K201511001                    | MK2   | CV. Erista    | 30 Nov 2015    | 15:30:37     | W 728 BT       | 28/11/2015                   |
| ٠ | RPKB003 |          | P201511001     | K201511001                    | MK2   | CV. Frista    | 30 Nov 2015    | 15:32:44     | W 1233 RT      | TGL TIBA BERAS<br>29/11/2015 |

Gambar 4.173 Hasil Uji *Textbox* Cari Lihat Data RPK Beras

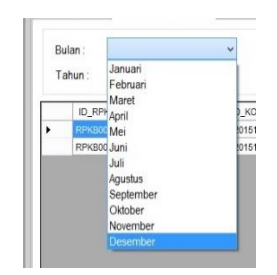

Gambar 4.174 Hasil Uji *Combobox* Bulan Lihat Data RPK Beras

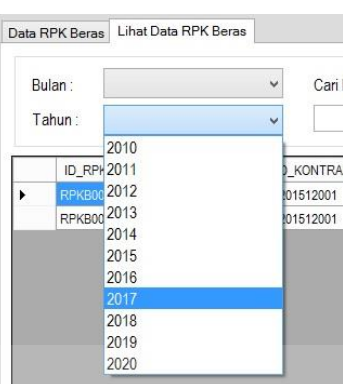

Gambar 4.175 Hasil Uji *Combobox* Tahun Lihat Data RPK Beras

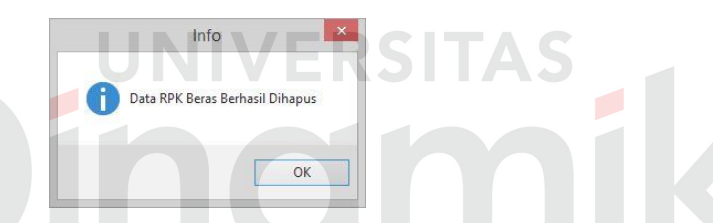

Gambar 4.176 Hasil Uji Tombol *Deleted Selected* Lihat Data RPK Beras

| <b>Test</b><br>Case<br>ID | <b>Tujuan</b>                                                                           | <b>Input</b>                                                               | <b>Output</b> yang<br><b>Diharapkan</b>                     | <b>Status</b>                                             |
|---------------------------|-----------------------------------------------------------------------------------------|----------------------------------------------------------------------------|-------------------------------------------------------------|-----------------------------------------------------------|
| 1.                        | Menguji fungsi<br>tombol, <i>textbox</i> dan<br>combobox pada<br><i>form</i> lihat data | <i>Textbox</i> cari<br>pada <i>form</i> lihat<br>data RPK<br>beras         | Menampilkan<br>data RPK Beras<br>mitra kerja yang<br>dicari | Uji berhasil<br>(gambar)<br>4.173)                        |
|                           | <b>RPK</b> beras                                                                        | Combobox<br>bulan dan<br>tahun pada<br>form lihat data<br><b>RPK</b> beras | Menampilkan<br>seluruh data<br><b>RPK</b> beras             | Uji berhasil<br>(gambar)<br>4.174 dan<br>gambar<br>4.175) |
|                           |                                                                                         | Tombol<br>"deleted<br>selected"                                            | Menghapus data<br>yang dipilih<br>pada data                 | Uji berhasil<br>(gambar<br>4.176)                         |

Tabel 4.24 Hasil Uji Coba *Form* Lihat Data RPK Beras

#### **Uji Coba** *Form* **RPK Gabah**

Uji coba yang akan dilakukan pada *form* RPK gabah dapat dilihat pada tabel 4.25.

|                                       |                                                       |                                                          | <b>Risalah Pemeriksaan Kualitas (RPK)</b>                                 |                                  |                                                         |                                                                |                                   |                  |
|---------------------------------------|-------------------------------------------------------|----------------------------------------------------------|---------------------------------------------------------------------------|----------------------------------|---------------------------------------------------------|----------------------------------------------------------------|-----------------------------------|------------------|
| Data RPK Gabah   Lihat Data RPK Gabah |                                                       |                                                          |                                                                           |                                  |                                                         |                                                                |                                   |                  |
|                                       |                                                       |                                                          |                                                                           |                                  |                                                         |                                                                |                                   |                  |
|                                       |                                                       |                                                          | No Kontrak                                                                |                                  |                                                         | Nomor Polisi Truk                                              | L 1247 NH                         |                  |
|                                       |                                                       |                                                          | Mitra Keria                                                               | CV Citra                         |                                                         | Nama pengirim                                                  | Bima                              |                  |
|                                       |                                                       |                                                          |                                                                           |                                  | 田                                                       |                                                                |                                   |                  |
|                                       |                                                       |                                                          | Nomor Surat Jalan<br>$\alpha$                                             | 2424                             |                                                         |                                                                |                                   |                  |
| 1600                                  |                                                       |                                                          | Tanggal Tiba<br>Karung                                                    |                                  | 回▼                                                      |                                                                |                                   |                  |
|                                       |                                                       |                                                          |                                                                           |                                  |                                                         |                                                                |                                   |                  |
|                                       |                                                       |                                                          |                                                                           |                                  |                                                         |                                                                |                                   | Kemasan          |
|                                       | 14                                                    | $\%$                                                     | Hama dan Penyakit                                                         | · Rebas                          | O Tidak                                                 | Jahitan Kemasan                                                | ○ Sesuai                          | ● Tidak          |
|                                       | 44                                                    | $^{46}$                                                  |                                                                           |                                  | O Tidak                                                 |                                                                | C Sesuai                          | O Tidak          |
|                                       |                                                       |                                                          |                                                                           |                                  |                                                         |                                                                |                                   |                  |
|                                       | %                                                     |                                                          |                                                                           |                                  |                                                         |                                                                |                                   | $O$ Tidak        |
|                                       |                                                       |                                                          | Varietas Butiran                                                          | O Bebas                          | ● Tidak                                                 |                                                                |                                   |                  |
| $\mathfrak{g}$                        |                                                       |                                                          |                                                                           |                                  |                                                         |                                                                | B<br>Save                         | Reset            |
|                                       | RPKG001<br>Test 1:<br>Test 2:<br>Test 3:<br><b>MS</b> | 12/ 5/2015<br>8:54:28 AM<br>P201511002<br>140<br>14<br>% | 日本<br>$\overline{\mathbb{B}}$<br>Karung<br>14<br>%<br><b>Status</b><br>MS | Bau Busuk / Asing<br>Rahan Kimia | Tanggal Surat Jalan<br><b>D</b> Bebas<br><b>C</b> Bebas | K201511002<br>11/29/2015<br>12/ 3/2015<br>Kandungan<br>O Tidak | Sablon Kemasan<br>Kondisi Kemasan | $\bullet$ : Baik |

Gambar 4.177 Hasil Uji *Textbox Form* RPK Gabah

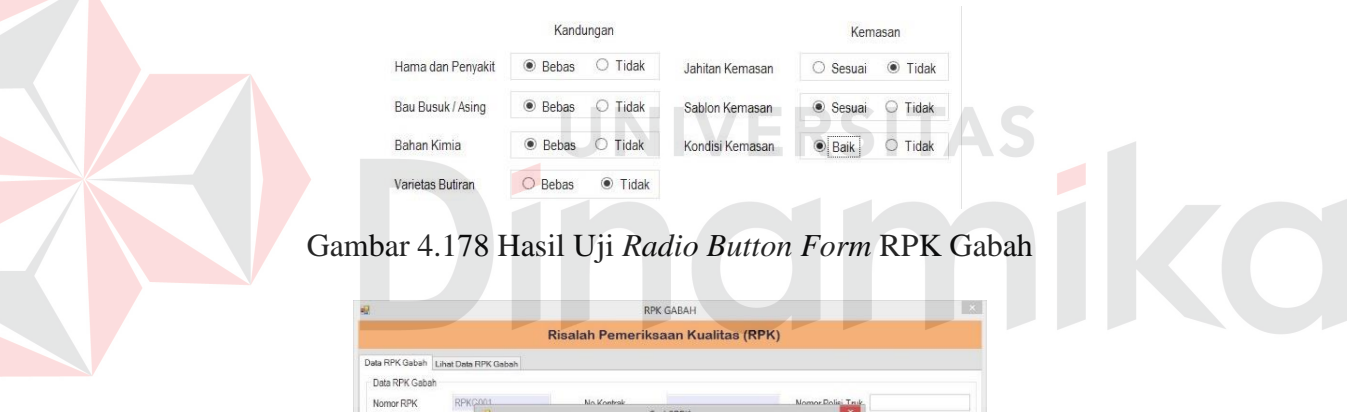

| Data RPK Gabah                   |                |                |                                |                  |                  |                  |                   |          |         |
|----------------------------------|----------------|----------------|--------------------------------|------------------|------------------|------------------|-------------------|----------|---------|
| Nomor RPK                        | RPKG001        |                |                                | No. Kontrole     |                  |                  | Momor Dolici Truk |          |         |
| Tanggal RPK                      | 12/5           | $\mathbb{R}^3$ |                                |                  | Cari SPPK        |                  | ×                 |          |         |
| Waklu pemeriksaan                | 8.06           |                |                                |                  | <b>CARI SPPK</b> |                  |                   |          |         |
| No SPPK                          |                |                |                                |                  |                  | Cari No SPPK:    |                   |          |         |
| Kuantum SPPK                     | $\overline{0}$ |                | <b>ID_SPPK</b>                 | ID_KONTRAK       | ID MK            | NAMA_MK_BULOG    | NAMA_PEMILIK_I    |          |         |
| Syarat Gabah                     |                | ٠              | P201511002                     | K201511002       | MK4              | CV. Citra        | Fuad              |          |         |
| Jumlah Kuantum<br>Diperiksa      |                |                |                                |                  |                  |                  |                   | Kemasan  |         |
| Kadar air                        | Test 1         |                |                                |                  |                  |                  |                   | ○ Sesuai | ○ Tidak |
|                                  | Test 2         | $\epsilon$     |                                |                  |                  |                  | $\rightarrow$     | O Sesuai | ○ Tidak |
|                                  |                |                |                                |                  |                  |                  |                   |          |         |
|                                  | Test 3:        |                | σī<br>$\overline{\mathcal{R}}$ |                  |                  |                  |                   |          |         |
|                                  |                | $\,0\,$        | %                              | Bahan Kimia      | O Bebas          | $\circ$<br>Tidak | Kondisi Kemasan   | ○ Baik   | ○ Tidak |
| Hasil Kadar Air<br><b>Status</b> |                |                | Status                         | Varietas Butiran | ○ Bebas          | ○ Tidak          |                   |          |         |

Gambar 4.179 Hasil Uji Tombol Cari *Form* RPK Gabah

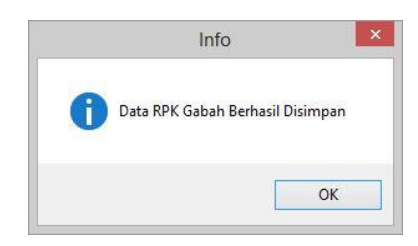

Gambar 4.180 Hasil Uji Tombol *Save Form* RPK Gabah

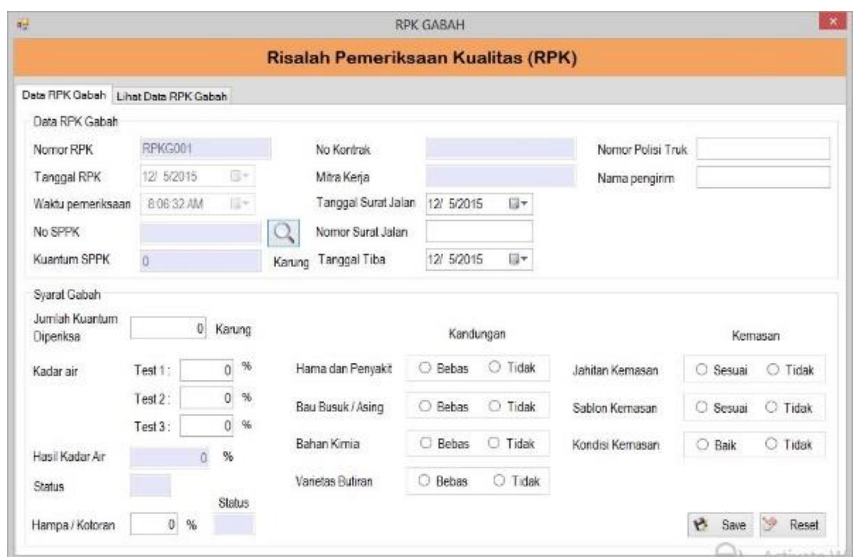

Gambar 4.181 Hasil Uji Tombol *Reset Form* RPK Gabah

|                                  |                                                                        | Tabel 4.25 Hasil Uji Coba Form RPK Gabah |                                                                                 |                                    |  |
|----------------------------------|------------------------------------------------------------------------|------------------------------------------|---------------------------------------------------------------------------------|------------------------------------|--|
| <b>Test</b><br><b>Case</b><br>ID | Tujuan                                                                 | <b>Input</b>                             | Output yang<br><b>Diharapkan</b>                                                | <b>Status</b>                      |  |
| 1.                               | Menguji fungsi<br>tombol, textbox<br>dan radio button<br>pada form RPK | Textbox pada<br>form RPK<br>gabah        | Dapat diisi<br>mengenai data<br>syarat gabah<br>dengan text                     | Uji berhasil<br>(gambar)<br>4.177) |  |
|                                  | gabah                                                                  | Radio button<br>pada form<br>RPK gabah   | Dapat diisi<br>mengenai data<br>syarat gabah<br>dengan menandai<br>radio button | Uji berhasil<br>(gambar)<br>4.178) |  |
|                                  |                                                                        | Tombol Cari                              | Menampilkan data<br><b>SPPK</b>                                                 | Uji berhasil<br>(gambar<br>4.179)  |  |
|                                  |                                                                        | Tombol save                              | Muncul pesan<br>"data RPK gabah<br>berhasil disimpan"                           | Uji berhasil<br>(gambar<br>4.180)  |  |
|                                  |                                                                        | Tombol reset                             | Menghapus semua<br>isian pada <i>textbox</i>                                    | Uji berhasil<br>(gambar<br>4.181)  |  |

#### Tabel 4.25 Hasil Uji Coba *Form* RPK Gabah

# **Uji Coba** *Form* **Lihat Data RPK Gabah**

Uji coba yang akan dilakukan pada *form* lihat data RPK gabah dapat dilihat pada tabel 4.26.

|                   |                      |               |                |                                    | <b>RPK GABAH</b> |                |                    |           |                    |
|-------------------|----------------------|---------------|----------------|------------------------------------|------------------|----------------|--------------------|-----------|--------------------|
|                   |                      |               |                | Risalah Pemeriksaan Kualitas (RPK) |                  |                |                    |           |                    |
| Data RPK Gabah    | Lihat Data RPK Gabah |               |                |                                    |                  |                |                    |           |                    |
| Data RPK Gabah    |                      |               |                |                                    |                  |                |                    |           |                    |
| Nomor RPK         | <b>RPKCOM</b>        |               |                | Mo Kontrok                         |                  |                | Morney Dolic: Twir |           |                    |
| Tanggal RPK       | 12i<br>я             | $\frac{1}{2}$ |                |                                    | Cari SPPK        |                | ×                  |           |                    |
| Waktu pemeriksaan | 8:06                 |               |                |                                    | <b>CARI SPPK</b> |                |                    |           |                    |
| No SPPK           |                      |               |                |                                    |                  | Cari No SPPK . |                    |           |                    |
| Kuantum SPPK      | $\theta$             |               | <b>ID SPPK</b> | ID_SONTRAK                         | ID. MK           | NAMA MK BULOG  | NAMA_PEMILIK_I     |           |                    |
| Syarat Gabah      |                      |               | P201511002     | K201511002                         | MK4              | CV. Citra      | Fuad               |           |                    |
| Jumlah Kuantum    |                      |               |                |                                    |                  |                |                    |           |                    |
| Diperiksa         |                      |               |                |                                    |                  |                |                    |           | Kemasan            |
| Kadar air         | Test 1               |               |                |                                    |                  |                |                    | ○ Sesuai  | O. Tidak           |
|                   | Test <sub>2</sub>    | $\epsilon$    |                |                                    |                  |                | s.                 | Sesuai    | O Tidak            |
|                   | Test 3:              |               | $0 - 96$       | Bahan Kimia                        | C Bebas          | ○ Tidak        | Kondisi Kemasan    | C Baik    | O Tidak            |
| Hasil Kadar Air   |                      | $\theta$      | $\%$           |                                    |                  |                |                    |           |                    |
| Status            |                      |               |                | Varietas Butiran                   | C Bebas          | C Tidak        |                    |           |                    |
| Hampa / Kotoran   | $\emptyset$          | %             | Status         |                                    |                  |                |                    | B<br>Save | 89<br><b>Reset</b> |
|                   |                      |               |                |                                    |                  |                |                    |           |                    |

Gambar 4.182 Hasil Uji *Textbox* Cari Lihat Data RPK Gabah

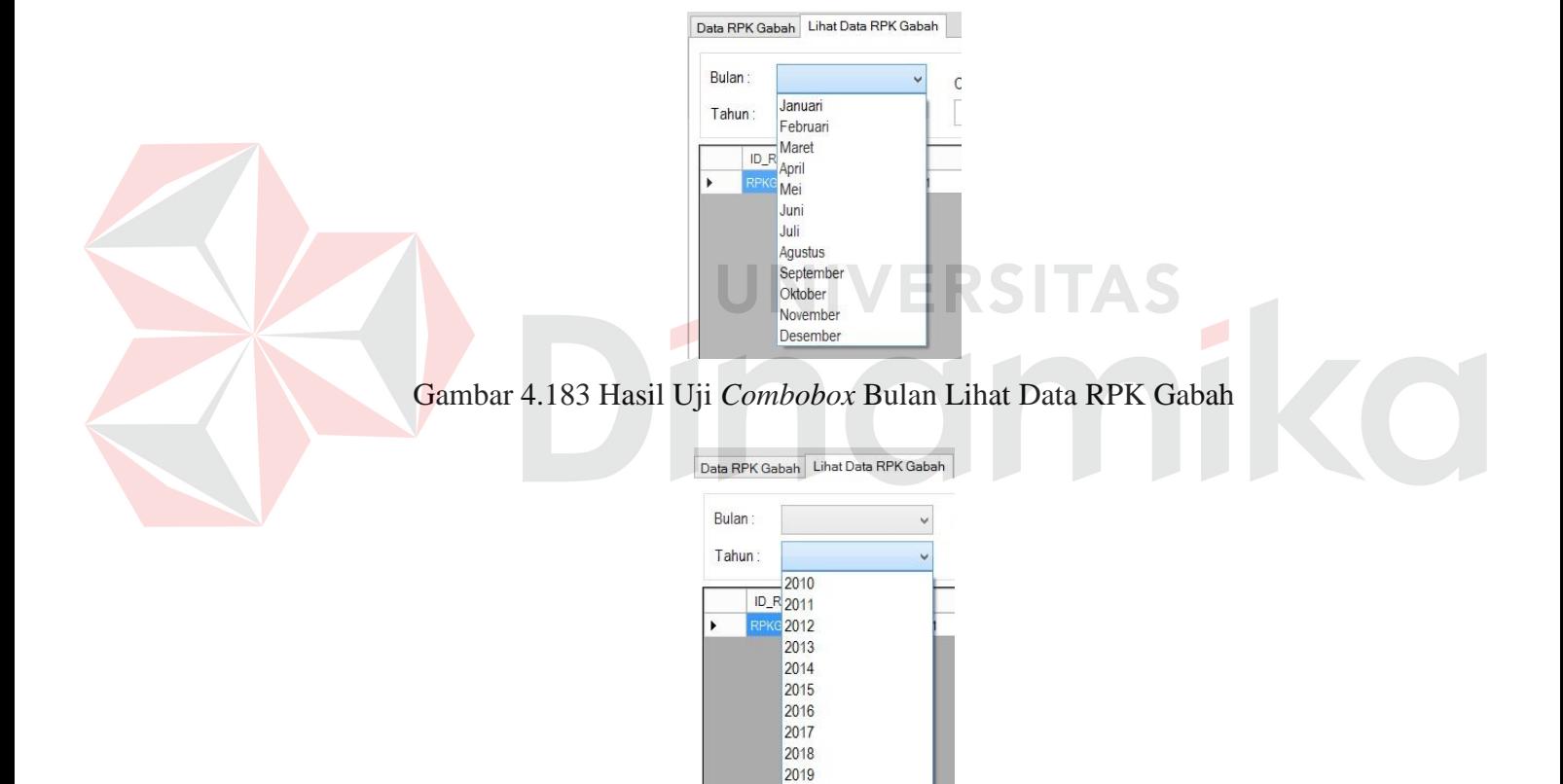

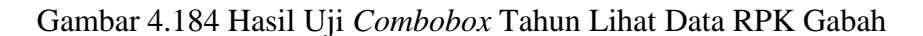

2020

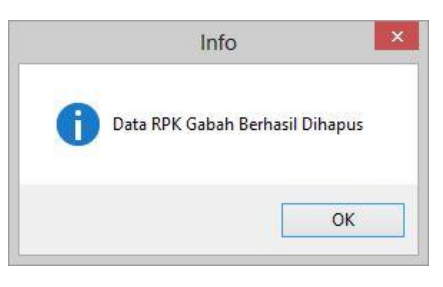

Gambar 4.185 Hasil Uji Tombol *Deleted Selected* Lihat Data RPK Gabah

| <b>Test</b><br><b>Case</b><br>ID | <b>Tujuan</b>                                                               | <b>Input</b>                                         | Output yang<br><b>Diharapkan</b>                            | <b>Status</b>                                             |
|----------------------------------|-----------------------------------------------------------------------------|------------------------------------------------------|-------------------------------------------------------------|-----------------------------------------------------------|
| 1.                               | Menguji fungsi<br>tombol, textbox<br>dan combobox<br>pada <i>form</i> lihat | <i>Textbox</i> pada<br>form lihat data<br>RPK gabah  | Menampilkan<br>data RPK gabah<br>mitra kerja yang<br>dicari | Uji berhasil<br>(gambar<br>4.182)                         |
|                                  | data RPK gabah                                                              | Combobox pada<br><i>form</i> lihat data<br>RPK gabah | Menampilkan<br>seluruh data<br>RPK gabah                    | Uji berhasil<br>(gambar)<br>4.183 dan<br>gambar<br>4.184) |
|                                  |                                                                             | Tombol "deleted<br>selected"                         | Menghapus<br>data yang<br>dipilih pada<br>data              | Uji berhasil<br>(gambar<br>4.185                          |

Tabel 4.26 Hasil Uji Coba *Form* Lihat Data RPK Gabah

## **Uji Coba** *Form* **Data Timbang**

Uji coba yang akan dilakukan pada *form* data timbang dapat dilihat pada

tabel 4.27.

| Insert Data Timbang |             |          |                    |           |            |                |  |  |
|---------------------|-------------|----------|--------------------|-----------|------------|----------------|--|--|
| Nomor Data Timbang  | DT201512006 |          | Nomor Timbangan    |           | 12         |                |  |  |
| Nomor Kontrak       | K201512005  |          | Nomor Tumpukan     | $\vert$ 1 |            |                |  |  |
| Mitra Kerja         | MK6         |          | Jumlah Penerimaan: |           |            |                |  |  |
| Tanggal RPK         | 12/11/2015  | <b>D</b> | Bruto              | 1402.6    | KG         |                |  |  |
| Nomor RPK           | RPKG001     |          | Kemasan            | 20        | 2.6<br>LBR | KG             |  |  |
| Tahun Pengadaan     | 2015        |          | Netto              | 1400      | KG         |                |  |  |
| Jam Pemasukan       | 12:29:36 PM | 日一       |                    |           |            |                |  |  |
| Nama Komoditi       | Gabah       |          |                    |           | e<br>Save  | $\gg$<br>Reset |  |  |

KOL

IAD

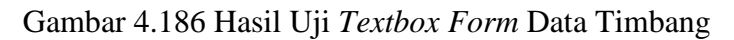

|                       |                            |                          | <b>Data Timbang</b> |                    |               |                                                     |
|-----------------------|----------------------------|--------------------------|---------------------|--------------------|---------------|-----------------------------------------------------|
| $\mathbf{q}$          |                            |                          | Cari Kontrak        |                    |               | $\mathbf{x}$                                        |
|                       |                            |                          | <b>CARI KONTRAK</b> |                    |               |                                                     |
|                       |                            |                          | Cari Nomor Kontrak: |                    |               |                                                     |
|                       | ID_KONTRAK                 | kuantum_kontrak          | TAHUN PENGADAAN     |                    | ID_MK         | NAMA MK B                                           |
| $\blacktriangleright$ | K201512002                 | 90000                    | 2015                |                    | MK3           | CV. Pelita                                          |
|                       |                            |                          |                     |                    |               |                                                     |
| $\epsilon$            | <b>CONTRACTOR</b>          |                          |                     |                    |               | $\rightarrow$                                       |
|                       |                            |                          |                     | Cari Nomor Kontrak |               |                                                     |
|                       | <b>ID DATA TIMBANG</b>     | <b>ID KONTRAK</b>        | ID MK               |                    | NAMA MK BULOG |                                                     |
|                       | DT201512001                | K201512001               | MK2                 | CV Frista          |               |                                                     |
|                       | DT201512002                | K201512001               | MK <sub>2</sub>     | CV. Erista         |               |                                                     |
|                       | DT201512003                | K201512004               | MK7                 | <b>UD</b> Sanjava  |               | TANGGAL_R<br>12/10/2015<br>12/10/2015<br>12/10/2015 |
|                       | DT201512004<br>DT201512005 | K201512002<br>K201512002 | MK3                 | CV Pelita          |               | 12/11/2015                                          |

Gambar 4.187 Hasil Uji Tombol Cari *Form* Data Timbang

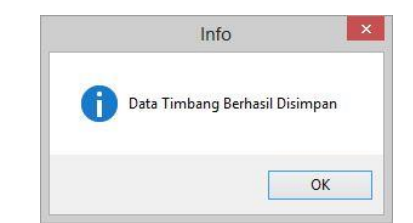

#### Gambar 4.188 Hasil Uji Tombol *Save Form* Data Timbang

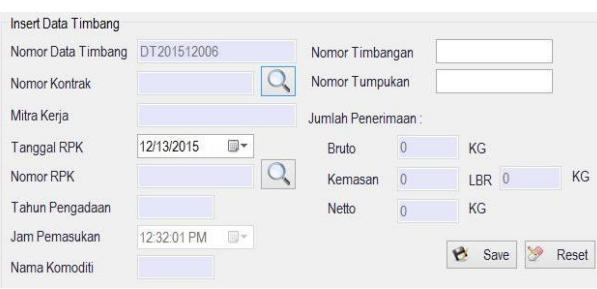

## Gambar 4.189 Hasil Uji Tombol *Reset Form* Data Timbang

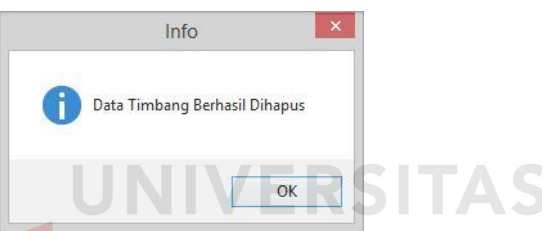

Gambar 4.190 Hasil Uji Tombol *Deleted Selected Form* Data Timbang

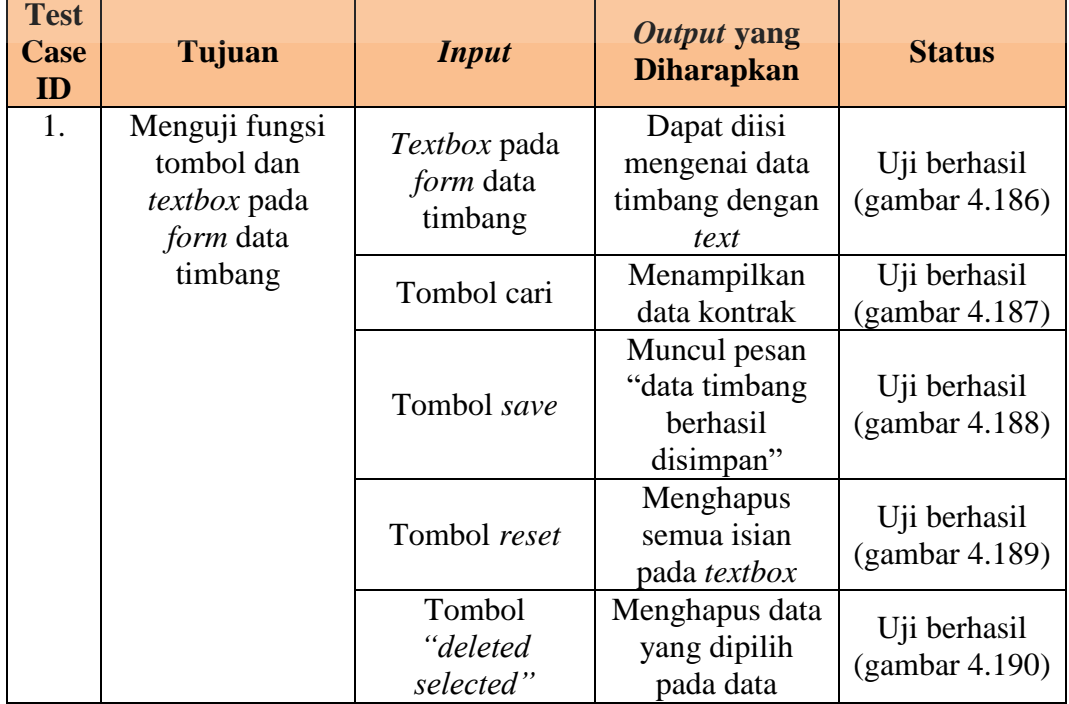

## Tabel 4.27 Hasil Uji Coba *Form* Data Timbang

#### **Uji Coba** *Form* **GD1M**

Uji coba yang akan dilakukan pada *form* GD1M dapat dilihat pada tabel

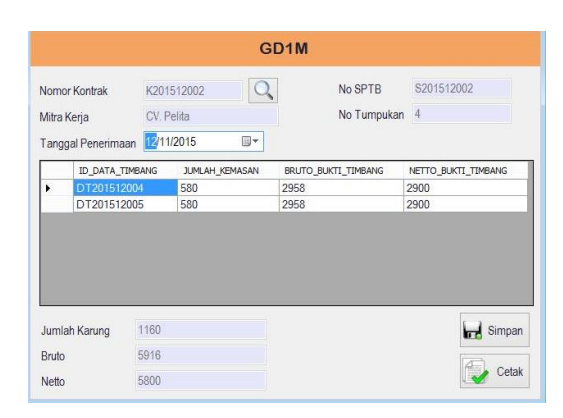

Gambar 4.191 Hasil Uji *Textbox Form* GD1M

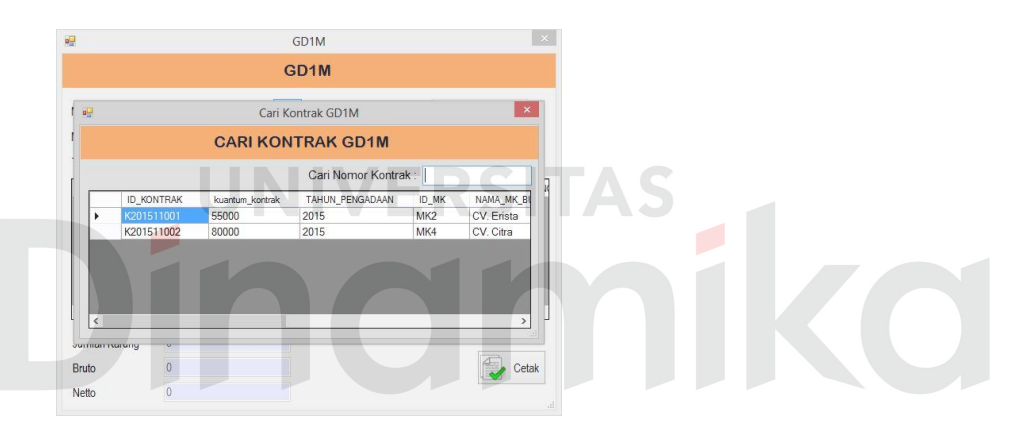

Gambar 4.192 Hasil Uji Tombol Cari *Form* GD1M

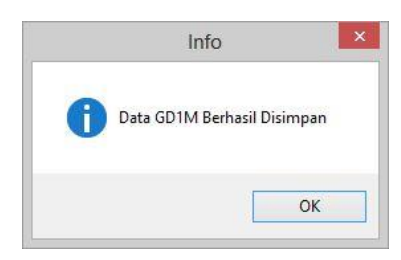

Gambar 4.193 Hasil Uji Tombol *Save Form* GD1M

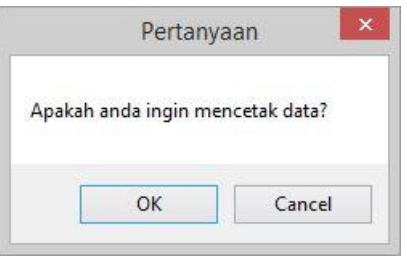

Gambar 4.194 Hasil Uji Tombol *Print Form* GD1M

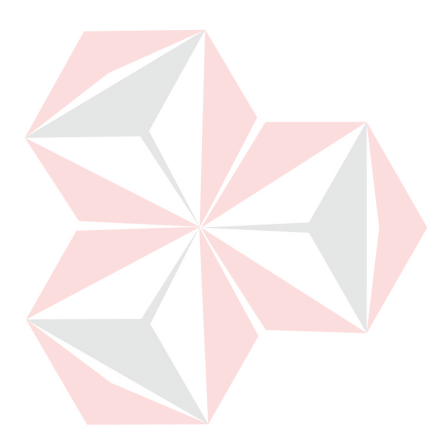

4.28

| <b>Test</b><br>Case<br>ID | Tujuan              | <b>Input</b>        | Output yang<br><b>Diharapkan</b> | <b>Status</b>   |
|---------------------------|---------------------|---------------------|----------------------------------|-----------------|
| 1.                        | Menguji fungsi      | Textbox pada        | Dapat diisi                      | Uji<br>berhasil |
|                           | tombol dan          | form GD1M           | mengenai data                    | (gambar 4.191)  |
|                           | <i>textbox</i> pada |                     | GD1M dengan text                 |                 |
|                           | form GD1M           | Tombol cari         | Menampilkan data                 | Uji berhasil    |
|                           |                     |                     | kontrak                          | (gambar 4.192)  |
|                           |                     | Tombol save         | Muncul pesan "data               | Uji berhasil    |
|                           |                     |                     | timbang berhasil                 | (gambar 4.193)  |
|                           |                     |                     | disimpan"                        |                 |
|                           |                     | Tombol <i>print</i> | Dapat menampilkan                | Uji berhasil    |
|                           |                     |                     | pesan "apakah anda               | (gambar 4.194)  |
|                           |                     |                     | ingin mencetak                   |                 |
|                           |                     |                     | GD1M?" dan                       |                 |
|                           |                     |                     | menampilkan                      |                 |
|                           |                     |                     | laporan GD1M                     |                 |

Tabel 4.28 Hasil Uji Coba *Form* GD1M

# **Uji Coba** *Form* **Sanksi**

4.29.

Uji coba yang akan dilakukan pada *form* sanksi dapat dilihat pada tabel

| Nomor Sanksi   | \$201512003       |    | Jumlah Kontrak        |      | 8000   | Kq    |
|----------------|-------------------|----|-----------------------|------|--------|-------|
| Tanggal Sanksi | 12/11/2015        | n- | <b>Total Diterima</b> |      | 1800   | Kg    |
| Nomor Kontrak  | K201512004        |    | Sisa                  |      | 6200   | Kg    |
| Mitra Kerja    | <b>UD</b> Sanjaya |    | Jumlah Denda Sanksi   |      | 496000 |       |
|                |                   |    |                       | Save |        | Reset |

Gambar 4.195 Hasil Uji *Textbox Form* Sanksi

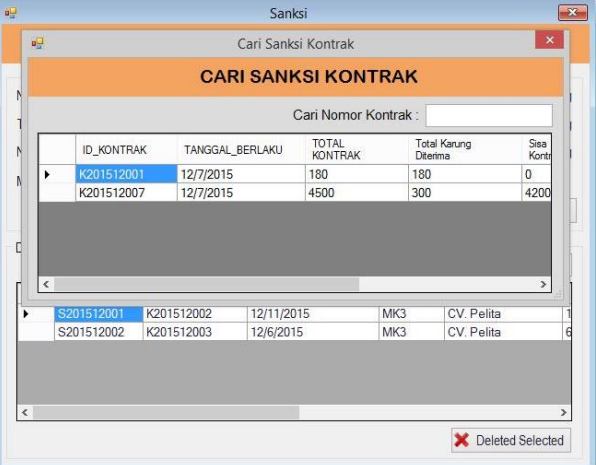

Gambar 4.196 Hasil Uji Tombol Cari *Form* Sanksi

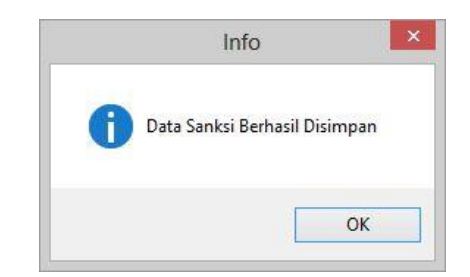

Gambar 4.197 Hasil Uji Tombol *Save Form* Sanksi

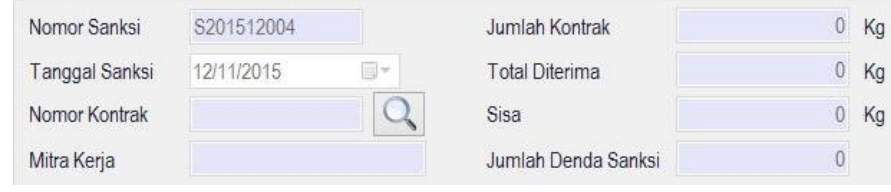

# Gambar 4.198 Hasil Uji Tombol *Reset Form* Sanksi

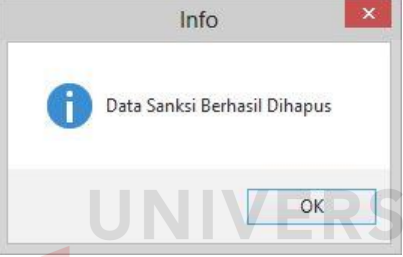

## Gambar 4.199 Hasil Uji Tombol *Deleted Selected Form* Sanksi

TAS

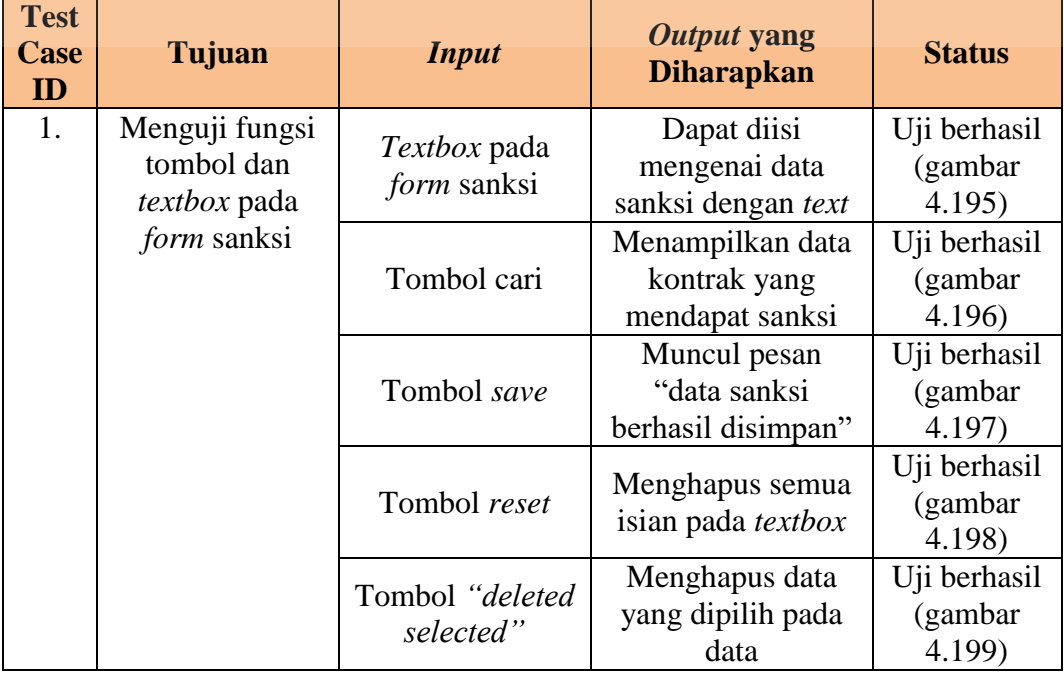

## Tabel 4.29 Hasil Uji Coba *Form* Sanksi

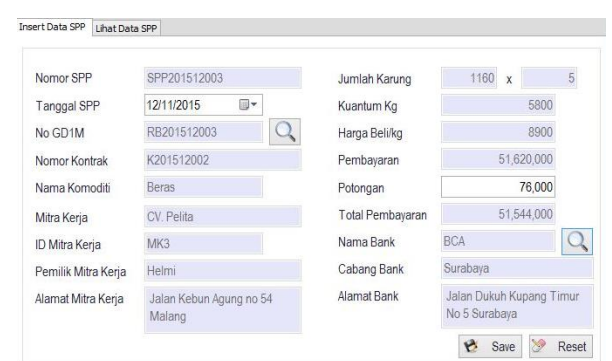

Uji coba yang akan dilakukan pada *form* SPP dapat dilihat pada tabel 4.30.

Gambar 4.200 Hasil Uji *Textbox Form* SPP

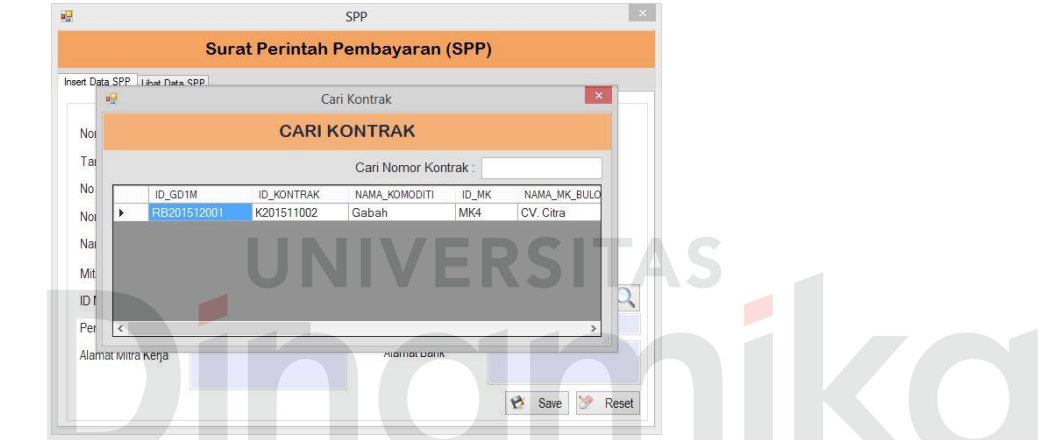

Gambar 4.201 Hasil Uji Tombol Cari *Form* SPP

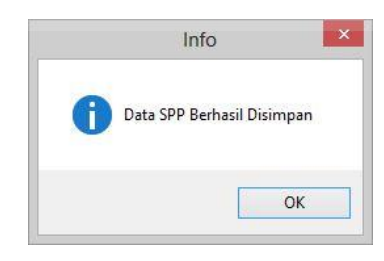

Gambar 4.202 Hasil Uji Tombol *Save Form* SPP

| Nomor SPP           | SPP201512003 |    | Jumlah Karung    | $\mathbf{0}$<br>X | υ |
|---------------------|--------------|----|------------------|-------------------|---|
| Tanggal SPP         | 12/11/2015   | E- | Kuantum Kg       |                   |   |
| No GD1M             |              |    | Harga Beli/kg    |                   |   |
| Nomor Kontrak       |              |    | Pembayaran       |                   |   |
| Nama Komoditi       |              |    | Potongan         |                   | 0 |
| Mitra Kerja         |              |    | Total Pembayaran |                   | 0 |
| ID Mitra Kerja      |              |    | Nama Bank        |                   |   |
| Pemilik Mitra Kerja |              |    | Cabang Bank      |                   |   |
| Alamat Mitra Kerja  |              |    | Alamat Bank      |                   |   |

Gambar 4.203 Hasil Uji Tombol *Reset Form* SPP

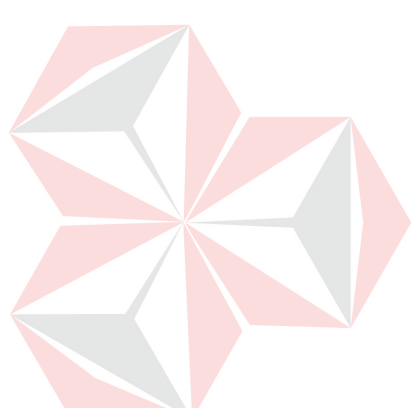

| <b>Test</b><br>Case<br>ID | Tujuan                                                          | <b>Input</b>                    | Output yang<br><b>Diharapkan</b>                | <b>Status</b>                        |
|---------------------------|-----------------------------------------------------------------|---------------------------------|-------------------------------------------------|--------------------------------------|
| 1.                        | Menguji fungsi<br>tombol dan<br><i>textbox</i> pada<br>form SPP | <i>Textbox</i> pada<br>form SPP | Dapat diisi<br>mengenai data SPP<br>dengan text | Uji<br>berhasil<br>(gambar<br>4.200  |
|                           |                                                                 | Tombol cari                     | Menampilkan data<br>GD1M yang akan<br>dibayar   | Uji<br>berhasil<br>(gambar<br>4.201) |
|                           |                                                                 | Tombol save                     | Muncul pesan<br>"data SPP berhasil<br>disimpan" | Uji<br>berhasil<br>(gambar<br>4.202) |
|                           |                                                                 | Tombol reset                    | Menghapus semua<br>isian pada textbox           | Uji<br>berhasil<br>(gambar<br>4.203) |

Tabel 4.30 Hasil Uji Coba *Form* SPP

# **4.4.31 Uji Coba** *Form* **Lihat Data SPP**  $\forall$  **ERSITAS**

Uji coba yang akan dilakukan pada *form* lihat data SPP dapat dilihat pada

#### tabel 4.31.

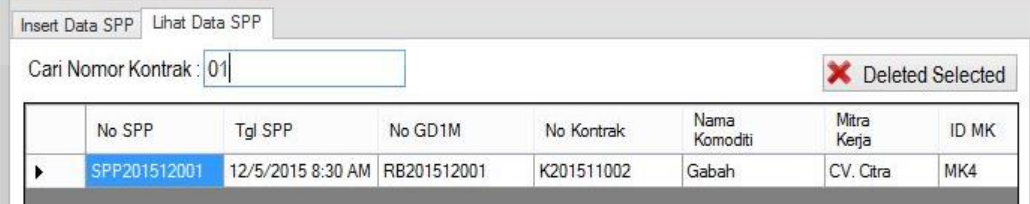

Gambar 4.204 Hasil Uji *Textbox* Cari Lihat Data SPP

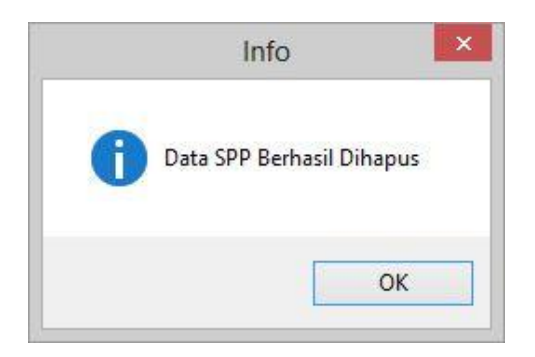

Gambar 4.205 Hasil Uji Tombol *Deleted Selected* Lihat Data SPP

| <b>Test</b><br><b>Case</b><br>ID | Tujuan          | <b>Input</b>    | Output yang<br><b>Diharapkan</b> | <b>Status</b> |
|----------------------------------|-----------------|-----------------|----------------------------------|---------------|
| 1.                               | Menguji fungsi  | Textbox pada    | Menampilkan                      | Uji berhasil  |
|                                  | tombol, textbox | form lihat data | data SPP mitra                   | (gambar       |
|                                  | dan combobox    | <b>SPP</b>      | kerja yang dicari                | 4.204)        |
|                                  | pada form lihat | Tombol          | Menghapus data                   | Uji berhasil  |
|                                  | data SPP        | "deleted        | yang dipilih pada                | (gambar       |
|                                  |                 | selected"       | data                             | 4.205         |

Tabel 4.31 Hasil Uji Coba *Form* Lihat Data SPP

## **Uji Coba** *Form* **Surat Penetapan Mitra Kerja**

Uji coba yang akan dilakukan pada *form* surat penetapan mitra kerja dilihat

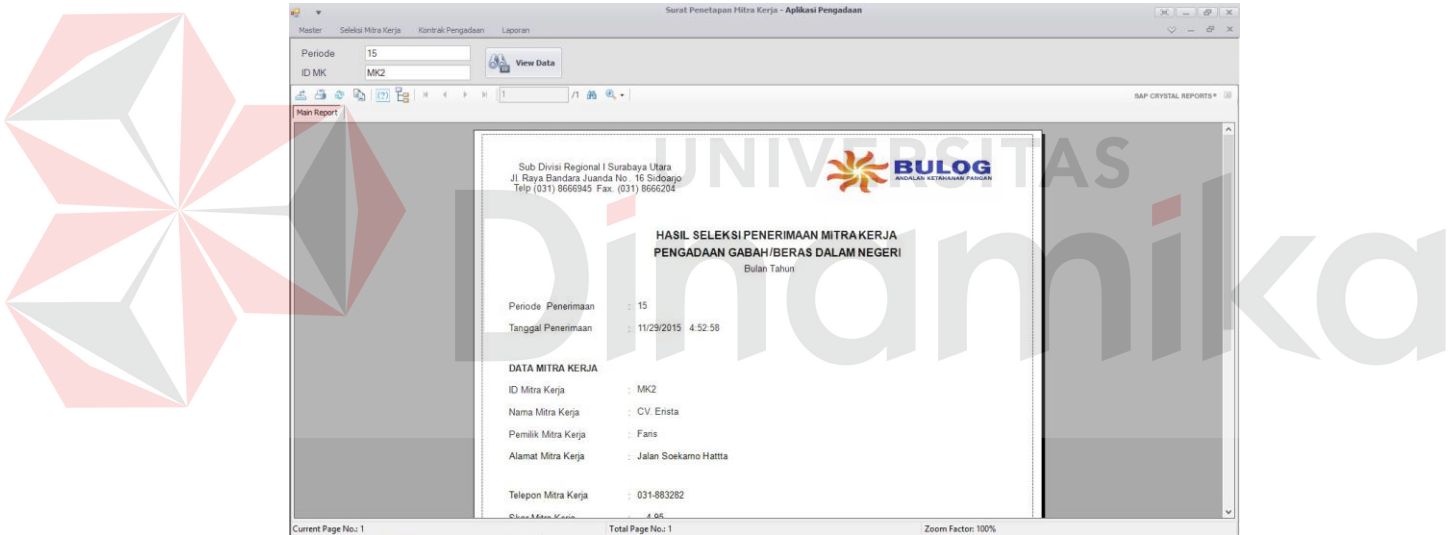

pada tabel 4.32.

Gambar 4.206 Hasil Uji Surat Penetapan Mitra Kerja

| <b>Test</b><br>Case<br>ID | Tujuan                                         | <b>Input</b>        | Output yang<br><b>Diharapkan</b>                                                   | <b>Status</b>                    |
|---------------------------|------------------------------------------------|---------------------|------------------------------------------------------------------------------------|----------------------------------|
| 1.                        | Menghasilkan<br>surat penetapan<br>mitra kerja | Data mitra<br>kerja | Menampilkan<br>laporan data mitra<br>kerja yang ditetapkan                         | Uji berhasil<br>(gambar<br>4.206 |
|                           |                                                | Data<br>klasifikasi | Menampilkan<br>laporan data nilai<br>hasil klasifikasi mitra<br>kerja yang dinilai | Uji berhasil<br>(gambar<br>4.206 |

Tabel 4.32 Desain Uji Coba *Form* Surat Penetapan Mitra Kerja

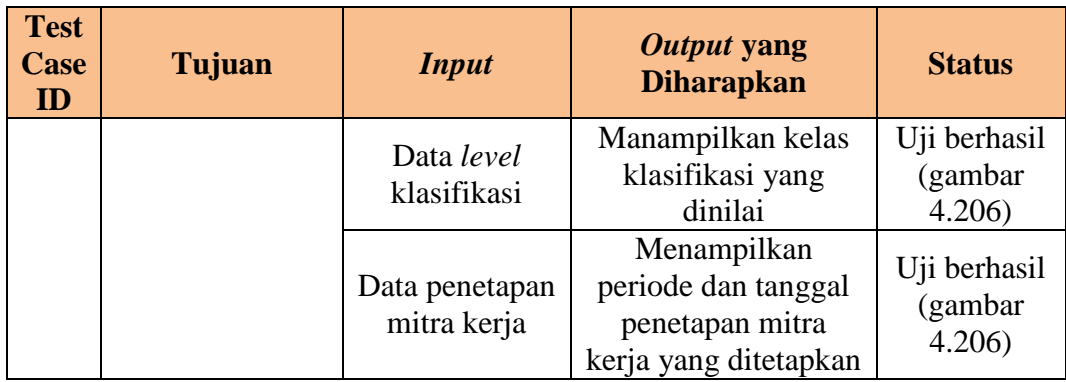

## **Uji Coba** *Form* **Laporan Hasil Seleksi Mitra Kerja**

Uji coba yang akan dilakukan pada *form* laporan hasil seleksi mitra kerja dapat dilihat pada tabel 4.33.

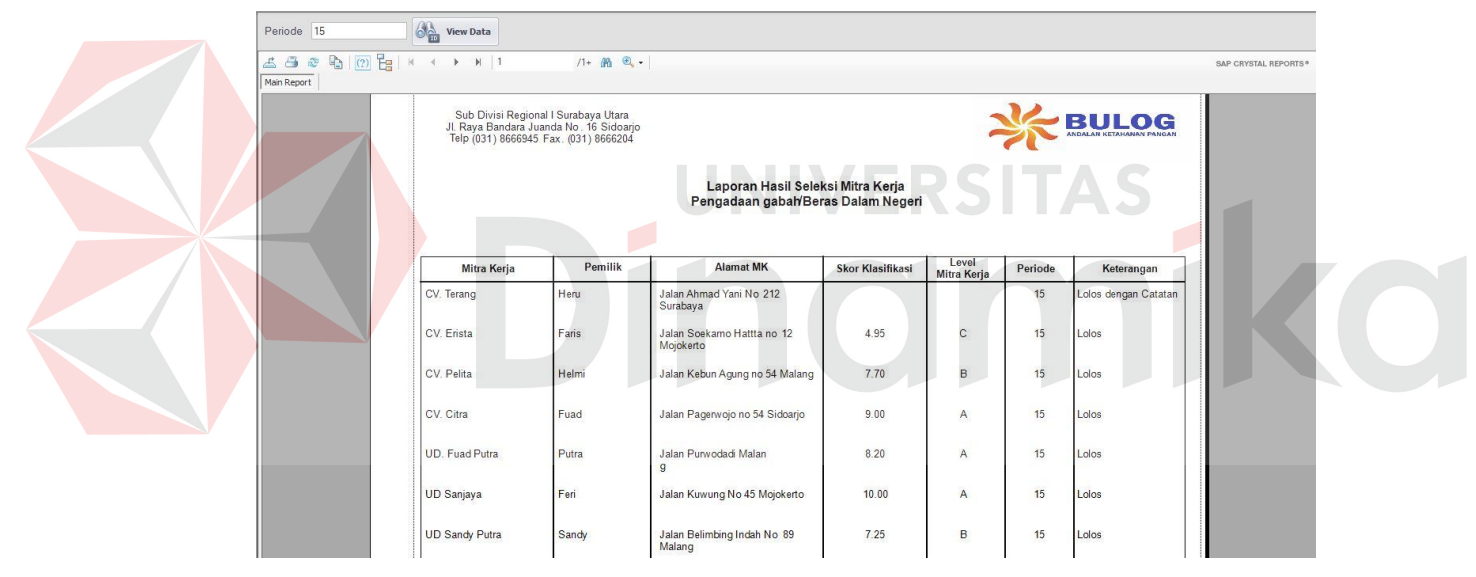

Gambar 4.207 Hasil Uji Laporan Hasil Seleksi Mitra Kerja

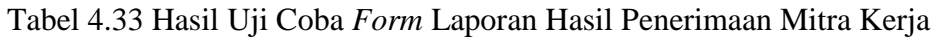

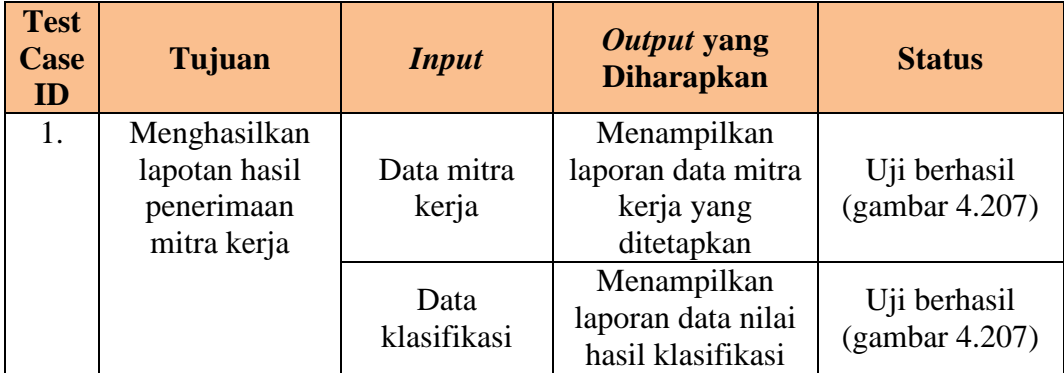

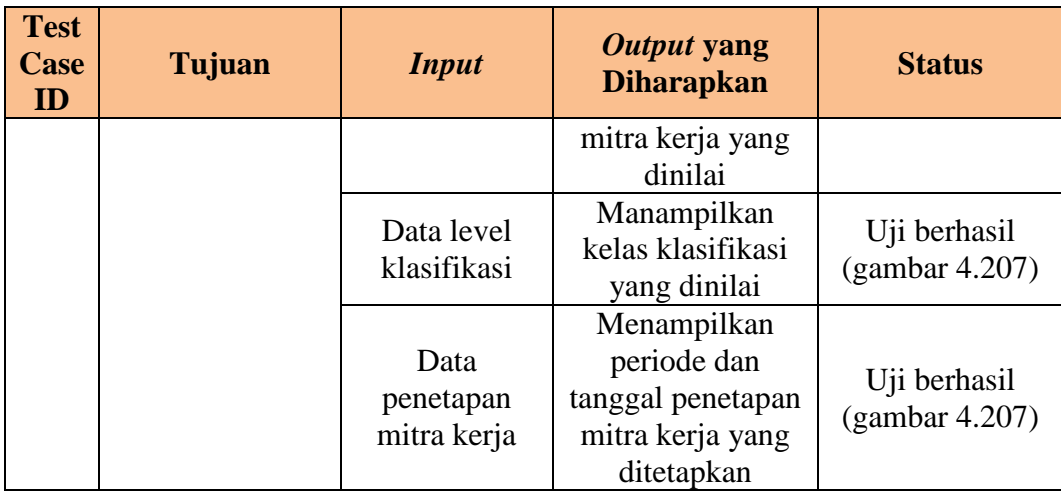

## **Uji Coba** *Form History* **Mitra Kerja**

Uji coba yang akan dilakukan pada *form history* mitra kerja dapat dilihat

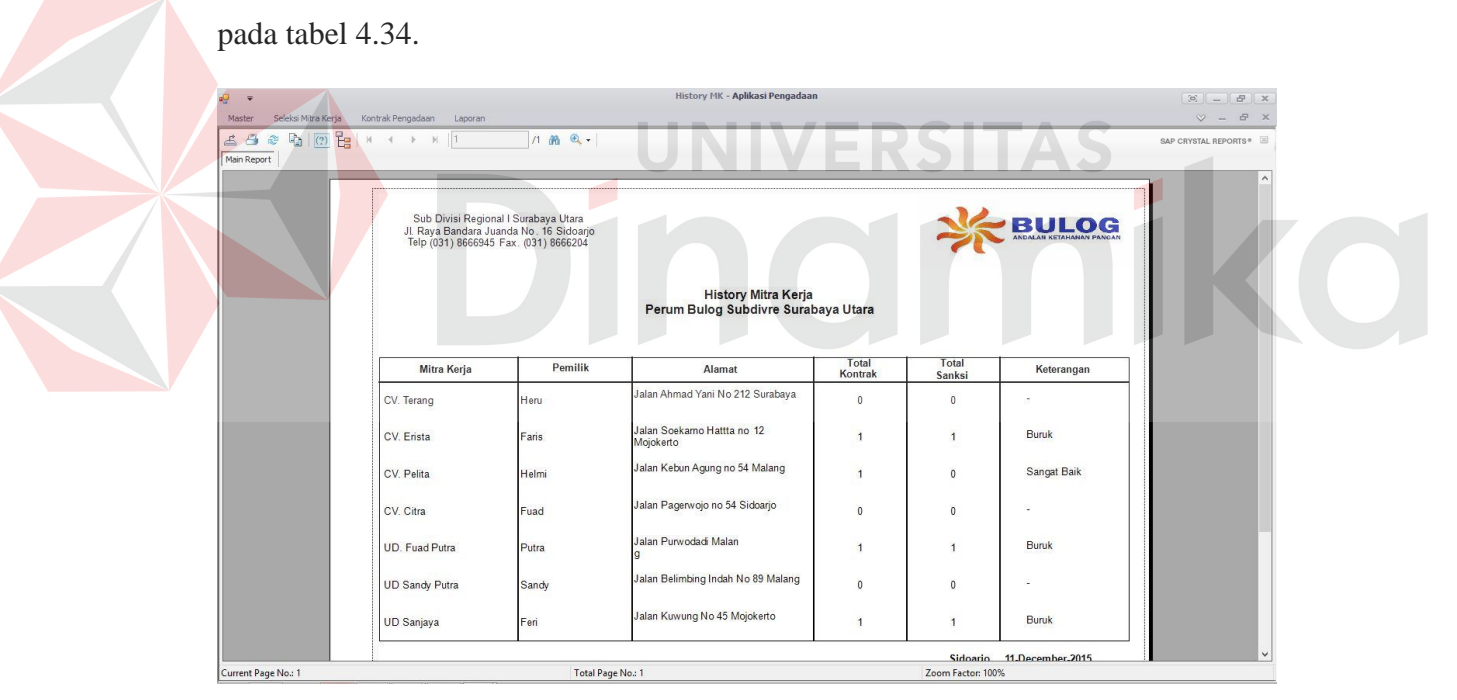

Gambar 4.208 Hasil Uji *History* Mitra Kerja

| <b>Test</b><br>Case<br>ID | Tujuan                                 | <b>Input</b>        | Output yang<br><b>Diharapkan</b>           | <b>Status</b>                    |
|---------------------------|----------------------------------------|---------------------|--------------------------------------------|----------------------------------|
|                           | Menghasilkan<br>history mitra<br>kerja | Data mitra<br>kerja | Menampilkan<br>laporan data mitra<br>kerja | Uji berhasil<br>(gambar<br>4.208 |

Tabel 4.34 Hasil Uji Coba *Form History* Mitra Kerja

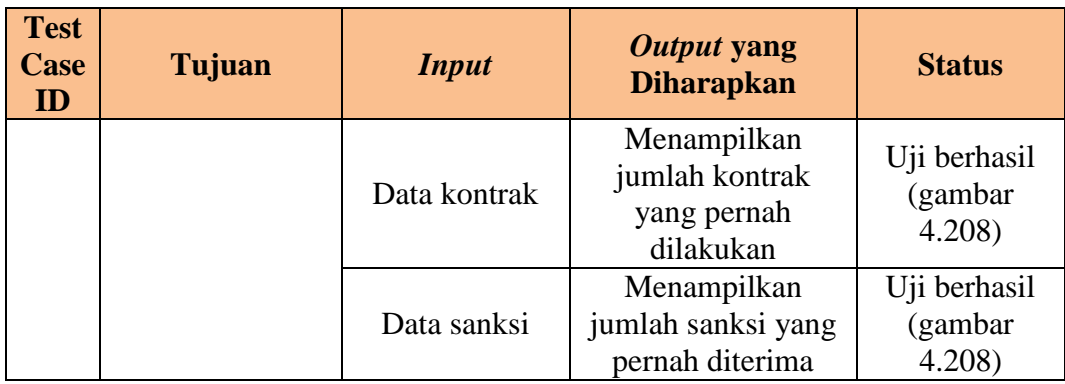

## **Uji Coba** *Form* **Laporan Pengadaan**

Uji coba yang akan dilakukan pada *form* laporan pengadaan dapat dilihat

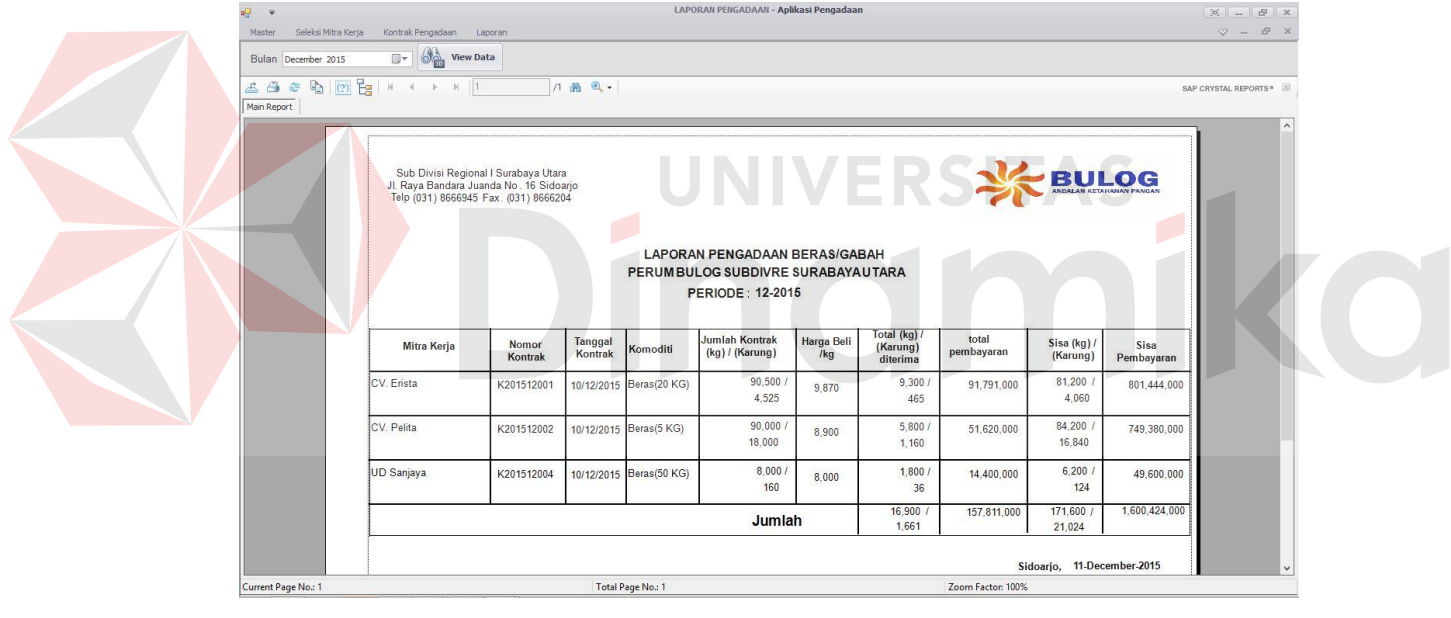

pada tabel 4.35.

Gambar 4.209 Hasil Uji Laporan Pengadaan

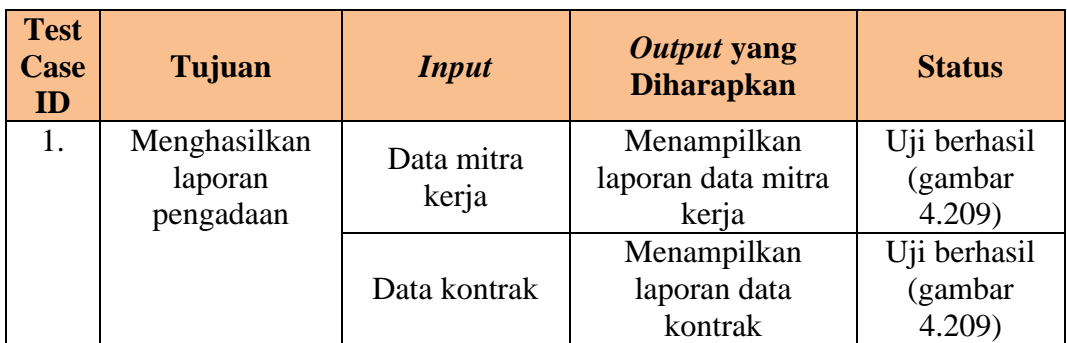

#### Tabel 4.35 Hasil Uji Coba *Form* Laporan Pengadaan

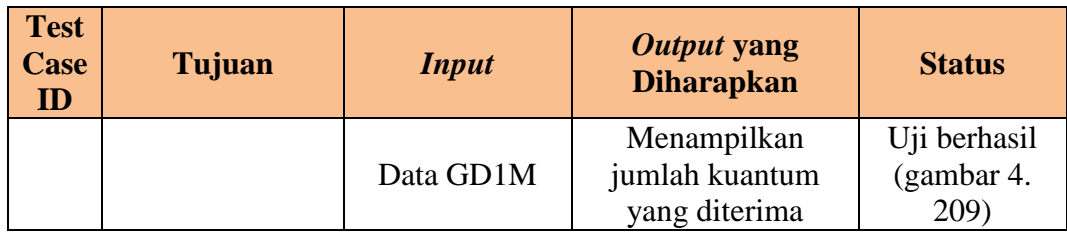

## **Uji Coba** *Form* **Perjanjian Jual Beli**

Uji coba yang akan dilakukan pada *form* perjanjian jual beli dilihat pada

tabel 4.36.

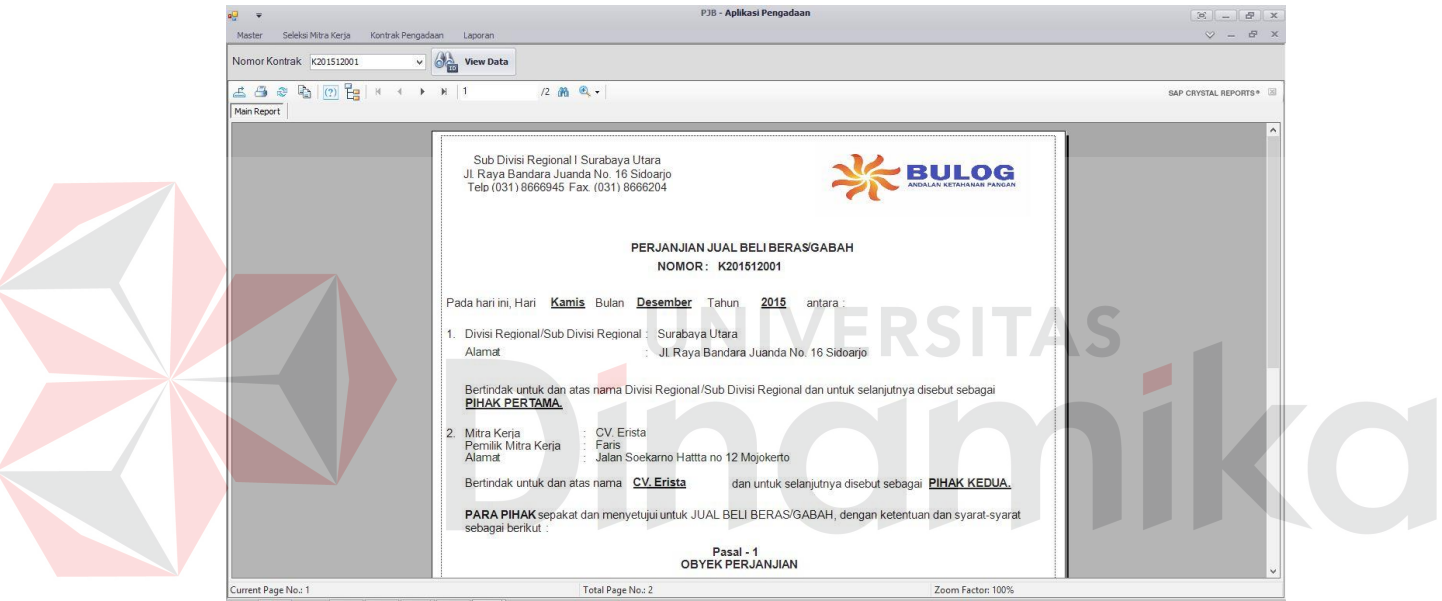

Gambar 4.210 Hasil Uji Perjanjian Jual Beli

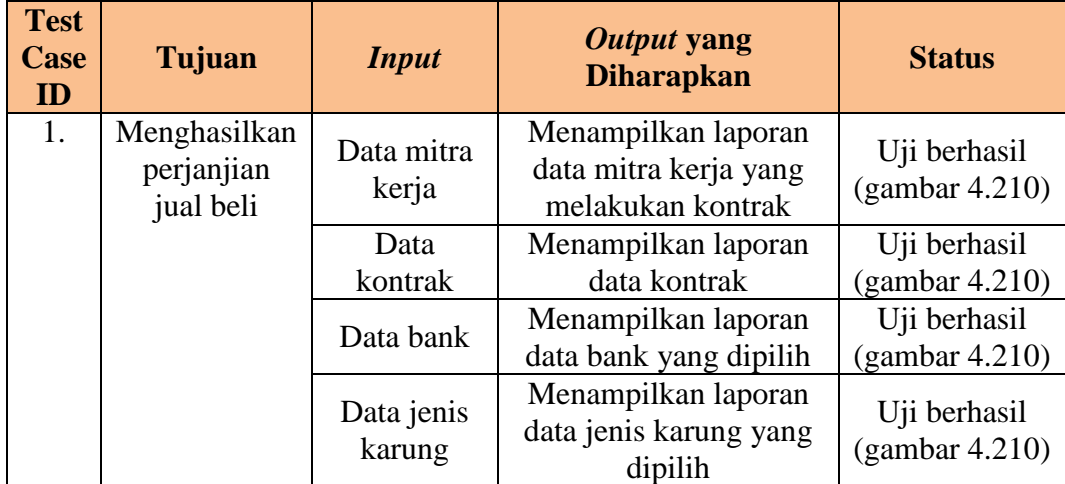

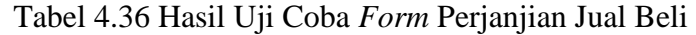

#### **Uji Coba** *Form* **Lembar Hasil Pemeriksaan Kualitas Beras**

Uji coba yang akan dilakukan pada *form* lembar hasil pemeriksaan kualitas beras dilihat pada tabel 4.37.

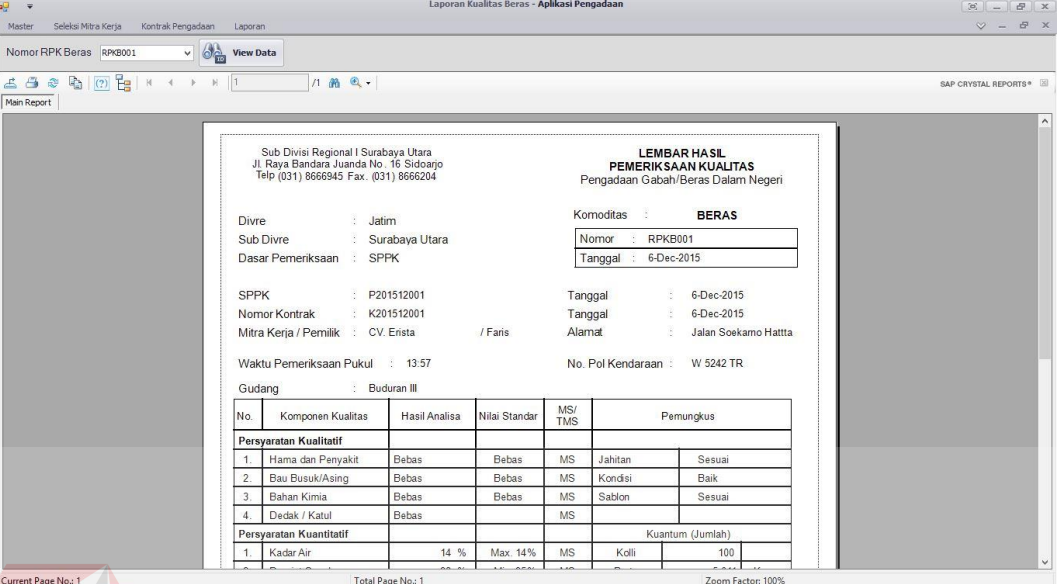

Gambar 4.211 Hasil Uji Lembar Hasil Pemeriksaan Kualitas Beras

|  |  |  |  |  |  |  | Tabel 4.37 Hasil Uji Coba Form Lembar Hasil Pemeriksaan Kualitas Beras |  |  |  |  |  |
|--|--|--|--|--|--|--|------------------------------------------------------------------------|--|--|--|--|--|
|  |  |  |  |  |  |  |                                                                        |  |  |  |  |  |

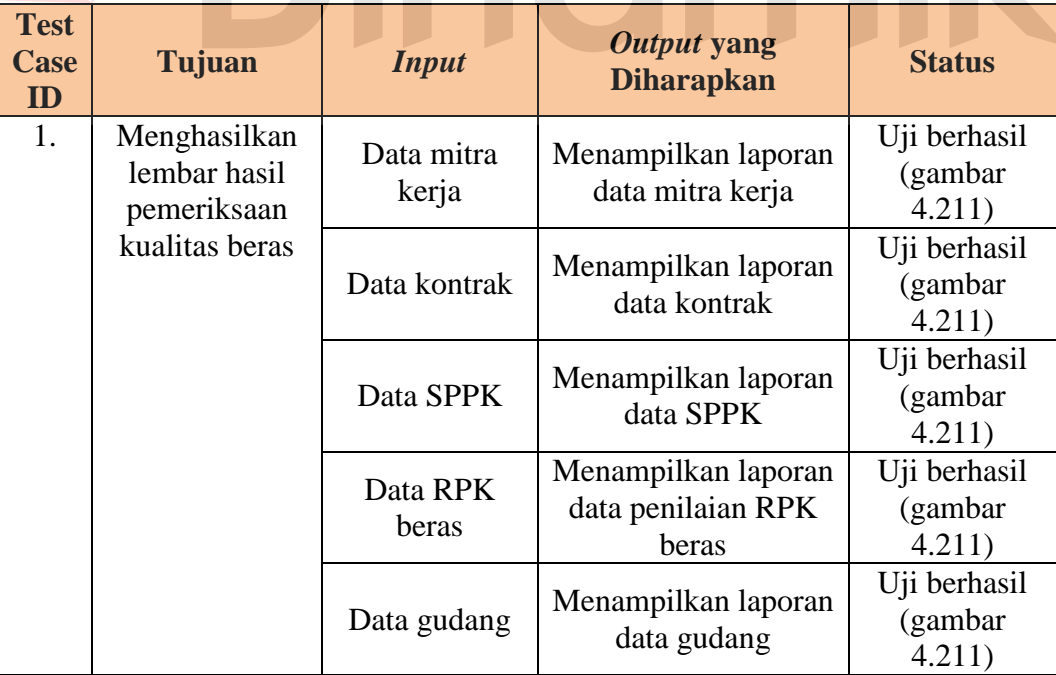

#### **Uji Coba** *Form* **Lembar Hasil Pemeriksaan Gabah**

Uji coba yang akan dilakukan pada *form* lembar hasil pemeriksaan gabah dilihat pada tabel 4.38.

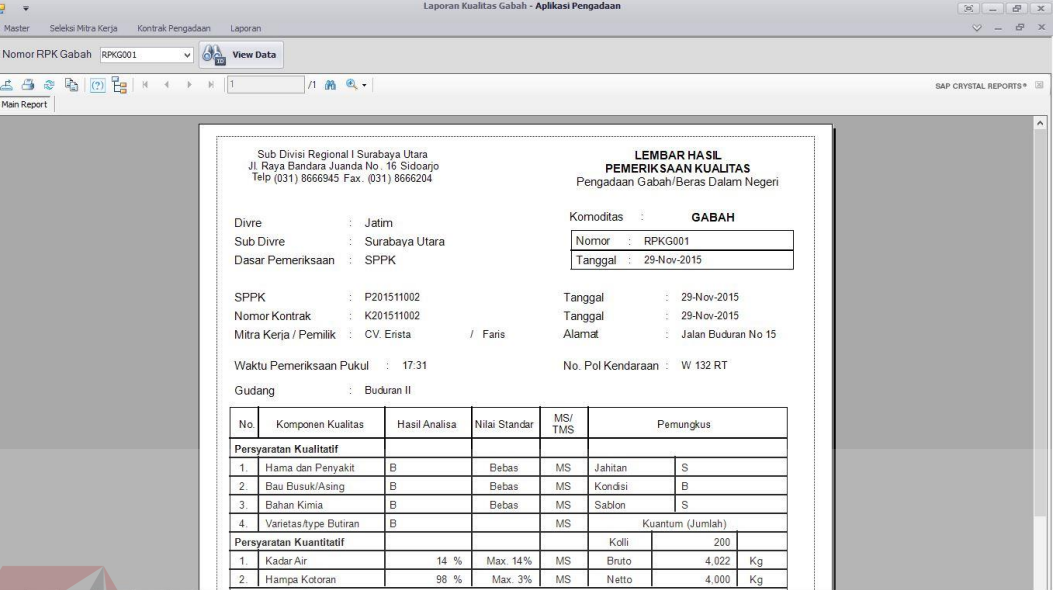

Gambar 4.212 Hasil Uji Lembar Hasil Pemeriksaan Kualitas Gabah

|  |  |  |  |  | Tabel 4.38 Hasil Uji Coba <i>Form</i> Lembar Hasil Pemeriksaan Kualitas Gabah |  |
|--|--|--|--|--|-------------------------------------------------------------------------------|--|
|  |  |  |  |  |                                                                               |  |

 $\mathcal{L}$ 

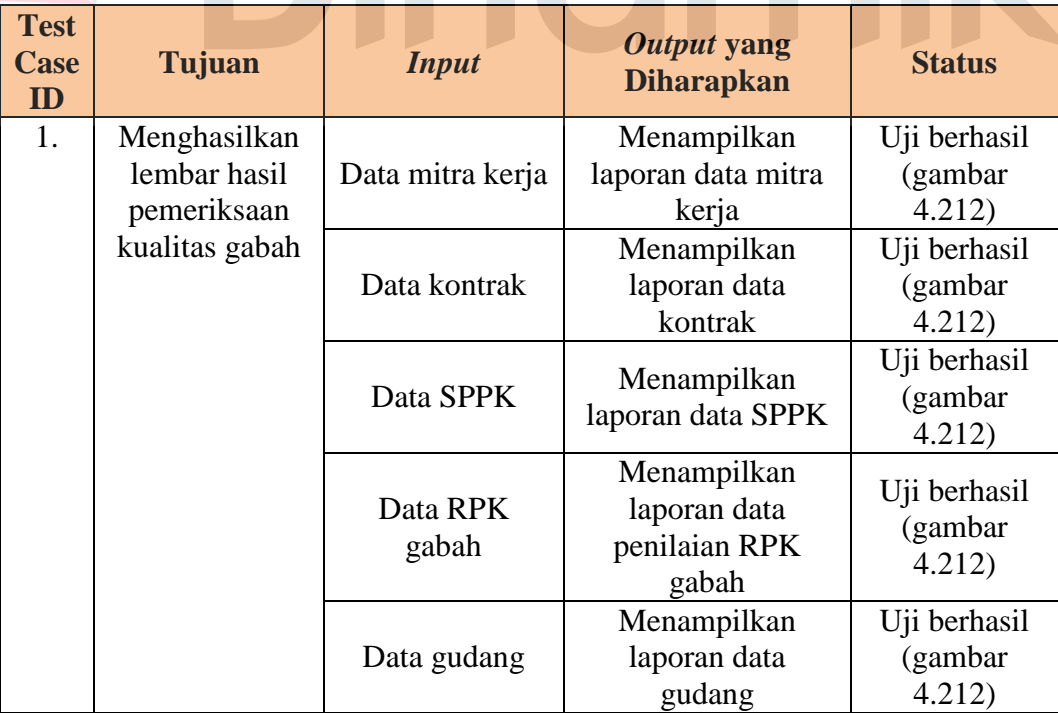

#### **Uji Coba** *Form* **Surat Perintah Pemeriksaan Kualitas**

Uji coba yang akan dilakukan pada *form* surat perintah pemeriksaan kualitas dilihat pada tabel 4.39.

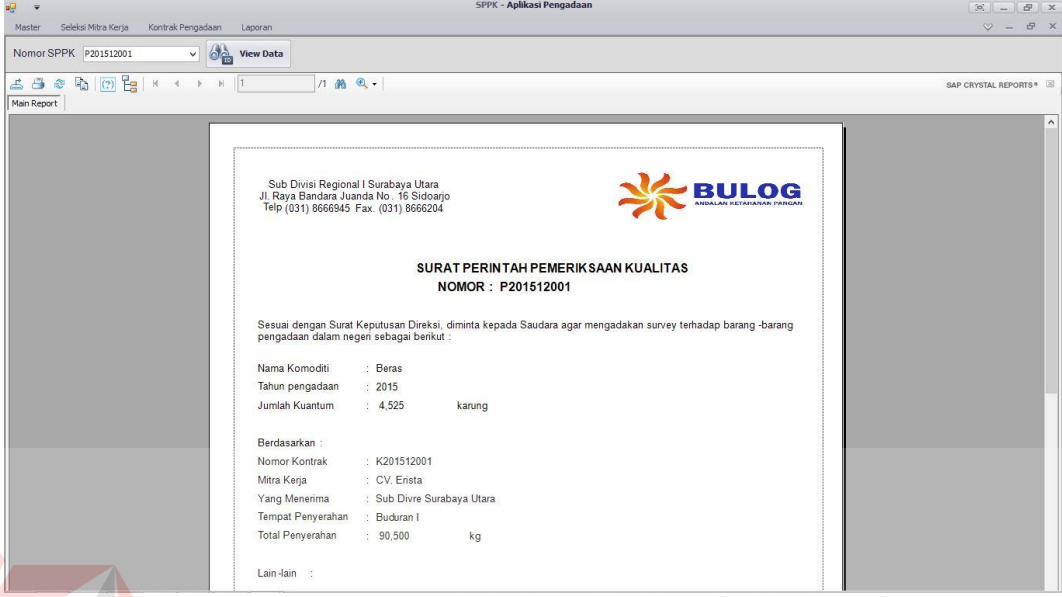

Gambar 4.213 Hasil Uji Surat Perintah Pemeriksaan Kualitas

| <b>Test</b><br><b>Case</b><br>ID | Tujuan                                        | <b>Input</b>         | Output yang<br><b>Diharapkan</b>         | <b>Status</b>                     |
|----------------------------------|-----------------------------------------------|----------------------|------------------------------------------|-----------------------------------|
| 1.                               | Menghasilkan<br>surat perintah<br>pemeriksaan | Data mitra kerja     | Menampilkan laporan<br>data mitra kerja  | Uji berhasil<br>(gambar<br>4.213) |
|                                  | kualitas                                      | Data kontrak         | Menampilkan laporan<br>data kontrak      | Uji berhasil<br>(gambar<br>4.213) |
|                                  |                                               | Data SPPK            | Menampilkan laporan<br>data SPPK         | Uji berhasil<br>(gambar<br>4.213) |
|                                  |                                               | Data jenis<br>karung | Menampilkan laporan<br>data jenis karung | Uji berhasil<br>(gambar<br>4.213) |
|                                  |                                               | Data gudang          | Menampilkan laporan<br>data gudang       | Uji berhasil<br>(gambar<br>4.213) |

Tabel 4.39 Hasil Uji Coba *Form* Surat Perintah Pemeriksaan Kualitas

#### **Uji Coba** *Form* **Surat Perintah Terima Barang**

Uji coba yang akan dilakukan pada *form* surat perintah terima barang dilihat pada tabel 4.40.

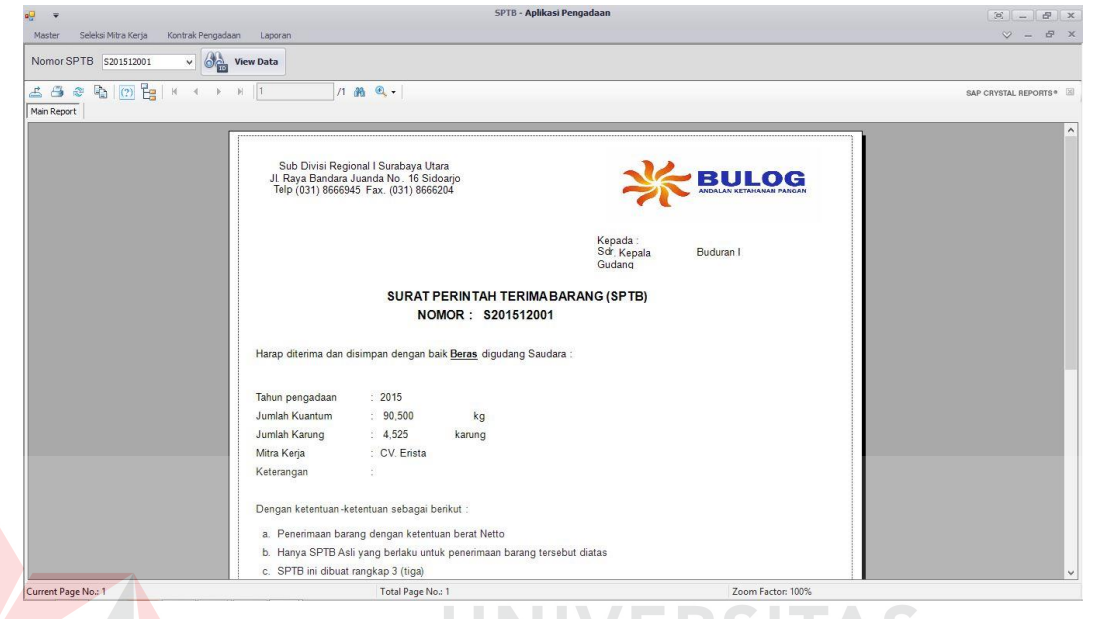

Gambar 4.214 Hasil Uji Surat Perintah Terima Barang

#### Tabel 4.40 Hasil Uji Coba *Form* Surat Perintah Terima Barang

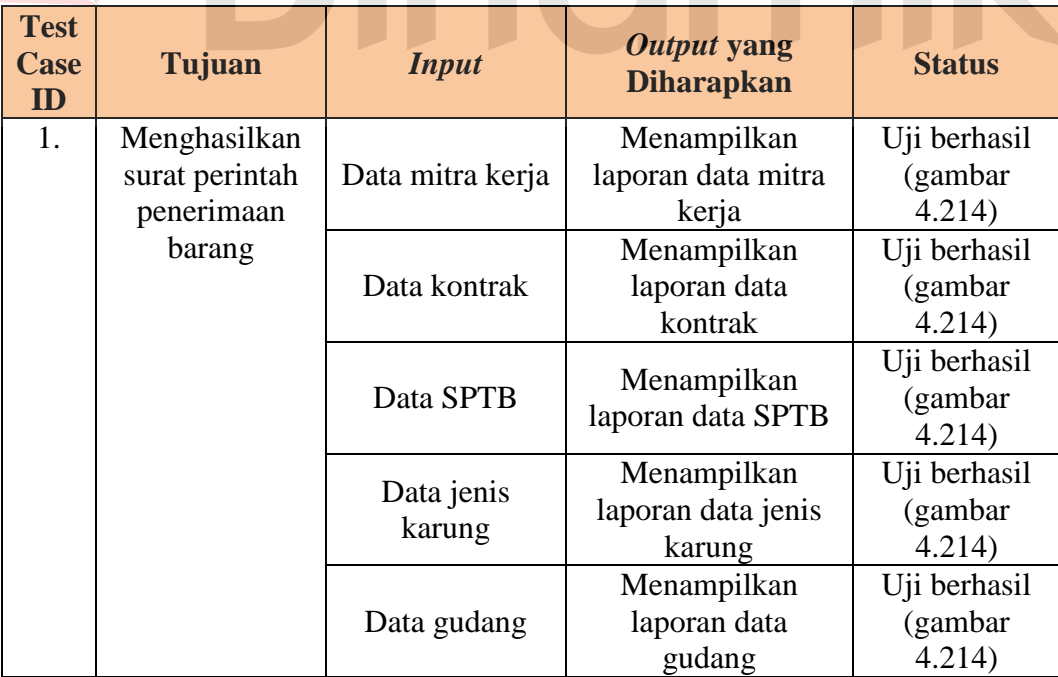

 $\overline{\phantom{a}}$ 

Uji coba yang akan dilakukan pada *form* rekapitulasi GD1M dilihat pada tabel 4.41.

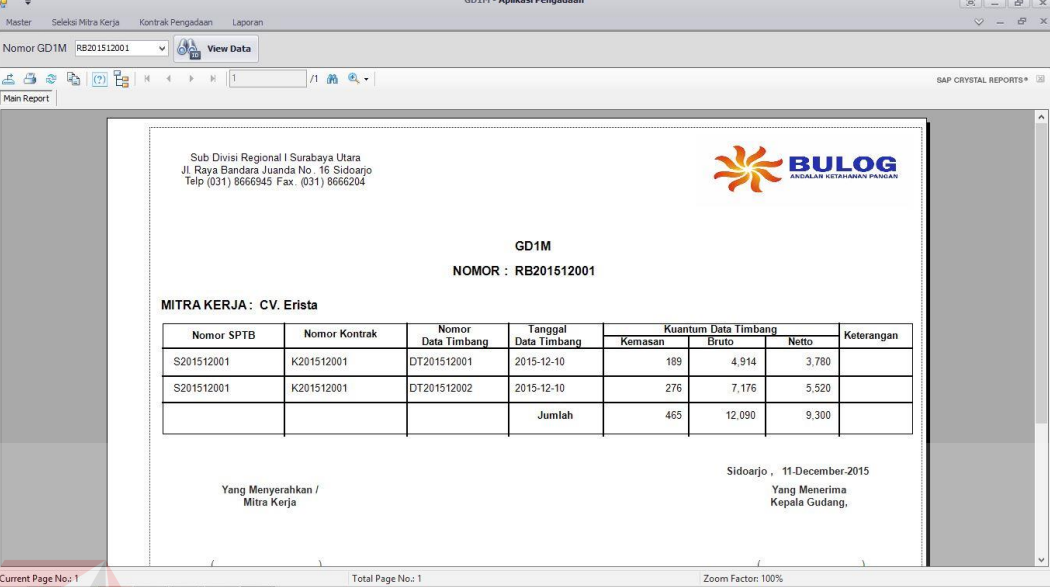

Gambar 4.215 Hasil Uji Rekapitulasi GD1M

#### Tabel 4.41 Hasil Uji Coba *Form* Rekapitulasi GD1M

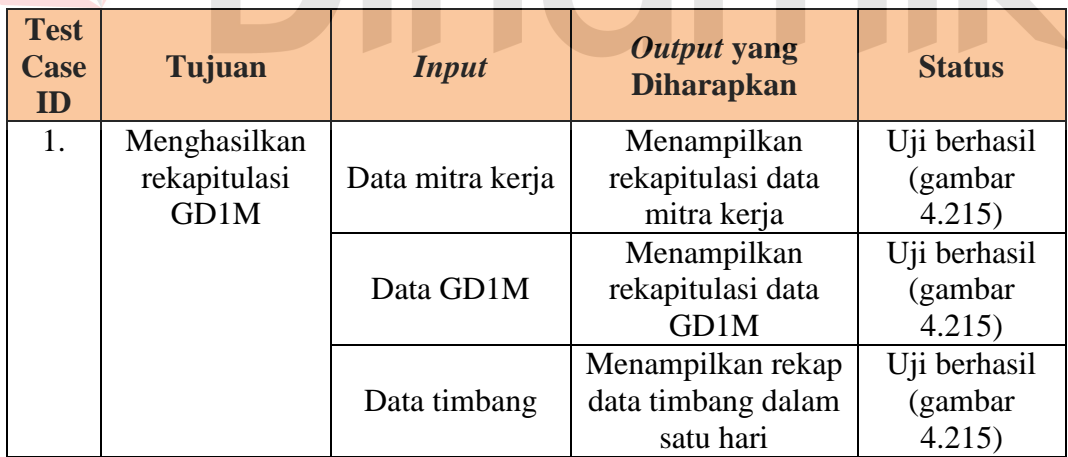

#### **Uji Coba** *Form* **Rekapitulasi Penerimaan Barang**

Uji coba yang akan dilakukan pada *form* rekapitulasi penerimaan barang dilihat pada tabel 4.42.

| Main Report |                   | 11 角 风。                                                                                                    |             |                              |                                       |         |              |        | SAP CRYSTAL REPORTS* |
|-------------|-------------------|----------------------------------------------------------------------------------------------------|-------------|------------------------------|---------------------------------------|---------|--------------|--------|----------------------|
|             |                   | Sub Divisi Regional I Surabaya Utara<br>Jl. Raya Bandara Juanda No. 16 Sidoarjo<br>Telp (031) 8666945 Fax. (031) 8666204 |             |                              | <b>REKAPITULASI PENERIMAAN BARANG</b> |         | BULOG        |        |                      |
|             |                   |                                                                                                    |             | PERIODE: 12-2015             | PERUM BULOG SUBDIVRE SURABAYA UTARA   |         |              |        |                      |
|             | <b>Nomor SPTB</b> |                                                                                                    |             |                              |                                       |         | Kuantum GD1M |        |                      |
|             |                   | <b>Tanggal SPTB</b>                                                                                                    | Nomor GD1M  | Tanggal<br>GD <sub>1</sub> M | Kuantum SPTB                          | Kemasan | Bruto        | Netto  |                      |
|             | S201512001        | 2015-12-06                                                                                                    | RB201512003 | 2015-12-06                   | 180                                   | 180     | 9,099        | 9,000  |                      |
|             | S201512004        | 2015-12-06                                                                                                    | RB201512015 | 2015-12-06                   | 1.286                                 | 186     | 15.438       | 13.020 |                      |
|             | S201512007        | 2015-12-07                                                                                                    | RB201512016 | 2015-12-07                   | 4,500                                 | 300     | 6,018        | 6,000  |                      |

Gambar 4.216 Hasil Uji Rekapitulasi Penerimaan Barang

Tabel 4.42 Hasil Uji Coba *Form* Rekapitulasi Penerimaan Barang

| <b>Test</b><br><b>Case</b><br>ID | <b>Tujuan</b>                              | <b>Input</b>        | Output yang<br><b>Diharapkan</b>           | <b>Status</b>                  |
|----------------------------------|--------------------------------------------|---------------------|--------------------------------------------|--------------------------------|
| 1.                               | Menghasilkan<br>rekapitulasi<br>penerimaan | Data mitra<br>kerja | Menampilkan<br>laporan data mitra<br>kerja | Uji berhasil<br>(gambar 4.216) |
|                                  | barang                                     | Data GD1M           | Menampilkan<br>laporan data<br>GD1M        | Uji berhasil<br>(gambar 4.216) |
|                                  |                                            | Data SPTB           | Menampilkan<br>laporan data SPTB           | Uji berhasil<br>(gambar 4.216) |

## **Uji Coba** *Form* **Surat Perintah Pembayaran**

Uji coba yang akan dilakukan pada *form* surat perintah pembayaran dilihat

pada tabel 4.43.

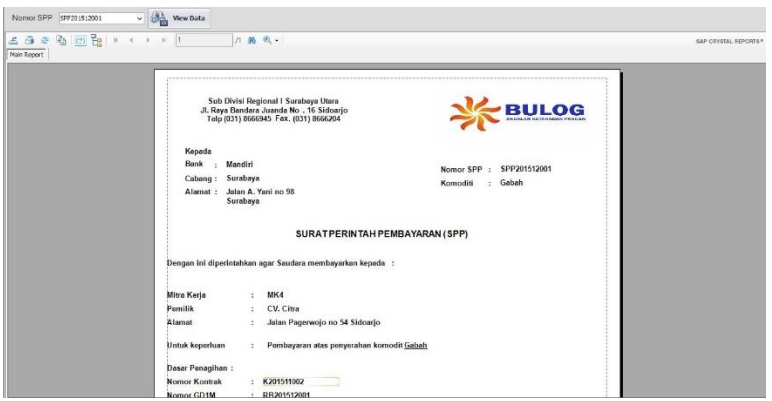

Gambar 4.217 Hasil Uji Surat Perintah Pembayaran
| <b>Test</b><br><b>Case</b><br>ID | Tujuan                                       | <b>Input</b>     | Output yang<br><b>Diharapkan</b>               | <b>Status</b>                      |
|----------------------------------|----------------------------------------------|------------------|------------------------------------------------|------------------------------------|
| 1.                               | Menghasilkan<br>surat perintah<br>pembayaran | Data mitra kerja | Menampilkan laporan<br>data mitra kerja        | Uji berhasil<br>(gambar)<br>4.217) |
|                                  |                                              | Data kontrak     | Menampilkan laporan<br>data kontrak            | Uji berhasil<br>(gambar<br>4.217)  |
|                                  |                                              | Data bank        | Menampilkan laporan<br>data bank               | Uji berhasil<br>(gambar<br>4.217)  |
|                                  |                                              | Data GD1M        | Menampilkan laporan<br>data GD1M               | Uji berhasil<br>(gambar<br>4.217)  |
|                                  |                                              | Data SPP         | Menampilkan<br>perhitungan biaya<br><b>SPP</b> | Uji berhasil<br>(gambar<br>4.217)  |

Tabel 4.43 Hasil Uji Coba *Form* Surat Perintah Pembayaran

# **Uji Coba** *Form* **Wanprestasi**

Uji coba yang akan dilakukan pada *form* wanprestasi dilihat pada tabel

AS

 $\overline{\phantom{0}}$ 

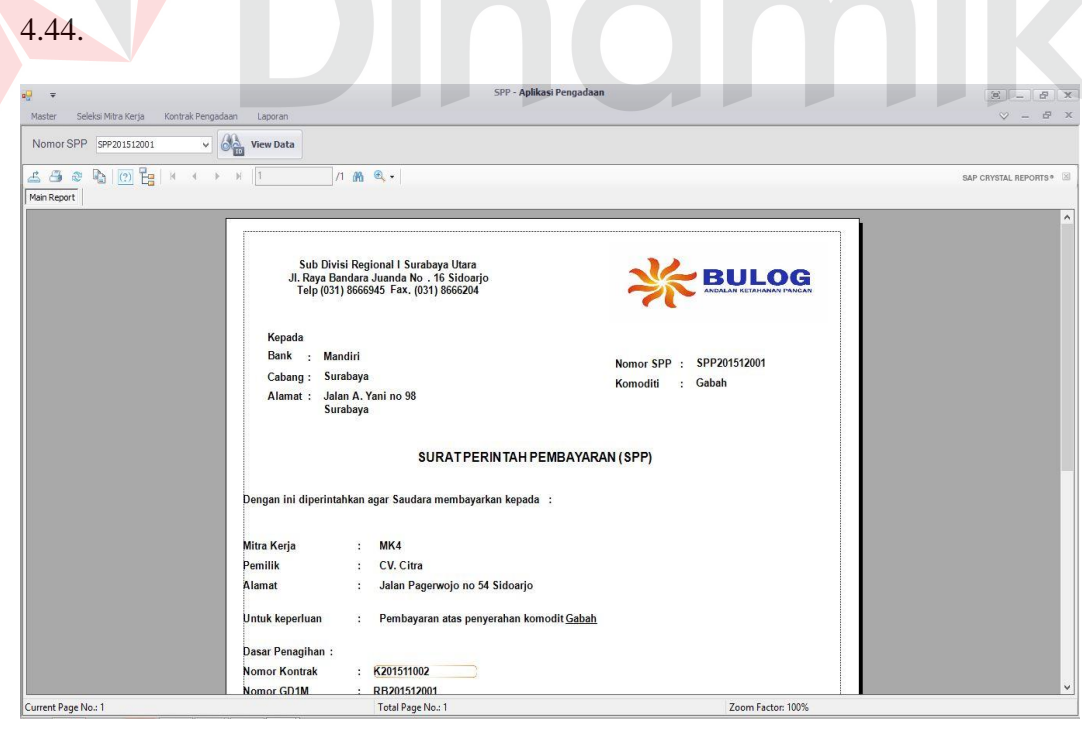

Gambar 4.218 Hasil Uji Wanprestasi

| <b>Test</b><br><b>Case</b><br>ID | Tujuan                      | <b>Input</b>     | Output yang<br><b>Diharapkan</b>           | <b>Status</b>                    |
|----------------------------------|-----------------------------|------------------|--------------------------------------------|----------------------------------|
| 1.                               | Menghasilkan<br>Wanprestasi | Data mitra kerja | Menampilkan<br>laporan data mitra<br>kerja | Uji berhasil<br>(gambar<br>4.218 |
|                                  |                             | Data sanksi      | Menampilkan<br>laporan data sanksi         | Uji berhasil<br>(gambar<br>4.218 |

Tabel 4.44 Hasil Uji Coba *Form* Wanprestasi

#### **4.5 Evaluasi Hasil Uji Coba Aplikasi**

Setelah dilakukan uji coba, terdapat hasil yang sama antara *output* yang diharapkan dengan *output* yang sebenarnya. Hasil yang didapat terdapat beberapa perbandingan antara lain sebagai berikut:

1. Sistem seleksi mitra kerja yang telah dibuat dapat melakukan pengolahan data secara efektif dan menyeleksi mitra kerja sesuai dengan syarat yang telah ditetapkan pihak BULOG. Seleksi mitra kerja dimulai dari menyeleksi persyaratan administrasi dan persyaratan teknis. Seperti contoh data pada saat uji coba, setelah melakukan seleksi persyaratan administrasi dan persyaratan teknis maka akan ditetapkan oleh pihak Subdivre. Pada saat penetapan, mitra kerja yang dicari hanya yang telah lolos seleksi, jika tidak maka tidak akan muncul, seperti contoh uji coba yang telah dilakukan, telah diketahui CV.Erista dan CV.Pelita telah lolos sehingga sistem akan secara otomatis menampilkan pemilik mitra kerja dan alamat mitra kerja yang akan ditetapkan. sedangkan CV.Terang mempunyai status lolos dengan catatan maka mitra kerja tersebut tidak tampil pada saat penetapan mitra kerja. Hasil dari seleksi mitra kerja telah sesuai dan lolos uji dengan *output* yang diharapkan.

- 2. Sistem klasifikasi mitra kerja yang telah dibuat bertujuan untuk mengetahui nilai klasifikasi yang nantinya dari nilai klasifikasi tersebut dapat dilihat bahwa mitra kerja tersebut termasuk kedalam kelas klasifikasi kelas A, B atau C. Klasifikasi mitra kerja dimulai dengan pencarian mitra kerja yang sudah ditetapkan yang selanjutnya pihak subdivre memasukkan jumlah kapasitas dan sarana berdasarkan mitra kerja yang telah dipilih. Seperti hasil uji coba yang telah dilakukan, sebagai contoh nama mitra kerja CV.Erista mendapat skor 4,95, maka mitra kerja tersebut masuk kedalam golongan *level* klasifikasi C, nama mitra kerja CV.Pelita dan UD.Sandi Putra mendapat skor 7.70 dan 7.25, maka mitra kerja tersebut masuk kedalam golongan *level* klasifikasi B, dan nama mitra kerja CV.Citra mendapat nilai 9.00, maka mitra kerja tersebut masuk kedalam golongan *level* klasifikasi A. Hasil dari klasifikasi mitra kerja telah sesuai dan lolos uji dengan *output* yang diharapkan.
- 3. Sistem transaksi kontrak pengadaan yang telah dibuat ini dapat melakukan pengolahan data dan terdapat sistem perhitungan khusus untuk menghitung rincian kontrak seperti total harga, jaminan beras, jaminan karung, jumlah karung. Perhitungan kontrak pengadaan dimulai dari kita mengetahui harga beli beras, kuantum beras, harga beli karung dan isi kemasan karung yang telah disepakati dengan id mk 5. Seperti contoh uji coba yang telah dilakukan, telah diketahui harga beli Rp. 9.800,- dan kuantum kontrak beras adalah 90.000 kg, maka perhitungan total harganya yaitu: (9.800 x 90000) = Rp. 882.000.000,- dan otomatis sistem juga menghitung dan menyimpan total jaminan beras sebesar (1% x 882.000.000) = Rp. 8.820.000,-. Setelah

menghitung jaminan beras maka sistem akan menghitung jumlah karung yaitu: (90000 kg / 50 kg) = 1800 karung dan otomatis sistem juga menghitung dan menyimpan total jaminan karung yang telah diketahui harga beli karung sebesar Rp. 1.000,- dan jumlah karung 1800, maka jaminan karung yang dibayar sebesar (100% x 1800 x 1000) = Rp. 1.800.000,-. Jadi, total yang dibayar mitra kerja untuk jaminan kuantum dan jaminan karung sebesar Rp. 10.620.000,- dan untuk total pembayaran Subdivre Surabaya Utara membayar kepada mitra kerja sebesar Rp. 882.000.000,- atas kontrak yang telah dilakukan. Untuk mengetahui apakah perhitungan sistem tersebut sesuai dengan perhitungan yang diharapkan. Berikut adalah perhitungan manual :

ERS

Diketahui:

- Harga beli beras/gabah: Rp. 9.800 /kg
- Kuantum kontrak : 90.000 kg
- Jumlah karung :  $(90000 \text{ kg} / 50 \text{ kg}) = 1800$
- Harga beli karung : Rp. 1.000 /lembar
- Total harga : Rp. 9.800 x 90.000 kg = Rp. 882.000.000,-
- Jaminan beras : 1% x 882.000.000 = Rp. 8.820.000,-
- Jaminan karung : 100% x 1800 karung x Rp. 1000 = Rp. 1.800.000,
- Total jaminan : Rp.  $8.820.000 +$  Rp.  $1.800.000 =$  Rp.  $10.620.000,$ -

Hasil dari semua perhitungan telah sesuai dan lolos uji dengan *output* yang diharapkan.

4. Sistem pemeriksaan kualitas beras/gabah dibuat bertujuan untuk mengetahui kualitas beras/gabah. Proses pemeriksaan kualitas dimulai dari pihak

Subdivre memilih nomor SPPK, kemudian user memasukkan kualitas beras kedalam sistem. Seperti contoh pada saat uji coba, sistem akan menghitung kadar air yaitu: ((test1 + test2 + test3) / 3) dan menganalisis kualitas beras/gabah tersebut yang menghasilkan status beras/gabah tersebut diterima atau ditolak. Seperti dapat dilihat pada gambar 4.219 sebagai berikut.

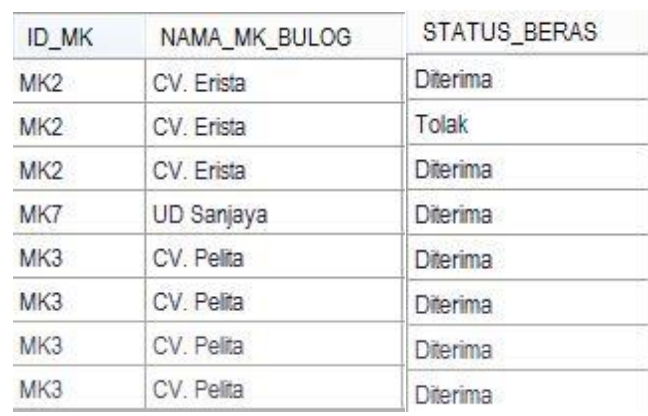

Gambar 4.219 Status Beras

Hasil dari perhitungan kadar air dan pemeriksaan kualitas telah sesuai dan lolos uji dengan *output* yang diharapkan.

5. Sistem data timbang dibuat bertujuan untuk mengetahui jumlah beras/gabah yang diterima dalam setiap pengiriman. Seperti contoh uji coba data timbang yang telah dilakukan, Subdivre mempunyai jumlah penerimaan dari mitra kerja MK 6 sebesar 20 karung dan diketahui mempunyai netto 1400 kg, maka sistem akan menghitung bruto yang didapat dari berat kemasan/karung + netto yaitu:  $(1400 \text{ kg} + 2.6 \text{ kg}) = 1402.6 \text{ kg}$ . Untuk mengetahui apakah perhitungan sistem tersebut sesuai dengan perhitungan yang diharapkan. Berikut adalah perhitungan manual :

Diketahui :

Jumlah penerimaan : 20 kg

- Berat tarra : 0.13 kg/lembar karung
- Jumlah berat tarra : 0.13 kg (berat tarra sesuai isi kemasan) x 20 kg = 2.6 kg
- Netto :  $20 \times 70$  kg (isi kemasan yang dipilih)= 1400 kg
- Bruto:  $1400 \text{ kg} + 2.6 \text{ kg} = 1402.6 \text{ kg}$

Hasil dari perhitungan telah sesuai dan lolos uji dengan *output* yang diharapkan.

6. Sistem GD1M dibuat bertujuan untuk mengetahui jumlah beras/gabah yang diterima dalam satu hari, yang dihasilkan dari rekap data timbang. Seperti contoh uji coba GD1M yang telah dilakukan, dapat diketahui CV.Pelita pada tanggal 11 Desember 2015 mengirim beras/gabah berdasarkan data timbang selama satu hari dengan jumlah karung (580+580) = 1160 dengan berat netto 5800 kg dan bruto 5810 kg. Untuk mengetahui apakah perhitungan sistem tersebut sesuai dengan perhitungan yang diharapkan. Berikut adalah perhitungan manual :

Diketahui :

- Jumlah penerimaan tiap data timbang dalam satu hari:  $580 + 580 = 1160$ karung
- Jumlah berat tarra : 0.01 kg (berat tarra sesuai isi kemasan) x 580 kg = 5.8 kg
- Netto GD1M : 580 x 5 kg (isi kemasan yang dipilih)= 2900 kg x 2 = 5800 kg
- Bruto GD1M :  $5800 \text{ kg} + (5.8 \text{ kg x2}) = 5810 \text{ kg}$

Hasil dari perhitungan telah sesuai dan lolos uji dengan *output* yang diharapkan.

7. Sistem perhitungan sanksi digunakan untuk mengetahui jumlah denda yang harus dibayar oleh mitra kerja. Seperti contoh uji coba yang telah dilakukan, diketahui mitra kerja UD.Sanjaya dengan nomor kontrak K201511004 mendapat sanksi dengan jumlah kontrak 8000 kg dan yang diterima oleh pihak Subdivre 1800 kg, maka sisa kuantum per kg yang terkena sanksi yaitu (8000-1800) = 6200 kg. Setelah mengetahui jumlah kuantum yang terkena sanksi maka sistem akan menghitung jumlah denda yang harus dibayar yaitu: ( 1% x 6200 x 8000(harga beli)) = Rp. 496.000,-. Untuk mengetahui apakah perhitungan sistem tersebut sesuai dengan perhitungan yang diharapkan. Berikut adalah perhitungan manual :

Diketahui :

Harga beli beras/gabah kontrak K201511004 : Rp. 8.000,-

- Standar sanksi bulog : 1%
- Jumlah kontrak : 8000 kg
- Jumlah diterima : 1800 kg
- Total kuantum terkena sanksi :  $8000 \text{ kg} 1800 \text{ kg} = 6200 \text{ kg}$
- Total denda sanksi :  $1\% \times 6200 \times 8000 =$ Rp. 496.000,-.

Hasil dari semua perhitungan telah sesuai dan lolos uji dengan *output* yang diharapkan.

8. Sistem perhitungan SPP yang telah dibuat dapat melakukan pengolahan data dan terdapat sistem perhitungan khusus untuk menghitung keseluruhan rincian pembayaran seperti total harga dan total pembayaran. Perhitungan

SPP dimulai dengan diketahui jumlah karung yang akan dibayar, kemudian sistem akan menghitung kuantum per kg sesuai dengan isi kemasan pada saat kontrak dilakukan. Seperti contoh uji coba yang telah dilakukan, diketahui jumlah karung sebesar 1160, maka sistem akan menghitung perkalian kuantum per kg dengan isi kemasan pada saat kontrak dilakukan yaitu 1160 x 5 kg = 5800 kg. Setelah mengetahui kuantum per kg, maka sistem akan menghitung pembayaran yaitu  $(5800 \times 8900) =$  Rp. 51.620.000,- dari hasil tersebut untuk mengetahui total pembayaran maka pembayaran – potongan yaitu (51.620.000 – 76.000) = Rp. 51.544.000,-. Untuk mengetahui apakah perhitungan sistem tersebut sesuai dengan perhitungan yang diharapkan. Berikut adalah perhitungan manual :

Diketahui:

- Jumlah karung : 1160 karung
- Isi kemasan yg dipilih : 5 kg
- Potongan : Rp. 76.000,-
- Harga beli beras/gabah : Rp. 8.900,-
- Total kuantum :  $1160 \times 5 \text{ kg} = 5800 \text{ kg}$
- Jumlah pembayaran : Rp. 8.900 x 5800 kg = Rp. 51.620.000,-
- Total pembayaran : Rp.  $51.620.000 Rp. 76.000 = Rp. 51.544.000$ ,-.

Hasil dari semua perhitungan telah sesuai dan lolos uji dengan *output* yang diharapkan.

# **BAB V**

#### **PENUTUP**

#### **5.1 Kesimpulan**

Berdasarkan hasil dari hasil uji coba dan evaluasi sistem maka dapat diambil kesimpulan dari aplikasi pengadaan barang pada Subdivre Surabaya Utara yaitu aplikasi dapat digunakan untuk menyeleksi mitra kerja sesuai dengan persyaratan yang ditetapkan Subdivre Surabaya Utara dan dapat melakukan kontrak pengadaan barang berdasarkan standar operasional prosedur (SOP) Perum Bulog.

## **5.2 Saran**

Adapun saran yang dapat penulis berikan untuk Rancang Bangun Aplikasi Pengadaan Barang pada Subdivre Surabaya Utara antara lain:

- 1. Pengadaan barang pada Subdivre Surabaya Utara dapat dikembangkan lagi menjadi sistem aplikasi yang lebih detail dalam menyajikan informasi mengenai pengadaan barang.
- 2. Diharapkan untuk pengembangan aplikasi pengadaan barang selanjutnya menjadi aplikasi dengan berbasis web yang dapat terintegrasi langsung dengan Divre Jatim.

227

## **DAFTAR PUSTAKA**

- Badan Urusan Logistik. (2003). *Peraturan Pergudangan di Lingkungan Badan Urusan Logistik.* Jakarta: Badan Urusan Logistik.
- Direktorat Pelayanan Publik. (2013). *Standar Operasional Prosedur Pengadaan Gabah/Beras Dalam Negeri di Lingkungan Perum Bulog.* Jakarta: Direktorat Pelayanan Publik.
- Direktorat Pelayanan Publik. (2014). *Pedoman Umum dan Standar Operasional Prosedur Pengadaan Gabah/Beras Dalam Negeri di Perum BULOG.* Jakarta: Direktorat Pelayanan Publik Perum BULOG.

Kadir, A. (2003). *Pengenalan Sistem Informasi.* Yogyakarta: Andi.

Hartono, Jogiyanto. 2001. *Analisis dan Design Sistem Informasi: pendekatan terstruktur teori dan praktek aplikasi bisnis,* Andi: Yogyakarta*.*

McLeod, Jr., R., & Schell, G. P. (2008). *Sistem Informasi Manajemen* (Vol. Edisi 10). (N. Setyaningsih, Ed., A. A. Yulianto, & A. R. Fitriati, Trans.) Jakarta: Salemba Empat.

Soemarso, S. (2004). *Akuntansi Suatu Pengantar.* Jakarta: PT Salemba Emban Patria.

Sutabri, T. (2012). *Analisis Sistem Informasi.* (C. Putri, Ed.) Yogyakarta: ANDI

- Kendall, K.E., and Kendall, J.E. 2005. *System Analysis and Design Sixth Edition*. New Jersey : Prentice-Hall International.
- Kendall, K.E., and Kendall, J.E. 2003. *Analisis dan Perancangan Sistem Jilid 1.* PT Prenhallindo. Jakarta.

Mulyadi, 2001, *Sistem Informasi Akuntansi*. Salemba Empat, Jakarta.

Sutabri, Tata. 2005. *Sistem Informasi Manajemen, Edisi I*. Yogyakarta: ANDI.

Soemarso. 2003*. Akuntansi Suatu Pengantar II.* Salemba Empat: Jakarta.

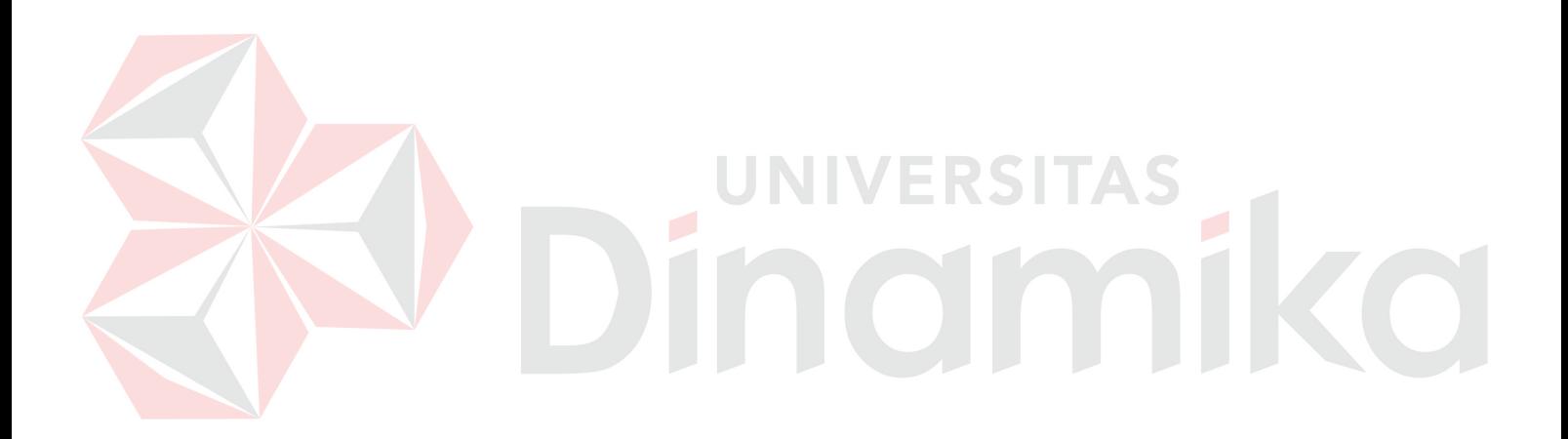

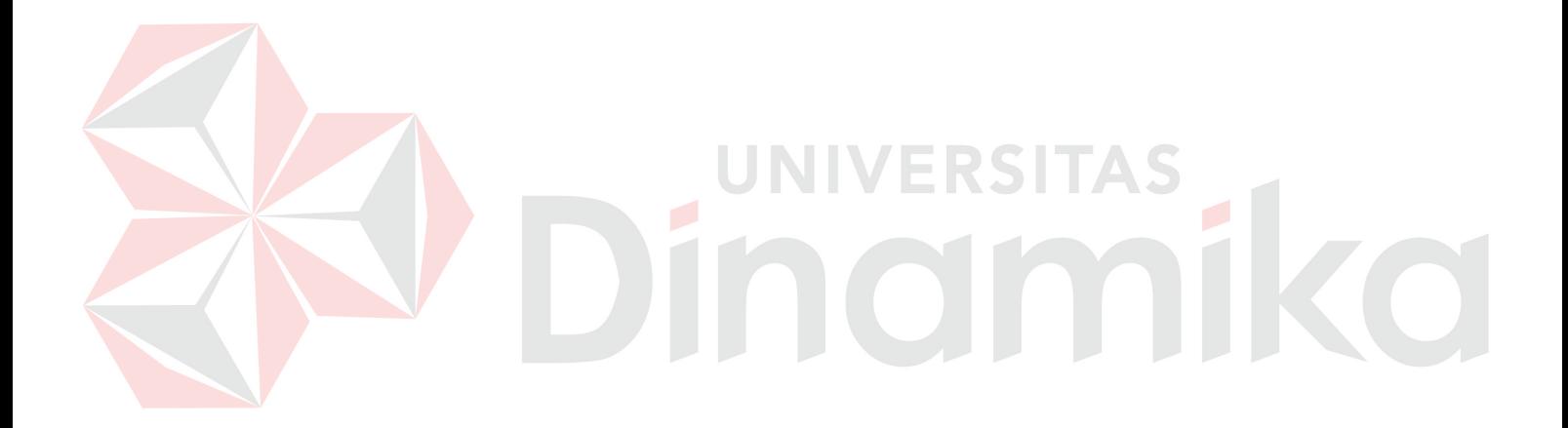